# **Planning and Installation**

**IBM 3708<br>Network<br>Conversion Unit** 

# **Planning and Installation**

#### IBM **3708 Network Conversion Unit**

GA27-3766-03

#### **Fourth Edition (February 1988)**

This edition obsoletes GA27-3766-2.

Changes are made periodically to the information herein; before using this publication in connection with the operation of IBM systems or equipment, consult the latest *IBM System/370, 30xx and 4300 Processors Bibliography,* GC20-0001; *System/38 Bibliography,* GH30-0233; *and 8100 Bibliography,* GC20-8100, for the editions that are applicable and current.

Any reference to an IBM licensed program in this document is not intended to state or imply that only IBM's licensed program may be used. Any functionally equivalent program may be used instead. It is possible that this material may contain reference to, or information about, IBM products (machines and programs), programming, or services that are not announced in your country. Such references or information must not be construed to mean that IBM intends to announce such IBM products, programming, or services in your country.

Publications are not stocked at the address given below; requests for IBM publications should be made to your IBM representative or to the IBM branch office serving your locality.

A form for reader's comments is provided at the back. of this publication. If the form has been removed,. comments may be addressed to IBM Corporation, Communication Products Information Development; Department E02, P.O. Box 12195, Research Triangle Park, North Carolina, U.S.A. 27709. IBM may use or distribute any of the information you supply in any way it believes appropriate without incurring any obligation whatever. You may, of course, continue to use the information you supply.

#### Federal Communications Commission (FCC) Statement

Warning: This equipment generates, uses, and can radiate radio frequency energy and if not installed and used in accordance with the instruction manual, may cause interference to radio communications. It has been tested and found to comply with the limits for a Class A computing device pursuant to Subpart J of Part 15 of FCC rules, which are designed to provide reasonable protection against such interference when operated in a commercial environment. Operation of this equipment in a residential area is likely to cause interference in which case the user at his own expense will be required to take whatever measures may be required to correct the interference.

Instructions to User: In many instances, shielded cables and connectors must be used for connection to peripherals. Proper IBM cables are available from authorized dealers. The manufacturer is not responsible for any radio or television interference caused by using other than the recommended cables or by unauthorized modifications to this equipment; it is the responsibility of the user to correct such interference.

If necessary, the user should consult the dealer or an experienced radio/television technician for additional suggestions. The user may find the following booklet prepared by the Federal Communications Commission helpful:

*How to Identify and Resolve Radio-TV Interference Problems* 

This booklet is available from the following:

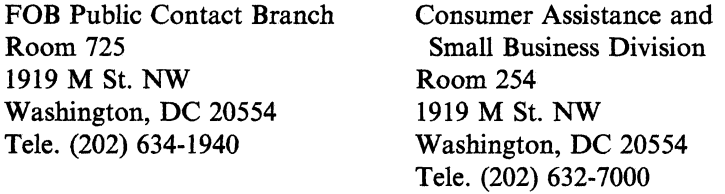

The information in this document is current as of the date of its publication but is subject to change by IBM at any time without notice.

The cable information contained in this document is not intended to be a specification for cable structures and/or cable connectors and all liability for patent infringements due to manufacture use or sale of cables and/or connectors in accordance with this document is expressly disclaimed by IBM. No license express or implied is intended or granted under any patents of IBM or others to make, use, sell, or combine these structures and/or connector structures alone or in combination with any other devices. Proper operation of the cable as well as quality of manufacture are the responsibility of the user and the selected supplier.

This manual contains several trademarks and registered trademarks. Viewpoint is a registered trademark of Applied Digital Data Systems, Inc. Beehive is a trademark of Beehive International. Dasher is a registered trademark of the Data General Corporation. DEC is a registered trademark of the Digital Equipment Corporation. ESPRIT I and ESPRIT II are trademarks of Esprit Systems, Inc. FALCO 500 is a registered trademark of Falco Data Products, Inc. Dumb Terminal is a registered trademark of Lear Siegler, Inc. Displayphone is a trademark of Northern Telecom, Inc. TeleVideo is a registered trademark of TeleVideo Systems, Inc. WY-50 is a registered trademark of Wyse Technology.

## **About This Book**

This book contains planning and installation information about the IBM 3708 Network Conversion Unit.

This information is for people who plan for and install the 3708. To use the information, you should be familiar with the following:

- American National Standard Code for Information Interchange (ASCII)
- Asynchronous (start-stop) devices
- IBM 3270 Information Display System
- Systems Network Architecture (SNA).

It is recommended that you read the information in the planning chapters before installing the 3708. If the configuration planning and site preparation are complete, begin with the procedures in "Installing the 3708."

## **How This Book Is Organized**

This book is divided into three parts:

"Introducing the 3708" contains the following chapters:

- Chapter 1, "The 3708 and Its Advantages" provides general information about the 3708.
- Chapter 2, "Operating Mode Functions" describes the functions that the 3708 provides in protocol conversion, protocol enveloping, and ASCII pass-through modes.
- Chapter 3, "Host and ASCII Device Interfaces" describes the connections between the 3708 and the hosts, and between the 3708 and the ASCII end-user devices;

"Planning for the 3708" contains the following chapters:

- Chapter 4, "Planning Checklist" provides a planning checklist and planning forms.
- Chapter 5, "Planning for Installation" describes the physical requirements for installing the 3708.
- Chapter 6, "Planning for Service" provides service and warranty information for the 3708.
- Chapter 7, "Planning for Microcode Updates" describes the 3708 microcode update procedure.
- Chapter 8, "Planning for Central Site Configuration" provides planning information for IBM 3708 Network Conversion Unit Feature 3525 (pluggable Cartridge with Central Site Configuration).
- Chapter 9; "Planning for File Transfer" describes supported file transfer programs.
- Chapter 10, "Planning for Cables" provides information to help you plan for the cables and the cable connections for the 3708.
- Chapter 11, "Ordering the 3708" describes items that can be ordered for the 3708.

"Installing the 3708" contains the following chapters:

- Chapter 12, "Installation Procedures" explains how to configure the 3708 ports for SNA and ASCII hosts and for end-user devices.
- Chapter 13, "Configuration Procedures" describes the screen sequences that are used for configuring the 3708.
- Chapter 14, "Defining the General Definition" describes the "General Definition" screen.
- Chapter 15, "User-Defined Terminal Tables" describes user-defined terminal tables and explains how to create new ones.
- Chapter 16, "Converting Between Standard and Enhanced UDTs" explains how to convert standard terminal tables to enhanced, and vice versa.
- Chapter 17, "Creating a User-Defined Translate Table" describes user-defined translate tables and explains how to create new ones.

This manual also contains 14 appendixes:

- Appendix A, "IBM-Supplied Configuration"
- Appendix B, "3708 Configuration Example"
- Appendix C, "3708 Configuration Forms"
- Appendix D, "Cable Requirements"
- Appendix E, "Screen Sequences"
- Appendix F, "3708 Control Terminal Messages"
- Appendix G, "Default Terminal Tables"
- Appendix H, "Predefined User-Defined Terminal Tables and Keyboard Mappings"
- Appendix I, "Terminal Switch Settings"
- Appendix J, "Terminal XON/XOFF Pacing Support"
- Appendix K, "Manuals for Default Protocol Conversion Displays"
- Appendix L, "IBM-Supplied Translate Tables"
- Appendix M, "End-User-Device Reference Cards Order Form"
- Appendix N, "Binary to Hexadecimal Conversion Table."

#### **Related 3708 Library Publications**

The following lists manuals and information for the 3708:

- *IBM 3708 Network Conversion Unit Setup,* GA27-3611, is shipped with the 3708 and describes how to set up and test the 3708, how to handle setup problems, and how to prepare the 3708 for relocation.
- **•** IBM 3708 Network Conversion Unit Description, GA27-3768, describes the external interfaces and operational characteristics of the 3708.
- *IBM 3708 Network Conversion Unit Problem Determination,* GA27-3767, provides procedures for solving 3708 problems.
- Unpacking instructions are printed on the 3708 shipping carton and show how to unpack the 3708.
- *IBM 3708 Network Conversion Unit Problem Report,* GA27-3638, which is shipped with the 3708, provides a means of recording problem diagnosis information that is used by repair center representatives.
- IBM 3708 Network Conversion Unit End-User Reference, GA27-3765, describes the procedures for operating terminals attached to the 3708.
- IBM 3708 Network Conversion Unit Registration Address Form is shipped with the 3708. This form must be completed and returned to IBM for you to automatically receive notification of changes in the 3708 microcode.
- IBM 3708 reference cards describe the keyboard functions of ASCII displays that can be connected to a 3708 and describe the general procedures for terminal users. See Appendix M, "End-User-Device Reference Cards Order Form," for a list of the end-user devices and the 3708 reference card order numbers.

#### **Service Information**

For service on 3708 hardware and microcode problems, call the following number in the United States or Puerto Rico:

1 800 428-2569 (toll free)

In other countries, call the appropriate support group.

**viii** 3708 Planning and Installation

# **Changes Since the Last Edition**

 $\overline{\phantom{a}}$ 

This edition contains the following new information:

- Descriptions of enhanced terminal support
	- $-$  IBM 3270 Model 2, 3, 4, and 5 emulation
	- Customized UDT names
	- Customized Terminal Logon Initialization Sequence.
- Default terminal tables and switch settings for the following terminals:
	- $\overline{\phantom{0}}$ IBM 3151
	- FALCO-500®
	- $-$  WY-50 $\otimes$ .
- A description of a new host port inactivity time out option
- A description of a new printer capability option, "Perform Newline at Begin Bracket (LU\_3)"
- Descriptions of additional support in the non-standard operations field.

x 3708 Planning and Installation

 $\bar{z}$ 

 $\chi$  .

# **Contents**

## Introducing the 3708

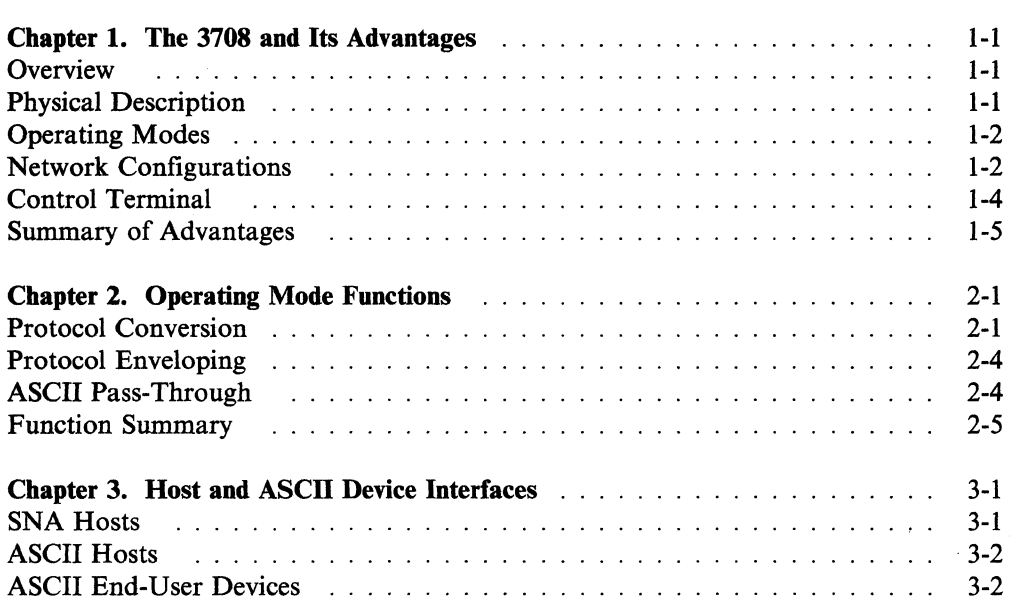

# Planning for the 3708

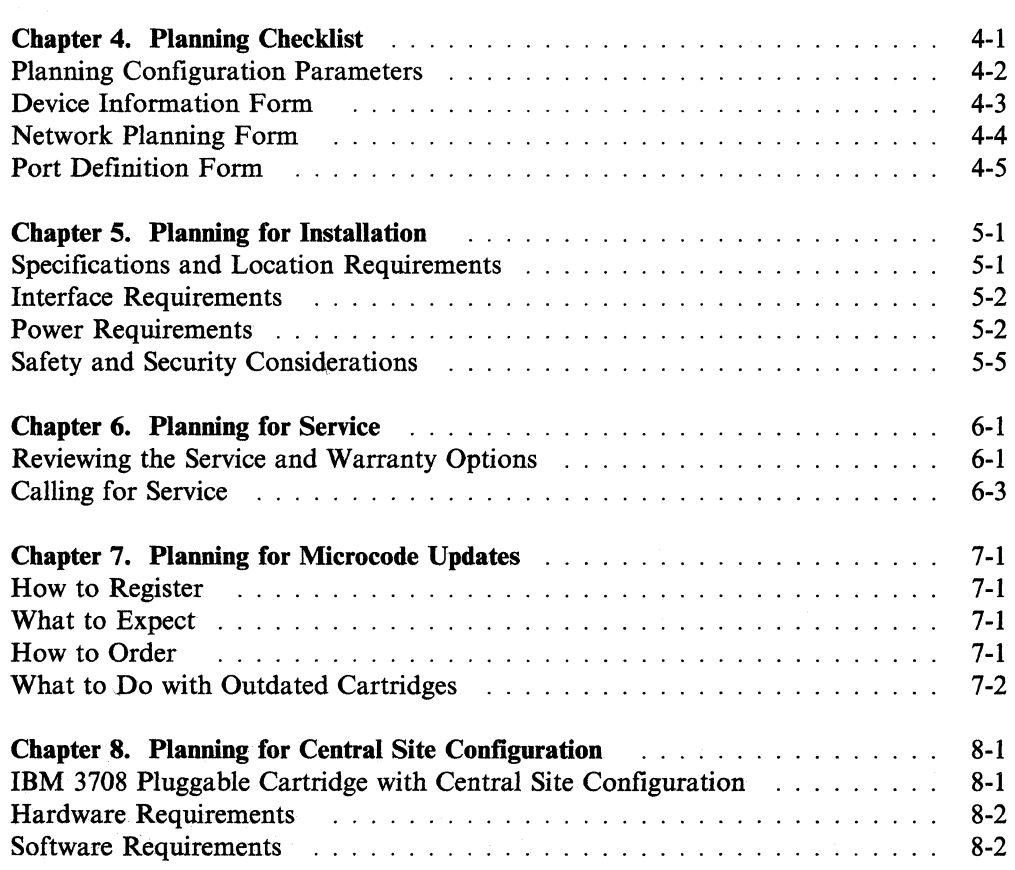

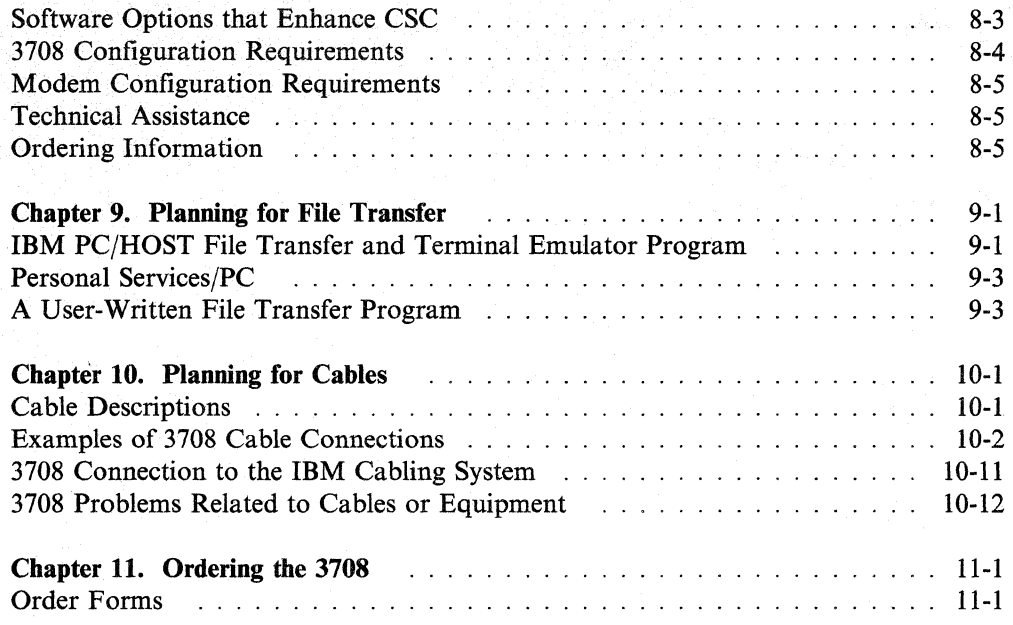

# Installing the 3708

 $\overline{1}$ 

 $\overline{\phantom{a}}$ 

 $\vert$ 

 $\overline{\phantom{a}}$  $\overline{\phantom{a}}$  $\overline{1}$ 

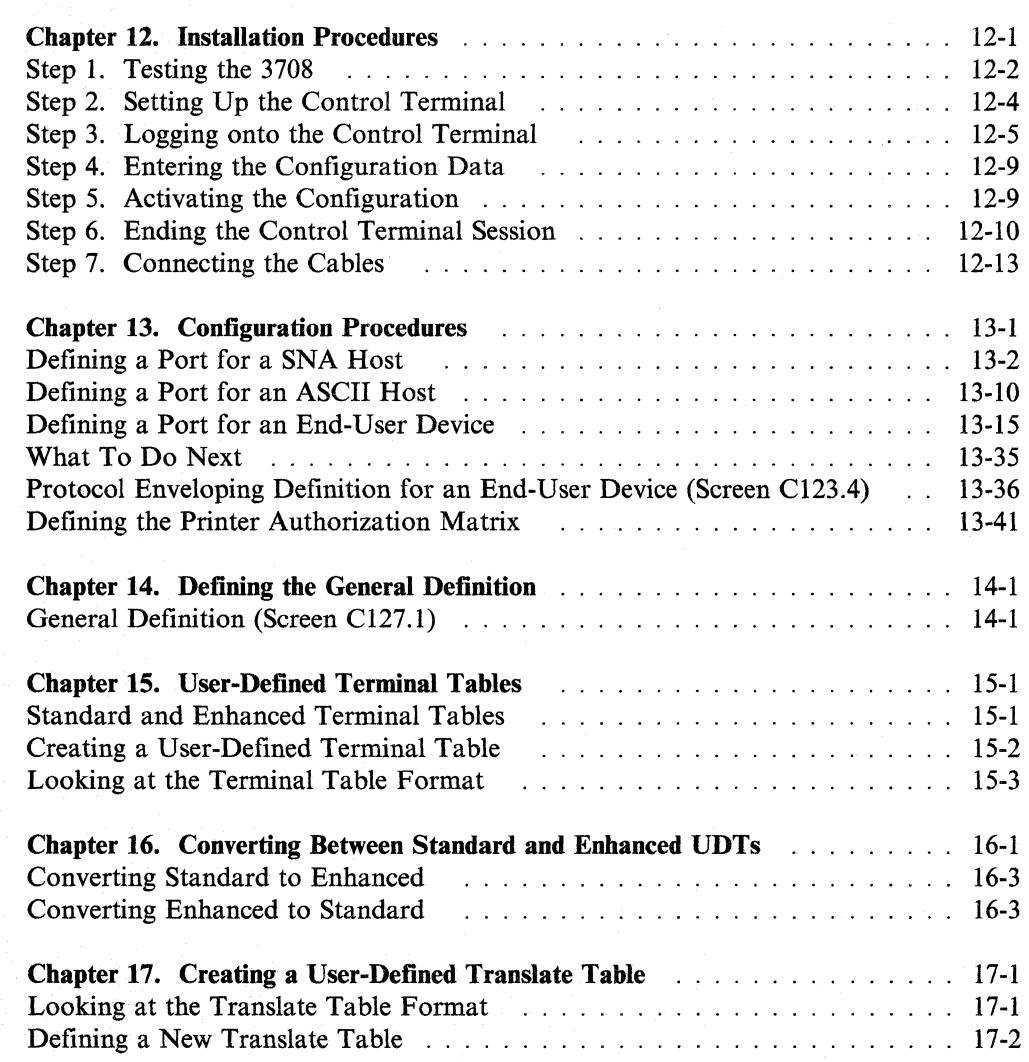

Appendixes

 $\overline{1}$ 

 $\overline{\phantom{a}}$  $\overline{1}$ 

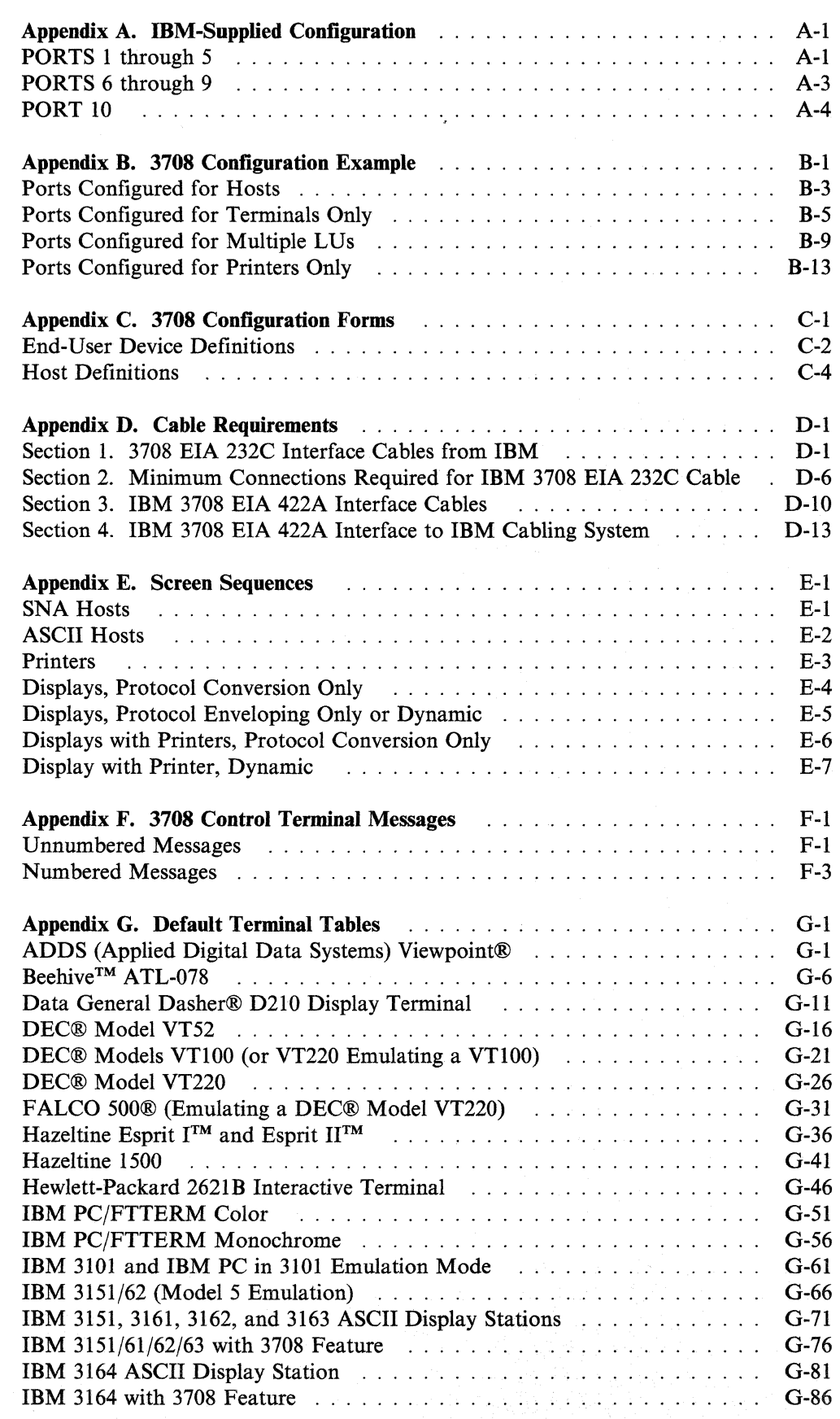

Contents xiii

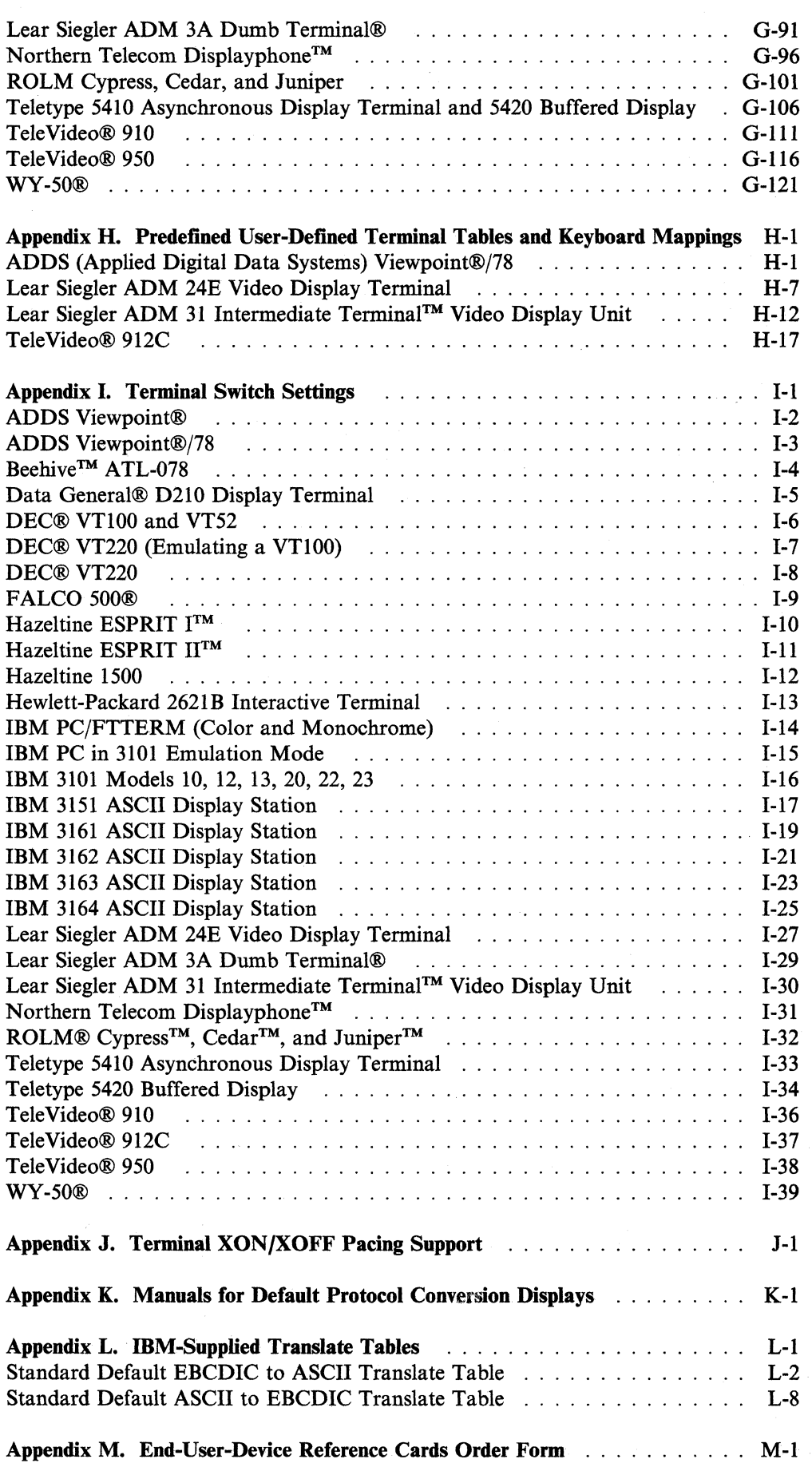

 $\overline{1}$ 

 $\overline{\phantom{a}}$  $\overline{\phantom{a}}$  $\overline{1}$  $\overline{1}$  $\overline{\phantom{a}}$ 

 $\overline{\phantom{a}}$ 

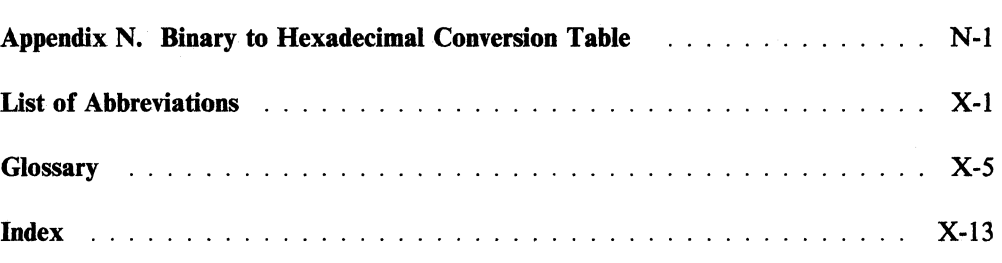

 $\label{eq:1} \mathbf{X} = \mathbf{X} \mathbf{X} + \mathbf{X} \mathbf{X}$ 

**xvi** 3708 Planning and Installation

# **Figures**

 $\begin{array}{c} 1 \\ 1 \end{array}$ 

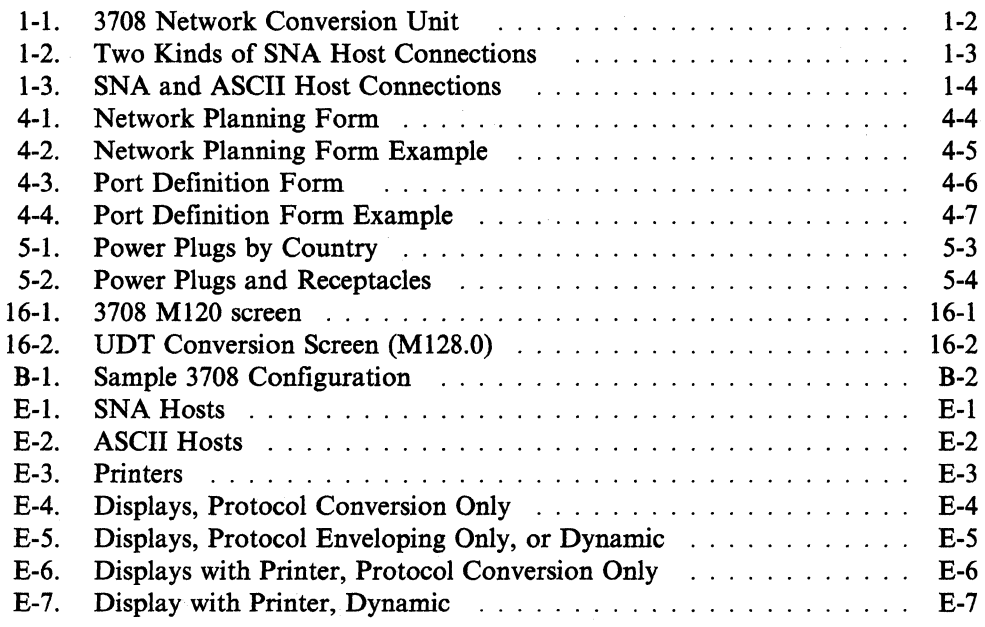

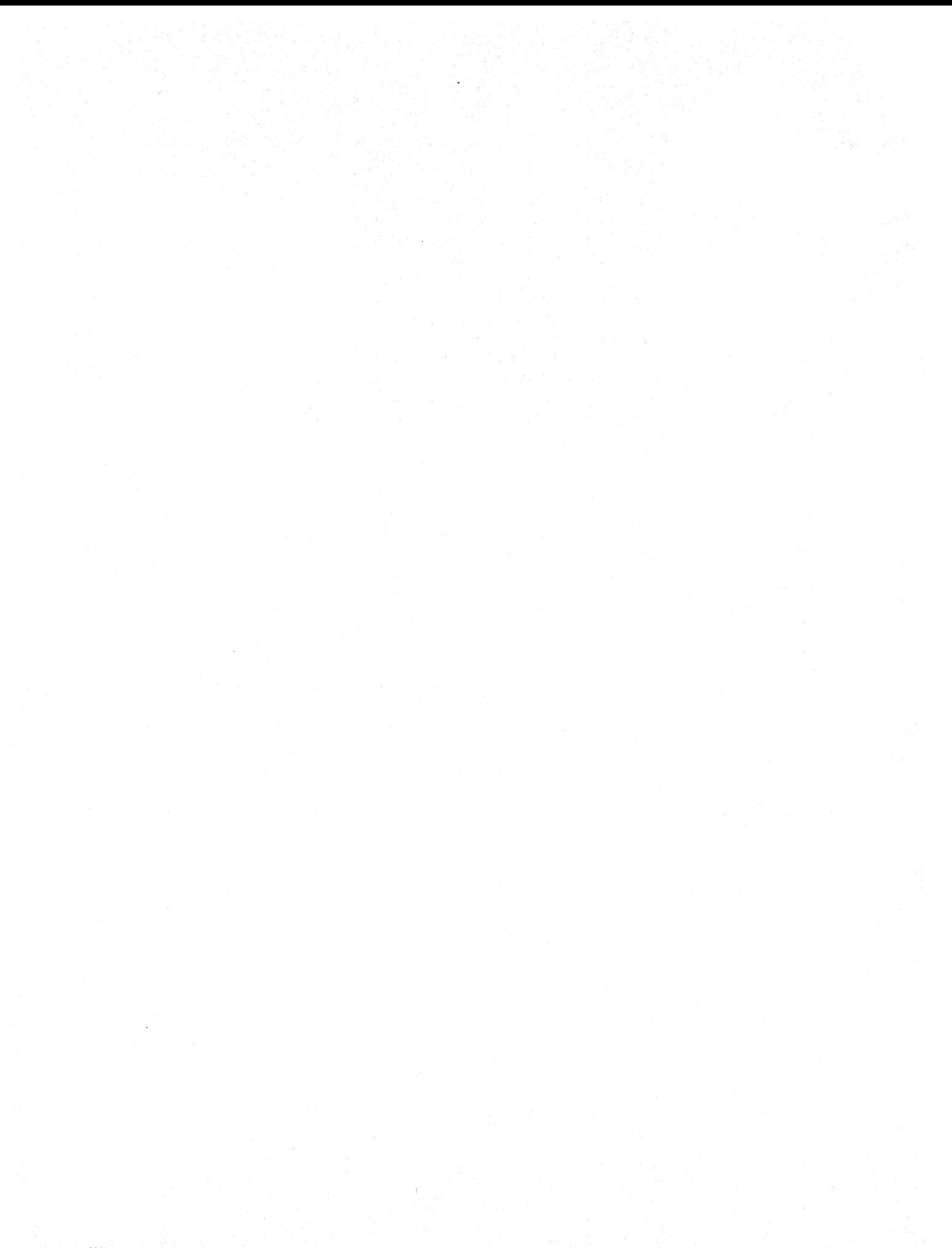

# **Introducing the 3708**

This part contains the following chapters:

 $\chi^2_{\rm{th}}$ 

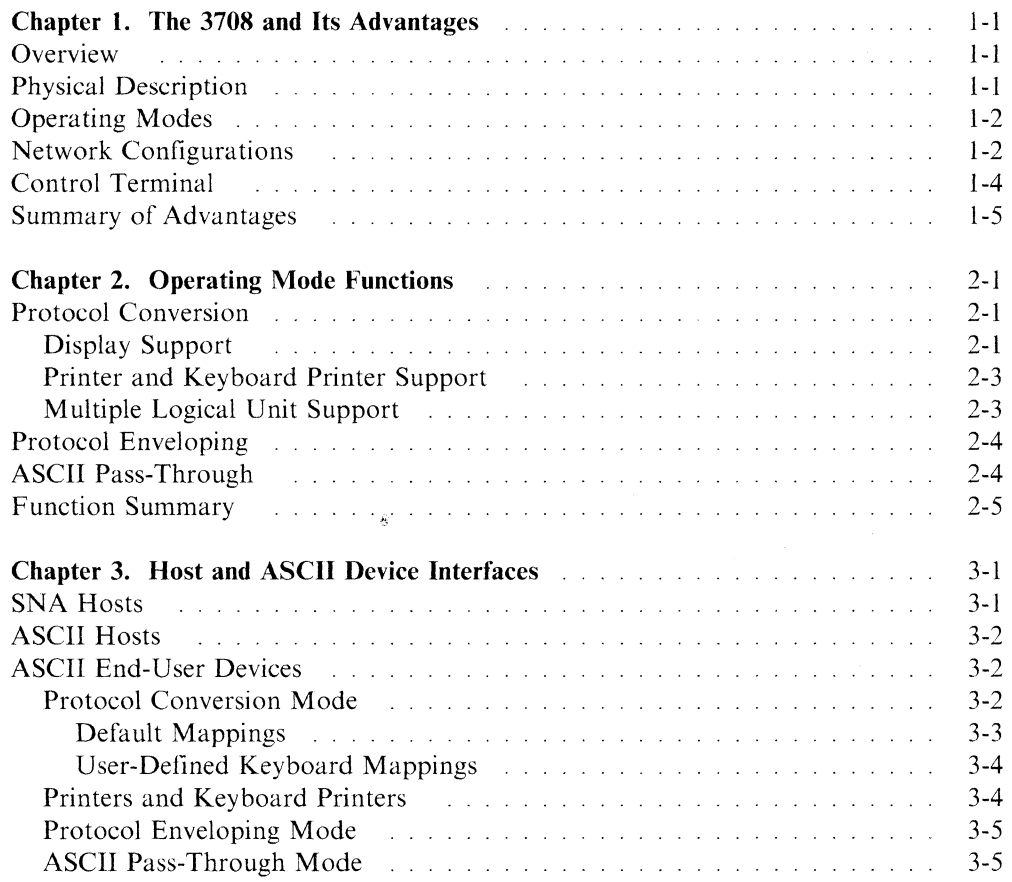

## **Chapter 1. The 3708 and Its Advantages**

This chapter provides the following general information about the 3708:

- Overview
- Physical description
- Operating modes
- Network configurations
- Monitoring and controlling the 3708
- Summary of advantages.

#### **Overview**

The 3708 provides a physical and logical interface for connecting ASCII end-user devices! to an SNA network. It has 10 communication ports that can be defined for various network configurations and operating modes. The network can contain ASCII hosts, which include personal computers, as well as SNA hosts.

## **Physical Description**

The 3708, which is shown in Figure I-Ion page 1-2, is small, lightweight, and portable. It consists of two modular, customer-replaceable hardware components: a *base* and a *cartridge.* The back panel of the base contains 10 numbered ports for connecting hosts and ASCII end-user devices.

The 3708 measures 400 mm by 355 mm by 105 mm (15.8 in. by 14.0 in. by 4.1 in.), weighs approximately 5.6 kg  $(12.3 \text{ lb})$ , and can be placed on a shelf in a standard 19-inch rack.

<sup>1</sup> ASCII end-user devices use asynchronous start~stop data transmission and include displays, printers, keyboard printers, keyboard displays with attached printers, plotters, personal computers, and devices that use ANSI X3.64.

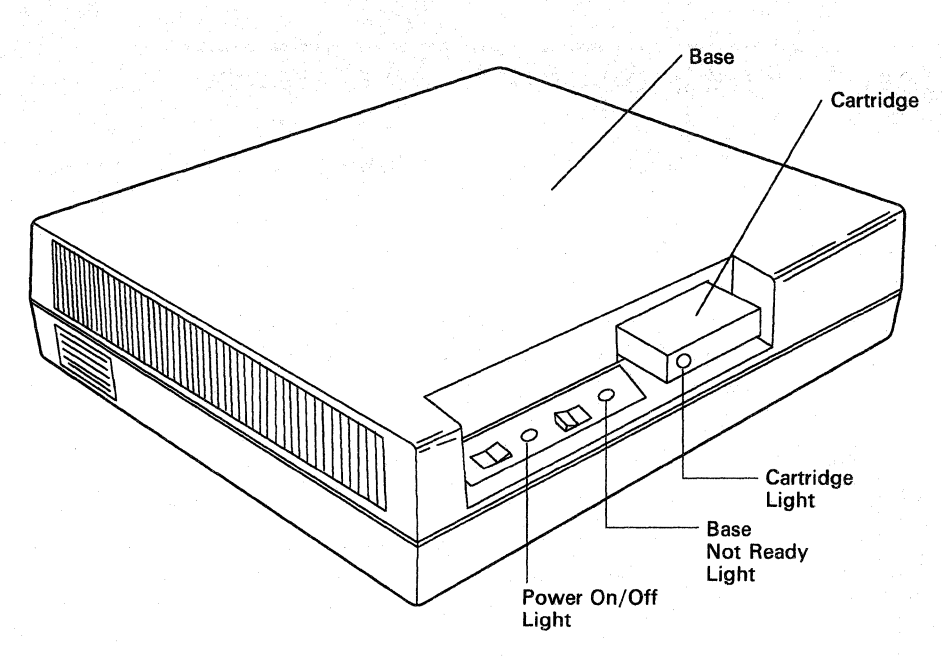

Figure 1-1. 3708 Network Conversion Unit

### **Operating Modes**

The 3708 provides three modes of operation, which it can perform simultaneously, for different network configurations:

- *3270 applications running on an SNA host.* The 3708 provides *protocol conversion*  mode for communication between an ASCII end-user device and 3270 applications running on an SNA host. This mode changes a start-stop data stream from an ASCII device into a 3270 data stream and provides 3274 Control Unit functions, including 3270 full-screen support.
- *Line-by-line applications running on an SNA host.* The 3708 provides *protocol enveloping* mode for communication between an ASCII end-user device and line oriented applications running on an SNA host. In this mode, the 3708 surrounds the data stream from an ASCII device with SNA headers. Devices that normally communicate with host applications through the start-stop support of the Network Terminal Option (NTO) can communicate through the 3708. NTO start-stop support is not required for 3708 operations and can be eliminated from the communication controller.
- *Applications running on an ASCII host.* The 3708 provides *ASCII pass-through*  mode for communication between an ASCII display and applications running on an ASCII host. This mode passes a start-stop data stream between an ASCII display and an ASCII host without changing the data stream in any way.

### **Network Configurations**

The 3708 provides 10 communication ports that can be defined for various configurations of SNA hosts, ASCII hosts, and AscII end-user devices. The host may be directly attached or may be remotely attached over nonswitched (leased) lines. ASCII devices may be directly attached or may be remotely attached over switched or nonswitched lines. Line speeds of up to 19200 bps can be used.

As many as two ports can be defined for SNA hosts. Each of these ports can connect to separate hosts, or both can connect to the same host.

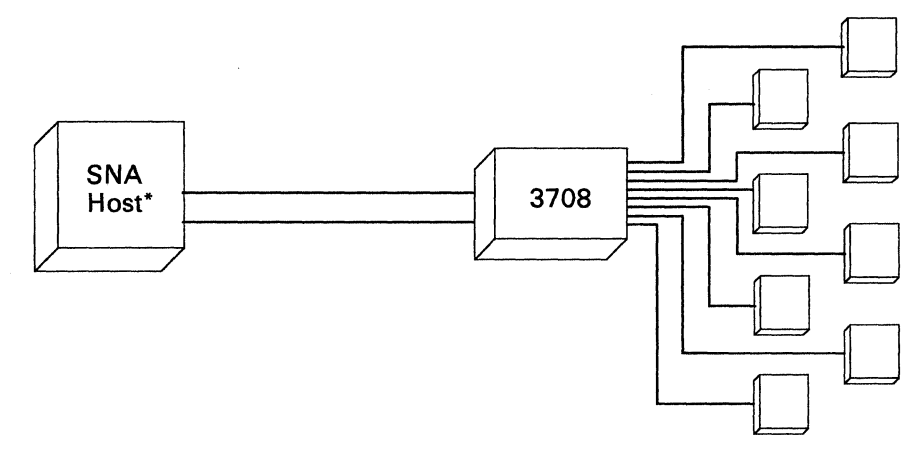

ASCII Devices

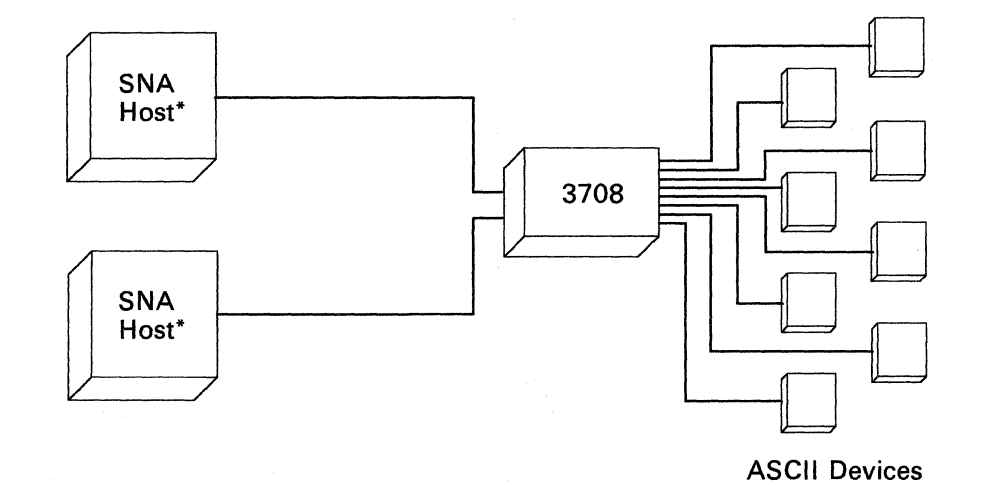

Figure 1-2. Two Kinds of SNA Host Connections

\* For a list of SNA hosts that the 3708 supports, refer to "SNA Hosts" on page 3-1.

As many as nine ports can be defined for ASCII hosts. Each of these ports can connect to separate hosts, or multiple ports can connect to the same host, depending on the host. Figure 1-3 on page 1-4 shows a configuration with one SNA host and one ASCII host.

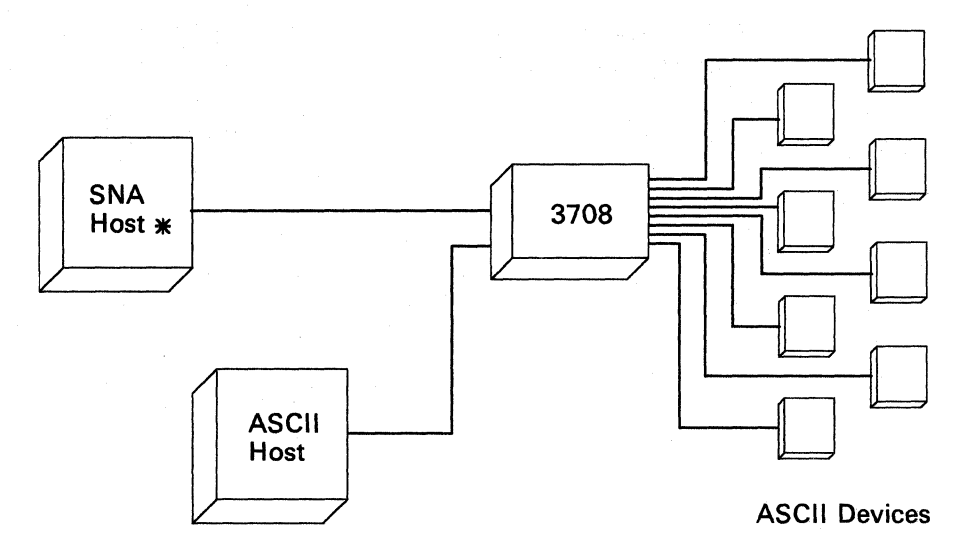

Figure 1-3. SNA and ASCII Host Connections

For a list of SNA hosts that the 3708 supports, refer to "SNA Hosts" on page 3-1.

When a 3708 port is connected to an SNA host, multiple end-user devices can communicate at the same time over that one line. When a 3708 port is connected to an ASCII host, only one end-user device at a time can communicate over that line. However, multiple devices can communicate at the same time with an ASCII host if each device has a separate line to the host.

### **Control Terminal**

A control terminal can be used for monitoring and controlling the 3708. Any display that operates in protocol conversion mode can be the control terminal if it is logged on to the 3708 in *control terminal mode.* The 3708 allows only one display at a time to be logged on in control terminal mode. The control terminal can be either directly or remotely connected to the 3708.

The control terminal is also used to define the configuration of the 3708. An IBM-supplied configuration allows many types of displays to be used as a control terminal for defining the initial configuration of the 3708. The 3708 provides default keyboard mappings for these terminals. (Refer to "ASCII End-User Devices" on page 3-2 for a list of the default terminals.) You must have one of these terminals to define the initial configuration for the 3708. After initial configuration, other types of displays can be defined for use as a control terminal. "Step 3. Logging onto the Control Terminal" on page 12-5 contains step-by-step procedures for logging on to the control terminal.

The control terminal operator can perform the following functions:

- Define or change:
	- Host ports and host access
	- Device ports
	- Control terminal access
	- Control terminal password
	- Port passwords
	- $-$  Translate table
	- $-$  Keyboard mappings
	- Printer access
	- World Trade language to be used for 3708 logon
	- Suppression of 3708 logon screens.
- Display information, such as:
	- $-$  Configuration data
	- Response time statistics
	- Alert log and other error information.
- Monitor the 3708 by checking:
	- Port status
	- Data transmitted on lines connected to the 3708.

Note: If a printer is connected to the 3708, the control terminal screens showing configuration information can be printed as a local copy operation.

## **Summary of Advantages**

The 3708 provides the following advantages:

- *It reduces communication costs* by reducing the number of telecommunications lines needed, by reducing the number of communication controller ports needed, and by allowing a display with a connected printer to share a single communication downstream line.
- *It supports personal computer file transfer* through the IBM PC/HOST File Transfer and Terminal Emulator Program (FTTERM).
- *It allows you to manage the configuration and microcode fixes* of the 3708s in a network from a central control point. This management capability is provided by 3708 Feature 3525 (pluggable Cartridge with Central Site Configuration) and its associated PC aid.
- *It supports network management* by sending alert messages to NetView or to the Network Problem Determination Application (NPDA) and response time statistics to NetView or to the Network Logical Data Manager (NLDM) for displays that are connected for protocol conversion, and by notifying an SNA host of changes in the power status of attached ASCII end-user devices.
- *It supports multiple modes of operation.* Protocol conversion, protocol enveloping, and ASCII pass-through modes can be supported simultaneously.
- *It eliminates the need for NTO start-stop support in the communication controller*  by providing protocol enveloping for ASCII end-user devices that are compatible with TWX 33/35.
- *It connects to most ASCII displays* using standard 128-character ASCII in protocol conversion mode. The 3708 provides ASCII~to-3270 keyboard mappings for many displays and allows additional keyboard mappings to be defined at the control terminal.
- *It supports IBM 3270 Models* 2,3,4, *and* 5 *emulation* when operating in protocol conversion mode.
- *It allows the sharing of printers.* The printer can be defined to allow output from the host, local screen copies from one or more ASCII displays operating in protocol conversion mode, or both host output and local screen copies. It also supports printers that are connected to displays (MLU).
- *It reduces terminal costs* by allowing inexpensive ASCII end-user devices to be used in an SNA network.
- *It provides flexibility* by allowing a single ASCII device to be connected to either an SNAhost or an ASCII host (which may be a personal computer) and by allowing access to ASCII and 3270 applications at an SNA host.
- *It helps in migrating to SNA* by allowing end users to access 3270 application programs through ASCII devices.
- *It provides security for data and applications* by allowing an optional password for each port, by allowing host and printer access to be defined, and by ending a session whenever it detects an abnormal disconnection.
- *It provides an optional inactivity time-out* that may be used to disconnect terminals, thus reducing security exposures and limiting dial charges on switched lines.
- *It connects to devices that use special characters or nonstandard codes* by providing ASCII-to-EBCDIC *translate tables.* An additional translate table can be defined using the control terminal.
- It allows the SNA host to dial out to devices in protocol enveloping mode.
- *It allows a display to dial out to an ASCII host in ASCII pass-through mode.*
- *It supports transparent operations* in protocol enveloping. Ports can be defined to allow transparent data flow to and from the host. This feature provides support for devices such as graphics displays, printers, and plotters.
- It allows an operator to define the 3708 configuration and to monitor and control the 3708 by using an ASCII display as a *control terminal.* A password protects access to control terminal functions. When not used as a control terminal, the ASCII display is available as an end-user device.
- *It allows a port to be defined to allow protocol conversion, protocol enveloping, or both* depending on the type of session requested by a host. All ports can be defined to allow ASCII pass-through.
- *It allows a port to be defmed to automatically determine the parity and line speed*  (from 110 to 4800 bps and 9600 bps) for both switched and nonswitched lines.
- *It attaches to the IBM cabling system.*
- *It has a built-in diagnostic test* that runs each time you power on or initiate a restart at the control terminal.
- *It has a built-in, optional, extended diagnostic test program* that is available with port external wrap testing.
- *It provides a one-year warranty* and is supported by **IBM** service.

## **Chapter 2. Operating Mode Functions**

This chapter describes the functions that the 3708 provides in protocol conversion, protocol enveloping, and ASCII pass-through modes.

#### **Protocol Conversion**

In protocol conversion mode, the 3708 provides all the functions in IBM 3274 Configuration Support A, as well as additional functions, such as alert and response time monitor (RTM) data support and power on/off notification to the SNA hosts.

#### **Display Support**

 $\overline{1}$ 

An ASCII display operating in protocol conversion mode appears to the SNA host as an IBM 3278 or 3279 Display Station, Model 2, 3, 4, or 5, or as an IBM 3178 or 3179 Display Station. The 3708 supports an ASCII display operating in protocol conversion mode as a logical unit (LU) type 2.

To support ASCII displays in protocol conversion mode, the 3708 does the following:

- It uses keyboard mappings to define keystroke sequences that are equivalent to IBM 3270 key functions. The 3708 provides mappings for many types of ASCII displays. In addition, up to six mappings can be user-defined for other types of ASCII displays. A display that has a user-defined mapping is referred to as a *user-defined terminal.*
- It supports the following ANSI X3.64 functions:
	- Cursor Backward
	- Cursor Down
	- Cursor Forward
	- Cursor Up
	- Cursor Position
	- $-$  Erase in Display.
- It translates ASCII data into EBCDIC and vice versa using one of two standard translate tables or a user-defined translate table.
- It supports the following screen sizes:

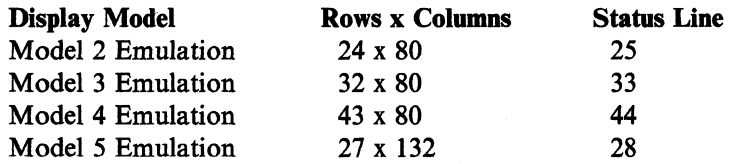

• It provides a 3270-like status line, using either the terminal's status area or the last line of the data area. When the last data line is used, the user can turn the status line on and off. If the status line is turned off and input is inhibited, the 3708 notifies the user by placing the cursor in the lower right comer of the screen.

• It provides a numeric lock function that reduces the chance of the end-user entering non-numeric data when the application expects numeric data. The 3708 allows the end-user to override this function by typing:

Any upper case character or symbol into the numeric field.

- A blank into the first position in the numeric field. While the blank occupies the first position in the field, the user can type any character into the numeric field.
- It provides type-ahead key queuing, that allows the user to enter new keystroke sequences on the keyboard while a preceding keyboard sequence is being processed. This function allows a user to request the next screen before the current screen is completely displayed. The user can turn type-ahead key queuing on and off.
- It provides enhanced null/blank processing, that allows the user to use either the space bar or the cursor move keys to edit and separate fields. The 3708 allows trailing blanks or nulls to move off the end of a line when the user is inserting data in that line. When the data is sent to the host, the 3708 converts imbedded nulls to blanks. The user can turn enhanced null/blank processing on and off.
- It supports highlighting and color for certain classes of displays. Refer to *IBM 3708 Network Conversion Unit Description* for more information. Light-pen operations can be simulated using a Cursor Select key sequence.
- It supports the following 3270 commands:
	- Erase All Unprotected
	- Erase/Write
	- Erase/Write Alternate
	- Read Buffer
	- Read Modified
	- Read Modified All
	- Write.  $\overline{\phantom{0}}$
- It supports the following buffer formatting and control orders:
	- Start Field
	- Set Buffer Address
	- Inset Cursor
	- $\overline{\phantom{a}}$ Program Tab
	- Repeat to Address
	- Erase Unprotected to Address.
- It notifies the user when it detects a framing or parity error by updating the status line. To continue, the user must reset the display using the 3270 reset function. This function can be suppressed by configuring the nonstandard operating bit 5 to 1. Refer to "Non-Standard Operations" on page 14-3 for more information.
- It allows the control terminal operator to display response-time statistics and error information, such as the alert log, at the control terminal. In addition, the response-time statistics and alerts can be displayed at the host using NetView or Network Logical Data Manager (NLDM) and the Network Problem Determination Application (NPDA). Full support for 3708 alerts is available only through NetView.

 $\mathbf{I}$  $\overline{\phantom{a}}$  $\overline{1}$ 

#### **Printer and Keyboard Printer Support**

In protocol conversion mode, an ASCII printer or keyboard printer looks like an IBM 3287 Printer, Model I or 2 to the SNA host. The ASCII printer or keyboard printer can be configured to operate in three ways:

*System mode.* The host sends print data to the printer, which is either an LU type I or an LU type 3. The output format for an LU type I printer is controlled by SNA character string (SCS) characters. For an LU type 3 printer, the output can be formatted or unformatted. Unformatted output is controlled by 3270 data stream compatibility (DSC) print orders.

*Local mode.* A copy of the screen of a display that is operating in protocol conversion mode is printed at the printer. The host can start a local copy by sending a command, or the user of the display can select it with a print key sequence. When a printer port is configured for local mode, it cannot be used for LU type I or LU type 3 print operations.

*Shared mode.* The printer is available for both system mode and local mode operation. A local copy can be performed whenever the printer is not being used for an LU type I or LU type 3 print operation.

#### Keyboard printers operating in protocol conversion mode are supported as output devices and must be defined as printers.

Up to 256 characters (8-bit data with no parity) can be used with an output device operating in LU type 1 SCS transparency mode.

The 3708 supports the following input from a keyboard printer that is directly connected to the 3708:

- Hold Print/Enable Print
- Cancel Print (LU type 1 SCS only)
- PA1 and PA2 (LU type 1 SCS only).

#### **Multiple Logical Unit Support**

A printer connected to an auxiliary port on a display that supports remote access to its auxiliary port can be defined as a second LU on the 3708 port to which the display is connected. The printer can then be used in system mode, local mode, or shared mode. This support is referred to as multiple logical unit (MLU) support and operates only in protocol conversion mode.

If a printer is connected to an auxiliary port on a display and is not defined to the 3708, the printer can be used only for screen copy operations that are initiated by the user. The user enters a predefined key sequence that the 3708 echoes back to the display.

Input from devices that are connected to the auxiliary port of a display is not explicitly supported; any such input is assumed to be for the display.

### **Protocol Enveloping**

In protocol enveloping mode, the 3708 supports an ASCII end-user device as an LU type 1 with a Network Terminal Option (NTO) appearance. The 3708 does not provide any device-specific support other than that provided by NTO for devices that are compatible with TWX 33/35. The application program must provide any device-specific support. The 3708 supports the following functions in protocol enveloping mode:

- It may or may not modify the ASCII data, depending on how the port is configured. The data can be modified by using a translate table, delay characters, substitution characters, and other options that are defined during configuration. If the data is translated from ASCII to EBCDIC, the 3708 can use one of two standard translate tables or a user-defined translate table.
- It can provide a delay after a Carriage Return, Vertical Tab, Form Feed, or Horizontal Tab.
- It can use either a default substitution character or a user-defined substitution character when it detects a data error. When it detects a parity error in a character, the 3708 can replace the character with the Parity Error Substitution character configured in the 3708. When it detects a framing error, the 3708 always replaces the framing error with the Parity Error Substitution character.
- It can use up to five different turnaround characters, which are defined during configuration, to control communication. When the 3708 receives a line turnaround character from an end-user device, the 3708 sends data from the device to the host.

Because the 3708 does not control the keyboard in protocol enveloping, users must know when they can and cannot enter data. A character string that tells the user when to enter data can be defined for each port. To define the character string, see "Send Read Prompt" on page 13-40. In addition, a port can be configured to enable the 3708 to echo characters that are entered at the keyboard.

- It can provide for transparent data flow. The 3708 can support 256-character sets and output-only devices, such as printers and plotters.
- It can allow the host to dial out to devices. For more information, refer to *IBM 3708 Network Conversion Unit Description.*

### **ASCII Pass-Through**

 $\overline{\phantom{a}}$ 

In ASCII pass-through mode, the 3708 serves as a wire connection between an ASCII end-user device and an ASCII host. The host and the end-user device are responsible for data and protocol error checking.

Note: A programmable modem can be installed on a port configured as an ASCII host. The 3708 allows the user to dial out through the programmable modem in ASCII pass-through mode and gain access to an ASCII host, printer, or other device.

# **Function Summary**

 $\begin{array}{c} \hline \end{array}$  $\overline{\phantom{a}}$  $\overline{1}$ 

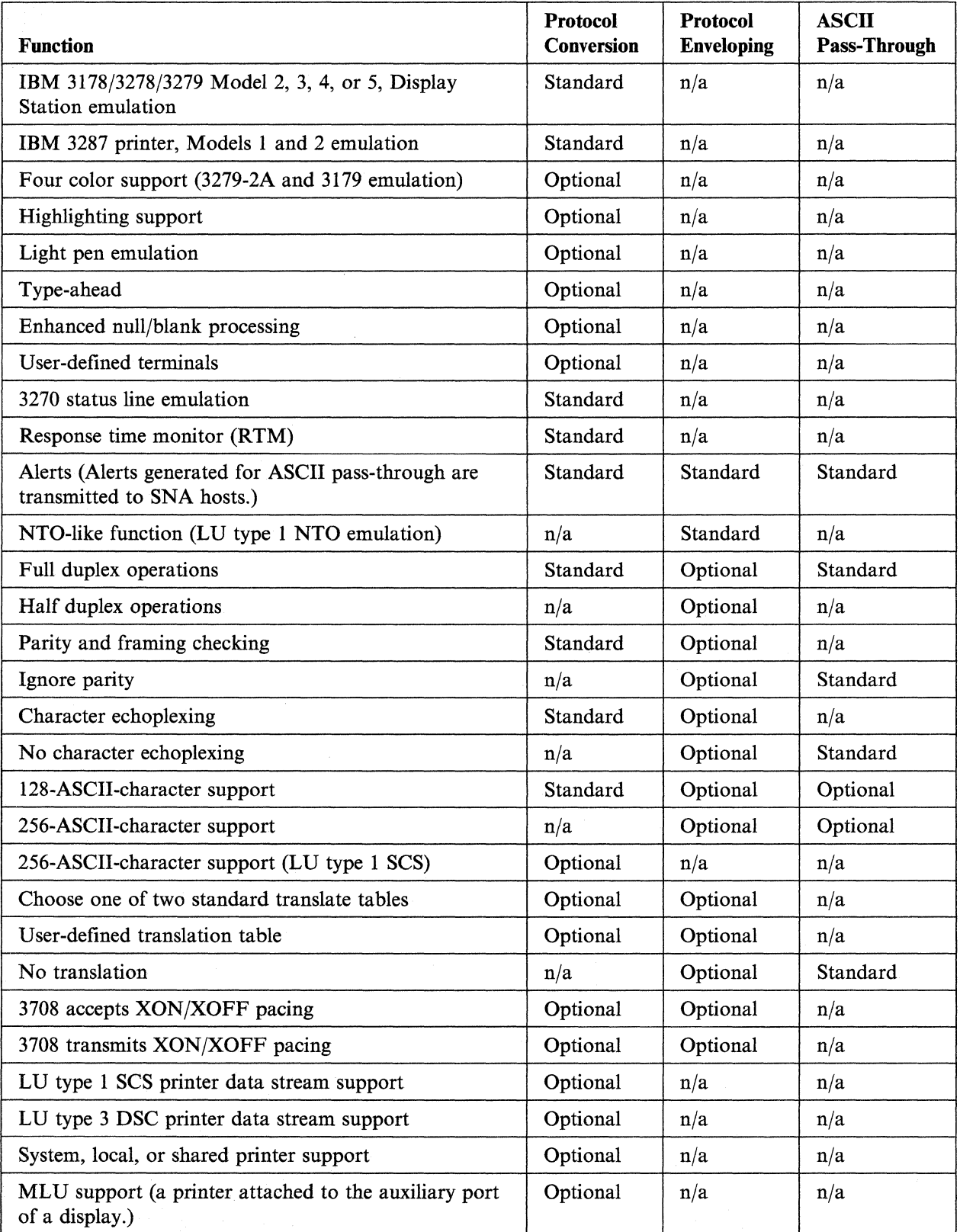

The following table summarizes the functions that the 3708 provides.

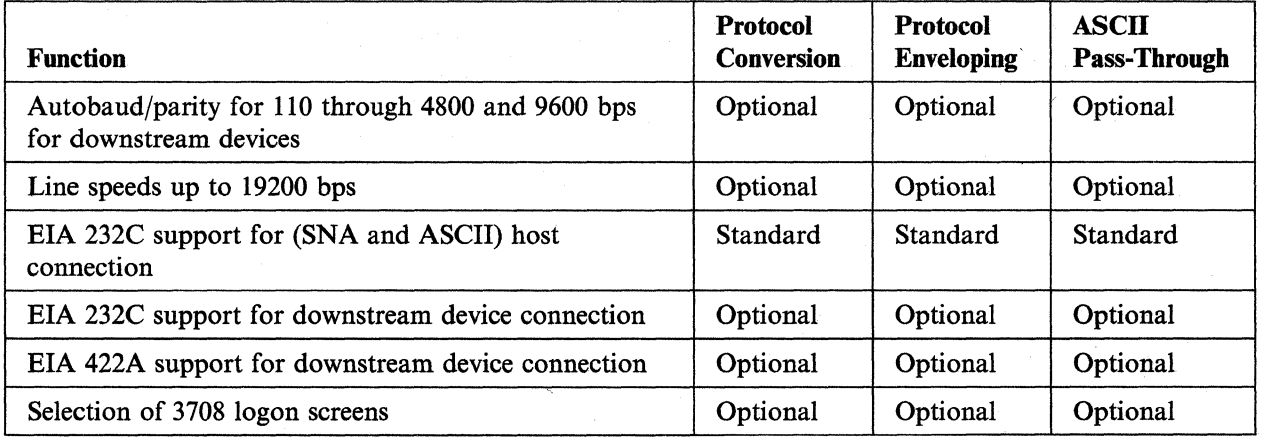

 $\sim$ 

 $\overline{\phantom{a}}$ 

 $\mathcal{A}^{\mathcal{A}}$ 

 $\overline{\phantom{a}}$ 

## Chapter 3. **Host and ASCII Device Interfaces**

This chapter describes the connections between the 3708 and the hosts and between the 3708 and the ASCII end-user devices.

#### **SNA Hosts**

The 3708 can be connected to as many as two SNA hosts using either point-to-point or multipoint links. It is defined as a separate physical unit (PU) to each SNA host link.

In addition, the connection to the host can be direct, or it can be remote using a nonswitched (leased) line. Line speeds as high as 19200 bps can be used. SNA host connections use the EIA 232C interface.

The 3708 uses the SDLC protocol to communicate with an SNA host, and it uses half duplex data transmission on either full duplex or half duplex communication facilities.

If a particular end-user device will always be used with one specific SNA host, the 3708 port to which the device is connected can be defined to suppress the 3708 logon and/or host-selection screens.

Because the service priority of the 3708 is in descending order, ports 10 and 9 are recommended for SNA host connections. Connect the first SNA host to port 10 and the second SNA host to port 9.

The 3708 can be connected to an SNA host through any of the following:

- IBM 3720 Communications Controller
- IBM 37x5 Communications Controller
- IBM 3710 Network Controller
- IBM 43xx with an Integrated Communication Adapter
- IBM 4701 Model 003 Finance Communication Controller (using Alternate Line Attachment adapter, SNA Primary to attach to the 4700)
- IBM 4702 Branch Automation Processor (using the Alternate Line Attachment adapter, SNA Primary to attach to the 4700)
- IBM 8100 System Data Link or Direct Attach
- IBM System/36 Communications Attachment (using the 3274 Remote Attach Support)
- IBM System/38 Communications Attachment (using the 3274 Remote Attach Support).
For network management at the host, the following programs can be used:

- NetView fully supports the 3708 alerts and response time monitor (RTM) data. NetView contains both Network Problem Determination Application (NPDA) and Network Logical Data Manager (NLDM).
- Network Problem Determination Application (NPDA), Version 3 or later, supports only the specific and general cause codes of 3708 alerts.
- Network Logical Data Manager (NLDM), Release 2 or later, supports response time statistics.

### **ASCII Hosts**

The 3708 can be connected to multiple ASCII hosts using point-to-point links. The connection can be direct, or it can be remote using a nonswitched (leased) line. ASCII host connections use the EIA 232C interface.

Line speeds as high as 19200 bps can be used. The speed used by the host and the. speed used by the end-user device should be the same.

Full duplex transmission must be used.

### **ASCII End-User Devices**

The 3708 can be connected to ASCII end-user devices using either a direct or remote connection. End-user device connections use the EIA 232C interface or, for distances over 15 meters (50 feet), the EIA 422A interface. A remote connection can use either switched or nonswitched lines. Line speeds can be as high as. 19200 bps.

### **Protocol Conversion Mode**

 $\mathbf{I}$ 

For protocol conversion mode, the 3708 supports various displays, printers, and keyboard printers.

#### **Default Mappings**

 $\mathbf{I}$ 

The 3708 provides default keyboard mappings for the following displays:<sup>1</sup>

- IBM 3101 Display Terminal Models 10, 12, 13,20,22, and 23
- IBM Personal Computer (PC) in 3101 emulation mode with standard 3101 keyboard functions
- IBM PC with a color monitor running the IBM PC/HOST File Transfer and Terminal Emulator Program (FTTERM)
- IBM PC with a monochrome monitor running the IBM PC/HOST File Transfer and Terminal Emulator Program (FTTERM)
- IBM 3151 ASCII Display Station
- IBM 3151 with cartridge to emulate IBM and DEC® terminals (Feature No. 8235)
- IBM 3151 Connectivity Feature Cartridge (Feature No. 8525)
- IBM 3151 with Expansion Feature Cartridge (Feature No. 8535)
- IBM 3161 ASCII Display Station
- IBM 3161 with Enhanced 3708 Attachment (Feature No. 8371)
- IBM 3162 ASCII Display Station
- IBM 3162 with 3708 Support Functions (Feature No. 8232)
- IBM 3163 ASCII Display Station
- IBM 3164 ASCII Color Display Station
- IBM 3163/3164 VT100/3708 Emulation Cartridge (Feature No. 8313)
- ADDS (Applied Digital Data Systems) Viewpoint®
- Beehive™ ATL-078
- Data General Dasher® D210 Display Terminal
- DEC® (Digital Equipment Corporation) Models VT52, VT100, and VT220
- FALCO 500®
- Hazeltine 1500, ESPRIT I<sup>™</sup>, and ESPRIT II™
- Hewlett-Packard 2621B Interactive Terminal
- Lear Siegler ADM 3A Dumb Terminal®
- Northern Telecom Displayphone™
- ROLM Cypress, Cedar, and Juniper (connected through ROLM CBX II)
- Teletype 5410 Asynchronous Display Terminal and 5420 Buffered Display
- TeleVideo® 910 and 950
- WY-50® (Wyse 50)
- Other terminals and personal computers emulating and compatible with one of the named devices.

Appendix K, "Manuals for Default Protocol Conversion Displays" contains a list of sources for more information about these displays. Refer to

Appendix M, End-User-Device Reference Cards Order Form for the reference cards.

<sup>1</sup> The list of displays contains several trademarks and registered trademarks. Viewpoint is a registered trademark of Applied Digital. Data Systems, Inc. Beehive is a trademark of Beehive International. Dasher is a registered trademark of the Data General Corporation. DEC is a registered trademark of the Digital Equipment Corporation. ESPRIT I and ESPRIT II are trademarks of Esprit Systems, Inc. FALCO 500 is a registered trademark of Falco Data Products, Inc.. Dumb Terminal is a registered trademark of Lear Siegler, Inc. Displayphone is a trademark of Northern Telecom, Inc. TeleVideo is a registered trademark of TeleVideo Systems, Inc. WY-50 is a registered trademark of Wyse Technology.

#### **User-Defined Keyboard Mappings**

 $\mathbf{I}$ 

In addition, the user can define as many as six user-defined keyboard mappings for other ASCII displays that have the following characteristics:

- Operate in character mode using asynchronous full duplex communications
- Use either EIA 232C interface or the EIA 422A signaling
- Use standard 128-character ASCII (7-bit data with odd, even, or no parity)

Note: The 3708 does not support Shift-In and Shift-Out.

- Use duplex communications on a 2- or 4-wire communication facility
- Position the cursor using one of the seven predefined cursor addressing classes (see page 15-8)
- Provide settings for host echo instead of local terminal echo only
- Use DC1 and DC3 as XON and XOFF for pacing.

#### **Printers and Keyboard Printers**

The 3708 supports ASCII printers and keyboard printers that have the following characteristics:

- Use asynchronous duplex full communications
- Use the EIA 232C serial interface
- Use standard 128-character ASCII (7-bit data with or without parity)
- Have a maximum line length of 132 characters
- Support  $X'0D'$  for carriage return and  $X'0A'$  for Line Feed
- Do not generate a Line Feed upon receipt of a Carriage Return
- Do not generate a Carriage Return upon receipt of a Line Feed
- Ignore delete characters  $(X'7F')$
- Use DCl and DC3 as XON and XOFF for pacing
- Operate at speeds from 110 bps to 19200 bps
- Do not require any special sequences to be sent by the 3708 for initialization.

Note: Keyboard printers operating in protocol conversion mode are supported only as printers.

(

### **Protocol. Enveloping Mode**

For protocol enveloping mode, the 3708 supports ASCII devices that have the following characteristics:

- Operate in character mode
- Use either the BIA 232C interface or BIA 422A signaling
- Use 8 bits, which may or may not include parity
- Use DCI and DC3 as XON and XOFF for pacing
- Are compatible with TWX 33/35.

### **ASCII Pass-Through Mode**

 $\overline{1}$ 

 $\overline{1}$ 

For ASCII pass-through mode, the 3708 supports ASCII devices that have the following characteristics:

- Operate in character mode
- Use either the BIA 232C interface or BIA 422A signaling
- Use 8 bits, which may or may not include parity.

**3-6** 3708 Planning and Installation

# **Planning for the 3708**

This part provides the following planning information:

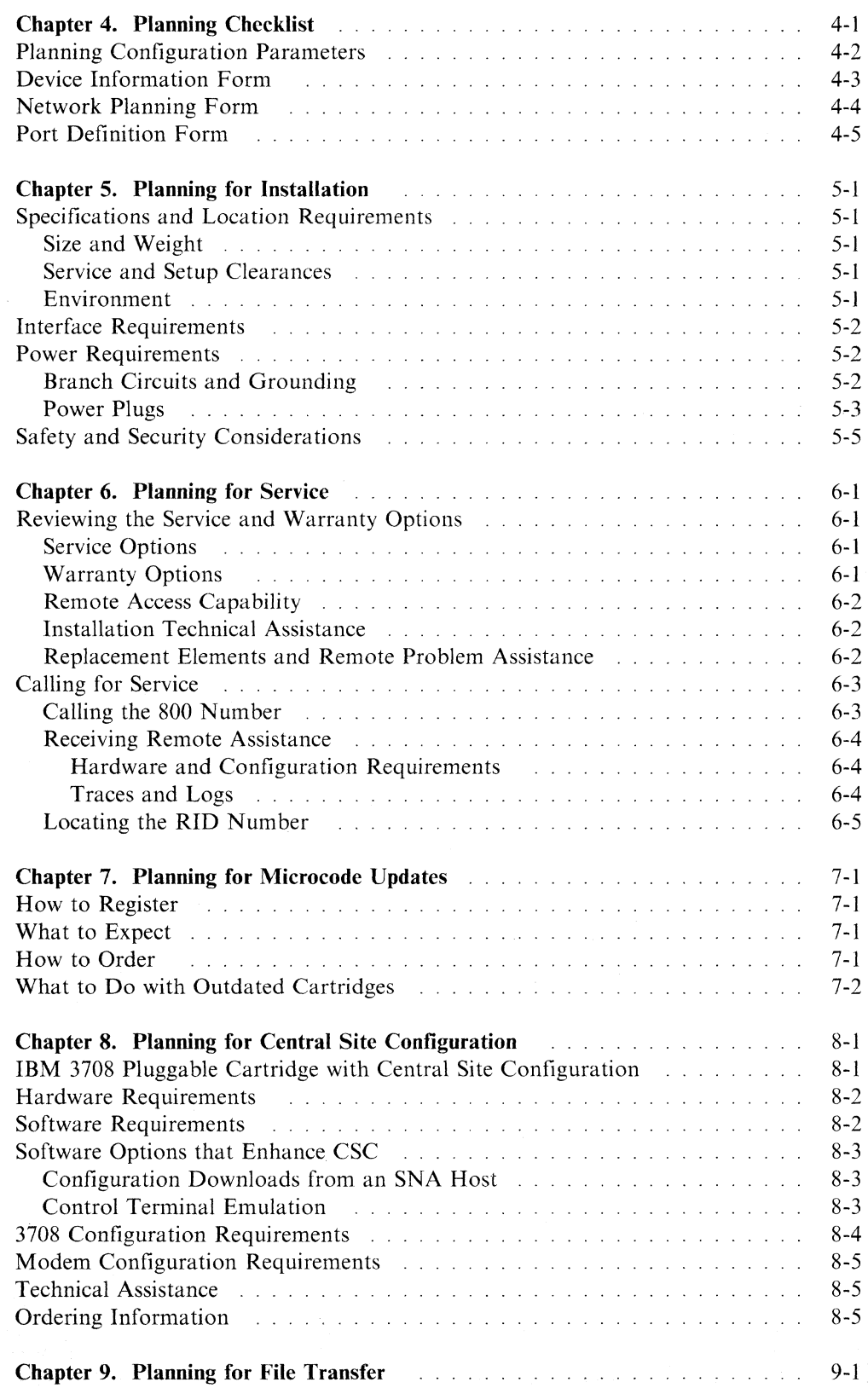

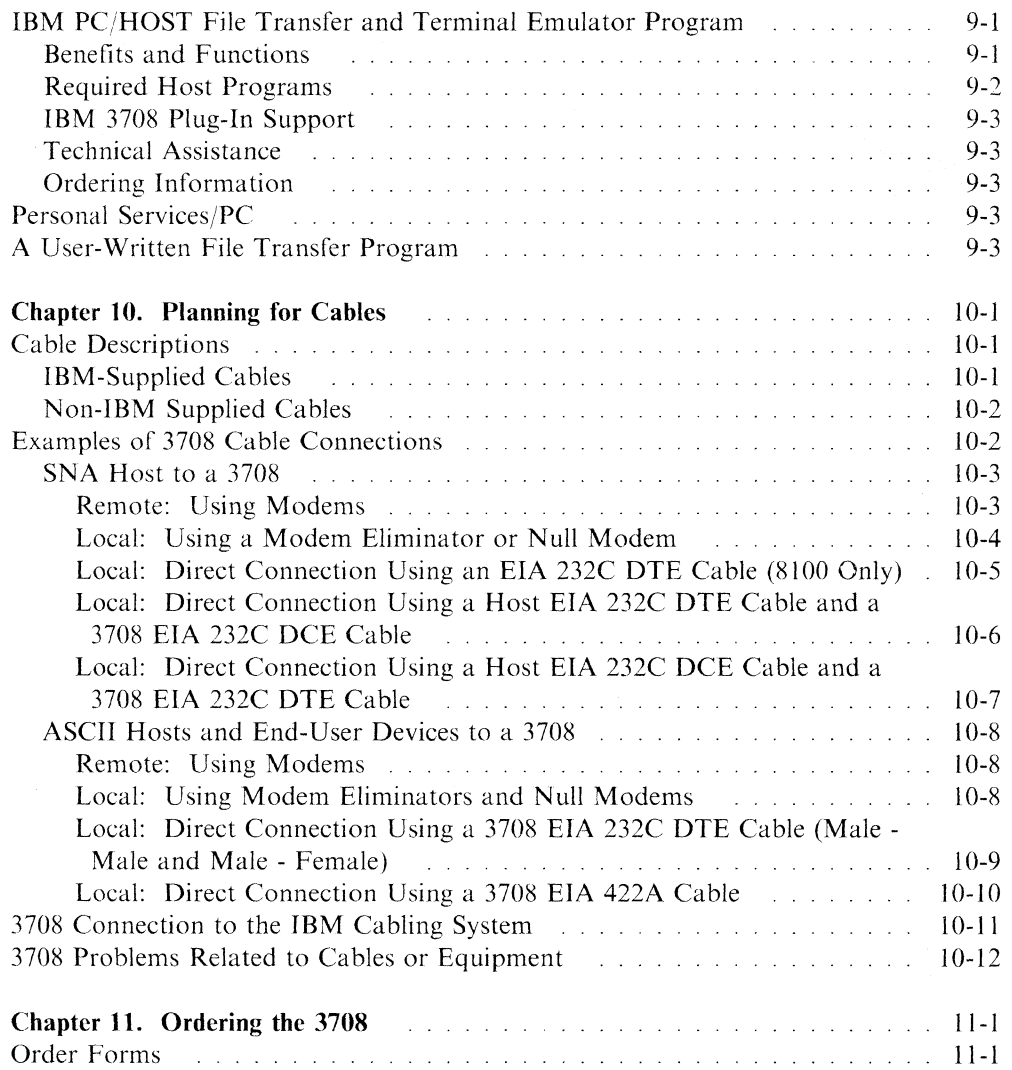

# **Chapter 4. Planning Checklist**

This chapter provides a planning checklist to help prepare for the installation of the 3708.

The steps in the planning process are:

- 1. Plan the 3708 network. The following section, "Planning Configuration Parameters" on page 4-2, contains the forms and information for planning the network.
- 2. Plan for the site and other physical requirements of the 3708. See Chapter 5, "Planning for Installation" for more information.
- 3. Plan for service. See Chapter 6, "Planning for Service" for more information.
- 4. Plan for microcode updates. See Chapter 7, "Planning for Microcode Updates" for more information.
- 5. Plan for central site configuration. See Chapter 8, "Planning for Central Site Configuration" for more information.
- 6. Plan for file transfer. See Chapter 9, "Planning for File Transfer" for more information.
- 7. Plan for cables. See Chapter 10, "Planning for Cables" for more information.
- 8. Plan for the parts that need to be ordered. See Chapter 11, "Ordering the 3708" for more information.
- 9. When the site and configuration planning is complete, follow the procedures in Chapter 12, "Installation Procedures" to install the 3708 and to enter the configuration parameters.

# **Planning Configuration Parameters**

Use the following procedures to plan the 3708 configuration:

- Complete the Network Planning Form on page 4-4 to help visualize the physical connections to the 3708.
- Complete the Port Definition Form on page 4-5 to help organize and plan the network connections for the terminals, hosts,and printers. "Protocol Conversion Mode" on page 3-2 lists the terminals that the 3708 supports.
- After you have defined the types of devices (hosts, terminals, printers) that are connected to each port, plan the configuration parameters for each device. Follow the procedures in Chapter 13, "Configuration Procedures" to configure each port. Chapter 12 provides the following information about the parameters for each type of device:
	- The screens that are displayed on the control terminal for each type of device
	- $\overline{\phantom{a}}$ The options that you can enter for each field on the screens.

Before starting the configuration, you need the following information:

- Host configuration. Prepare the host system generation. Refer to *IBM 3708 Network Conversion Unit Description* for more information.
- Downstream devices. Gather information about XON/XOFF, line speed, parity, interface type (EIA 232C or EIA 422A), and line type (switched or leased) for the devices that you are connecting to the 3708. Refer to the user manuals for the devices for more information. For a list of device manuals, see Appendix K, "Manuals for Default Protocol Conversion Displays." Use the Device Information Form on page 4-3 to collect the information for each device.
- Communications network environment. When attaching devices to the 3708 through modems, telephone lines, and public access networks, you should be aware of certain parameters associated with the connection facilities that can affect the 3708 operation, such as XON/XOFF, parity, stop bits, and communication speed.

To plan each port before entering the configuration parameters at the control terminal, use the configuration forms in Appendix C, "3708 Configuration Forms" to indicate the correct option for each configuration parameter. Appendix B, "3708 Configuration Example" contains an example configuration, that may be helpful when you are deciding what to enter on the configuration screens.

Appendix A, "IBM-Supplied Configuration" contains the IBM-supplied configuration that is shipped with the 3708. This configuration allows you to connect a control terminal for initially configuring the 3708. Because the SNA host port is excluded, the IBM-supplied configuration is not an operating network configuration.

# **Device Information Form**

Use the Device Information Form to collect device-specific information for each port.

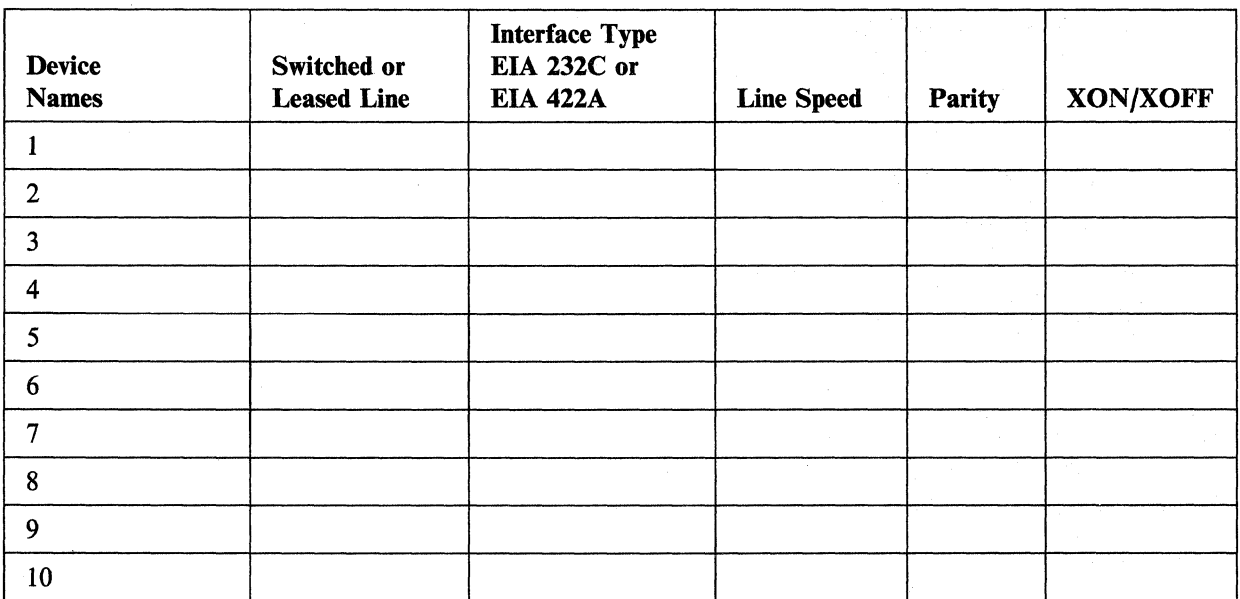

# **Network Planning Form**

The Network Planning Form (Figure 4-1) allows the planner to identify the hosts and end-user devices and the 3708 ports to which they connect.

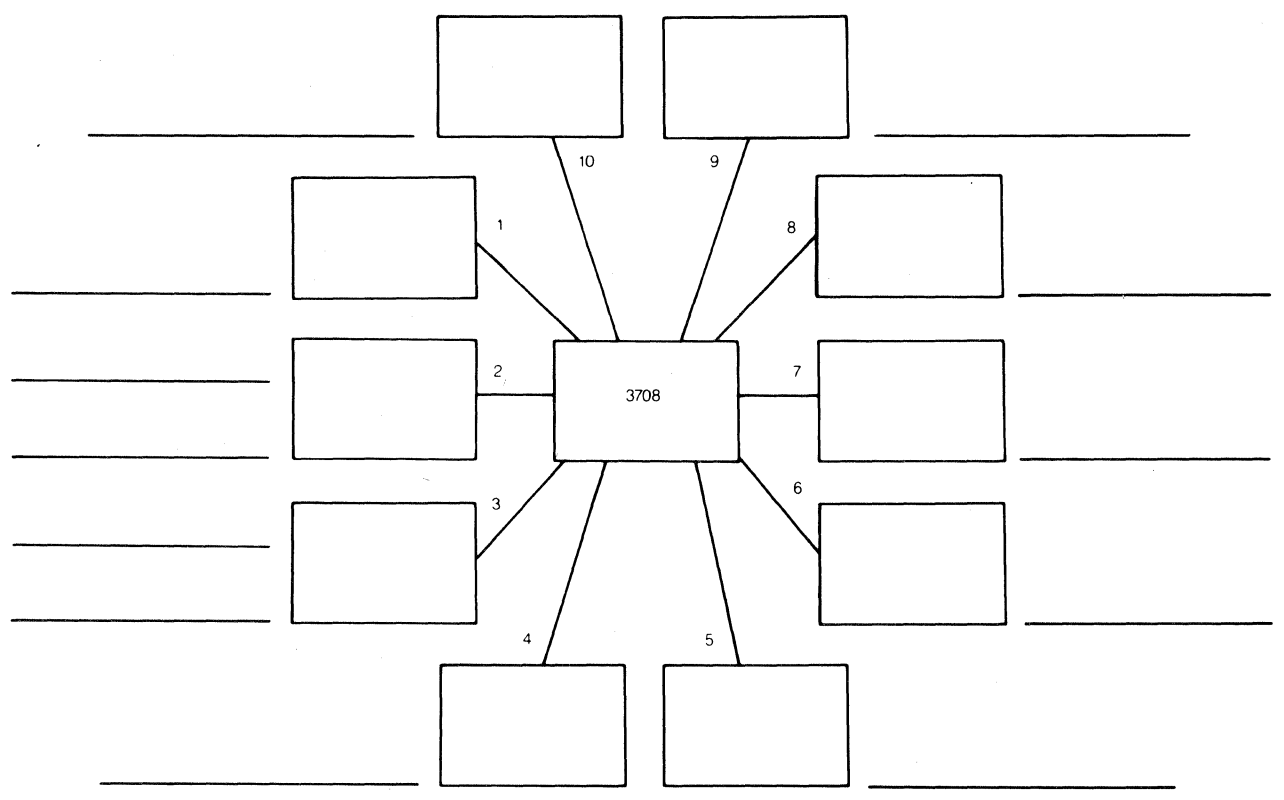

#### Figure 4-1. Network Planning Form

To complete the Network Planning Form, do the following:

- 1. In each box, write the host or end-user device that connects to the 3708. The lines between the 3708 and the boxes correspond to the ports on the 3708.
- 2. In the blank beside each box, write the other port numbers with which the host or end-user device can communicate.

Figure 4-2 on page 4-5 shows a completed example of the Network Planning Form.

See Appendix B, "3708 Configuration Example" for details on the network configuration.

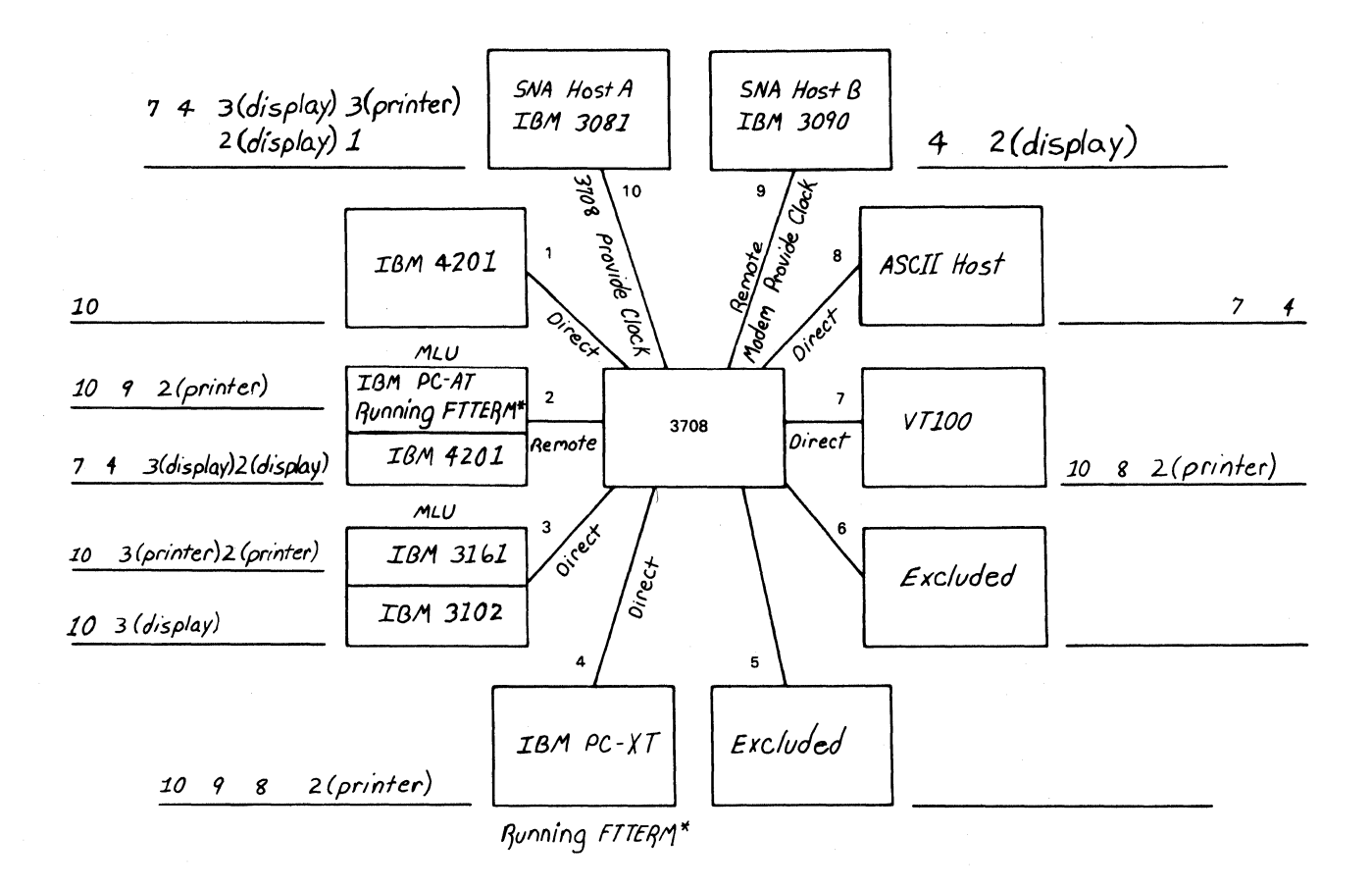

*-FHEIU'1* /ie.fer.s *to the I81'1 PC/ Hos! hie*  Transfer and Emulator Program

Figure 4-2. Network Planning Form Example

# **Pori Definition Form**

The Port Definition Form (Figure 4-3 on page 4-6) can be used to enter data for each port on the 3708.

Figure 4-4 on page 4-7 and Appendix B, "3708 Configuration Example." illustrate completed forms for the example in Figure 4-2.

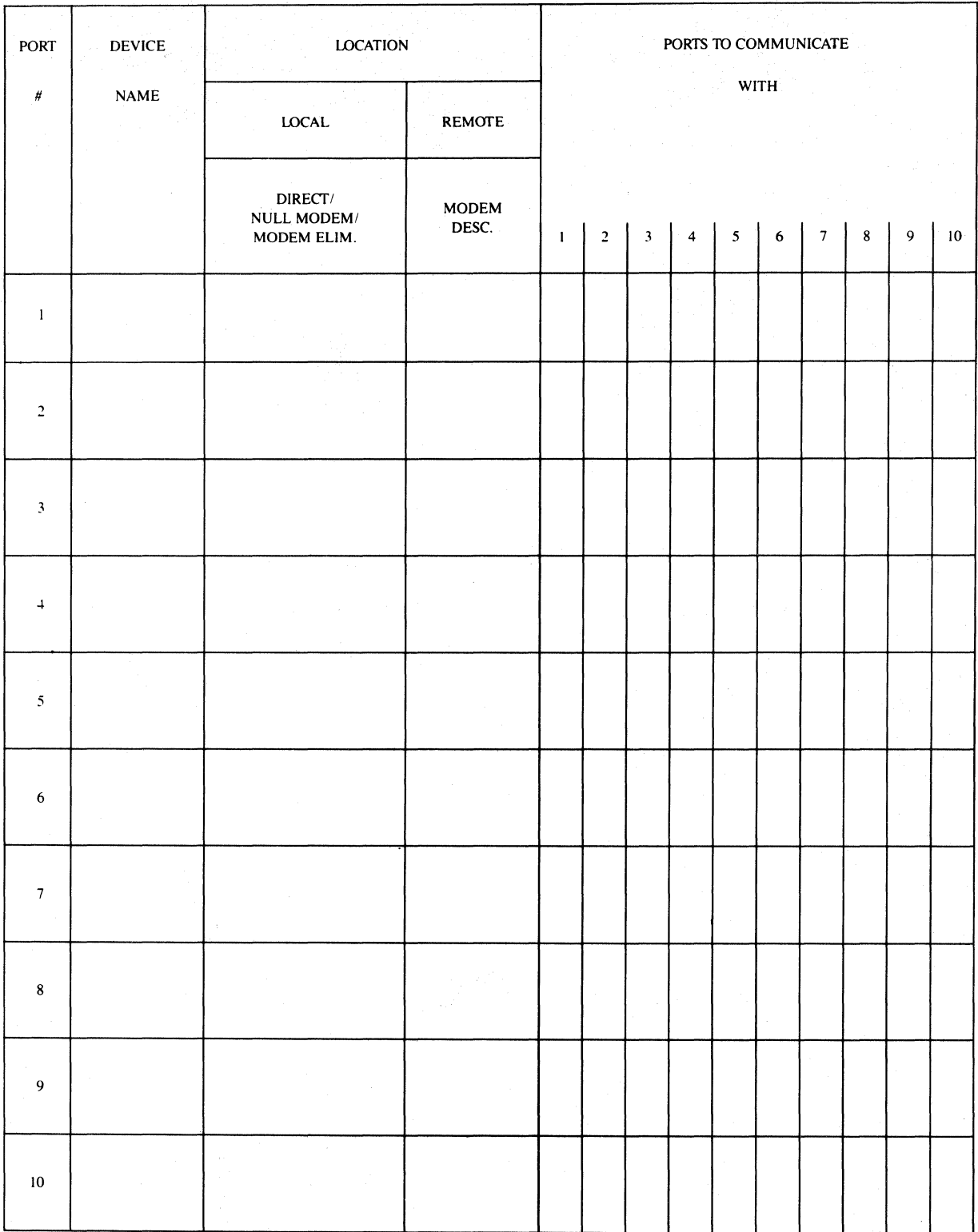

Figure 4-3. Port Definition Form

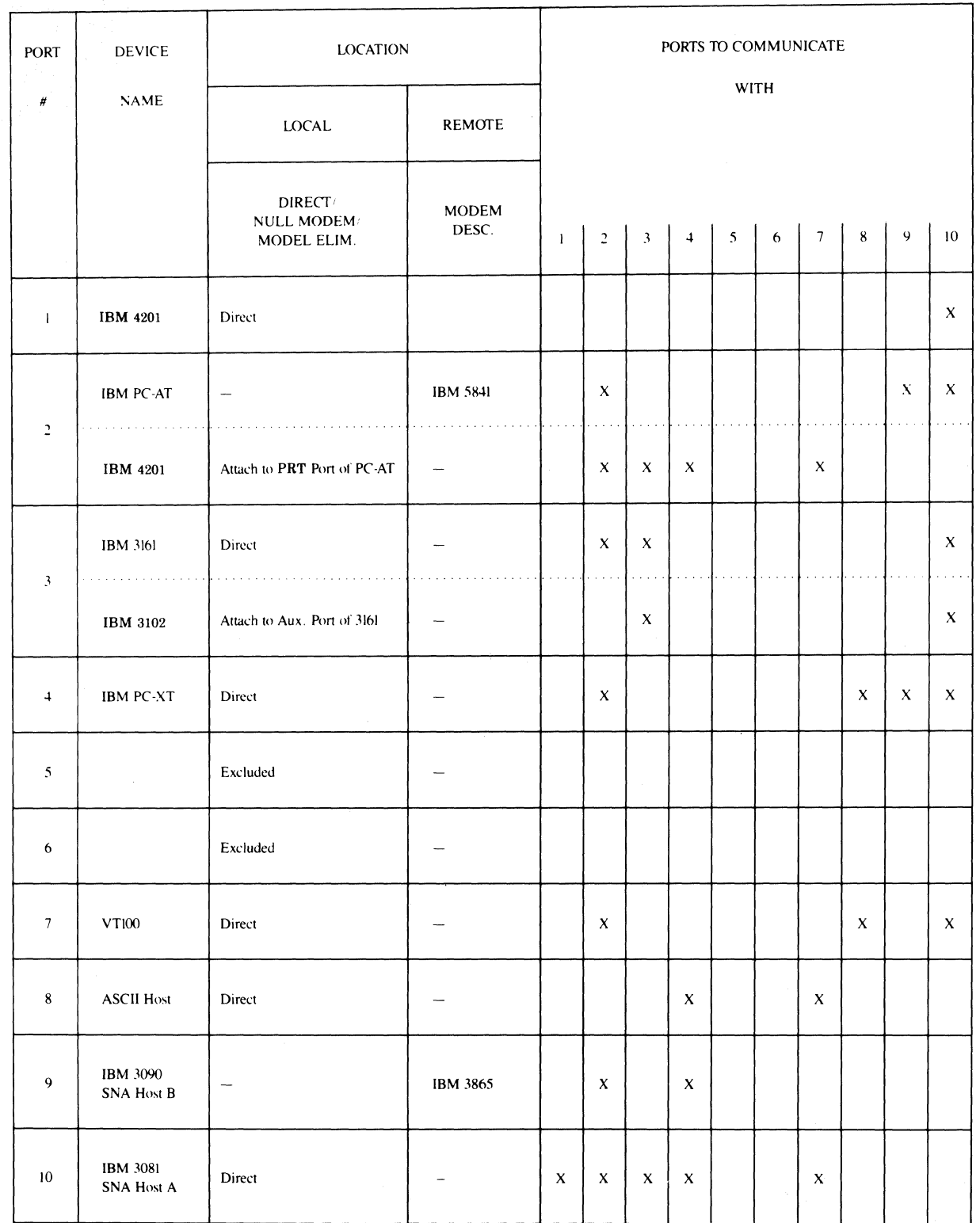

Figure 4-4. Port Definition Form Example

 $\hat{\mathcal{L}}$ 

**4-8** 3708 Planning and Installation

 $\frac{1}{2}$ 

 $\overline{\overline{}}$ 

# **Chapter 5. Planning for Installation**

This chapter provides the following information about planning a 3708 installation:

- Specifications and location requirements
- Interface requirements
- Power requirements
- Safety and security considerations.

# **Specifications and Location Requirements**

This section provides information about the size, weight, environment, and power specifications for the 3708.

### **Size and Weight**

The following table shows the weight and dimensions of the 3708.

Weight  $5.3 \text{ kg}$  (11.7 lb) without cartridge 5.6 kg (12.3 lb) with cartridge Width 400 mm (15.8 in.) Length 355 mm (14.0 in.) Height 105 mm (4.1 in.)

#### **Service and Setup Clearances**

The following table shows the recommended service and setup clearances for the 3708.

Front 600 mm Back 600 mm Sides 40 mm

Note: If the 3708 is shelf-mounted in a 19-inch rack, center it in the rack for proper ventilation. Ventilation slots are located on both sides of the 3708. If the 3708 is table-mounted, allow 40 mm (1.5 in.) on each side for proper ventilation.

### **Environment**

The 3708 operates in normal business environments. The following table shows the environmental specifications.

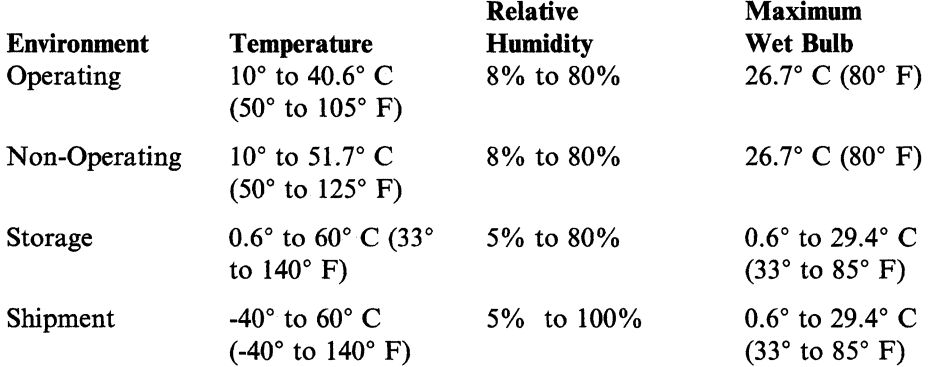

## **Interface Requirements**

The 3708 uses two types of interfaces, EIA 232C and EIA 422A. The following table shows the hosts and end-user devices with which each interface can be used.

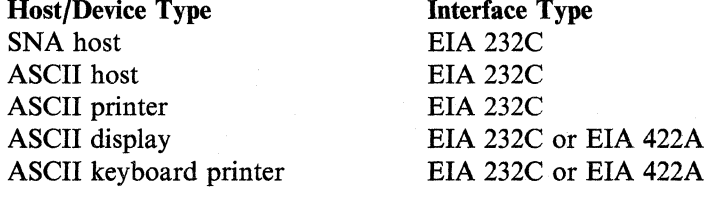

## **Power Requirements**

The following table shows the electrical specifications of the 3708.

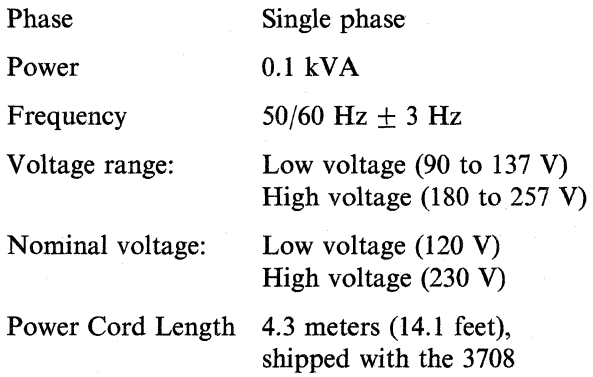

#### **Notes:**

- 1. You can order a 1.5-meter (6-foot) power cord in addition to the cord that is shipped with the 3708.
- 2. High voltages are not available in the USA and Canada. Make sure that your site has the electrical power to match the order.

### **Branch Circuits and Grounding**

A dedicated branch circuit of 15 amperes is recommended for the 3708. For safety and proper machine operation, each branch circuit must be grounded to a dedicated equipment ground, not to a neutral ground. The branch circuit must have an insulated grounding conductor that is equal to the size of the phase conductor and is tied to a common ground point at the distribution panel. A single insulated and isolated grounding wire should run from the distribution panel ground point to the service ground or to a suitable building ground. Conduit must not be used as the only means of grounding.

# **Power Plugs**

Figure 5-1 shows, by country, which power plugs are shipped with the 3708. The alphabetic references in this table refer to the power plugs shown in Figure 5-2 on page 5-4.

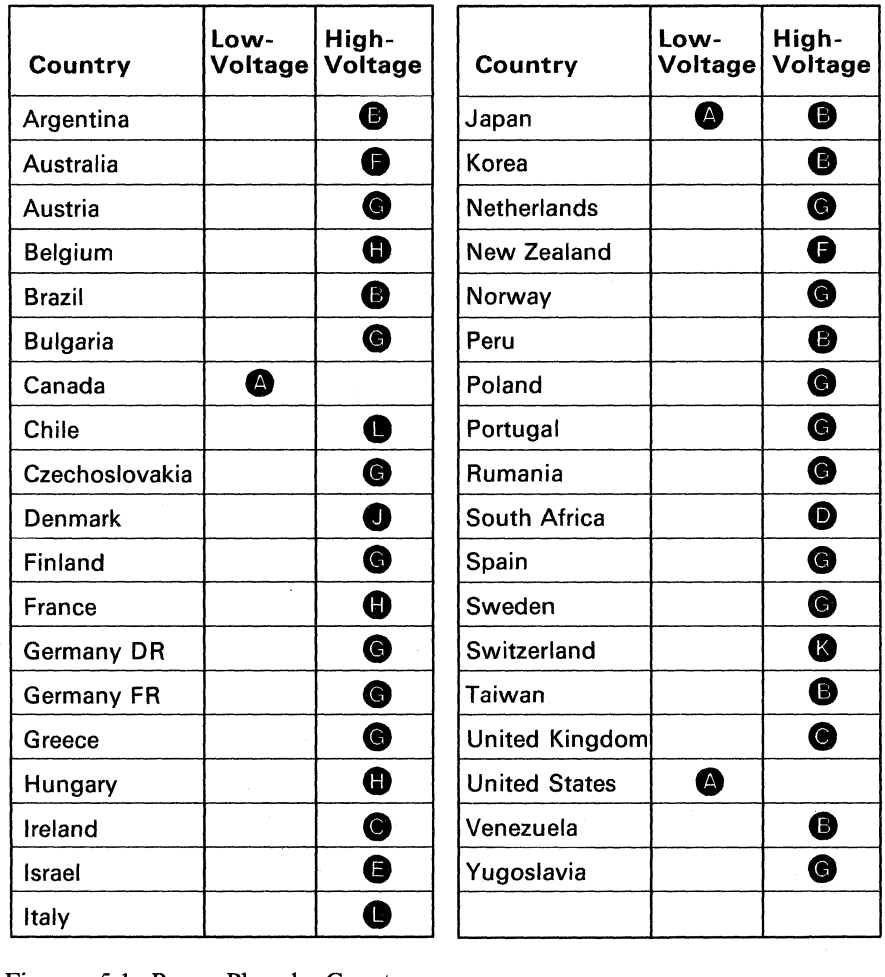

Figure 5-1. Power Plugs by Country

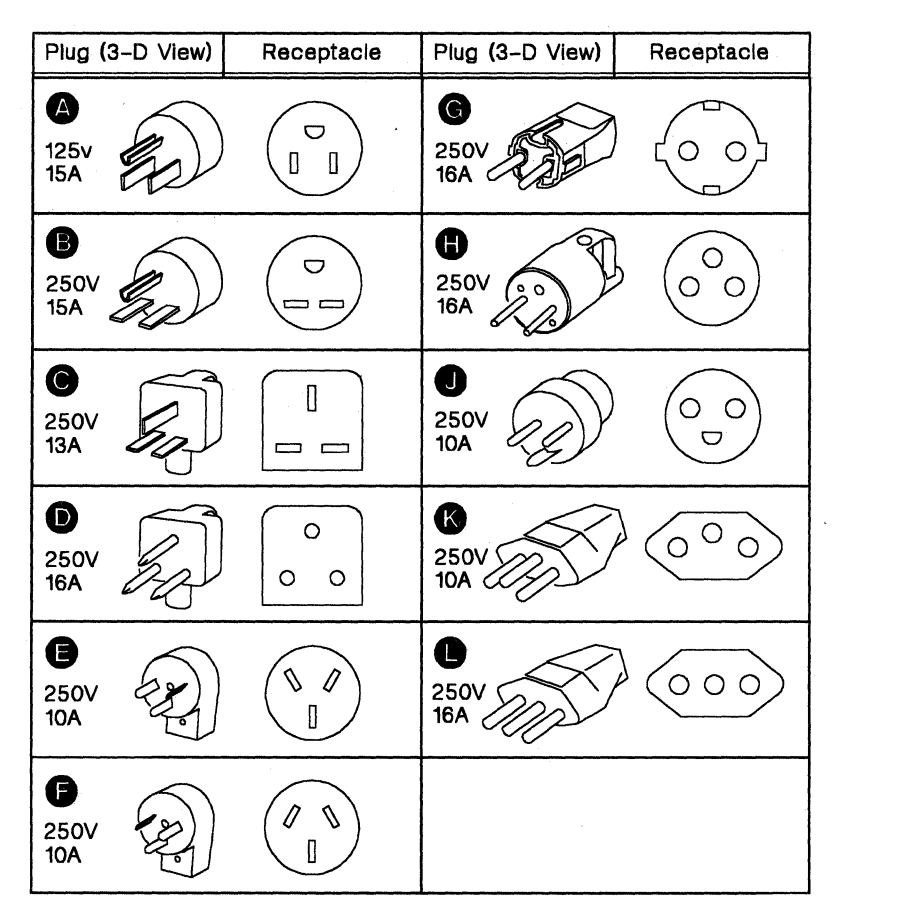

 $\overline{\mathcal{L}}$ 

Figure 5-2. Power Plugs and Receptacles

# **Safety and Security Considerations**

Electrical grounding of the 3708 is essential for safety and proper machine operation, so be sure the power receptacle is properly grounded. If you have any questions about the grounding of the receptacle, contact an electrician.

Since the 3708 is small and lightweight, one person can move it safely during installation or relocation.

If the 3708 cables are not installed under a raised floor, be sure the cables are arranged so there is adequate space for people to move around the 3708 safely.

The 3708 cables, particularly those for a direct connection using the EIA 422A interface, are not protected against lightning. They must not be placed outdoors.

To ensure the physical security of the 3708, do the following:

À.

- Allow only authorized persons to press switches on the 3708 and to use the control terminal.
- Use unique passwords for port access and control terminal functions rather than the default passwords.
- Exclude control terminal access to public ports.

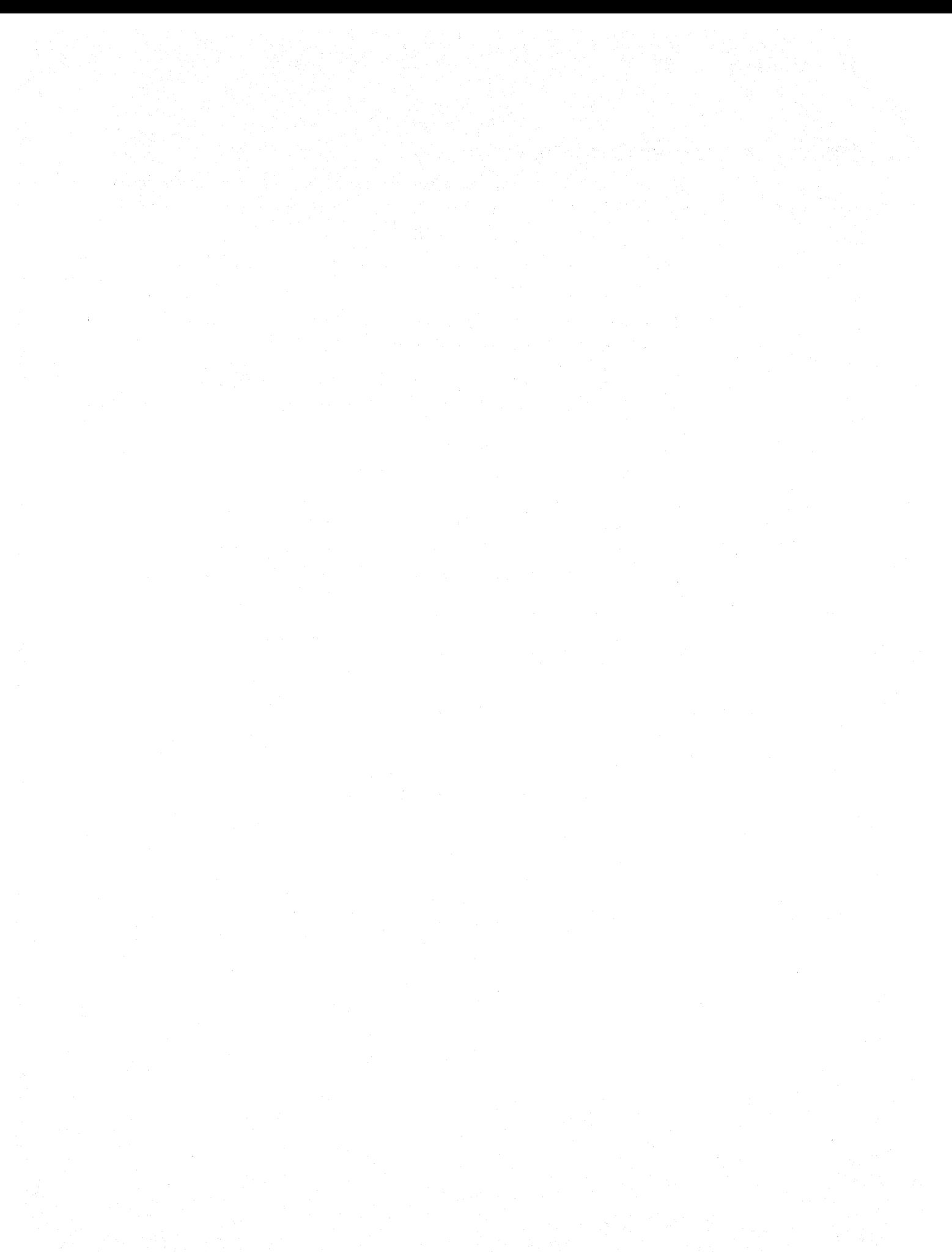

# **Chapter 6. Planning for Service**

This chapter describes the 3708 maintenance service offerings, tells who to call for installation technical assistance, outlines how to get remote assistance for problems not solved by problem handling-procedures, and gives the location of the repair identification number.

The 3708 problem determination and service procedures provide the following:

- Comprehensive internal diagnostics
- Only two replaceable elements, which are a base and a plug-in cartridge
- Communication network management support by providing alerts and by collecting performance statistics
- Control terminal support for configuration, monitoring, and problem determination for either local or remote connection
- Remote assistance for diagnosing machine problems and for applying microcode fixes through a modem and phone line access that you provide.

These features reduce the cost of maintenance and the problem resolution time.

### **Reviewing the Service and Warranty Options**

This section describes various service and warranty options that are available for the 3708.

### **Service Options**

The IBM Maintenance Agreement provides maintenance service options. The following service options are available:

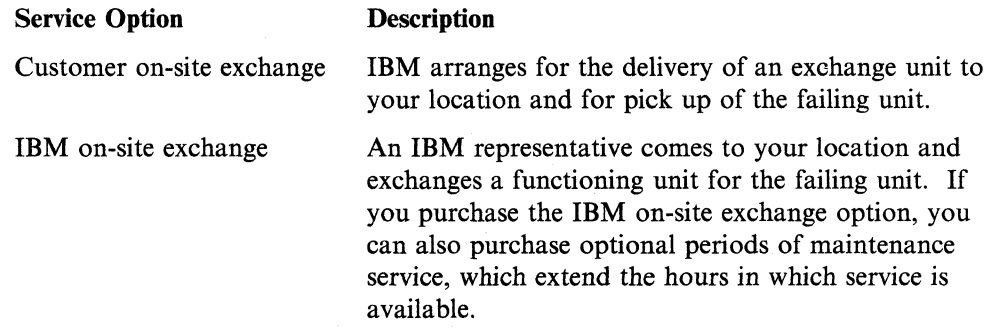

#### **Warranty Options**

The warranty period is for 1 year and is serviced under the customer on-site exchange service option. However, you can select the IBM on-site exchange service option during the warranty period for an additional charge. Contact the local IBM branch office for more information on warranties and maintenance agreements.

#### **Remote Access Capability**

The 3708 is designed for remote access by both you and IBM service representatives. For example, the network personnel using a control terminal from a remote location can access 3708 alert data and review error logs to perform problem determination. You can also use the control terminal to monitor data and signaling lines on the 3708's downstream ASCII ports.

Remote assistance is part of the 3708 maintenance service offerings. It allows an IBM service representative to dial out to a 3708, to run extensive diagnostic tests, and to apply microcode fixes if necessary. Remote assistance can minimize outages that would otherwise require the unnecessary replacement of the base or cartridge and can minimize the delay in waiting to receive a new cartridge with updated microcode. To receive remote assistance, you must provide a *modem and phone line access* for the IBM service representative.

### **Installation Technical Assistance**

Contact the marketing representative where the 3708 was purchased if you have technical questions about any of the following:

- Ordering information for the 3708 base, cartridge, and cables
- Installation
- Configuration
- System integration
- Application/host programming considerations.

#### **Replacement Elements and Remote Problem Assistance**

Before calling for service, use the problem-determination procedures in *IBM 3708 Network Conversion Unit Problem Determination* to isolate the problem to a failing unit if possible. After completing problem determination, contact IBM for service as described in "Calling for Service" on page 6-3. To be eligible for this assistance, the 3708 must be either under warranty or covered by an active IBM service agreement.

### **Calling for Service**

Use the following telephone number to receive replacement units, existing microcode fixes (MCFs), or problem assistance:

• In the continental United States or Puerto Rico, call the following number:

#### 1 800 428-2569 (toll free)

• In other countries, call the appropriate support group.

Note: The telephone numbers are subject to change. If the number has changed, call the IBM marketing representative or the local IBM branch office.

### **Calling the 800 Number**

When you call the 800 number, an IBM customer service coordinator briefly discusses your situation and asks for the type of machine, the machine serial number, the repair identification (RID) number (see page 6-5), the name of your company, and a phone number where you can be reached. The customer service coordinator also performs an entitlement check to determine the type of contract or warranty agreement in effect. The IBM customer service coordinator is not the IBM service representative for the 3708.

If you wish to obtain existing microcode fixes (MCFs) for your level of microcode, the customer service coordinator will forward your request to the IBM service representative, who will make arrangements with you for the installation of the MCFs.

If you have a problem and have successfully completed the problem determination procedures and isolated the problem to a unit, you are given instructions on how to receive a replacement unit.

If you are unable to complete the problem determination procedures or if the procedures indicate a microcode problem, further assistance in problem determination will be provided. The information about the problem will be forwarded to a 3708 specialist who will call you back. The service representative will call you and either provide a solution for the problem or work with you to solve the problem.

#### **Receiving Remote Assistance**

IBM can help through remote assistance if you are unable to resolve a 3708 problem using the procedures in *IBM 3708 Network Conversion Problem Determination* and if one of the following is true: (1) the 3708 is still under the I-year warranty, or (2) you have purchased IBM maintenance service.

Remote assistance can include consultation with an IBM service representative for problem diagnosis by IBM through a remote connection (through a modem and phone line access that you provide). The network management personnel can also use the modem for configuration and problem management of devices that are connected to the 3708.

#### **Hardware and Configuration Requirements**

For remote assistance, you must provide telephone facilities for a 1200 bps switched, auto-answer connection. This includes a modem with the following characteristics:

- For the USA only, use a direct-connect, Bell 2I2A-compatible modem with operating speeds up to 1200 bps in full duplex mode when connected to the direct distance dial network. The modem must operate over a 2-wire switched line. For countries other than the USA, use a V.22-compatible modem.
- EIA 232C compatible interface.

Any downstream port used for remote assistance must be configured identically to port 3 as described in Appendix A, "IBM-Supplied Configuration." If this is not compatible with the normal mode of operation, reconfigure a port for that mode before receiving remote assistance by temporarily reinstating the IBM -supplied configuration. (Refer to *IBM 3708 Network Conversion Unit Problem Determination*  for more information.) When not in use for remote assistance, the port is available for connection to an end-user device. The 3708 can be configured to deny access to the host from a port that is assigned to remote service.

Microcode Fixes (MCFs), patches, and diagnostic traps are applied and stored in the base unit hardware (EEPROM). They are not stored in the cartridge. If you replace your base unit, you must have any MCFs, patches, or traps applied to the new base unit.

#### **Traces and Logs**

 $\overline{1}$ 

As part of the problem determination process, the IBM representative often requires you to provide certain additional materials.

The most frequently requested are an NCP Line Trace, a VT AM Buffer Trace, or a PT2 Trace of both upstream link and the failing downstream line. Please be prepared to obtain and provide these traces when requested.

Also, you may be requested to obtain and provide copies of the 3708 Error Log and 3708 Alert Log at the time of failure.

Making this information available can greatly enhance problem determination and speed the resolution of your problem.

### **Locating the RID Number**

The repair identification (RID) number enables the IBM customer service coordinator to perform an entitlement check to determine the warranty or service option that is in effect.

Locate the machine type and repair identification (RID) number of the failing unit. The RID number is in the following locations:

- Just above the power cord on the back of the base
- On the cartridge. Apply the RID label that is shipped with the 3708 to the cartridge when the 3708 first arrives.
- In the vital product data storage area on the logic board of the 3708 base. The RID number is displayed on the 3708 logon screens when logging on to the 3708.

Generally, the RID number located on the cartridge and the base is the same as the RID number displayed on the 3708 logon screens. If they are not (they will differ if you have exchanged the base element), use the control terminal to enter the RID number located on the base (and cartridge) into the 3708's vital product area (EEPROM). EEPROM is a nonvolatile logic circuit in the 3708 that retains information regardless of whether the 3708 power is on or off.

Maintaining the same RID number on the base, the cartridge, and within the 3708's vital product area ensures smoother and faster service if you need to exchange 3708 elements or need remote service for microcode.

**6-6** 3708 Planning and Installation

 $\sim$ 

.<br>Пар

 $\frac{1}{\sqrt{2}}$ 

# **Chapter 7. Planning for Microcode Updates**

This chapter describes the 3708 microcode update procedure. It includes how to register for microcode update notification, what to expect in the notification, how to order microcode updates, and what to do with outdated microcode.

Note: The cartridge holds all of the 3708's operational microcode. This code cannot be downloaded from a host. Microcode fixes (MCFs) and patches are stored in the base unit and can be downloaded from the host. Refer to Chapter 8, "Planning for Central Site Configuration" for more information.

### **How to Register**

To register for microcode update notification, you MUST fill out the registration form that comes with the 3708 and send it to the address indicated on the form.

You must fill out and send in this registration form to be notified of any microcode updates.

### **What to Expect**

After you send in your registration form, IBM 3708 Microcode Support personnel will notify you with Engineering Change (EC) Memos as new engineering changes for microcode become available. The memo gives you the new EC number for the microcode and a list of the improvements and corrections contained in the update. Even if you have not encountered any problems, it is recommended that you install the updated microcode level to prevent possible future problems that may occur because of any changes in your operating environment.

### **How to Order**

 $\overline{\phantom{a}}$ 

To order microcode updates without charge do one of the following:

- 1. Fill out the IBM 3708 Enhanced-Cartridge Ordering Form that is attached to the notification memo and send this form to the address indicated on the back of the ordering form. No postage is necessary.
- 2. Call the 800 number shown below, and be ready to give your RID number, customer number, address, and your name or the name of a person to contact. If you reach a recording when you call, please leave a message on the recorder and someone will return your call as soon as possible.

If you have questions about receiving replacement cartridges:

• In the continental United States or Puerto Rico, call the following number:

#### 1 800 247-7118 (toll free)

• In other countries, call the appropriate support group.

# **What to Do with Outdated Cartridges**

The new microcode will be accompanied by a copy of 3708 Enhanced Cartridge Receive/Exchange/Return Instructions. The instructions tell you how to do the following:

- 1. Install the new 3708 microcode
- 2. Return the old cartridge by:
	- a. Packing the old cartridge in the shipping carton used to send you the new microcode.

Please be sure the **RID** number is identified on all cartridges being returned.

- b. Attaching the prepaid mailing label enclosed in the carton
- c. Mailing the old cartridge within 5 working-days of receiving the new microcode.

**To receive future releases of updated microcode, you must return outdated cartridges to ffiM.** 

# **Chapter 8. Planning for Central Site Configuration**

This chapter provides planning information about IBM 3708 Feature 3525 (pluggable Cartridge with Central Site Configuration), Feature 3525 consists of a plug-in cartridge and a set of diskettes. Together, the cartridge and the diskettes allow you to manage and distribute configuration updates and microcode fixes to 3708s in a network from a central location. This feature eliminates the task of entering repeatedly the same configuration or MCF /Patch data into all 3708s in a network.

### **IBM 3708 Pluggable Cartridge with Central Site Configuration**

IBM 3708 Central Site Configuration (CSC) uses the IBM PC to support configuration and Microcode Fix (MCF) management for the IBM 3708 Network Conversion Unit. For central site configuration, you must install the 3708 Feature 3525 plug-in cartridge.

Central site configuration provides the following advantages:

- A single data base of configuration information for all of the IBM 3708s in an installation
- Menu-driven, user-friendly facilities for the creation, replication, and modification of IBM 3708 configuration information including these features:

Port definition for host links and downstream terminals User-defined terminal definitions User-defined translate table definition.

- A check of configuration information as it is entered and a warning to the user if potential errors exist
- Configuration summary screens, including a quick reference port summary, a detailed port summary, a host configuration summary, and printer configuration summary
- A method to retrieve existing configuration information from an IBM 3708 through a downstream port
- A method to load configuration information through a downstream port or the SNA host link with NetView or NCCF V2R2
- A method to retrieve a microcode patch area from a 3708 that has been upgraded by IBM and the ability to distribute the microcode patch area to other 3708s in the network
- Item-specific help screens and an online user's guide.

### **Hardware Requirements**

The following hardware is required for central site configuration:

- A 3708 with Feature 3525 (Pluggable Cartridge with Central Site Configuration) Note: Central site configuration is available with 3708 Feature 3525 only.
- An IBM PC with:
	- A 5.25-inch diskette drive
	- $-$  A fixed disk
	- An IBM Color/Graphics or Monochrome adapter attached to an 80-column display
	- A minimum of 512K bytes of storage (640K bytes of storage are required if the PC is to run in control terminal mode).

You can use an IBM Personal System/2. To run CSC on the Personal System/2, you must first convert the 5.25-inch diskettes shipped with the CSC Cartridge to the 3.5-inch format.

If you plan to perform central site configuration through one of the 3708's downstream ports, you will need:

- An asynchronous communications adapter operating in primary mode
- A normal voice-grade, switched communications line (for switched connections only)
- Modems (for switched connections only).

A manual-dial Bell 212A-compatible or auto-dial modem that supports the . Attention Command Set and result codes, such as an IBM PC 2400 bps or IBM 5842 2400 bps Modem is required for switched connections.

Modem eliminators, null modems, or 3708 DTE cables may also be used to attach the IBM PC to the 3708. For a description of modem connections as well as modem eliminator, null modem, and 3708 DTE cabling configurations, refer to, "ASCII Hosts and End-User Devices to a 3708" on page 10-8.

### **Software Requirements**

The following software is required for central site configuration:

- IBM PC DOS Version 2.0 or later
- EZ-VU II Runtime Facility Version 2 (6317025).

### **Software Options that Enhance CSC**

The following features are enhanced by the 3708 central site configuration feature and other network software options.

### **Configuration Downloads from an SNA Host**

The IBM 3708 central site configuration aid can prepare configuration information in the form of NetView CLISTs for downloading through the SNA host link to the IBM 3708. NetView and NCCF Version 2 Release 2 support this method of transfer.

The file transfer software support that sends the CLIST from the IBM PC to the SNA host must be provided by the end-user. For example, the IBM PC/HOST File Transfer and Terminal Emulator Program, FTTERM, (6476052) can be installed in the IBM PC to upload CLIST files to the SNA host.

New 3708s with the CSC feature have port 10 defined as an active host port with the following characteristics:

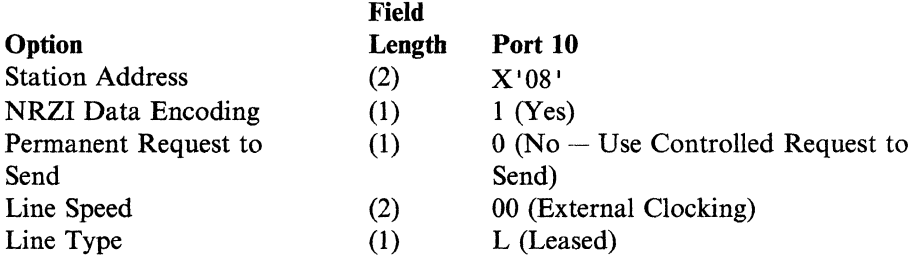

This configuration allows new 3708s to be configured remotely from the host site. For multipoint lines, no other devices on the line can have SDLC Station Address of X '08'. If two or more 3708s are to be installed on a single line, each 3708 needs to be configured from the host one at a time. The SDLC Station Address X' 08 ' should be reserved as a utility address because 3708 hardware or software errors and user interaction can temporarily or permanently re-instate the IBM-supplied configuration. If the host line parameters are not compatible with the user's environment, new 3708s can be configured for host line characteristics at a main site, shipped to remote locations, and configured over the SDLC links.

### **Control Terminal Emulation**

The 3708 control terminal diagnostic routines can be accessed through the use of the IBM PC and the central site configuration aid running in control terminal mode. In this mode, the IBM PC can retrieve the alerts and error logs. IBM software products that can support this feature are FTTERM, and the IBM 3101 Emulator Program (6024042).

#### Notes:

- 1. If you plan to use your PC as a control terminal for the 3708 and you want CSC to log you on as a control terminal automatically, you must have the FTTERM or the IBM 3101 Emulation program installed. The emulation program must reside in the same directory on your fixed disk as the central site configuration program.
- 2. The IBM PC must have 640K bytes of memory to support this function.

### **3708 Configuration Requirements**

If central site configuration is perfonned through one of the 3708's downstream ports or the IBM PC is to run in control terminal mode, at least one downstream 3708 port must be dermed for the following parameters:

- Port Excluded  $= N$
- Logon Screens Excluded  $= N$
- Terminal Type Screen  $(C2) = Y$
- Host Selection Screen  $(C3) = Y$
- Control Terminal Access = Y
- Password Retry Limit  $= 3$  or greater
- Transmit XON/XOFF = 1
- Line speed = 1, 2, 4, 5, 6, 8, 10, 12, or 19 (110, 150, 300, 600, 1200, 2400, 4800, 9600 bps, or Autobaud)
- Device Class = 1 (Keyboard Display)
- Operating Mode = 1 or 2 (Protocol Conversion or Dynamic)
- Interface Type =  $0$  (EIA 232C)
- Parity = 2, 3, or 6 (Odd, Even, or Autoparity)
- Receive Queue Size = M or L
- Bits/Character = 7
- Auto On-Hook  $= 1$  (for switched lines)
- Send Answertone  $= 0$  (for switched lines)
- Full Duplex Line  $= 1$
- Echoplex  $= 1$
- Permanent Request to Send  $= 1$ .

Note: Ports 3 and 7 in the IBM-supplied configuration for the 3708 are compatible with central site configuration.

Refer to Chapter 13, "Configuration Procedures" for a complete description of these and other 3708 configuration parameters.

## **Modem Configuration Requirements**

If modems are used, the modem at the PC and the modem at the 3708 must be configured as follows:

- Modems detect a change in Data Terminal Ready (DTR) signal and go on hook when DTR drops.
- Data Set Ready (DSR) is raised only when a connection is established (not applicable for internal modems).
- Carrier Detect shows whether or not Carrier is on.
- Modems use the Attention Command Set and send the modem responses in words (verbose mode) and not in number codes (terse mode).
- PC modem does not answer incoming calls.
- The 3708 modem does answer incoming calls.
- Modems do not echo characters.
- Modems do not take over flow control (that is, the modem does not strip out XONjXOFF characters from the IBM PC or the IBM 3708).

### **Technical Assistance**

See your IBM representative for assistance with problems related to the central site configuration aid.

### **Ordering Information**

The Pluggable Cartridge with Central Site Configuration can be ordered with an IBM 3708 Network Conversion Unit. Spare Pluggable Cartridges with Central Site Configuration can be ordered by part number. A set of S.2S-inch, double-sided, double-density diskettes containing the central site configuration aid is included with each Pluggable Cartridge with Central Site Configuration feature.

# **Chapter 9. Planning for File Transfer**

This chapter describes 3708 support for the following file-transfer programs:

- IBM PC/HOST File Transfer and Terminal Emulator program (PN 6476052)
- IBM Personal Services/PC program (Version 1.4 or higher)
- A user-written file transfer program.

# **IBM PC/HOST File Transfer and Terminal Emulator Program**

This section describes the function of the IBM PC/HOST File Transfer and Terminal Emulator Program (FTTERM). It also describes the benefits of using FTTERM and lists the environments under which it works.

### **Benefits and Functions**

FTTERM is a licensed program that supports IBM PCs communicating with an IBM SNA host through a 3708. The program gives the user of an IBM PC full-screen 3270 terminal emulation and file transfer capability when operating in protocol conversion mode with the 3708. The connection between the IBM PC and the 3708 is through the IBM PC's asynchronous communication adapter.

An IBM PC running FTTERM can also emulate an IBM 3101 terminal and connect to the 3708 in protocol enveloping mode. This connection provides access to asynchronous applications at the IBM SNA host that formerly interfaced to the Network Terminal Option (NTO) licensed program in the 37x5.

The IBM PC can also operate through the 3708 to an ASCII/asynchronous host connected to another port on the 3708. In addition, FTTERM can access network services independent of the 3708.

The features of the PC/HOST File Transfer and Terminal Emulator program are summarized as follows:

- Provides IBM PC file transfer capability both to and from the IBM host 3270 personal computer file-transfer programs while operating in protocol conversion mode with the 3708. See "Required Host Programs" on page 9-2 for the program product numbers.
- Provides full-screen 3270 emulation, status line support, and four color or highlighting while operating in protocol conversion mode through a 3708.
- Supports the 3708 feature that allows a printer and a display to share a single port in protocol conversion mode.
- Provides 3101 emulation (character mode only) to:
	- Asynchronous applications at an IBM host in protocol enveloping mode
	- An ASCII/asynchronous host connected to another port on the 3708
	- Online information services, such as the IBM Information Network.
- Allows an IBM PC user to redefine the PF and PA keys to 3270 AID functions.
- Provides a resident option that permits the IBM PC user to load FTTERM only once a day.
- Allows concurrent file transfer and IBM PC DOS application operation.
- Provides key sequence switching between the IBM PC DOS session, the host session, and file transfer operation without disconnection or loss of the IBM host session.
- Supports error checking and automatic retransmission of file transfer.
- Provides status messages for monitoring the progress of the file transfer.
- Supports the following text or binary file-transfer operations:
	- An IBM host file to an IBM PC DOS file or to a personal computer printer
	- An IBM PC DOS file to a host file or to an IBM PC printer
	- An IBM host screen to a host file, to an IBM PC DOS file, or to an IBM PC printer
	- An IBM PC DOS screen to a host file, to an IBM PC DOS file, or to an IBM PC printer
	- Multiple files without operator intervention.
- Provides an online help facility.
- Provides for stored keystroke sequences for repetitive operations, such as a modem-dialing keystroke sequence.
- Supports the PROFS PC Support Feature, Version 2 (5664-309) while running FTTERM. This support provides file transfer capability both to and from the host PROFS while operating in protocol conversion mode with the 3708.

### **Required Host Programs**

File transfers are performed with the following IBM 3270 PC file-transfer programs installed at the host. One of the following programs must be installed at the host to . run FTTERM.

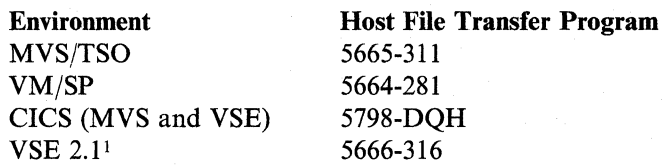

<sup>1</sup> The PC/HOST File Transfer and Terminal Emulator program works with the integrated Intelligent Work Stations (IWS) program, which is shipped with VSE, Release 2.1 and higher.

## **IBM 3708 Plug-In Support**

The 3708 plug-in cartridge supports the PC/HOST File Transfer and Terminal Emulator Program with the following two types of terminals:

- 1A IBM PC/FTTERM COLOR. Customers using FTTERM with color monitors would select this option.
- 1B IBM PC/FTTERM MONO. Customers using FTTERM with monochrome monitors would select this option.

## **Technical Assistance**

Eligible customers can receive installation and usage assistance from the IBM Workstation Customer Assistance Center (WSCAC). Assistance is provided through ASKINFO, an electronic data base that provides current information on selected products. Assistance is also provided by telephone call back. When requesting assistance from the ASKINFO personnel, your customer technical coordinators should use the key word FTTERM for search inquiries and questions. The ASKINFO personnel will then call you back. Contact the IBM marketing representative to determine if you are eligible to receive ASKINFO support.

## **Ordering Information**

Both a 5.25- and a 3.5-inch diskette are included with a user's guide when you order the PC/HOST File Transfer and Terminal Emulator Program. Ask the marketing representative to order feature number 0914 of 5875-MMA.

# **Personal Services/PC**

Personal Services/PC is an office-oriented mail management program for the IBM personal computer. It provides a comprehensive and easy-to-use set of office systems functions, such as automatic dialing, receiving and transmitting mail, and printing and viewing documents.

Document transfer to the host is performed in conjunction with the DISOSS program product.

Personal Services/PC is supported by the 3708 in protocol enveloping mode.

For more information about the Personal Services/PC, refer to *How To Use Personal Services/PC,* SC30-3316.

# **A User-Written File Transfer Program**

For information on developing a user-written file transfer program for personal computers connected to a 3708, refer to *IBM 3708 Network Conversion Unit Description.* 

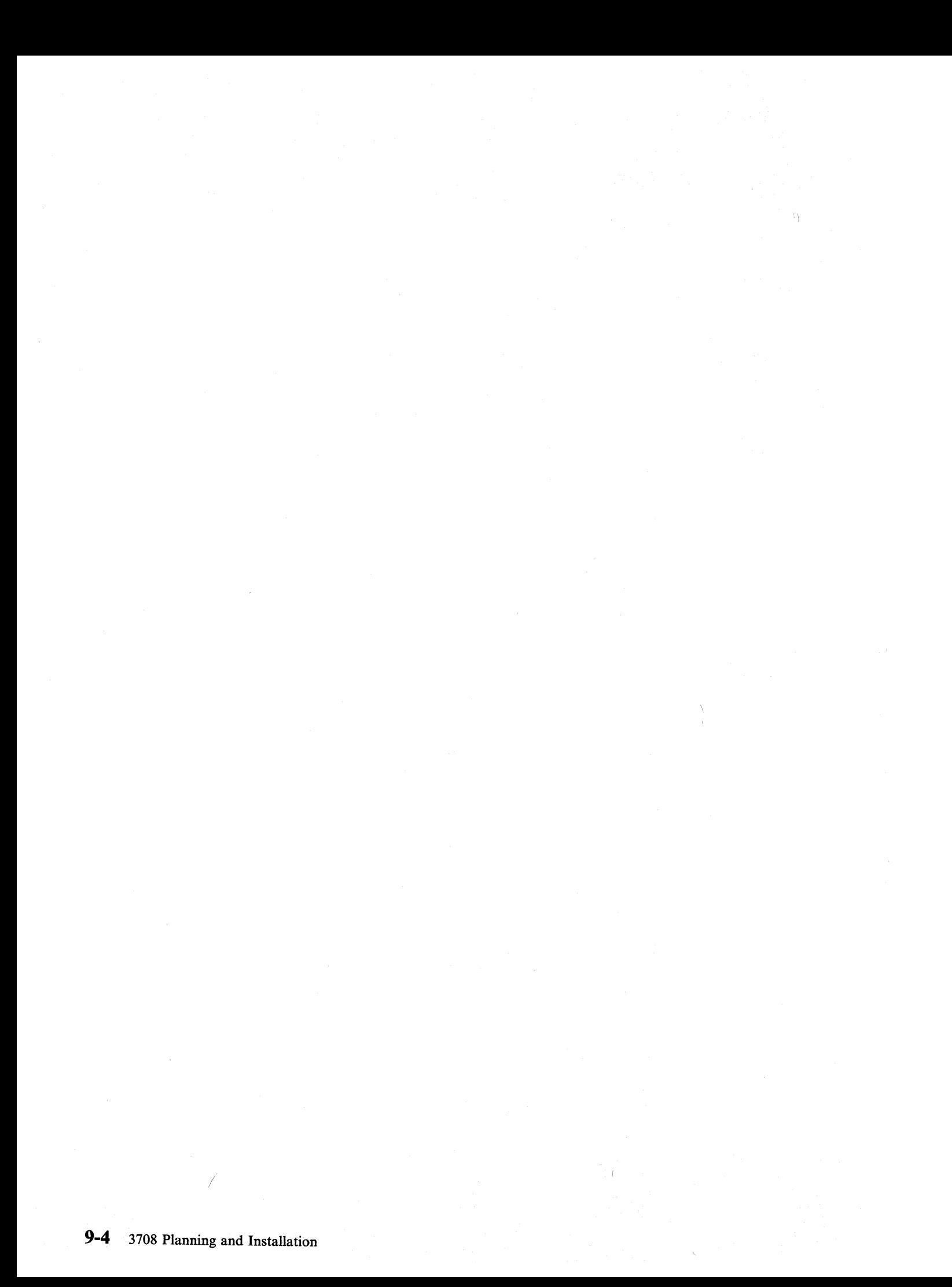

# **Chapter 10. Planning for Cables**

This chapter provides information to help you plan for the cables and the cable connections for the 3708.

## **Cable Descriptions**

This section describes the cable requirements for the 3708.

## **IBM-Supplied Cables**

The part numbers for the cables are listed in the following table according to length, interface, and application.

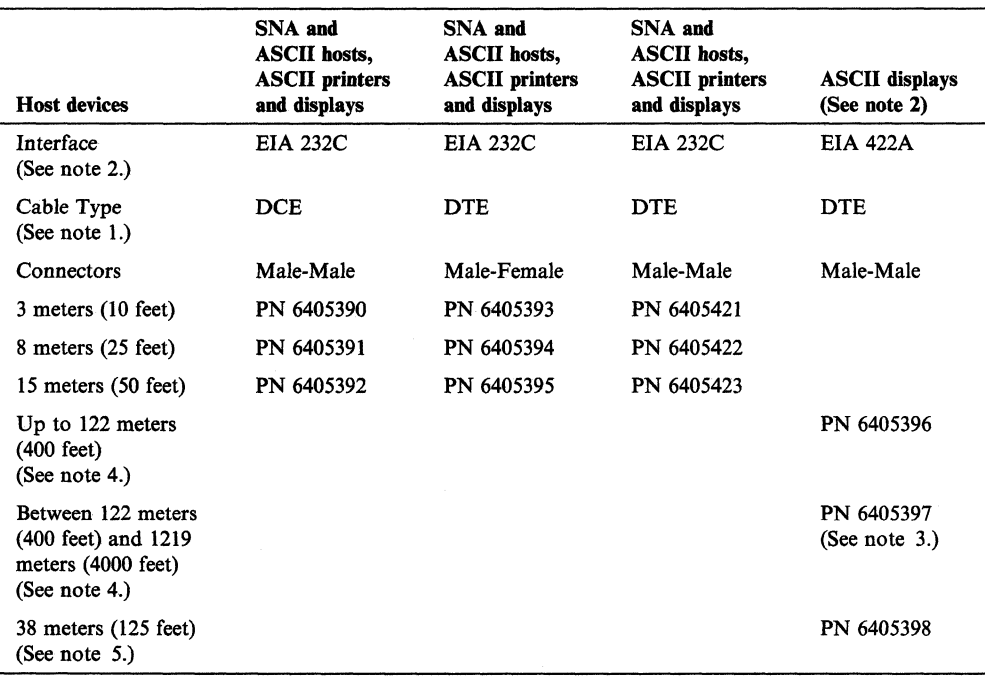

#### Notes:

 $\mathbf{1}$  $\overline{1}$ 

- 1. A 3708 DCE cable connects a 3708 to a modem, a modem eliminator, or a null modem. A 3708 DTE cable directly connects a 3708 to a host or an end-user device.
- 2. The IBM EIA 422A cables can only be used with an IBM 3101, an IBM 3151, an IBM 3161, an IBM 3162, an IBM 3163, an IBM 3164, or a compatible terminal.
- 3. Cable PN 6405397 contains surge-suppressing diodes.
- 4. Variable-length cable is available only in the USA and A/FE countries. See a marketing representative for the availability in your country.
- 5. The fixed-length cable PN 6405398 is available only in EMEA countries. See the marketing representative for the availability in your country.
- 6. To make your own cables, refer to Appendix D, "Cable Requirements."

## **Non-IBM Supplied Cables**

Recommendations for cables not supplied by IBM are as follows:

- Do not use 25-pin conductor cables under any circumstances.
- Use cables with the conductors as described in Appendix D, "Cable Requirements. "

# **Examples of 3708 Cable Connections**

This section provides examples for cable connections from SNA hosts to a 3708 and from ASCII hosts and end-user devices to a 3708. The examples show connections using modems, null modems, and modem eliminators. See the glossary for a definition of these terms.

In these examples, the following meanings apply:

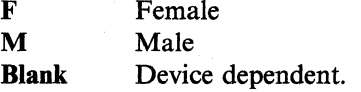

## **SNA Host to a 3708**

This section describes the ways that the 3708 can connect to an SNA host.

### **Remote: Using Modems**

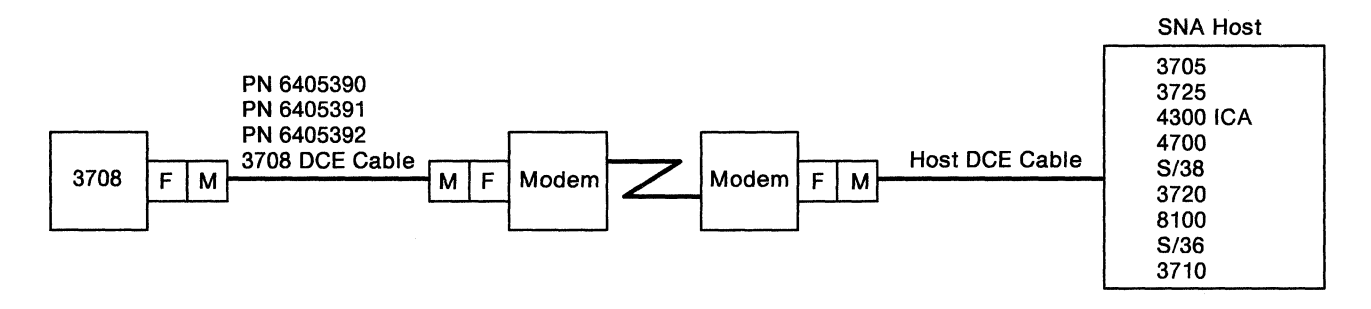

- 1. The 3708 DCE cable length must not exceed 15 meters (50 feet).
- 2. The host may use special connectors. If you have this configuration, use the cables that are provided with the host.
- 3. Configure the 3708 SNA host definition option Line Type for leased connection  $(LINE TYPE = L).$

### **Local: Using a Modem Eliminator or Null Modem**

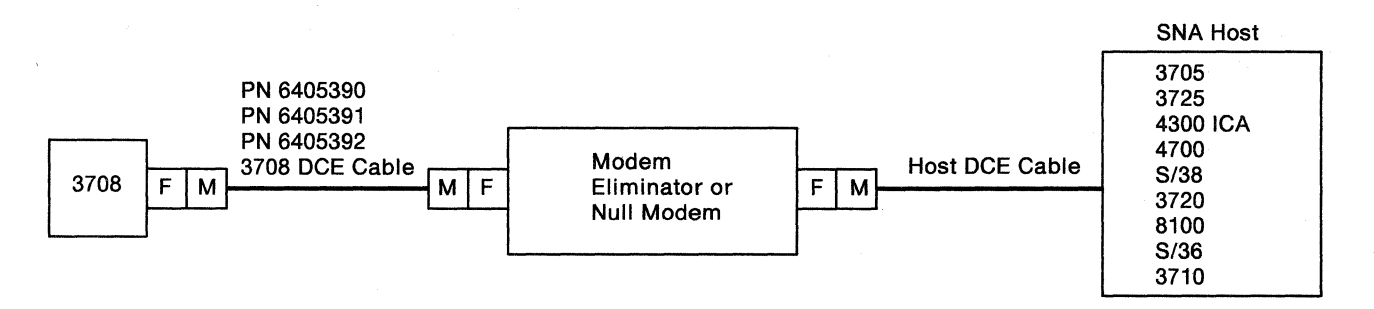

#### Notes:

- 1. The host may use special connectors. If you have this configuration, use the cables that are provided with the host.
- 2. Ensure that the connector genders are correct.
- 3. The wiring of the modem eliminator or null modem must match that of the 3708 OTE cable described in "Minimum Connections Required for SNA Host OTE Cables, Modem Eliminators, or Null Modems" on page D-7.
- 4. If the modem eliminator redrives the signal, then each cable segment must not exceed 15 meters (50 feet). Otherwise, the combined cable length must not exceed 15 meters (50 feet).
- 5. Clocking is required, and may be provided by one of three different methods:

Clocking from the 3708

The 3708 can provide clocking for all line speeds that the 3708 supports. If this method is chosen, then the modem eliminator or null modem must not provide clocking. Configure the 3708 SNA host definition option Line Speed for the desired speed, and configure the host for external clocking.

#### Clocking from the host

Some hosts can provide clocking for some line speeds that the 3708 supports. If this method is chosen, then the modem eliminator or null modem must not provide clocking. Configure the host for the desired clocking speed, and configure the 3708 SNA host definition option Line Speed for external clocking (option 00).

#### Clocking from the modem eliminator or null modem

Some modem eliminators or null modems can provide clocking for some line speeds that the 3708 supports. If this method is chosen, then set the modem eliminator or null modem for the desired speed, configure the host for external clocking, and configure the 3708 SNA host definition option Line Speed for external clocking (option 00).

6. Configure the 3708 SNA host definition option Line Type for a leased connection (LINE TYPE  $= D$ ).

 $\overline{\phantom{a}}$ 

## **Local: Direct Connection Using an EIA 232C DTE Cable (8100 Only)**

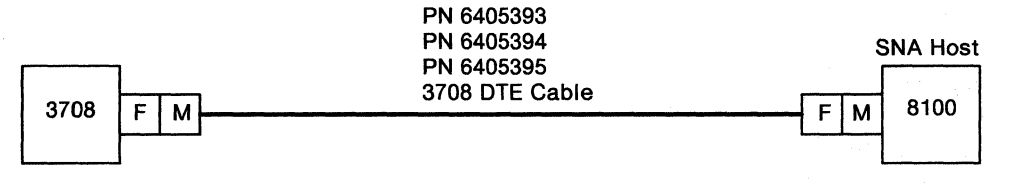

- 1. The cable length must not exceed 15 meters (50 feet).
- 2. The host has standard 25-pin D connectors.
- 3. Clocking should be provided from the 3708. Configure the 3708 SNA host definition option Line Speed for the desired speed and configure the 8100 for external clocking.
- 4. Configure the 3708 SNA host definition option Line Type for a direct connection (LINE TYPE =  $D$ ).

## **Local: Direct Connection Using a Host EIA 232C DTE Cable and a 3708 EIA 232C DCE Cable**

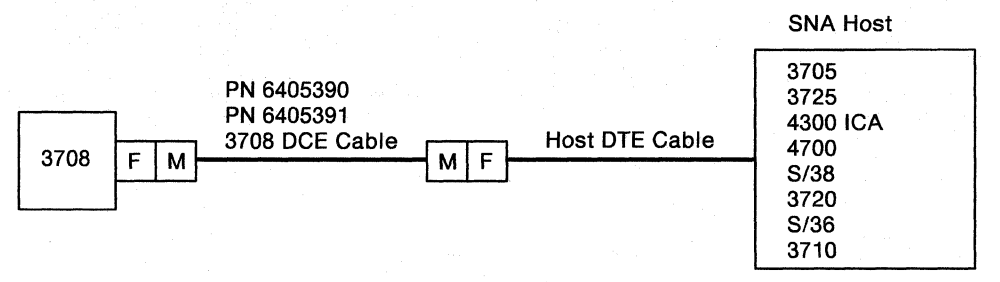

#### Notes:

- 1. The host DTE cable is sometimes called a direct-connect or direct-attach cable.
- 2. The combined cable length must not exceed 15 meters (50 feet).
- 3. The host may use special connectors. If you have this configuration, use the cables that are provided with the host.
- 4. Ensure that the connector genders are correct.
- 5. The host system must be configured to provide clocking. The 3708 must be configured for external clocking. (Choose 00 for the 3708 SNA host definition option Line Speed.)

For the 3705, this particular configuration is not supported, except by RPQ number EHOI70.

For the 3720, the NCP gen must have CLOCKING = EXTERNAL, ATTACH = DIRECT, and SPEED = (the desired line speed, 2400 bps or greater). The actual line speed is configured by the MOSS. A 3725 Internal Clock Card ("ICC Card") feature is required for this configuration.

For the 3725, the NCP gen must have CLOCKING = EXTERNAL, ATTACH = DIRECT, and SPEED = (the desired line speed, 2400 bps or greater). The actual line speed is determined by jumpers on the 3725 LAB board. A 3725 Internal Clock Card ("ICC Card") feature is required for this configuration.

6. Configure the 3708 SNA host definition option Line Type for a direct connection (LINE TYPE =  $D$ ).

## **Local: Direct Connection Using a Host EIA 232C DCE Cable and a 3708 EIA 232C DTE Cable**

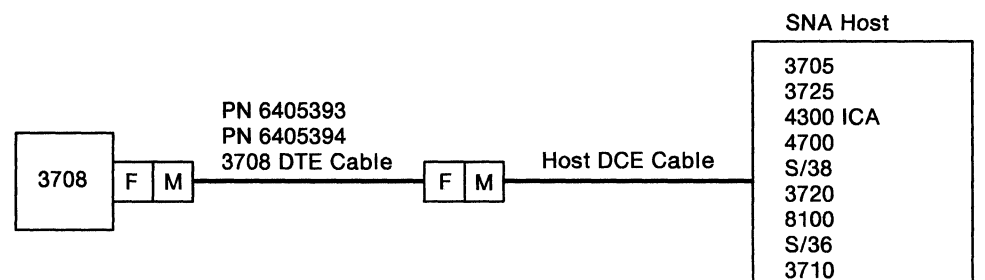

#### Notes:

- 1. The combined cable length must not exceed 15 meters (50 feet).
- 2. The host may use special connectors. If you have this configuration, use the cables that are provided with the host.
- 3. Ensure that the connector genders are correct.
- 4. Clocking must be provided by the 3708 by configuring the 3708 SNA host definition option Line Speed with the desired speed (specifically, this parameter must not be 00). The host system should be configured for external clocking.

For the 3705, 3720, or 3725, the NCP gen must have CLOCKlNG=EXTERNAL, ATTACH = MODEM, and SPEED = (the desired line speed). The actual line speed is determined by the clock rate of the 3708. A standard external modem cable should be connected to the communications controller.

5. Configure the 3708 host definition option Line Type for a direct connection  $(LINE TYPE = D).$ 

## **ASCII Hosts and End-User Devices to a 3708**

This section describes the ways that the 3708 can connect to ASCII hosts and end-user devices.

### **Remote: Using Modems**

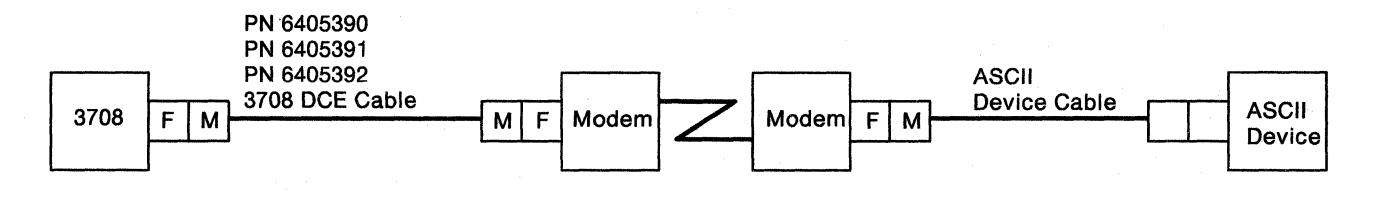

Note: Check the gender and the pin configuration of the equipment's interface before ordering cables.

### **Local: Using Modem Eliminators and Null Modems**

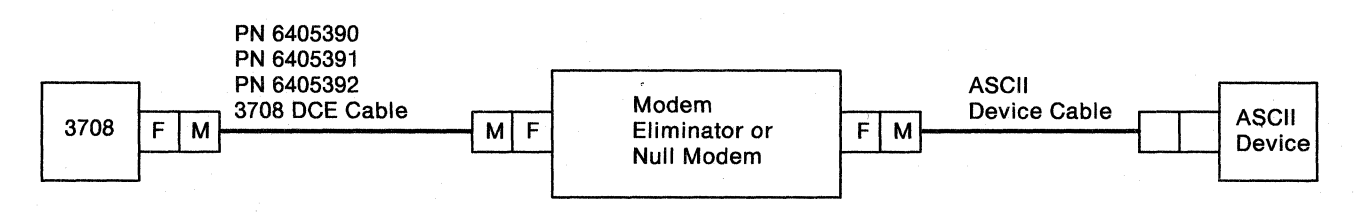

- 1. Check the gender and the pin configuration of the equipment's interface before ordering cables.
- 2. The wiring of the modem eliminator or null modem must match that of a 3708 DTE cable. (See "Minimum Connections Required for Asynchronous ASCII DTE Cables, Modem Eliminators, or Null Modems" on page D-9.)
- 3. If the modem eliminator redrives the signal then each cable segment must not exceed 15 meters (50 feet). Otherwise, the combined cable length must not exceed 15 meters (50 feet).

**Local: Direct Connection Using a 3708 EIA 232C DTE Cable (Male - Male and Male - Female)** 

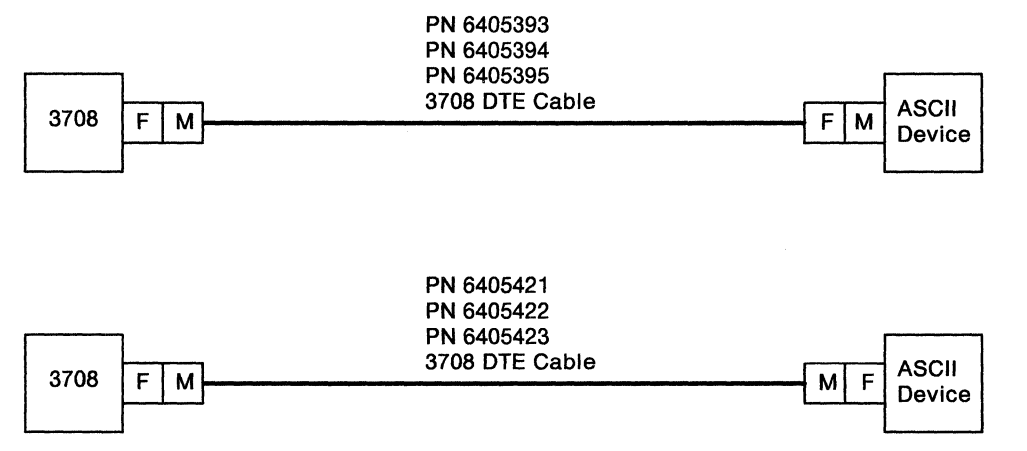

Note: Check the gender and the pin configuration of the equipment's interface before ordering cables.

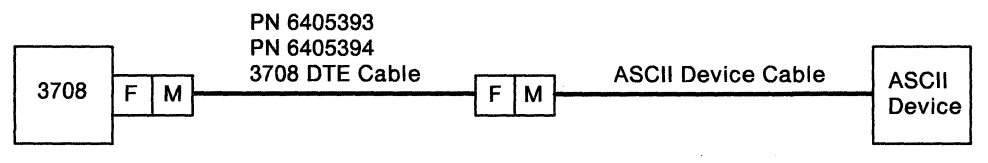

- 1. The combined cable length must not exceed 15 meters (50 feet).
- 2. Check the gender and the pin configuration of the equipment's interface before ordering cables.

### **Local: Direct Connection Using a 3708 EIA 422A Cable**

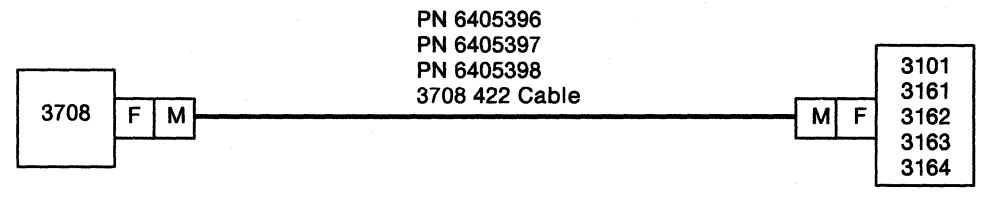

#### Notes:

 $\overline{1}$ 

 $\overline{\phantom{a}}$ 

- 1. The 3708 supports a direct connection using the EIA 422A interface to the following IBM terminals:
	- IBM 3101, Model 13
	- IBM 3101, Model 23
	- IBM 3151 Model 310/410
	- IBM 3161, Model 12
	- IBM 3162, Model 12/32
	- IBM 3163, Model 12
	- IBM 3164, Model 12.
- 2. The length of the cable must not exceed 122 meters (400 feet) unless surge suppressing diodes are installed, in which case the length can be up to 1219 meters (4,000 feet).
- 3. Because there is no standard for the EIA 422A pin connections,IBM does not supply a cable for non-IBM ASCII terminals.
- 4. The ends of the EIA 422A cable are not identical. The 3708 end of the cable (marked V.ll on the IBM manufactured cable) has 6 pins and the terminal end has 4 pins.

# **3708 Connection to the IBM Cabling System**

This diagram shows the cable connections from the 3708 to an IBM cabling system.

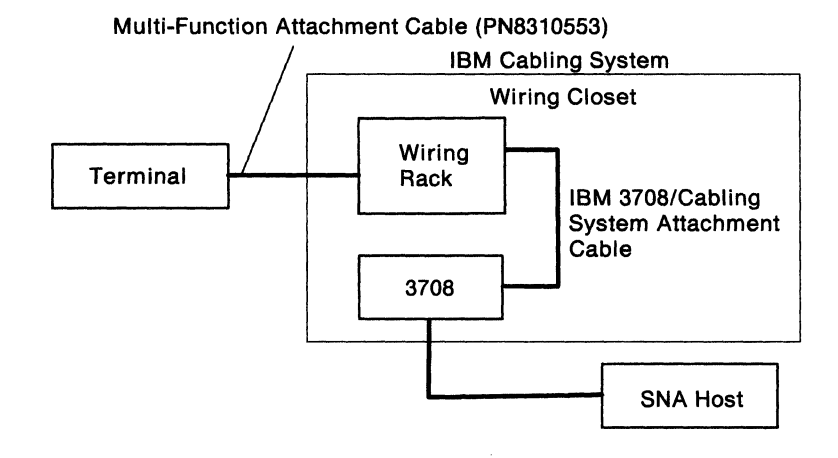

#### Notes:

 $\overline{1}$ 

- 1. Terminal support includes:
	- IBM 3101, Model 13
	- IBM 3101, Model 23
	- IBM 3151 Model 310/4lO
	- IBM 3161, Model 12
	- IBM 3162, Model 12/32
	- IBM 3163, Model 12
	- IBM 3164, Model 12
- 2. The multi-function attachment cable (PN 83lO553) is approximately 2.4 meters (8 feet) in length and may be ordered through normal local area network (LAN) channels.
- 3. A description of the 3708/Cabling System Attachment cable is contained in Appendix D.

Note: This cable is NOT available from the IBM Corporation.

- 4. The connection between the 3708 and SNA host may be accomplished with one of the host cabling configurations described in this book.
- 5. Maximum cable path to the 3708 from the terminal is 1220 meters (4000 feet).

For more information on the IBM Cabling System, refer to *IBM Cabling System Planning and Installation Guide,* GA27-3361, and *Using the IBM Cabling System with Communication Products,* GA27-3620.

# **3708 Problems Related to Cables or Equipment**

An incorrectly wired cable or incorrectly operating equipment (modem, modem eliminator, host, or end-user device) that is connected directly to a 3708 port can prevent the 3708 from operating. This problem occurs if the cable or equipment applies a signal to one of the following port connector pins: 2,4, 12, 14, 18, 20, 21, 23, or 24.

**Example 1:** ROLM DTI users must ensure that the DTI is configured correctly and that the DTI switch SI-1 is set to OPEN (No). Otherwise, the DTI applies a signal to pin 20 of the 3708, which may prevent the 3708 from turning on.

Recommended switch setting for the ROLM DTI are as follows:

Switch #1 (SI): Forced DTR On Carrier Detect and CTS Display Audible Signal Enabled Terminal/Computer Option Originate Answer/Answer Off Hook Control Switch

OPEN (No) Either OPEN or CLOSED Either OPEN or CLOSED OPEN (TERMINAL) CLOSED (ANSWER) **OPEN** 

Slide Switch (S3): Modem/Terminal Option

#### **TERMINAL**

**Example** 2: IBM 5841 users must set configuration switch 8 (Data Set Ready option) to OFF. Setting this switch to ON causes the modem to hold Data Set Ready high (active) at all times. If the 3708 port is switched, and Data Set Ready is active all the time, the 3708 does not enable the port.

To avoid signals on pins 2, 4, 12, 14, 18, 20, 21, 23, or 24, it is recommended that 25-pin conductor cables not be used.

**Example** 3: Some synchronous modems and modem sharing devices do not hold the TXD line at a MARK level after RTS is dropped. This prevents devices on the same multi-drop line from communicating with the host. The problem occurs when the line is configured for NRZI data encoding.

The problem can be prevented by doing one of the following:

- Configure the modem/modem sharing device to hold the TXD line at a MARK level when RTS is dropped
- Configure the line for NRZ data encoding.

# **Chapter 11. Ordering the 3708**

This chapter provides ordering forms to help you order the 3708 and its accessories.

## **Order Forms**

The following table shows the items that are required for the 3708. All of these items can be ordered from your Marketing Representative.

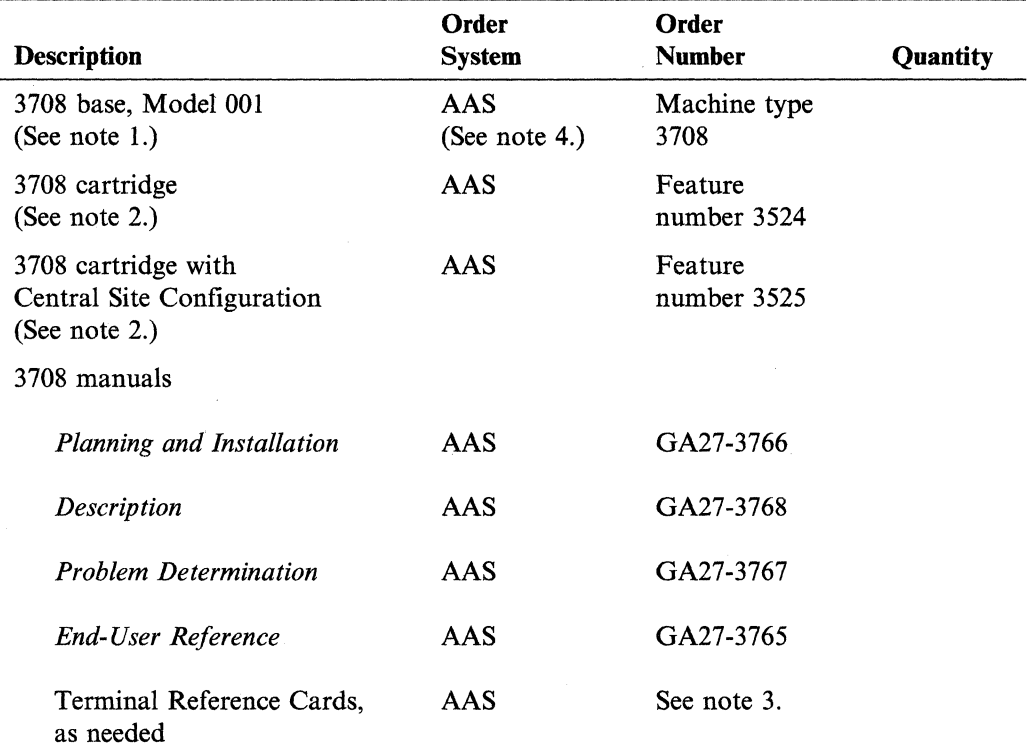

- 1. The following items are shipped with the 3708 base:
	- 4.3-meter (14 feet) power cord
	- EIA 232C wrap plug for diagnostic testing
	- *IBM 3708 Network Conversion Unit Setup,* GA27-3611
	- *IBM 3708 Network Conversion Unit Problem Report,* GA27-3638
	- IBM 3708 Network Conversion Unit Address Registration Form.
- 2. A 3708 Cartridge Feature must be ordered with each 3708 base. If you do not specify Feature Code 3524 or 3525, your order for a 3708 base unit will not be processed.
- 3. Refer to Appendix M, "End-User-Device Reference Cards Order Form" for the order numbers of reference cards for end-user devices.
- 4. AAS is the Advanced Administrative System.

The following table shows the cables that are additional or optional for the 3708. See Chapter 10, "Planning for Cables" for information about selecting the appropriate cables. All of these items can be ordered from your Marketing Representative.

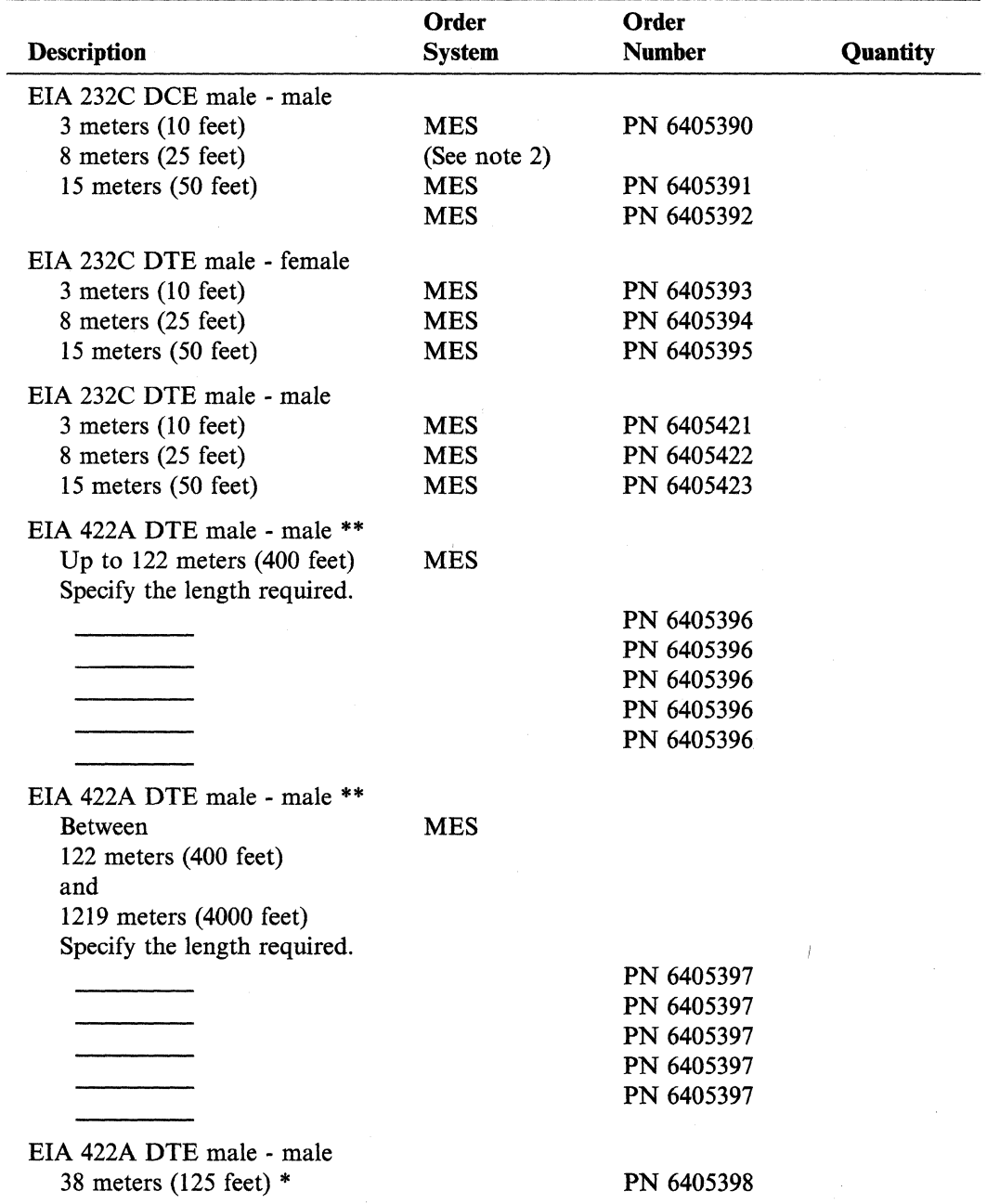

\* Only available in EMEA countries<br>\*\* Only available in U.S.A. and A/FF

Only available in U.S.A. and A/FE countries

 $\mathbf{I}$  $\overline{\phantom{a}}$ 

#### Notes:

 $\overline{\phantom{a}}$  $\overline{1}$ 

- 1. Cables are shipped separately from the 3708. Allow 2 weeks for delivery. See "Cable Descriptions" on page 10-1 for more information.
- 2. MES is the Miscellaneous Equipment Specifications.

The following table shows the items that are additional or optional for the 3708.

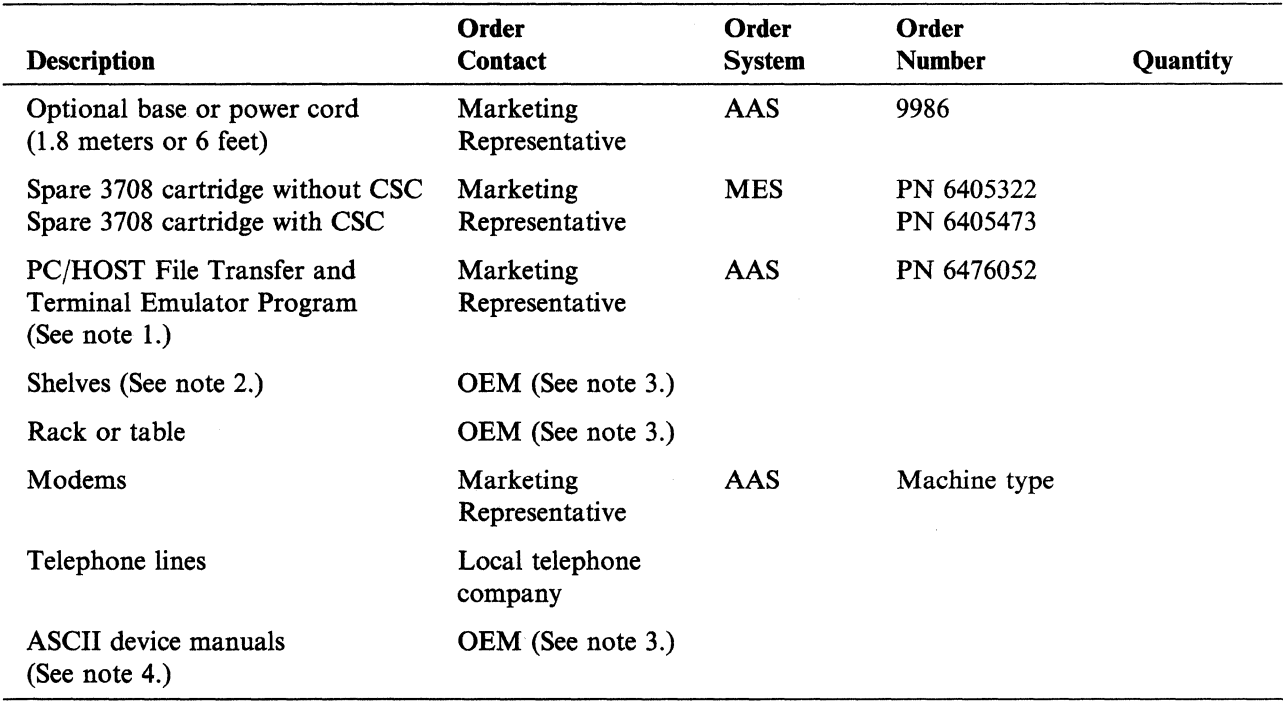

- 1. Refer to Chapter 9, "Planning for File Transfer" for more information.
- 2. The 3708 requires a shelf to be placed in the rack.
- 3. OEM is Original Equipment Manufacturer.
- 4. Refer to Appendix K, "Manuals for Default Protocol Conversion Displays" for more information.

**11-4** 3708 Planning and Installation

# **Installing the 3708**

 $\hat{\mathcal{A}}$ 

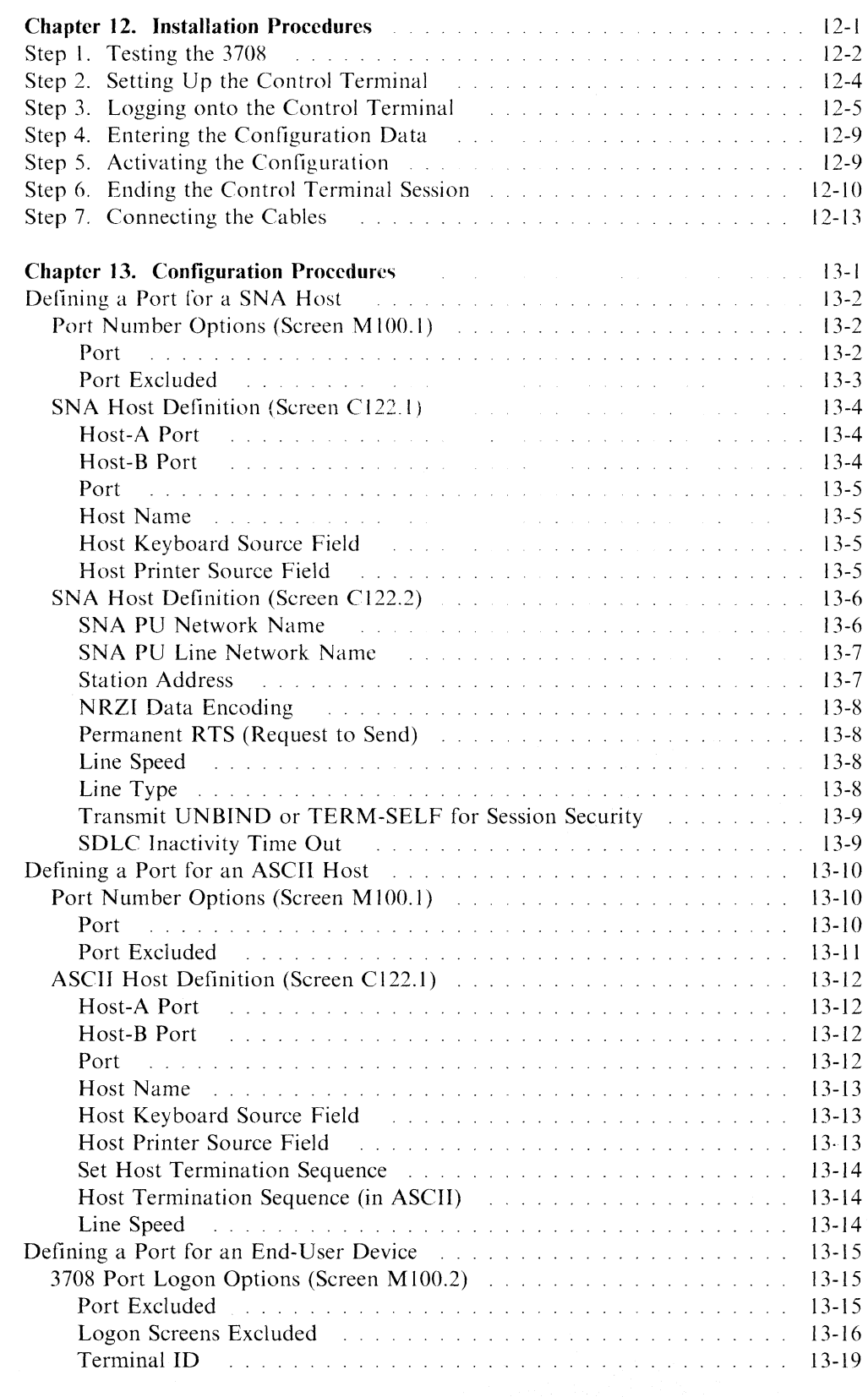

 $\overline{\phantom{a}}$ 

This part provides the following information on installing the 3708:

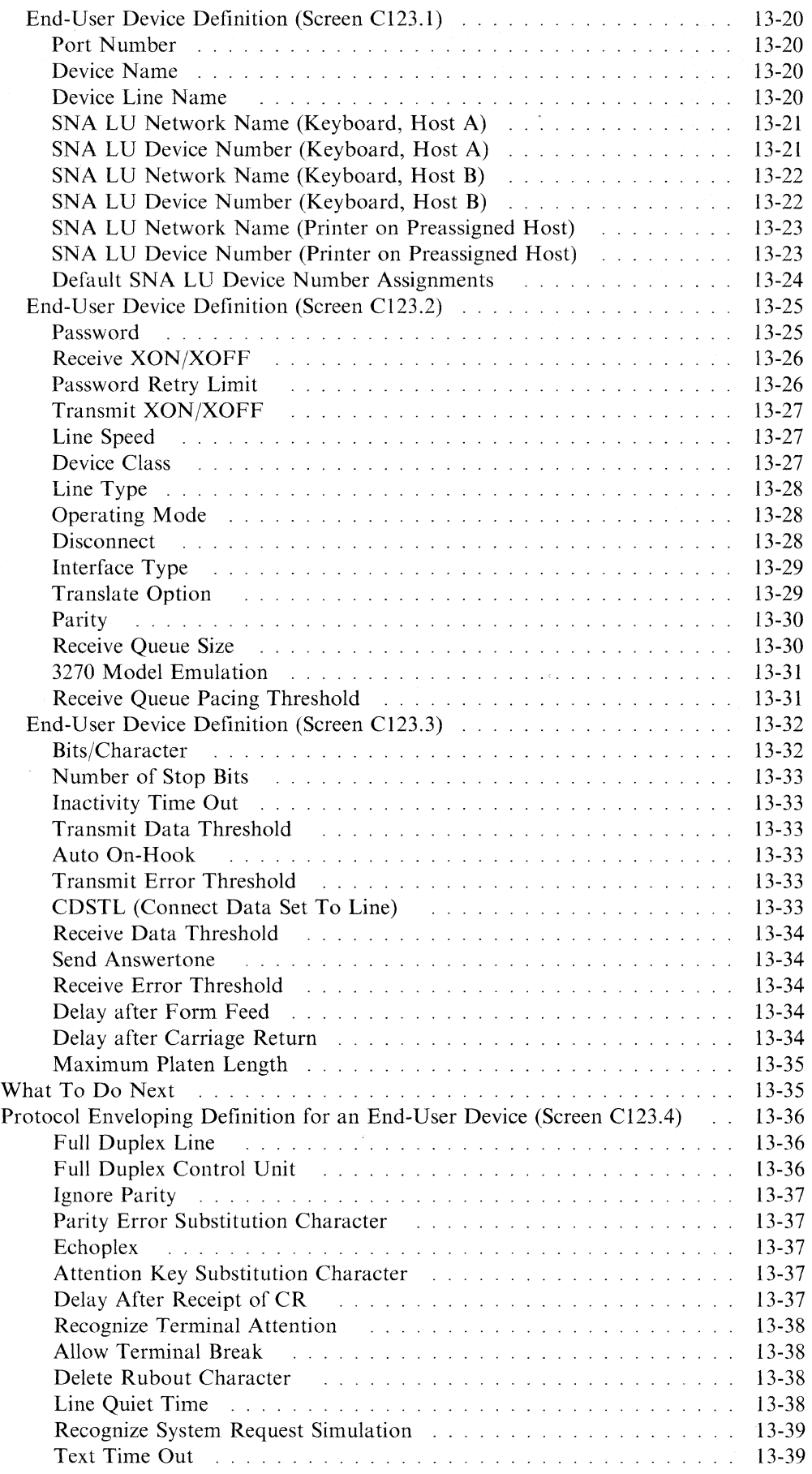

 $\sim$ 

 $\mathcal{A}^{\mathcal{A}}$ 

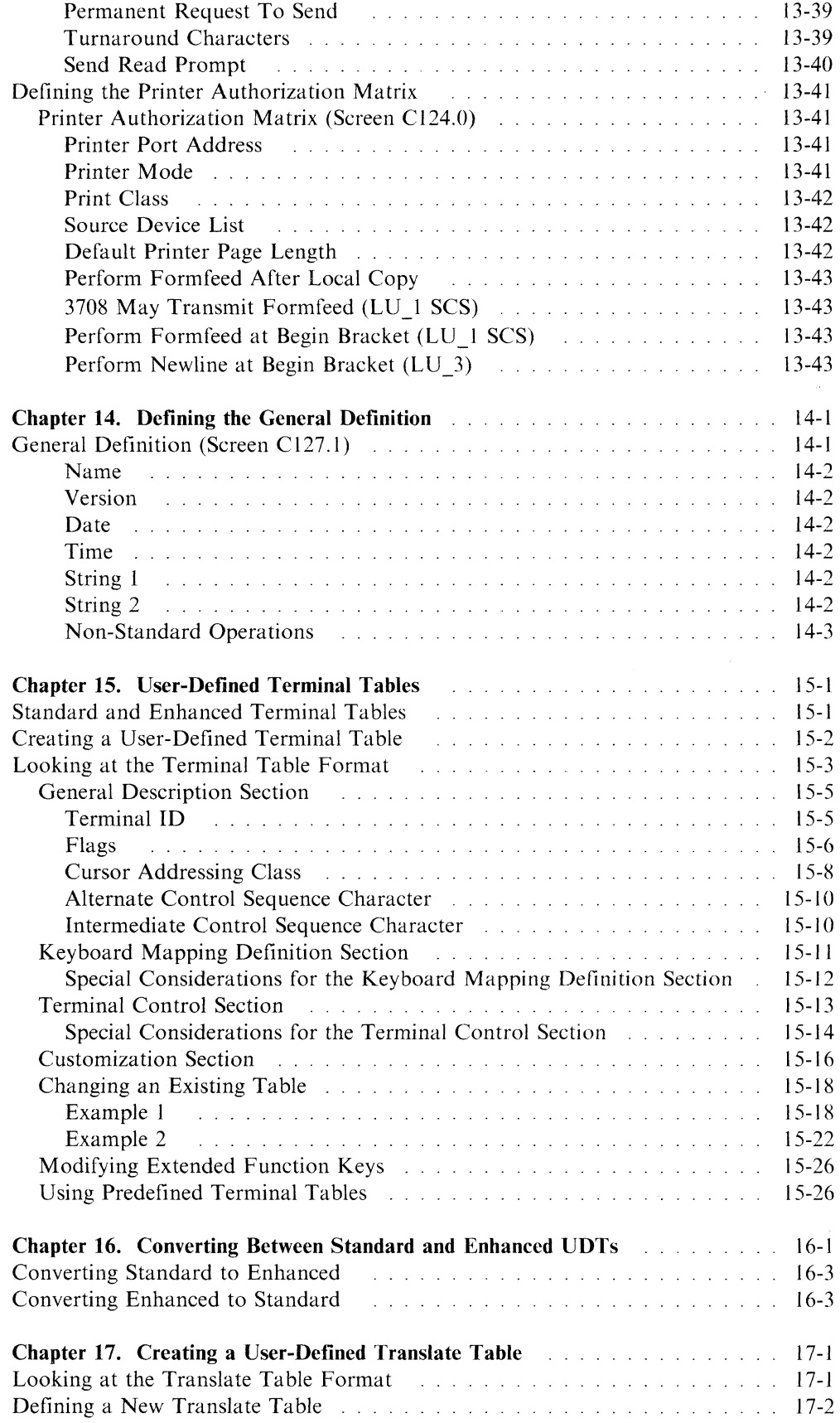

 $\overline{\phantom{a}}$ 

 $\overline{1}$ 

 $\overline{\phantom{a}}$  $\overline{\phantom{a}}$ 

**Planning** and **Installation** 

# **Chapter 12. Installation Procedures**

This chapter describes how to install the 3708.

#### Notes:

- 1. Before installing the 3708 you must complete initial setup of the 3708. Refer to *IBM 3708 Network Conversion Unit Setup* (shipped with the 3708), complete the initial setup procedures, and then, refer to this book for information on how to configure and install the 3708 into the network.
- 2. You should complete the Address Registration Form that is shipped with the 3708.
- 3. Before installing the 3708, it is recommended that you acquire any known microcode fixes (MCFs) for your level of microcode. This can be accomplished by calling the service number (see "Calling for Service" on page 6-3) and requesting that all existing MCFs be installed.

Installation consists of the following steps:

- Step 1. Testing the 3708
- Step 2. Setting Up the Control Terminal
- Step 3. Logging onto the Control Terminal
- Step 4. Entering the Configuration Data
- Step 5. Activating the Configuration
- Step 6. Ending the Control Terminal Session
- Step 7. Connecting the Cables.

# **Step 1. Testing the 3708**

This procedure verifies that the 3708 is working correctly before the control terminal and other devices are connected.

1. Press the power switch to off (0) and disconnect any connected cables.

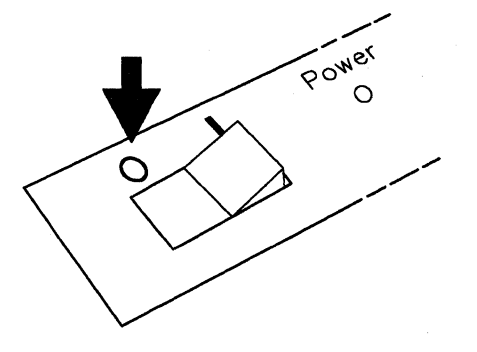

2. Plug the power cord into the back of the 3708, then plug the power cord into an electrical outlet.

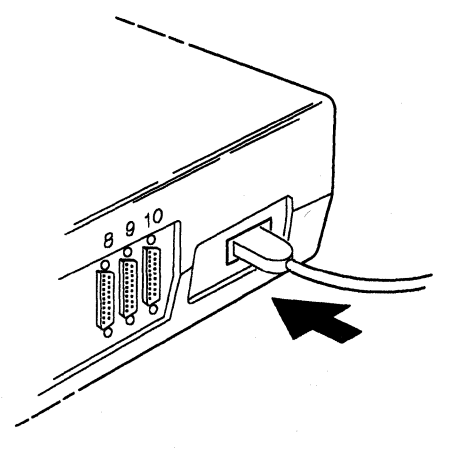

3. Press the 3708 cartridge, with the light on the left, firmly into the slot in the base.

Note: After the cartridge is plugged in, do not remove it unless you must do so to solve a problem.

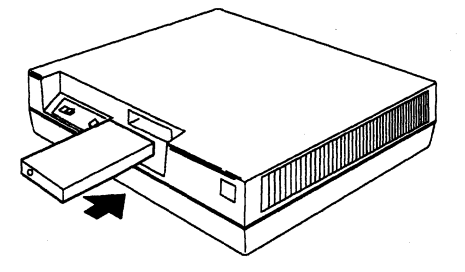

4. Turn on the 3708. The 3708 automatically runs a self-diagnostic test.

After approximately 10 seconds, the base Not Ready light and the cartridge light begin blinking alternately. This means that the 3708 is working correctly. (Refer to Chapter 2, "Using Symptoms to Solve a Problem" of *IBM 3708 Network Conversion Unit Problem Determination* for other light sequence meanings.)

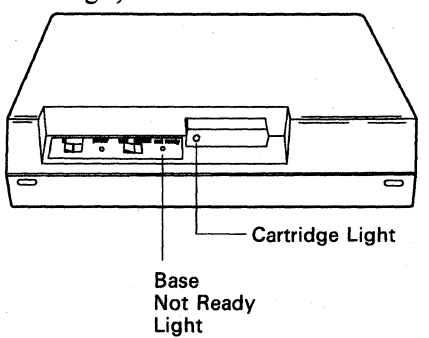

# **Step 2. Setting Up the Control Terminal**

1; Turn off the 3708.

2. Connect the cable from the control terminal to one of the following 3708 ports.

Note: The control terminal can be any one of the 3708 default terminals listed in the screen on page 12-6.

• Direct connection: use port 7.

The terminal must be set for the following:

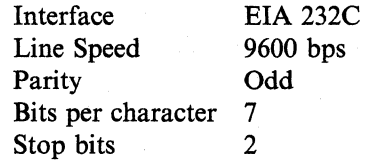

Note: See Chapter 10, "Planning for Cables" for information about the type of cables to use to connect the control terminal.

• Remote connection: use port 3.

The terminal must be set for the following:

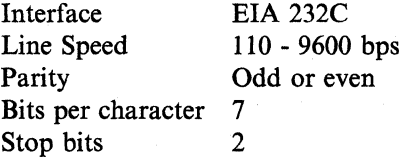

Notes:

a. Port 3 is configured for auto baud/auto parity.

- b. Make sure that the modem settings match the device settings.
- c. See Chapter 10, "Planning for Cables" for information about the type of cables to use to connect the control terminal.

See Appendix I, "Terminal Switch Settings" for the required switch settings for the terminal.

You can use other ports besides ports 3 and 7 for the control terminal connection. See Appendix A, "IBM-Supplied Configuration" for the initial port definitions. After configuring the 3708, you can reconfigure all 3708 ports including ports 3 and 7 to connect to any supported device.

Note: Make sure that the terminal values for XON/XOFF pacing and line turnaround character agree with the IBM-supplied configuration.

- 3. Turn on the 3708.
- 4. Turn on the control terminal.

5. If you are using a modem, establish the connection to the 3708.

# **Step 3. Logging onto the Control Terminal**

1. If the control terminal is remotely connected to port 3, press the carriage return key to start the logon screens. If the control terminal is directly connected to port 7, the logon screens should start when the terminal is turned on. If the logon screens do not start, press the carriage return key.

#### Notes:

- a. At any time during logon and before the first control terminal screen  $(M100.0)$  is displayed, you can disconnect the control terminal from the 3708 by typing #### and pressing the carriage return key.
- b. The 3708 EC number, RID number, and part number may differ from the following examples depending on your microcode level, particular machine, and port.
- c. During logon, the control terminal operates in protocol enveloping (line-by-line) mode. In this mode, use the period key, carriage return key, or a defined line turnaround character as the ENTER key. You also can use the backspace function if you want to correct typing errors. Other cursor-positioning keys are not operational for logon.

The 3708 displays a port password screen as follows:

======IBM 3708===EC A58809======RID 3708-001 88-0000076========PORT 07====== Cl: Type port password

To disconnect from the 3708, type  $"$ ####."

===>

2. Type the port password and press the ENTER key. For initial configuration, the password is PASSWORD. During configuration, this password can be changed to provide security.

The following screen is then displayed:

```
======IBM 3708===EC A58809======RID 3708-001 88-0000076========PORT 07====== 
C2: Type the number of your terminal: 
 1 -IBM 3101 
 lA-IBM PC/FTTERM COLOR 
 1B-IBM PC/FTTERM MONO 
2 -IBM 3161/62/63 
 2A-IBM 3151/61/62/63 (3788 FEATURE) 
10 -HAZEL 1500 
2B-IBM 3151 
 2C-IBM 3151/62 (MODEL 5 EMULATION) 
 3 -IBM 3164 
 3A-IBM 3164 (3788 FEATURE) 
 4 -DEC VT52 
 5 -DEC VT100
 5A-DEC VT220 
 5B-FALCO 580 (DEC VT200 MODE) 
 5C-WYSE 50 
                                        6 -TV 910 
                                        7 -TV 950 
                                        8 -LS ADM3A 
                                        9 -ADDS VP 
                                       11 -HAZEL ESP I 
                                        12 -HAZEL ESP II 
22 -UDT83 
                                       13 -NT DISPLAY 
                                       14 -TT 5410 
                                       15 -TT 5420 
                                                          16 -HP 2621B 
                                                          17 -DG 0210 
                                                          18 -ROLM DISPLAY 
                                                        19 -BEEHIVE ATL078 
                                                         28 -UDT81 
                                                        21 -UDT82 
                                                          23 -UDT04 
                                                          24 -UDT85 
                                                          25 -UDT06 
        For trademark acknowledgements, see 3708 publications 
       To disconnect from the 3708, type "####."
===>
```
3. Type the number of the control terminal and press the ENTER key. For initial configuration, the terminal must be one of the devices (1 through 19) listed on the screen. After a user-defined terminal (UDT) is defined, you can use it as the control terminal.

The following screen is then displayed:

======IBM 3788===EC A58889======RID 3708-801 88-8008076========PORT 07====== C3: Type the number of the desired connection: c-Control Terminal To disconnect from the 3708, type "####." ===>

4. Type a c to request access to the control terminal functions.

The following screen is then displayed:

======IBM 379S===EC A5SS99======RID 379S-991 SS-9999976========PORT 97====== C5: Type control terminal password

To disconnect from the  $3708$ , type " $\# \# \#$ ."

===>

5. Type the control terminal password and press the ENTER key. For initial configuration, the password is CONTROL.

The following screen is then displayed:

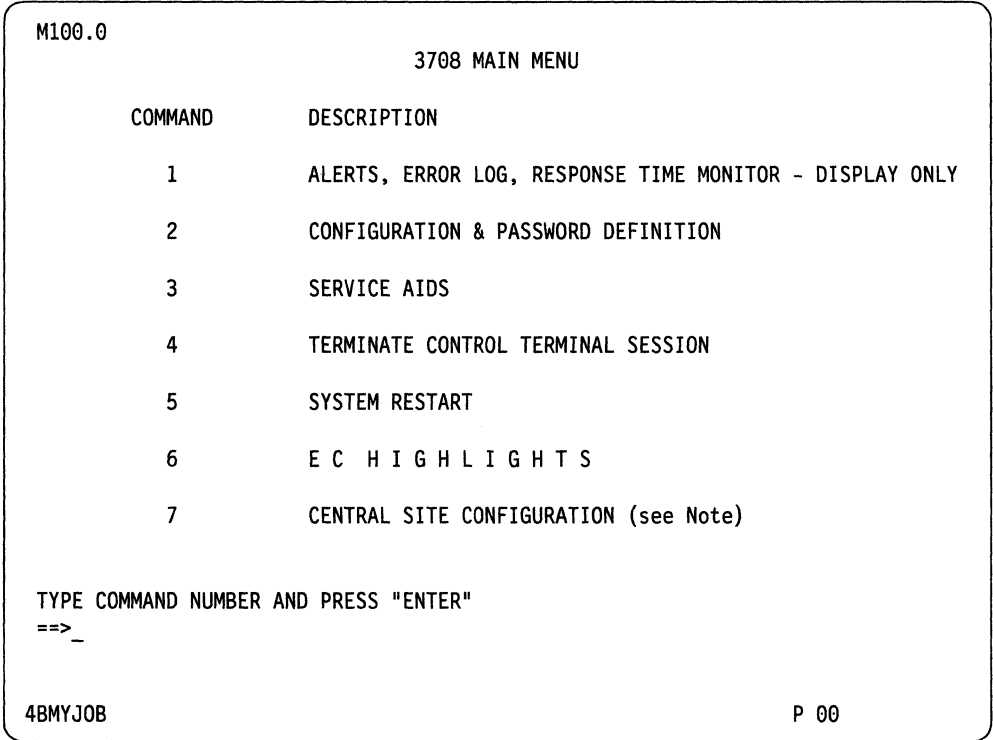

Note: Option 7, CENTRAL SITE CONFIGURATION, is for IBM 3708 Feature 3525 (pluggable Cartridge with Central Site Configuration) and its associated PC aid only. Control terminal operators should not select and use option 7. Refer to Chapter 8, "Planning for Central Site Configuration" for central site configuration planning information.

The terminal is now logged on as the control terminal. The control terminal session operates in protocol conversion (full-screen) mode. Use the ENTER function key sequence as the ENTER key (refer to the IBM 3708 reference cards for the terminal that you are using or to Appendix H, "Predefined User-Defined Terminal Tables and Keyboard Mappings").

- 6. Check the IBM 3708 reference cards to see which control terminal key or key sequence is used for each of the following functions:
	- BACKSPACE
	- ENTER
	- RESET
	- PF2
	- PF5
	- PF6.

The following keyboard functions are not supported for control terminal operation:

- Clear
- Erase EOF
- Erase Input
- Cursor Select
- PAl
- PA2
- PA3
- Attention
- Delete
- System Request.
- 7. Type a 2 to select the CONFIGURATION & PASSWORD DEFINITION task and press the ENTER key.

The following screen is then displayed. This screen allows you to select the different configuration tasks for entering the configuration data.

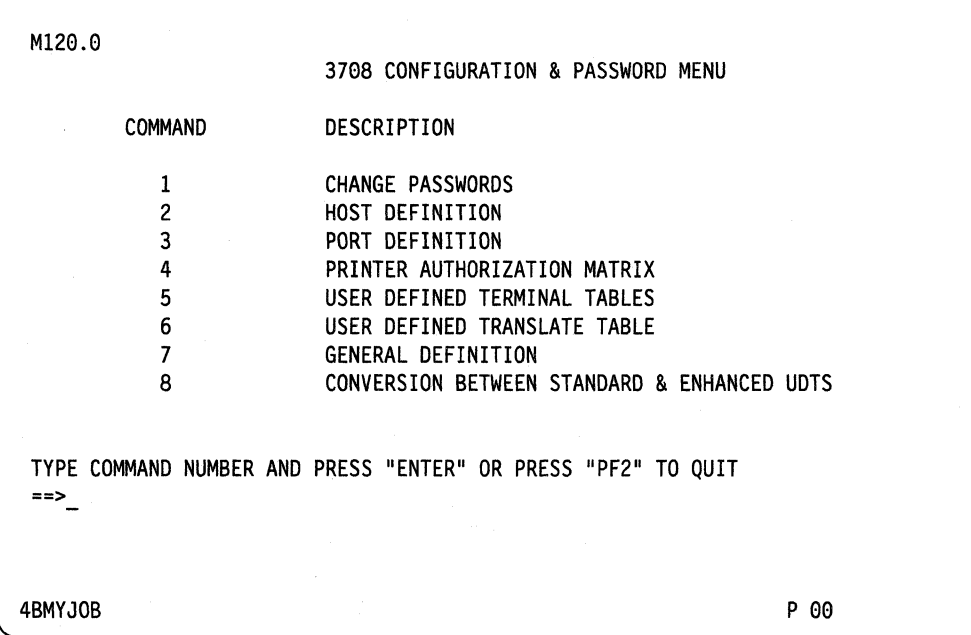

 $\mathbf{I}$ 

## **Step 4. Entering the Configuration Data**

You can configure the 3708 from the 3708 Configuration & Password Menu (MI20.0) for device attachment. Use the information gathered during configuration planning to complete the configuration screens. If you have not already planned the configuration parameters, see Chapter 13, "Configuration Procedures," for a detailed description of the configuration process.

For an example of a network configuration, see Appendix B, "3708 Configuration Example."

Note: The IBM-supplied configuration is the initial configuration that is shipped in the IBM 3708 and that is described in Appendix A, "IBM-Supplied Configuration." This configuration provides the maximum number of control terminal connection possibilities. It does not provide a working network configuration.

After the 3708 is configured and is working correctly, print or copy the configuration on the 3708 configuration forms. Appendix C, "3708 Configuration Forms," contains configuration forms. You can use these forms or printouts to configure other 3708s.

Note: You can permanently reinstate the IBM-supplied configuration by entering special values in the Name and Version fields on the General Definition screen (CI27.1). See Chapter 14, "Defining the General Definition," for more information about the values for these fields. You can also temporarily reinstate the IBM-supplied configuration by the procedure described in Chapter 14.

# **Step 5. Activating the Configuration**

To activate the configuration, do one of the following:

- Turn the 3708 off and back on again.
- Restart the 3708 (select option 5 on the Main Menu) using the control terminal.

Otherwise, continue with "Step 6. Ending the Control Terminal Session" on page 12-10.

- 1. If you configure the 3708 from a remote, switched connection, restarting the 3708 causes the line to disconnect. Reestablish the connection to perform any other functions.
- 2. The configuration data is stored in nonvolatile (EEPROM) memory in the 3708 base, not in the cartridge. You can replace the cartridge or turn off the 3708 and turn it back on again without reconfiguring the 3708. Turn off the 3708 whenever you remove or install a cartridge.
- 3. Activating the configuration ends the control terminal session. Continue with "Step 7. Connecting the Cables" on page 12-13.

# **Step 6. Ending the Control Terminal Session**

Note: For security reasons, end the control terminal session when you finish using the terminal.

The screen sequence for ending a control terminal session is as follows:

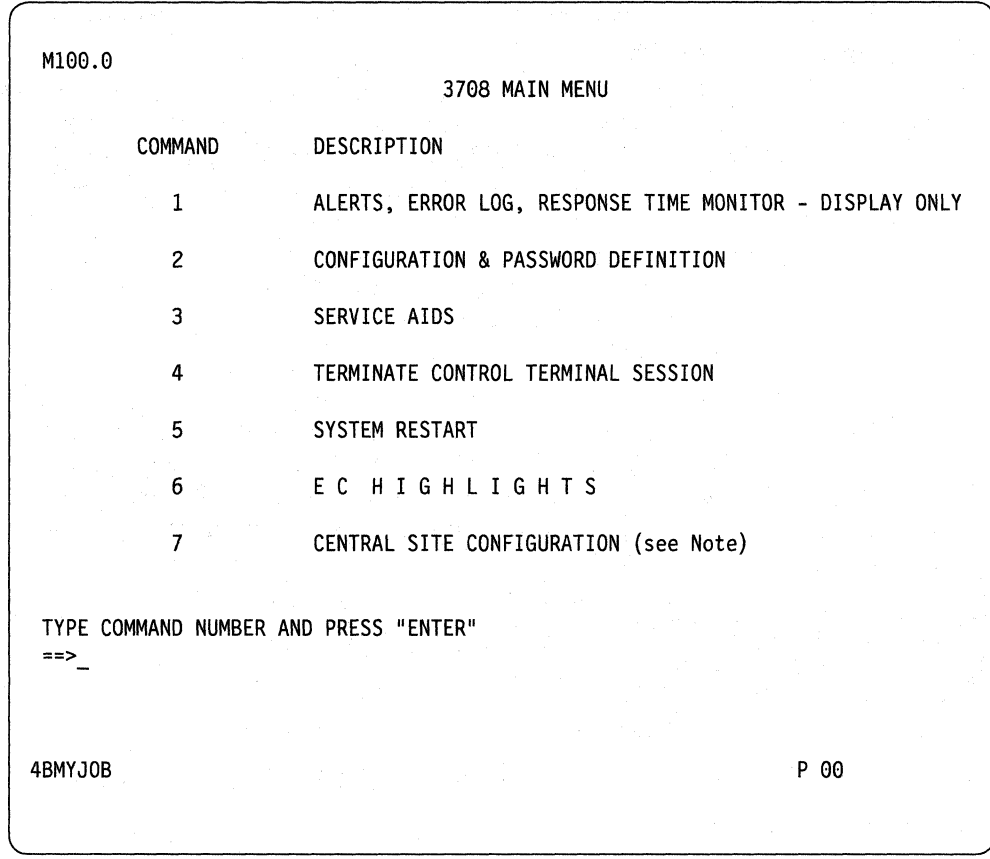

Note: Option 7, CENTRAL SITE CONFIGURATION, is for IBM 3708 Feature 3525 (pluggable Cartridge with Central Site Configuration) and its associated PC aid only. Control terminal operators should not select and use option 7. Refer to Chapter 8, "Planning for Central Site Configuration" for central site configuration planning information.

1. Type a 4 to select the TERMINATE CONTROL TERMINAL SESSION task and press the ENTER key. The following screen is then displayed:

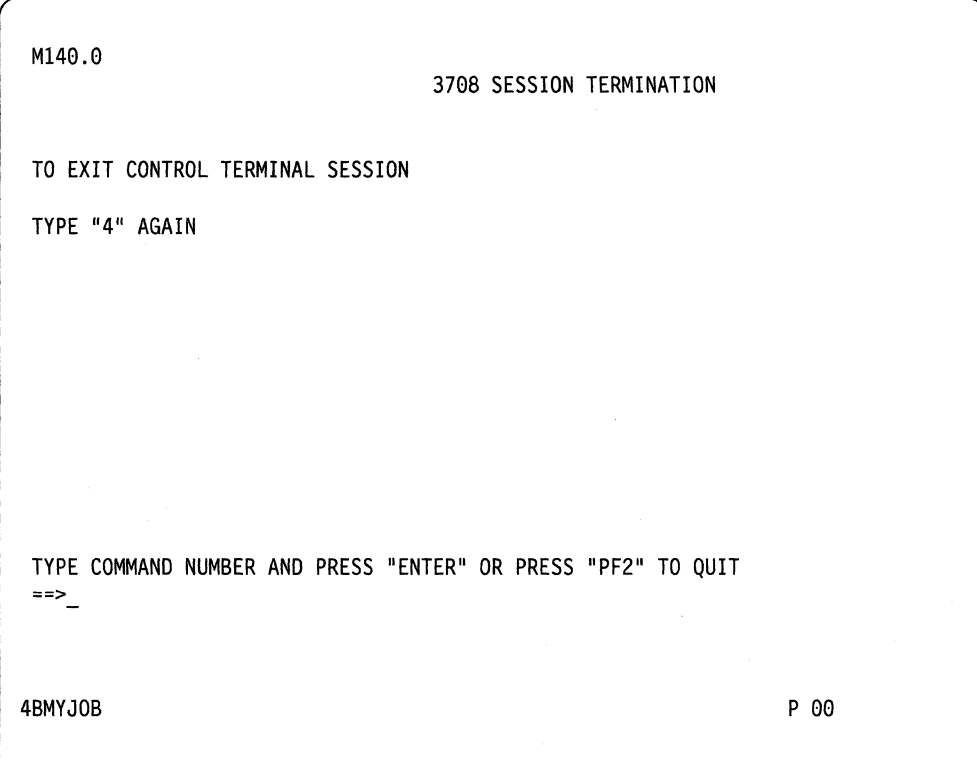

2. Type a 4 and press the ENTER key to confirm that you want to end the session. Once the control terminal session is ended, the terminal can be used as an end-user terminal and the Host Selection Menu is presented.

```
The following screen is an example. The list of hosts depends on your 
configuration.
```
======IBM 3708===EC A58809======RID 3708-001 88-0000076========PORT 07====== C3: Type the number of the desired connection:

```
1-TSOHOST 
2-VMHOST 
c-Control Terminal 
        To disconnect from the 3708, type "####." 
===>
```
3. Do one of the following:

- Select control terminal operation again as follows:
	- a. Type c.
	- b. Press the ENTER key.
- Select a host as follows:

a. Type the number that corresponds to the host. b. Press the ENTER key.

• Log off from the 3708 as follows:

a. Type four  $\#$  characters ( $\# \# \# \#$ ). b. Press the ENTER key.

 $\overline{\phantom{a}}$  $\overline{1}$ 

# **Step 7. Connecting the Cables**

Use the completed 3708 forms in Figure 4-2 on page 4-5 and Figure 4-4 on page 4-7 to determine which cables and devices to connect to which 3708 ports.

Connect the cables and test the 3708 as follows:

- 1. Turn off the 3708.
- 2. Use the completed 3708 network forms to make labels for each cable as follows:
	- a. Obtain a cable with the desired type and length. The cable type and length are written on the factory labels (IBM cables only) at each end of the cable.
	- b. Using a self-adhesive strip or similar material, make two labels that contain the following information from the form:
		- The 3708 name
		- The device name
		- The port number.
	- c. Attach one of the new labels to the 3708 end of the cable. This is the end that has a *V.ll (EIA 422A)* or *V.24 (EIA 232C)* on the factory-installed label.
	- d. Attach the other new label to the device end of the cable (opposite the 3708).
- 3. Connect the 3708 end of the cable to the port that is identified on the label. Connect the device end of the cable to the device that is identified on the label. Secure the cable by tightening the connector screws.
- 4. Repeat steps 1 through 3 for all the cables listed on the network form.
- 5. Turn on the 3708. The 3708 automatically runs a self-diagnostic test. Do not press the Test/Normal switch.

After approximately 10 seconds, the base Not Ready light and the cartridge light begin blinking alternately or both will be turned off. This means that the 3708 is working correctly. Refer to Chapter 2, "Using Symptoms to Solve a Problem" in *IBM 3708 Network Conversion Unit Problem Determination* for more information about the light sequences.

Note: If you have any problems, refer to *IBM 3708 Network Conversion Unit Problem Determination.*
**12-14** 3708 Planning and Installation

# **Chapter 13. Configuration Procedures**

 $\mathbf{I}$ 

This chapter describes the following configuration procedures:

- Define ports for SNA hosts
- Define ports for ASCII hosts
- Define ports for end-user devices for modes other than protocol enveloping
- Define ports for end-user devices for protocol enveloping
- Define the printer authorization matrix.

Follow the instructions through "What To Do Next" on page 13-35. The information under "What To Do Next" tells you where to go from there. The screen sequences needed to configure your system are shown in Appendix E, "Screen Sequences."

Warning: The PF6 key is the only key that saves configuration data. If you press the PF2 key, all information entered for the port is lost. To modify fields without losing data, continue pressing the ENTER key until a message that tells you to press PF6 is displayed; then press the PF6 key to save the data.

- 1. Press the RESET key sequence if the keyboard locks. See the IBM 3708 reference cards for more information.
- 2. Some configuration options are not used, depending on the entries for previous options. Enter the suggested values for the fields based on the entries for the previous options.
- 3. Configuration forms are in Appendix C, "3708 Configuration Forms." Use these forms to plan each port before you enter the configuration data.
- 4. Screen sequences for the control terminal are given in Appendix E, "Screen Sequences."
- 5. The following pages show example entries for the screens. These settings are supplied with the base.

# **Defining a Port for a SNA Host**

This section describes the screen sequence for defining a port for an SNA host. The sequence of screens needed is shown in Figure E-l. The fields are explained below each screen.

**Warning:** After defining a host port, do not use the Port Definition (option 3 on the 3708 Configuration & Password Menu) to redefine the port. This destroys any host configuration for this port.

# **Port Number Options (Screen M100.1)**

To define a SNA host port, you need to select option 2, HOST DEFINITION, from screen Ml20.0 (see page 12-8). This option takes you to the following screen.

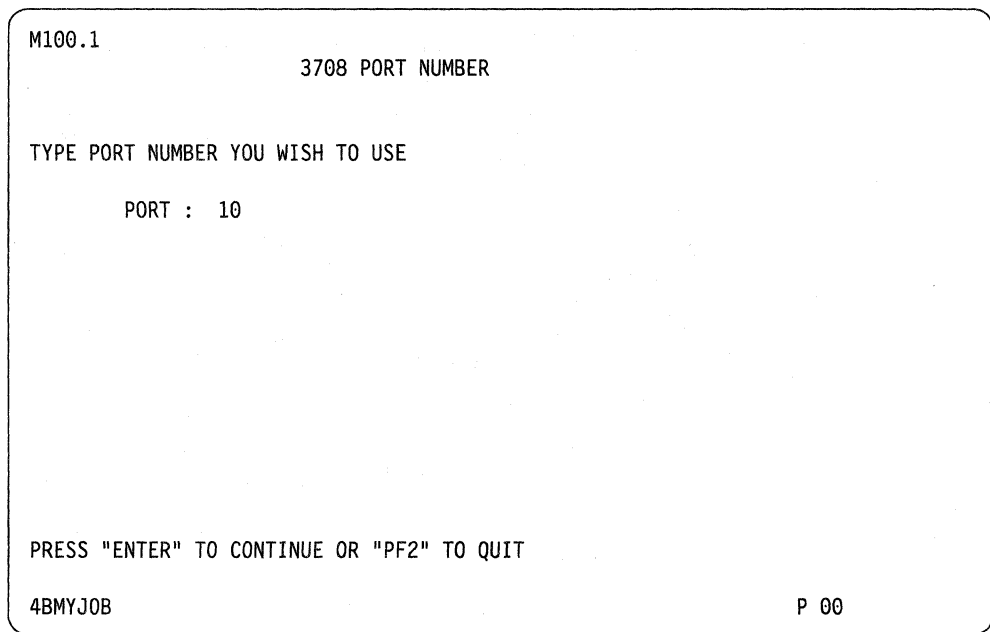

**Port** 

ł

### $[01 - 10]$

If you are configuring the first SNA host (SNA host A), it is recommended that you choose port 10.

If you are configuring the second SNA host (SNA host B), it is recommended that you choose port 9.

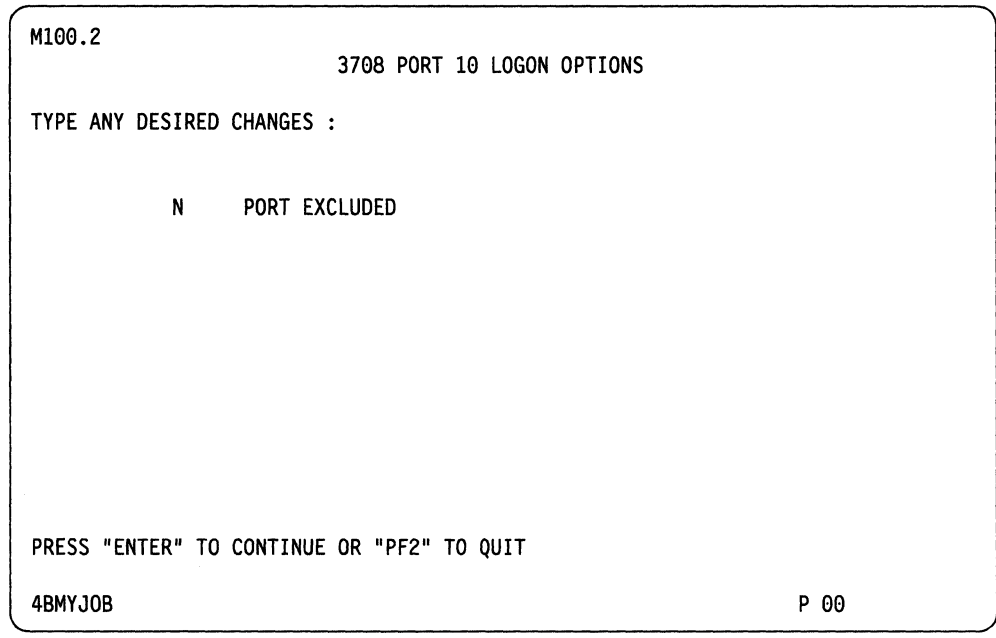

# **Port Excluded**

[Y,N]

Y-The port is excluded from the configuration and is not operational. Choose the Y option for any port that is not used.

N-The port is not excluded from the configuration and is operational.

When defining a port for an SNA or an ASCII host, PORT EXCLUDED is the only option displayed.

# **SNA Host Definition (Screen C122.1)**

This screen is used for defining an SNA host. The 3708 supports a maximum of two SNA hosts. The first SNA host is host A, and the second SNA host is host B.

C122.1 3708 HOST DEFINITION FOR PORT 10 TYPE ANY DESIRED CHANGES : 10 HOST-A PORT 60 HOST-B PORT 10 PORT<br>IBMHOSTA HOST NAME IBMHOSTA 0111111110 HOST KEYBOARD SOURCE FIELD 1eaaaaeeaa HOST PRINTER SOURCE FIELD PRESS "ENTER" TO CONTINUE OR "PF2" TO QUIT 4BMYJOB P aa

# **Host-A Port**

### $[00 - 10]$

If you have already configured SNA host A, verify that Host-A Port contains the port number for host A.

If you have not configured SNA host A, type the port number that host A is connected to. Port 10 is recommended for SNA host A. Type *00* in the field if SNA host A is not used.

Note: Do not enter an ASCII host port number in this field.

# **Host-B Port**

#### [00 - 10]

If you have already configured SNA host B, verify that Host-B Port contains the port number for host B.

If you have not configured SNA host B, type the port number that host B is connected to. Port 9 is recommended for SNA host B. Type *00* in the field if SNA host B is not used.

Note: Do not enter an ASCII host port number in this field.

[01 - 10]

The 3708 displays the port number of the port that you are defining. You cannot change this field.

**Host Name** 

**Port** 

Type any 8-character name for this name. The host name is displayed for downstream ports on the 3708's Host Selection Screen (C3).

# **Host Keyboard Source Field**

[1,0]

I-The host is allowed to communicate with a keyboard device on the specified ports.

0-The host is not allowed to communicate with a keyboard device on the specified ports.

Type a 1 or *0* for each port. The leftmost position is for port 1; the rightmost position is for port 10 as follows:

1 2 3 4 5 6 7 8 9 10

If you have two hosts, use this field to configure a keyboard device to communicate with each host. For example, in the network example in Figure 4-2 on page 4-5, the IBM PC AT communicates with both SNA hosts. To allow access, the Host Keyboard Source Field for both SNA host A and SNA host B must be configured with a *I* in the port 2 position. See "Ports Configured for Hosts" on page B-3 for more information.

Note: If the ports contain hosts or printers instead of keyboard devices choose O.

# **Host Printer Source Field**

 $[1,0]$ 

I-The host is allowed to communicate with a printer on the specified port. This printer must be defined for system or shared mode. See "Printer and Keyboard Printer Support" on page 2-3 for more information about system and shared modes.

0-The host is not allowed to communicate with a printer in system or shared mode on the specified port.

Type a 1 or *0* for each port. The leftmost position is for port 1; the rightmost position is for port 10 as follows:

1 2 3 4 5 6 7 8 9 10

For example, to support the example network in Figure 4-2 on page 4-5, define the Host Printer Source Field for SNA host A as 1010000000 to allow access to the IBM 4201 on port 1 and the 3102 attached to the IBM 3161 on port 3. See "Ports Configured for Hosts" on page B-3 for more information.

### Notes:

- 1. You can assign a printer to only one SNA host and not to an ASCII host.
- 2. Enter *0* if the port does not contain a printer.
- 3. Enter *l* if the port contains a display with printer (MLU) and if you want the printer to be a system printer for the SNA host being configured.

# **SNA Host Definition (Screen C122.2)**

This screen continues the port definition for SNA hosts.

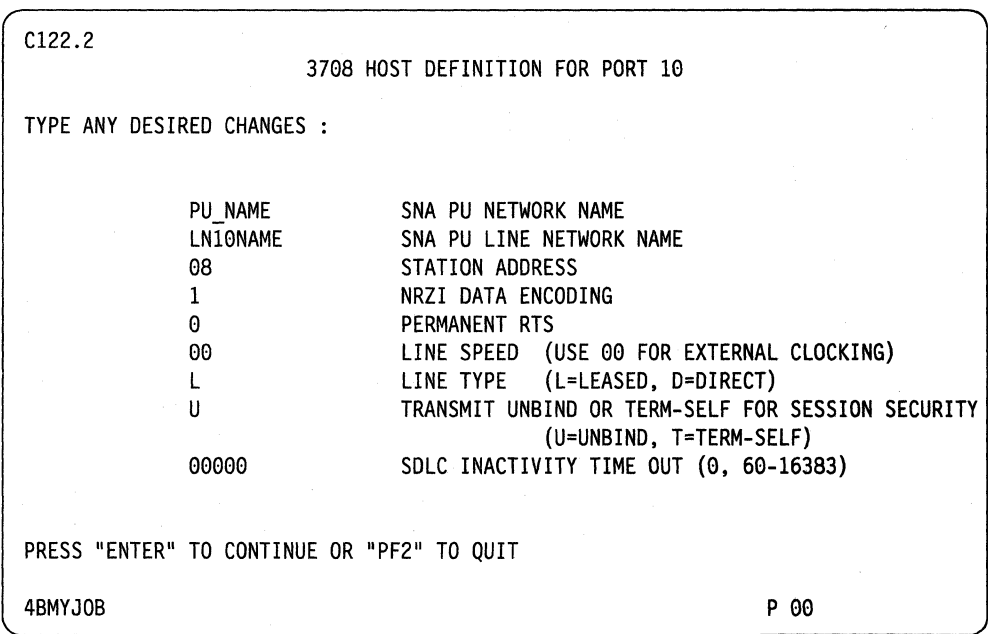

# **SNA PU Network Name**

[8 characters] optional

The 3708 uses the SNA PU Network Name in alerts sent to NetView or NPDA. This name can be any 8-character name. To make problem determination easier, it is recommended that you define the SNA PU Network Name as one of the following:

- NCP The name that is associated in the NCP generation with the PU macro, which defines the 3708
- 43xx ICA The name that is associated with the PU parameter in the  $VBULD = CA$  macro, which defines the 3708

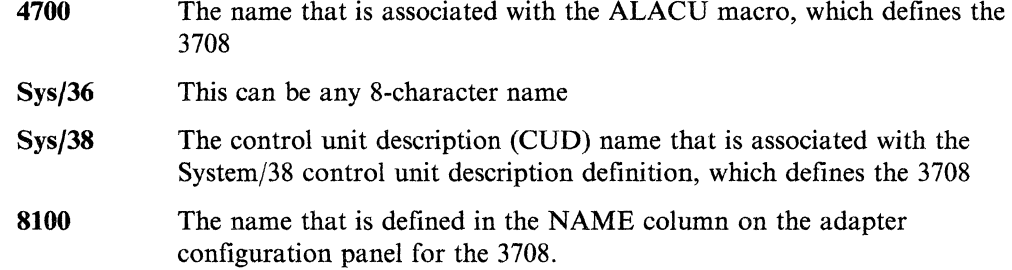

# **SNA PU Line Network Name**

### [8 characters] **optional**

The 3708 uses the SNA PU Line Network Name in alerts sent to NetView or NPDA. This name can be any 8-character name. To make problem determination easier, it is recommended that you define the SNA PU Line Network Name as one of the following:

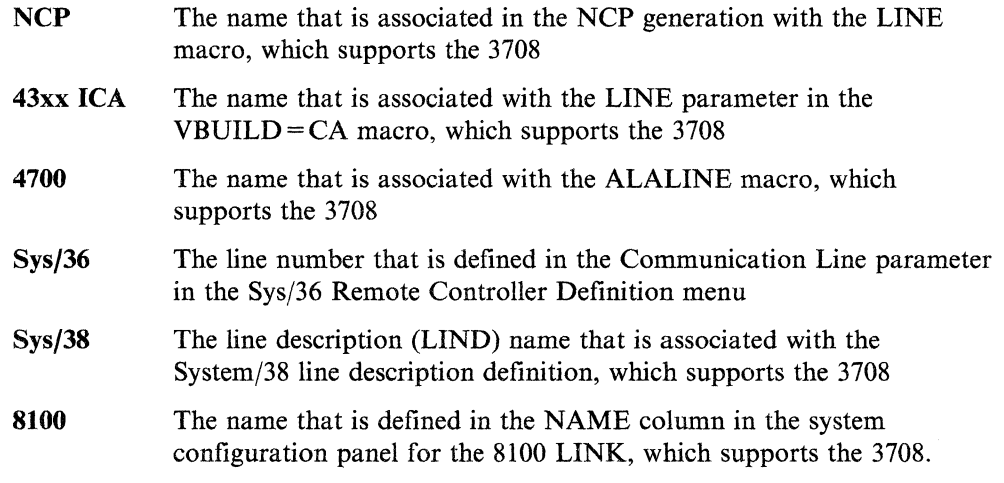

# **Station Address**

# [X'Ol' - X'PE']

Type the SDLC link level address as follows:

- NCP The address (ADDR) parameter in the NCP generation for the PU macro, which defines the 3708
- 43xx ICA **4700**  The address (ADDR) parameter in the VBUILD=CA macro for the PU parameter, which defines the 3708 The address that is associated with the POLL parameter in the ALACU macro, which defines the 3708
- Sys/36 The address that is defined in the Controller Station Address parameter in the Sys/36 Remote Controller Definition menu
- Sys/38 The first 2 bytes of the control unit address (CTLADR) parameter in the *SystemJ38* control unit description, which defines the 3708

**8100**  The address that is defined in the STADDR column in the adapter configuration panel for the 3708.

# **NRZI Data Encoding**

[1,0]

I-NRZI O-NRZ

This is the electronic signaling technique that is used for data transmission. See the glossary for a definition of NRZI. This option must match the definition at the SNA host.

# **Permanent RTS (Request to Send)**

 $[1,0]$ 

I-The 3708 leaves RTS active at all times. Only use this option for a full duplex point-to-point line (the 3708 is the only secondary control unit on the line).

O-The 3708 raises RTS only when transmit is requested (the 3708 is on a multidrop line).

# **Line Speed**

[00 - 14]

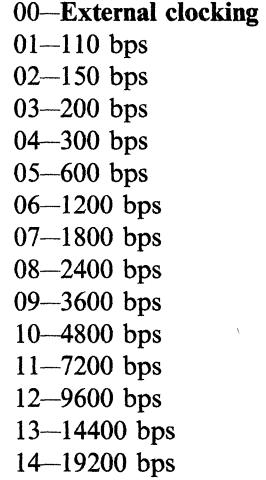

Note: Clocking must be provided by either the 3708 or by a modem or a directly connected host. Clocking must not be provided by both the 3708 and by the modem or host. If the host or modem provides a clocking signal, you must define 00 for the upstream line speed. Use the values 01 through 14 only if you want the 3708 to provide clocking. See Chapter 10, "Planning for Cables" for cable configuration examples and additional information on host clocking requirements.

# **Line Type**

 $\overline{\phantom{a}}$  $\overline{\phantom{a}}$  $\overline{1}$ 

 $[D, L]$ 

D-If the 3708 is directly connected to the SNA host (via a 3708 DTE cable, a host DTE direct connect cable, or a null modem or modem eliminator, see Chapter 10, "Planning for Cables"), you should define D for the host's line type.

L-If the 3708 is connected to the SNA host using modems, you should define L for the host's line type.

# **Transmit UNBIND or TERM-SELF for Session Security**

 $[U, T]$ 

U-The 3708 transmits an UNBIND (0F) to the SNA host to ensure session integrity when the downstream device is disconnected in the middle of a session. U is required for Sys/36 and Sys/38 systems and is recommended as the default option.

T-The 3708 transmits a TERM-SELF (40) to the SNA host to ensure session integrity when the downstream device is disconnected in the middle of a session. T is recommended for those ports that are supporting CICS users and 4700 connections.

# **SDLC Inactivity Time Out**

 $\overline{\phantom{a}}$ 

 $\mathbf{I}$ 

[0, 60-16383]

Type the amount of the time the host may remain inactive before the 3708 automatically disconnects from the host. This time is in  $\frac{1}{2}$  seconds. Valid responses are 0 and any number between 60 and 16383. A value of 0 disables this function.

Non-zero values can be used to determine host availability or allow access to a backup SNA host. This option only works when the SNA host line is in Normal Response mode. See *IBM Network Conversion Unit Description* for more details.

# **Defining a Port for an ASCII Host**

This section describes the screen sequence for defining a port for an ASCII host.

The screen sequence that you will use is shown in Figure E-2. The fields are explained below each screen.

**Warning:** After defining a host port, do not use the Port Definition option 3 on the 3708 Configuration & Password Menu to redefine the port except to override the previous host definition.

# **Port Number Options (Screen M100.1)**

To define an ASCII host port, you need to select option 2, HOST DEFINITION, from screen M120.0 (see page 12-8). This option takes you to the following screen.

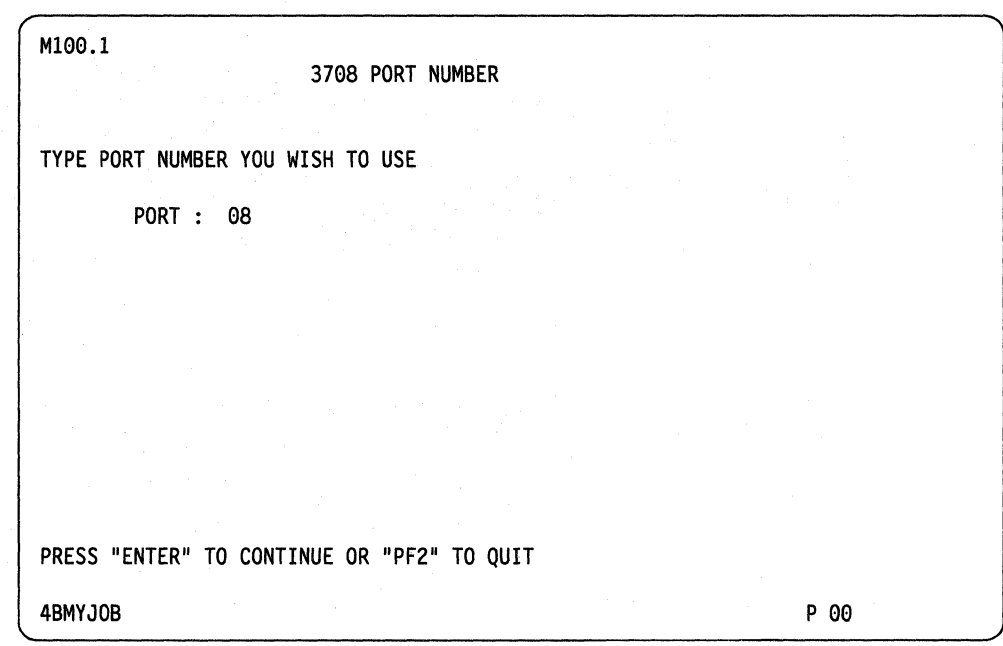

## **Port**

 $\overline{\phantom{a}}$ 

 $[01 - 10]$ 

Choose a port to which you want to connect an ASCII host.

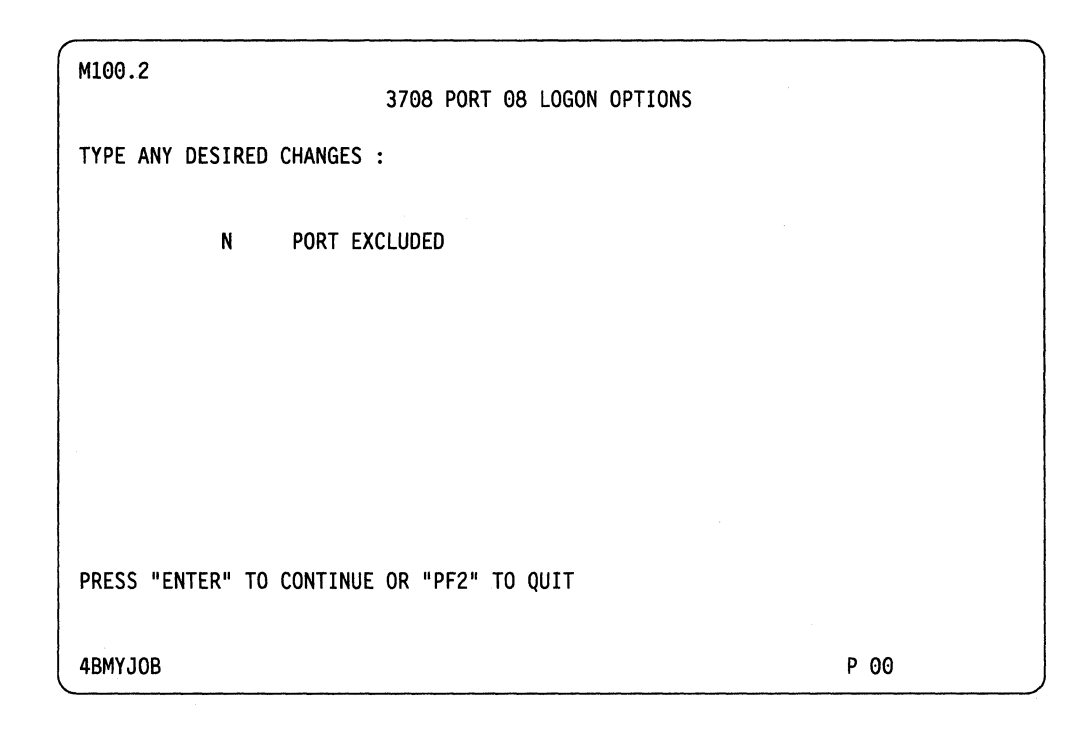

# **Port Excluded**

## $[Y,N]$

Y-The port is excluded from the configuration and is not operational. Choose the Y option for any port that is not used.

N-The port is not excluded from the configuration and is operational.

When defining a port for an SNA or an ASCII host, PORT EXCLUDED is the only option displayed.

# **ASCII Host Definition (Screen C122.1)**

This screen is used for defining an ASCII host. The 3708 supports up to nine ASCII hosts.

**Warning:** After defining a host port, do not use the Port Definition (option 3 on the 3708 Configuration & Password Menu) to redefine the port. This destroys any host configuration for this port.

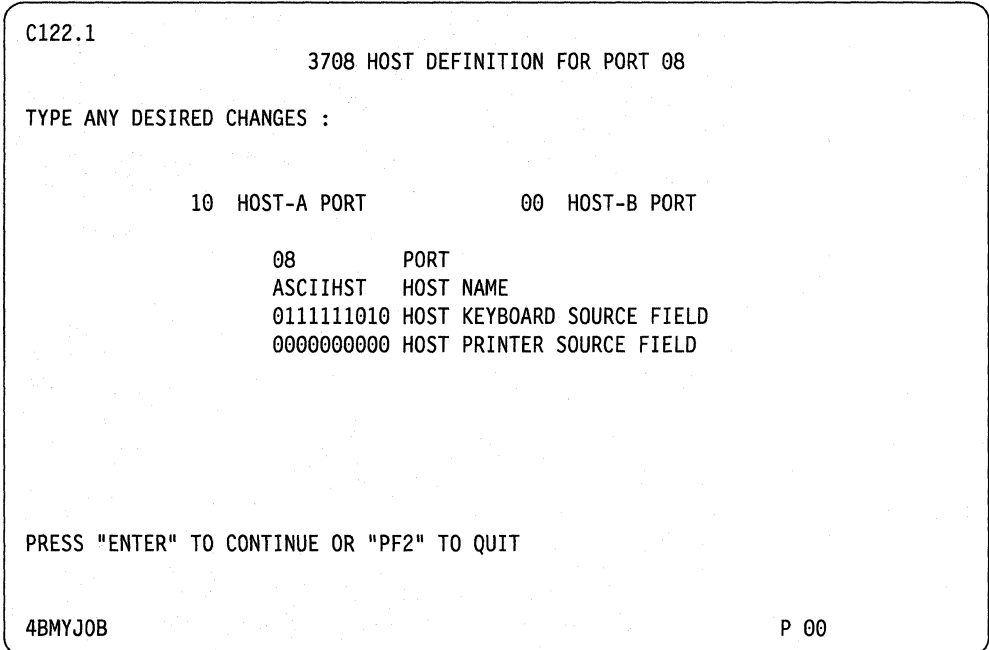

### **Host-A Port**

### [00 - 10]

If you have defined an SNA host A, the port number for SNA host A appears in this field. Do **not** enter the ASCII host port number in this field.

# **Host-B Port**

### [00 - 10]

If you have defined an SNA host B, the port number for SNA host B appears in this field. Do **not** enter the ASCII host port number in this field.

# **Port**

### $[01 - 10]$

The 3708 displays the port number of the port that you are defining. You cannot change this field.

# **Host Name**

Type any 8-character name for the host name. This name is displayed for downstream ports on the 3708's Host Selection Screen (C3).

# **Host Keyboard Source Field**

[1,0]

I-The host is allowed to communicate with a keyboard device on the specified ports.

0-The host is not allowed to communicate with a keyboard device on the specified ports.

Type a  $I$  or  $\theta$  for each port. The leftmost position is for port 1; the rightmost position is for port 10 as follows:

1 2 3 4 5 6 7 8 9 10

Note: If the ports contain hosts or printers instead of keyboard devices choose  $0$ .

# **Host Printer Source Field**

Type all Os in this field. ASCII hosts cannot be accessed by printers.

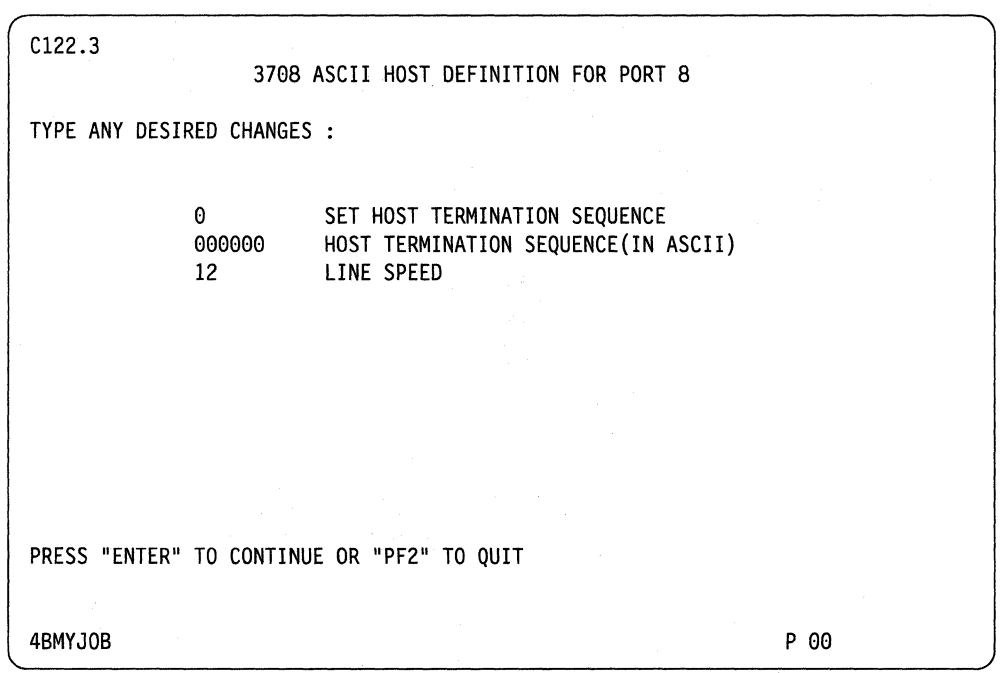

# **Set Host Termination Sequence**

When the key sequence that is defined by the Host Termination Sequence is entered by the end user after a single BREAK, the 3708 breaks the logical connection between that port and the ASCII host. This enables another (or the same) port to communicate with the host. The terminal is returned to the Host Selection Screen (C3).

[1,0]

1-The 3708 recognizes the Host Termination Sequence. 0-The 3708 does not recognize the Host Termination Sequence.

### **Host Termination Sequence (in ASCII)**

[X'OO' - X'7F']

Enter the hexadecimal representation of three ASCII characters to define the termination key sequence for the ASCII host that is connected to the port. See Appendix L, "IBM-Supplied Translate Tables" for more information. Let this value default to 000000 if the Set Host Termination Sequence field is O.

# **Line Speed**

[01 - 14]

Enter the number that corresponds to the appropriate line speed:

 $01 - 110$  bps  $02 - 150$  bps  $03 - 200$  bps  $04 - 300$  bps  $05 - 600$  bps  $06 - 1200$  bps  $07 - 1800$  bps  $08 - 2400$  bps  $09 - 3600$  bps  $10 - 4800$  bps  $11 - 7200$  bps  $12 - 9600$  bps  $13 - 14400$  bps  $14 - 19200$  bps

The line speed of the ASCII host connection and all end-user connections which communicate with that ASCII host should be the same.

# **Defining a Port for an End-User Device**

This section describes the screen sequence that is used for defining a 3708 port for an end-user device.

The screen sequences to follow depend on the device attached to the port you are configuring. The screen sequences shown under Figure E-3 through Figure E-7 show the different sequences to follow for each of the different types of devices.

# **3708 Port Logon Options (Screen M100.2.)**

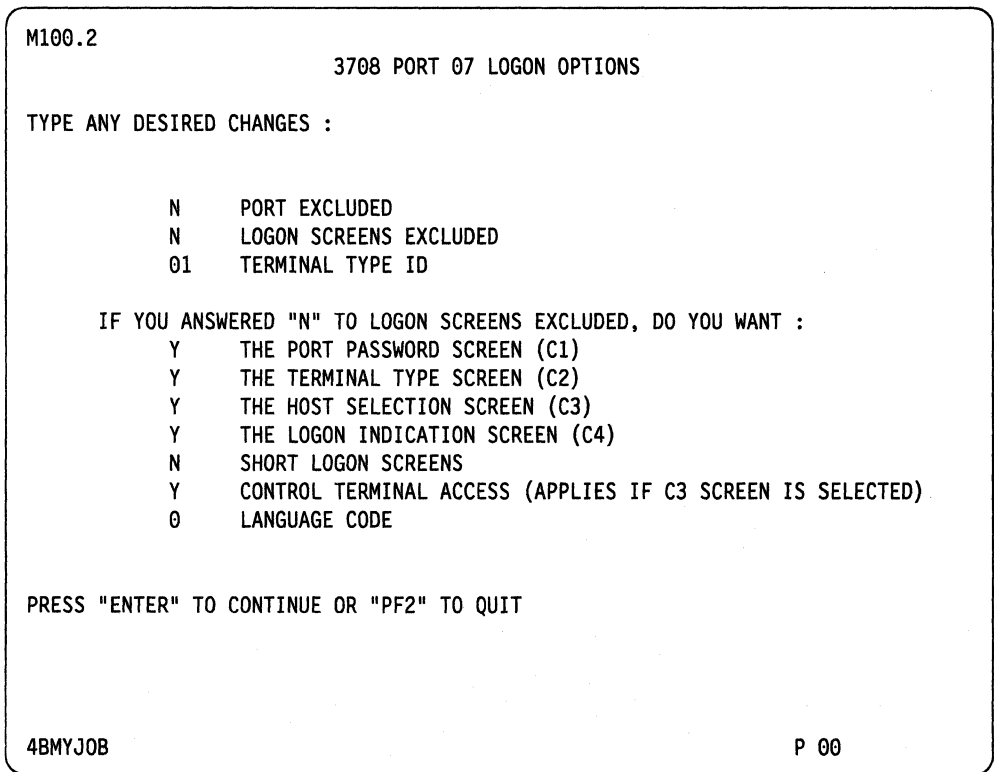

# **Port Excluded**

# [Y,N]

Y-The port is excluded from the configuration and is not operational.

N-The port is not excluded and is operational.

Choose the Y option for any port that is not used.

Note: To allow for increased buffer utilization and 3708 performance, exclude all ports that are not required.

# **Logon Screens Excluded**

 $[Y, N]$ 

V-All 3708 logon screens are excluded. If you are defining a printer, choose Y. This option may also be chosen to simplify logon procedures if you use a single SNA host and this port supports one terminal type (TERMINAL ID must be specified). Excluding all of the 3708's logon screens prevents control terminal and ASCII host access. The port becomes active when the 3708 receives an ACTLU from the SNA host.

N-One or more 3708 logon screens are defined. When at least one 3708 logon screen is defined, you may selectively exclude individual logon screens, define short logon screens, establish control terminal access, and select the language type of the screens. If LOGON SCREENS EXCLUDED =  $Y$ , the following options are ignored:

Note: If this option is Y, the Port Password and Port Password Retry Limit fields are ignored.

Port Password Screen (Cl)

 $[Y, N]$ 

Y-The Port Password screen (C1) is transmitted by the 3708.

N-The Port Password screen (CI) is excluded from the 3708's logon procedure.

Note: If this option is N, the Port Password and Port Password Retry Limit fields are ignored.

Terminal Type Screen (C2)

 $[Y, N]$ 

Y-The Terminal Type screen (C2) is transmitted by the 3708.

N-The Terminal Type screen (C2) is excluded from the 3708's logon procedure.

Note: If this option is N, the TERMINAL ID field must be defined for the terminal type this port will support.

# Host Selection Screen (C3)

 $[Y, N]$ 

Y-The Host Selection screen  $(C3)$  is transmitted by the 3708.

N-The Host Selection screen (C3) is excluded from the 3708's logon procedure.

Note: If this option is N, only one SNA host can be supported and access to an ASCII host or the control terminal is not possible (the Control Terminal Access field is ignored).

### Logon Indication Screen (C4)

 $[Y, N]$ 

Y-The Logon Indication screen (C4) is transmitted by the 3708.

N-The Logon Indication Screen (C4) is excluded from the 3708's logon procedure.

# Short Logon Screen

[Y,N]

 $\overline{\phantom{a}}$ 

Y-The 3708 transmits a short version of any defined 3708 logon screens. The short version includes just the screen divider, screen title, and input lines of the 3708 logon screens. An example of the "short" version of the Terminal Type screen (C2) appears below:

======IBM 3708===EC A58809======RID 3708-001 88-0000076========PORT 07====== C2: Type the number of your terminal: ===>

> If the user enters a "?" character or an invalid response on the input line, the 3708 responds by transmitting the full version of the logon screen until a valid entry is received.

N-The 3708 transmits its normal logon screens, when defined.

# **Control Terminal** Access

 $[Y, N]$ 

Y-Access to the control terminal function is allowed for this port.

N-Access to the control terminal function is excluded for this port. The 'C' option does not appear on the Host Selection Screen (C3).

### Notes:

- 1. This field is ignored if the Host Selection Screen (C3) is excluded.
- 2. For added security, limit the number of ports that can be used by a control terminal.
- 3. For remote service, you must choose *Y* for at least one switched port.

### **Language Code**

This option defines the language fot the logon screens. The control terminal screens are in English. This option is ignored if LOGON SCREENS EXCLUDED = Y.

 $[0 - 5]$ 

- $0$  English
	- 1 French/French Canadian
	- $2$  Spanish
	- $3 German$
	- $4$  Italian
	- $5 -$  Uppercase English.

# $[01 - 25]$

If a printer is connected to the port, enter *01.* If this port supports a display in protocol conversion mode and all of the 3708 logon screens are excluded (LOGON SCREENS EXCLUDED = Y) or the Terminal Type Screen  $(C2)$  is excluded, TERMINAL ID must be specified. Type the display number that this port will support.

- **ID** Display Terminal<br>01 IBM 3101 and IE
- IBM 3101 and IBM PC in 3101 Emulation Mode
- lA IBM PC/HOST File Transfer and Terminal Emulator Program (FTTERM) Color
- IB IBM PC/HOST File Transfer and Terminal Emulator Program (FTTERM) Mono
- 02 IBM 3161, 3162, and 3163 ASCII Display Stations
- 2A IBM 3151, 3161, 3162, and 3163 with 3708 Features
- 2B IBM 3151 ASCII Display Station
- 2C IBM 3151/62 (Model 5 Emulation)<br>03 IBM 3164 ASCII Display Station
- IBM 3164 ASCII Display Station
- 3A IBM 3164 with 3708 Features
- 04 DEC® Model VT52
- 05 DEC® Model VT100
- 5A DEC® Model VT220
- 5B FALCO® 500 (DEC® VT200 mode)
- 5C WY-50® (Wyse 50)
- 06 TeleVideo® 910
- 07 TeleVideo® 950
- 08 Lear Siegler ADM 3A Dumb Terminal®<br>09 ADDS (Applied Digital Data Systems) V
- ADDS (Applied Digital Data Systems) Viewpoint®
- 10 Hazeltine 1500
- 11 Hazeltine Esprit ITM
- 12 Hazeltine Esprit  $II^{TM}$
- 13 Northern Telecom Displayphone™
- 14 Teletype 5410 Asynchronous Display Terminal
- 15 Teletype 5420 Buffered Display
- 16 Hewlett-Packard 2621B Interactive Terminal
- 17 Data General Dasher® D210 Display Terminal
- 18 ROLM® Cypress<sup>™</sup>, Cedar<sup>™</sup>, and Juniper<sup>™</sup>
- 19 Beehive™ ATL-078
- 20 UDTOI
- 21 UDT02
- 22 UDT03
- 23 UDT04<br>24 UDT05
- UDT05
- 25 UDT06

# **End-User Device Definition (Screen C123.1)**

This screen is used for defining an end-user device.

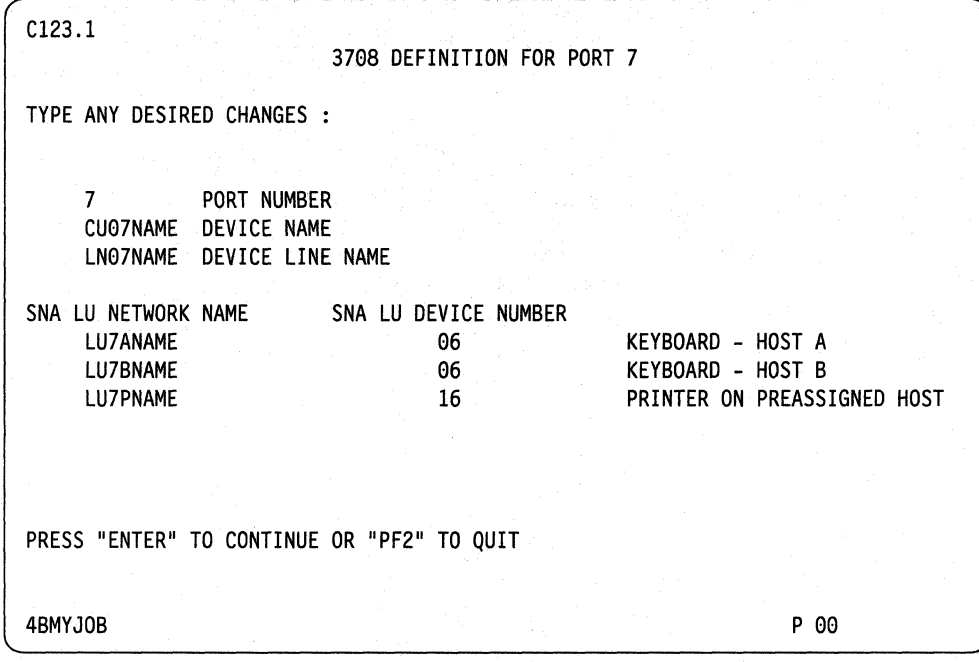

# **Port Number**

[01 - 10]

The 3708 displays the number of the port that you are configuring. You cannot change this field.

# **Device Name**

Type any 8-character name for the end-user device. The Device Name is sent to NetView or NPDA in 3708 alerts.

# **Device Line Name**

Type any 8-character name for the end-user device. The Device Line Name is sent to NetView or NPDA in 3708 alerts.

# **SNA LU Network Name (Keyboard, Host A)**

If a keyboard display, keyboard printer, or keyboard display with printer is assigned to host A by the Host Keyboard Source field on screen C122.1, type the name that SNA host A uses for this port.

Because the 3708 uses the SNA LU Network Name in the alerts, it is recommended that this 8-character name match one of the following:

NCP The name that is associated in the NCP generation with the LU macro defined for this 3708 port 43xx ICA The name that is associated with the LU parameter in the VBUILD = CA macro for this 3708 port 4700 The name that is associated with the ALATERM macro for this 3708 port Sys/36 Any 8-character name Sys/38 The device description (DEVD) name that is associated with the System/38 device description definition for this 3708 port 8100 The name that is defined in the NAME column in the adapter configuration panel for a device that is connected to this 3708 port.

If a printer port is being defined or SNA host A does not exist, this field is ignored. Type XXXXXXXX for the SNA LU Network Name.

## **SNA LU Device Number (Keyboard, Host A)**

[00 - 31]

If a keyboard display, keyboard printer, or keyboard display with printer is assigned to host A by the Host Keyboard Source field on screen CI22.1, type the device number that SNA host A uses for this port. This number must be two less than one of the following:

- NCP The LOCADDR parameter in the NCP generation for the LU macro defined for this 3708 port
- 43xx ICA The LOCADDR parameter in the VBUILD = CA macro for the LU macro defined for this 3708 port
- Sys/38 The first two bytes of the device address (DEVADR) parameter in the System/38 device description definition for this 3708 port
- 8100 The address that is defined in the LOCADR column in the adapter configuration panel for a device that is connected to this 3708 port.

## Notes:

- 1. For the SysJ36 configuration, this value must equal the port number in the Sys/36 Work Station Definition menu. The 3708 supports a value of 50 (3277 display type) in the Sys/36 port number definition fields.
- 2. For 4700 attachments, this value must equal the SEL parameter defined in the 4700 for this 3708 port.

If a printer port is being defined or if SNA host A does not exist, this field is ignored. Type *00* for the SNA LU Device Number.

# **SNA LU Network Name (Keyboard, Host 8)**

If a keyboard display, a keyboard printer, or a keyboard display with printer is assigned to host B by the Host Keyboard Source field on screen CI22.1, type the name that SNA host B uses for this port.

Because the 3708 uses the SNA LU Network Name in the alerts, this 8-character name should match one of the following:

- NCP The name that is associated in the NCP generation with the LU macro defined for this 3708 port
- 43xx ICA The name that is associated with the LU parameter in the  $VBULD = CA$  macro for this 3708 port
- 4700 The name that is associated with the ALATERM macro for this 3708 port
- Sys/36 Any 8-character name
- Sys/38 The device description (DEVD) name that is associated with the System/38 device description definition for this 3708 port
- 8100 The name that is defined in the NAME column in the adapter configuration panel for a device attached to this 3708 port.

If a printer port is being defined or SNA host B does not exist, this field is ignored. Type XXXXXXXX for the SNA LU Network Name.

# **SNA LU Device Number (Keyboard, Host 8)**

[00 - 31]

If a keyboard display, a keyboard printer, or a keyboard display with printer is assigned to host B by the Host Keyboard Source field on screen C122.1, type the device number that SNA host B uses for this port. This number must be two less than one of the following:

- NCP The LOCADDR parameter in the NCP generation for the LU macro defined for this 3708 port
- 43xx ICA The LOCADDR parameter in the VBUILD=CA macro for the LU macro defined for this 3708 port
- Sys/38 The first two bytes of the device address (DEV ADR) parameter in the System/38 device description definition for this 3708 port
- 8100 The address that is defined in the LOCADR column in the adapter configuration panel for a device attached to this 3708 port.

#### Notes:

- 1. For the Sys/36 configuration, make this value equal to the port number that is defined in the Sys/36 Work Station Definition menu. The 3708 supports a value of 50 (3277 display type) in the Sys/36 port number definition fields.
- 2. For 4700 attachments, this value must equal the SEL parameter defined in the 4700 for this 3708 port.

If a printer port is being defined or if SNA host B does not exist, this field is ignored. Type *00* for the SNA LU Device Number.

# **SNA LU Network Name (Printer on Preassigned Host)**

If a printer or a printer port of a keyboard display is assigned to a SNA host by the Host Printer Source field on screen CI22.1, type the 8-character name that the assigned SNA host uses for this port. If this port does not contain a printer or the printer is not assigned to either SNA host, this field is ignored (type XXXXXXXX).

Otherwise, to make network management easier, it is recommended that this 8-character name match one of the following:

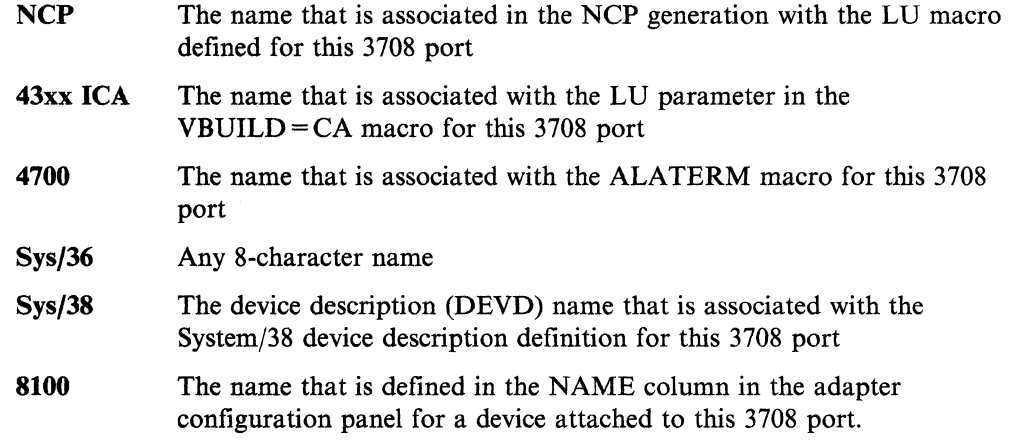

Note: Printers must be assigned to only one SNA host.

## **SNA LU Device Number (Printer on Preassigned Host)**

[00 - 31]

If a printer or a printer port of a keyboard display with printer is assigned to a SNA host by the Host Printer Source field on screen CI22.2, type the number that the SNA host uses to refer to this port. If this port does not contain a printer or if a printer is not assigned to the host, this field is ignored. (Enter *00* for the SNA LU Device Number.) Otherwise, this number must be two less than one of the following:

- NCP The LOCADDR parameter in the NCP generation for the LU macro defined for this 3708 port  $43xx$  ICA The LOCADDR parameter in the VBUILD = CA macro for the LU
- macro defined for this 3708 port
- **Sys/38** The first two bytes of the device address (DEVADR) parameter in the System/38 device description definition for this 3708 port
- 8100 The address that is defined in the LOCADR column in the adapter configuration panel for a device that is connected to this 3708 port.

- 1. For the Sys/36 configuration, make this value equal to the port number in the Sys/36 Work Station Definition menu. The 3708 supports a value of PL (3287 printer type) for printers in the Sys/36 port number definition fields.
- 2. For 4700 attachments, this value must equal the SEL parameter defined in the 4700 for this 3708 port.
- 3. Printers must be assigned to only one SNA host.

# **Default SNA LU Device Number Assignments**

The IBM-supplied configuration for the SNA logical unit (LU) device numbers is as follows:

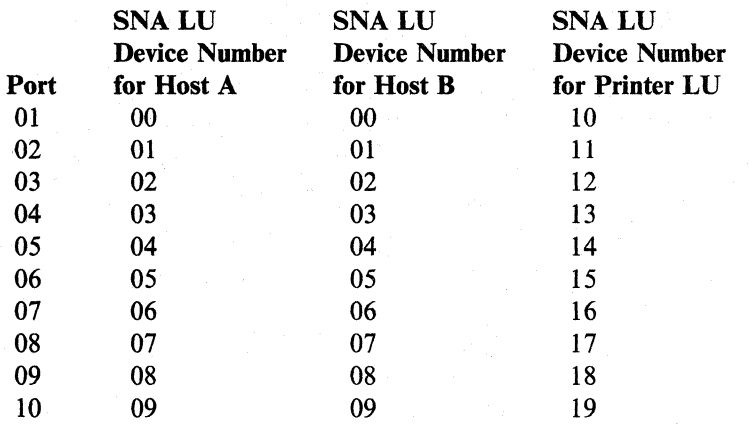

- 1. The device numbers for each SNA host must be unique.
- 2. Printers that are assigned to an SNA host must have unique device numbers from all other devices that are defined to that SNA host.

# **End-User Device Definition (Screen C123.2)**

This screen continues the port definition for an end-user device.

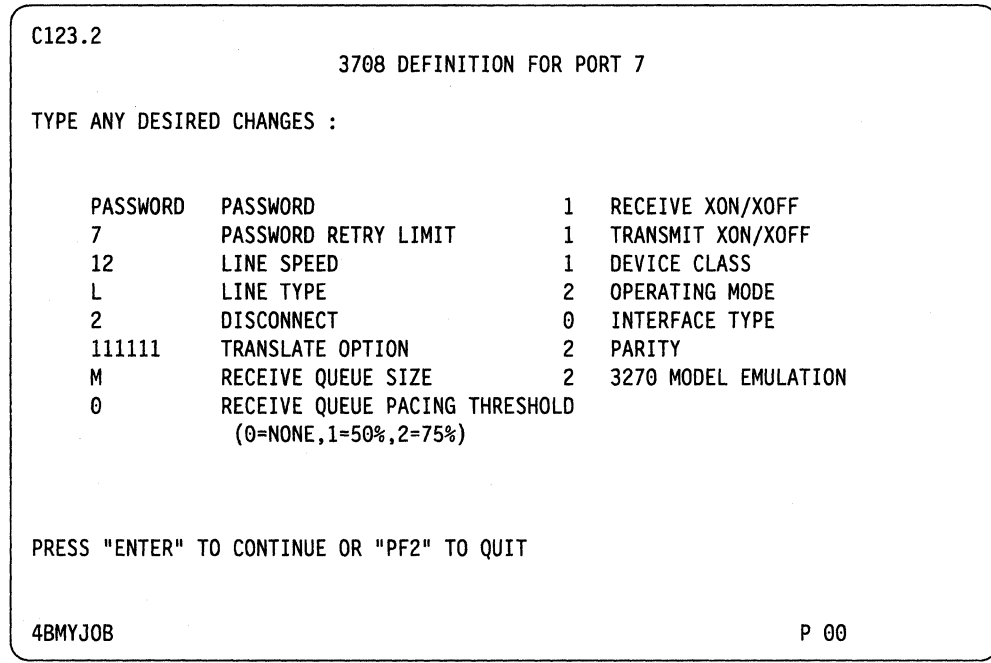

# **Password**

ł

Type the password, which may contain up to 8 characters, for the port that you are defining.

- 1. Leave this field blank to eliminate the need for a port password. Trailing blanks are ignored. Do not use a period (.), ####, or imbedded blanks in the password.
- 2. This field is ignored if LOGON SCREENS EXCLUDED =  $Y$  or the Port Password Screen (Cl) is excluded.

### **Receive XON/XOFF**

Some devices, such as printers, send an XOFF character to the 3708 when the device cannot accept any more data from the 3708. The XOFF character causes the 3708 to temporarily stop sending data to the device. When the device can receive more data, it sends an XON character to the 3708, which sends data to the device again. See Appendix J, "Terminal XON/XOFF Pacing Support" to determine if the device supports XON/XOFF pacing.

### $[1,0]$

I-The device uses XON and XOFF to pace the 3708. The 3708 stops sending data to the device when it receives an XOFF character and starts sending data to the device when it receives an XON character.

0-The device does not use XON and XOFF to pace the 3708. If the 3708 receives an XON or XOFF character from the terminal, the 3708 treats the characters as data and passes them to the host application. (The 3708 does not pace.)

#### Notes:

1.  $XON = DC1 = X'11'$ 

2.  $XOFF = DC3 = X'13'$ 

3. Some modems also transmit XONjXOFF characters to pace the 3708.

### **Password Retry Limit**

[0 - 9]

Type the number of retries that are allowed when a user enters a port password.

- 1. If this number is exceeded, alert message AlOS is generated and the user is disconnected from the 3708. After the number is exceeded, the retry limit is set to 0 until the correct password is entered.
- 2. This field is ignored if LOGON SCREENS EXCLUDED=Y or the Port Password Screen (Cl) is excluded.

# **Transmit XON/XOFF**

# [1,0]

I-The device accepts XON and XOFF characters to allow the 3708 to pace the device. The device stops sending data to the 3708 when it receives an XOFF character and starts sending data to the 3708 when it receives an XON character. The device must be able to accept the XON/XOFF characters as pacing indicators. To determine if the device supports XON/XOFF pacing, see Appendix J, "Terminal XON/XOFF Pacing Support."

0-The device does not accept XON and XOFF characters to allow the 3708 to pace the device.

#### Notes:

- 1.  $XON = DC1 = X'11'$
- 2.  $XOFF = DC3 = X'13'$
- 3. This field must be set to 1 for the Receive Queue Pacing Threshold to be effective. Refer to "Receive Queue Pacing Threshold" on page 13-31 for more information.

# **Line Speed**

 $\mathbf{I}$ 

### [01 - 14, 19]

Enter the number that corresponds to the appropriate line speed:

- $01 110$  bps  $02 - 150$  bps  $03 - 200$  bps
- $04 300$  bps
- $05 600$  bps
- $06 1200$  bps
- $07 1800$  bps
- $08 2400$  bps
- $09 3600$  bps
- $10 4800$  bps
- $11 7200$  bps
- $12 9600$  bps
- $13 14400$  bps
- $14 19200$  bps
- 19-Autobaud (for speeds from 110 to 4800 plus 9600 bps).

# **Device Class**

### $[1 - 4]$

- $1 -$  Keyboard display
- 2 Keyboard printer (LU type 1 NTO)
- $3$  Printer (LU type 1 SCS, LU type 3 DSC)
- 4 Keyboard display with printer (multiple-LU configuration)

- 1. Define a keyboard printer that is operating in protocol conversion mode as a printer (option 3).
- 2. Define a printer that is operating in protocol enveloping mode as a keyboard printer (option 2).

# **Line Type**

- $[S, L]$ 
	- $S -$  Switched
	- $L -$  Leased and direct connect lines

## **Operating Mode**

- $[0 2]$ 
	- $0$  Protocol enveloping only
	- $1 -$  Protocol conversion only
	- $2$  Dynamic

### Notes:

- 1. Dynamic allows the mode to be determined by the BIND that is sent from the host. Protocol enveloping is used when an LU-LU session type 1 BIND is sent from the host. Protocol conversion is used when an LU-LU session type 2 BIND is sent from the host.
- 2. If this port is used with a control terminal, specify 1 or 2.
- 3. Refer to *IBM 3708 Network Conversion Unit Description* for more information about the 3708 modes of operation.

### **Disconnect**

Normally when the end user logs off from a host application, the host program transmits an UNBIND command to the 3708. This option and the UNBIND type determine whether the device is disconnected. If the device is disconnected, the end user must reconnect to the 3708 and logon. If the device is not disconnected, the end user is returned to the 3708 Host Selection Menu (C3), if defined.

### $[0 - 3]$

0-The device is unconditionally disconnected if an UNBIND is sent to the <sup>3708</sup> from the host.

I-The device is not disconnected at UNBIND.

2-The device is conditionally disconnected if the UNBIND sent to the 3708 from the host is other than  $X' 02'$  or  $X' 03'$ .

3-The device is conditionally disconnected if the UNBIND sent to the 3708 from the host is anything other than  $X'01'$ ,  $X'02'$ , or  $X'03'$ .

4-The device is conditionally disconnected if the UNBIND is sent to the 3708 from the host is other than  $X'02'$ , or  $X'03'$ ; the downstream device is not disconnected on a DACTLU command from the host.

5-The device is conditionally disconnected if the UNBIND sent to the 3708 from the host is anything other than  $X'01'$ ,  $X'02'$ , or  $X'03'$ ; the downstream device is not disconnected on a DACTLU command from the host.

- 1. For applications that use UNBIND (02), such as NCCF, use disconnect options 2 or 3.
- 2. To prevent being disconnected from applications, such as TSO, which transmit a DACTLU during manual logoff procedures, use disconnect option 4 or option 5.

# **Interface Type**

[1,0]

 $1 - EIA$  422A  $0 - EIA$  232C

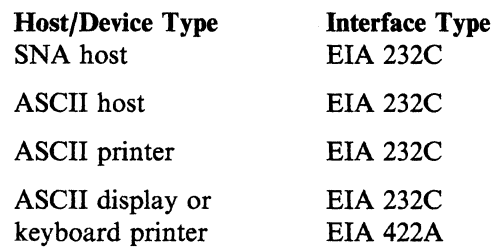

The EIA 422A interface can be used to attach displays or keyboard printers directly or remotely over nonswitched lines to the 3708 for distances up to 1219 meters (4000 feet). The EIA 422A interface may not, however, be used for attaching hosts or printers (output only) to the 3708.

The EIA 232C interface can be used to attach all types of devices directly or remotely over nonswitched lines, or remotely over switched lines to the 3708. Devices may be attached up to 15 meters (50 feet) from the 3708 or attached modem.

### Translate Option

The first two blanks are for transmit and receive translate options for protocol enveloping. The first blank defines the translation that is used for data that is transmitted from the 3708 to the ASCII device. The second blank defines the translation that is used for the data that is received from the ASCII device.

The options are:

- $0 No$  translation
- 1 Default translate table (See Appendix L, "IBM-Supplied Translate Tables")
- 2 User-defined translate table (See Chapter 17, "Creating a User-Defined

Translate Table")

 $3 -$  Alternate translate table

(See Appendix L, "IBM-Supplied Translate Tables").

The third and fourth blanks are for transmit and receive translate options for protocol conversion for a keyboard display or for the keyboard display part of a keyboard display with printer. The third blank defines the translation that is used for data that is transmitted from the 3708 to the ASCII device. The fourth blank defines the translation that is used for the data that is received from the ASCII device.

The options are:

- $1 -$  Default translate table
- $2 -$  User-defined translate table

3 - Alternate translate table (see Appendix L, "IBM-Supplied Translate Tables").

The fifth blank defines the translation that is used for data that is transmitted from the 3708 to an ASCII printer or to the printer port of a keyboard display with printer. The sixth blank is reserved. The options are:

- I-Default translate table
- 2-User-defined translate table
- 3-Alternate translate table (see Appendix L, "IBM-Supplied Translate Tables").

### **Parity**

 $[1 - 6]$ 

- $1 None$
- $2 Odd$
- $3 Even$
- $4 Space$
- $5-Mark$

6-Autoparity (even and odd only can be detected; for speeds from 110 to 9600 bps)

Note: For protocol conversion, options 4 and 5 (space and mark parity) are not supported. Match this parity to the parity that is configured at the device.

# **Receive Queue Size**

The receive queue contains data that is sent from a device to the 3708.

 $[S, M, L]$ 

Type the desired size of the receive queue for this port:

 $S - 79$  bytes  $M - 519$  bytes  $L - 1079$  bytes.

#### Notes:

- 1. The IBM PC/HOST File Transfer and Terminal Emulator Program (FTTERM) requires only a 79-byte (S) receive queue.
- 2. Refer to *IBM 3708 Network Conversion Unit Description* for more information about receive queues.

Type an S for printers and for normal interactive applications that transfer small blocks of data from the terminal through the 3708. Type an  $M$  or  $L$  for applications that do not employ XON/XOFF pacing and transfer larger blocks of data through the port (for example, file transfer applications).

Note: The receive queue size selection must satisfy this formula:

$$
P_m + 2(P_1) + 2(P_4) + 2(P_{ls}) < 40 - 2(P_{ne})
$$

where:

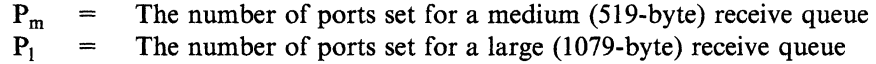

$$
P_4 =
$$
The number of ports operating as Device\_Class\_4  
(see "Device Class" on page 13-27)

 $P_{1s}$  = The number of ports supporting Models 3, 4, or 5 emulation. (see "3270 Model Emulation")

 $P_{\text{ne}}$  = The number of ASCII ports not excluded.

Warning: If you do not satisfy the formula before invoking the user-defined configuration, you receive the message C117 BUFFER CONSTRAINT EXCEEDED;  $P_m$  +  $2(P_1) + 2(P_4) + 2(P_{1s}) < 40$  -  $2(P_{ne})$  followed by the values from the inequality. At the next restart, the 3708 temporarily invokes the IBM-supplied configuration. When logging on to the control terminal the next time, you receive message C116 BUFFER CONSTRAINT EXCEEDED. To cause the 3708 to invoke the user-defined configuration, configure the ports to satisfy the formula.

# **3270 Model Emulation**

 $\overline{\phantom{a}}$ 

 $\overline{\phantom{a}}$  $\overline{\phantom{a}}$ 

 $\overline{1}$ 

 $[2 - 5]$ 

Type the largest screen size (Model 2, 3, 4, or 5) supported by this port. If Operating Mode = Protocol Enveloping Only, Device Class = Printer, or Device  $Class = Keyboard/Printer, this option must be 2.$ 

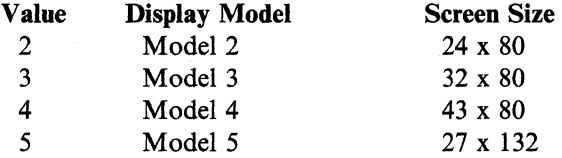

# **Receive Queue Pacing Threshold**

 $[0 - 2]$ 

This option is used to determine whether or not the 3708 transmits XOFFs and XONs to a downstream device based on the number of unprocessed characters in the 3708 receive queue. If receive queue pacing is enabled, the XOFF pacing threshold may be set at either 50% or 75% of the configured size of the 3708's receive queue (RECEIVE QUEUE SIZE).

0-The 3708 does not pace based on its receive queue.

1-The 3708 transmits an XOFF when its receive queue is 50% full. An XON is transmitted when the receive queue is 25% full.

2-The 3708 transmits an XOFF when its receive queue is 75% full. An XON is transmitted when the receive queue is 25% full.

## Notes:

- 1. This field is ignored if TRANSMIT XON/XOFF=0.
- 2. For remote service, you must configure at least one switched port for TRANSMIT XONjXOFF= 1 and RECEIVE QUEUE PACING  $THRESHOLD = 0.$

# **End-User Device Definition (Screen C123.3)**

This screen continues the port definition for an end-user device.

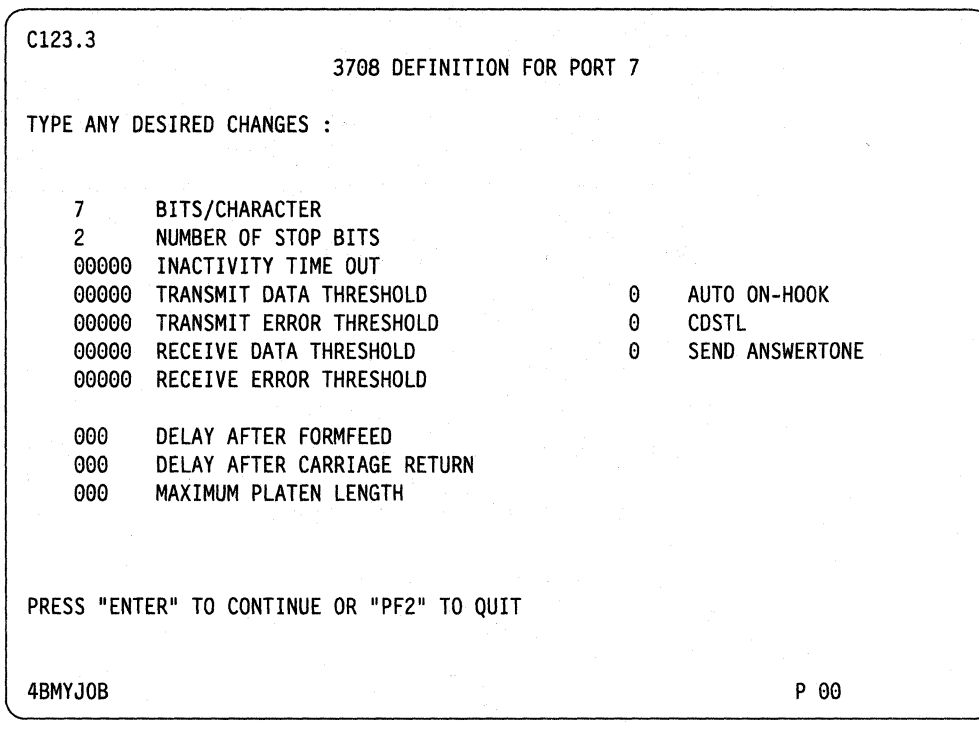

# **Bits/Character**

# [7,8]

7-Possible for all modes

8-Possible for only protocol enveloping mode

- 1. For 8-bit data to support LU type 1 SCS transparency, configure for 7-bit data and no parity check.
- 2. Refer to *IBM 3708 Network Conversion Unit Description* for more information.

# **Number of Stop Bits**

 $[1,2]$ 

Type the number of stop bits.

The number of stop bits must match the configuration of the device on this port.

## **Inactivity Time Out**

[00000 - 16383]

Type the amount of time for a connected but inactive port to remain connected. The value is in half seconds. Type *00000* for no inactivity time out.

Note: This field is for switched lines and for EIA 422A connections only and is a way to reduce line costs. Type *00000* for nonswitched lines.

# **Transmit Data Threshold**

[00000 - 65535] optional

Type the transmit data threshold count that, when exceeded, is sent unsolicited to the SNA host. Type *00000* to disable this function.

Note: This count is sent in an NMVT vector to NetView or NPDA when the threshold is exceeded or when the session ends abnormally.

# **Auto On-Hook**

# [1,0]

I-Auto On-hook is a security feature that the 3708 provides for switched lines. The 3708 monitors carrier detect (CD) and breaks the connection when CD is dropped.

0–The 3708 does not disconnect the port when CD is dropped.

Note: This field is only for switched full duplex physical facility lines with Permanent Request To Send (PRTS). See "Permanent Request To Send" on page 13-39 for more information. Type a 0 for nonswitched lines.

## **Transmit Error Threshold**

[00000 - 65535] optional

Type the transmit error threshold count that, when exceeded, is sent unsolicited to the host. Type *00000* to disable this function.

Note: This count is sent in an NMVT vector to NetView or NPDA when the threshold is exceeded or when the session ends abnormally.

## **CDSTL (Connect Data Set To Line)**

[1,0]

I-The 3708 raises data terminal ready (DTR) only after a ring is detected from the modem (RI is activated).

0-The 3708 raises data terminal ready (DTR) as soon as the port is enabled.

### Notes:

- 1. This field is for switched lines only. Type a *0* for nonswitched lines.
- 2. Choose 1 if the modem will not answer an incoming call if DTR is already active from the 3708.

# **Receive Data Threshold**

[00000 - 65535] optional

Type the receive data threshold count that, when exceeded, is sent unsolicited to the host. Type *00000* to disable this function.

Note: This count is sent in the NPDA NMVT vector when the threshold is exceeded or when the session ends abnormally.

## **Send Answertone**

 $[1,0]$ 

I-The modem does not provide an answertone. The 3708 sends an answertone for 3 seconds.

0-The modem provides an answertone.

Note: This field is for switched lines only. Type a *0* for nonswitched lines.

# **Receive Error Threshold**

[00000 - 65535] optional

Type the receive error threshold count that, when exceeded, is sent unsolicited to the host. Type *00000* to disable this function.

Note: This count is sent in the NPDA NMVT vector when the threshold is exceeded or when the session ends abnormally.

### **Delay after Form Feed**

For LV type 1 SCS, LV type 3, and protocol enveloping, the number of DEL  $(X'7F')$  characters that are sent after a form feed (FF) character is the number that is defined by the form feed delay during configuration. This number is also used after a vertical tab  $(VT)$  character in protocol enveloping.

[000 - 255]

Type the number of DEL  $(X'7F')$  characters that the 3708 is to transmit to the device after sending a form feed to allow time for the print element to move to a new position. Type *000* if you are using a buffered printer.

#### **Delay after Carriage Return**

For protocol conversion, the carriage return delay for LV type 1 SCS and LV type 3 print operations is calculated using the ratio of the position of the print element to the platen length that is defined during configuration. This ratio is multiplied by the carriage return delay to obtain the number of DEL  $(X'7F')$  characters that are sent to the printer after a carriage return (CR) character.

In protocol enveloping, after a carriage return (CR) or horizontal tab (HT), the number of DEL characters sent is the number that is defined in the carriage return delay; no calculations are performed.

**Note:** If a device is defined as a display with printer (Device Class  $= 4$ ), the carriage return delay value applies to the printer, not to the display.

[000 - 255]

Type the number of DEL  $(X'7F')$  characters that the 3708 is to transmit to the device after sending a carriage return. This allows time for the printer element to move back to the left margin.

## **Maximum Platen Length**

[000 - 255]

Type the platen length of the printer in characters. This value is the default for the maximum print position, which is the maximum number of characters that fit on one line of the printer.

Note: If the host transmits a set horizontal format (SHF) command during an LU 1 SCS printout and specifies a page width greater than the maximum platen length, the 3708 rejects the data from the host with a sense code of X' 1005'.

# **What To Do Next**

 $\mathbf{I}$ 

The next screen you should go to depends on the type of device that you are configuring and what you want to do with it.

- If you are using protocol enveloping or dynamic mode, continue with the following section, "Protocol Enveloping Definition for an End-User Device (Screen CI23.4)." Then, if the device is a printer or a keyboard display with printer, follow the instructions under "Defining the Printer Authorization Matrix" on page 13-41.
- If you are using protocol conversion mode and the device is a printer or a keyboard display with printer, go to "Defining the Printer Authorization Matrix" on page 13-41.
- If you are using protocol conversion mode only and the device is not a printer or a keyboard display with printer, go back to the beginning of this section, "Defining a Port for an End-User Device" on page 13-15.
# **Protocol Enveloping Definition for an End-User Device (Screen C123.4)**

This screen continues the port definition for an end-user device if protocol enveloping or dynamic mode is to be used with it.

C123.4 37a8 PROTOCOL ENVELOPING FOR PORT 7 TYPE ANY DESIRED CHANGES : 1 FULL DUPLEX LINE<br>0 IGNORE PARITY 0 IGNORE PARITY<br>1 ECHOPLEX 1 ECHOPLEX<br>0 DELAY AF 0 DELAY AFTER RECEIPT OF CR<br>1 ALLOW TERMINAL BREAK I ALLOW TERMINAL BREAK LINE QUIET TIME 000 TEXT TIME OUT 0 FULL DUPLEX CONTROL UNIT<br>6F PARITY ERROR SUB. CHAR. PARITY ERROR SUB. CHAR. 4F ATTENTION KEY SUB. CHAR. 1 RECOGNIZE TERM. ATTENTION<br>0 DELETE RUBOUT CHARACTER 0 DELETE RUBOUT CHARACTER<br>3 RECOGNIZE SYSTEM REQUEST 3 RECOGNIZE SYSTEM REQUEST SIMULATION<br>1 PERMANENT REQUEST TO SEND PERMANENT REQUEST TO SEND 0D25000000 TURN AROUND CHARACTERS 0D25C5D5E3C5D940C4C1E3C17A0D2500000000000 SEND READ PROMPT PRESS "ENTER" TO CONTINUE OR "PF2" TO QUIT 4BMYJOB P  $00$ 

## **Full Duplex Line**

 $[1,0]$ 

1-Full duplex

O-Half duplex

This field defines the line from the device to the 3708 as either a full or half duplex facility.

**Note:** Many modems provide a full duplex communication facility over two-wire telephone lines.

### **Full Duplex Control Unit**

This option defines whether communication to the device is full or half duplex mode.

[1,0]

1-Full duplex

0-Half duplex

If the line is half duplex, the control unit must be in half duplex mode. Terminals are normally configured as half duplex control units even when operating on a full-duplex facility.

Note: This field must be set to half duplex for the BREAK function to operate in NTO-like mode.

## **Ignore Parity**

## $[1,0]$

I-Parity errors are ignored on characters from the device.

O-Parity errors are recognized.

The 3708 replaces the data byte received with bad parity with the parity error substitution character.

## **Parity Error Substitution Character**

[X'OO' - X'FF']

Type the character in EBCDIC that is to be inserted into the host data stream in place of a character with bad parity that is received from the device. For example, if you type the EBCDIC character  $X'6F'$ , the 3708 inserts a question mark (?) into the host data stream as a substitute for characters with bad parity. Ignore Parity must be *0* for this function to work.

## **Echoplex**

#### $[1,0]$

I-The characters that are received by the 3708 are echoed back to the sending device.

Echoplex provides a visual method of verifying that the 3708 has correctly received data. This option requires full duplex communication facility and Permanent RTS.

0-The characters that were received by the 3708 are not echoed back to the sending device.

## **Attention Key Substitution Character**

[X'oo' - X'FF']

Type the hexadecimal value that is to be transmitted to the host when the 3708 recognizes terminal attention. For example, if you type X '4F', the 3708 inserts X '4F' into the host data stream when it recognizes terminal attention.

See "Recognize Terminal Attention" on page 13-38 for more information.

## **Delay After Receipt of CR**

This option tells the 3708 to delay after a carriage return (CR) is received from a device before initiating a host transmission.

#### $[1,0]$

I-The 3708 uses the value that is defined in the Delay After Carriage Return field (see Delay after Carriage Return on page 13-34) when it receives a carriage return from the device. This value specifies the number of DEL characters that the 3708 transmits to the device before starting a host transmission.

0-The 3708 does not delay before transmitting when it receives a carriage return from the device.

## **Recognize Terminal Attention**

The 3708 recognizes the break line condition from the device as an attention or signal (SIG). The following table shows how the break line condition works.

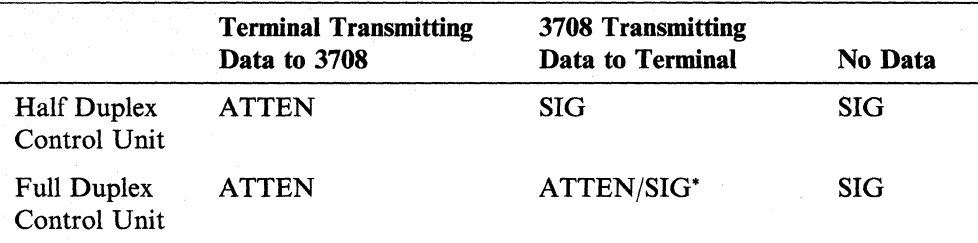

#### $[1,0]$

I-The Attention Key Substitution Character is sent to the host when the break line condition is interpreted as an attention. The 3708 inserts the Attention Key Substitution Character into the data stream.

0-The 3708 ignores the break line condition when it is interpreted as an attention.

## **Allow Terminal Break**

The 3708 sends a break to the terminal after receiving a signal from the SNA host.

[1,0]

I-Send a break to the terminal.

O-Do not send a break to the terminal.

## **Delete Rubout Character**

[1,0]

l-Rubout characters  $(X'7F')$  that are received from the device are deleted.

0-Rubout characters  $(X'7F')$  that are received from the device are not deleted.

Note: Normally, Delete Rubout Character is used only for paper tape or magnetic tape.

## **Line Quiet Time**

[000 - 255]

When operating with a half duplex facility (Full Duplex Line is set to 0; see "Full Duplex Line" on page 13-36), this field defines the number of character times that the 3708 waits to allow the line to become temporarily inactive after a line turnaround is received.

The recommended value for this field is *000.* 

<sup>~</sup>If data is coming from the terminal, the 3708 transmits the attention substitute character (ATTEN) to the host. If data is *not* coming from the terminal, the 3708 transmits a SIG command.

#### **Recognize System Request Simulation**

 $[0 - 3]$ 

0-This function is disabled.

I-The 3708 recognizes string 1 (defined in the Chapter 14, "Defining the General Definition").

2-The 3708 recognizes string 2 (defined in the Chapter 14).

3-The 3708 recognizes the default string (99999).

The system request simulation string (options 1, 2, or 3) is recognized only when it occurs at the beginning of a line of data. The rest of the line is then transmitted to the SSCP. The SSCP message can be up to 251 bytes long and must end with a defined line turnaround character.

Note: If you specify 1, 2, or 3, the data received after the specified string is sent on the SSCP - LU session after a line turnaround is received.

# **Text Time Out**

[000 - 255]

Type the time, in half seconds, that the 3708 is to wait before assuming a turnaround character and before sending data to the host. Typing *000* indicates no text time out.

The recommended value for this field is *000.* 

### **Permanent Request To Send**

[1,0]

(}-Operating in half duplex facility

l-Operating in full duplex facility

See "Full Duplex Line" on page 13-36.

## **Turnaround Characters**

[X'Ol' - X'FF']

Up to five different line turnaround characters can be defined. To define the line turnaround characters, type the hexadecimal representation of each of the EBCDIC characters.  $X'00'$  indicates the end of the field. If no translation is defined  $(TRANSLATE = 0)$  type the hexadecimal representation of the line turnaround characters.

Each character is accepted as a turnaround character and as the ENTER key during 3708 logon. For example, the default value for this field is X'OD25000000', which defines two different line turnaround characters. (X' OD' is carriage return and  $X'25'$  is line feed.)

# **Send Read Prompt**

## $[X'01' - X'FF']$

Type the read prompt that is to appear on the device. If you are using a translation table, code the characters in the hexadecimal representation for EBCDIC. If you are using no translation  $(TRANSLATE = 0)$ , code the characters in the character codes for the device. Send Read Prompt is a 20-character field.  $X'00'$  indicates the end of the field.

The read prompt contained in the default configuration for display ports is  $(CR/LF)$ ENTER DATA: (CR/LF). Primarily, this is used when running in protocol enveloping mode (LV type 1 NTO), and it is sent by the 3708 to the device after a message from the host has been sent to the device.

If defined, the read prompt can also appear at the device in the time between host selection and actual logon to an application. (If logon screens are excluded for the port, it can appear before and between host sessions).

Fill this field with zeros to prevent the read prompt from appearing on the screen.

# **Defining the Printer Authorization Matrix**

This section describes the screen for defining the printer authorization matrix. Follow the instructions in this section to configure a port for a printer or a display with printer.

**Note:** See *IBM 3708 Network Conversion Unit Description* for more details about the printer authorization matrix.

# **Printer Authorization Matrix (Screen C124.0)**

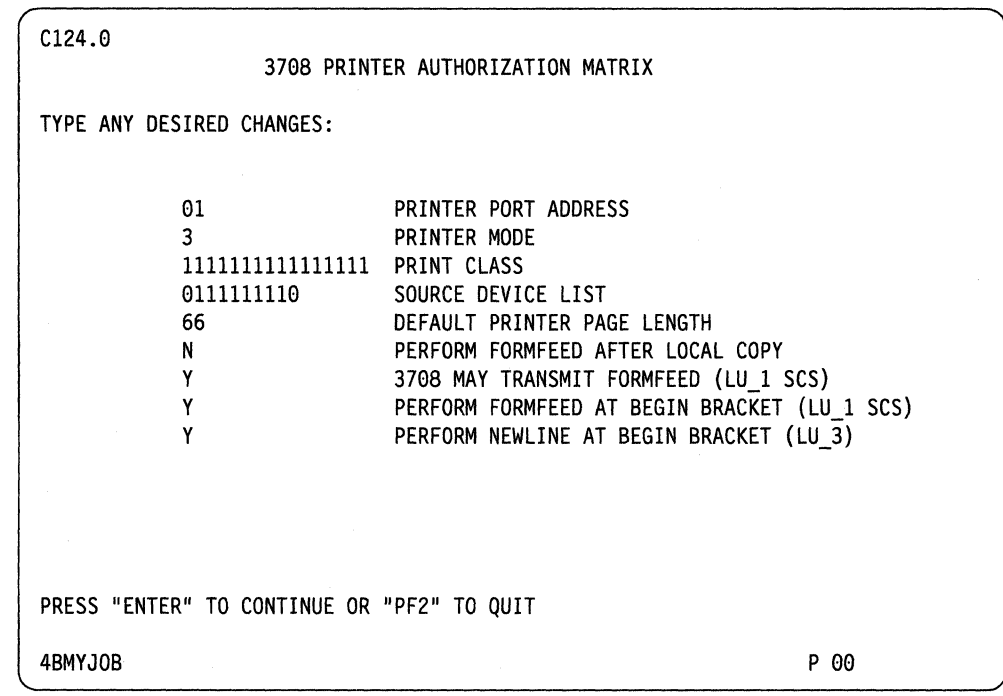

# **Printer Port Address**

[01 - 10]

The 3708 displays the port number that you are defining. You cannot change this field.

# **Printer Mode**

# $[1 - 3]$

I-System mode. The host printer is not used by the local displays.

2-Local mode. The printer can be used by the displays that are assigned in the Source Device List (see page 13-42) for local copy operations.

3-Shared mode. The printer can operate in system or local mode.

See "Printer and Keyboard Printer Support" on page 2-3 for more information about printer mode.

# **Print Class**

The 3708 allows printers to be grouped into print classes (70-85). If a print job is submitted to the class, the 3708 sends the printout to the first available printer in that class.

 $[1,0]$ 

I-The printer is defined to the class.

0-The printer is excluded from the class.

The leftmost blank is for class 70; the rightmost is for class 85, as follows:

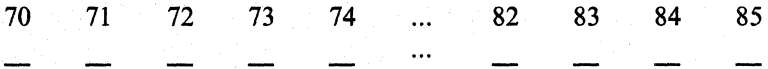

Note: This field only applies to printers that operate in local or shared mode. For example, 1110001100100000 defines the printer for the print classes 70, 71, 72, 76, 77, and 80. The printer is available to print jobs that are submitted in one of these print classes.

## **Source Device List**

 $[1,0]$ 

I-The printer accepts local copy requests from the port.

0-The printer does not accept local copy requests from the port. Enter *0* for those ports to which a printer or host is connected.

The leftmost blank is for port 1; the rightmost is for port 10, as follows:

1 2 3 4 5 6 7 8 9 10

Note: If you configure the printer port of a keyboard display with printer (Device Type  $= 4$ ), the display can be included in the Source Device List. This allows local copies from the display to the connected printer. For example, in the example network Figure 4-2 on page 4-5, the IBM 4201 can accept local copies from the displays on ports 7, 4, 3, and 2. Therefore, the Source Device List for the IBM 4201 is defined as 0111001000. See "IBM PC AT/4201 MLU Definition (port 02)" on page B-ll for more information.

## **Default Printer Page Length**

[01 - 99]

If the host applications do not set the printer page length, type the printer page length.

This option emulates the 3287's lines/page switch. It allows the control terminal operator to specify the number of lines/page to be used for LU type 1 printouts when an application has not previously set the number of lines/page by an SYF command.

This feature is intended for certain applications, such as NCCF, which do not use the SYF command to set the number of lines/page for LU type 1 printouts but rely . on end users to set the desired form size on their printers through a printer switch.

The 3708 allows the control terminal operator to choose any integer value from 1 to 99 (defaults to 66) to represent the number of lines/page for each printer supported by the 3708. This value is only used in LU type 1 printouts and only when the application has not previously set the number of lines/page in the SVF command.

The configured lines/page value is set after an UNBIND (with disconnect specified) or when the 3708 is restarted or turned off and back on again. A reset of the lines/page value does not occur after UNBINDs with no disconnect specified or after a DACTLU if DISCONNECT has a value of 4 or 5. Thus, if an application sets the lines/page to some value, such as 72, through the SVF command, then the original session is UNBOUND and is not disconnected; the next session on that particular 3708 port finds the default lines/page set at 72.

## **Perform Formfeed After Local Copy**

 $[Y, N]$ 

Y-The 3708 transmits a Form feed (FF) to a printer after each local copy operation.

N-The 3708 does not transmit a FF after a local copy operation. This is the default value.

# 3708 May **Transmit Formfeed (LU \_1 SCS)**

 $[Y, N]$ 

Y-The 3708 transmits FF characters when they are detected in the LU type 1 SCS data stream to the downstream printer.

N-When a FF is detected in the LU type 1 SCS data stream, the 3708 transmits a CR LF followed by the appropriate number of LF, to page to the top of the next form.

This feature is intended for printers that do not possess a manual lines/page switch and are required to support several page sizes, or do not perform a CR after receiving an FF.

The top of the next form is determined by the SVF command, if the application transmitted one, or the DEFAULT PRINTER PAGE LENGTH setting.

## **Perform Formfeed at Begin Bracket (LU 1 SCS)**

## $[Y, N]$

Y-For host prints, the 3708 transmits a FF at each SNA Begin Bracket command. This is the default value.

N-The 3708 does not transmit a FF at a Begin Bracket command.

# **Perform Newline at Begin Bracket (LU\_3)**

 $\overline{1}$ 

 $[Y, N]$ 

Y-The 3708 transmits an NL after each SNA Begin Bracket command during an LU 3 DSC printout. This is the default value.

N-The 3708 does not transmit an NL at a Begin Bracket command.

**13-44** 3708 Planning and Installation

# **Chapter 14. Defining the General Definition**

This chapter describes the screen for defining the general 3708 configuration. It also describes each of the non-standard bits.

# **General Definition (Screen C127.1)**

You can use these fields to identify the configuration.

C127.1 TYPE ANY DESIRED CHANGES : CONFIGURATION CAT00 DEFCAT11 VERSION 08/26/86 DATE 1554 HRS TIME NAME 3708 GENERAL DEFINITION PROTOCOL ENVELOPING SYSTEM REQUEST SIMULATION 6E6E6E6E6E STRING 1 4C4C4C4C4C STRING 2 NON-STANDARD OPERATIONS XXXXXXXX XXXXXXXX XXXXXXXX XXXXXXXX PRESS "ENTER" TO CONTINUE OR "PF2" TO QUIT 4BMYJOB P 00

To reset the definition to the IBM-supplied configuration, type the following:

### NAME: **REPLWIBM**  VERSION: CONFIG..

At the next reset or power on, the IBM-supplied configuration is used. The previous configuration is pennanently lost and must be redone.

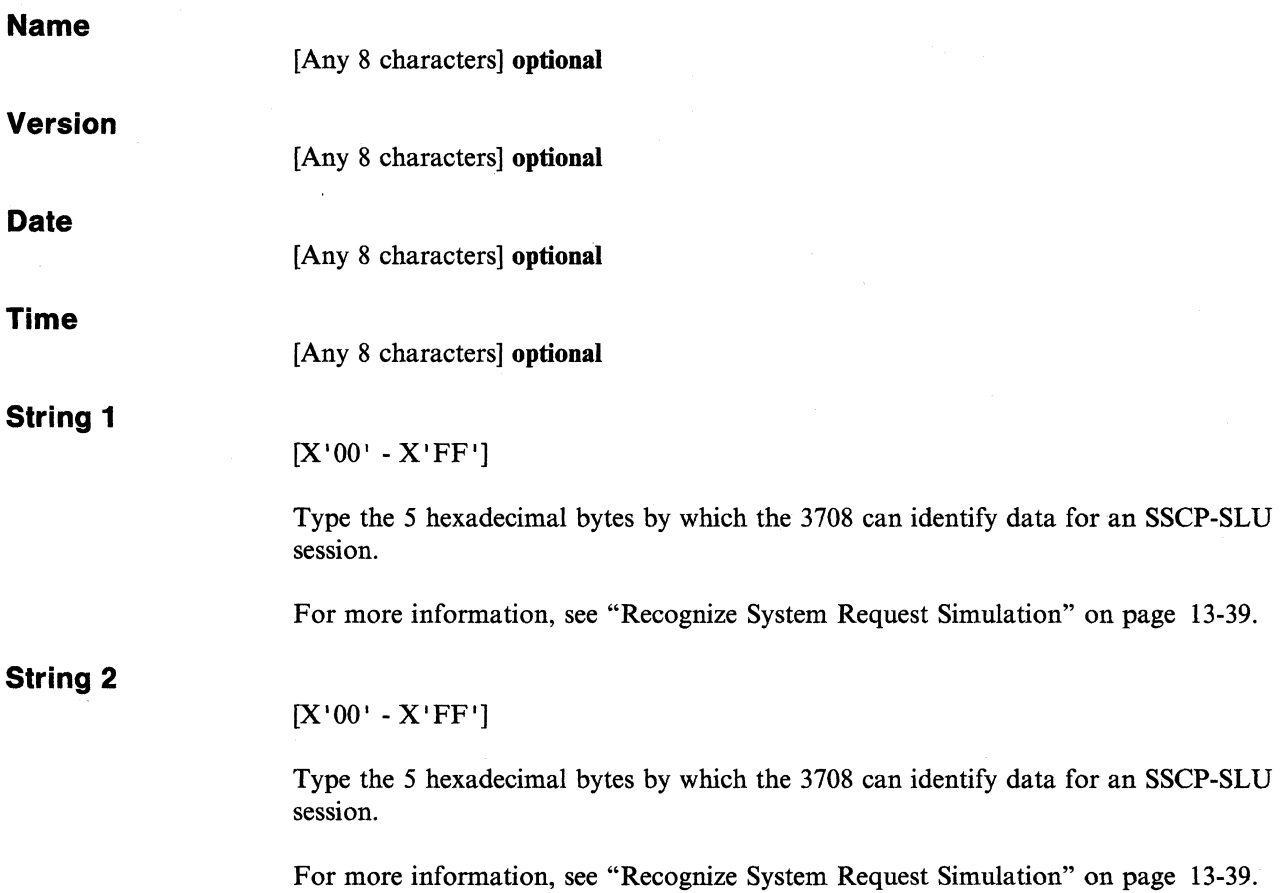

 $\label{eq:2} \frac{1}{\sqrt{2}}\int_{0}^{\infty}\frac{1}{\sqrt{2\pi}}\left(\frac{1}{\sqrt{2\pi}}\right)^{2\alpha} \frac{1}{\sqrt{2\pi}}\frac{1}{\sqrt{2\pi}}\int_{0}^{\infty}\frac{1}{\sqrt{2\pi}}\frac{1}{\sqrt{2\pi}}\frac{1}{\sqrt{2\pi}}\frac{1}{\sqrt{2\pi}}\frac{1}{\sqrt{2\pi}}\frac{1}{\sqrt{2\pi}}\frac{1}{\sqrt{2\pi}}\frac{1}{\sqrt{2\pi}}\frac{1}{\sqrt{2\pi}}\frac{1}{\sqrt{2\pi}}\frac{1}{\sqrt$ 

#### **Non-Standard Operations**

#### xxxxxxxx xxxxxxxx xxxxxxxx xxxxxxxx

This field is used to enable certain non-standard 3708 operating features. You should not use these features unless you have a specific need for them in your operating environment.

#### 1xxxxxxx xxxxxxxx ...

Bit  $1 = 1$ -Do not accept a CR as a line turnaround (LTA) character during the 3708 logon sequence unless it is specified in the 3708's Line Turnaround Character configuration field. (See "Turnaround Characters" on page 13-39 for more information.) A zero in the bit disables the function.

#### xlxxxxxx xxxxxxxx ...

Bit  $2 = 1$ -Default type-ahead key queuing and enhanced null/blank processing are set to ON for displays in protocol conversion mode. A zero in the bit results in a default of OFF.

#### xx1xxxxx xxxxxxxx...

Bit  $3 = 1$ -The 3708 transmits a BAT (Basic Assurance Test) test pattern to verify the readiness of 3708 USARTs during extended diagnostics testing only. This function is useful if the BAT test pattern causes an attached device to enter an undesired operating state. If bit 3 is set to zero. the 3708 transmits a BAT test pattern during power-on, restart. or extended diagnostics testing.

#### xxx1xxxx xxxxxxxx ...

Bit  $4 = 1$ -The 3708 transmits a NULL (X'00') instead of a DEL (X'7F'), as an idle character, for delays after form feed or carriage return operations. (Refer to "Delay after Form Feed" on page 13-34 and "Delay after Carriage Return" on page 13-34.) If bit 4 is set to zero, the 3708 transmits a DEL  $(X'7F')$  as an idle character. See the description of bit 10 for more information on idle characters.

#### xxxx1xxx xxxxxxxx...

Bit  $5 = 1$ -In protocol conversion mode, the 3708 substitutes a NULL  $(X' 00')$  when it receives a character with a parity or framing error from the attached terminal. The 3708 does not update status or lock the user's keyboard when parity or framing errors occur. If bit 5 is set to zero and parity or framing errors occur, the 3708 updates status and locks the terminal user's keyboard. The terminal user must then repeat the keystroke.

#### xxxxxlxx xxxxxxxx ...

Bit  $6 = 1$ -When set to 1, the 3708 does not put a large screen terminal back into default screen size mode when Clear is entered by the operator. Specifying this bit as 1 causes the Clear key to operate differently than defined in the *IBM 3270 Information Display System: Data Stream Programmer's Reference.* Host applications conforming to this document may react unpredictably.

#### xxxxxxlx xxxxxxxx ...

Bit  $7 = 1$ -When set to 1, the 3708 discards all input between receipt of a line turnaround character and the start of a host write in protocol enveloping mode. This function emulates NTO's action between an internal READ and WRITE.

#### xxxxxxx1 xxxxxxxxx...

Bit  $8 = 1$ -The 3708 translates LU<sub>1</sub> SCS transparency data using the configured translation table defined for printers. When set to 0, the 3708 does not translate LU 1 SCS transparency data.

#### xxxxxxxx 1xxxxxxxx ...

Bit  $9 = 1$ -The 3708 echos characters during the 3708 logon process. This parameter overrides the ECHOPLEX parameter defined in the 3708. This bit is used only before the BIND. After an *LV\_l* BIND is received and the 3708 begins protocol enveloping operations, the ECHOPLEX option is used. When this bit is set to 0, the ECHOPLEX option determines whether characters are echoed during 3708 logon.

#### xxxxxxxx x1xxxxxx...

Bit  $10 = 1$ -The 3708 transmits an XON (X'11') instead of a DEL (X'7F'), as an idle character, for delays after form feed or carriage return operations. If this bit is equal to 1, it overrides bit 4.

#### xxxxxxxx xx1xxxxx...

Bit  $11 = 1$ -The 3708 places the rightmost 5 nibbles of the 3708 serial number into the terminal ID of the XID response. This support can be used to uniquely identify each 3708 to the host. If this bit is 0, the 3708 transmits all zeros for the terminal ID of the XID response.

#### xxxxxxxx xxx1xxxx...

Bit  $12 = 1$ -The 3708 prints blank lines for lines consisting entirely of non-displayable characters during a formatted printout. This includes local copy operations. If this bit is 0, the 3708 does not treat CR, NL, and EM as valid print orders and prints them as blanks. If this bit is equal to 1, CR, NL, and EM are treated as valid print orders and are executed. The 3708 treats all formatted printouts as unformatted printouts. This bit overrides non-standard operating bit 13.

#### xxxxxxxx xxxxlxxx ...

Bit  $13 = 1$ -The 3708 does not insert a NL before formatted printouts. If this bit is set to 0, the 3708 inserts a NL before each formatted printout.

#### xxxxxxxxxxxxxxxxx...

Bit  $14 = 1$ -The 3708 transmits a TERMSELF (4C) to the host if the downstream device is disconnected in the middle of a session. This type of TERMSELF is useful when using gateway applications to cross-domain hosts.

#### xxxxxxxx xxxxxxOO OOOOOOOO OOOOOOOO

Bits 15 - 32-These bits are reserved and should be set to O.

# **Chapter 15. User-Defined Terminal Tables**

This chapter describes the format of terminal tables and tells how to create a user-defined terminal table.

For each terminal type Supported for 3270 protocol conversion, the 3708 uses a terminal table to define the keys that perform certain 3270/3708 functions. For example, the ERASE EOF key on the Beehive<sup>TM</sup> sends ESC J (X'1B4A') to the 3708, but the same key on the 3161 sends CTRL-e  $(X'05')$ . Terminal tables in the 3708 must define ERASE EOF as ESC J for a Beehive<sup>TM</sup> and as CTRL-e for an IBM 3161.

In addition, the 3708 uses terminal table when controlling a terminal. For example, if the terminal provides highlighting, the table must define the character sequence needed to tum highlighting on and off.

The 3708 contains default terminal tables for terminals that are listed on the 3708 Terminal Selection Logon screen (C2). These tables are listed in Appendix G, "Oefault Terminal Tables." You can select the desired terminal from the list when logging on to the 3708.

You can change the functions that are provided by one of the default terminal tables, or create an entirely new table, by creating a user-defined terminal table COOT). Select this user-defined terminal table from the 3708 logon screen just as you would default terminal tables. For some terminals, predefined UOTs are provided. They are listed in Appendix H, "Predefined User-Defined Terminal Tables and Keyboard Mappings."

# **Standard and Enhanced Terminal Tables**

The 3708 has two sizes of terminal tables: standard and enhanced. Standard tables are 300 bytes long, and enhanced tables are 452 bytes long. Enhanced tables must be used for 3270 model 3, 4, and 5 emulation (large screens). Enhanced UOTs can be used to customize the UOT names that are displayed on the terminal selection screen (C2) when a user logs on to the 3708. Enhanced UOTs can also be used to customize the terminal initialization sequence that is sent to the terminal at the start of each protocol conversion session.

There are five restrictions in the use of enhanced UOTs:

- 1. You can define only four enhanced UDTs. You can use six standard UDTs.
- 2. You cannot mix standard and enhanced UOTs.
- 3. Before defining an enhanced UDT, you must convert the standard UOTs to enhanced UOTs. See Chapter 16, "Converting Between Standard and Enhanced UOTs," for instructions.
- 4. You can also convert enhanced UOTs to standard UOTs. However, you lose the ability to have user-defined UDT names and user-defined initialization sequences, and you are not able to operate in large-screen mode using the UDTs. See Chapter 16 for instructions.
- 5. If you have enhanced UOTs and you need to convert to a microcode level prior to A58809, you must first convert enhanced UOTs to standard UOTs.

# **Creating a User-Defined Terminal Table**

Before defining a UDT, you must determine if you want enhanced tables or standard tables. You must use enhanced tables if you want the following options:

- Customized UDT names appear on the Terminal Selection Screen
- Customized terminal initialization sequences sent to the terminal
- Large-screen mode operation when using UDTs.

You should also become familiar with the terminal you are using. You may need to refer to the terminal's technical documentation to create your UDT. Refer to Appendix K, "Manuals for Default Protocol Conversion Displays" for a list of the books you may want to use while creating your UDT.

The steps to take in defining a UDT are as follows:

- 1. To use enhanced tables, convert from standard to enhanced tables. This procedure is described in Chapter 16, "Converting Between Standard and Enhanced UDTs." When you receive your 3708, the UDTs are in the standard format.
- 2. Normally, you want to model your UDT after an existing, default terminal table. Note the 1D number of the table you are using as a model. This 1D is the same one that you type in to select that table from the Terminal Selection Logon screen (C2).
- 3. Determine what function you want to change in the existing table. Study the format of the tables. It is described under "Looking at the Terminal Table Format." Note the items that apply to the function you want to change. Note the hex address of each field that you need to change.
- 4. Define the UDT by selecting option 5 from the 3708 control terminal Configuration and Password Menu (M120.0). Select the ID of the table you are using as a model and the 1D of the UDT you are creating.
- 5. For each change that you want to make in the table, type in the hex address of the location to be changed, then press ENTER. The "current" data at that location is displayed above the line where you enter your changes. Type in the new data, and press ENTER. Repeat this step for all changes in your table. See "Changing an Existing Table" on page 15-18 for an example of the steps and screens used for making this kind of change.
- 6. When your changes are complete, press PF6 to save the new table.
- 7. As with all configuration changes, you must start the 3708 again to use your newUDT.

# **Looking at the Terminal Table Format**

Each terminal table contains three sections:

- General description section (addresses  $X'00'$  to  $X'05'$ )
- Keyboard mapping definition section (addresses  $X'06'$  to  $X'A5'$ )
- Terminal control section (addresses X' A6' to X' 12B ').

Enhanced terminal tables contain an additional section:

• Customization section (addresses X'12C' to X'IC3').

The content of each section is shown in Table 15-1 through Table 15-4. A description of each section follows the figures. Tables of values that can be used in the various fields follow each description. Addresses are given in hexadecimal format, which you should use when creating or modifying user-defined terminal tables.

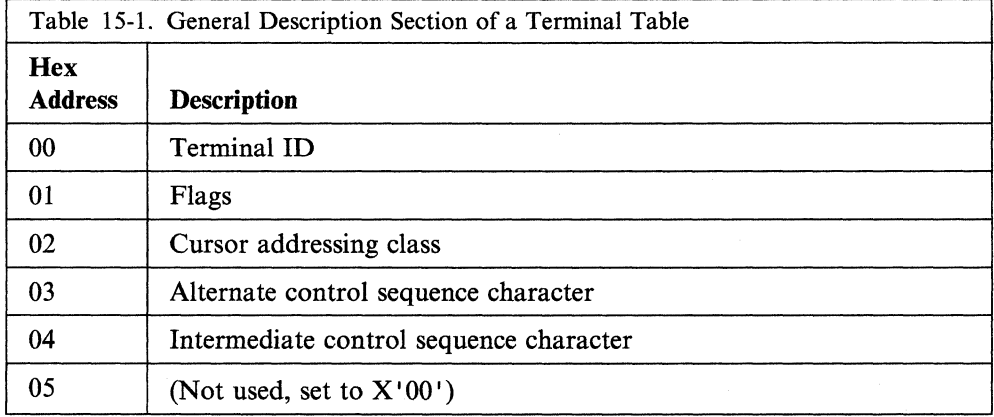

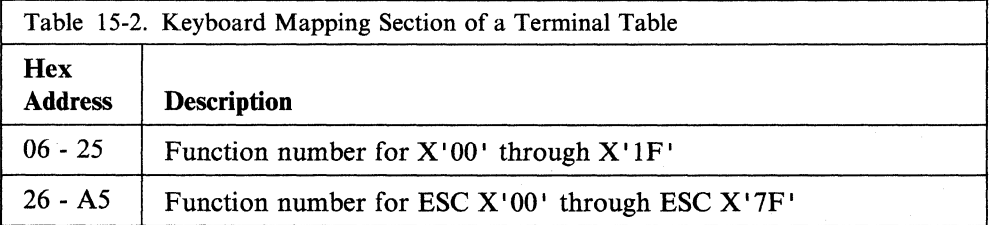

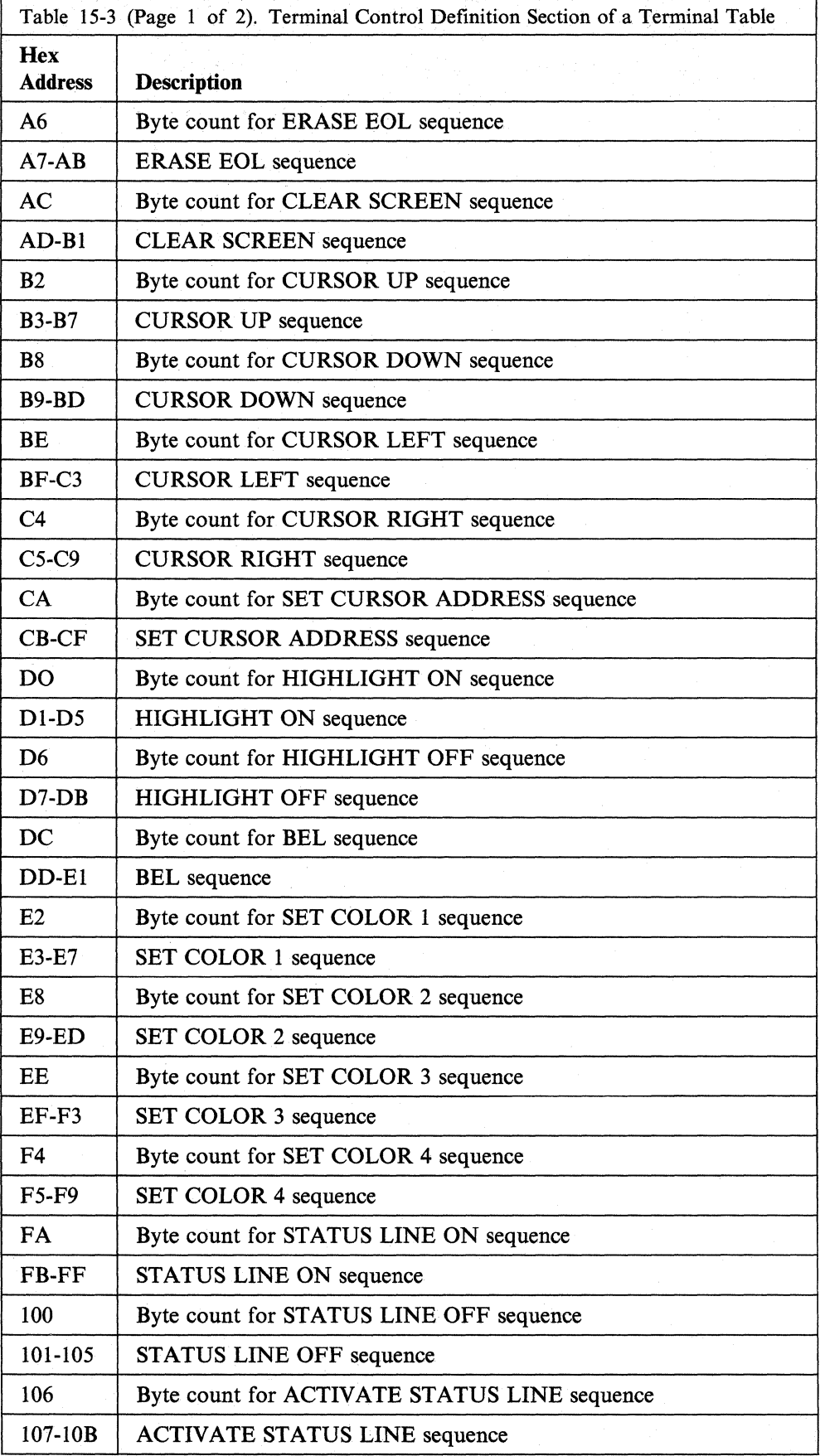

 $\overline{\phantom{a}}$ 

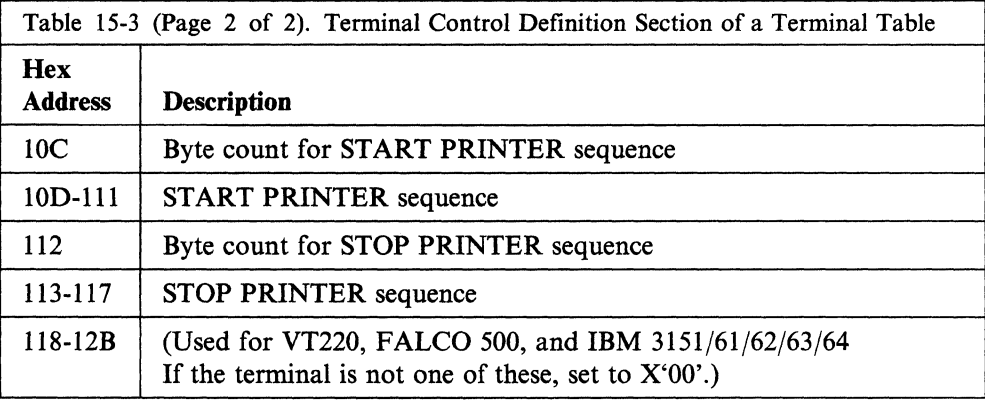

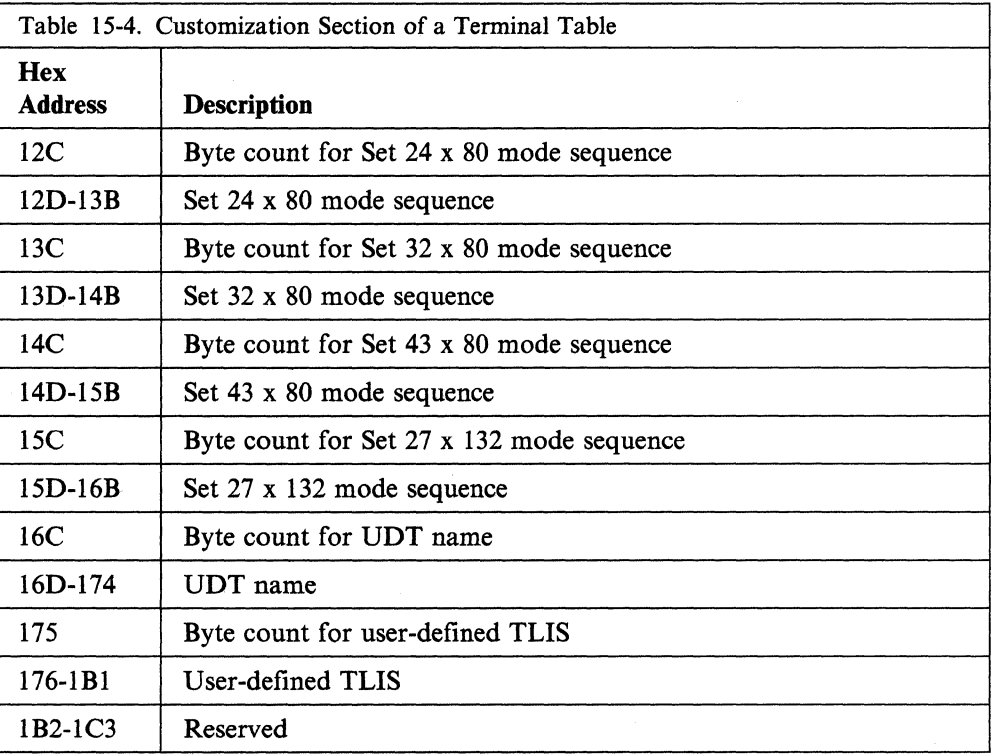

# **General Description Section**

The general description section contains the following fields:

## **Terminal ID**

This number is an internal id that specifies the terminal type being used. When you create a UOT, this field is set for you using the terminal type you specify as a base. The ID is used to determine if special processing or initialization sequences are required for the terminal (refer to *IBM 3708 Network Conversion Unit Description*  for details). Do not change this field unless you plan to attach a terminal that is not one of the standard supported terminals. If your plan calls for a non-standard terminal, type *00* in this field. Table 15-5 lists the IDs that you can enter in this field.

Note: A *00* in this field disables extended key functions. Refer to, "Modifying Extended Function Keys" on page 15-26.

Table 15-5. Terminal IDs

| Internal ID    | <b>Terminal Type</b>                          | <b>External ID</b>      |
|----------------|-----------------------------------------------|-------------------------|
| 01             | IBM 3101 Display Terminal                     | 1                       |
| 02             | IBM 3161/3162/3163 ASCII Display Station      | $\overline{c}$          |
| 03             | IBM 3164 ASCII Display Station                | $\overline{\mathbf{3}}$ |
| 04             | DEC® Model VT52                               | $\overline{\mathbf{4}}$ |
| 05             | DEC® Model VT100                              | 5                       |
| 06             | TeleVideo® 910                                | 6                       |
| 07             | TeleVideo® 950                                | 7                       |
| 08             | Lear Siegler ADM 3A Dumb Terminal®            | 8                       |
| 09             | <b>ADDS Viewpoint®</b>                        | 9                       |
| 0 <sub>A</sub> | Hazeltine 1500                                | 10                      |
| 0 <sub>B</sub> | Hazeltine Esprit I™                           | 11                      |
| 0 <sup>C</sup> | Hazeltine Esprit II™                          | 12                      |
| 0 <sub>D</sub> | Northern Telecom Displayphone™                | 13                      |
| 0E             | Teletype 5410 Asynchronous Display            | 14                      |
|                | Terminal                                      |                         |
| 0F             | Teletype 5420                                 | 15                      |
| 10             | Hewlett-Packard 2621B Interactive Terminal    | 16                      |
| 11             | Data General Dasher® D210 Display             | 17                      |
| 12             | ROLM® Cedar <sup>™</sup> , Cypress™, Juniper™ | 18                      |
| 13             | Beehive <sup>™</sup> ATL-078                  | 19                      |
| 1E             | <b>FTTERM COLOR</b>                           | 1A                      |
| 1F             | <b>FTTERM MONO</b>                            | 1 <sub>B</sub>          |
| 20             | IBM 3151/61/62/63 (3708 Feature)              | 2A                      |
| 21             | DEC® Model VT220                              | 5A                      |
| 22             | FALCO 500 (DEC VT200 Mode)                    | 5B                      |
| 23             | $WY-50®$                                      | 5C                      |
| 24             | IBM 3151/62 (Model 5 Emulation)               | 2C                      |
| 25             | IBM 3151 ASCII Display Station                | 2B                      |
| 26             | IBM 3164 (3708 Feature)                       | 3A                      |

#### **Flags**

This is a I-byte field that is broken down into eight I-bit flags. Each flag is set to either 1 or 0, and the 8 bits together form a hexadecimal value. Refer to Appendix N, "Binary to Hexadecimal Conversion Table" to determine the correct hexadecimal value for the set of flags that you need.

The bits are numbered 1 through 8 and have the following meanings:

Bit 1-ANSI X3.64

If this set to 1, the terminal supports ANSI X3.64 formats. If this bit is set to 0, ANSI X3.64 is not used.

#### Bit 2-Status line

If this bit is set to 1, the terminal has an addressable information area separate from the normal screen display area, on which the 3708 can display its status line. For example, when the terminal is operating in 24 x 80 (model 2) mode, the 3708 status line would appear on line 25. In this case, the START/STOP/ACTIVATE STATUS LINE sequences described in "Terminal Control Section" are used to control the terminal's information area.

If this bit is set to 0, the 3708 uses the last line of the normal screen display area for the status line information. For example, when the terminal is operating in 24 x 80 (model 2) mode, the status line appears on line 24.

Bit 3-Scroll

If this bit is set to 1, the terminal shifts the entire screen of data up one line when a character is sent to the last column of the last line on the screen. For this case, the 3708 never sends a character for display in the last character position on the screen.

If this bit is set to 0, the 3708 sends characters for display in the last character position on the screen.

Bit 4-Extended Key Sequences

If this bit is set to 1, the extended tenninal table function is required for this terminal. It is required for terminals that can send more than 3 characters per keystroke. It is supported for the IBM 3151, IBM 3161, IBM 3162, IBM 3163, IBM 3164, VT220, and FALCO 500. Refer to"Modifying Extended Function Keys" for more information.

#### Bit 5-Field Attribute Byte

Terminals support two types of attribute processing to determine field characteristics: character attributes and field attributes. A terminal with character attributes remembers the current attribute setting, like highlighting, until it is changed. Character attributes do not occupy a screen character position. To support character attributes, bit 5 should be set to O.

Field attributes occupy a screen position much like 3270 displays. Unlike character attributes, field attributes are remembered and need to be rewritten only when they change. Whenever a field changes, the cursor must be positioned at the attribute position to change or eliminate it. To support field attributes, bit 5 should be set to 1.

If this bit is set to 1, the terminal being used reserves a position on the screen display every time a field attribute sequence is transmitted by the 3708. Of the default terminal tables, the WY-50® is the only one that operates in this manner. If this bit is 0, the terminal does not reserve a position of the screen for field attributes.

Bit 6-Exclude 3708 Initialization

If this bit is set to 1, the 3708 does not send the 3708 default terminal initialization sequence provided for the terminal type. This bit is used along with the user-defined terminal initialization sequence (see "Customization Section") to determine what should be sent to initialize the terminal.

If this bit is set to 0, the 3708 sends its default terminal initialization sequence provided for the terminal type, if one is defined. Refer to *IBM 3708 Network Conversion Unit Description* for a description of the 3708 default initialization sequences.

#### Bit 7-Reserved

This bit is not used, and it should be set to O.

#### Bit 8-Terminal Table Type

If this bit is set to 1, the table is an enhanced table (452 bytes long). If this bit is 0, the table is a standard table (300 bytes long). If you attempt to set this bit to 1 when standard tables are in use, or to 0 when enhanced tables are in use, the control terminal does not accept the change.

# Cursor. Addressing **Class**

 $\mathbf{I}$ 

This field contains the screen addressing class for the terminal. It defines the format of the character sequence that is accepted by the terminal to position the cursor. Table 15-6 lists the values that you can enter in this field.

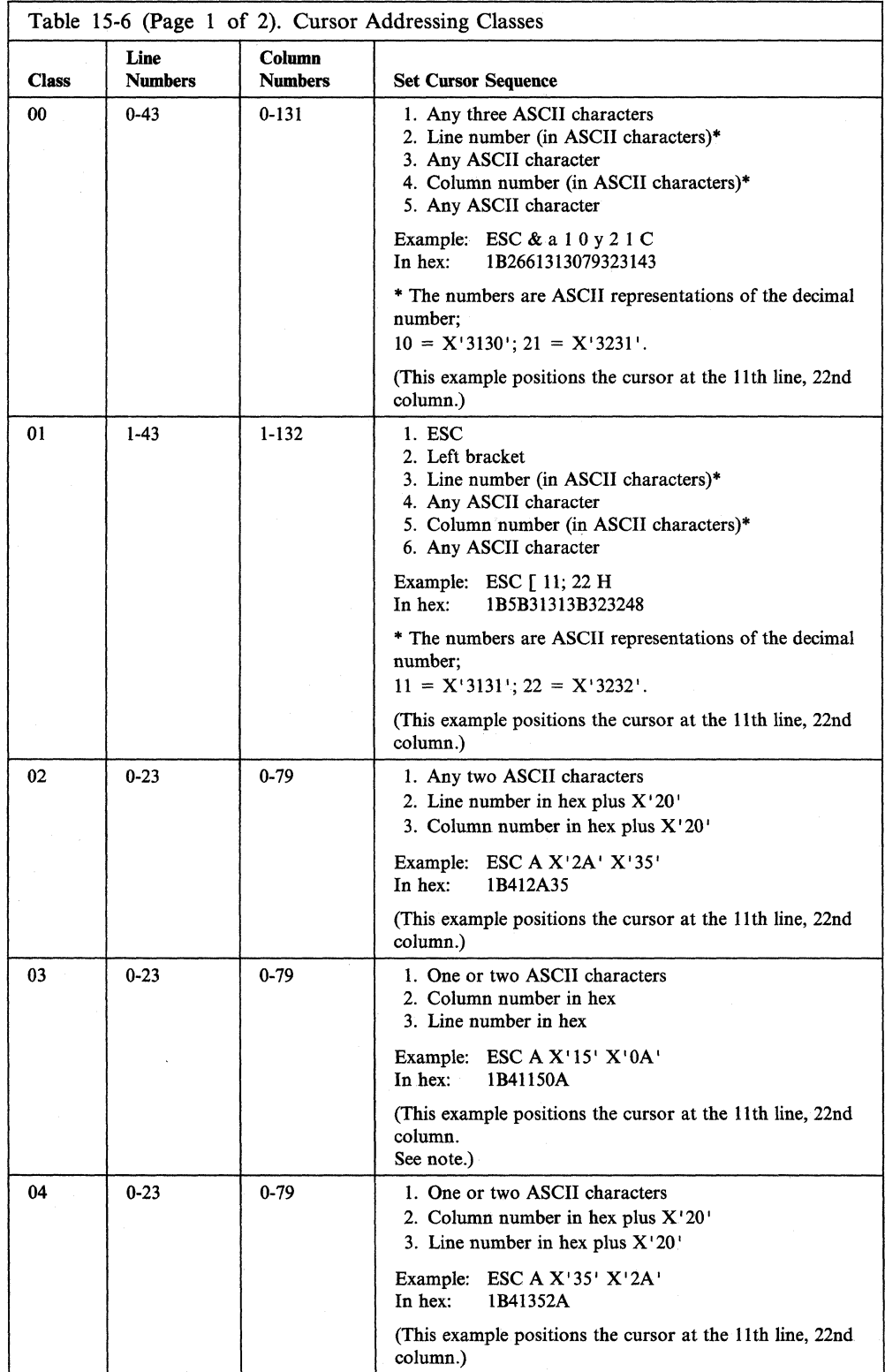

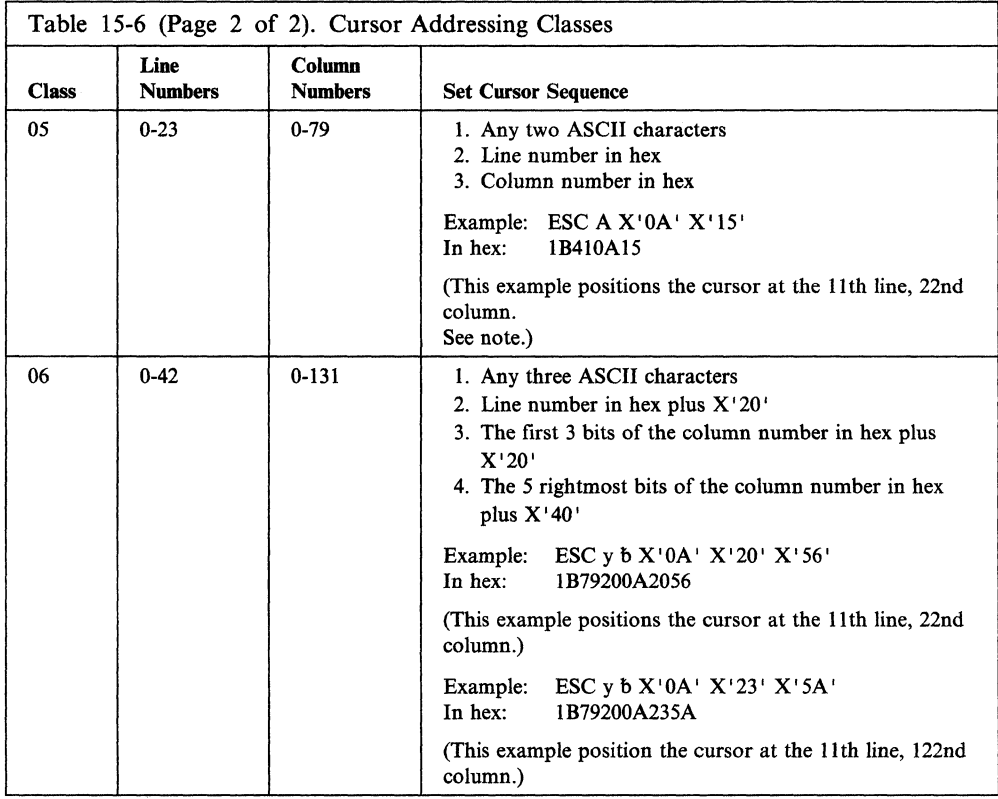

Note: These cursor classes use hex values  $X'11'$  and  $X'13'$  for row and column addressing. Some modems may interpret these values as flow control (XON/XOFF), and data being sent from the 3708 to the terminal may be interrupted.

## **Alternate Control Sequence Character**

If the terminal uses a control sequence that introduces characters other than, orin addition to, an ASCII ESC  $(X'1B')$ , this 1-byte field contains the alternate character. The TeleVideo® 925 and 950, for example, use the SOH (01) character as a control sequence introducer in addition to ESC.

## **Intermediate Control Sequence Character**

Some terminals generate an intermediate control sequence character when sending an ESC sequence to the 3708. This field defines the intermediate control sequence character to the 3708. The 3708 discards and ignores this character when the character is received after the ESC (or after the alternate control sequence character). For example, the IBM 3161 sends ESC! *nn* for certain keys. The!  $(X'21')$  is defined as the intermediate control sequence character for these terminals. If the terminal is an ANSI X3.64 terminal, there is no need to define the left bracket as an intermediate control sequence character. The intermediate control sequence character cannot be the NULL  $(X'00')$  character.

# **Keyboard Mapping Definition Section**

The keyboard mapping definition section contains two parts: one for mapping I-byte ASCII control codes  $(X' 00'$  through  $X' 1F'$  and one for mapping the second characters of ESC sequences  $(X'00'$  through  $X'7F'$ ). For each code, the table contains a I-byte entry that contains the number of the function that the 3708 should perform when the character (or ESC plus the character) is received.

These function numbers, which are listed in Table 15-7, identify particular 3270 functions that are performed by the 3708.

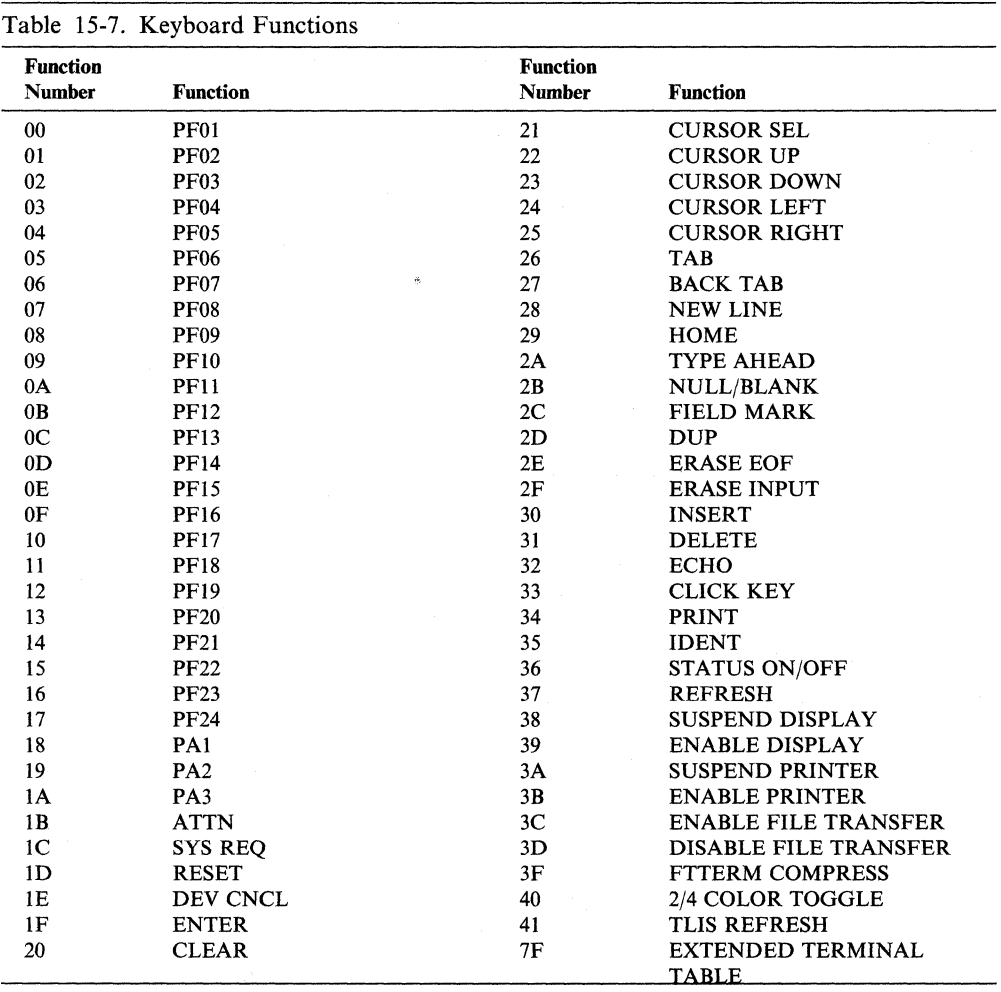

For example, for most terminals, pressing the backspace (BS) key causes  $X'08'$  to be sent from the device. If the backspace key is to be used for the CURSOR LEFT function, then address  $X'0E'$  in the terminal table should contain the function number for CURSOR LEFT, which is  $X'24'$ . (The address is calculated by adding the  $X' 08'$  to the address of the beginning of this part of the table, which is  $X' 06'$ .)

As an example of entries in the second part of this section, suppose the sequence ESC P is to be used for the 3270 PRINT function. P is represented in ASCII as  $X'$  50' so, at offset  $X'$  50', the function number for PRINT is entered. It is entered at address  $X'$  76', since this part of the table (an ESC followed by a character) begins at address  $X'26' (X'26' + X'50' = X'76')$ .

All addresses must contain a function number, but function numbers need not be unique; two or more sequences can perform the same function. For example, any of the entries that correspond to undefined characters should contain the function number for the BEL function  $(X'33')$ , causing the terminal to beep when the key is pressed.

### **Special Considerations for the Keyboard Mapping Definition Section**

Special considerations for the keyboard mapping definition section are:

- For ANSI-compatible terminals, an ESC sequence often has a left bracket character inserted after the ESC character. This character should be ignored when defining the terminal table. The 370S accounts for the possibility of receiving the left bracket based on the setting of the ANSI flag in terminal table byte 2.
- If the terminal generates a trailing character (for example, a carriage return) in the ESC sequence, add  $X'80'$  to the function number and delete the carriage return from the key sequence. For example, the 3101 generates ESC H CR when its PFS key is pressed. To use the 3101 function PFS for the 3270 function PF8, you must add  $X'80'$  to the PF8 function number  $X'07'$ , resulting in X'S7'.
- Whatever is specified as a function number for ESC is ignored. Also, if an alternate control sequence character is defined, the function number for this character, or ESC plus this character, is ignored.
- Control code  $X'7F'$  is not definable in the keyboard map definition section. This value is hardcoded in the 370S and always represents the Delete function. Other keystrokes may be defined to perform Delete but any key that transmits X' 7F' always performs the Delete function.

# **Terminal Control Section**

 $\overline{1}$ 

The terminal control section contains the ASCII characters that the 3708 sends to the terminal to control the screen (such as cursor positioning and highlighting). There are 19 control functions with a 6-byte entry for each function. Table 15-8 describes the 19 functions.

Table 15-8. Terminal Control Functions

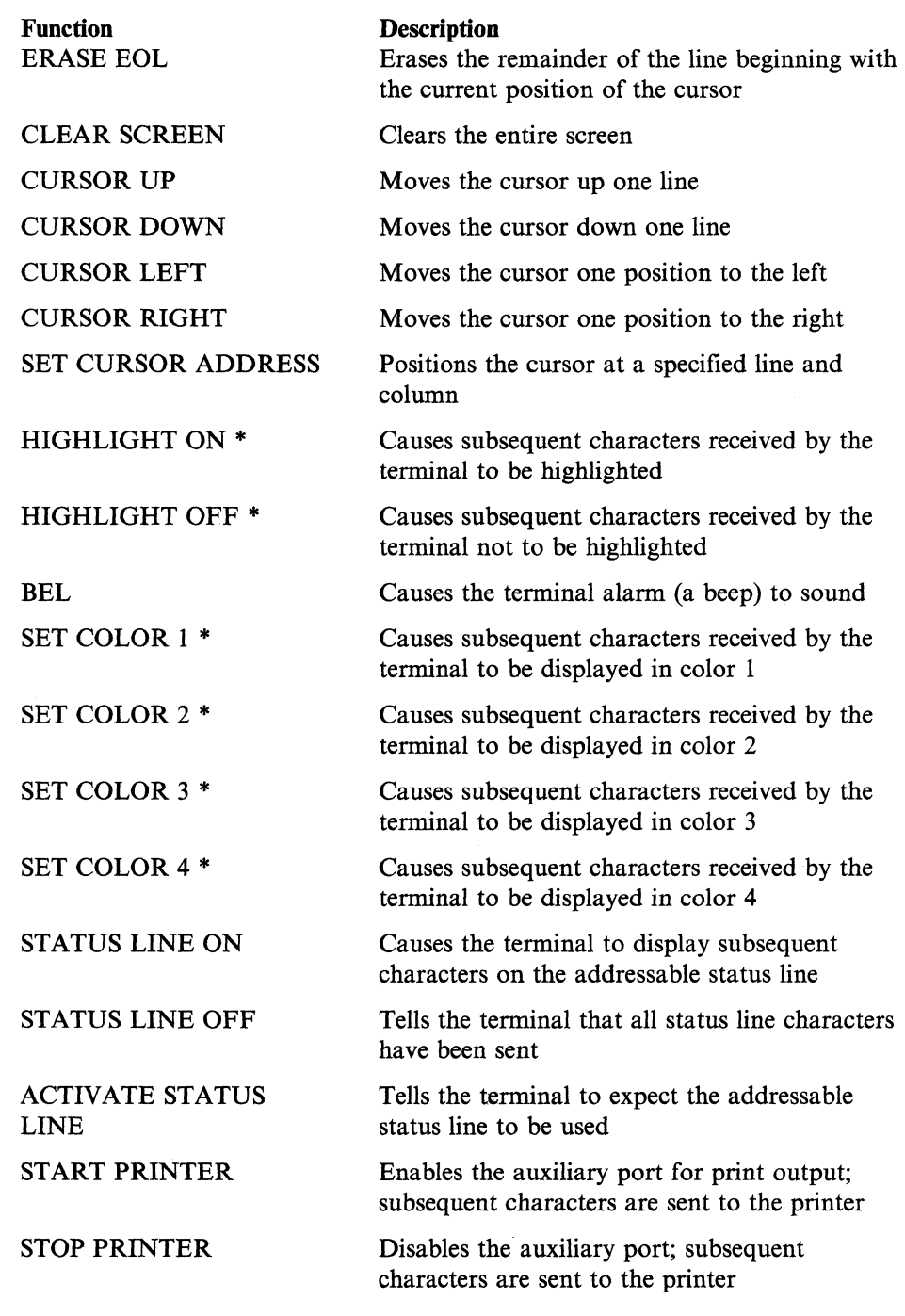

\* Refer to *IBM 3708 Network Conversion Unit Description* for information on how highlighting and color are determined from the 3270 data stream. Byte 1 is a count of the number of characters in the desired outbound control sequence. If the count is 0, the function is undefined for this terminal type. (Highlighting and colors, for example, are not provided by all terminals.)

Subsequent bytes contain the characters to be sent to the terminals for the desired function. For example, to cause the 3101 screen to be cleared, the sequence ESC L must be sent to the device. Therefore, the entry in the table for the CLEAR SCREEN function is 02 IB 4C 00 00 00 (since the count is 2, the last 3 bytes of this entry are unused).

## **Special Considerations for the Terminal Control Section**

Special considerations for the terminal control section are the following:

- SET CURSOR ADDRESS is unique in that it contains variable fields. The usual sequence for this function is ESC *X R* C, where *X* is some fixed character, and *R* and C are the line and column at which the cursor is to be positioned. This is represented in the terminal table as a 2-byte sequence, ESC *X.* The 3708 supplies the line and column values.
- ACTIVATE STATUS LINE is provided for a terminal that has an addressable status line, but which requires a special sequence that tells the terminal to expect the 3708 to send START STATUS and STOP STATUS. However, ACTIVATE STATUS LINE, if defined in the table, is sent to the terminal by the 3708 when beginning a protocol conversion session, regardless of the setting of the addressable line flag in byte 2 of the terminal table. (This is the only time that ACTIVATE STATUS LINEis sent.) This allows ACTIVATE STATUS LINE to contain any terminal initialization sequence that may be useful.
- The 3708 does not support reverse video or underlined fields explicitly, although you may define these attributes in your UDTs. Because of the way screen updates are done, blanks and nulls may not be rewritten when fields change. This may prevent reverse video and underlined data from appearing as it would ona 3270 device.
- The format of the two highlight sequences and of the four color sequences must . all be the same relative to the Terminal Field Attribute Byte or Non-Field Attribute Byte. Consult the reference manual for the terminal to determine which, if any, of the terminal visual attributes use a Field Attribute Byte.
- To match the basic four-color support of the 3270 data stream, colors 1, 2, 3, and 4 should be green, red, blue, and white, respectively. However, for a user-defined terminal, you can use any four colors that you prefer. All four colors must be filled in with correct sequences. Colors can be duplicated.
- If you are using highlighting, you must define both the highlight ON and highlight OFF sequences.

• ANSI visual attribute support, other than highlighting on/off, can require control sequences longer that the 5-character maximum provided by the 3708. This function should be applied only to the highlighting on/off and color 1, 2, 3, and 4 fields of the TUT definition.

For ANSI-compatible devices, the sequences in this part of the table can be entered in two different formats:

- 1. If the entire sequence is 5 characters or less, enter the exact sequence, including the ESC left bracket that normally introduces an ANSI sequence. However, for SET CURSOR ADDRESS, the 3708 inserts a semicolon (;) between the row and column values. Therefore, a semicolon should not be included in the table entry.
- 2. If the sequence is more than 5 characters long and is in the format for ANSI visual attributes, enter the sequence as follows:
	- Set the count field to the length of the entire sequence, minus the CSI (ESC  $\lceil$ ) and the separators  $(X'3B')$ .
	- Turn on the leftmost bit of the count field. This tells the 3708 to provide the CSI and the separators.
	- Define only the parameters specifying the visual attributes.
	- Define the terminating character.

#### **Example**

To define a field with high intensity (1), blinking (5), and reverse video (7), the sequence in the UDT is X' 85303135376D'. The 3708 sends this sequence to the terminal:

X '18583038313835383760' (ESC [ 0 ; 1 ; 5 ; 7 m)

#### Notes:

- a. This example assumes that reset,  $\theta$  (X'30'-all attributes off), must also be sent.
- b. The numbers in parentheses specify the characters understood by the terminal for a particular visual attribute.

# **Customization Section**

The customization section is found only in enhanced tables. It allows you to specify larger screen sizes, user-defined UDT names, and user-defined terminal initialization sequences.

For the larger screen sizes function to work, the terminal must have the capability to support large screen sizes. The terminal installer must set up the terminal to be able to operate at the larger screen sizes. Consult the reference manual for the terminal you are using to determine what sizes can be used and the values to code in for the set screen size sequences.

The customization section contains the following fields:

#### Set 24 x 80 mode sequence (model 2)

This is a 16-byte field used to define the ASCII sequence that should be sent to the terminal for a screen size of 24 x 80. The first byte of the field should contain the count (in hexadecimal) of the number of characters in the sequence. The remaining bytes of the field contain the actual sequence to be sent and should be entered as the hexadecimal representation of ASCII characters. If the count is 0, the 3708 does not accept a BIND from a host application specifying a screen size of 24 x 80.

#### Set 32 x 80 mode sequence (model 3)

This is a 16-byte field used to define the ASCII sequence that should be sent to the terminal for a screen size of  $32 \times 80$ . The first byte of the field should contain the count (in hexadecimal) of the number of characters in the sequence. The remaining bytes of the field contain the actual sequence to be sent and should be entered as the hexadecimal representation of ASCII characters. If the count is 0, the 3708 does not accept a BIND from a host application specifying a screen size of  $32 \times 80$ .

#### Set 43 x 80 mode sequence (model 4)

This is a 16-byte field used to define the ASCII sequence that should be sent to the terminal for a screen size of 43 x 80. The first byte of the field should contain the count (in hexadecimal) of the number of characters in the sequence. The remaining bytes of the field contain the actual sequence to be sent and should be entered as the hexadecimal representation of ASCII characters. If the count is 0, the 3708 does not accept a BIND from a host application specifying a screen size of 43 x 80.

#### Set 27 x 132 mode sequence (model 5)

This is a 16.byte field used to define the ASCII sequence that should be sent to the terminal for a screen size of 27 x 132. The first byte of the field should contain the count (in hexadecimal) of the number of characters in the sequence. The remaining bytes of the field contain the actual sequence to be sent and should be entered as the hexadecimal representation of ASCII characters. If the count is 0, the 3708 does not accept a BIND from a host application specifying a screen size of 27 x 132.

### User-defined UDT name

This is a 9-byte field used to define the name for the UDT. This name is displayed on the 3708 terminal selection screen (C2). This first byte of the field should contain the count (in hexadecimal) of the number of characters in the name, which should be entered as EBCDIC characters. If the count is not a number from 1 to 8, the default UDT name is used ("UDT01" - "UDT04").

#### User-Defined Terminal Logon Initialization Sequence (TLIS)

The 3708 allows you to send a hard-coded terminal initialization sequence, a user-defined sequence (TLIS), both, or neither.

This is a 61-byte field used to define a sequence to be sent to the terminal at the beginning of the protocol conversion session. The first byte of the field should contain the count (in hexadecimal) of the number of characters in the sequence. The remaining 60 bytes of the field contain the actual sequence to be sent, and should be entered as ASCII characters. If the count is not a number from I to 60, no user-defined TLIS is sent.

This field is used along with bit 6 of the flags field as follows:

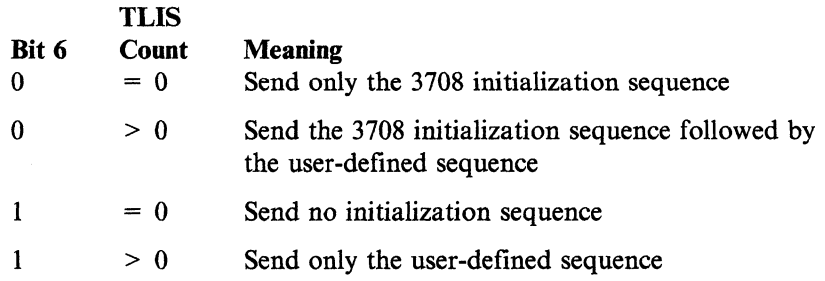

# **Changing an** Existing Table

. You can create a new user-defmed terminal table by changing an existing table, such as one of the default tables. The procedure is to display the existing table, to assign an unused user-defined terminal ID number to the new table, and to change the data as needed. The original table is not changed.

This section provides two examples that show how an existing table can be used to create a new table. Use the default table under "IBM 3151, 3161, 3162, and 3163 ASCII Display Stations" on page G-71 to follow these examples.

### **Example 1**

This example shows how to change the default terminal table for a 3161/62/63 as follows:

Change IDENT from CTRL-Z to ESC-Z.

To change this key function, do the following:

1. Log on to a 3708 control terminal and enter a 5 (for USER-DEFINED TERMINAL TABLE) on the Configuration and Password Menu (M120.0). The following screen is then displayed:

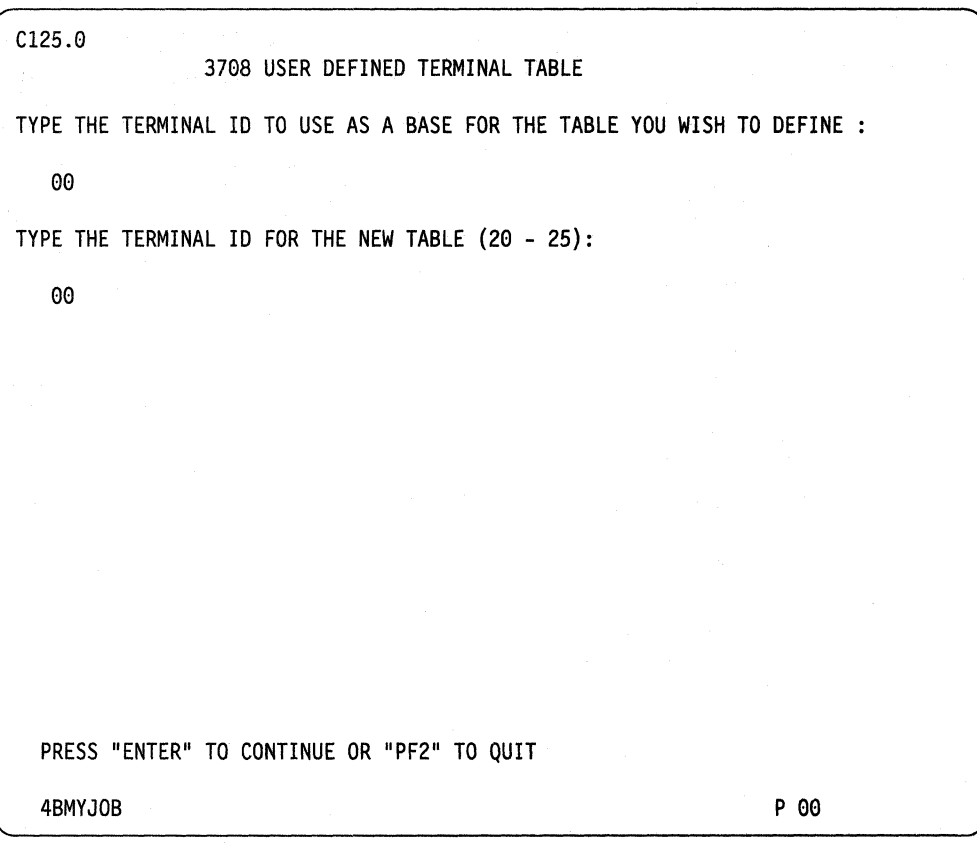

2. Type the terminal **ID** of the terminal table that is to be used as the base table. The terminal IDs are listed on the 3708 logon screen. See page 12-6.

In this example, the user-defined terminal table is based on the 3161/62/63 default terminal. The terminal **ID** for the 3161/62/63 is 02.

- 3. Type the terminal **ID** of one of the available user-defined terminals. Up to six can be defined. The choices are 20 through 25. The selected number is displayed on the 3708 logon screen along with the default terminal types.
- 4. Press the ENTER key. The following screen is then displayed:

 $\overline{1}$  $\overline{1}$ 

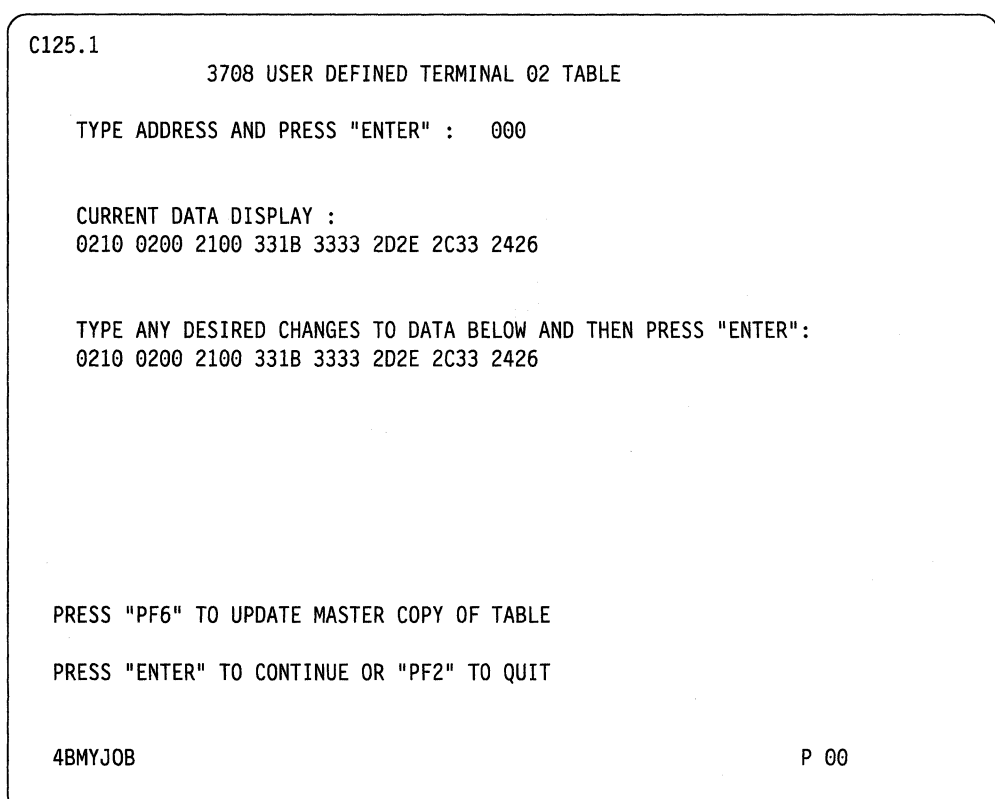

5. Enter the table address of the key sequence that is to be changed and press the ENTER key. For the 3161/62/63, CTRL-Z is at address  $X'20'$  and is assigned to the IDENT function (function number  $X'35'$ ).

The screen then displays the contents of 16 addresses, beginning at the selected address (address  $X'20'$ ). The displayed data is the hexadecimal function numbers that are assigned to the key sequences for the 16 addresses. In this example, the function number for address  $X'20'$  (CTRL-Z) is the first number displayed. It is X'35' (IDENT).

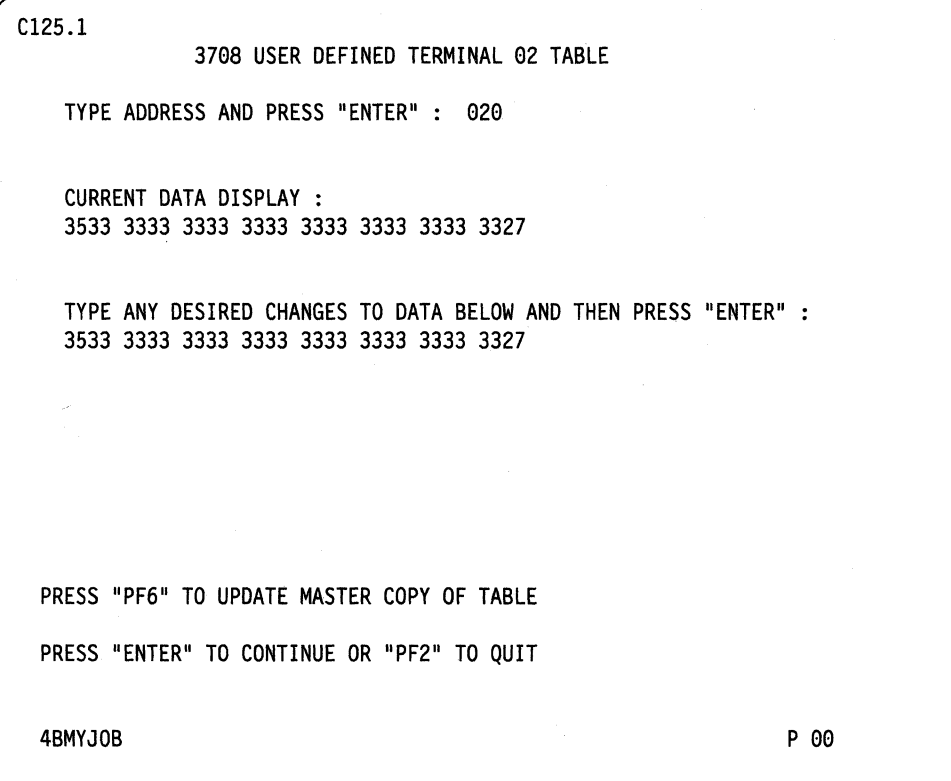

 $\overline{\phantom{a}}$ 

6. Disable the CTRL-Z key sequence by changing it from the 1DENT function to the BEL function (function number  $X'33'$ ). BEL disables the key sequence because it produces only a beep when the key sequence is pressed.

To disable CTRL-Z, change address X'20' from X'35' (1DENT) to X'33' (BEL) and press the ENTER key:

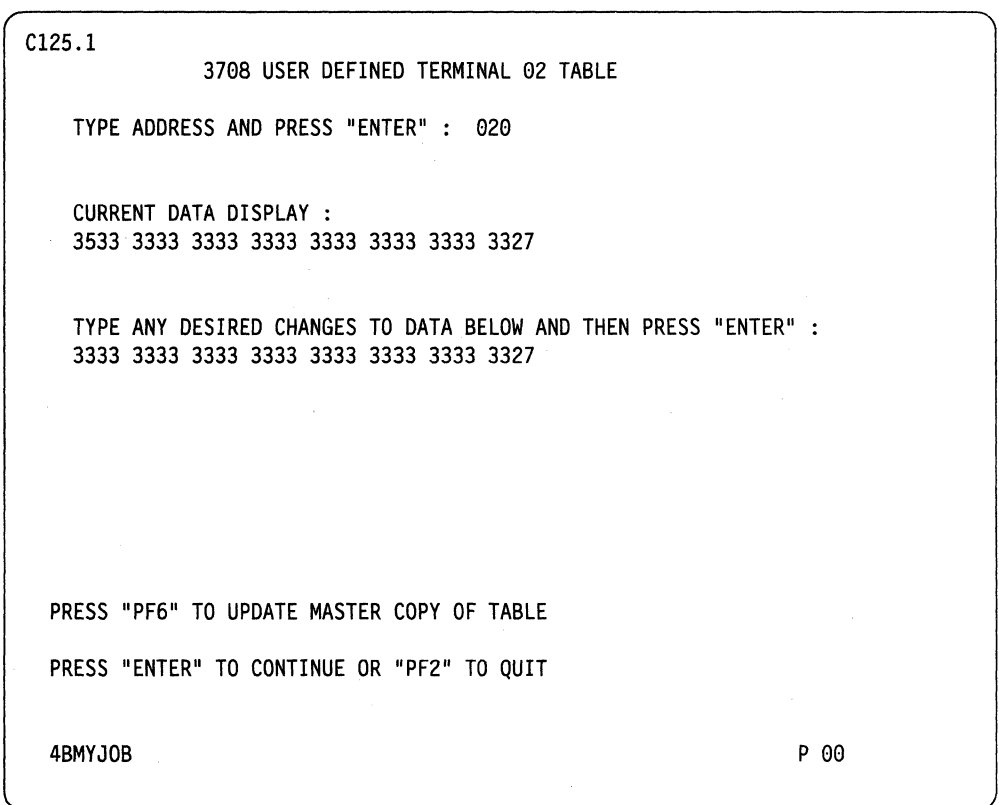

- 7. Enter the address for the next key sequence to be changed, which is ESC-Z. For the 3161/62/63, ESC-Z is at address  $X'80'$ . The first number is  $X'33'$ , which shows that ESC-Z is currently assigned to the BEL function.
- 8. Change the function number of ESC-Z from  $X'33'$  (BEL) to  $X'35'$ (1DENT) and press the ENTER key.
- 9. Press PF6 to add the new user-defined terminal table to the 370S.

 $\overline{1}$ 

The new table takes effect when the 370S is restarted, or when it is turned off and back on again.

10. To use the new user-defined terminal table, select the assigned terminal 1D (see step 3) when logging on to the 370S.

,:

## **Example 2**

 $\overline{\phantom{a}}$ 

This example shows how to change the default terminal table for a 3161/62/63 as follows:

- Change the ENTER function from the return key to the send key.
- Assign the NEWLINE function to the return key.

The send key on the  $3161/62/63$  sends the following characters: ESC ! 8 LTA. The ASCII! character  $(X'21')$  must be defined as the intermediate control sequence character. (See the address  $X'04'$  description on page 15-10.)

Since the default terminal tables for the  $3161/62/63$  contain the ASCII! character as the intermediate control sequence character, this character need not be changed for the user-defined terminal table.

The LTA (line turnaround) character is set from the 3161/62/63 setup menu. Since LTA is sent after the character sequence, an  $X'80'$  must be added to the function number to tells the 3708 to ignore the LTA character. (See the special considerations for the keyboard mapping section on page 15-12.)

To change the key functions described for this example, do the following:

- 1. Use default terminal ID 02 (3161/62/63).
- 2. Type the terminal ID of one of the available user-defined terminals. Up to six can be defined. The choices are 20 through 25. The selected number is displayed on the 3708 logon screen along with the default terminal types.
- 3. Display address  $X^{\dagger}5E^{\dagger}$ , which is the send key sequence. The data is displayed as follows:

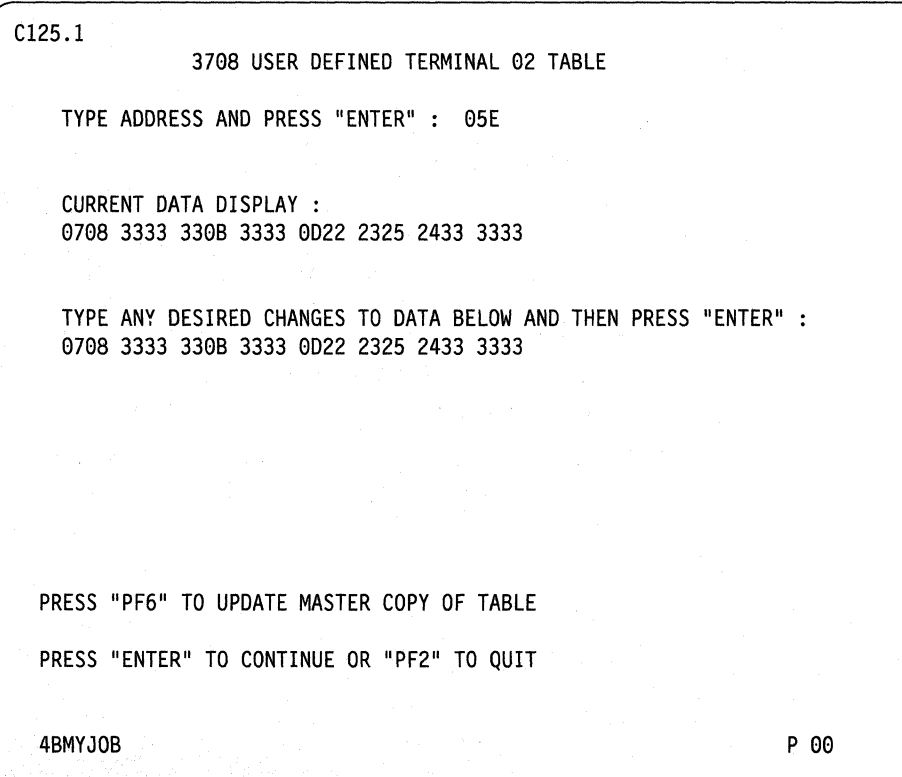

4. Change the function number at address  $X' 5E'$  from  $X' 07'$  (PF8) to  $X' 9F'$ and press the ENTER key.  $X'9F'$  is the sum of  $X'1F'$  (ENTER) and  $X'80'$ to make the 3708 ignore the LTA character.

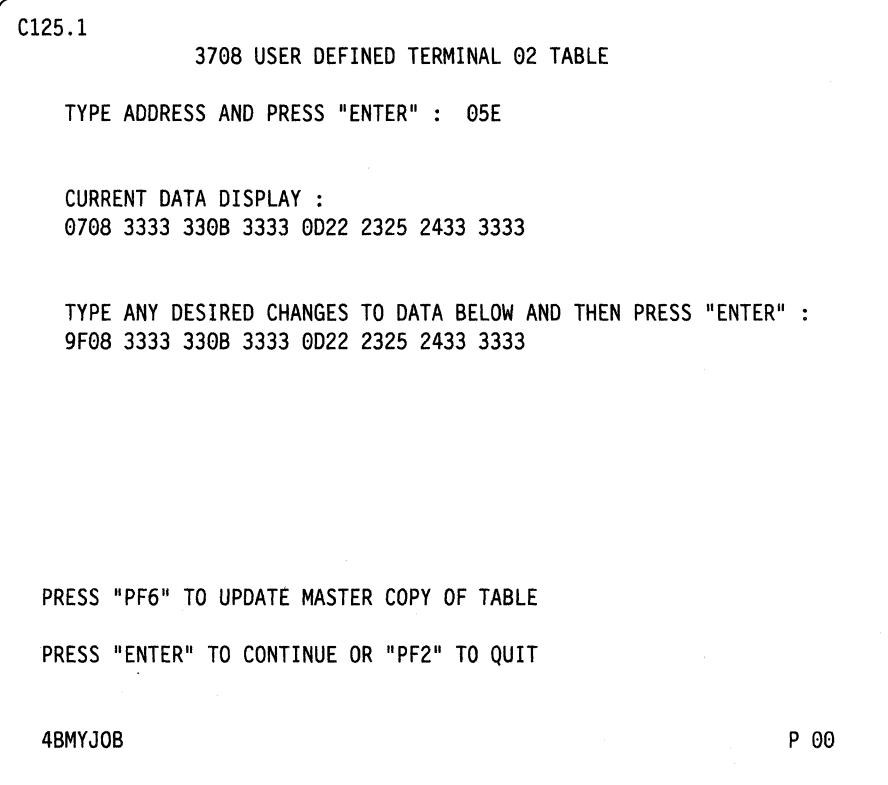
5. Display address X'13', which is the return key sequence. The data is displayed as follows:

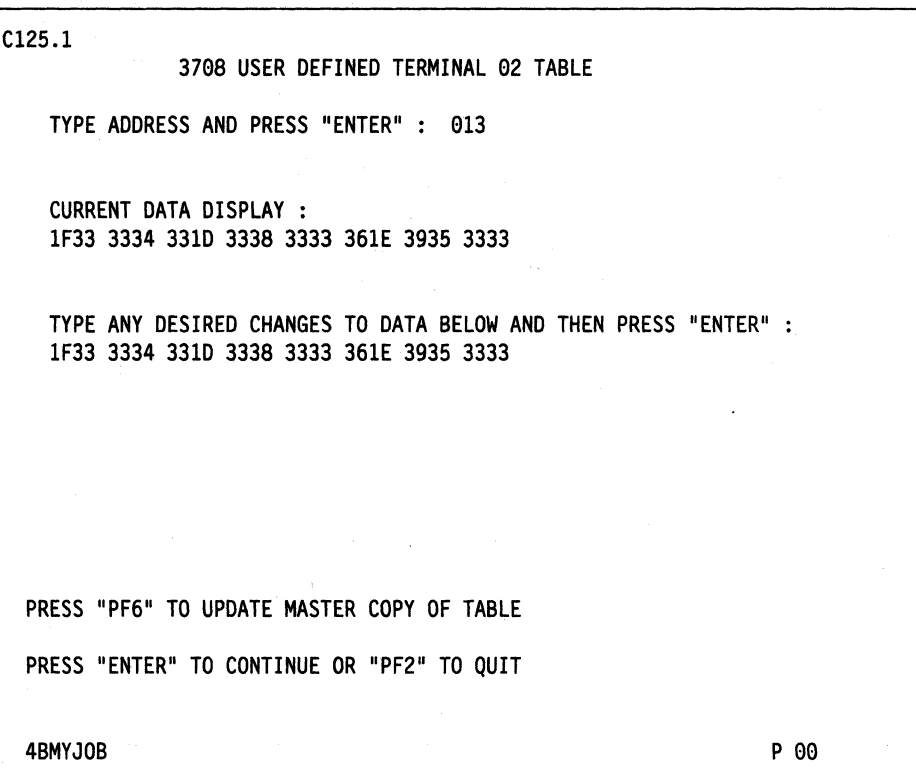

 $\label{eq:1} \frac{1}{\sqrt{2\pi}}\left(\frac{1}{\sqrt{2\pi}}\right)^{1/2}\frac{d^2\omega}{d\omega^2}$ 

 $\mathcal{A}^{\pm}$ 

6. Change the function number at address  $X'13'$  from  $X'1F'$  (ENTER) to  $X'28'$ (NEWLINE) and press the ENTER key:

```
C125.1 
             3708 USER DEFINED TERMINAL 02 TA8LE 
  TYPE ADDRESS AND PRESS "ENTER": 013 
  CURRENT DATA DISPLAY : 
  1F33 3334 331D 3338 3333 361E 3935 3333 
  TYPE ANY DESIRED CHANGES TO DATA BELOW AND THEN PRESS "ENTER" 
  2833 3334 3310 3338 3333 361E 3935 3333 
PRESS "PF6" TO UPDATE MASTER COPY OF TABLE 
PRESS "ENTER" TO CONTINUE OR "PF2" TO QUIT 
4BMYJOB 
                                                                 P 00
```
- 7. Press PF6 to add the new table to the 3708.
- 8. The new table takes effect when the 3708 is restarted, or when it is turned off and back on again.
- 9. To use the new user-defined table, select the assigned terminal **ID** that you defined in Step 2 (see page 15-19) when you log onto the 3708.

#### **Modifying Extended Function Keys.**

The IBM 3708 can recognize long character sequences (more than 3) generated by terminal keys on certain attached terminals. The Extended Key Sequence bit in the Flags field enables this function. Refer to "General Description Section" on page 15-5.

The character sequences which are recognized by the 3708 are hard-coded in the 3708. That is, you cannot define new keys with long sequences to the 3708. You can, however, change those which are defined.

Long sequence keys are defined to the 3708 in the extended function key area, addresses 118 to 12B, in the keyboard maps. For example, the following DEC® Model VT220 keys (see page G-30) are recognized by the 3708 and can be changed.

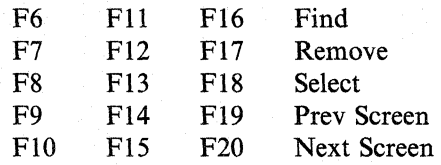

To change a key's function, change that key's hex function number (see page 15-11) in the extended function key area of the UDT.

For example, if you want the DEC® Model VT220 F6 to perform the PFI function instead of the PF13 function, change the hex function number from  $X'0C'$  (hex function number for PF13) to  $X'00'$  (hex function number for PF1) in the UDT at address 118.

#### Notes:

1. Keys that are not extended function keys can all be changed in the normal way.

2. The Insert key for the IBM 3151, 3161, 3162, 3163, and 3164, which transmits a long sequence, is hard-coded in the 3708 and cannot be changed.

#### **Using Predefined Terminal Tables**

You can create a user-defined terminal table by using one of the predefined tables provided in Appendix H, "Predefined User-Defined Terminal Tables and Keyboard Mappings."

To use a predefined terminal table, do the following:

- 1. Make a copy of the desired user definition in Appendix H, "Predefined User-Defined Terminal Tables and Keyboard Mappings."
- 2. Assign a user-defined terminal ID (20-25) to the table and write the terminal ID next to address 000000 on the copy.
- 3. Enter the table data using the procedure described under "Changing an Existing Table" on page 15-18.
- 4. Complete the *IBM 3708 Network Conversion Unit Reference Card for the User-Defined Terminal,* SX27-3654.

### **Chapter 16. Converting Between Standard and Enhanced UDTs**

This chapter explains how to convert between standard and enhanced user-defined terminals (UDTs).

You can convert between UDT types by selecting option 8 from the M120.0 screen:

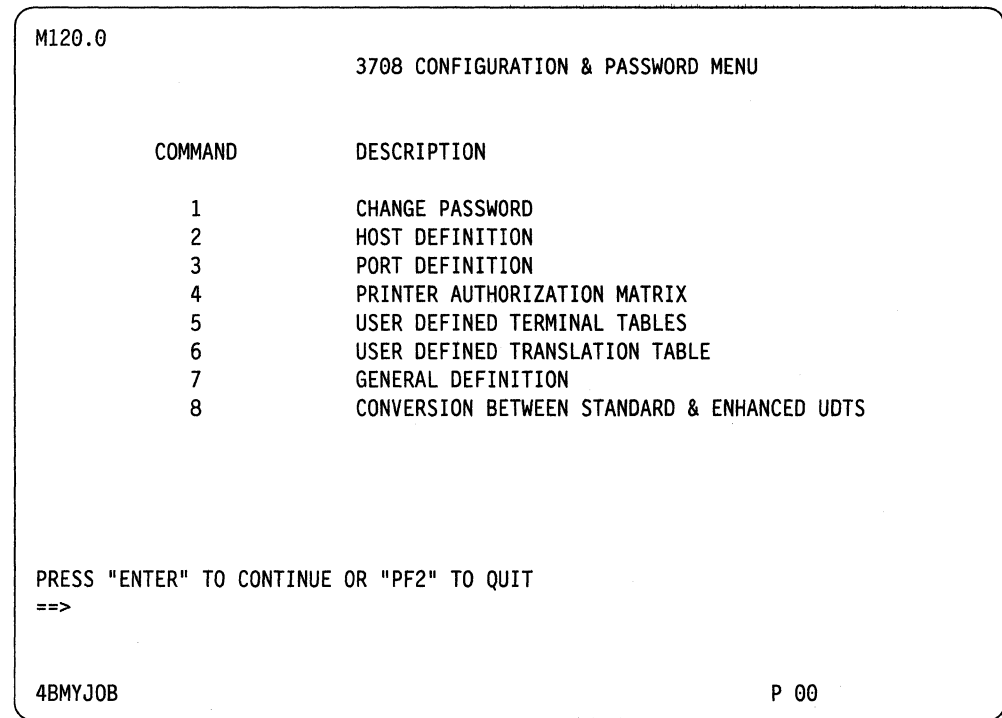

Figure 16-1. 3708 M120 screen

After entering option 8, CONVERSION BETWEEN STANDARD & ENHANCED UDTS, you see the following screen:

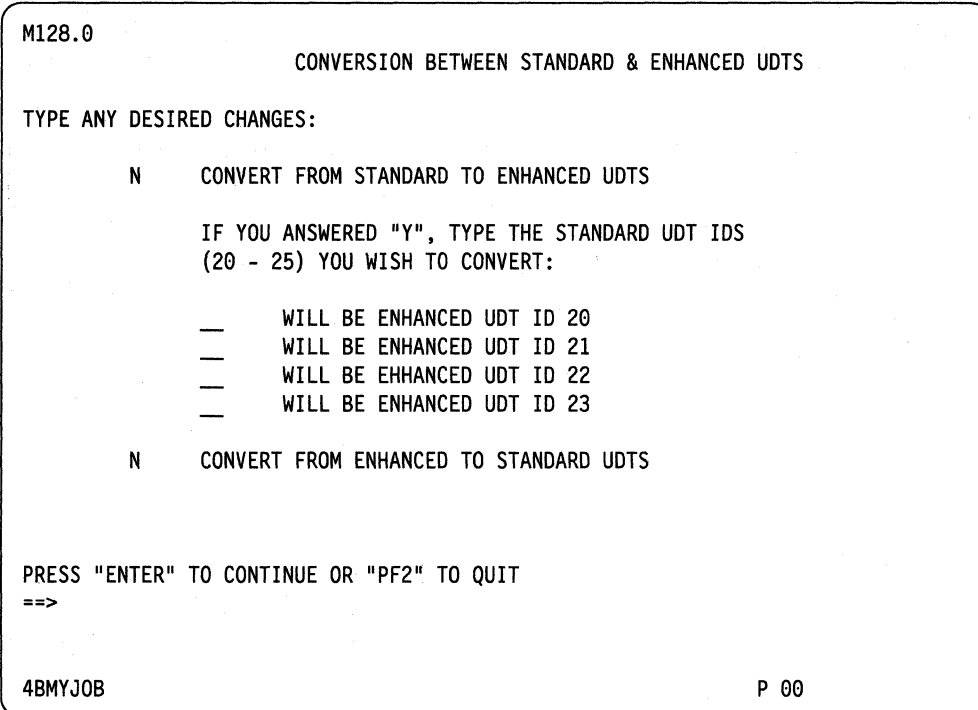

Figure 16-2. UDT Conversion Screen (M128.0)

Select the type of conversion by changing N to Y on the appropriate line.

### **Converting Standard to Enhanced**

To convert standard tables to enhanced, enter the ID of the table that you want to convert on the appropriate line. You can enter the IDs in any order, and an ID can be used more than once. If you leave any lines blank, the 3708 enters the default ID of 20 and ask you to verify the entries. You can change any ID before you press ENTER. Press PF6 if you want to save the converted table.

**Restrictions:** Certain restrictions apply to the use of enhanced tables. They are as follows:

- Only four enhanced tables can be used. At least two of your standard tables are lost.
- If the TERMINAL ID field for any port specifies a value of 24 or 25, the control terminal prevents you from converting standard UOTs to enhanced. You must change the TERMINAL ID for those ports to specify values other than 24 or 25.
- If you use a cartridge that does not support enhanced UDTs, you must first convert from enhanced to standard UDTs.

### **Converting Enhanced to Standard**

If you convert enhanced tables to standard, the tables are converted in order (UDTOI to UDT04), and the last two tables (UDT05 and UOT06) are initialized to zero. The last 152 bytes of each enhanced table are lost.

The 3708 tells you to press PF6 if you want to save the converted table.

### **Chapter 17. Creating a User-Defined Translate Table**

This chapter describes the format of the translate tables and explains how to create a user-defined translate table.

#### **Looking at the Translate Table Format**

The 3708 provides two standard translate tables-a default table and an alternate table. Each of these tables is described in Appendix L, "IBM-Supplied Translate Tables." A user-defined translate table can be created from the default translate table, the alternate translate table or another translate table that the user has previously defined. You can have only one user-defined translate table at a time. If you create a user-defined table from another user-defined table, the old table is erased.

The 3708 translate tables are divided into two parts:

- EBCDIC to ASCII translation
- ASCII to EBCDIC translation.

Addresses  $X'000'$  through  $X'0FF'$  in the translate table define the EBCDIC to ASCII translation, and addresses  $X'100'$  through  $X'1FF'$  define the ASCII to EBCDIC translation.

Addressing in the translate table is based on the hexadecimal representation of the EBCDIC or ASCII character. For example, to see what an EBCDIC & character  $(X<sup>T</sup> 50<sup>T</sup>)$  is translated to in the default table, display the translate table beginning at address  $X'$  50'. You can do this by typing 050 into the address field of the User-Defined Translate Table screen (C126.l). The 3708 displays the default table beginning at address  $X'$  050'. The display shows that the EBCDIC code  $X'$  50' is translated into the ASCII  $X'26'$  (an ASCII \$ character).

The ASCII to EBCDIC part of the table begins at address  $X'100'$ . For example, to see what the ASCII! character  $(X'21')$  is translated to in the default table, display the translate table beginning at address  $X<sup>i</sup>121<sup>i</sup>$ . The table shows that the ASCII! character is translated into the EBCDIC; character  $(X'4F')$ .

### **Defining a New Translate Table**

The following example shows how to define a new translate table that translates an EBCDIC ! character  $(X'5A')$  to the ASCII ! character  $(X'21')$  and vice versa:

1. Display the User Defined Translate Table Selection screen (C126.0):

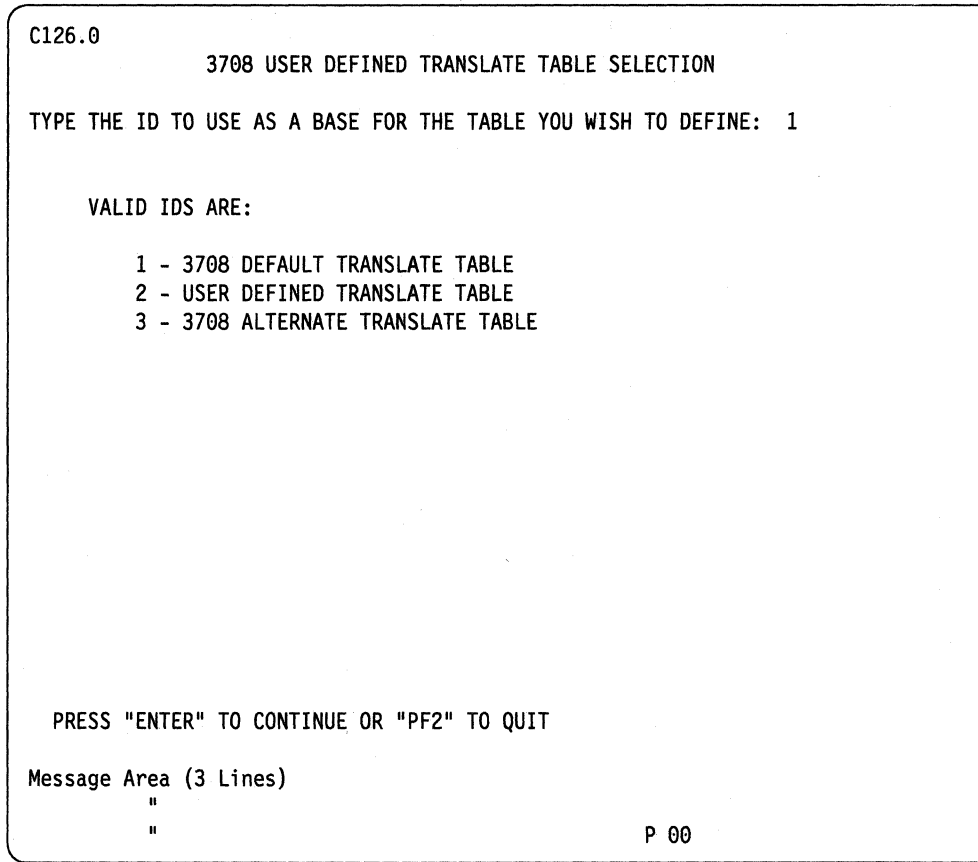

- 2. Select the translate table you wish to use as the base for your new table. You may use any of the following as the base:
	- 3708 default translate table
	- 3708 alternate translate table
	- Another translate table that the user has previously defined.

\

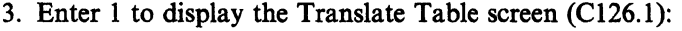

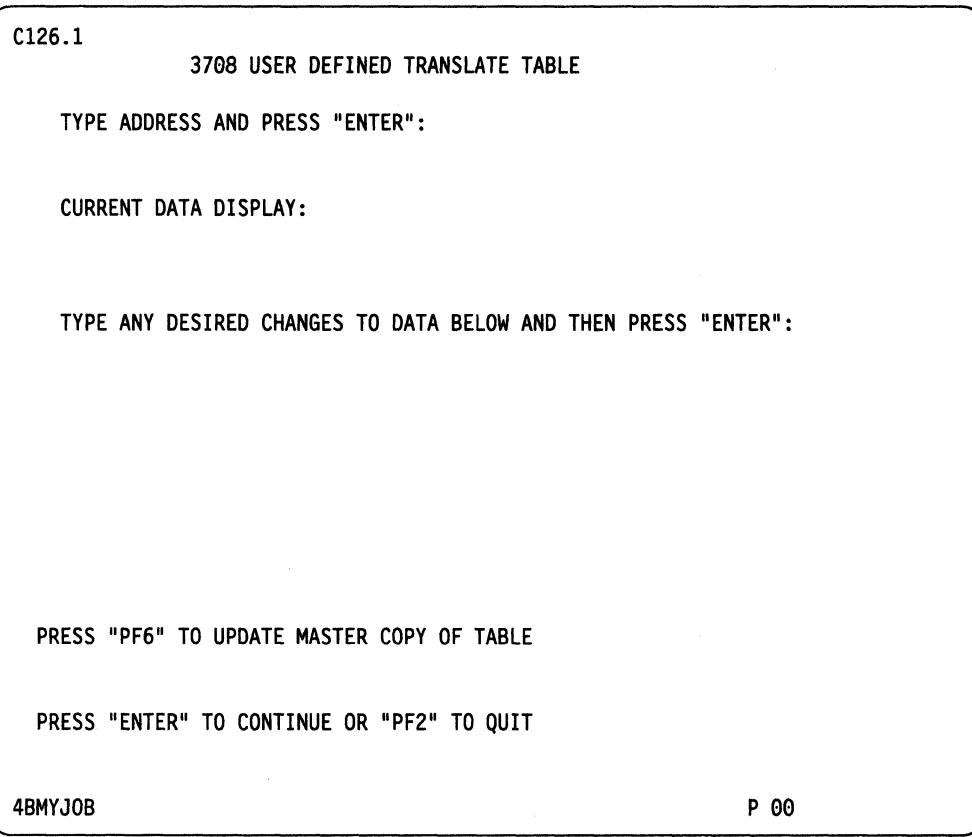

 $\sim$ 

4. Type 05A for address  $X' 5A'$  (the EBCDIC ! character) in the address field. The following screen is displayed:

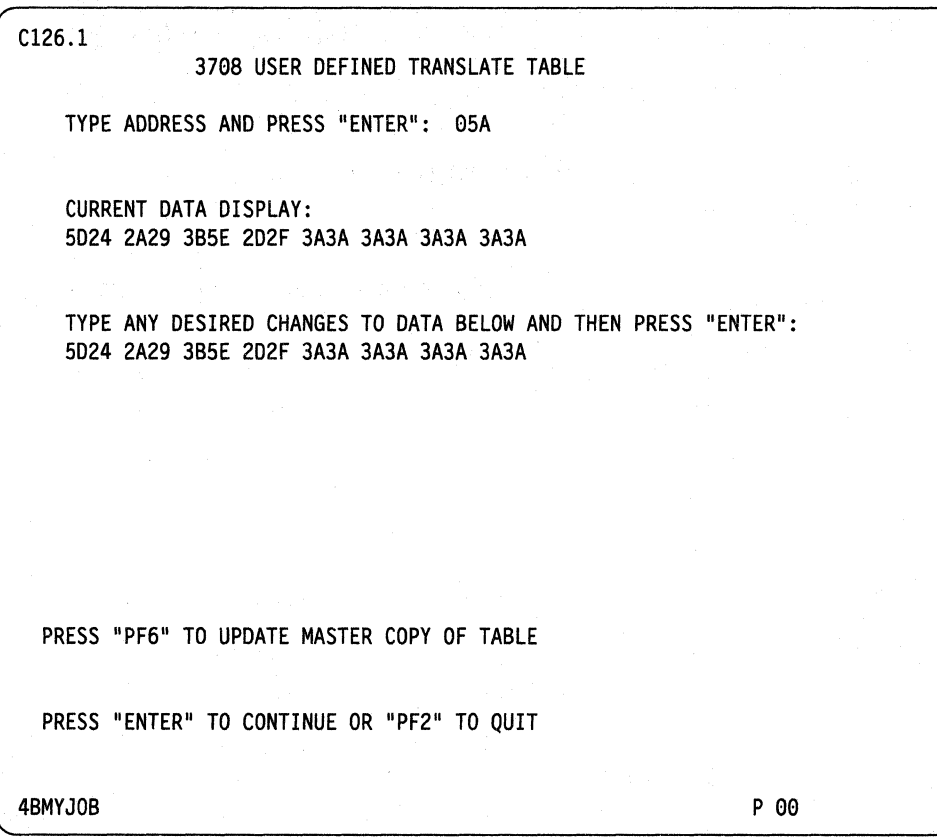

This screen displays the contents of 16 addresses, beginning at the selected address (address  $X'5A'$ ). For this example, the data displayed are the hexadecimal representations of the ASCII characters assigned to the 16 EBCDIC characters from X'SA' to X'69'.

 $\overline{\phantom{a}}$ 

5. Change the 2-byte entry associated with address  $X' 5A' (X' 5D')$  to  $X' 21'$ (the  $\text{ASCII}!$  character).

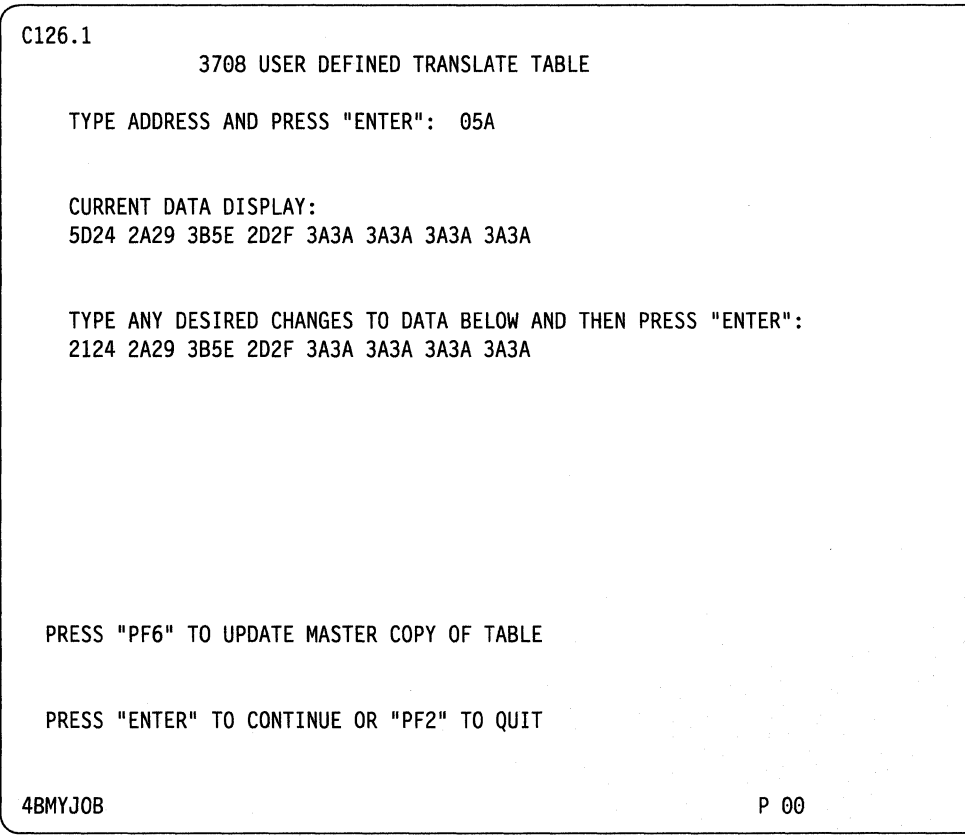

6. Press the ENTER key and type 121 for address X' 121'. (ASCII to EBCDIC translation begins at address  $X'100'$ ) The following screen is then displayed:

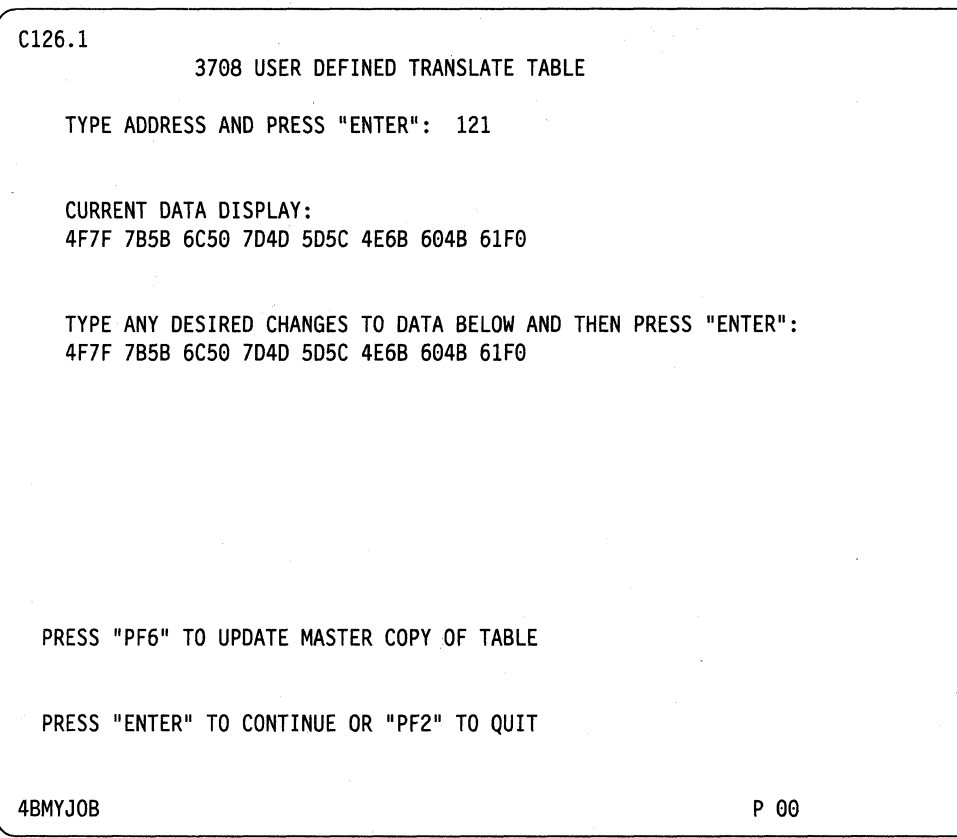

7. Change the 2-byte entry associated with address  $X'121'$   $(X'4F')$  to  $X'5A'$ (the EBCDIC ! character).

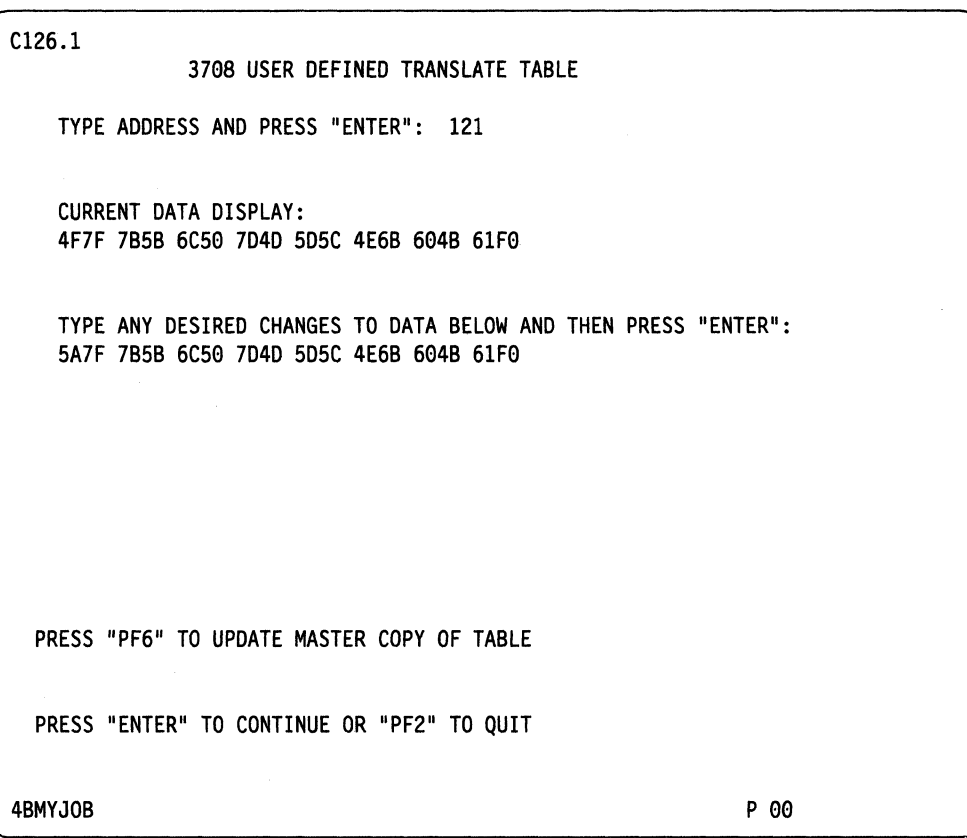

- 8. Press the PF6 to update the configuration. Any user-defined translate table that you have previously defined is destroyed and replaced with the new table.
- 9. Verify the changes by displaying the addresses  $X'5A'$  and  $X'121'$ .

The new translate table takes effect when the 3708 is restarted or when it is turned off and back on again.

**17-8** 3708 Planning and Installation

 $\Delta_{\rm eff}$ 

 $\sim 10$ 

 $\mathcal{L}^{\text{max}}_{\text{max}}$ 

 $T_{\rm{max}}$ 

# **Appendixes**

This part contains the following appendixes:

 $\bar{\bar{1}}$ 

 $\Delta \phi$ 

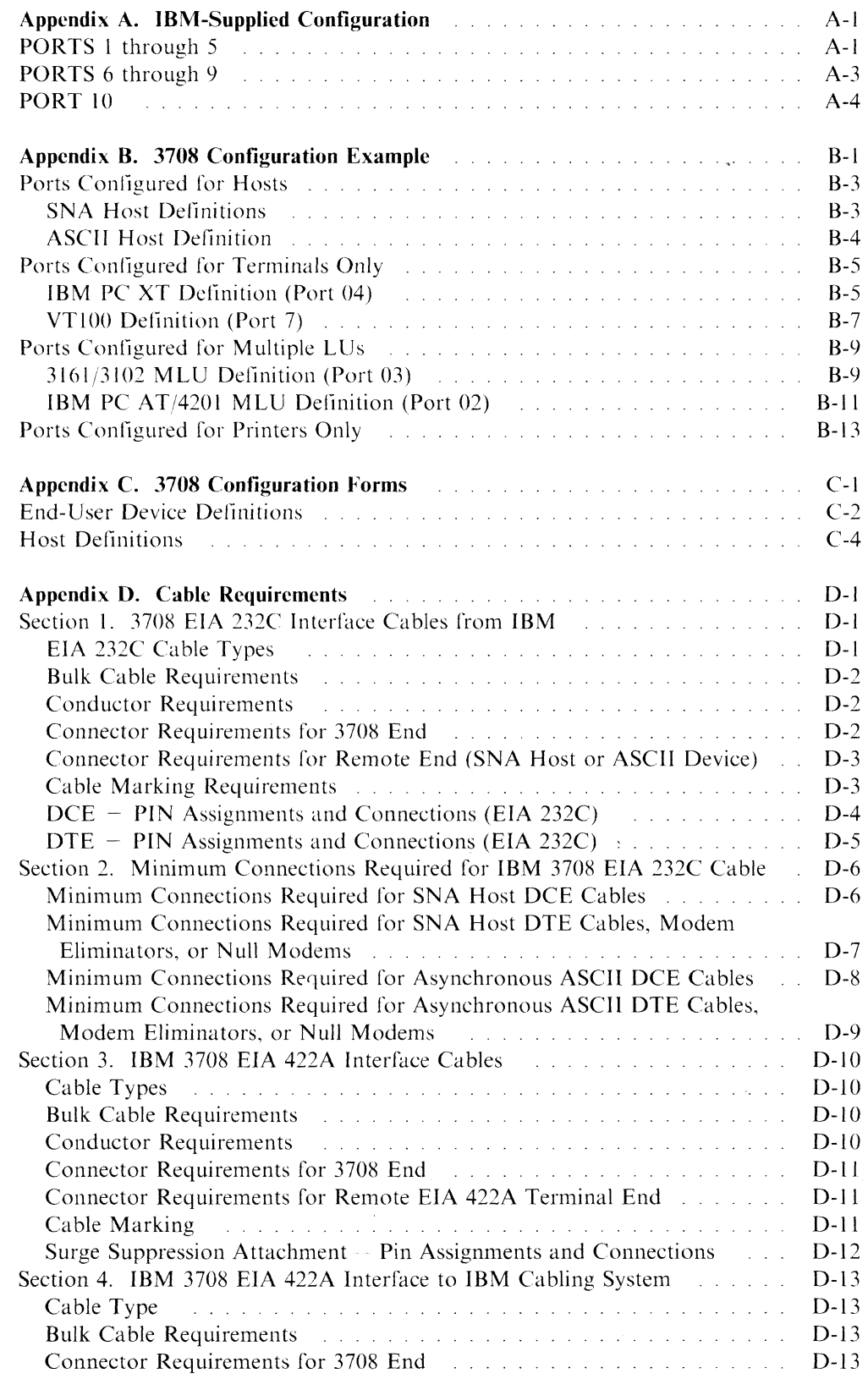

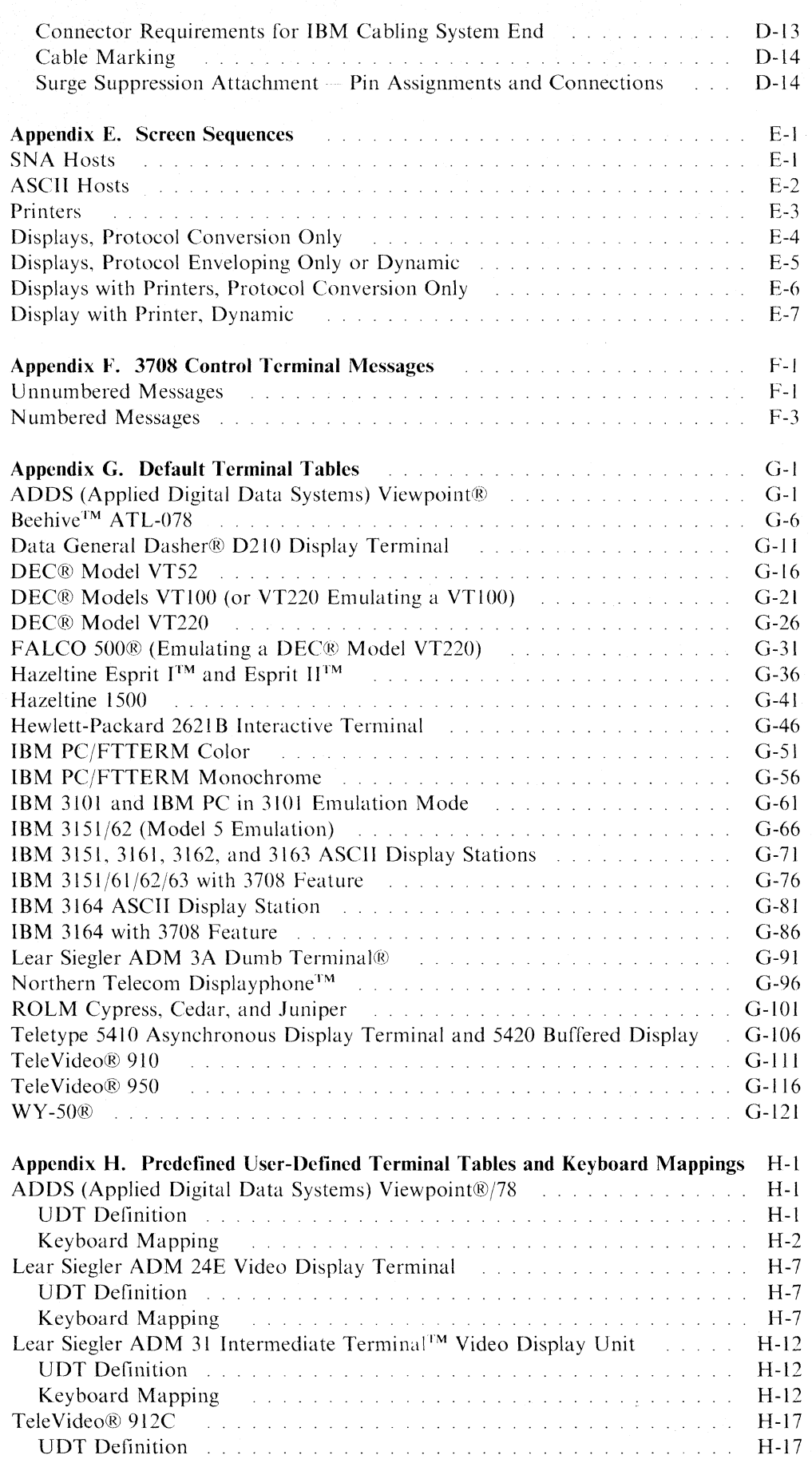

 $\overline{\phantom{a}}$ 

 $\begin{array}{c} 1 \\ 1 \end{array}$ 

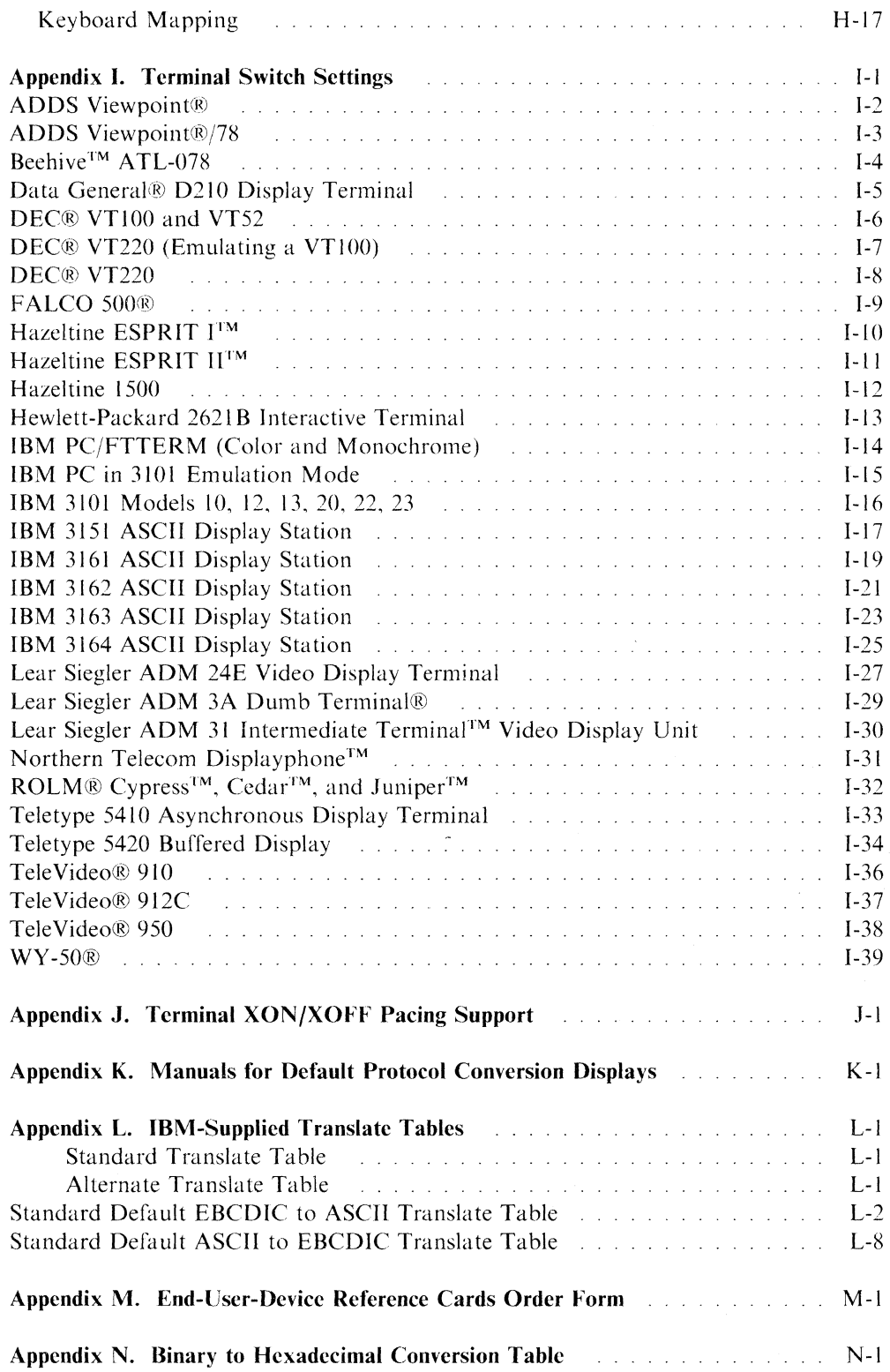

 $\bar{1}$ 

 $\label{eq:1.1} \begin{split} \mathcal{L}_{\text{max}}(\mathcal{L}_{\text{max}},\mathcal{L}_{\text{max}},\mathcal{L}_{\text{max}}) = \mathcal{L}_{\text{max}}(\mathcal{L}_{\text{max}},\mathcal{L}_{\text{max}}) \end{split}$ 

 $\overline{\mathbb{F}}$ 

 $\sim 10^6$  $\sim 10^6$  $\sim 10^{11}$  km  $^{-1}$ 

 $\sim 10^{-1}$ 

## **Appendix A. IBM-Supplied Configuration**

This appendix provides the IBM-supplied configuration for the 3708. This configuration is not designed to provide a working configuration, but to provide a variety of connection possibilities that maximize the options (such as parity and speed) for connecting a control terminal for initial configuration.

## **PORTS 1 through 5**

 $\overline{\phantom{a}}$ 

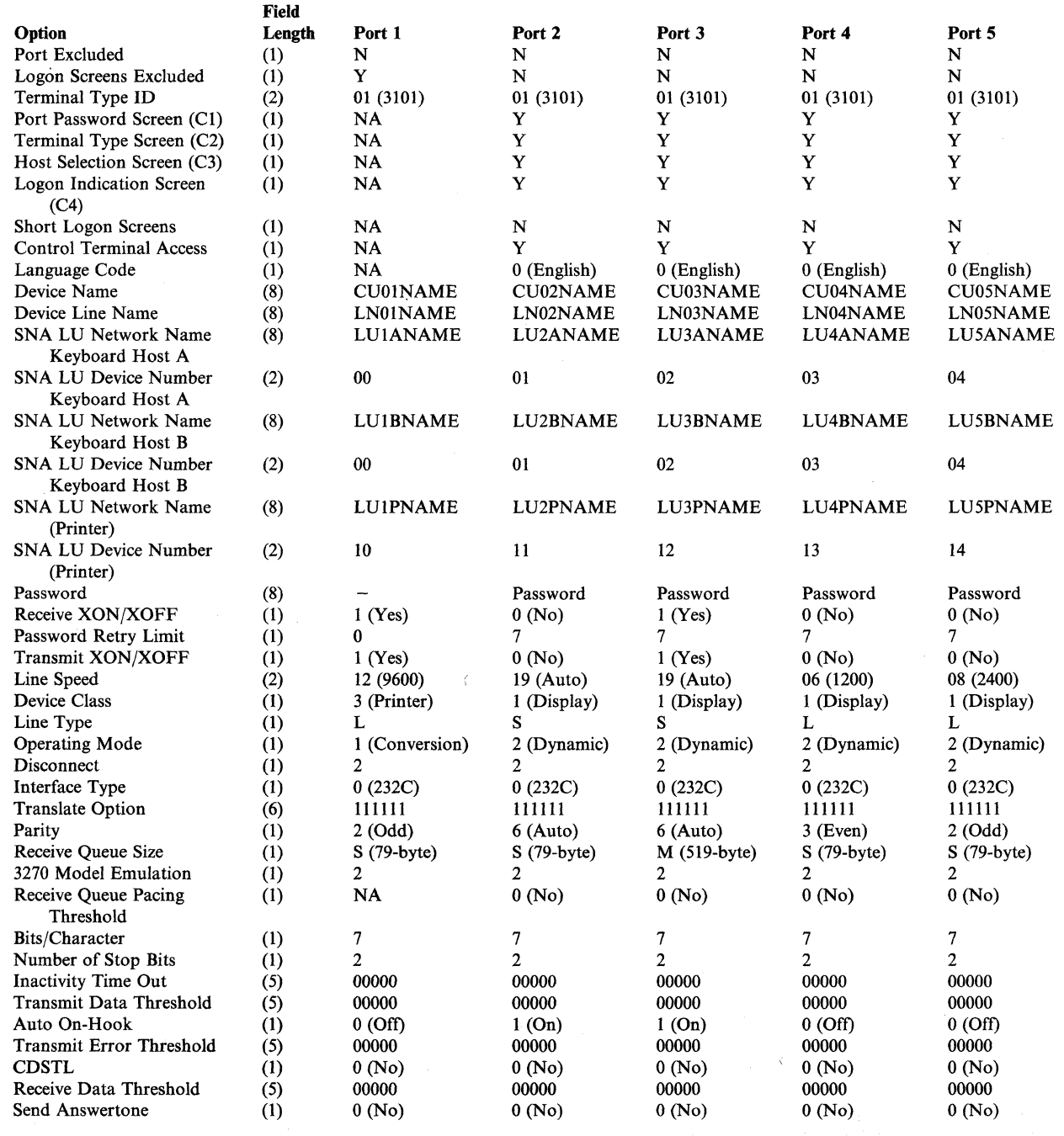

. Appendix A. IBM-Supplied Configuration **A-I** 

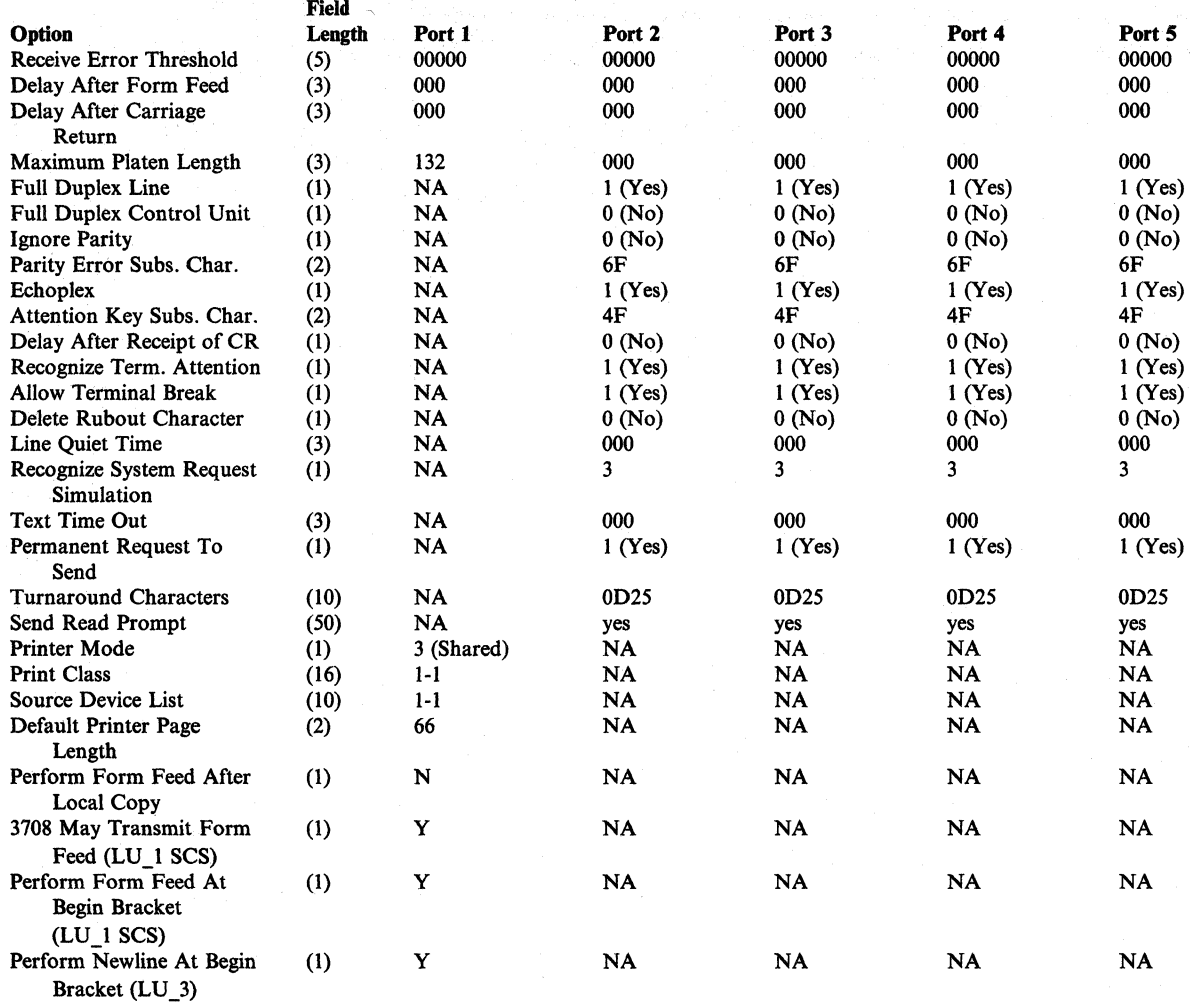

 $\begin{array}{c} | \\ | \end{array}$ 

# **PORTS 6 through 9**

 $\overline{\phantom{a}}$ 

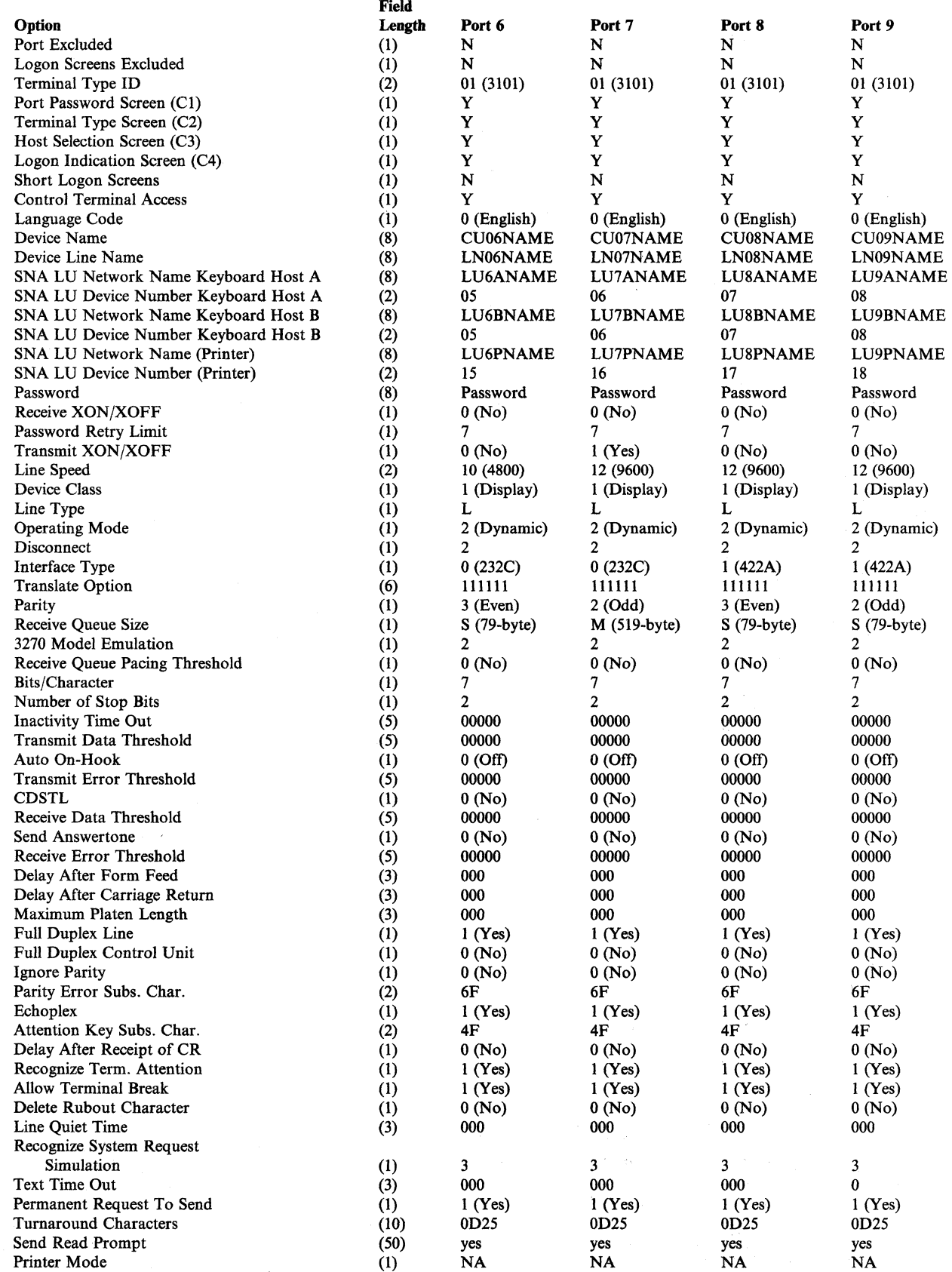

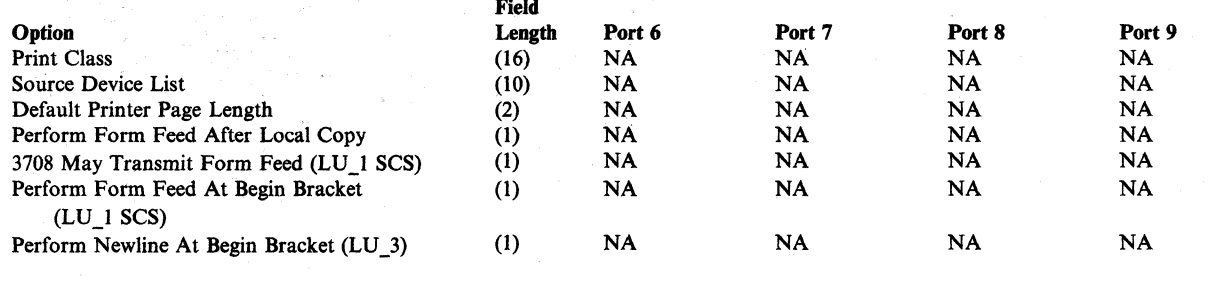

### PORT 10

 $\overline{\phantom{a}}$ 

 $\overline{\phantom{a}}$ 

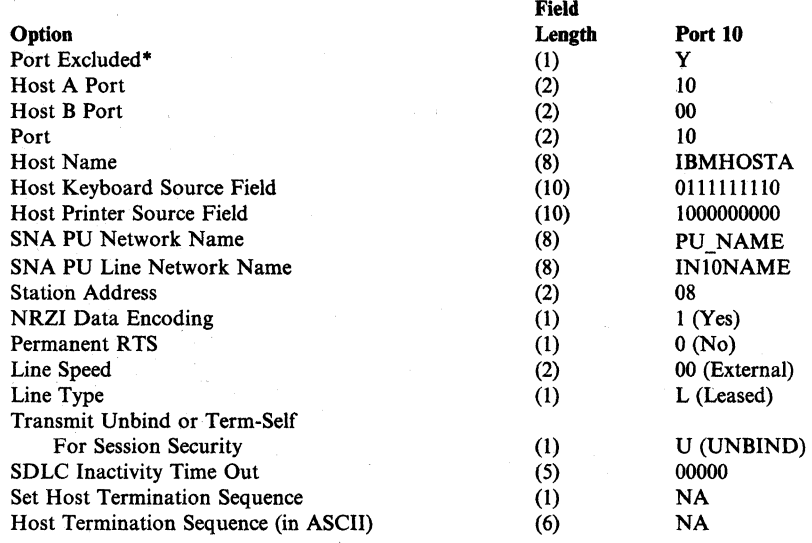

\* For CSC cartridges, port 10 is included (Port Excluded = N) to allow users to configure new 3708s from a host site over the SDLC link.

# **Appendix B. 3708 Configuration Example**

This appendix provides a sample 3708 configuration for the network that is described in Chapter 4, "Planning Checklist" (see Figure 4-2 on page 4-5).

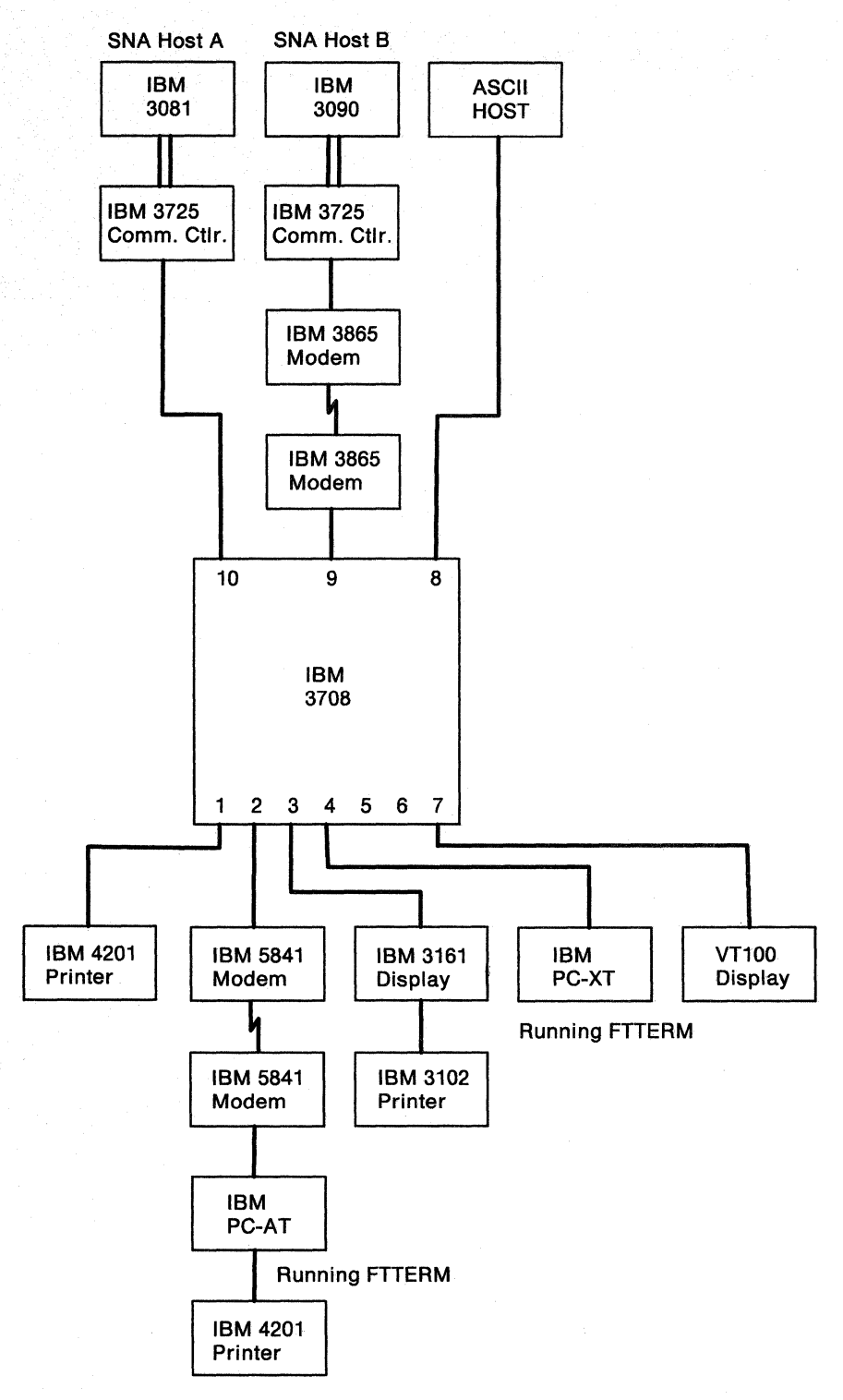

Figure B-1. Sample 3708 Configuration

The 3708 is configured to support two upstream SNA hosts and one ASCII host. The downstream links are a printer, two displays with attached printers (MLU). a Personal Computer XT emulating a 3101 (running FTTERM), and a VT100 display.

### **Ports** Configured for **Hosts**

The following tables contain the configuration data for the two SNA hosts and the two ASCII hosts.

#### **SNA Host Definitions**

Note: Where two entries are defined, the first is for SNA host A.

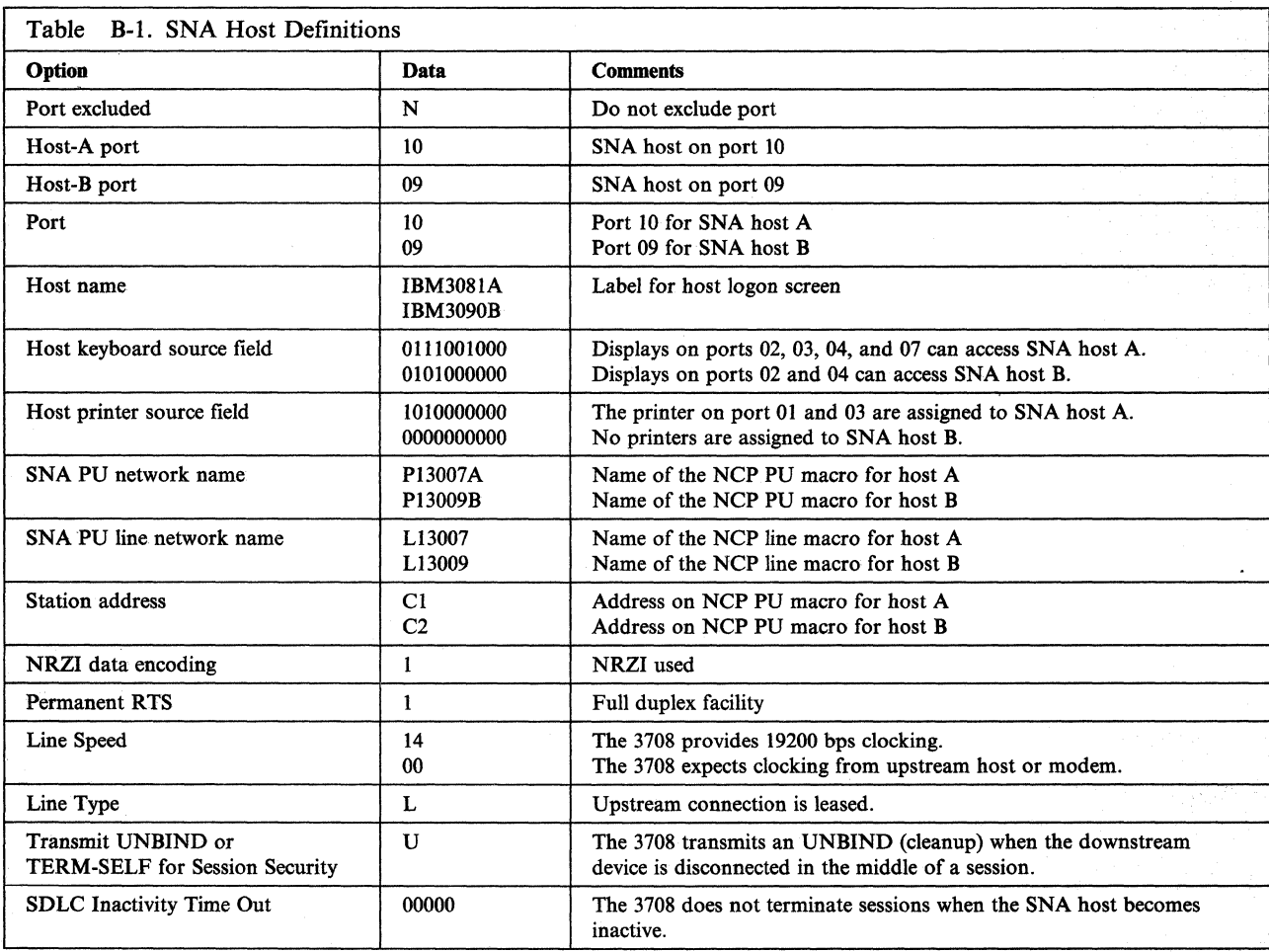

### **ASCII Host Definition**

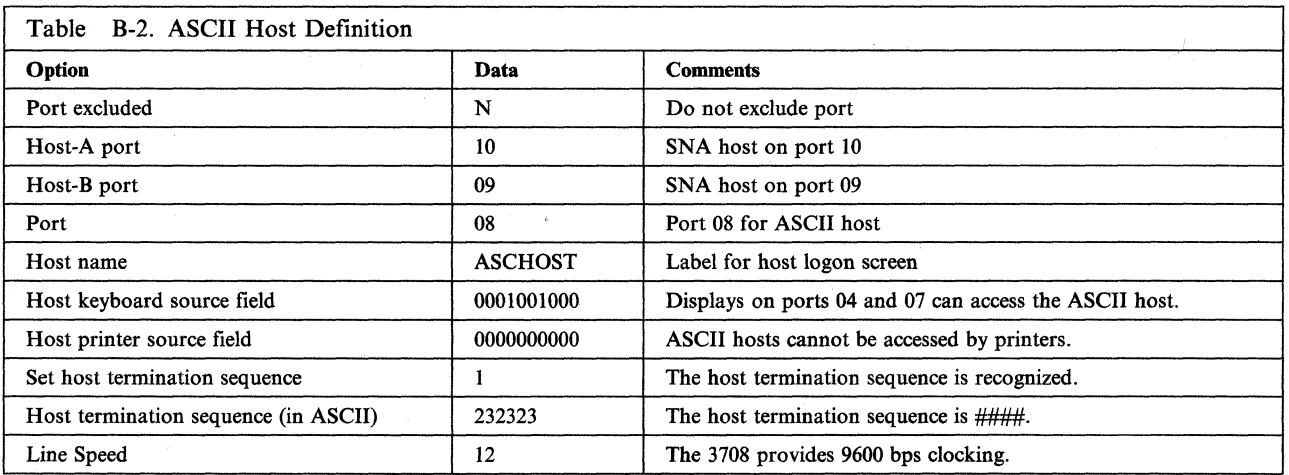

## **Ports Configured for Terminals Only**

The following tables contain the 3708 configuration data for the IBM PC XT on port 04 and the VT100 on port 07. Both devices are defined to operate in either protocol conversion mode (LU type 2) or protocol enveloping mode (LU type 1 NTO).

#### **IBM PC XT Definition (Port 04)**

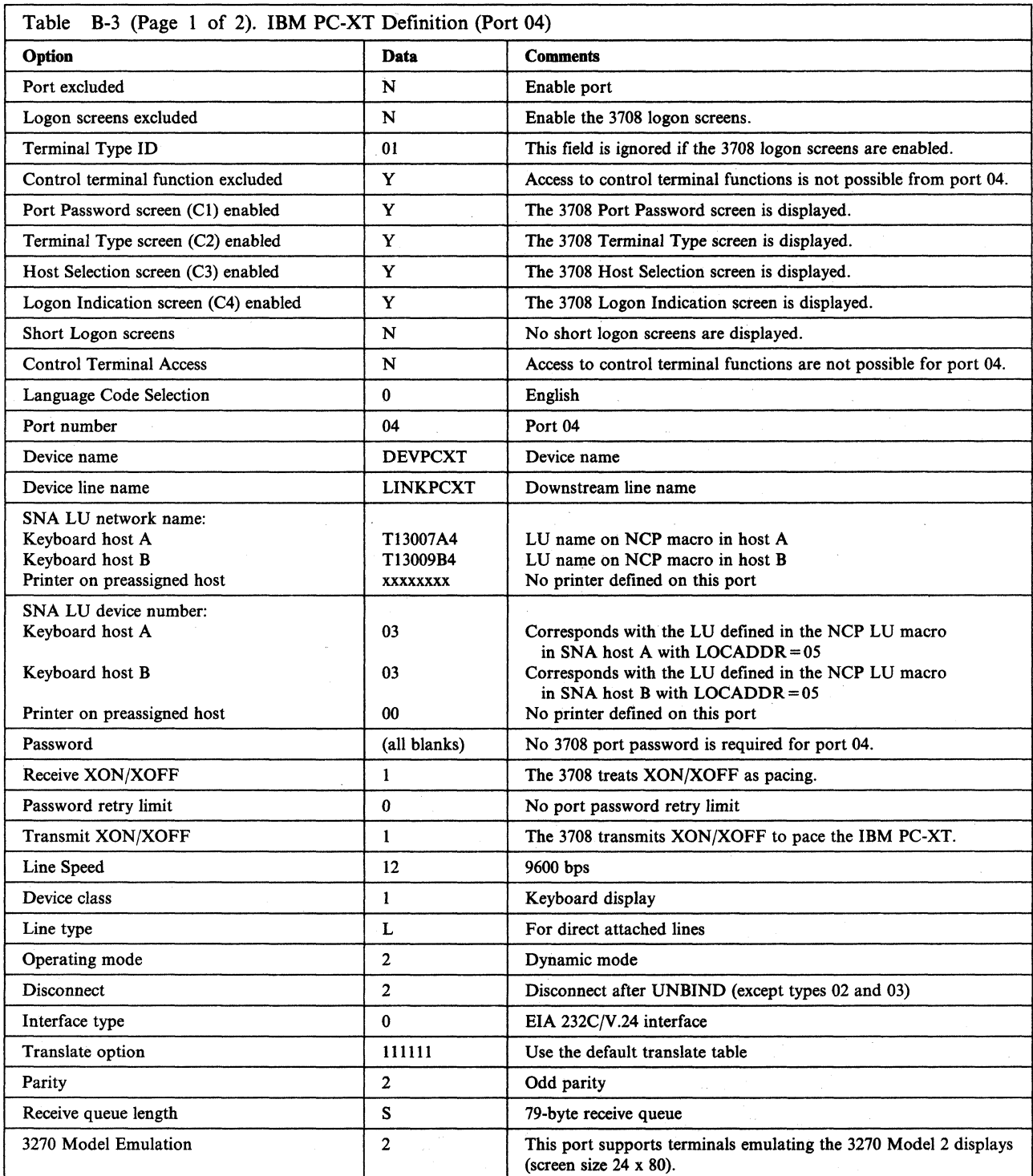

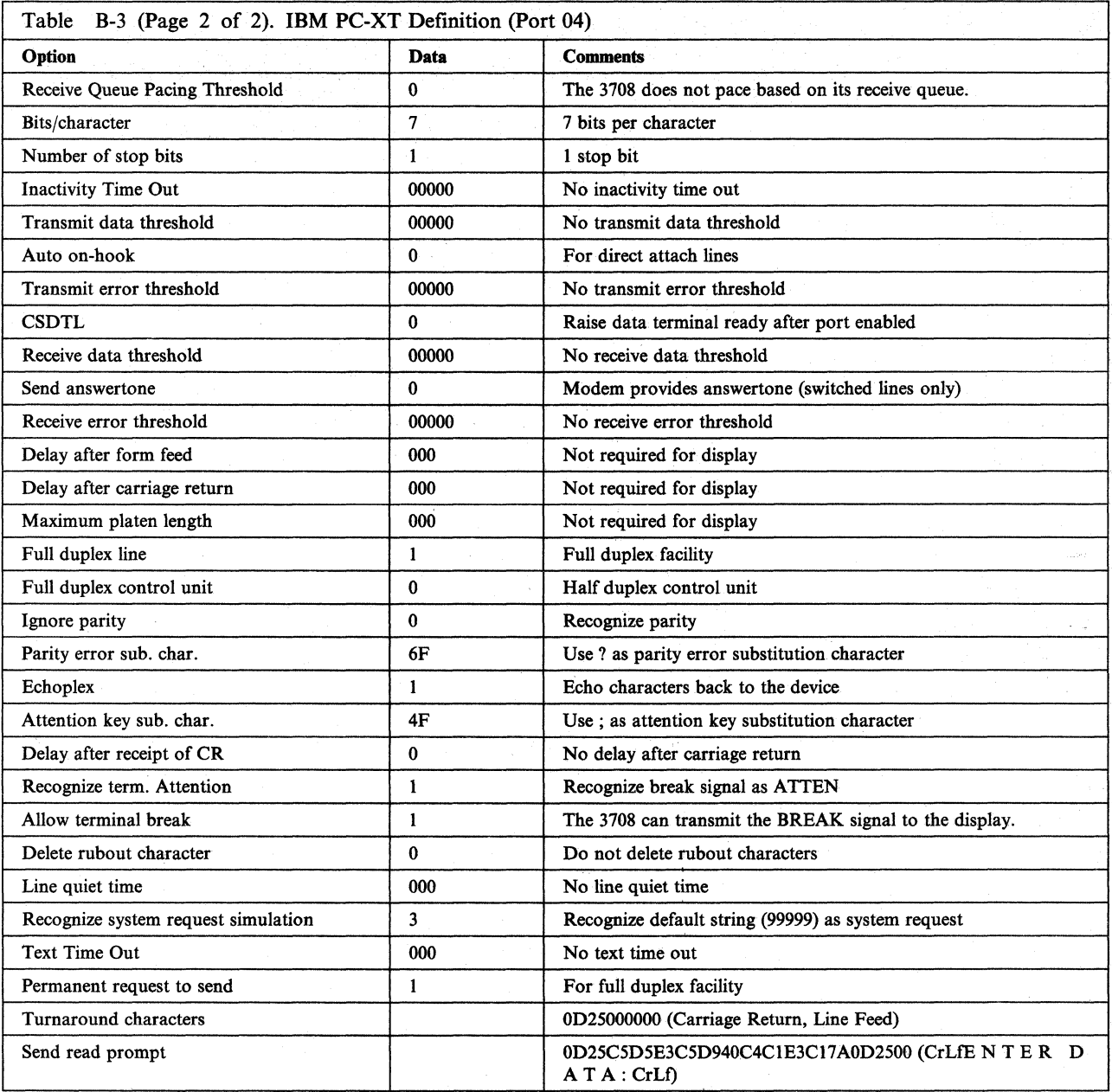

 $\bigg)$ 

## **VT100 Definition (Port 7)**

 $\overline{\phantom{a}}$ 

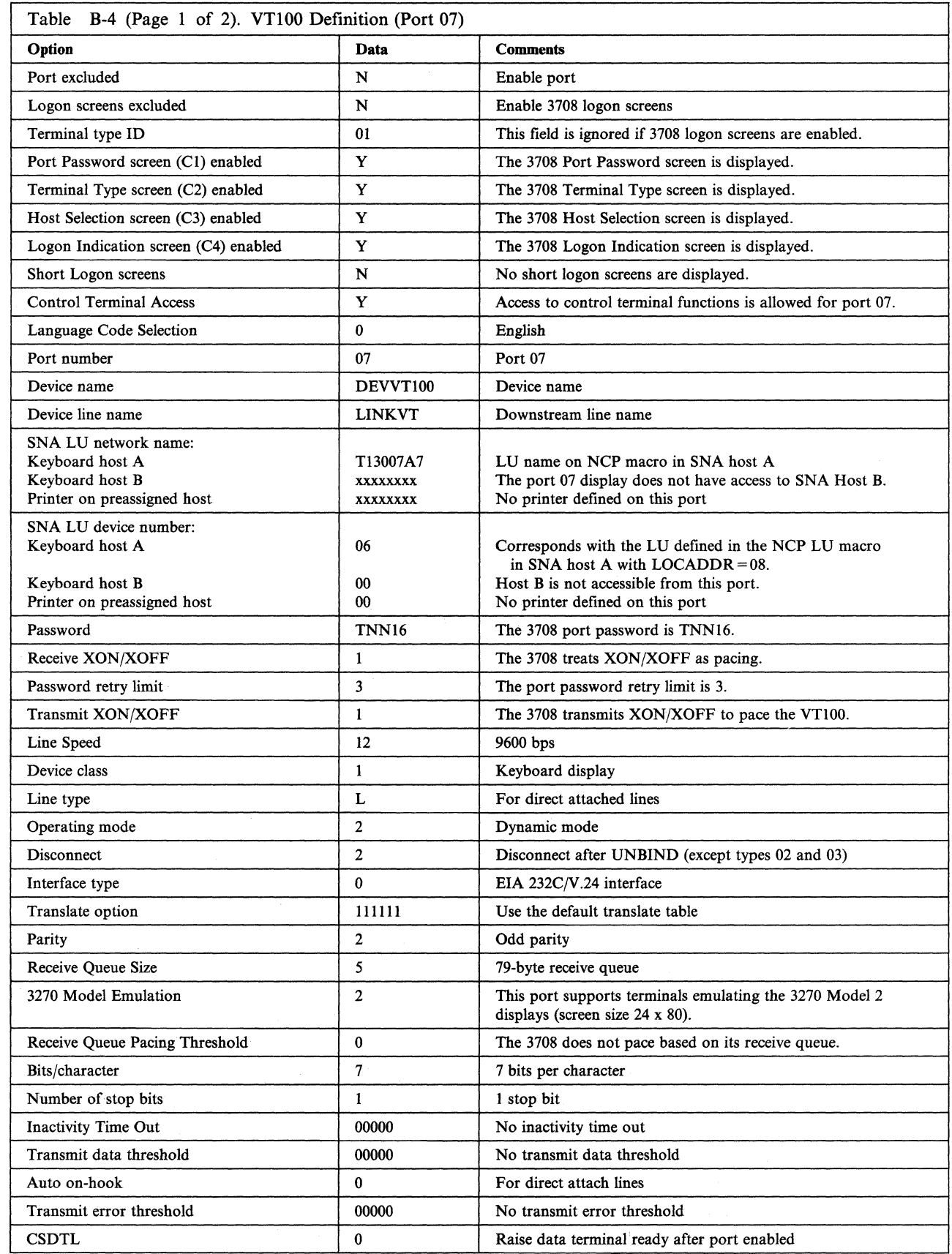

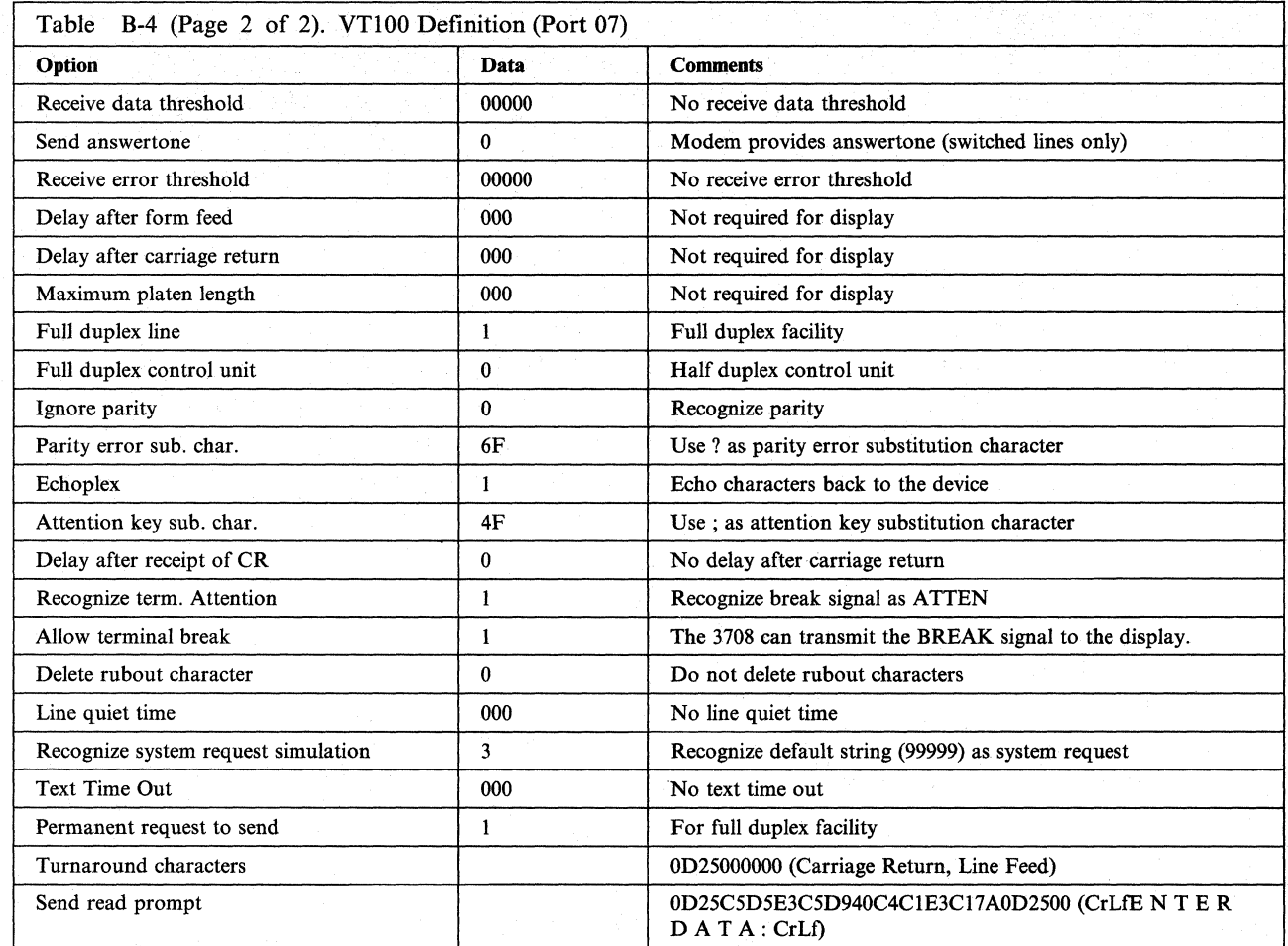

 $\overline{\phantom{a}}$ 

### **Ports Configured for Multiple LUs**

The following tables contain the 3708 configuration data for the IBM 3161/3102 MLU on port 03 and the IBM PC AT/4201 MLU on port 02.

#### **3161/3102 MLU Definition (Port 03l**

 $\overline{\phantom{a}}$ 

The following table contains the configuration data for defining for the 3102 Proprinter that is attached to the 3161 on port 03. The first table contains the port definition for the 3161/3102 MLU Configuration, and the second table contains the printer authorization matrix for the 3102.

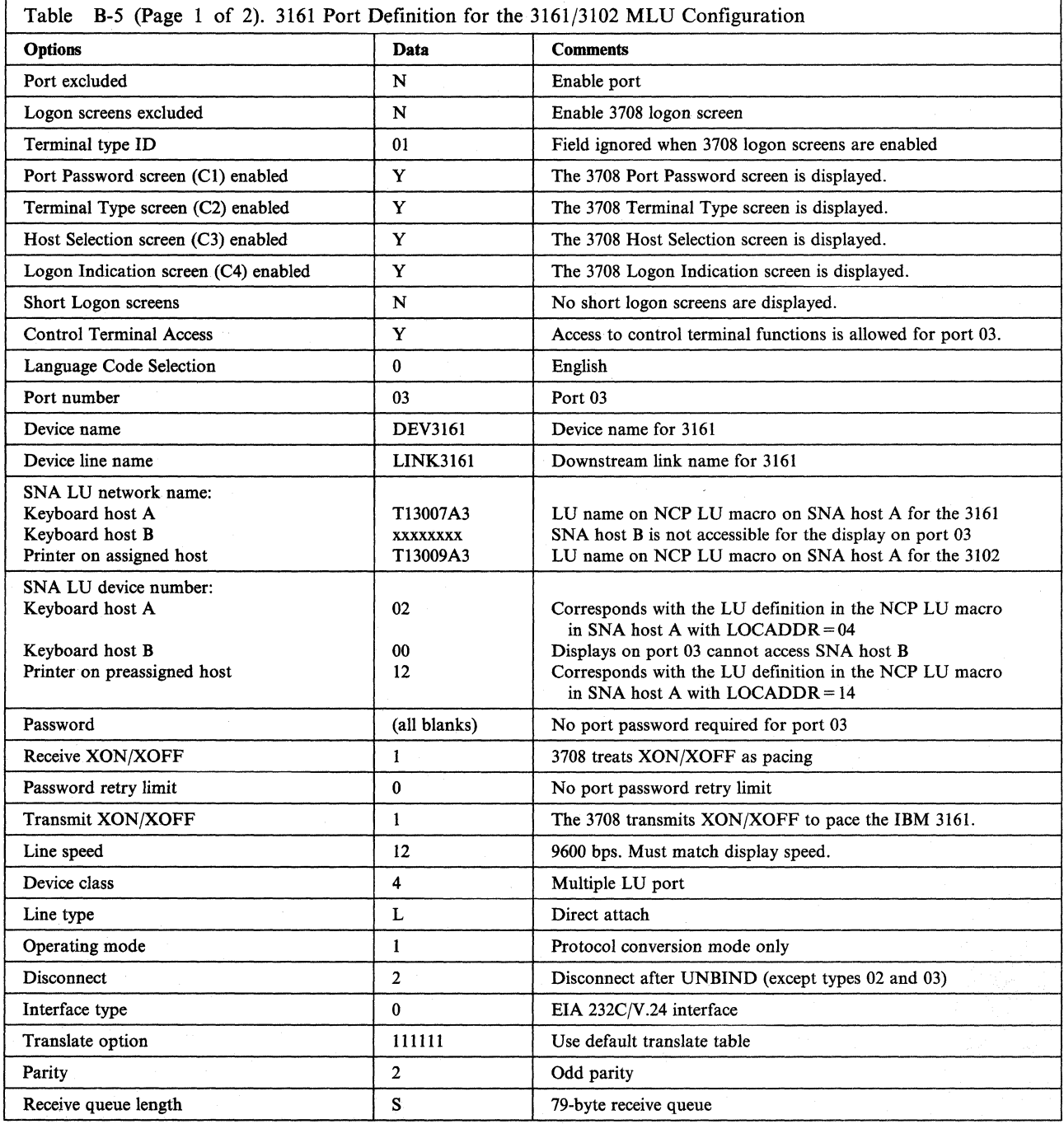

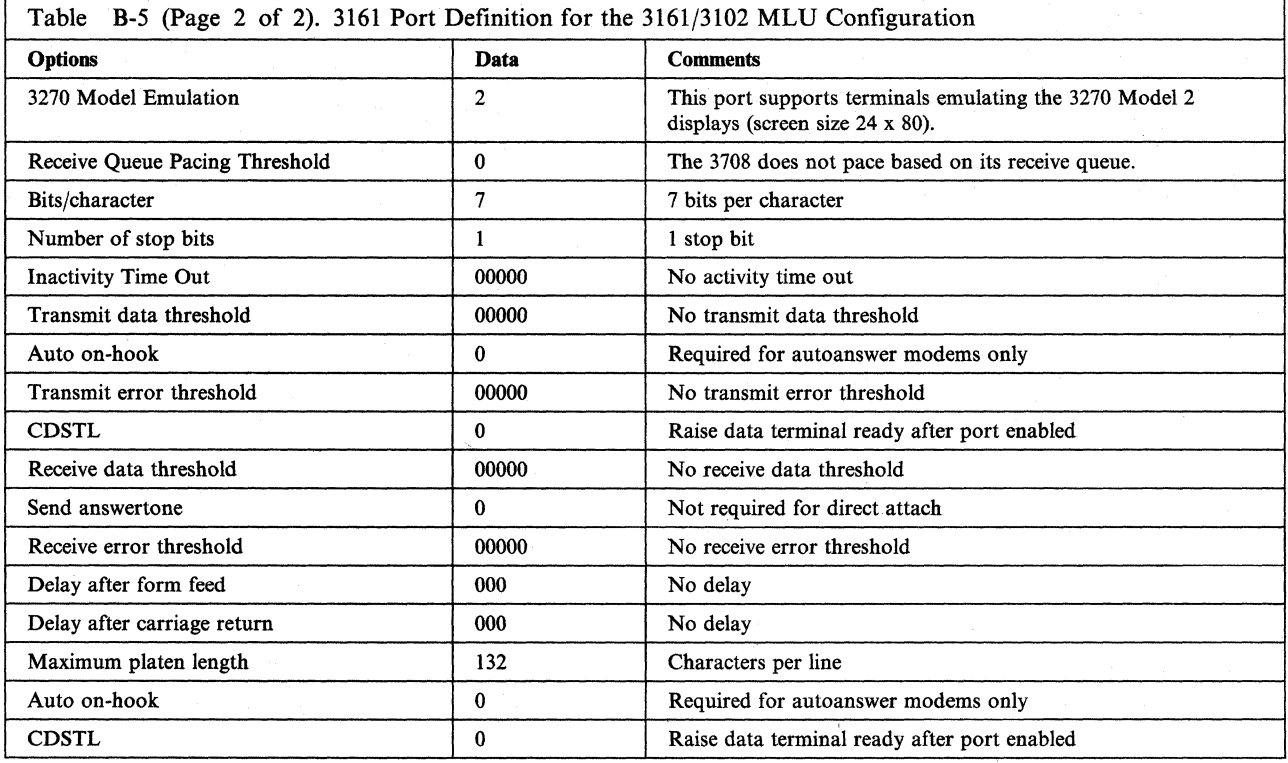

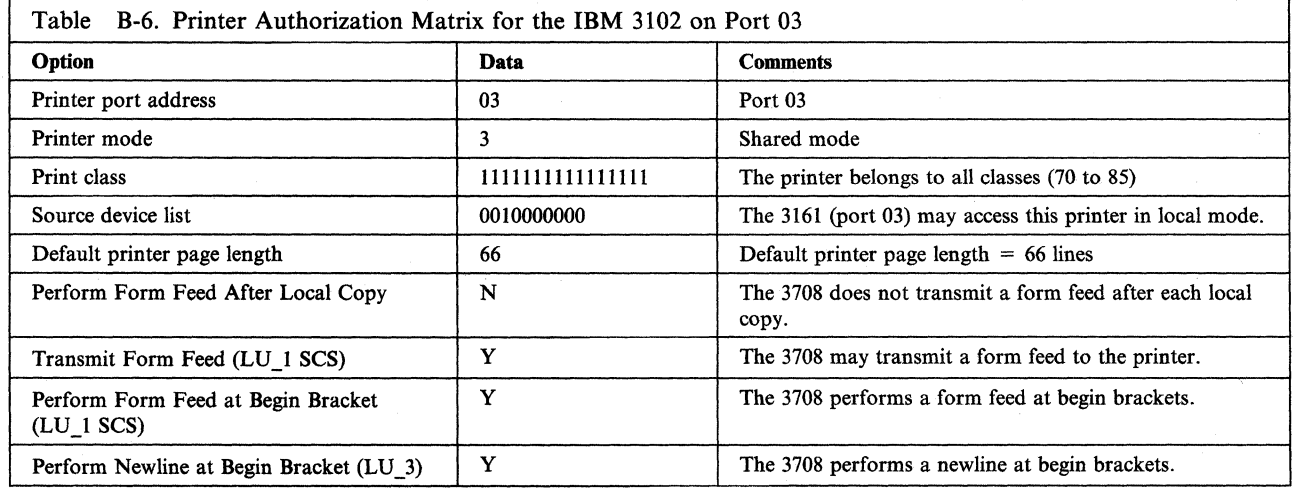

#### **IBM PC AT/4201 MLU Definition (Port 02)**

The following table contains the configuration data for defining for the IBM 4201 that is attached to the IBM PC AT running FTTERM (emulating an IBM 3101) on port 02. The first table contains the port definition for the IBM PC AT/4201 MLU configuration, and the second table contains the printer authorization matrix for the 4201.

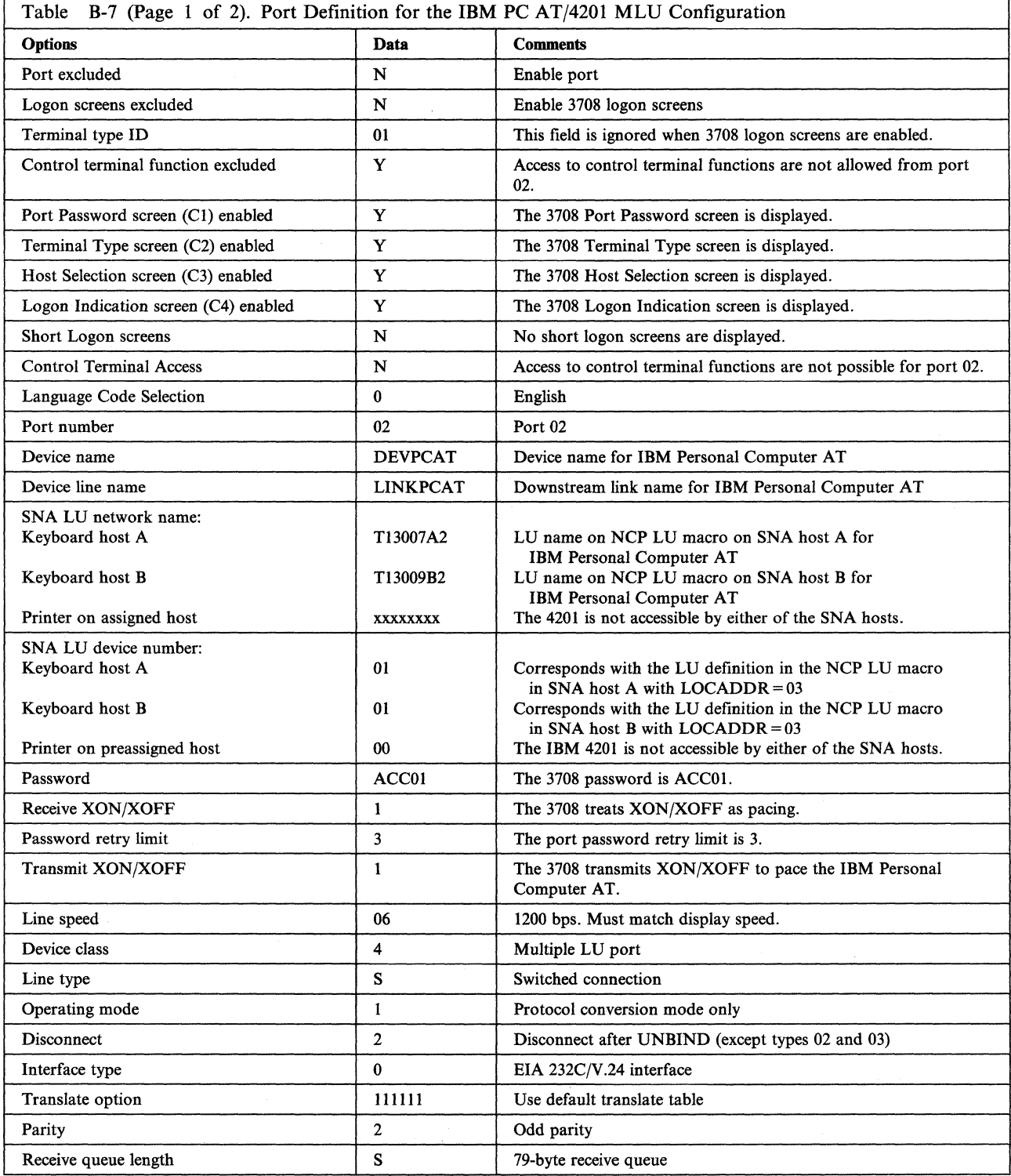

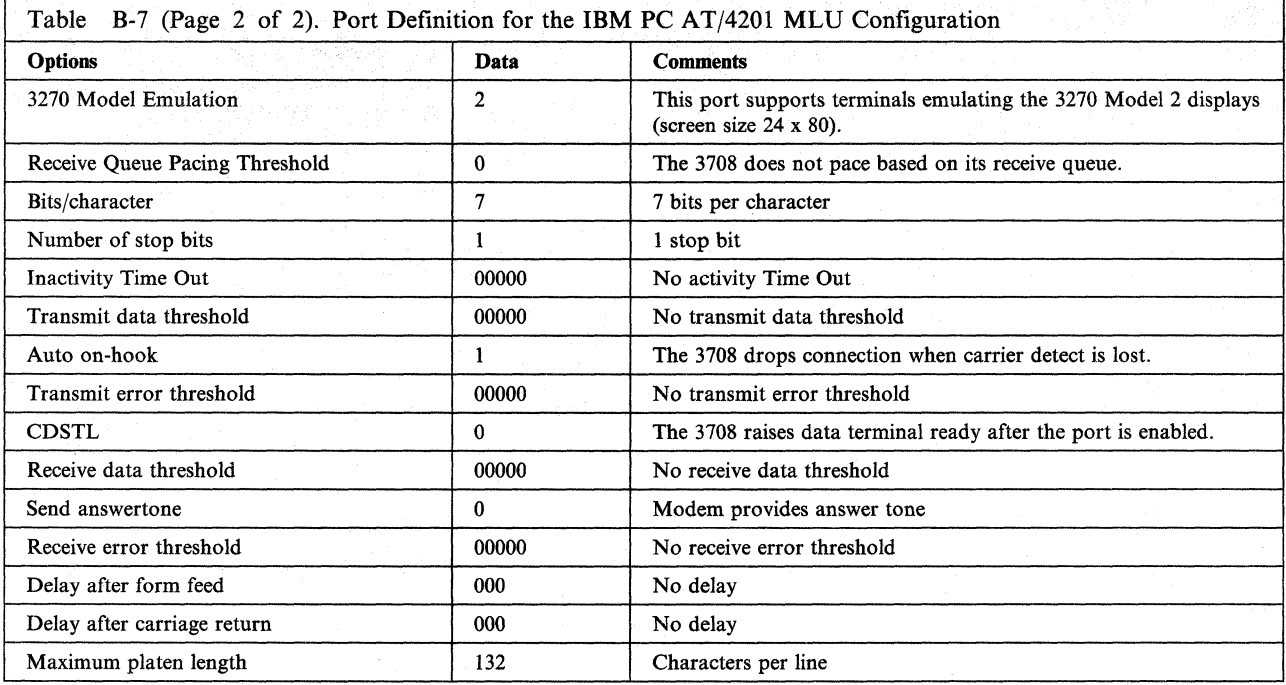

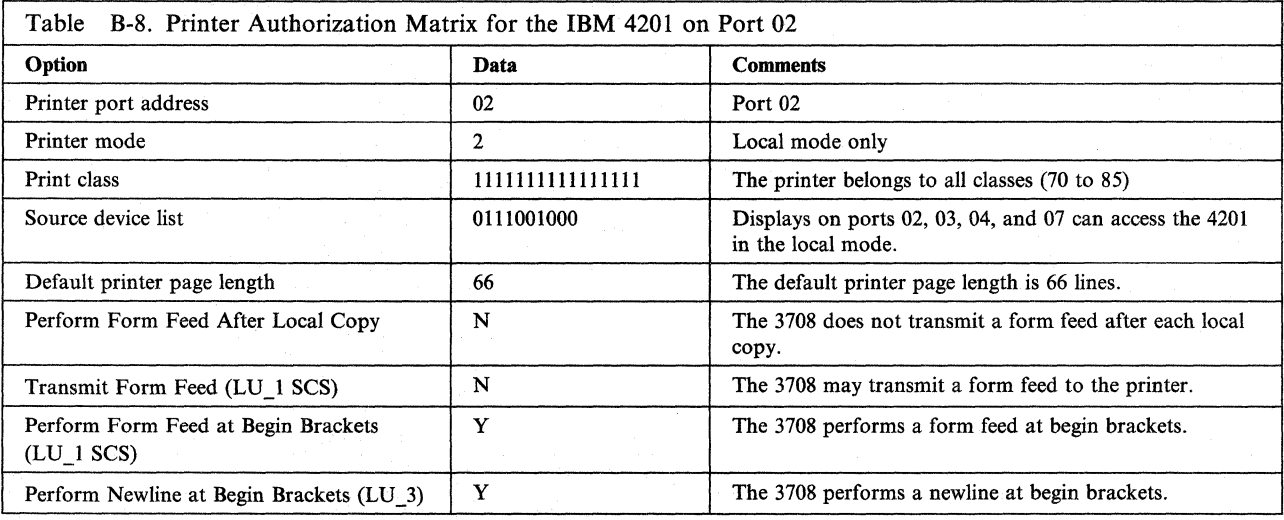

## **Ports Configured for Printers Only**

 $\overline{\phantom{a}}$ 

The following tables contain the configuration data for the 4201 Proprinter that is attached directly to port 01. The printer is a system printer accessible by SNA host A and is available for LV type 1 SCS and LV type 3 DSC print jobs.

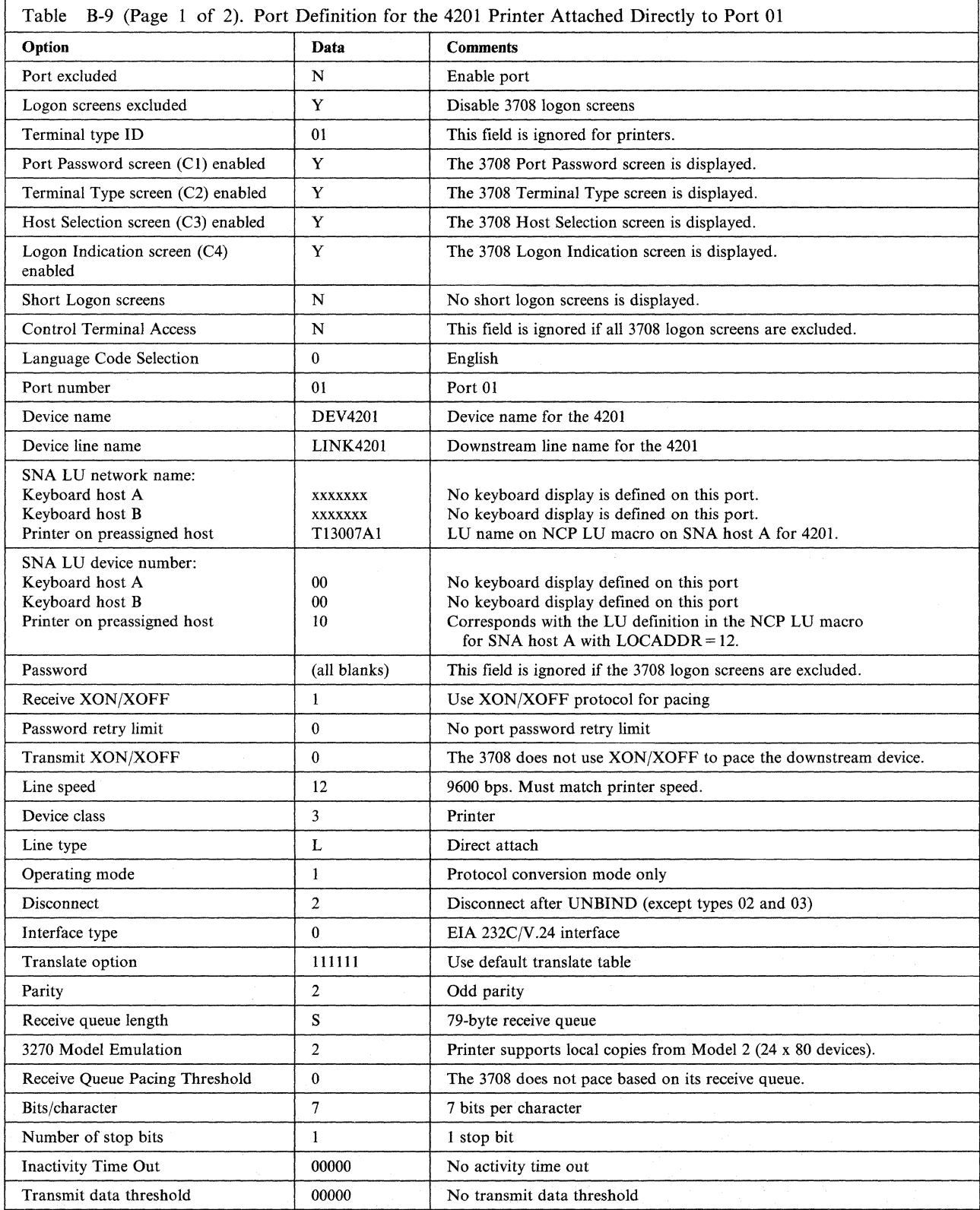
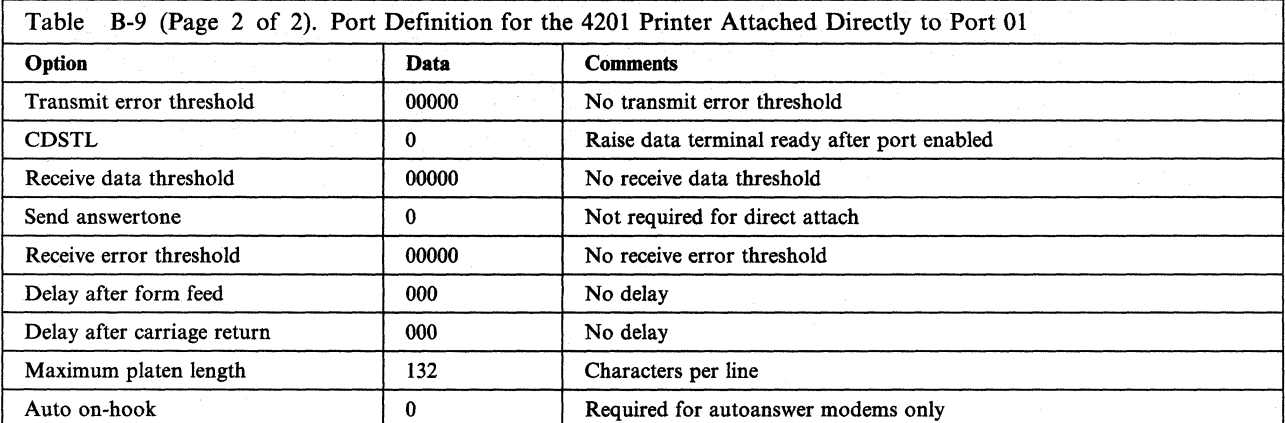

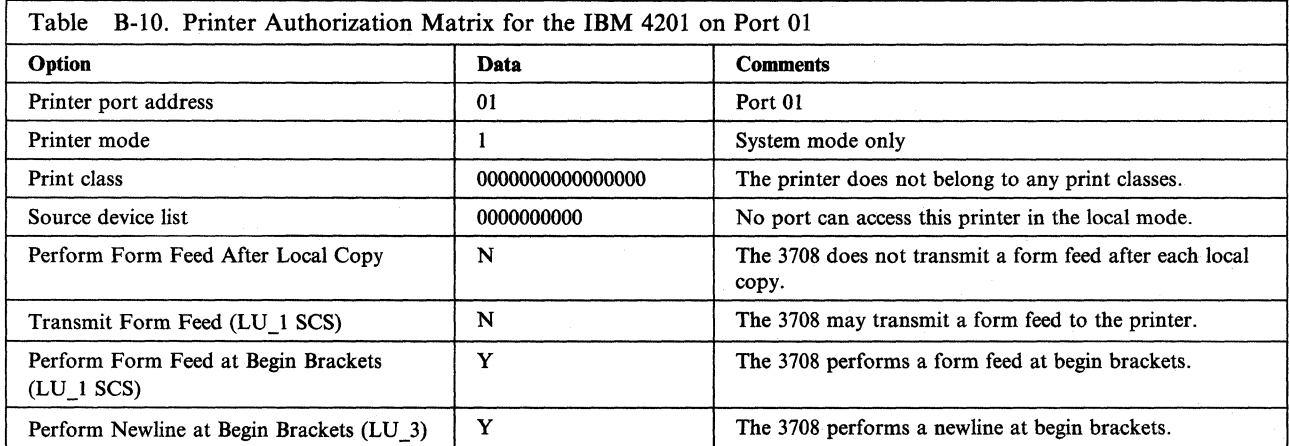

**B-14** 3708 Planning and Installation

# **Appendix C. 3708 Configuration Forms**

This appendix provides forms for recording the 3708 configurations. Please photocopy the forms in order to retain clear originals.

On the forms, PC means protocol conversion and PE means protocol enveloping. Dashes (---) mean that no entry is required.

In addition, n/a means that the parameter does not apply to the given situation and is not displayed during configuration.

For displays with attached printers, the printer is not used by the 3708 unless the display is operating in protocol conversion mode. As a result, the operating mode should be either I (PC only) or 2 (dynamic). If dynamic is chosen, the parameters marked with an asterisk (\*) are displayed for configuration, since these are protocol enveloping values.

# **End-User Device Definitions**

Port Number

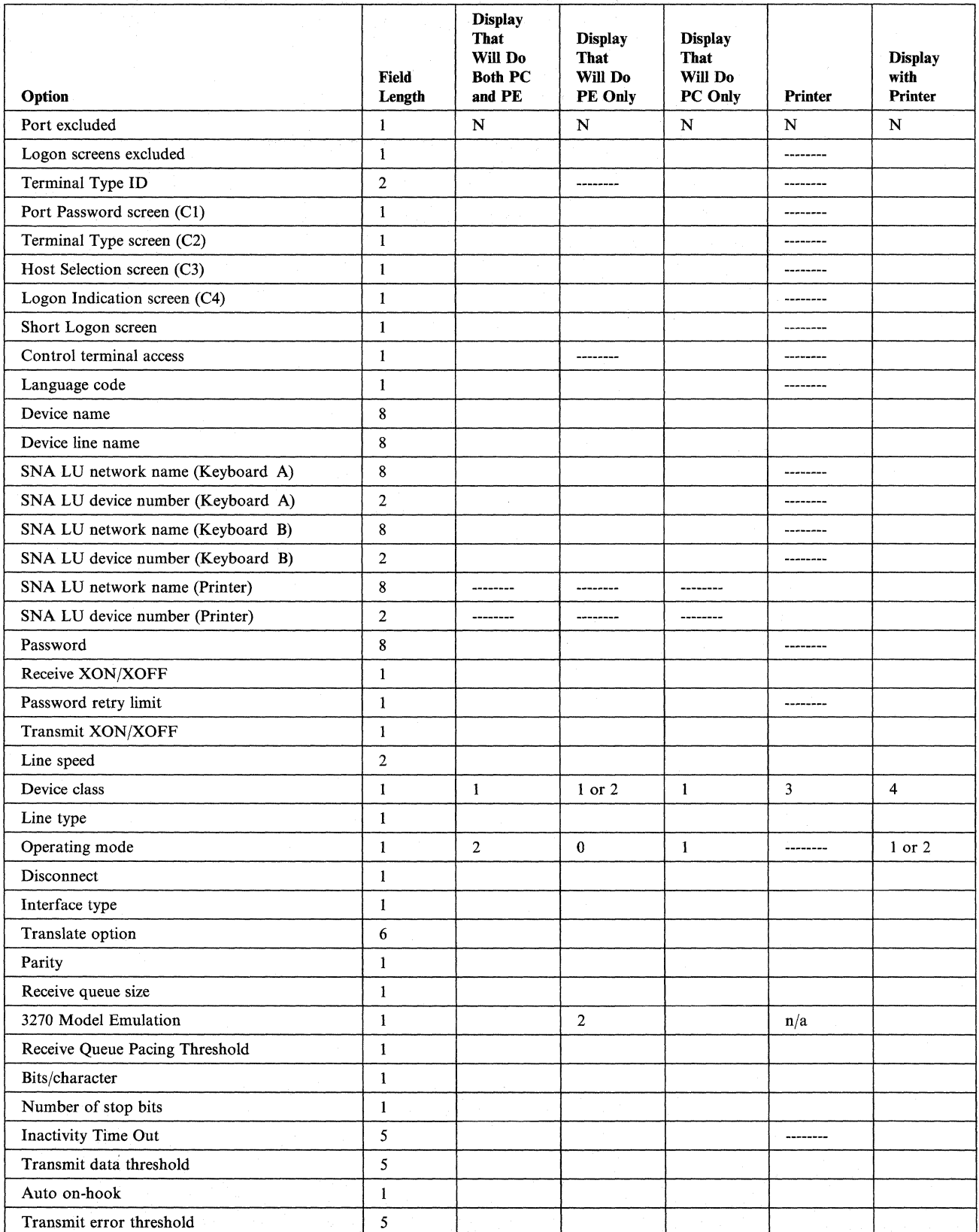

 $\overline{\phantom{a}}$ 

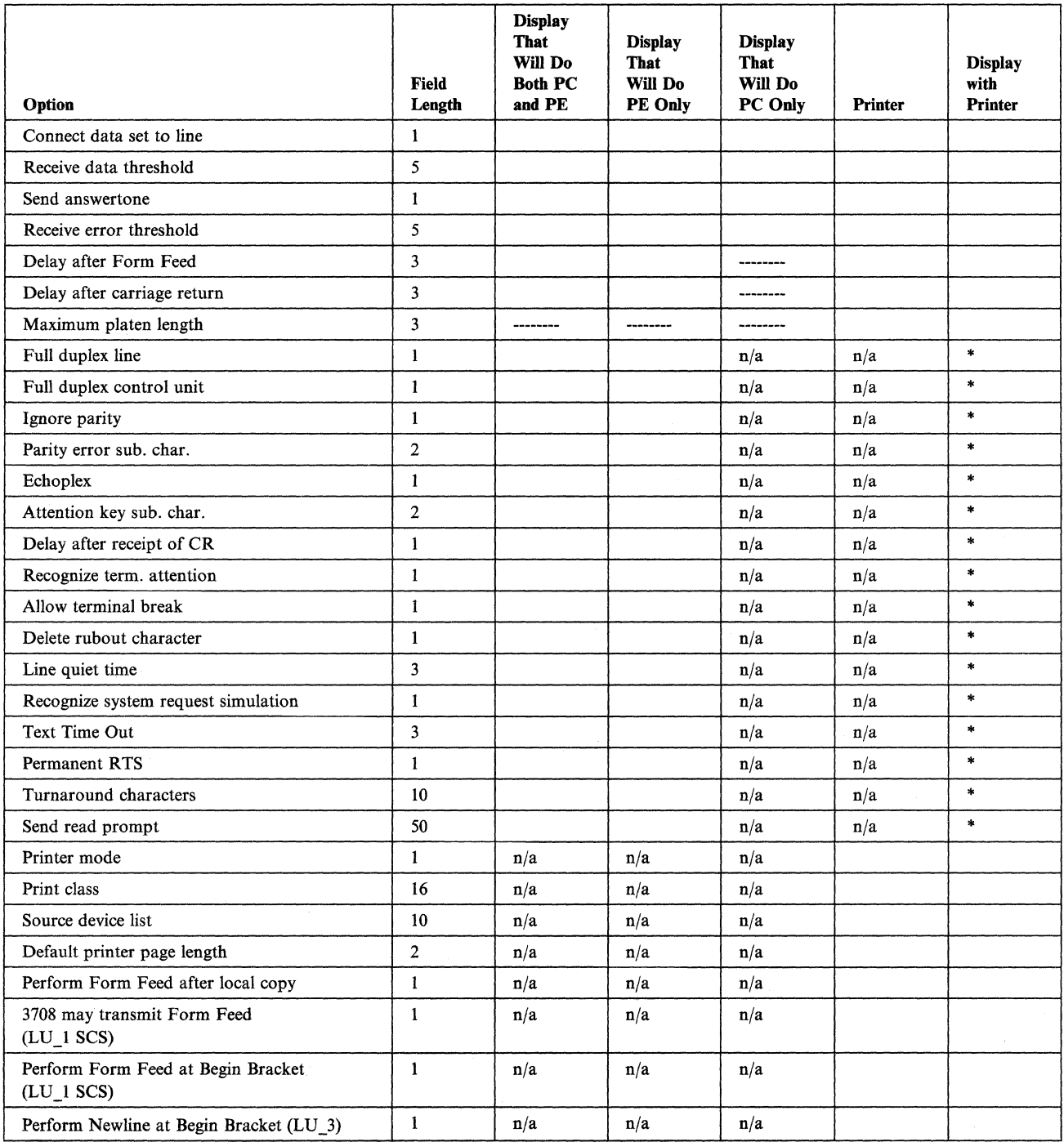

 $\begin{array}{c} \hline \end{array}$ 

 $\mathcal{G}^{\pm}$ 

# **Host Definitions**

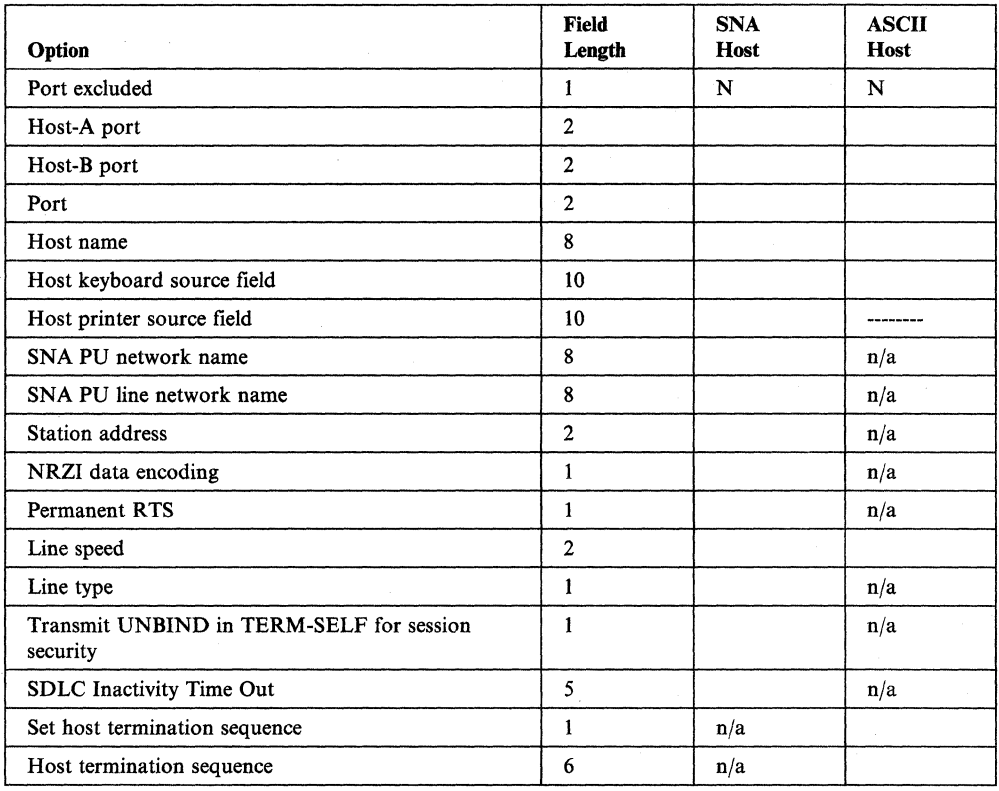

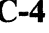

 $\overline{\phantom{a}}$ 

# **Appendix D. Cable Requirements**

This appendix consists of the following sections:

Section 1. 3708 EIA 232C Interface Cables from **IBM** 

Section 2. Minimum Connections Required for **IBM** 3708 EIA 232C Cable

Section 3. **IBM** 3708 EIA 422A Interface Cables

Section 4. **IBM** 3708 EIA 422A Interface to **IBM** Cabling System.

# **Section 1. 3708 EIA 232C Interface Cables from IBM**

This section describes the EIA 232C cables available from IBM. EIA 232C is the communications interface standard used only in the USA and Canada. CCITT V.24/V.28 is the recommended interface for use in countries other than the U.S.A. and Canada. Both communication interfaces use the same electrical characteristics for the drivers and receivers.

## **EIA 232C Cable Types**

The 3708 cable types are:

- 3708 EIA 232C Interface to DTE (Data Terminal Equipment) with M/F (Male-Female) Connections
- 3708 EIA 232C Interface to DTE (Data Terminal Equipment) with M/M (Male-Male) Connections
- 3708 EIA 232C Interface to DCE (Data Communications Equipment).

Three cable lengths are available in the U.S.A. and Canada. The part numbers for these cables are provided in the following table.

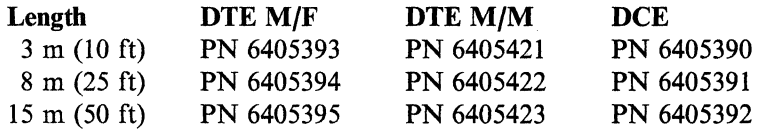

The cable length must not exceed 15 meters (50 feet).

## **Bulk Cable Requirements**

Overall Shield

Outside Jacket

Capacitance

Dielectric Strength

Shield must be polyester-backed aluminum foil with continuous drain wire. Conductive surface and drain wire out. 100% coverage with minimum 50% overlap.

PVC

Total capacitance as measured from any lead to all other leads and shields tied together must not exceed 40 PF /Ft maximum.

Wire in the finished cable must withstand, without breakdown at room ambient temperature, a minimum. test voltage of 300 V 50/60 Hz rms for 1 minute between individual conductors and between individual conductors and shields.

## **Conductor Requirements**

Material

Shield

#24 A WG 7/32 stranded, tinned copper

Polyester-backed aluminum foil outside to ensure contact with central drain wire

Number of Individual Shielded Conductors

Individual Conductor

Insulation

Voltage Rating

Drain Wires

Solid polypropylene

4

30 V at 60 degrees C

Both central and outside, #24 AWG, 7x32 stranded

### **Connector Requirements for 3708 End**

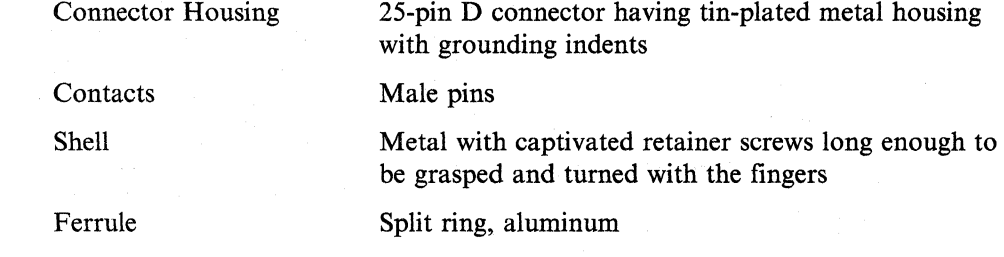

## **Connector Requirements for Remote End (SNA Host or ASCII Device)**

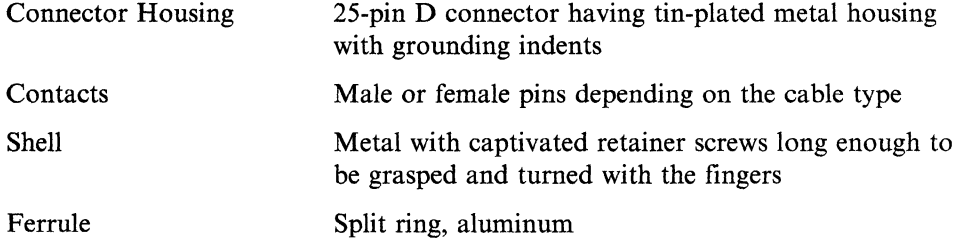

## **Cable Marking Requirements**

All cables should be labeled on each end. (For DTE cables, DTE should be substituted for DCE.) The labels should be located 1 foot from the connectors.

One label should contain the following:

FROM END - 3708 EIA 232C DCE CABLE LENGTH FT VENDOR UL CODE

The other label should contain the following:

TO END - REMOTE EIA 232C DCE CABLE LENGTH\_FT VENDOR UL CODE

## **DeE - PIN Assignments and Connections (EIA 232C)**

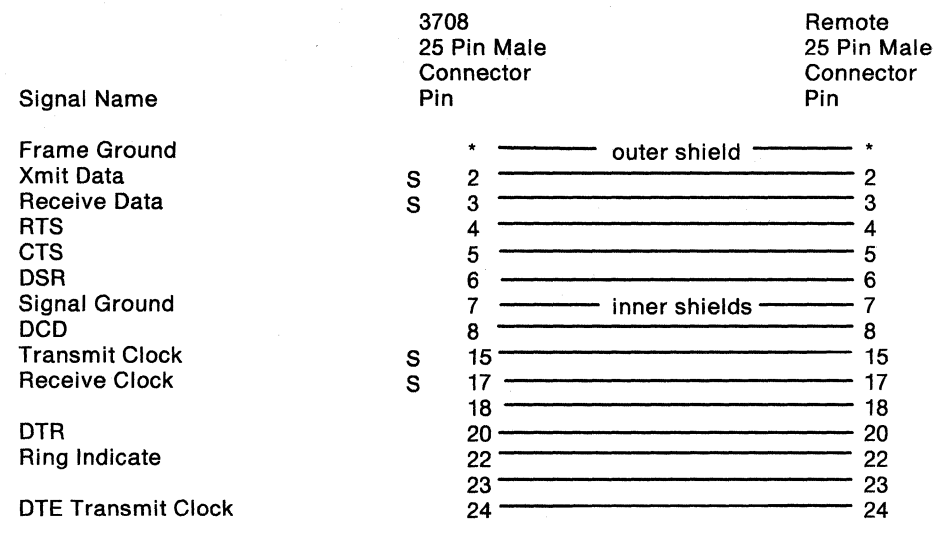

• Outer shield clamped to connector shell.

S Shielded conductor leads. Each lead is individually shielded. All shields are connected to pin 7.

#### Notes:

1. PIN positions that are not specified must not be wired.

- 2. All the wires should be enclosed within a shield, and this shield should be connected to the connector housing.
- 3. PIN 13 must not be connected.
- 4. At the 3708, PINs 2,4, 12, 14, 18,20,21,23, and 24 must not be driven by the connected equipment (modem, modem eliminator, or host).
- 5. PINs 18 and 23 are in IBM cables but currently are not used.

## **DTE - PIN Assignments and Connections (EIA 232C)**

The following diagram should be used for Male/Male or Male/Female PIN assignments and connections.

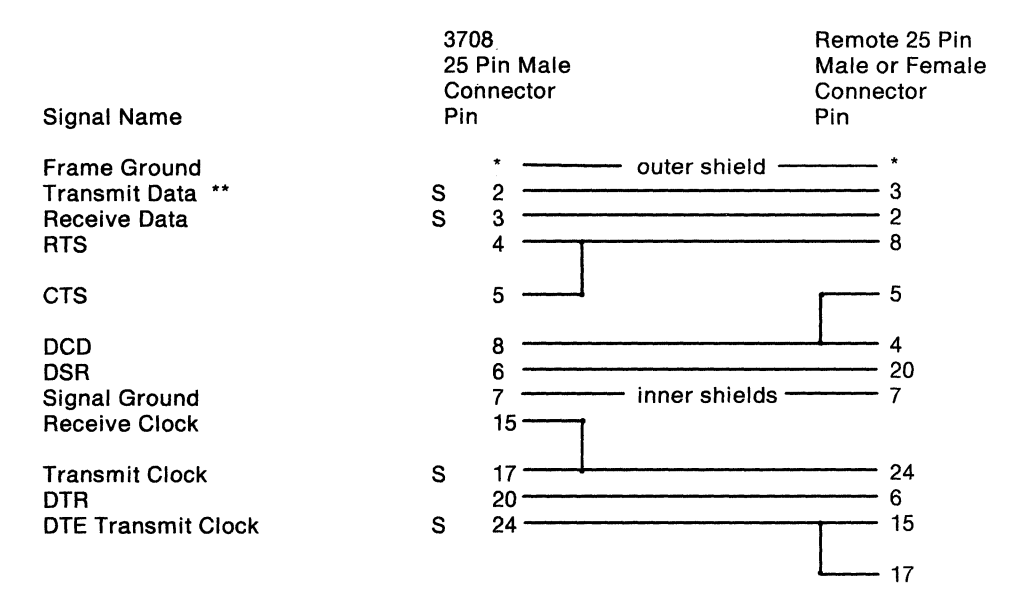

\* Outer shield clamped to connector shell.<br>S Shielded conductor leads. Each lead is in

Shielded conductor leads. Each lead is individually shielded.

#### Notes:

- 1. PIN positions that are not specified must not be wired.
- 2. All the wires should be enclosed within a shield, and this shield should be connected to the connector housing.
- 3. PIN 13 must not be connected.
- 4. At the 3708, PINs 2, 4, 12, 14, 18, 20, 21, 23, and 24 must not be driven by the connected equipment (modem, modem eliminator, or host).
- 5. PINs 18 and 23 are in IBM cables but currently are not used.

All shields are connected to pin 7.

# **Section 2. Minimum Connections** Required for **IBM 3708 EIA 232C Cable**

The following minimum requirements for IBM 3708 EIA 232C cables are described in this section:

- Minimum connections required for SNA host DCE cables
- Minimum connections required for SNA host DTE cables, modem eliminators, or null modems
- Minimum connections required for asynchronous ASCII DCE cables
- Minimum connections required for ASCII DTE cables, modem eliminators, or null modems.

## **Minimum Connections Required for SNA Host DCE Cables**

The following chart shows the minimum electrical connections required.

The IBM 3708 has been extensively tested with the IBM cables described in the preceding sections. Cables built without the same bulk cable or without the same shielding connections may result in noise or operational problems.

Do not use 25-pin conductor cables.

SNA Host DCE Cable

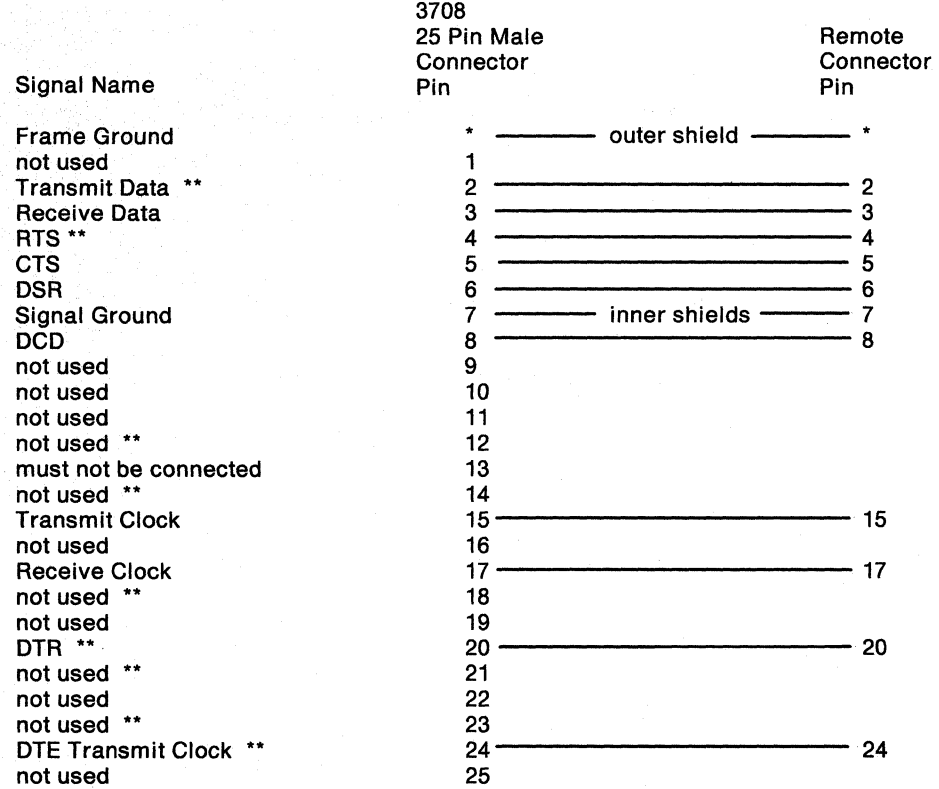

• Outer shield clamped to connector shell.

These pins must not be driven via the attaching equipment (modem, modem eliminator, or host). See Chapter 9. section "3708 Problems Related to Cables or Equipment".

Pin 13 must not be connected.

Pin 24 is only required if the 3708 is providing transmit and receive clocking.

## **Minimum Connections Required for SNA Host OlE Cables, Modem Eliminators, or Null Modems**

The following chart shows the minimum electrical connections required. A null modem's or modem eliminator's internal wiring or design should match a DTE cable.

The IBM 3708 has been extensively tested with the IBM cables described in the preceding sections. Cables built without the same bulk cable or without the same shielding connections may result in noise or operational problems.

3708

Do not use 25-pin conductor cables.

SNA Host OTE Cable

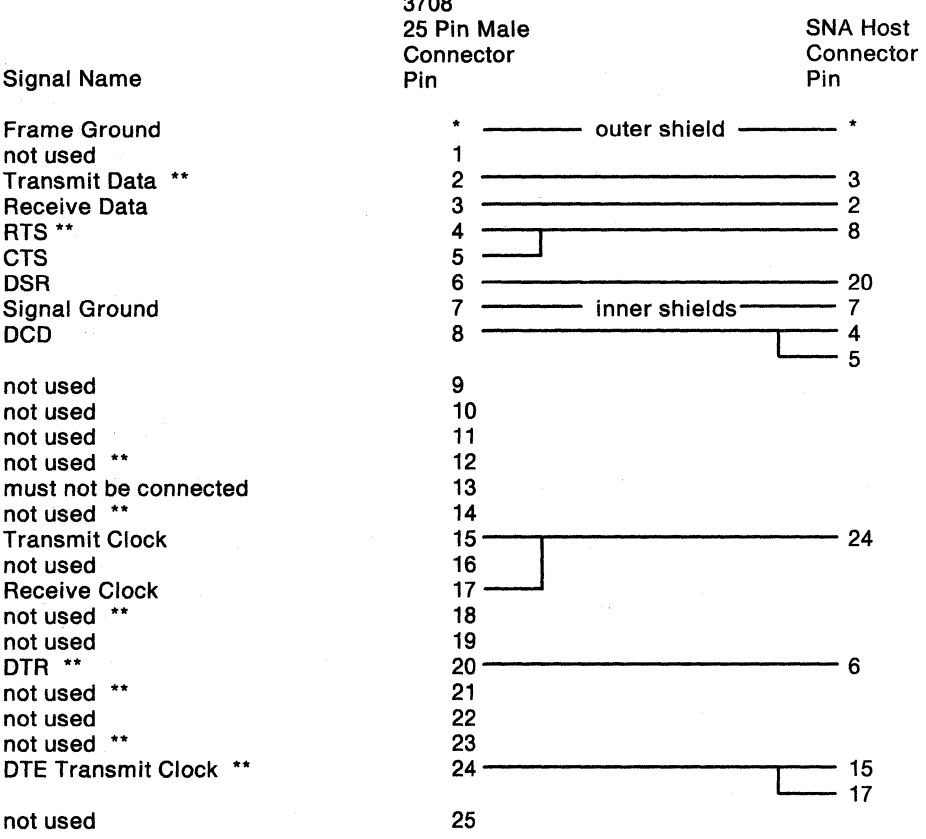

• Outer shield clamped to connector shell.

These pins must not be driven via the attaching equipment (modem, modem eliminator, or host). See Chapter 9, section "3708 Problems Related to Cables or Equipment".

Pin 13 must not be connected.

## **Minimum Connections Required for Asynchronous ASCII DCE Cables**

The following chart shows the minimum electrical connections required.

3708

The IBM 3708 has been extensively tested with the IBM cables described in the preceding sections. Cables built without the same bulk cable or without the same shielding connections may result in noise or operational problems.

Do not use 25-pin conductor cables.

#### ASCII DCE Cable

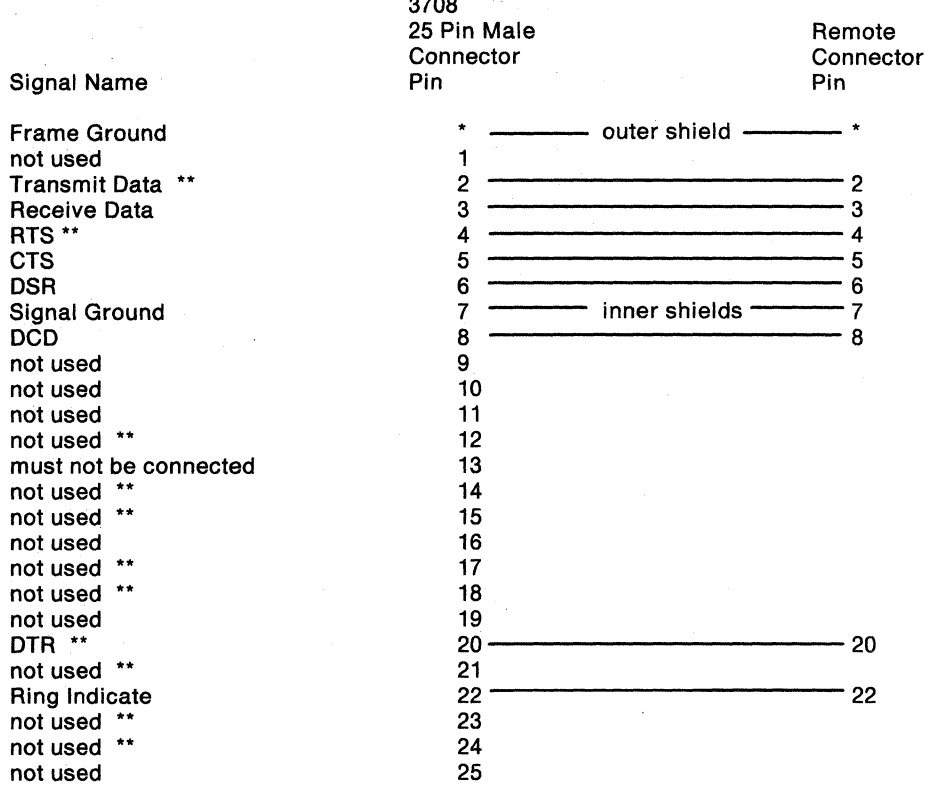

\* Outer shield clamped to connector shell.<br>\*\* These pins must not be driven via the atta

•• These pins must not be driven via the attaching equipment (modem, modem eliminator, or host). See Chapter 9, section "3708 Problems Related to Cables or Equipment".

Pin 13 must not be connected.

Pin 22 "Ring Indicate" is only required if used with a switched connection.

## **Minimum Connections Required for Asynchronous ASCII DTE Cables, Modem Eliminators, or Null Modems**

The following chart shows the minimum electrical connections required. A null modem's or modem eliminator's internal wiring or design should match a DTE cable.

The IBM 3708 has been extensively tested with the IBM cables described in the preceding sections. Cables built without the same bulk cable or without the same shielding connections may result in noise or operational problems.

Do not use 25-pin conductor cables.

ASCII DTE Cable

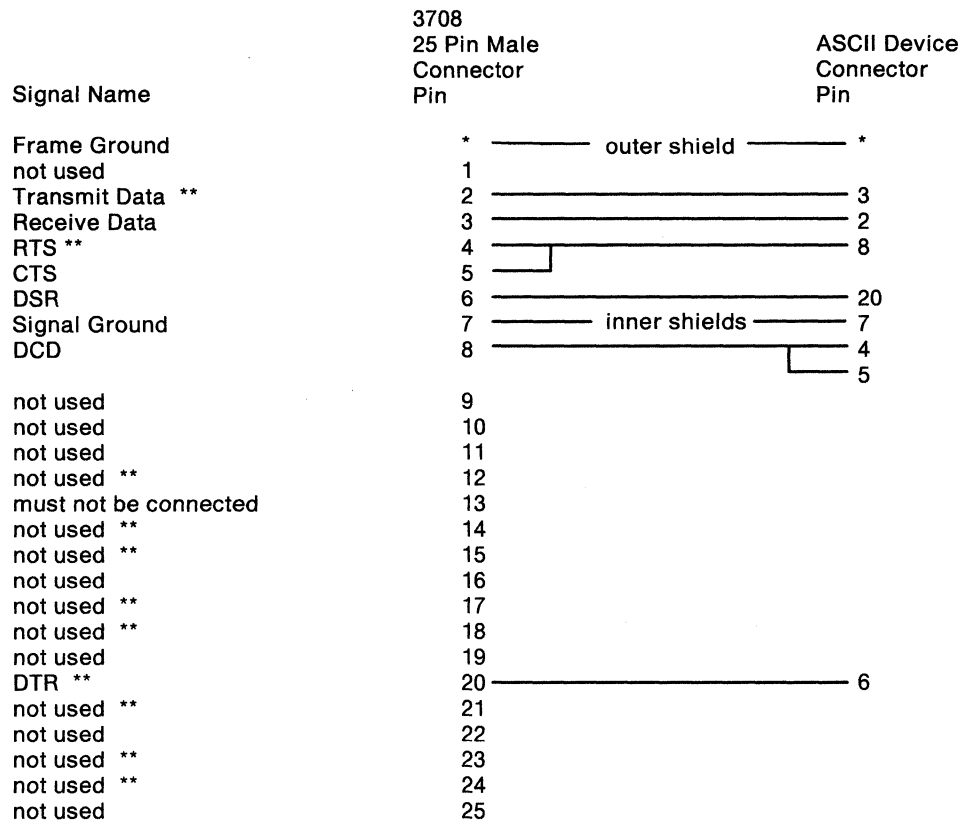

\* Outer shield clamped to connector shell.

\*\* These pins must not be driven via the attaching equipment (modem, modem eliminator, or host). See Chapter 9, section "3708 Problems Related to Cables or Equipment".

Pin 13 must not be connected.

# **Section 3. IBM 3708 EIA422A Interface Cables**

The following sections describe the EIA *422A* cables available form IBM.

## **Cable Types**

The cables used for 3708 EIA *422A* interface to DTE come in three lengths. This section describes the cable requirements. The part numbers for these cables are provided in the following table.

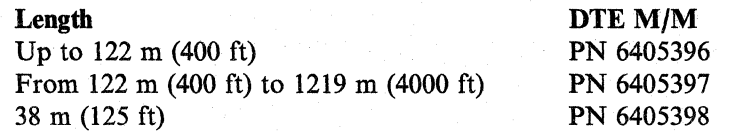

The cable length should not exceed 1219 meters (4000 feet). Surge suppressor attachments are recommended on cable lengths that exceed 120 meters (400 feet).

## **Bulk Cable Requirements**

Overall Shield Outside Jacket Shield must be #36 tinned copper braid with a minimum coverage of 85%. PVC

## **Conductor Requirements**

**Conductors Material** Insulation Voltage Rating Two twisted pairs (four conductors). The lay of the individual pairs is not to exceed one inch. The two twisted pairs may be twisted together. If they are twisted together, the lay must be greater than the lay of the individual twisted pairs. #22 AWG, 7x30 stranded, tinned copper SRPVC UL Rating of 300 V at 80 degrees C

## **Connector Requirements for 3708 End**

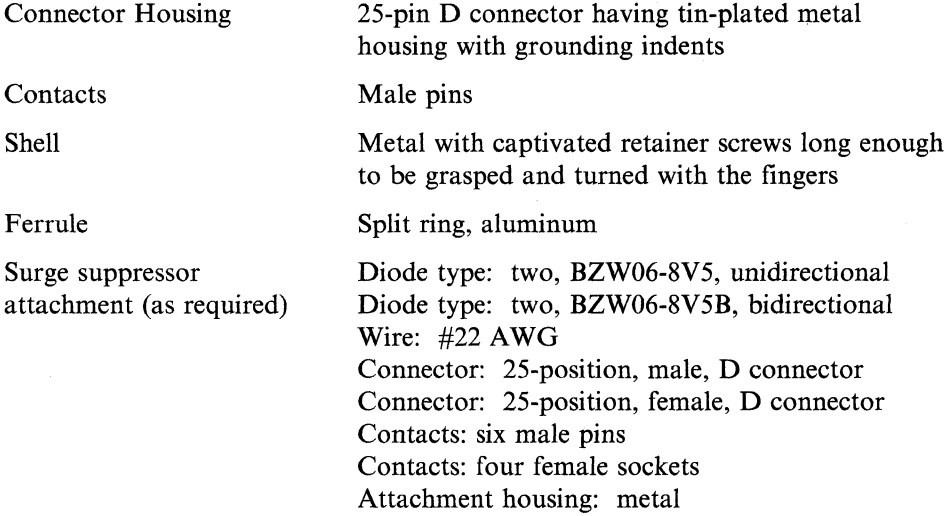

## **Connector Requirements for Remote EIA 422A Terminal End**

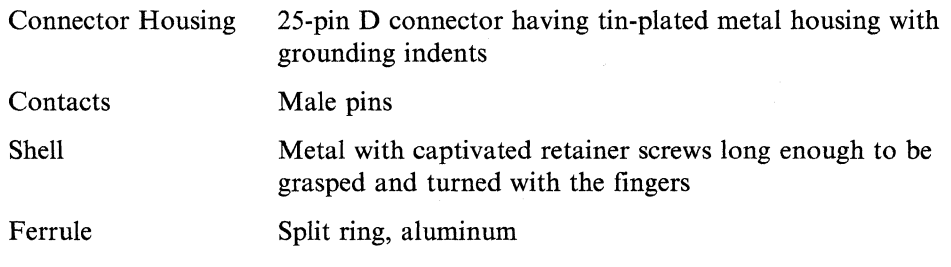

## **Cable Marking**

All cables should be labeled on each end. The labels should be located 1 foot from the connectors.

One label should contain the following:

FROM END - 3708 EIA 422A DTE CABLE LENGTH FT VENDOR UL CODE

The other label should contain the following:

TO END - REMOTE EIA 422A DTE CABLE LENGTH\_\_\_\_FT VENDOR UI CODE

### **Surge Suppression Attachment - Pin Assignments and Connections**

For EIA 422A Cables Over 122 Meters (400 feet)

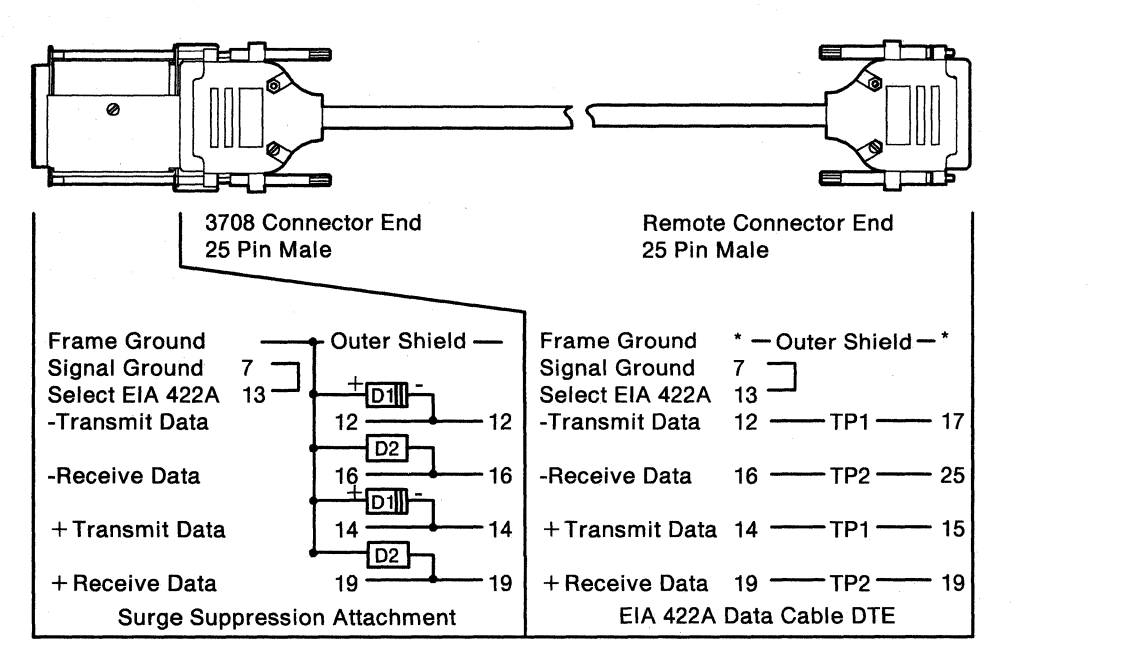

 $* =$  Outer shield clamped to connector shell.

 $D1 = Diode Type BZW06-8V5$ 

D2 = Diode Type 8ZW06-8VS8

 $TP =$  Twisted Pair; Like numbers indicate matched pair.

#### Notes:

- 1. PIN positions that are not specified must not be wired.
- 2. PIN 13 must be connected to PIN 7 to activate the EIA 422A interface.
- 3. At the 3708, PINs 2,4, 12, 18,20,21,23, and 24 must not be driven by the connected equipment or through the attaching cable.
- 4. PINs 17,25, 15, and 19 are assigned to each signal on the IBM 3101,3151, 3161, 3162, 3163, and 3164. Non-IBM terminals may have different PIN configurations, so you should wire your cables accordingly.
- 5. The surge suppression attachment is only required for distances that exceed 122 meters (400 feet).

 $\overline{\phantom{a}}$ 

# **Section 4. IBM 3708 EIA 422A Interface to IBM Cabling System**

## **Cable Type**

This section provides planning for the 3708 EIA 422A interface cable to the IBM Cabling System (this cable assembly is not available from IBM).

The cable length must not exceed 2.46 meters (8.1 feet). Measured distance is from connector strain relief to strain relief.

### **Bulk Cable Requirements**

All bulk cable requirements are listed in IBM specification 4716743. This information is contained in *IBM Cabling System Technical Interface Specification,*  GA27-3773.

### **Connector Requirements for 3708 End**

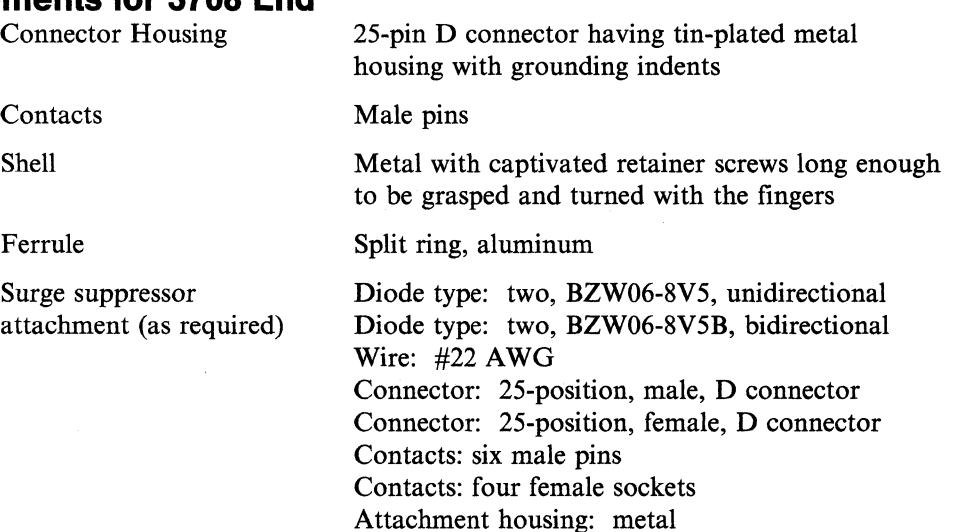

## **Connector Requirements for IBM Cabling System End**

(Four Position Data Connector Requirements)

All data connector requirements are contained in *IBM Cabling System Technical Interface Specification,* GA27-3773, form number GA27-3773.

## **Cable Marking**

The cable should be labeled on the IBM Cabling System end of the cable, and the label should be located I foot from the connector strain relief.

The label should contain the following:

FROM 3798 to IBM CABLING SYSTEM VIA EIA 422A CABLE LENGTH 8.9 FT DATE OF MANUFACTURE *\_1\_* (see Note)

Note: Date of Manufacture should be *week/year.* 

# **Surge Suppression Attachment - Pin Assignments and Connections**

For EIA 422A Cable Attachment to IBM Cabling System

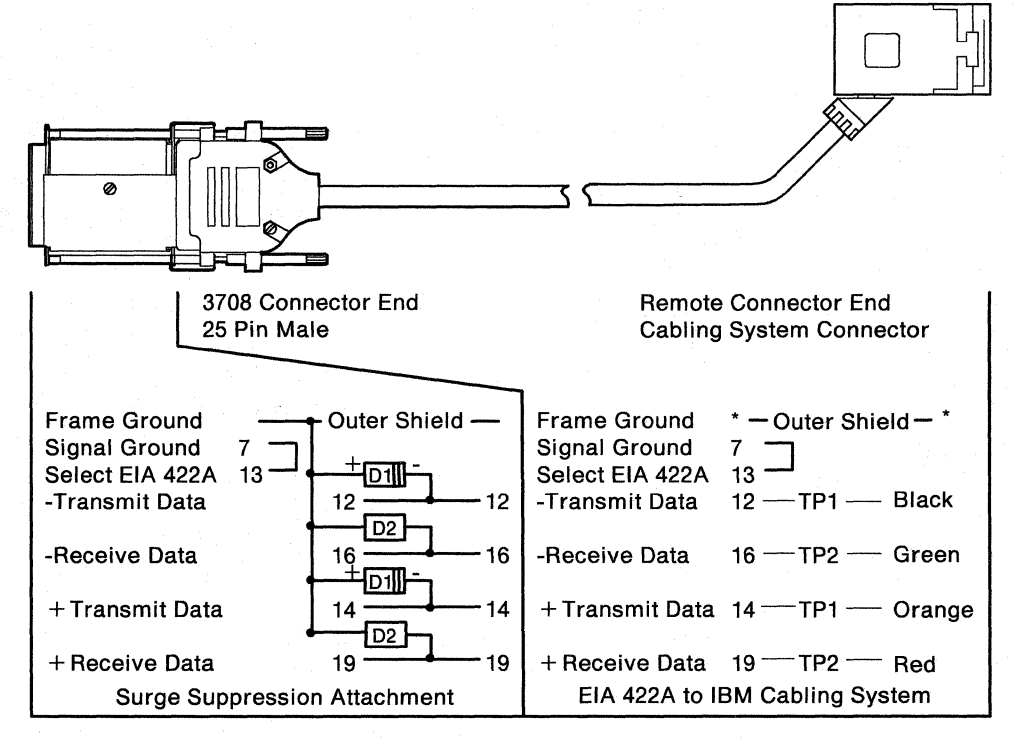

 $* =$  Outer shield clamped to connector shell.

01 = Diode Type BZW06-8V5

02 = Diode Type BZW06-8V5B

 $TP = Twisted$  Pair; Like numbers indicate matched pair.

Note: PIN positions that are not specified must not be wired or populated with pins.

# **Appendix E. Screen Sequences**

This appendix shows the sequence of screens for configuring the following:

- SNA hosts
- ASCII hosts
- Printers
- Displays, protocol conversion only
- Displays, protocol enveloping only, or dynamic
- Display with printer, protocol conversion only
- Display with printer, dynamic.

# **SNA Hosts**

Select the following screens to define an SNA host.

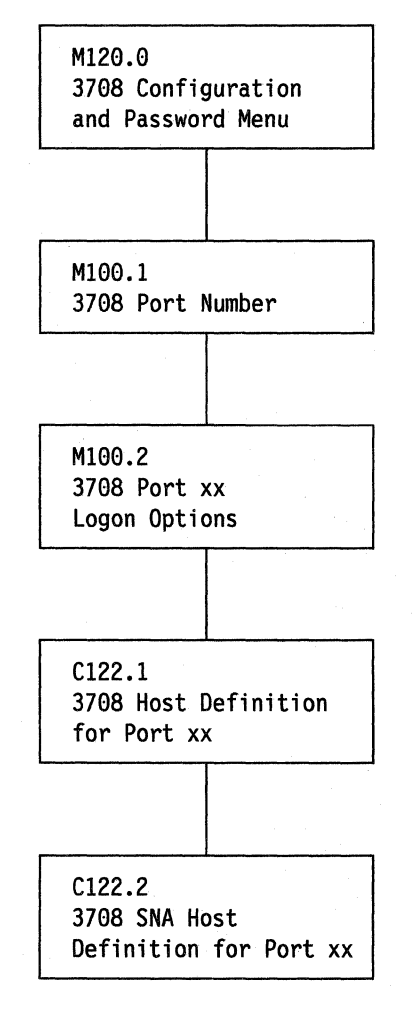

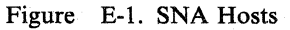

# **ASCII Hosts**

Select the following screens to define an ASCII host.

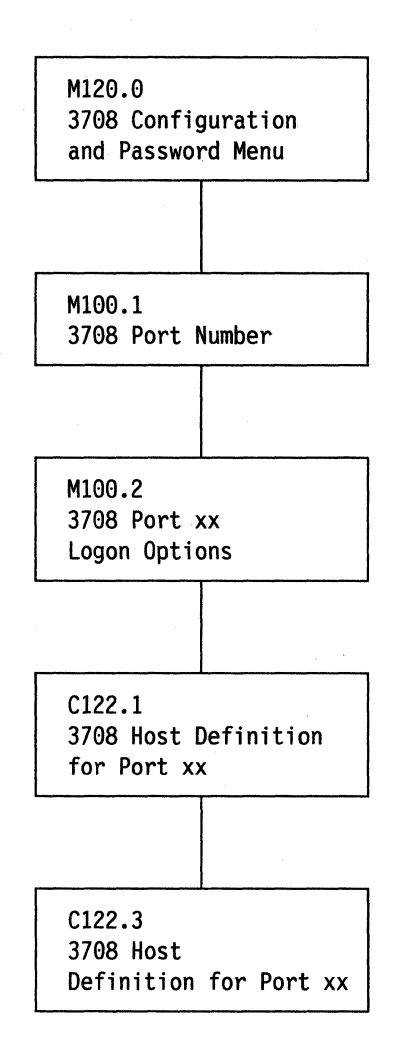

Figure E-2. ASCII Hosts

# **Printers**

Select the following screens to define printers.

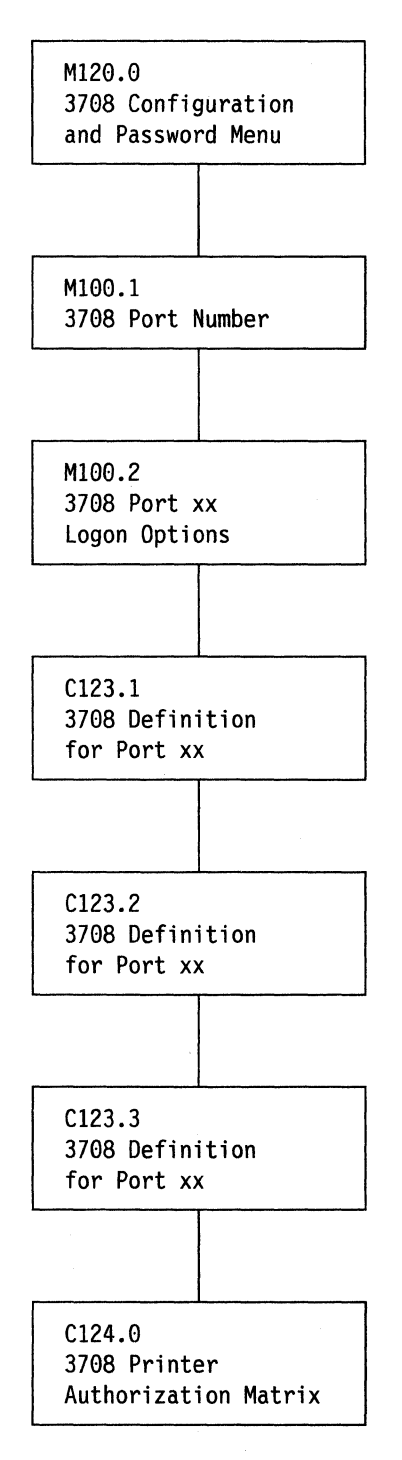

Figure E-3. Printers

 $\bar{z}$ 

# **Displays, Protocol Conversion Only**

Select the following screens to define displays for protocol conversion only.

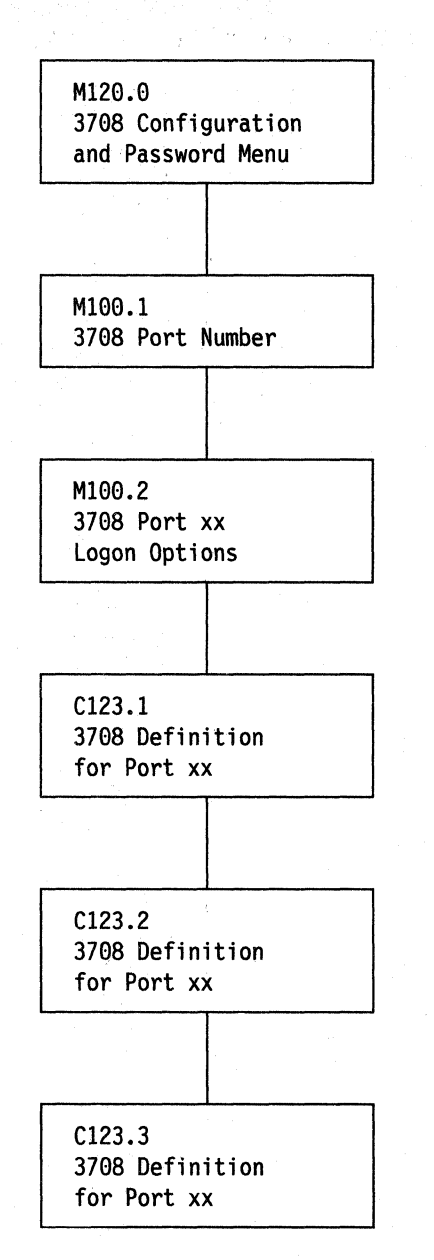

Figure E-4. Displays, Protocol Conversion Only

# **Displays, Protocol Enveloping Only or Dynamic**

Select the following screens to define displays for protocol enveloping.

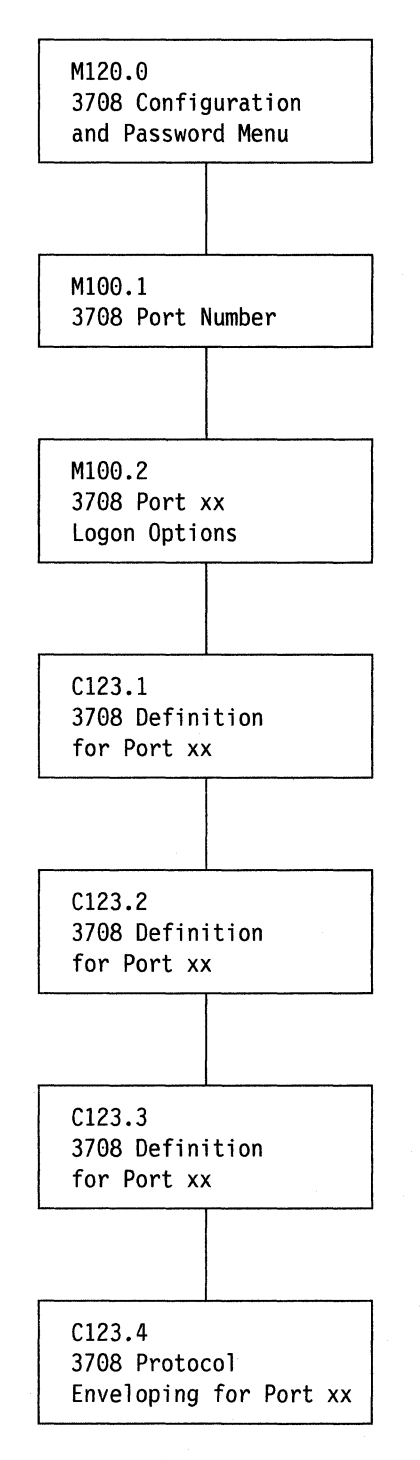

Figure E-S. Displays, Protocol Enveloping Only, or Dynamic

# **Displays with Printers, Protocol Conversion Only**

Select the following screens to define displays with printers for protocol conversion only.

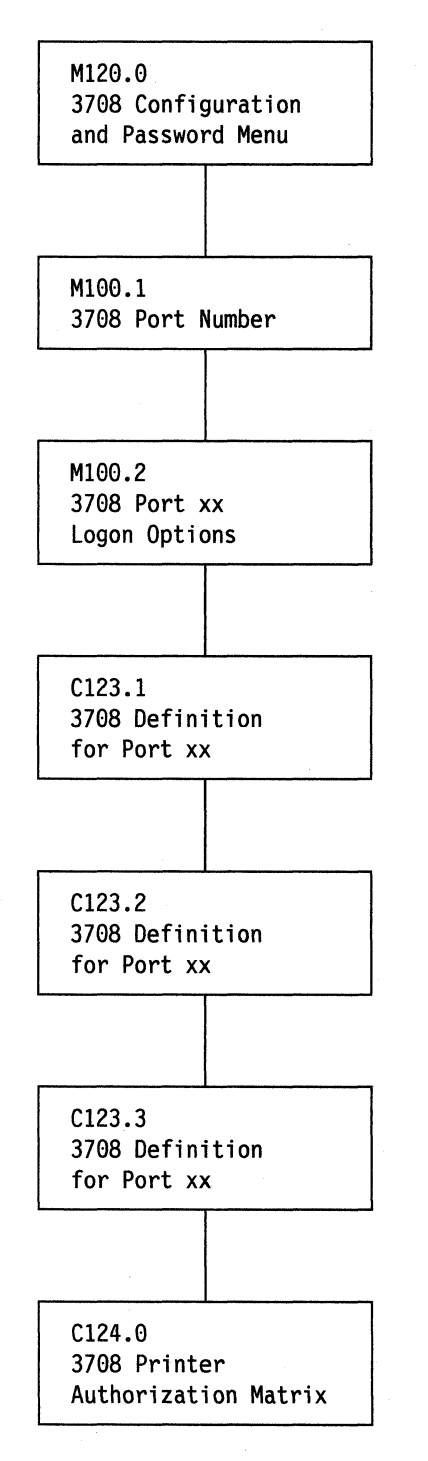

Figure E-6. Displays with Printer, Protocol Conversion Only

# **Display with Printer, Dynamic**

Select the following screens to define displays with printers.

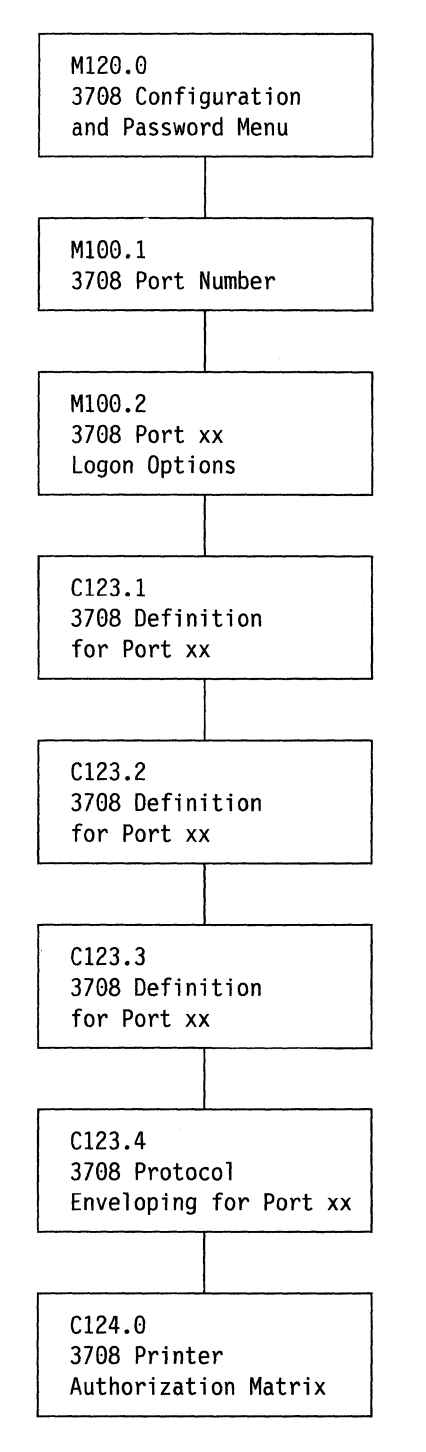

Figure E-7. Display with Printer, Dynamic

**E-8** 3708 Planning and Installation

÷.

# **Appendix F. 3708 Control Terminal Messages**

This appendix describes the 3708 control terminal messages. It includes an explanation and a recommended action for each message.

# **Unnumbered Messages**

### **CONFIGURATION COMPLETE - PRESS PF6 TO UPDATE MASTER COPY OR PRESS PF2 TO QUIT**

**Meaning:** The configuration data you entered has been accepted but has not yet been used to update the current configuration in nonvolatile storage (EEPROM).

**Action:** Press PF6 to apply the configuration data you entered to the current configuration in nonvolatile storage. The new configuration goes into effect the next time the 3708 is turned off and back on again or is restarted from the control terminal. Press PF2 to cancel the configuration data you entered.

### **CONTROL TERMINAL ALREADY ACTIVE**

**Meaning:** Another control terminal session is currently in effect at another terminal. Only one control terminal session can be active at a time.

**Action:** Try again later.

#### **BASIC CONFIGURATION IN** USE, **CALL SUPERVISOR**

**Meaning:** This message appears under six circumstances:

- 1. The first time the 3708 is turned on during setup and before the user configuration is defined to the 3708.
- 2. When you press the Test/Normal switch to invoke the IBM-supplied configuration immediately after you turn on the 3708.
- 3. When you permanently invoke the IBM-supplied configuration by placing "REPLWIBM" in the Name field and "CONFIG.." in the Version field of the 3708's General Definition screen (CI27.1).
- 4. When you reconfigure the 3708 without obeying the 3708's storage algorithm for the number of medium and large sized receive queues.
- 5. When an error exists in the data in the 3708 MCF/patch area.

The IBM-supplied configuration definition was invoked; the user-defined configuration definition, if any, was not affected. The IBM-supplied configuration is usually requested when the configuration prevents you from using the 3708 or the control terminal.

**Action:** If the message appears before the user-defined configuration has been defined to the 3708, ignore the message. Otherwise, notify the system administrator that the IBM-supplied configuration is in effect. With the IBM-supplied configuration in effect, you can use the control terminal to make corrections to the user-defined configuration.

#### INCORRECT PASSWORD

Meaning: The password you entered did not match the password recorded in the 3708.

A port password or a control terminal password is up to 8 characters in length and must not include a period (.) or four  $\#$  symbols. Neither the control terminal password nor the port password can contain imbedded blanks. The password is assigned by the planner or system administrator.

Action: Check the password that you entered and try again. If the IBM-supplied configuration is in effect, the port password is PASSWORD and the control terminal password is CONTROL.

Meaning: The display configuration and the 3708 configuration do not match.

- 1. Parity for the display and the 3708 do not match.
- 2. One of the configurations is defined for XON/XOFF pacing and the other is not.
- 3. The line turnaround characters that are used at the display do not match those defined for the 3708.

Action: Verify that these configuration parameters match.

#### INCORRECT RESPONSE

Meaning: You did not type the data requested in the format required.

Action: Try again.

#### To disconnect from the 3708, type "####."

**Meaning:** The four  $\#$  symbols log off the control terminal from the 3708.

Action: To log off, type four # symbols and press the Period key, Carriage Return key, or a defined line turnaround character as the ENTER key.

#### DATA BEING DOWNLOADED FROM HOST, RETRY LATER

Meaning: You have tried to access the control terminal function while the host is downloading configuration data to the 3708.

Action: Try again later. After the download is complete, you are allowed access to the control terminal.

# **Numbered Messages**

#### Cl Type port password

Meaning: The port to which the display terminal is connected has a password defined for it in the configuration definition.

Action: Type the password for this port, and press the ENTER key. In this mode, use the period, the carriage return, or a defined line turnaround character as the ENTER key.

#### C2 Type the number of the terminal:

Meaning: The port you are logging on to was defined for protocol conversion. To communicate correctly with your tenninal, the 3708 must know the tenninal type.

Action: Find the name of the tenninal in the list on the screen. The number next to that name identifies the tenninal to the 3708. Type the number that identifies the terminal, and press the ENTER key. In this mode, use the period, carriage return, or a defined line turnaround character as the ENTER key.

If the name of the terminal is not on the list, the terminal may be user-defined. Check with the planner or check the configuration fonns to find which number to enter.

#### C3 Type the number of the desired connection:

Meaning: The terminal is now connected to the 3708, and you can connect to a host application or operate the tenninal as the control terminal.

Action: Type the letter C, and press the ENTER key to operate the terminal as the control terminal or type the number that corresponds to the host to which you want to log on, then press the ENTER key. In this mode, use the period, carriage return, or a defined line turnaround character as the ENTER key.

#### C4 You can now type your system logon

Meaning: You are now connected to the host system.

Action: Type in the required host logon sequence to gain access to the host application.

#### C5 Type control terminal password

Meaning: You must enter a password that is assigned by the planner or system administrator to begin a control terminal session. A control terminal password is up to eight characters in length and must not include spaces, a period  $(.)$ , or four  $#$ symbols.

Action: Type the control tenninal password and press the ENTER key. In this mode, use the period, carriage return, or a defined line turnaround character as the ENTER key.

#### CIOO PORT DATA MONITOR FAILED

Meaning: The device being monitored was disconnected on command from the host or because of a line drop condition, such as the device being turned off. The control terminal does not display any more data.

Action: Follow the instructions shown on the screen. You can try this function again after determining the cause of the problem.

### CIOI CONTROL TERMINAL PASSWORD VERIFICATION FAILED. UPDATE NOT DONE

Meaning: You tried to change the control terminal password but did not type the same characters for verification that you typed for the new password. The control terminal password was not changed.

Action: Try the task again.

#### CI02 A PASSWORD IS REQUIRED FOR CONTROL TERMINAL ACCESS

Meaning: You tried to change the control terminal password but entered blanks in the new password field. The control terminal password cannot be all blanks.

Action: Try the task again. Enter a password that does not contain blanks, that does not begin with a blank, and that does not contain imbedded blanks. The password also must not contain a period (.) or four # symbols.

#### CI03 UPDATE FAILED

Meaning: You entered some data that was accepted, but the 3708 could not write the data to nonvolatile storage (EEPROM). The update is not in effect.

Action: Display the alert log. Write down the alert ID (Axxx) and the failure codes from the alert screen. Keep the error information available for future service needs. See IBM 3708 Network Conversion Unit Problem Determination for descriptions of the display alerts.

#### CI04 DATA MONITOR NOT ALLOWED ON CONTROL TERMINAL PORT

Meaning: You tried to use the port data monitoring function for the port to which the control terminal is connected. This function is not allowed on the control terminal port.

Action: If you must monitor that port:

- 1. Terminate the control terminal session.
- 2. Go to another terminal and begin a control terminal session on that terminal
- 3. Select the port data monitor function for the original port; otherwise, specify a different port.

### **CI05 PORT NOT ACTIVE**

**Meaning:** The port that you want to monitor is not available for one of the following reasons:

- The port has been excluded in the configuration.
- The device connected to the port is not turned on.
- The port is connected to a switched line modem, and no incoming call has occurred.
- Microcode controlling the port failed. To determine whether this occurred, display the Alert Log screen and look for alerts containing the port number in question.

**Action:** If you must use that port, remove the exclusion by reconfiguring the port or determine why the port is not active.

### **CI06 INVALID INPUT**

**Meaning:** You entered data or pressed a function key that was incorrect for the current screen.

**Action:** Correct the data or press another function key and try the task again.

#### **CI07 CURRENT PASSWORD INVALID. FUNCTION TERMINATED**

**Meaning:** You entered the current password incorrectly while trying to change the control terminal password. Enter the current password correctly to change the control terminal password.

**Action:** Try the task again. If you cannot log on to any port, you may need to reinstate the IBM-supplied configuration to examine or correct the configuration definition. Refer to *IBM 3708 Network Conversion Unit Problem Determination* for more information on reinstating the IBM-supplied configuration.

#### **CI08 END OF DATA RANGE**

**Meaning:** The upper boundary of the storage area that you are displaying was reached. The data displayed on the screen for the count specified includes all data up through the last byte in that storage area.

**Action:** Type another data address or count, and then press the ENTER key.

#### **CI09 INVALID CHECKSUM**

**Meaning:** The checksum value that you entered as the first 4 bytes of the patch data does not match the checksum value calculated from the entered data and address.

**Action:** Make sure you typed all the data correctly. If the problem recurs, contact the service representative.

#### ClIO ACTIVATION OF ANOTHER CONTROL TERMINAL SESSION REJECTED

Meaning: Someone at another terminal that is connected to this 3708 is trying to log on that terminal as the control terminal. Only one control terminal session can be active at a time for each 3708.

Action: None. If the message is displayed again, prevent further logon attempts from that port.

### C1l1 EEPROM IN USE. TRY AGAIN LATER

Meaning: You tried to access the nonvolatile storage (EEPROM) in the 3708 while the storage was being read from or written to.

Action: Try the task again later.

#### C1l2 EEPROM READ FAILED

Meaning: The 3708 could not read data from nonvolatile storage (EEPROM).

Action: Refer to ALERT A041 in *IBM 3708 Network Conversion Unit Problem Determination* for the proper action.

#### C1l3 DATA MONITOR NOT ALLOWED ON SDLC PORT

Meaning: You tried to use the port data monitor function for an SDLC port. This function is not allowed on an SDLC port.

Action: Specify a different port.

### C1l4 MCF/PATCHES NOT APPLIED; EEPROM CHECKSUM ERROR

Meaning: The patches that reside in the 3708 for the current cartridge were not installed because they could not be read correctly from EEPROM or because there is an error in the MCF/Patch data itself.

Action: Call for service. For information on how to call for service, refer to *IBM 3708 Network Conversion Unit Problem Determination.* 

### C1l5 PORT NOT DEFINED AS A PRINTER

Meaning: You tried to display the printer authorization matrix for a port, but that port is not defined for use as a printer.

Action: Select a port that has been defined for a printer or reconfigure the original port and define it as a printer.

### Cll6 BUFFER CONSTRAINT EXCEEDED

Meaning: The customer configuration requires too much storage. There is not enough storage left for normal 3708 operation. This warning message is displayed when the control terminal session is first activated. It indicates that the IBM-supplied configuration has been invoked.

The condition occurs when the following formula is not satisfied:

- $P_m$  + 2(P<sub>1</sub>) + 2(P<sub>4</sub>) + 2(P<sub>1s</sub>) < 40 2(P<sub>ne</sub>) where:<br> $P_m$  = The number of ports set for a medi
	- $P_m$  = The number of ports set for a medium (519-byte) receive queue  $P_1$  = The number of ports set for a large (1079-byte) receive queue
	- The number of ports set for a large (1079-byte) receive queue
	- $P_4$  = The number of ports operating as Device\_Class\_4<br> $P_{1s}$  = The number of ports configured to support Mode.
	- The number of ports configured to support Model 3, 4, or 5 emulation
	- $P_{\text{ne}}$  = The number of ASCII ports not excluded.

Action: Satisfy the preceding formula for receive queue size by doing any of the following actions:

- Reduce the size of the receive queue buffers if the large or medium buffers are not really needed.
- Eliminate some of the Device Class 4 ports by using other types of devices.
- Reduce the number of ports that support Model 3, 4, or 5 emulation.
- Exclude all unused ports from the configuration. Refer to "Installing the 3708" on page 11-5 for more information.

Proceed with normal control terminal activity.

### C117 BUFFER CONSTRAINT EXCEEDED;  $P_m + 2(P_1) + 2(P_4) + 2(P_{1s})$  Not LT 40 - 2( $P_{ne}$ )

Meaning: Same as C116.

Action: See action described for C116.

#### CllS PATCH AREA EXTENSION UPDATE NOT DONE DUE TO PREVIOUS ERROR

Meaning: The primary patch area in the EEPROM has failed. You should also have received the C103 message. The patch is not in effect.

Action: Display the alert log. Write down the alert ID (Axxx) and the failure codes for the alert screen. Keep the error information available for future service needs. (See *IBM 3708 Network Conversion Unit Problem Determination* for descriptions of the display alerts.) Try to install the patch again.

#### C119 INVALID INPUT. YOU MUST ENTER AN EVEN NUMBER OF CHARACTERS

Meaning: You entered an odd number of characters into the data input field, and an even number of characters is required.

Action: Verify your input and type in the correct data with the appropriate number of characters.

### Cl22 THE UDT TYPE BIT CANNOT BE CHANGED USING THIS PROCEDURE.

Meaning: You have tried to modify the bit that distinguishes enhanced from standard UDTs with the UDT definition procedure.

Action: To convert between standard and enhanced UDTs, you must use option 8, Conversion Between Standard and Enhanced UDTs, from the 3708 Configuration and Password Menu (M120.0). The 3708 automatically changes the UDT type bit when this procedure is successfully completed.

#### Cl23 TERMINAL ID xx ON PORT yy WILL NOT BE VALID AFTER CONVERSION. ID MUST BE CHANGED BEFORE CONVERSION WILL TAKE PLACE.

Meaning: You are trying to convert from standard to enhanced UDTs but you have TERMINAL TYPE  $ID = 24$  or 25 defined for at least one port.

Action: Terminal type IDs of 24 and 25 are not valid for enhanced UDTs. You can only have four enhanced UDTs with IDs in the range of 20 to 23. If you want to keep the UDT 24 or 25 mapping, redefine them with IDs between 20 and 23 before converting from standard to enhanced UDTs.

#### Cl24 BASE TERMINAL TYPE REQUIRES ENHANCED UDTS

Meaning: You have tried to define a standard UDT from a terminal type that requires an enhanced UDT.

Action: Perform the conversion between standard and enhanced UDTs before attempting to define your UDT.

#### C200 NO MESSAGE TO DISPLAY

Meaning: You pressed PF5 to display any waiting messages, but no messages were queued.

Action: None.

#### C20l MESSAGE WAITING - PRESS PF5

Meaning: One or more messages were received and queued for display.

Action: Press PF5 to see the messages. If message C201 reappears, more messages are waiting; press PF5 again.

#### C202 UPDATE TO BE APPLIED UPON EXIT OF PASSWORD CHANGE MENU

Meaning: You entered a port password change. The change was accepted and is applied to the configuration definition after you finish the password-change procedure. The new port password is not effective until the next time the 3708 is turned off and back on again or is restarted from the control terminal.

Action: Follow any instructions on the screen.

#### C203 UPDATE IN PROCESS. PLEASE WAIT

Meaning: The changes you entered are being applied to the configuration definition in non-volatile storage (EEPROM). The changes are not effective until the next time the 3708 is turned off and back on again or is restarted from the control terminal.

Action: Wait until the update is completed.

### C204 UPDATE SUCCESSFUL

Meaning: The changes that you entered were applied to the configuration definition. The changes are not effective until the next time the 3708 is turned off and back on again or is restarted from the control terminal.

Action: Follow the instructions on the screen.

### C205 HOLDING DISPLAY

Meaning: While using the port data monitor function, you pressed the ENTER key, which suspended the display of information.

Action: Press the ENTER key again to continue the display of data monitor information.

#### C206 SNAPSHOT DUMP REQUEST ABORTED

Meaning: While the snapshot dump request was in process, you pressed PF2, which canceled the snapshot dump function.

Action: Follow the instructions on the screen.

#### C207 MESSAGE LOST

Meaning: The message queue for control terminal messages overflowed and some messages were lost.

Action: Empty the message-queue by viewing the messages. Press PF5 until message C20l disappears from the control terminal screen.

### C208 WAITING FOR REQUESTED FUNCTION TO OCCUR

Meaning: You requested the snapshot dump function, and the request is in process.

Action: Wait for the request to be completed, or cancel the request by pressing PF2.

#### C209 WAITING FOR RESPONSE FROM PORT

Meaning: The 3708 is waiting for the requested port function to occur.

Action: Wait for the response to occur or press PF2 to cancel the request.
#### C210 EEPROM DISPLAY - SEE MANUAL

Meaning: While using the display storage function, you entered an address that is within the range of the EEPROM.

Each line of data on the Display Storage Data screen shows, in hexadecimal, up to 16 bytes of data beginning at the address shown at the left of the screen. In the EEPROM, every *other* byte contains data; only the *data* bytes are shown on the screen. In this display, therefore, the addresses at the left are incremented by 32 bytes instead of by the usual 16. Each byte of data occupies an odd-numbered address.

If you enter an even-numbered address that is within the EEPROM, the display begins with the next odd-numbered address.

Action: None.

### C211 EXTENDED ERROR DATA LOGGED; CALL FOR ASSISTANCE

Meaning: Extended error information about an error in the 3708 was captured because the 3708 was set to STOP ON ERROR.

Action: Write down the message ID (C211). Do not do any control terminal functions that update the EEPROM. Refer to *IBM 3708 Network Conversion Unit Problem Determination* for information on setting the 3708 for STOP ON ERROR. When this message appears on the 3708 Alert Display Screen, you may press the ENTER key to display the current alerts.

### C212 RESERVED OPTION

Meaning: Option 7, CENTRAL SITE CONFIGURATION, was selected from the control terminal's main menu (M100.0), and the cartridge installed in the 3708 does not contain the supporting microcode. To select Option 7, you must have the cartridge with central site configuration microcode (3708 Feature 3525) installed in the 3708.

Action: If central site configuration is desired, obtain the correct cartridge. Refer to, Chapter 8, "Planning for Central Site Configuration" for details.

### C213 HOST DOWNLOAD ATTEMPTED. PLEASE LOGOFF CONTROL TERMINAL.

Meaning: You are on the control terminal and someone is trying to download a configuration to the 3708 over the SNA link.

Action: Log off the control terminal to permit the configuration download.

### C214 WARNING: CONVERTING TO ENHANCED UDTS WILL REDUCE THE NUMBER OF UDTS FROM SIX TO FOUR. THE FOLLOWING UDTS WILL BE CONVERTED: x1, x2, x3, and x4.

Meaning: You are performing a conversion from standard to enhanced UDTs. Terminal types xl, x2, x3, and x4 will be converted from standard to enhanced UDTs.

Action: Press PF6 to update the master copy of this configuration, or press PF2 to stop this function.

### C215 ENHANCED UDTS ARE CURRENTLY DEFINED - NO ACTION HAS BEEN TAKEN.

Meaning: You are attempting to convert standard UDTs to enhanced UDTs. However, enhanced UOTs are already defined.

Action: None

### C216 WARNING: CONVERTING TO STANDARD UDTS WILL PREVENT YOU FROM DEFINING TERMINAL INITIALIZATION SEQUENCES, UDT NAMES, AND EMULATING 3270 MODELS 3, 4, AND 5.

Meaning: You are converting enhanced UOTs to standard UOTs. Any defined terminal initialization sequences, UOT names, or Model 3, 4, or 5 sequences are lost in the conversion.

Action: Press PF6 to update the master copy of this configuration, or press PF2 to stop this function.

### C217 STANDARD UDTS ARE CURRENTLY DEFINED - NO ACTION TAKEN

Meaning: You are attempting to convert enhanced UDTs to standard UDTs. However, standard UOTs are already defined.

Action: None

### C2lS UNSPECIFIED UDT IDS HAVE BEEN DEFAULTED TO 20, VERIFY FOR CORRECTNESS.

Meaning: You can convert up to four different UDTs. If you do not specify the ID of the standard UOTs you want to convert, the default value 20 is used.

Action: If the values are correct, press ENTER. Otherwise, specify the UDT IDs to be converted.

F **-12** 3708 Planning and Installation

 $\sim 80$ 

 $\bar{x}$ 

 $\frac{1}{2}$ 

# **Appendix G. Default Terminal Tables**

This appendix lists the default terminal tables. Each section of the terminal tables is described in Chapter 13, "Configuration Procedures."

## **ADDS (Applied Digital Data Systems) Viewpoint®**

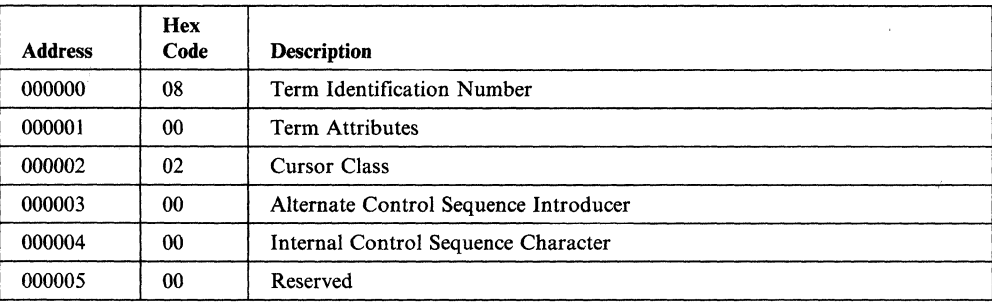

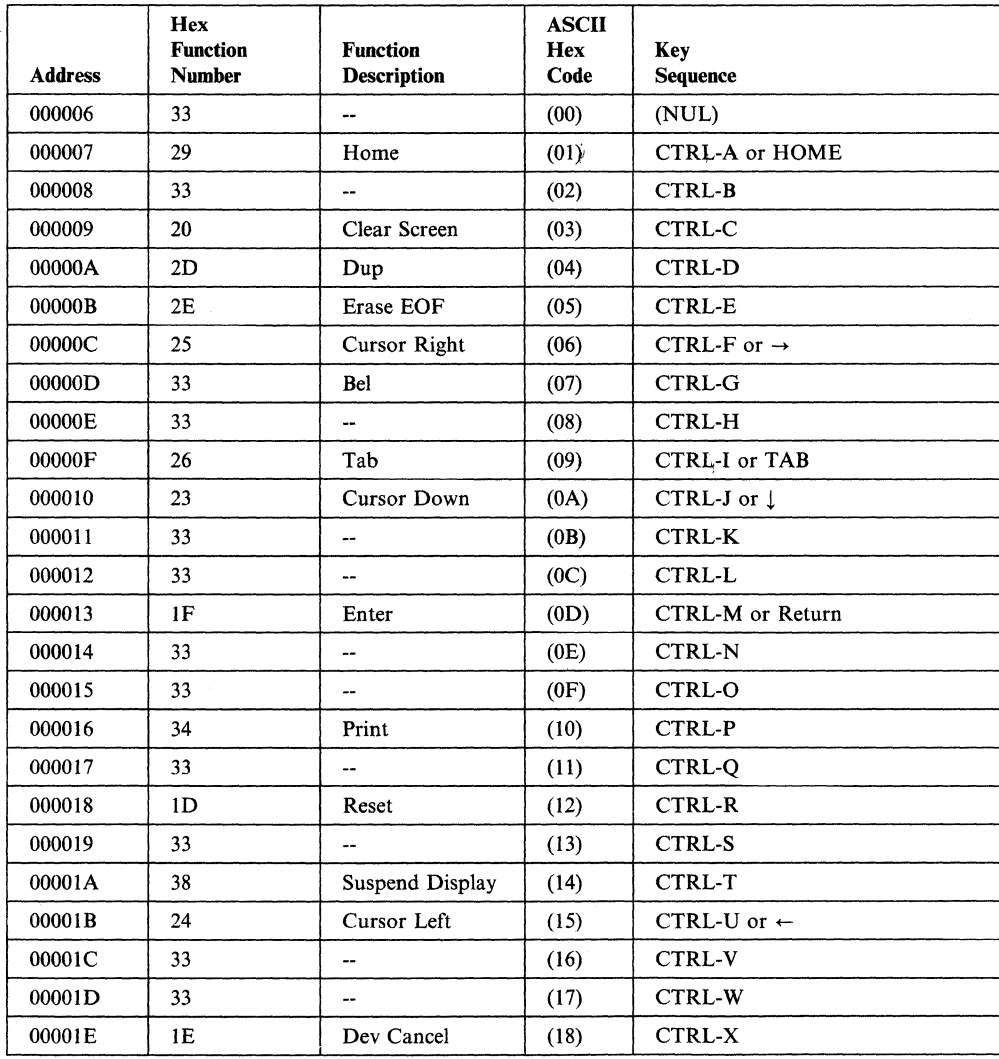

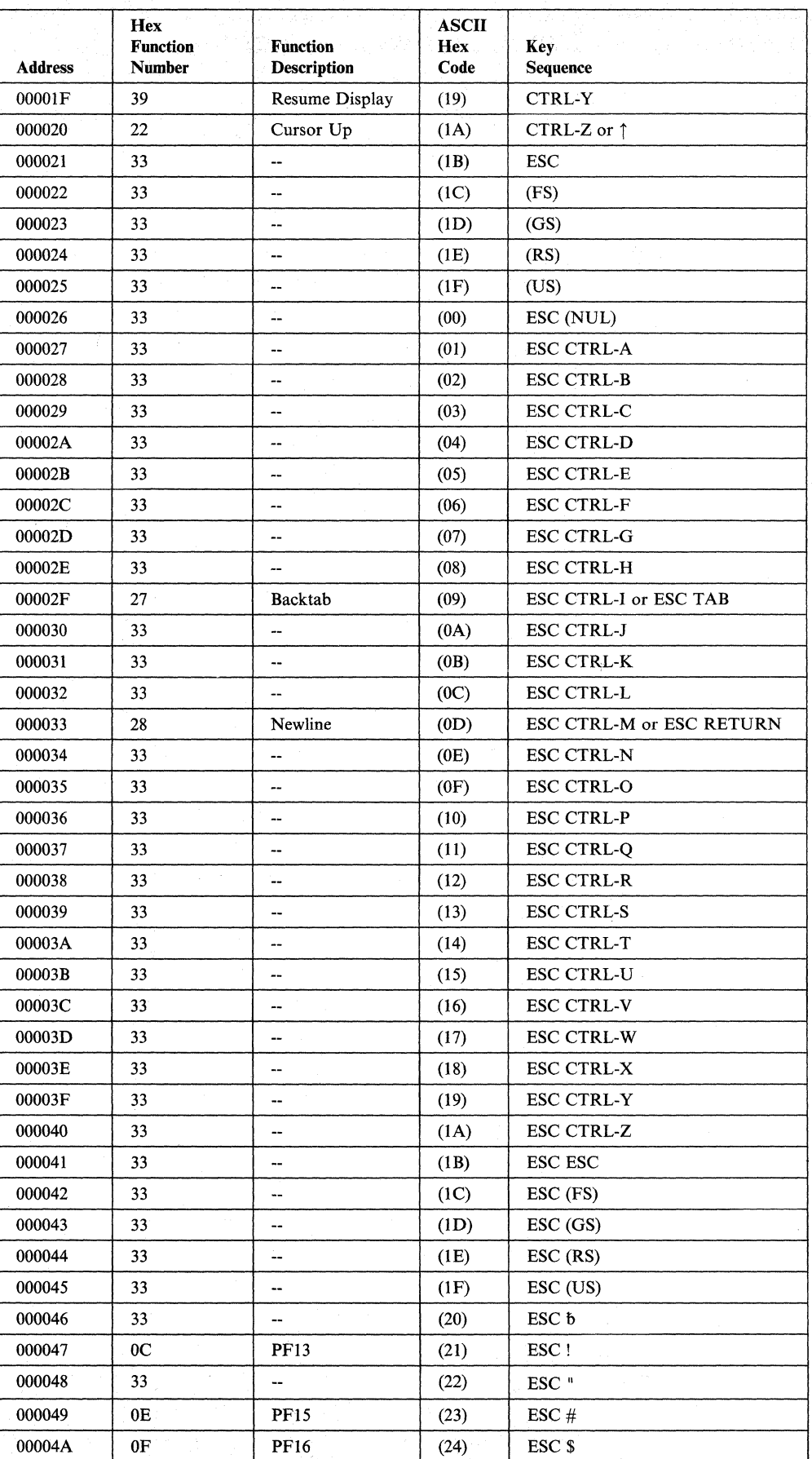

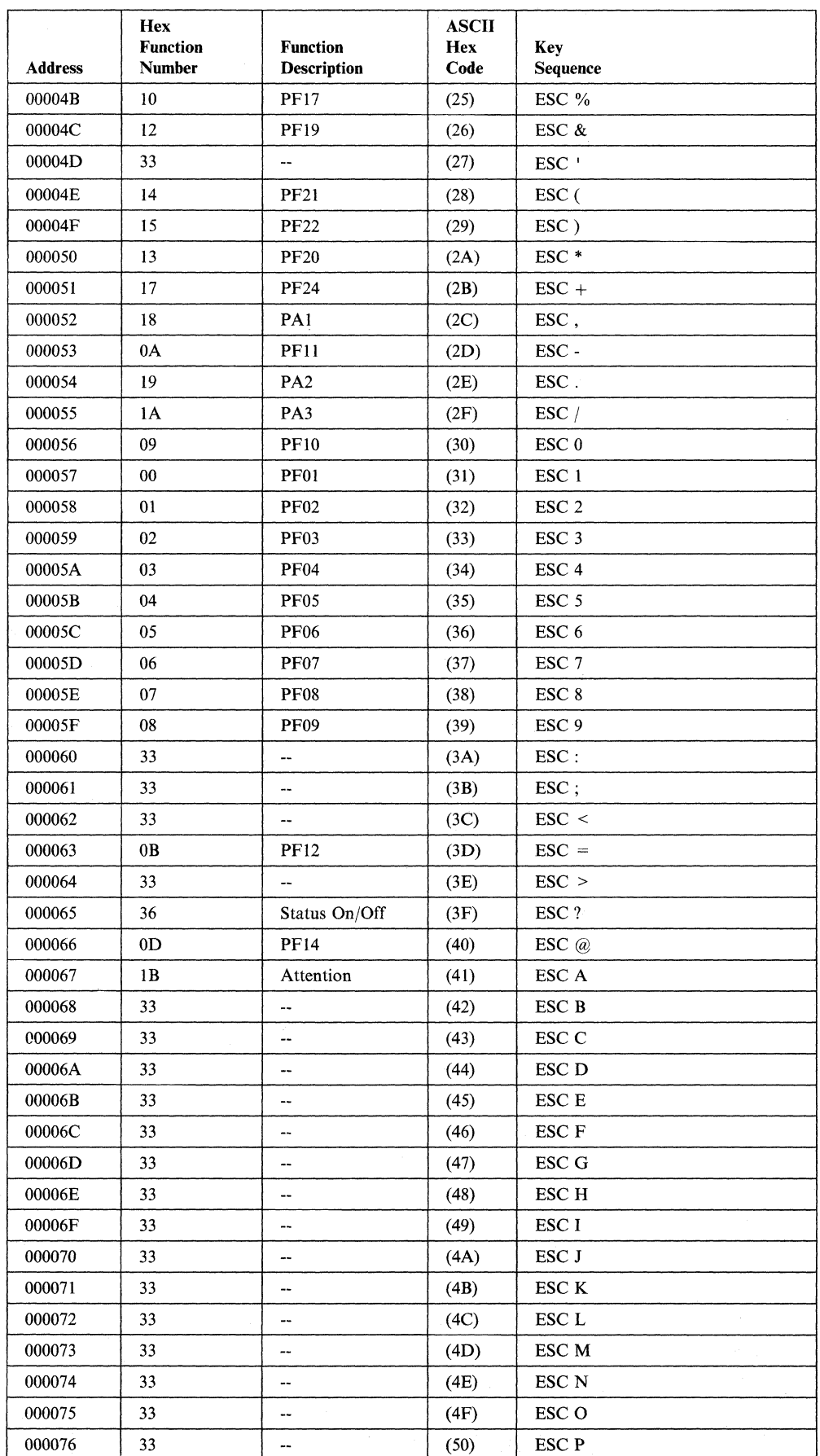

 $\overline{\phantom{a}}$ 

Appendix G. Default Terminal Tables **G-3** 

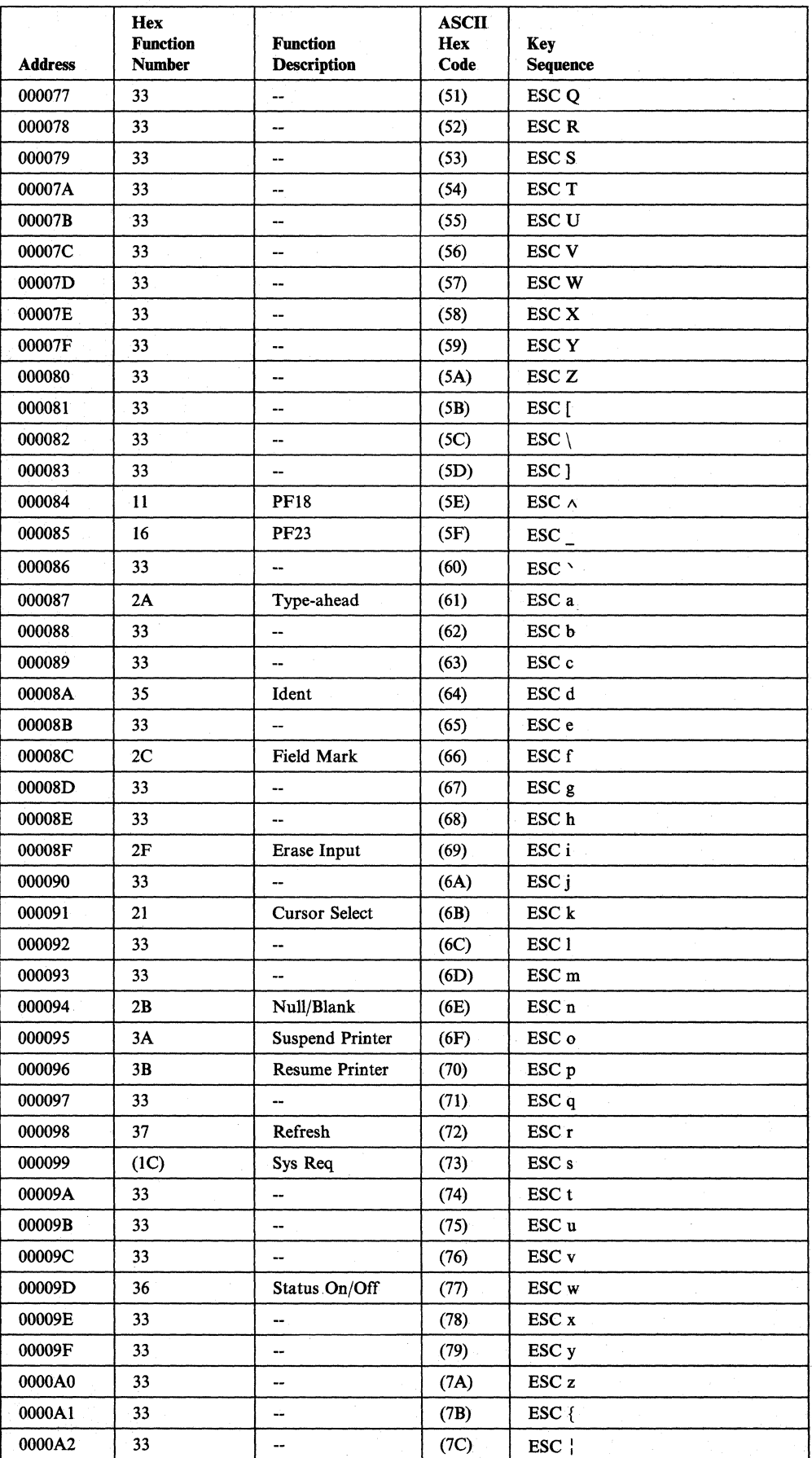

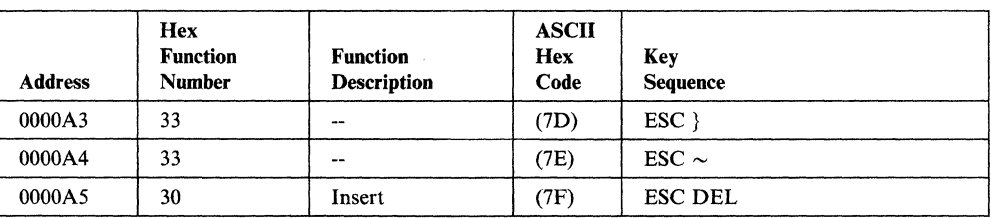

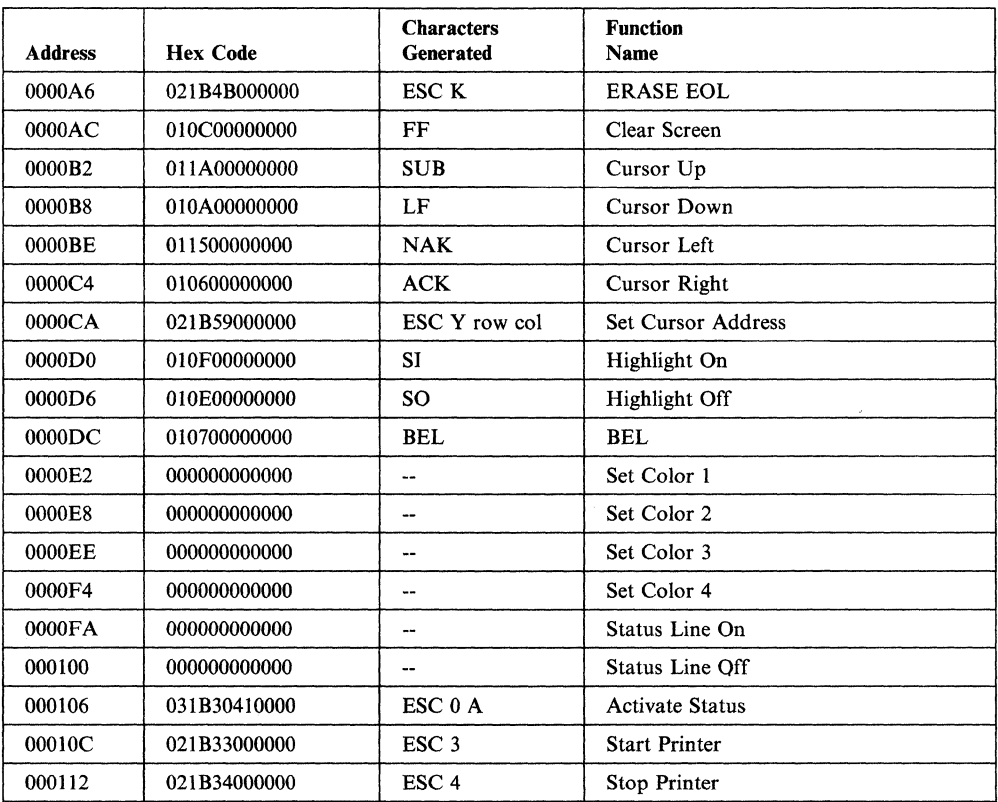

### **Beehive™ ATL-078**

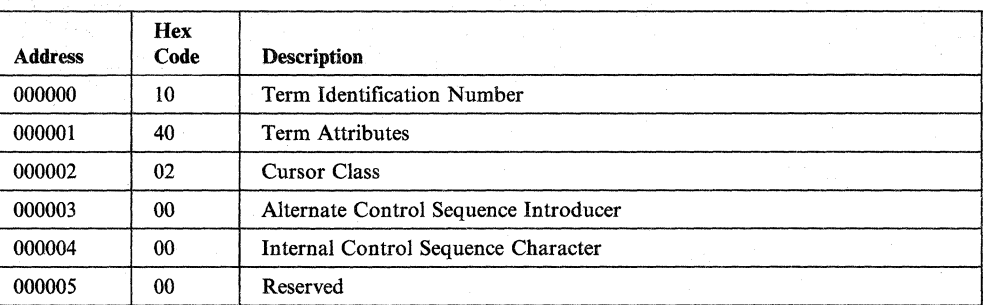

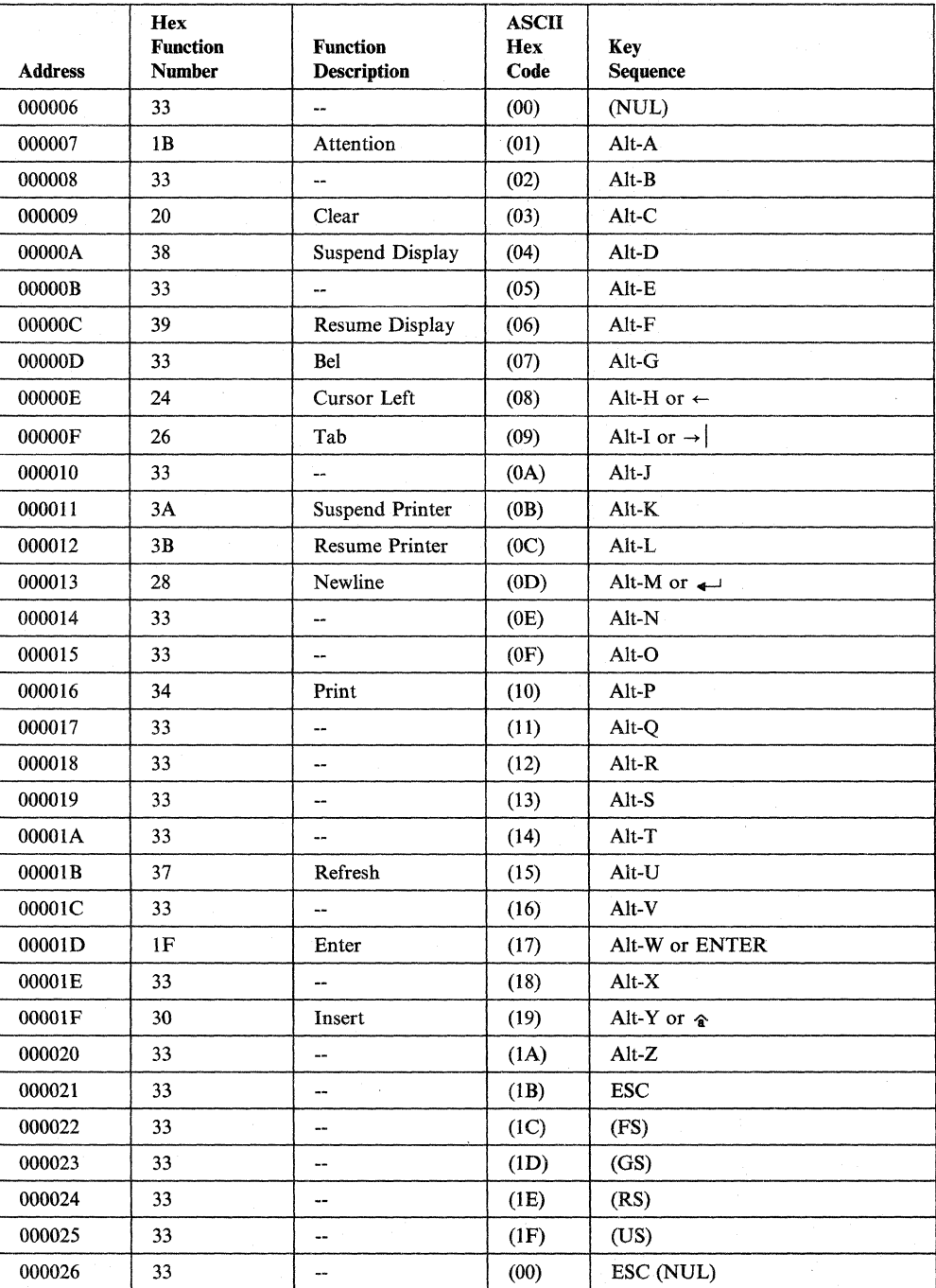

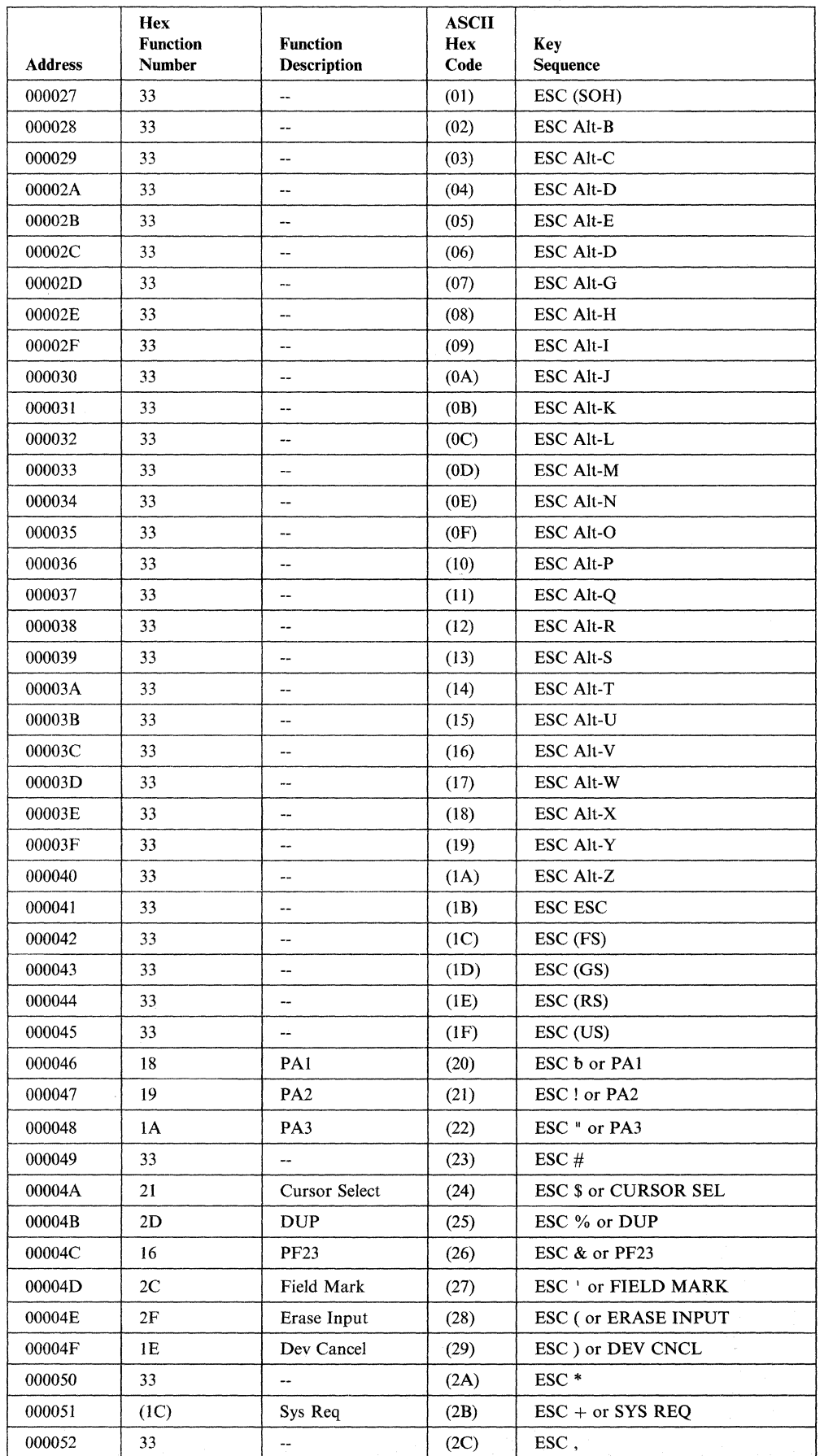

Appendix G. Default Terminal Tables **G-7** 

 $\sim 10^7$ 

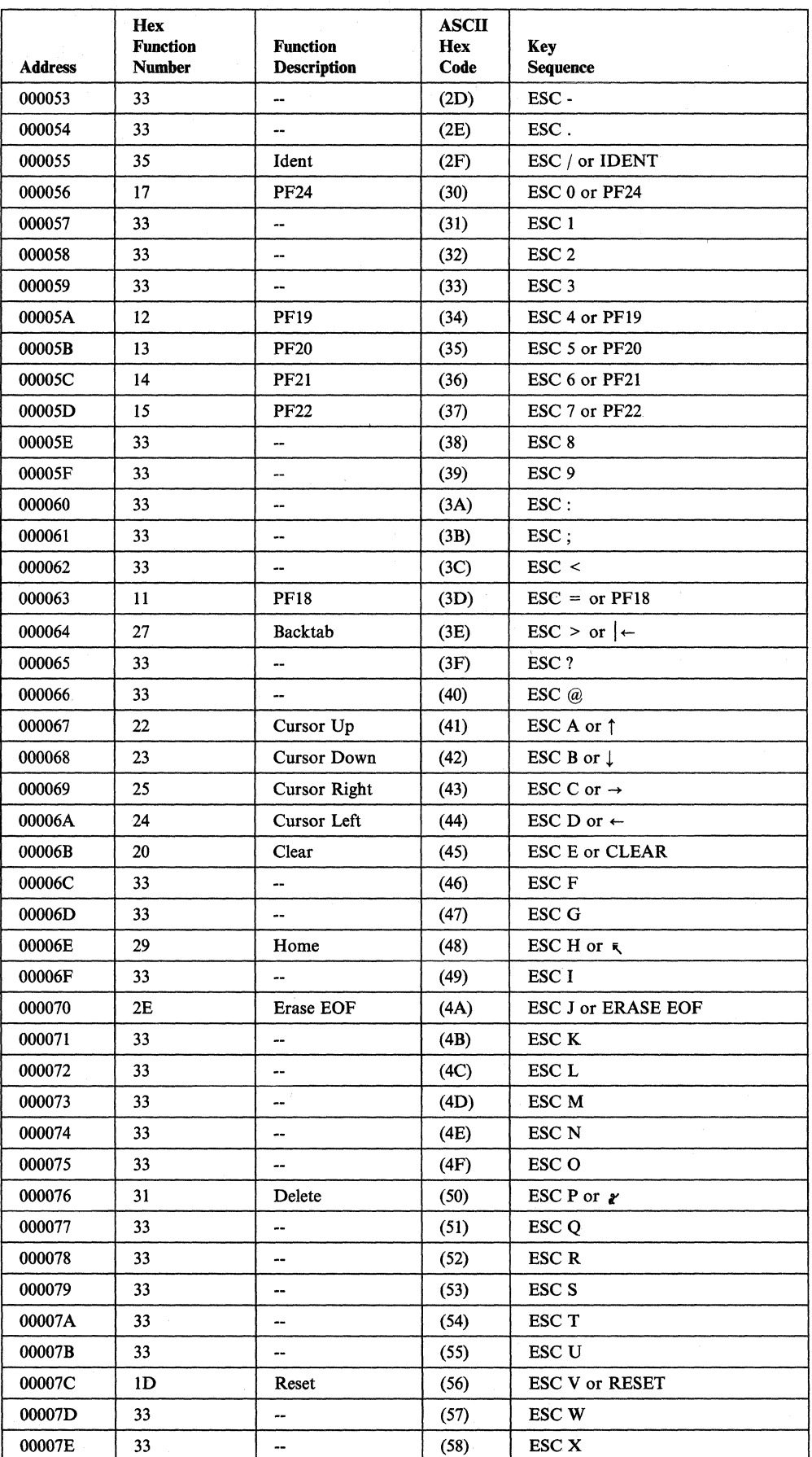

l,

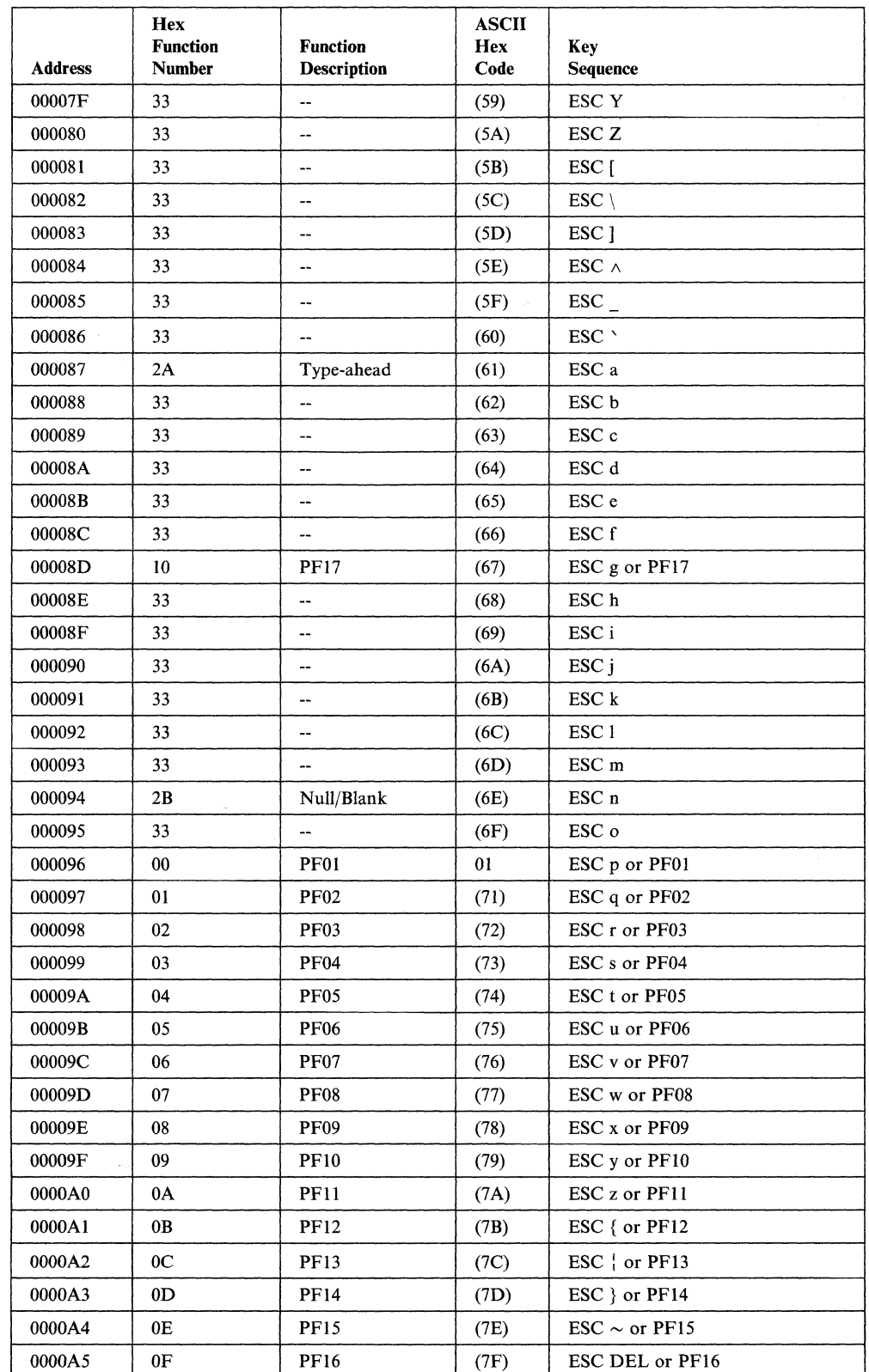

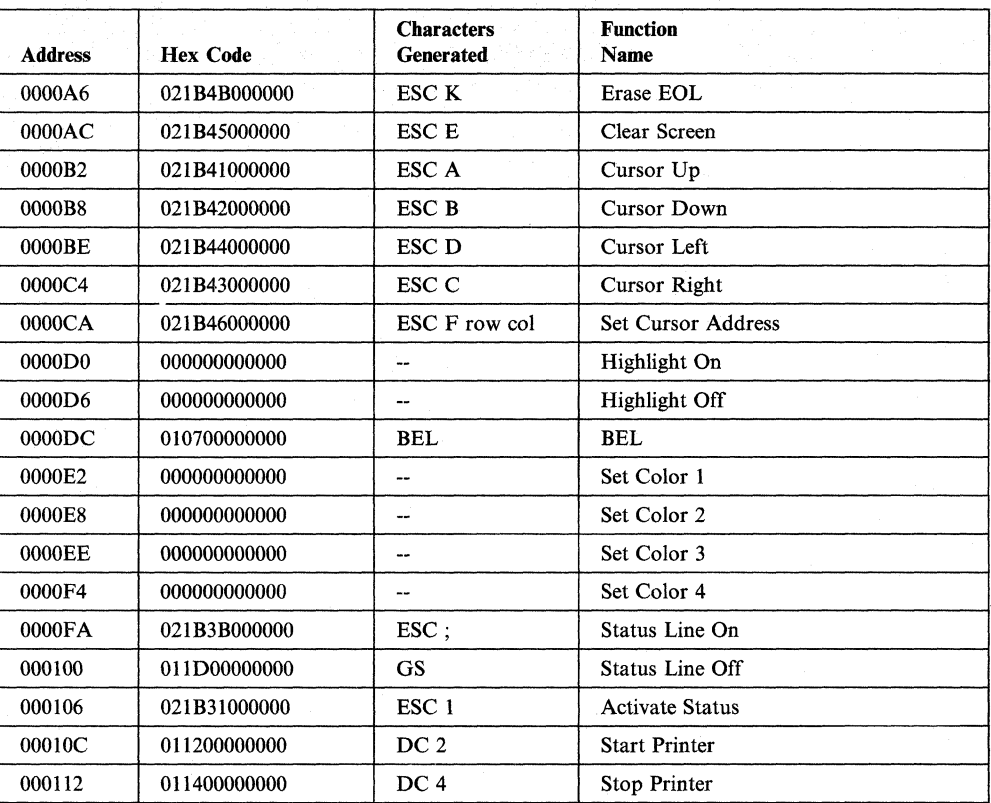

# **Data General Dasher® 0210 Display Terminal**

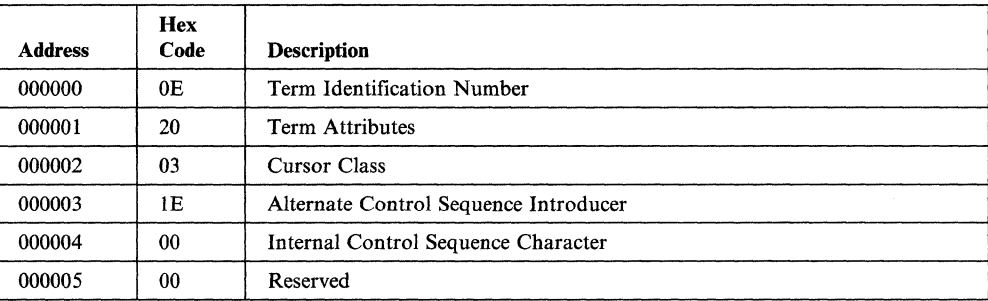

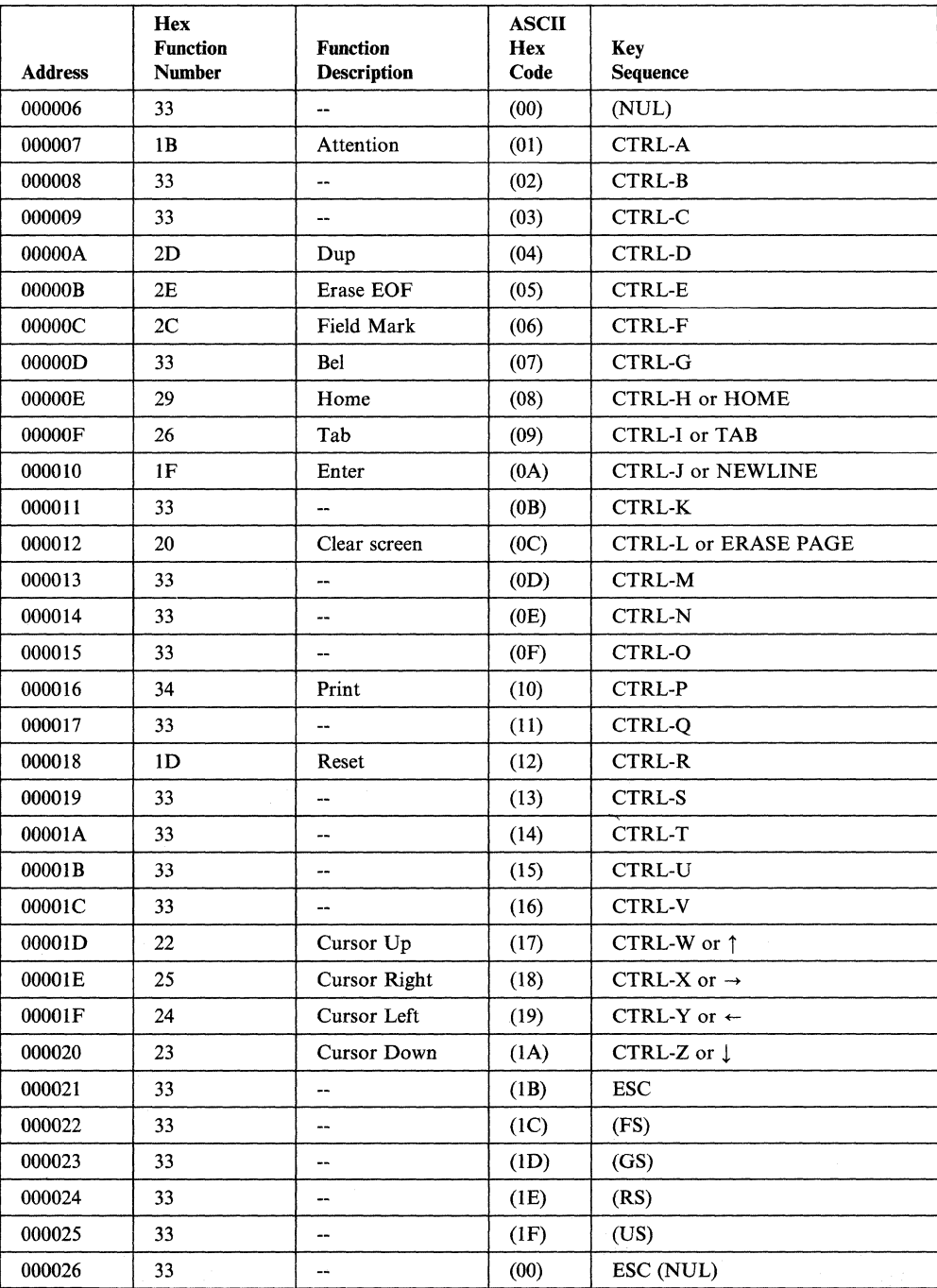

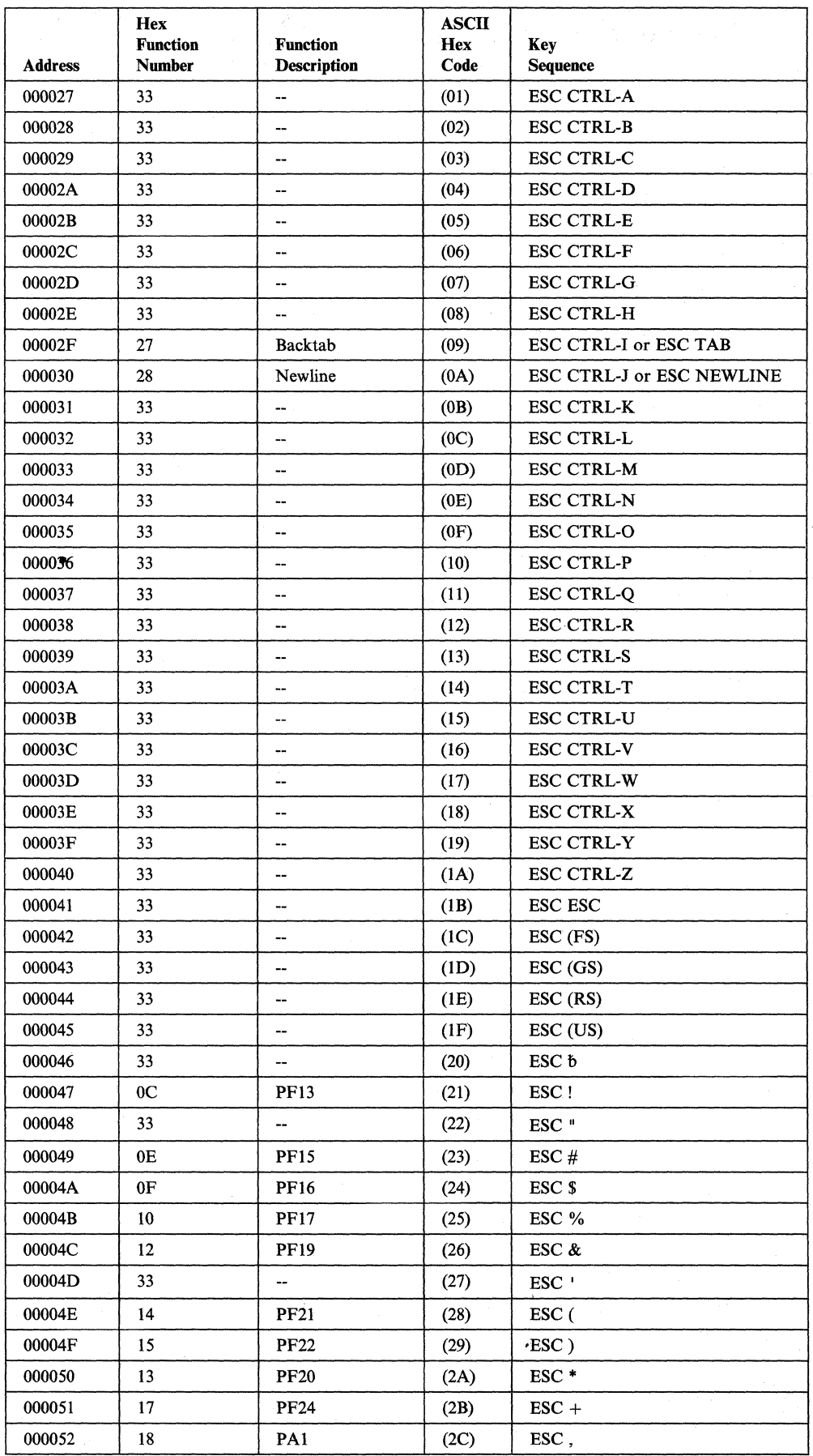

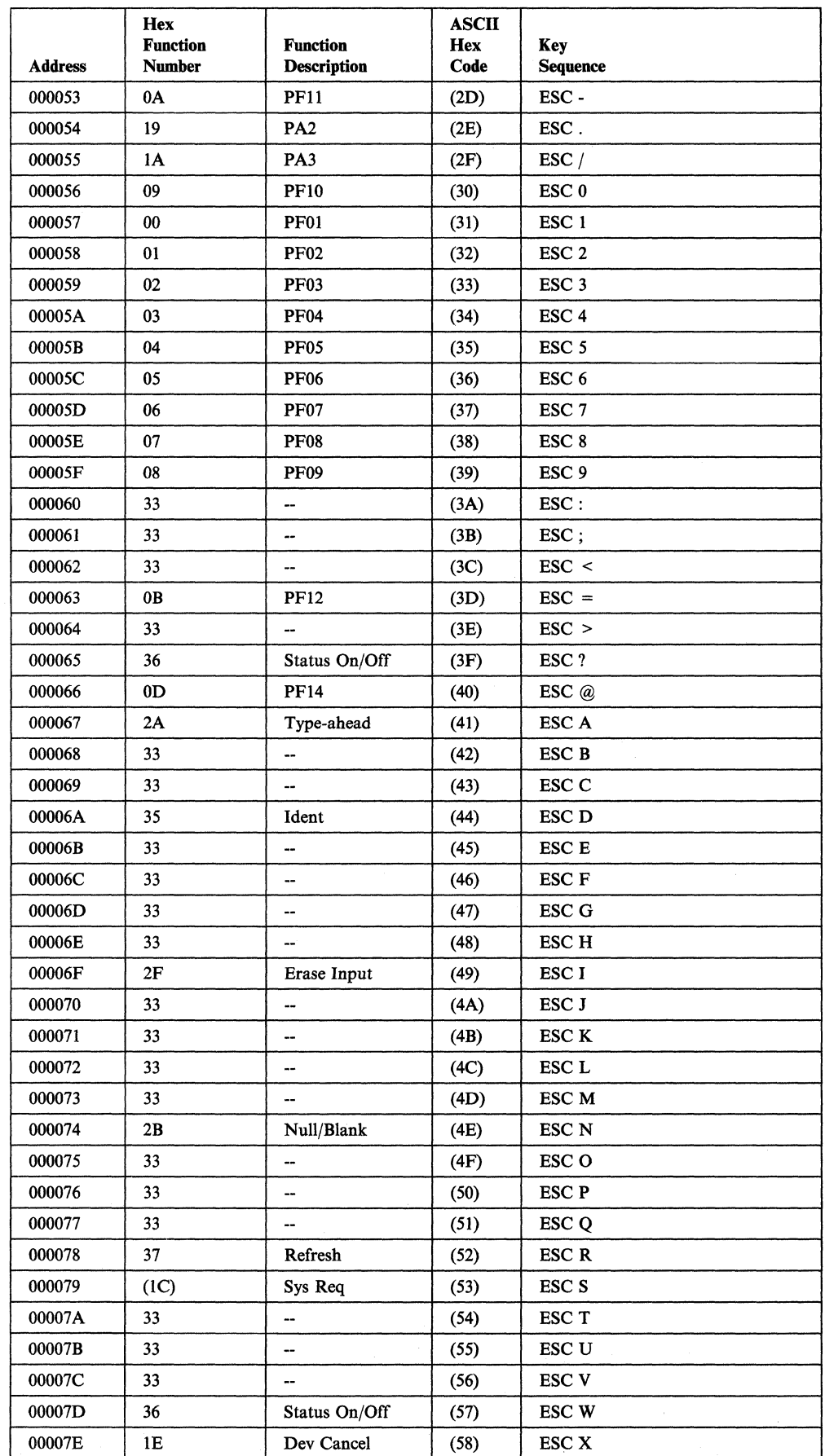

 $\overline{\phantom{a}}$ 

 $\mathcal{A}^{\mathcal{A}}$ 

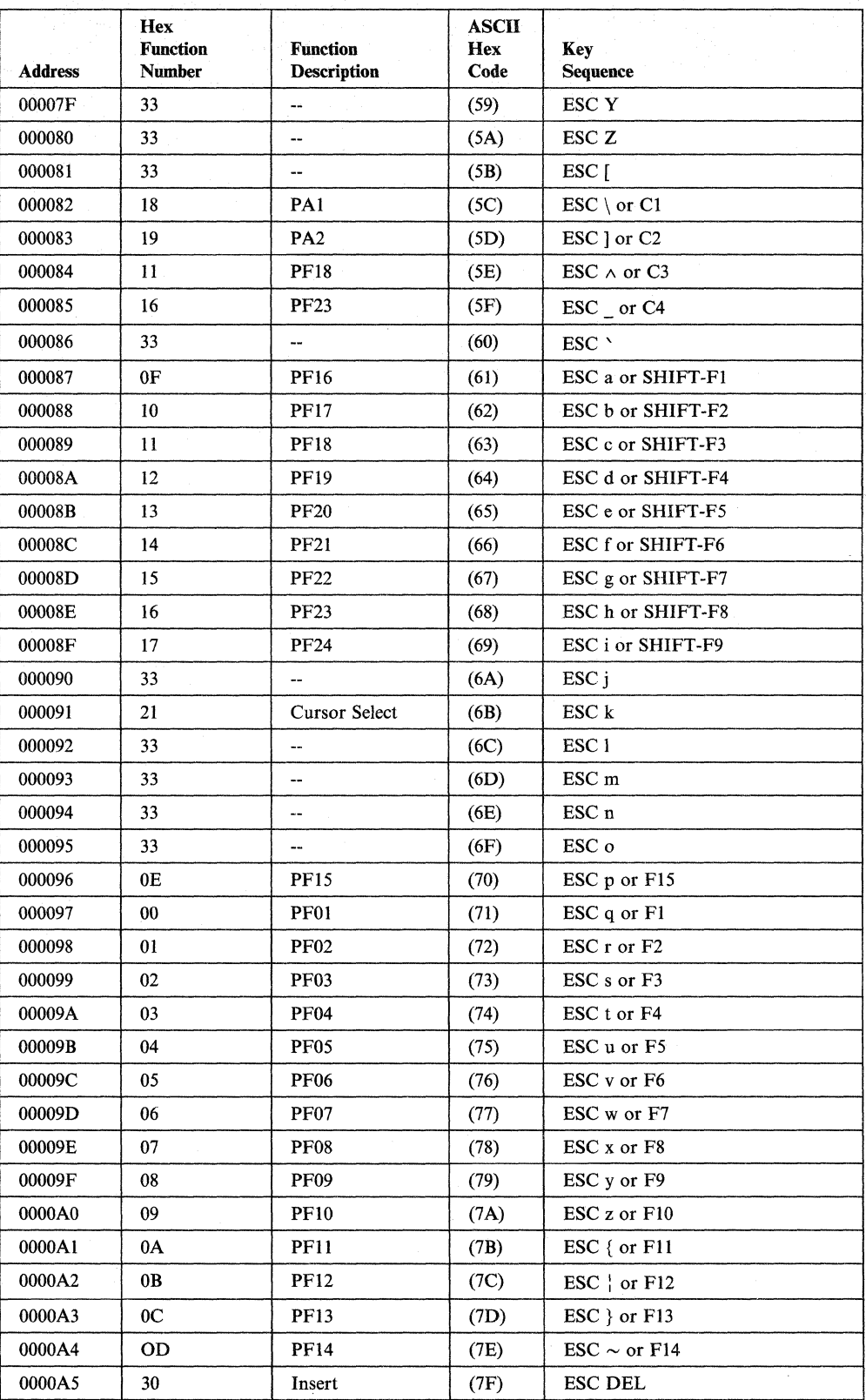

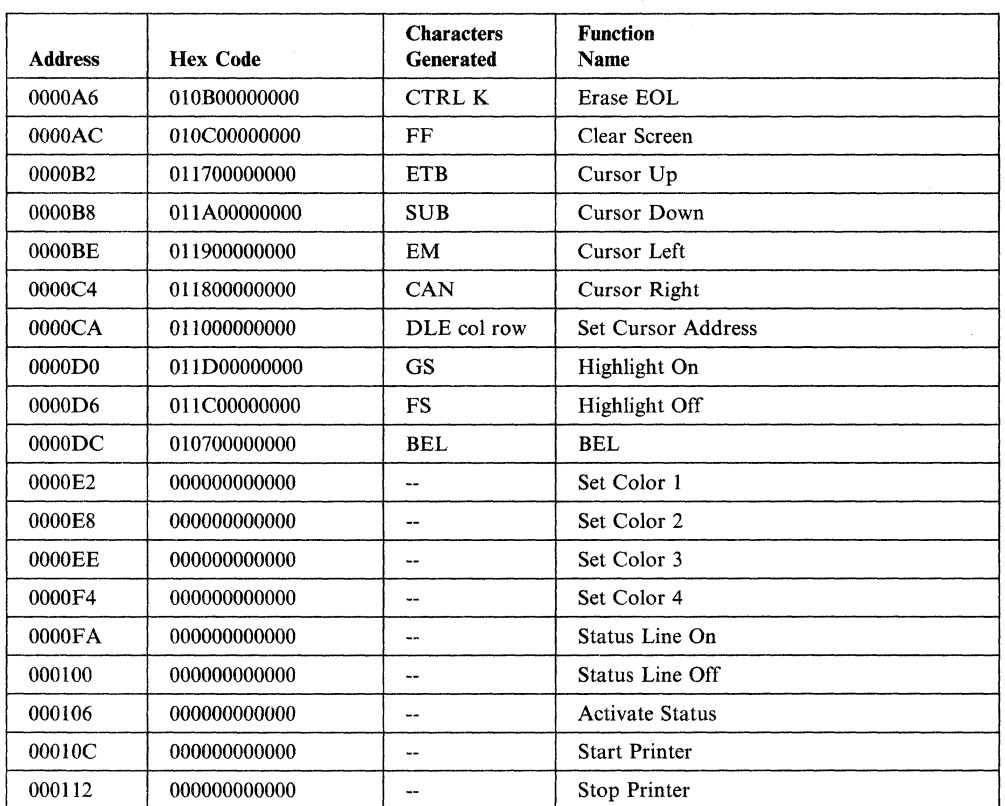

 $\overline{\phantom{a}}$ 

 $\hat{\mathbf{r}}$ 

### **OEC® Model VT52**

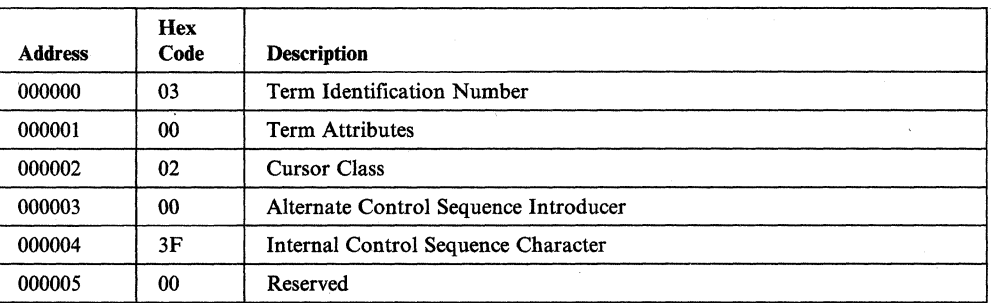

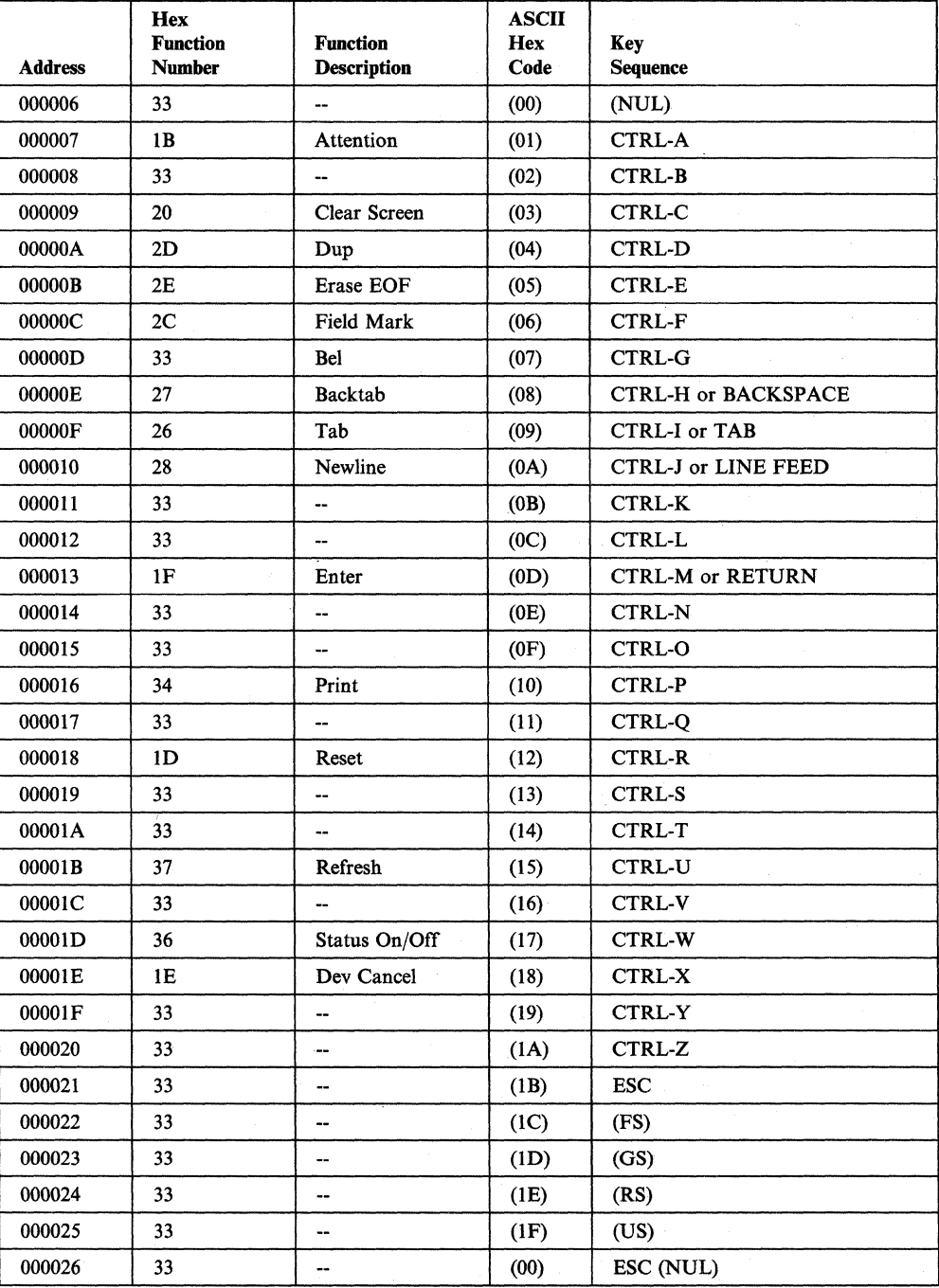

 $\pmb{\gamma}$  $\overline{a}$ 

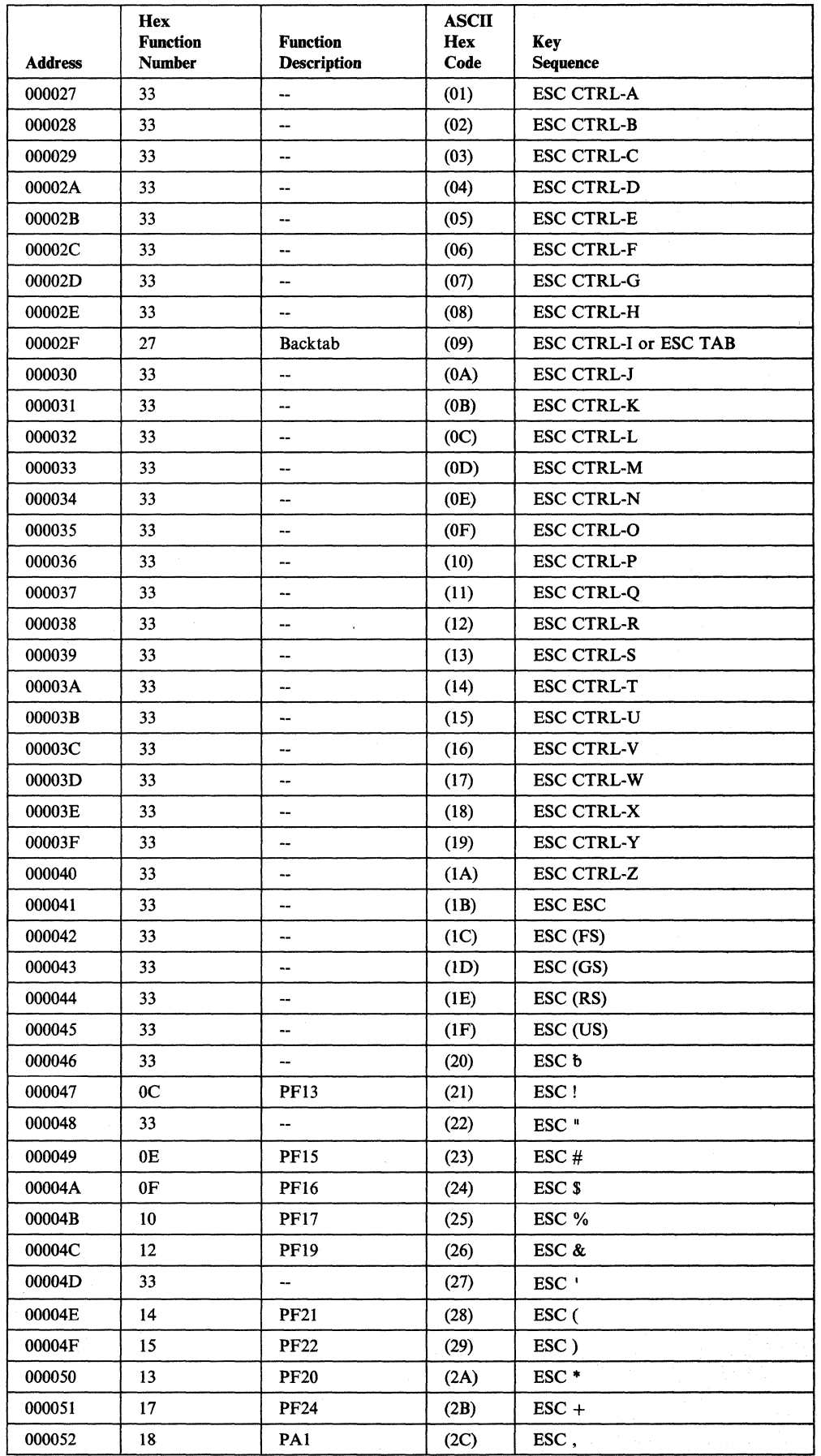

 $\frac{1}{2}$ 

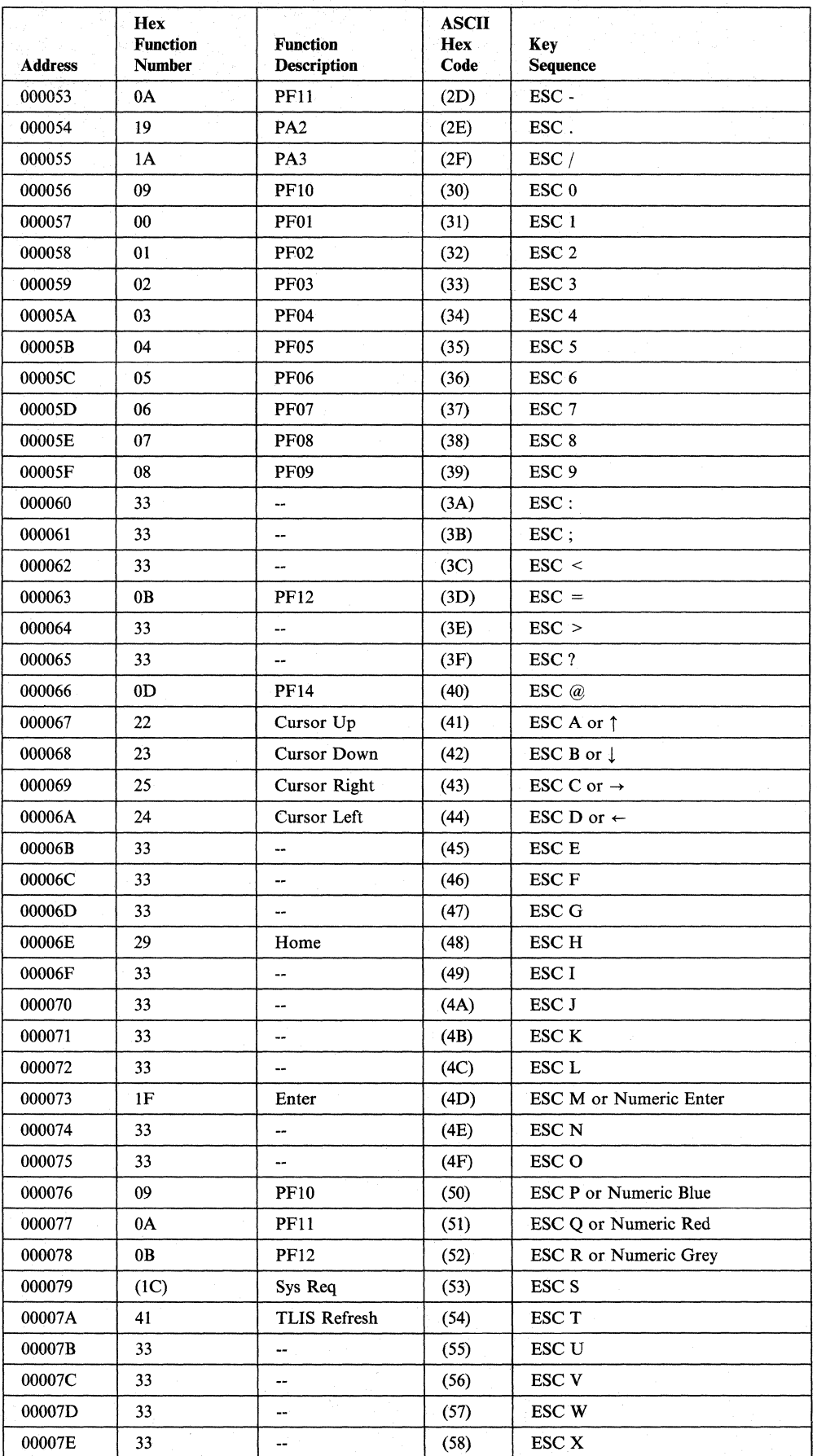

 $\frac{6}{3}$ 

 $\overline{\phantom{a}}$ 

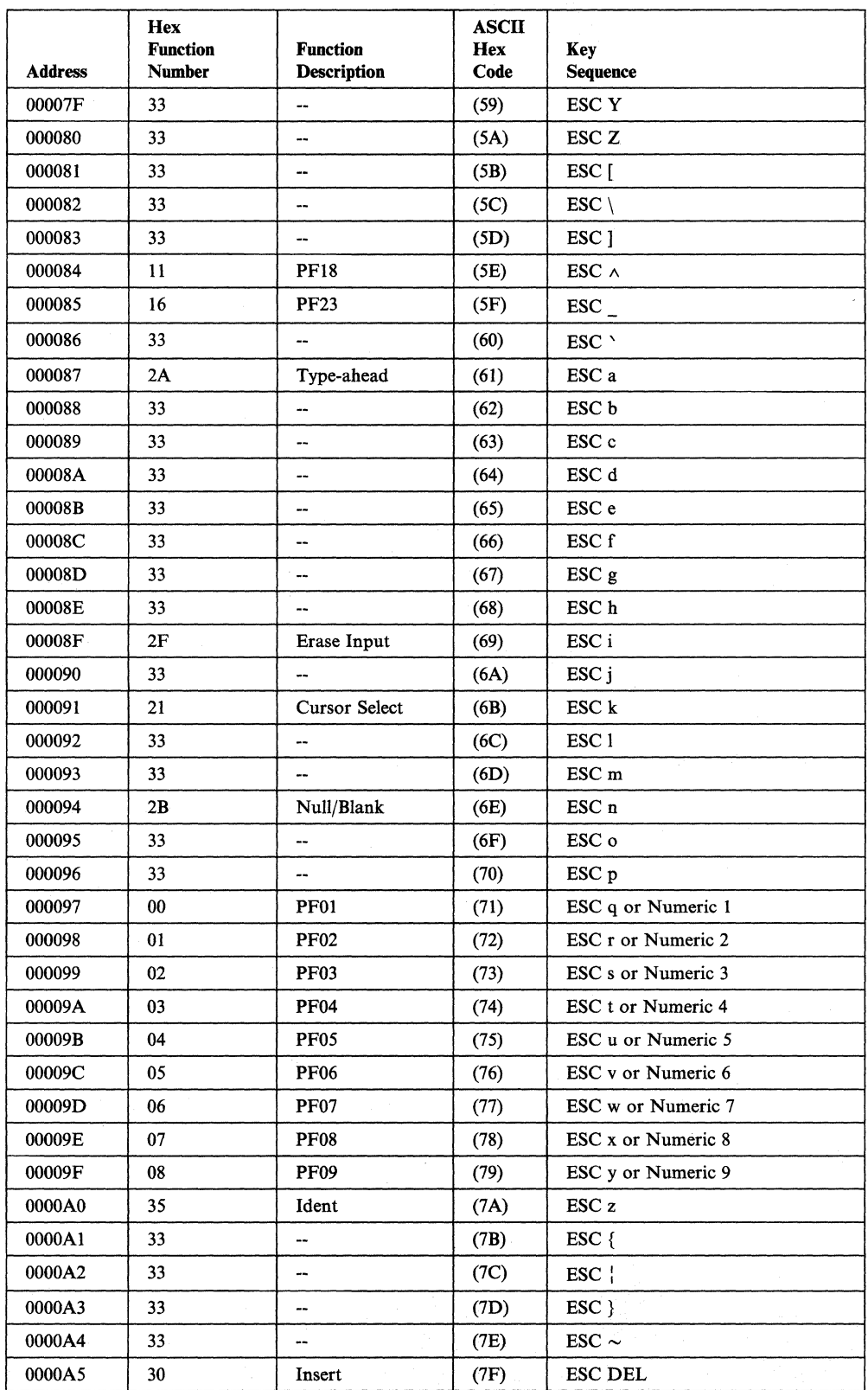

 $\mathcal{A}$ 

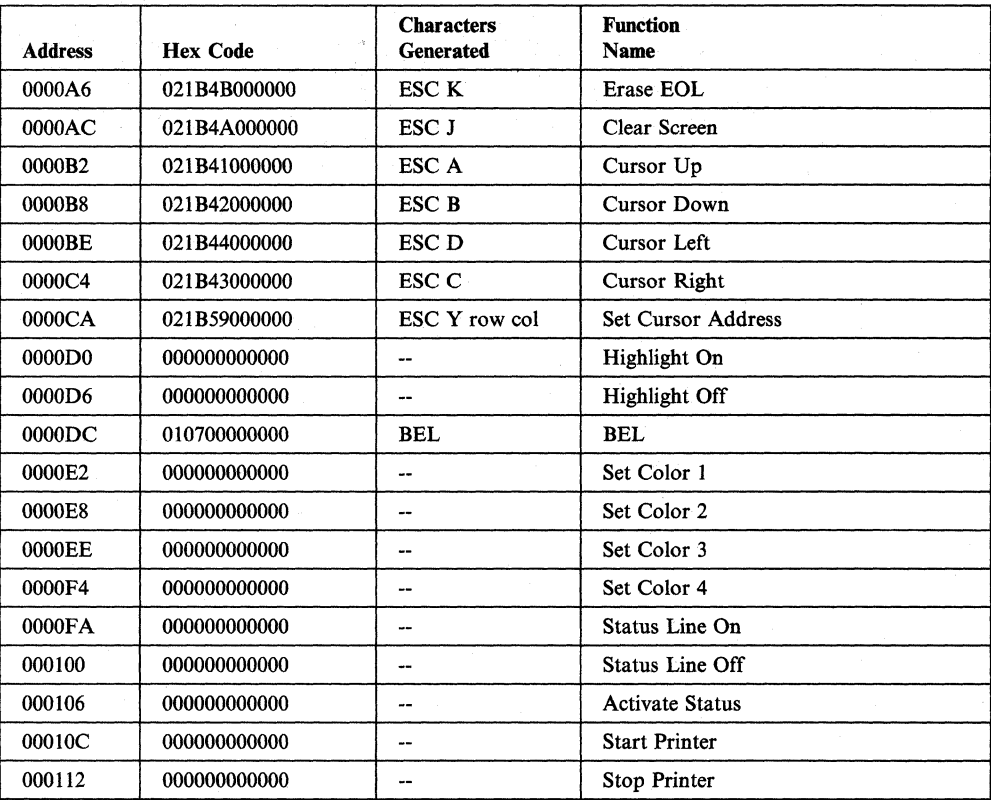

## **DEC® Models VT100 (or VT220 Emulating a VT100)**

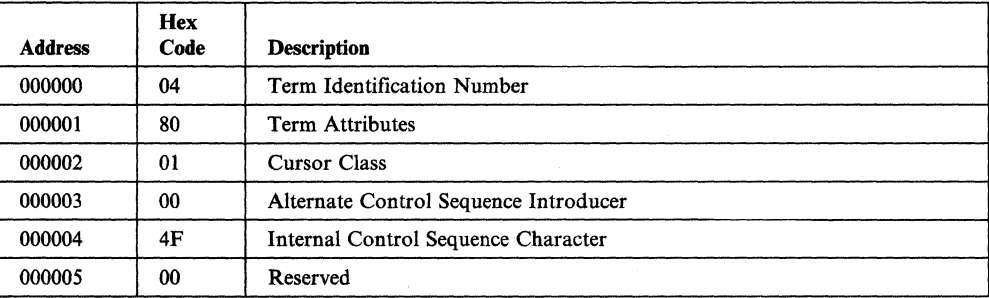

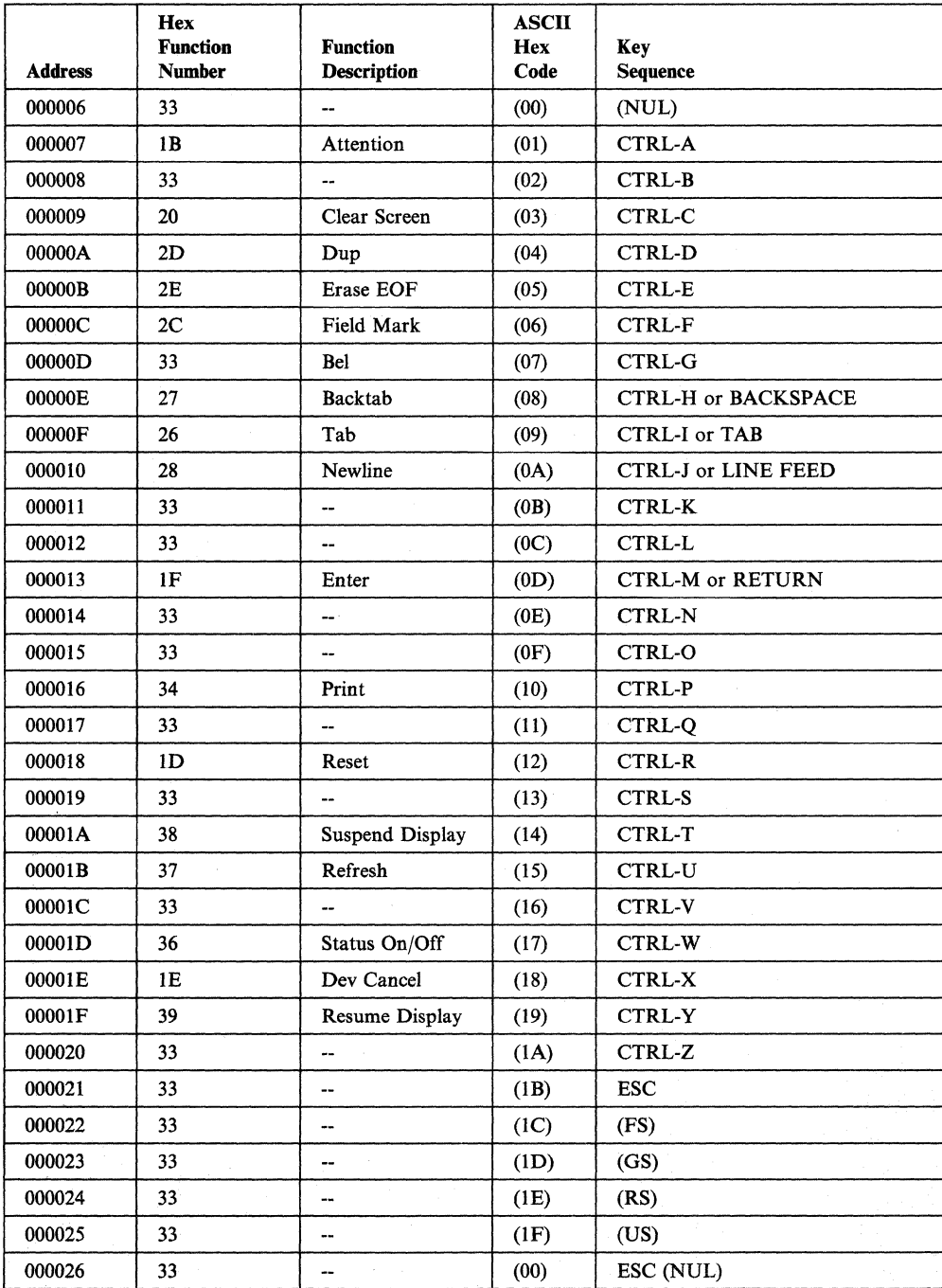

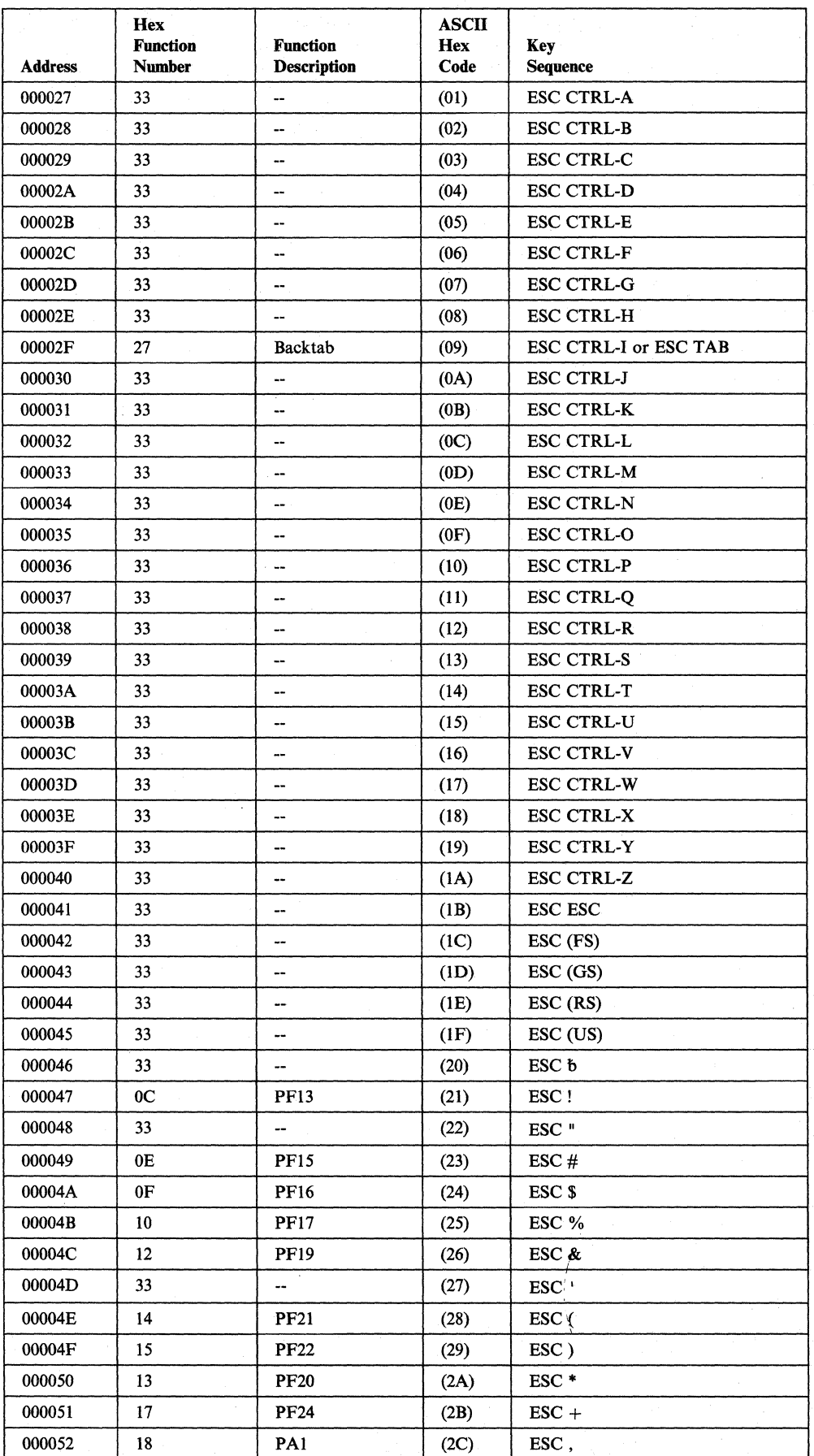

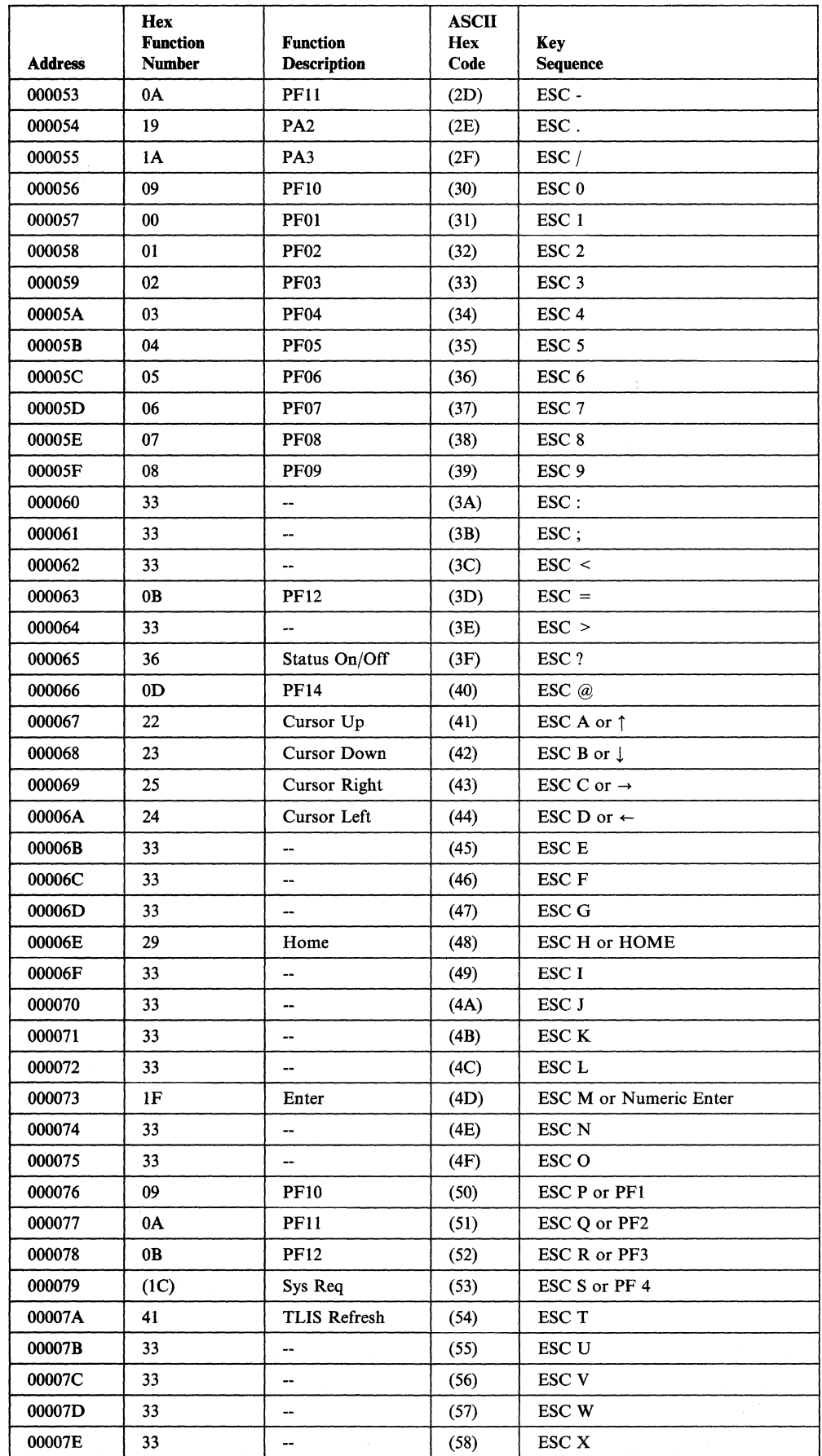

 $\overline{\phantom{a}}$ 

 $\sim 10^{11}$ 

Appendix G. Default Terminal Tables G-23

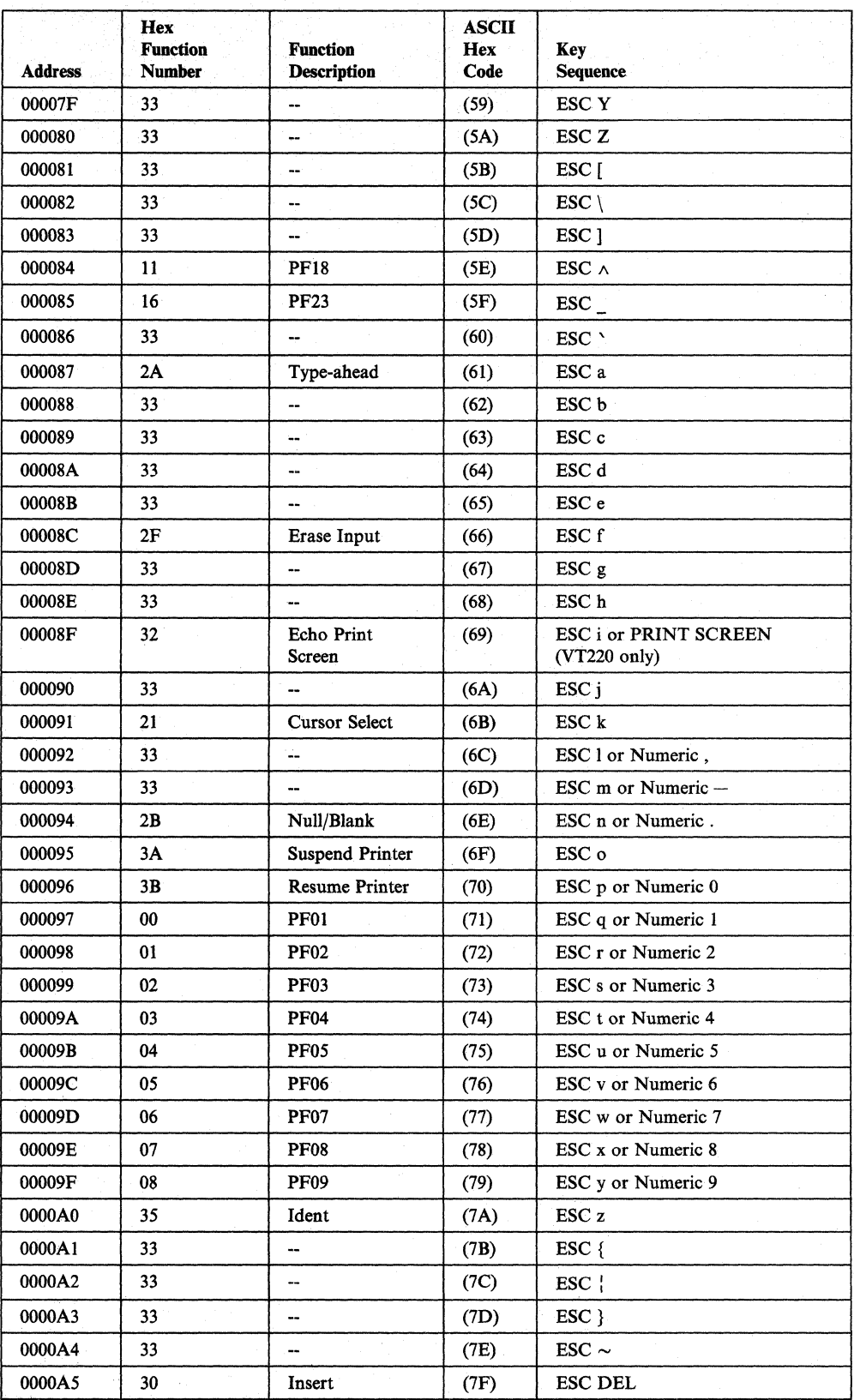

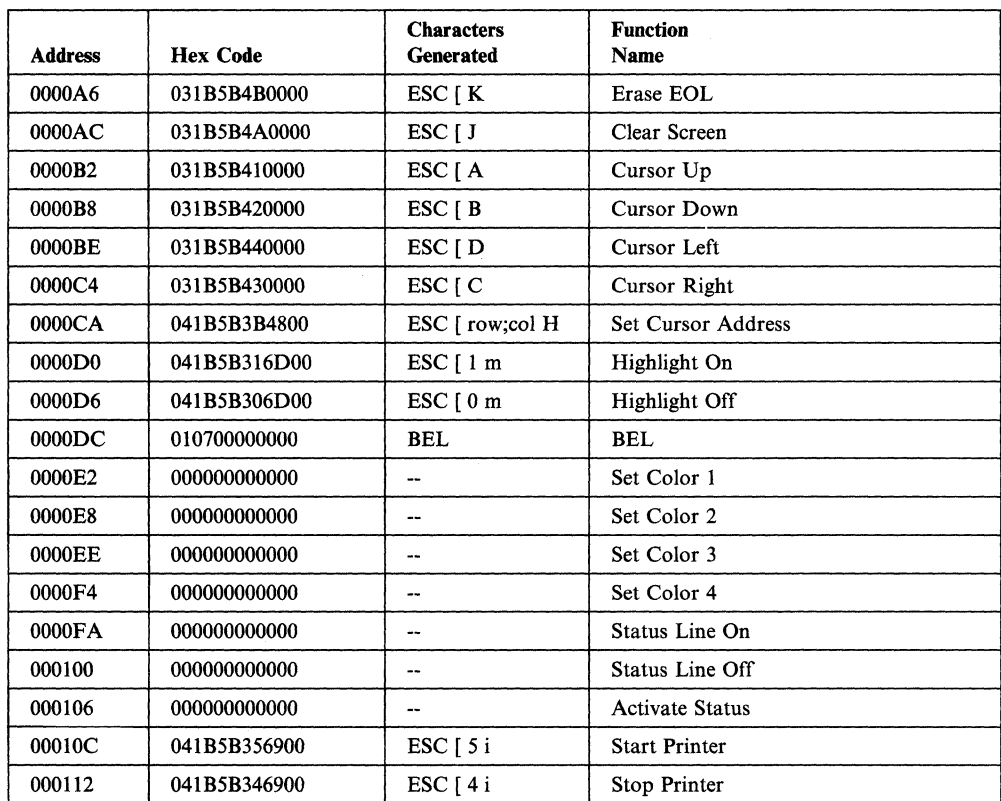

 $\overline{1}$ 

## **OEC® Model VT220**

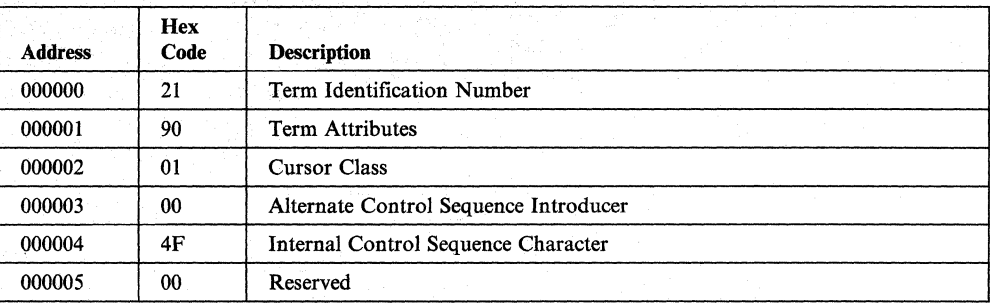

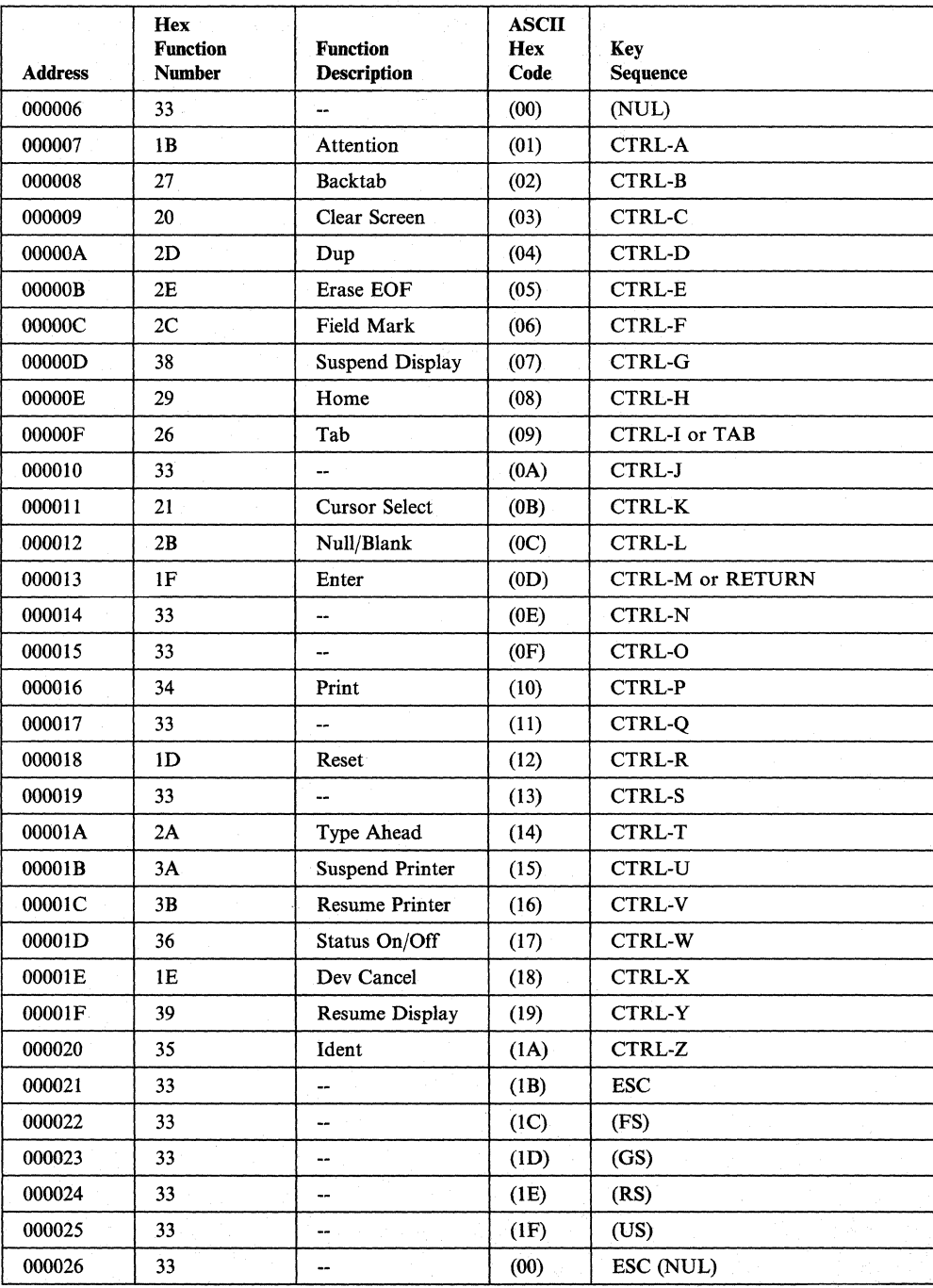

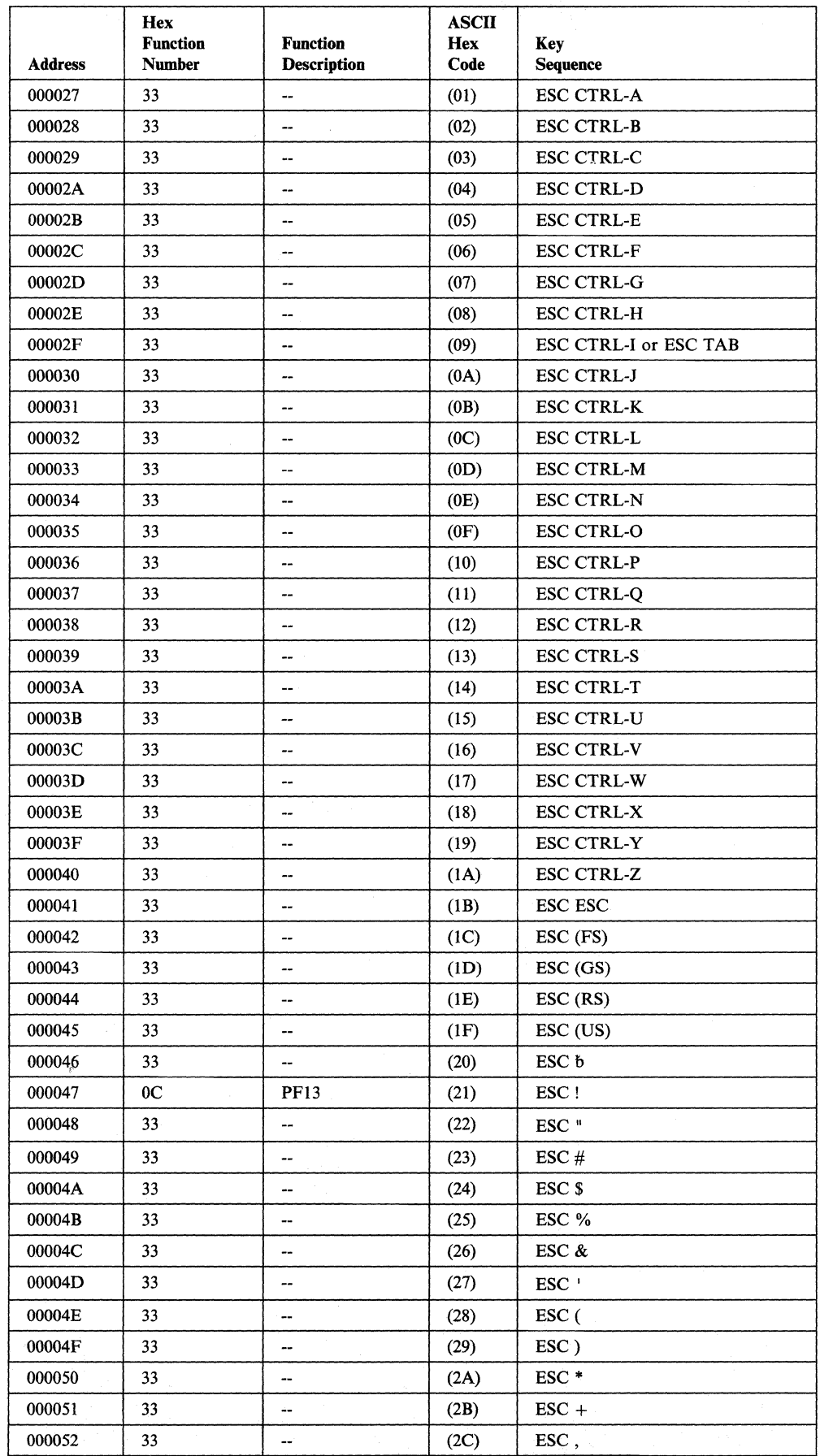

 $\bar{\zeta}_i$ 

 $\bar{\bar{1}}$ 

 $\tilde{\chi}$ 

 $\begin{array}{c} \hline \end{array}$ 

 $\bar{1}$ 

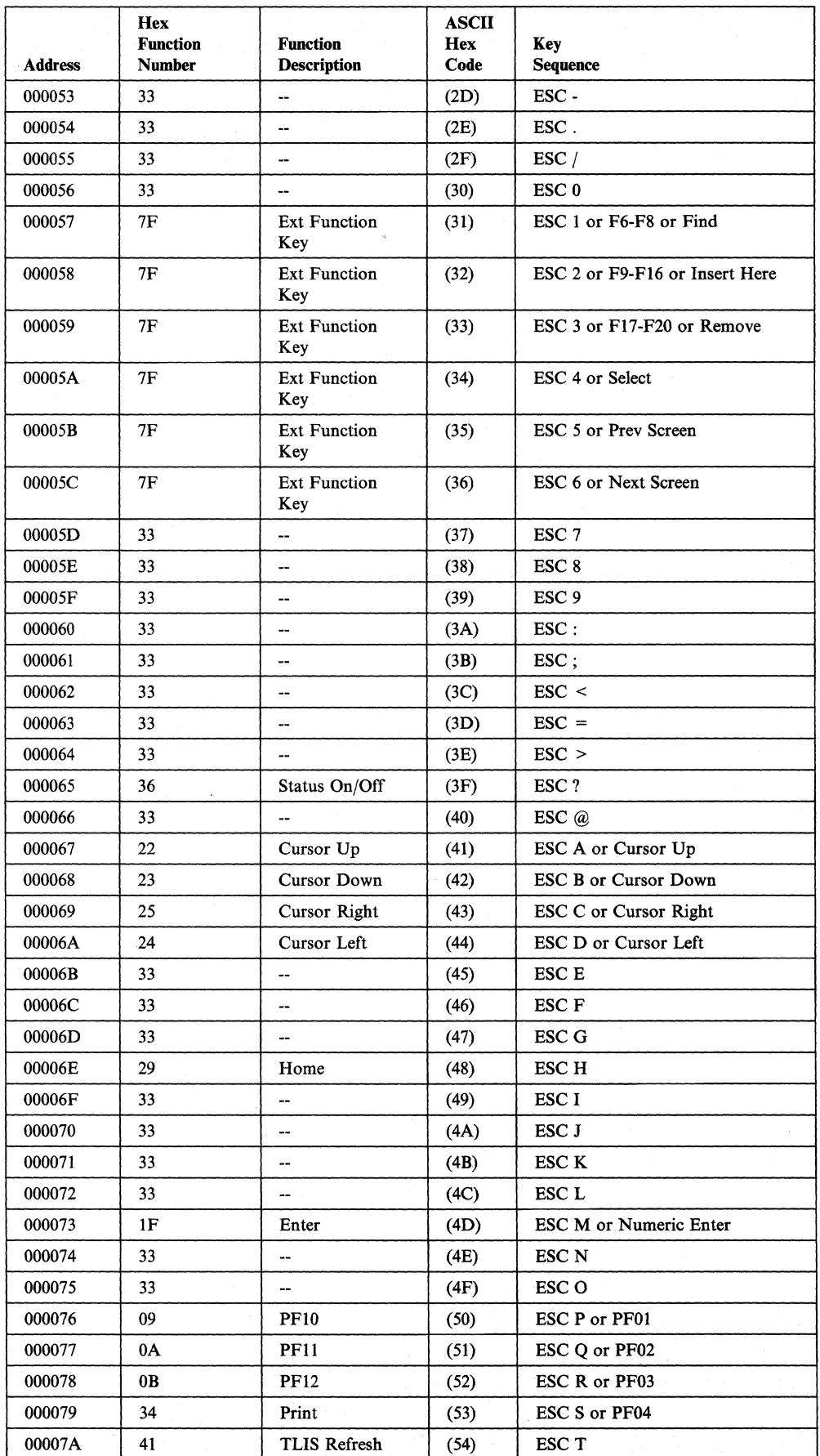

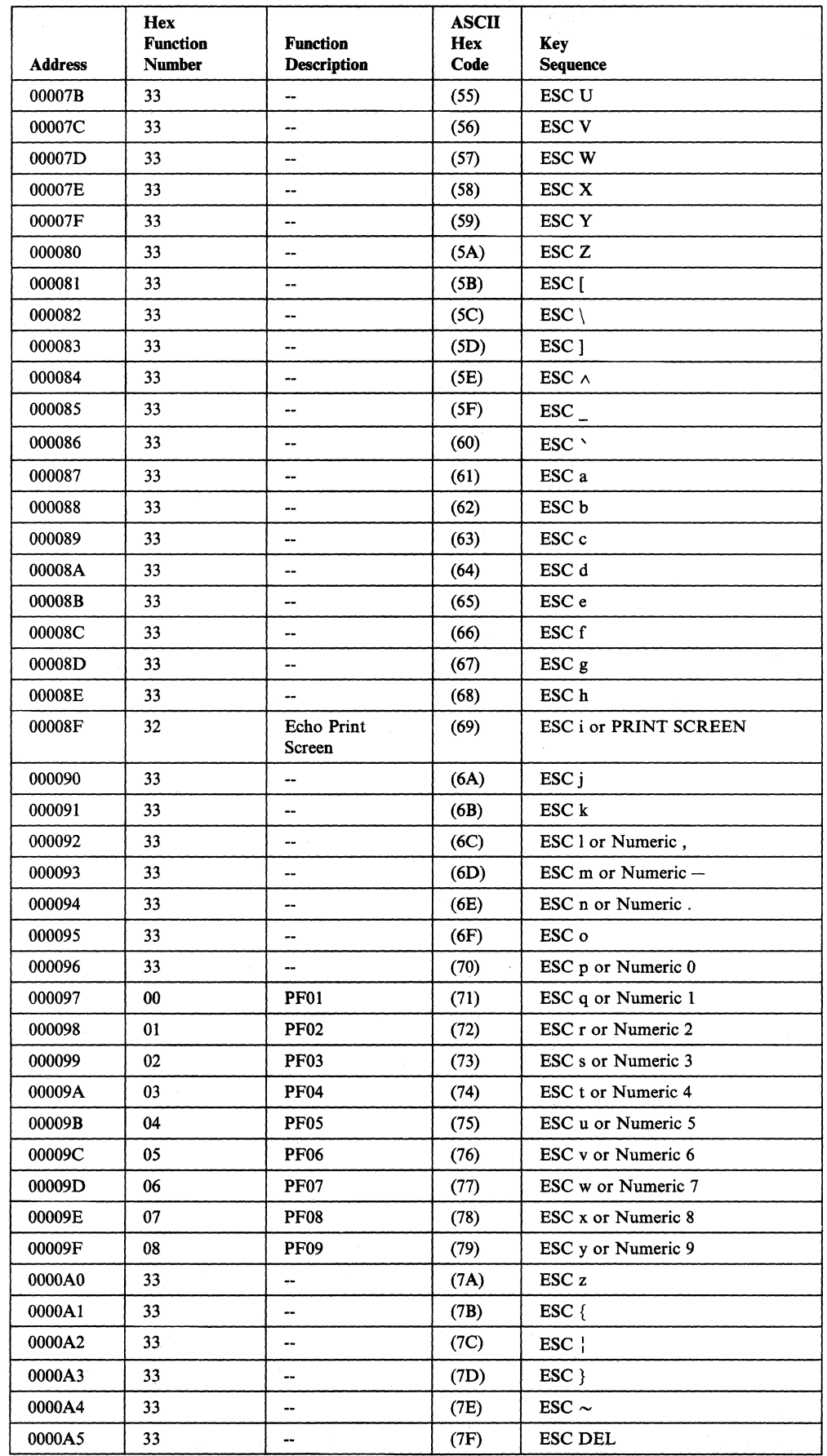

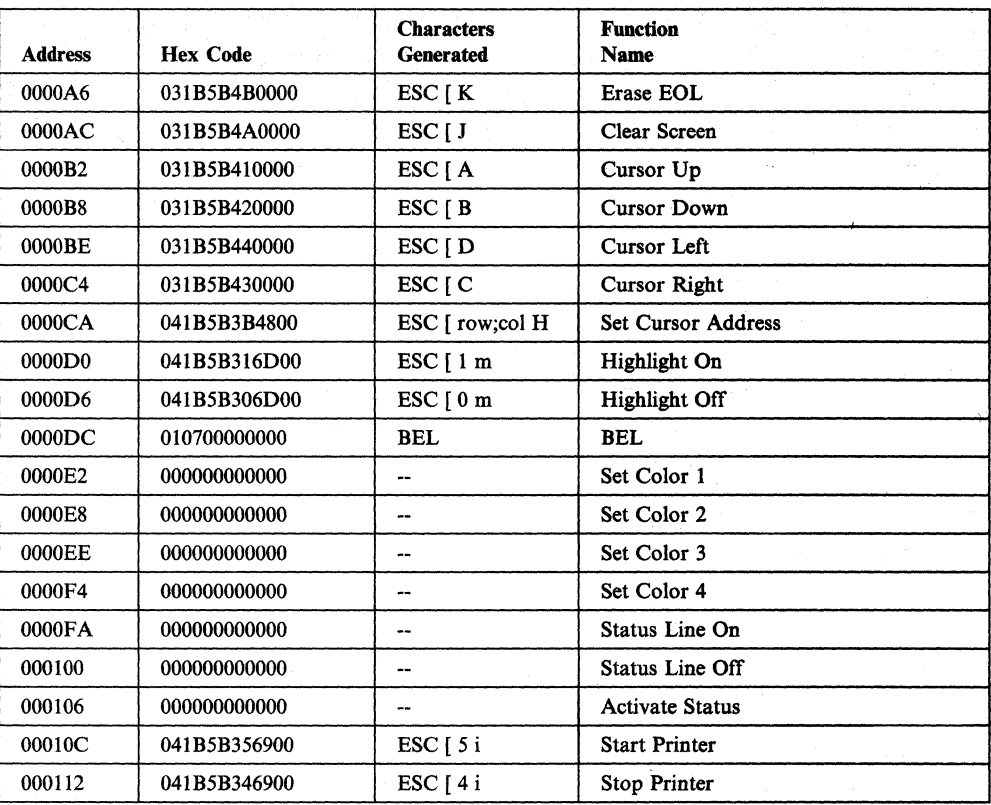

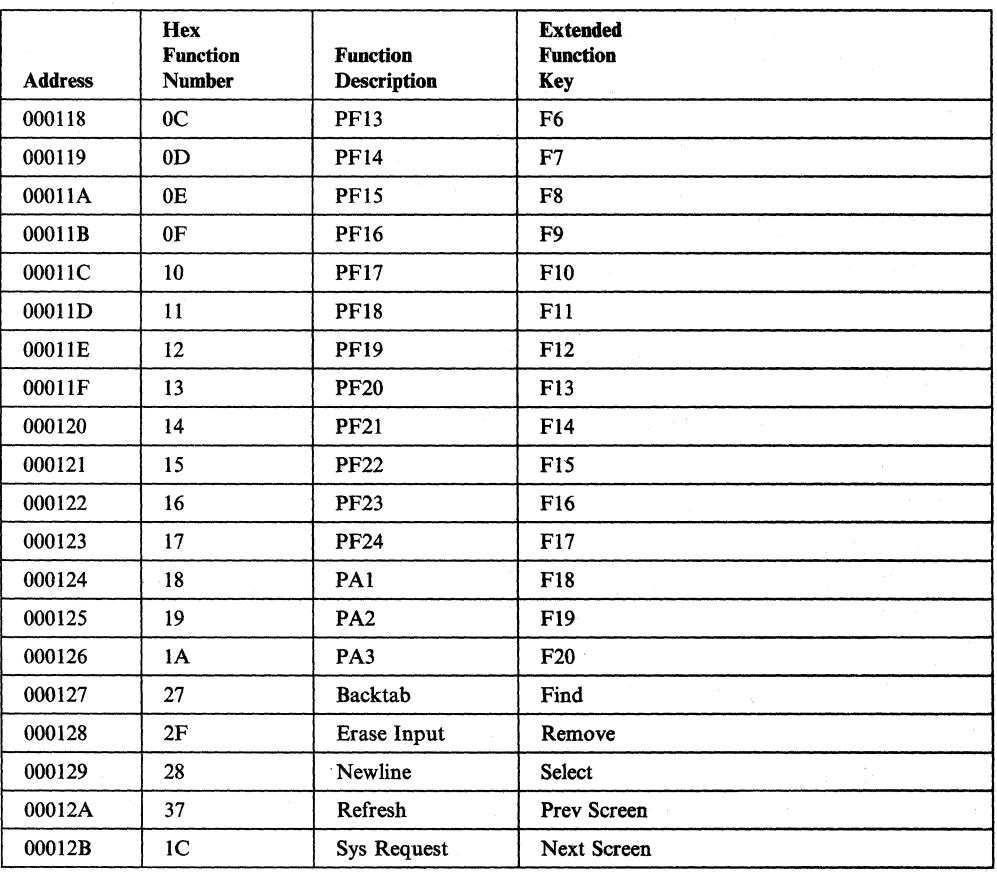

## **FALCO SOO® (Emulating a DEC® Model VT220)**

Note: Three keys on the FALCO terminal have fixed definitions and cannot be changed. They are Insert, Clr Scrn (Clear), and Delete  $(\sqrt{x})$ .

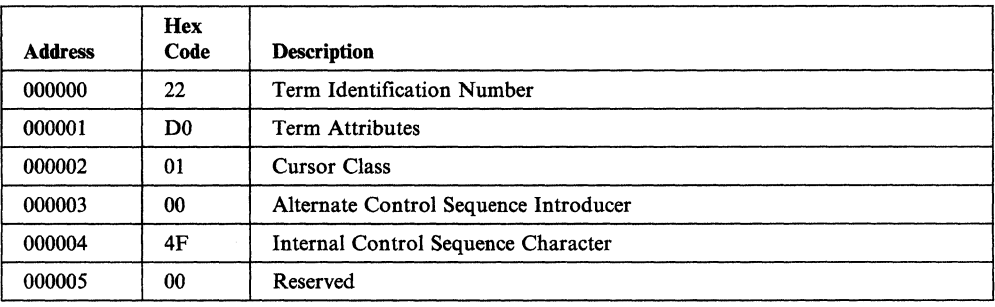

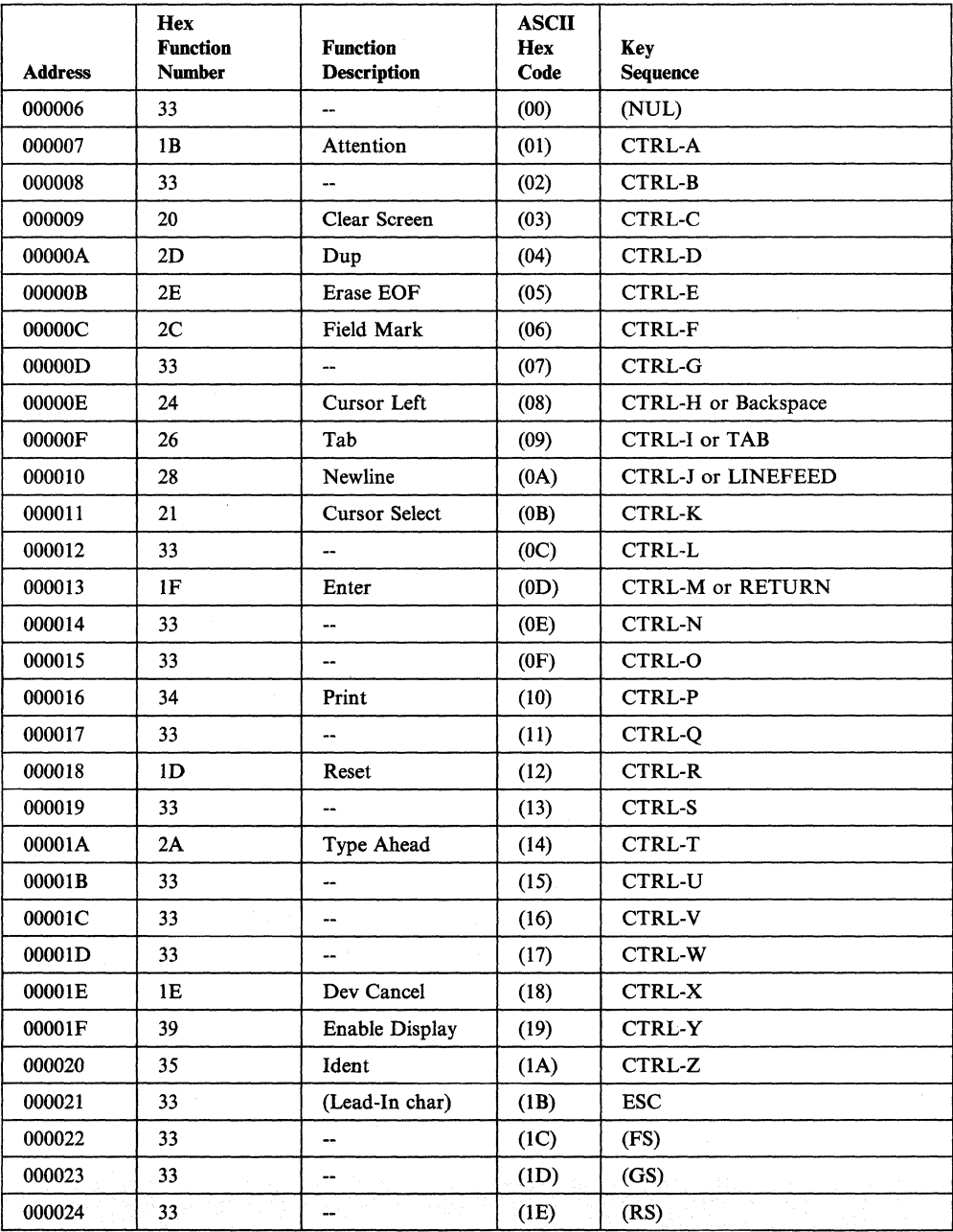

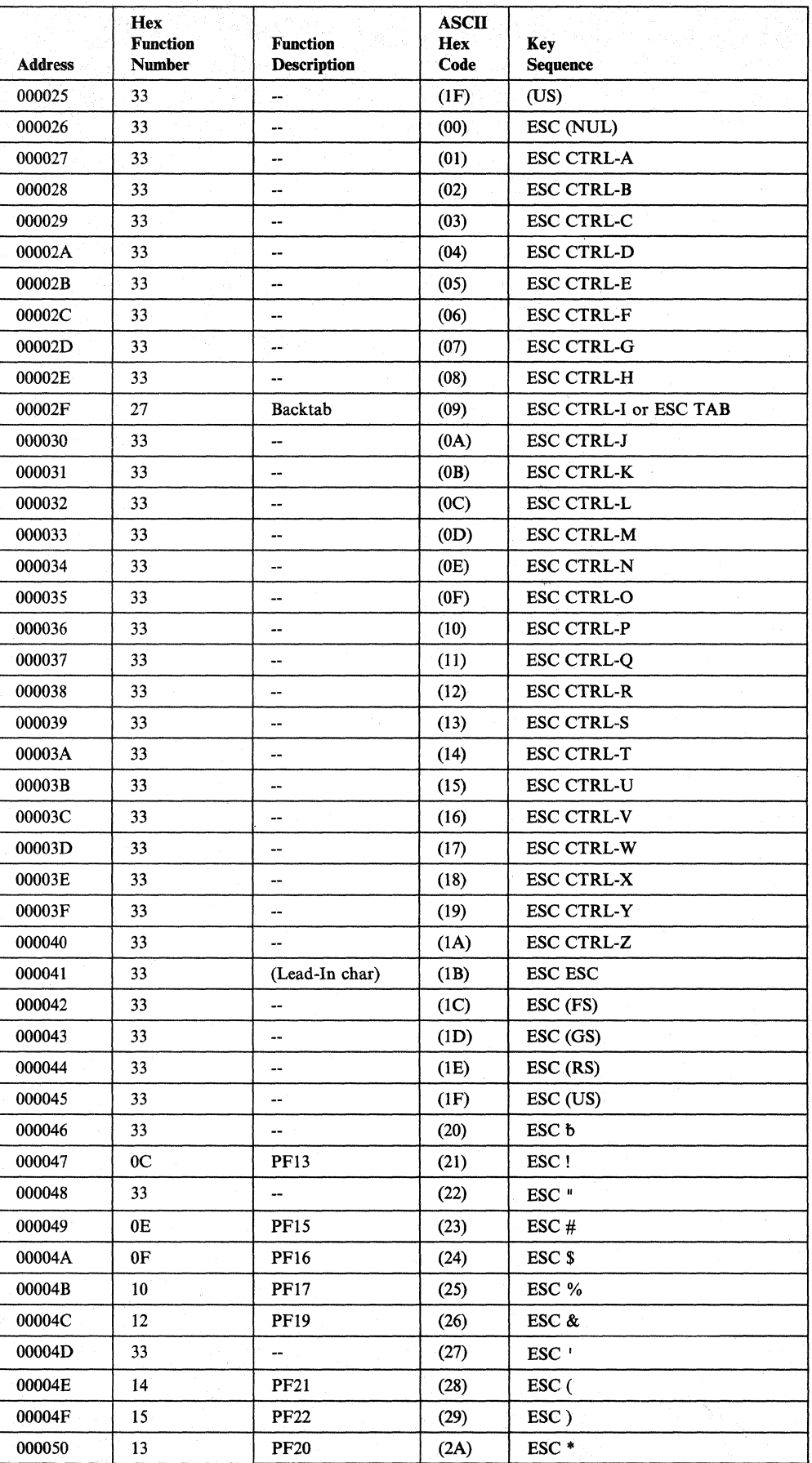

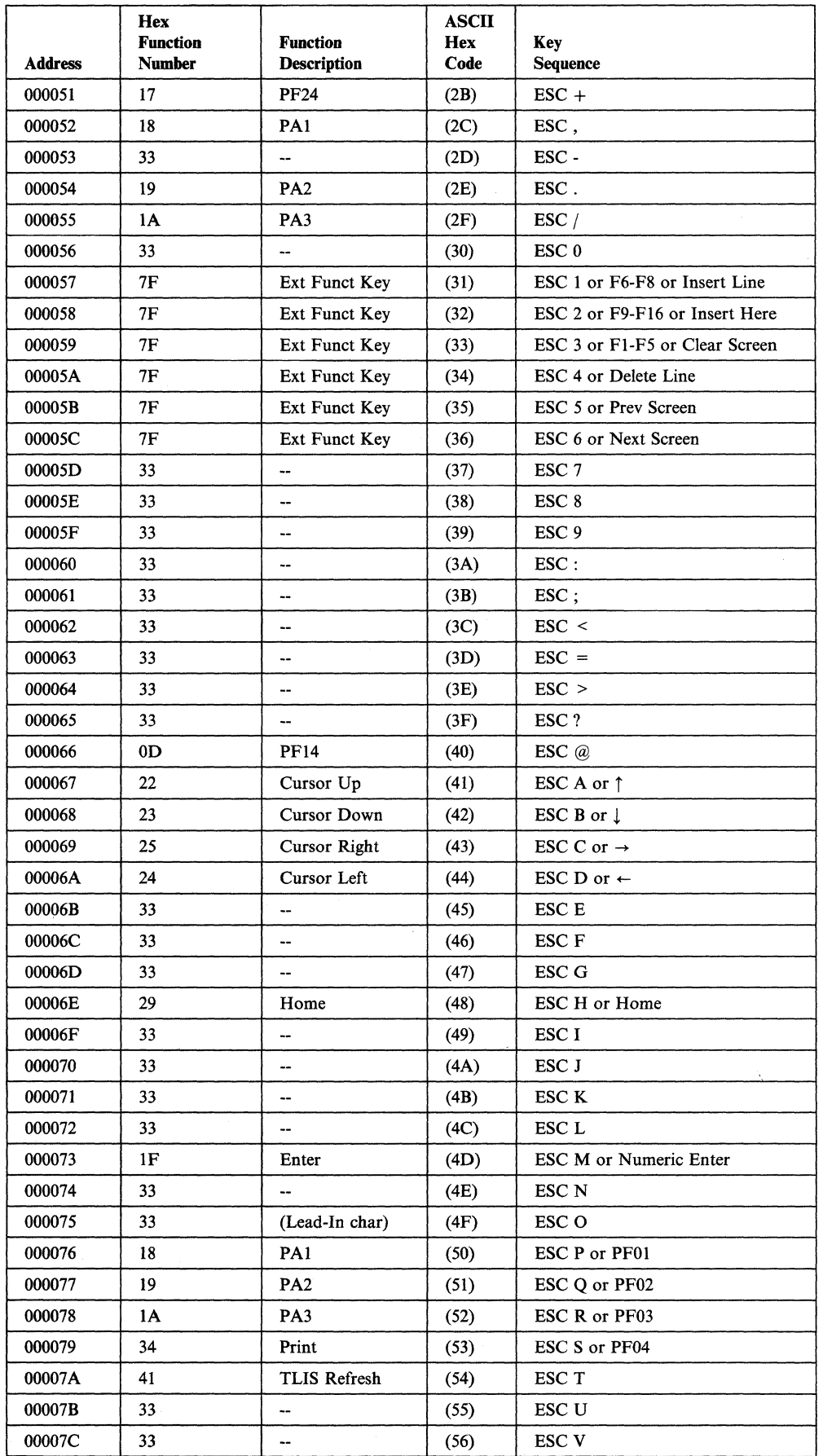

 $\begin{array}{c} \begin{array}{c} \end{array} \end{array}$
$\overline{1}$ 

 $\overline{\phantom{a}}$ 

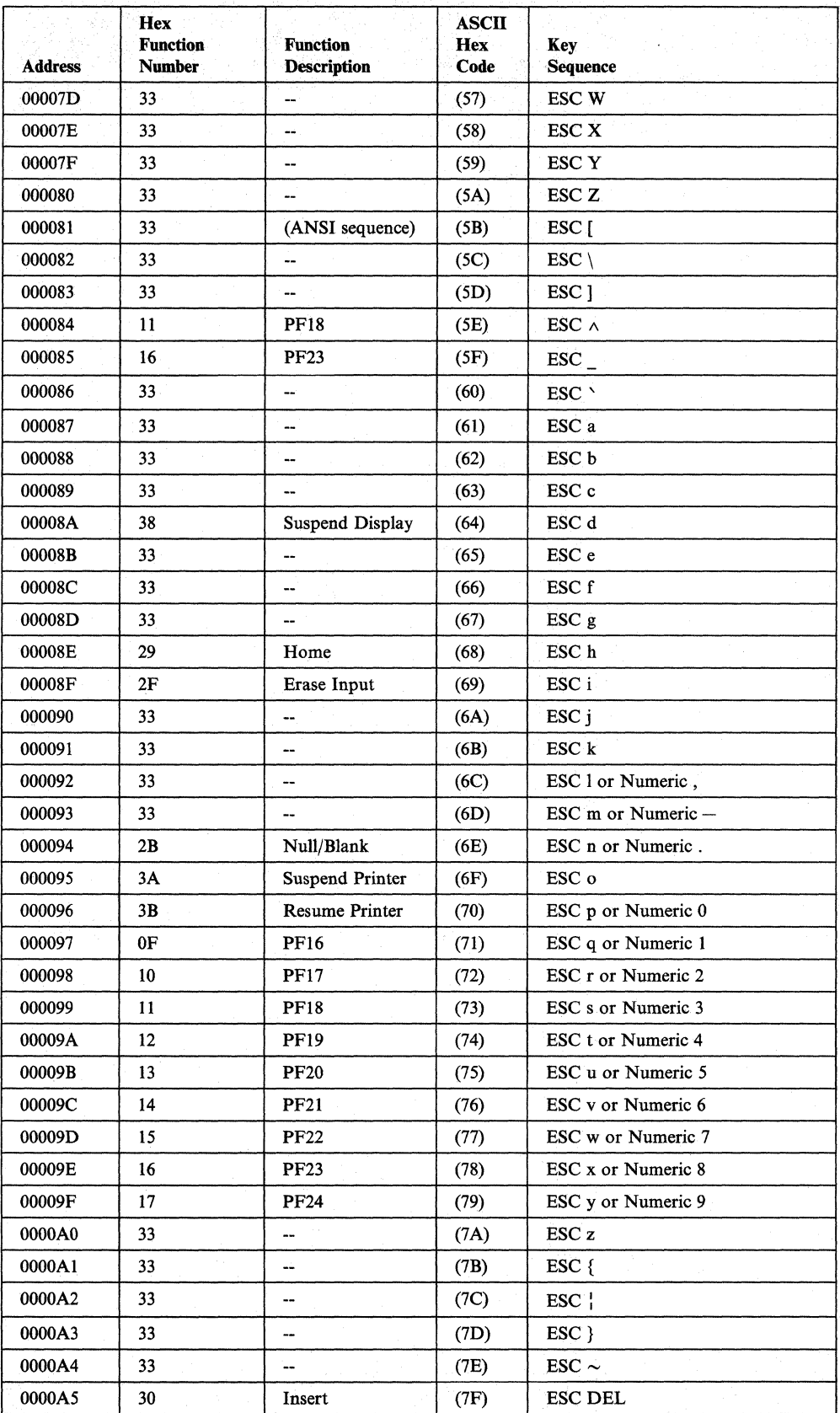

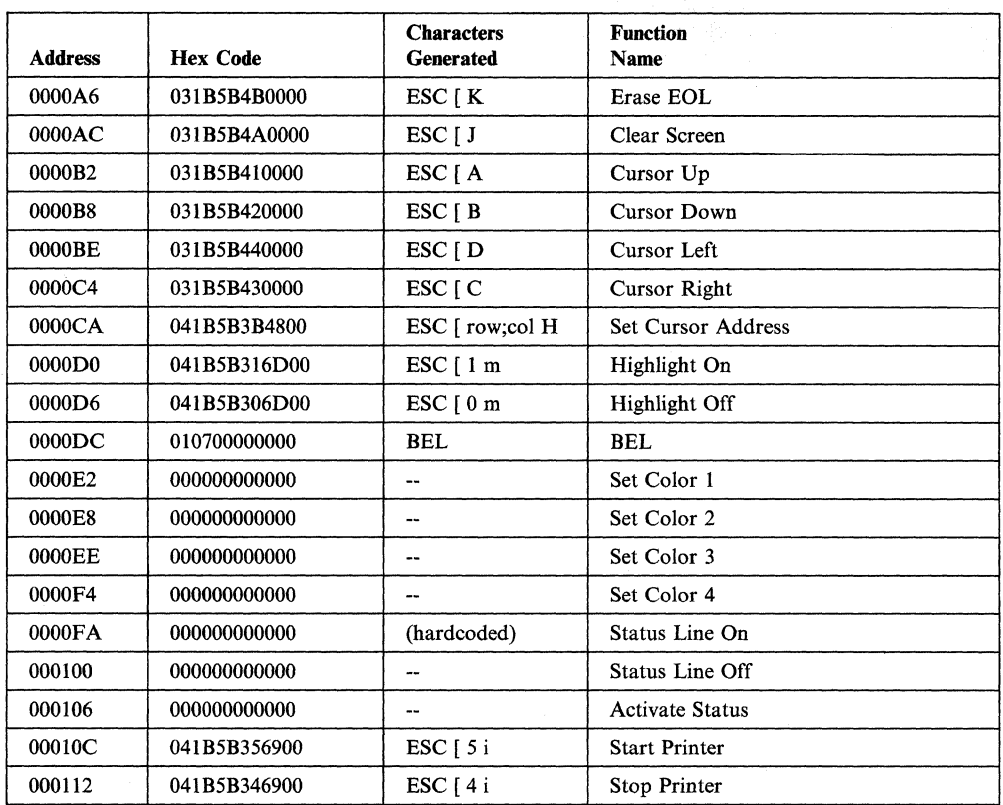

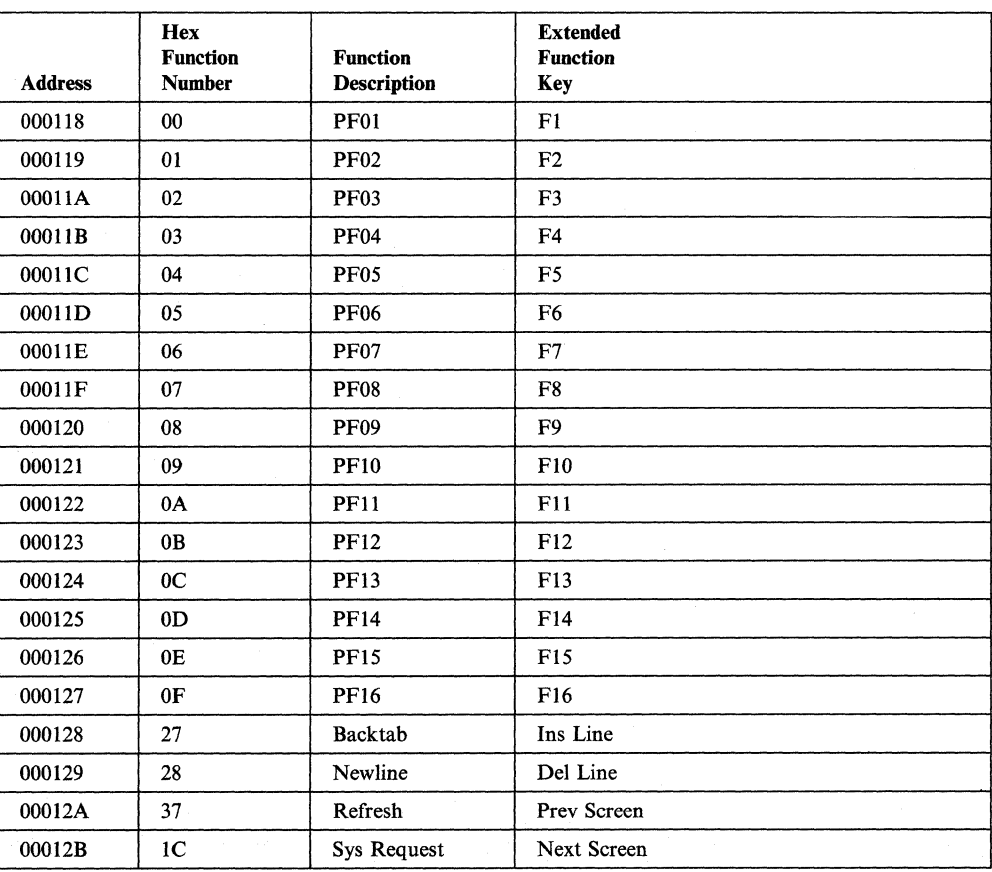

# **Hazeltine Esprit I™ and Esprit II™**

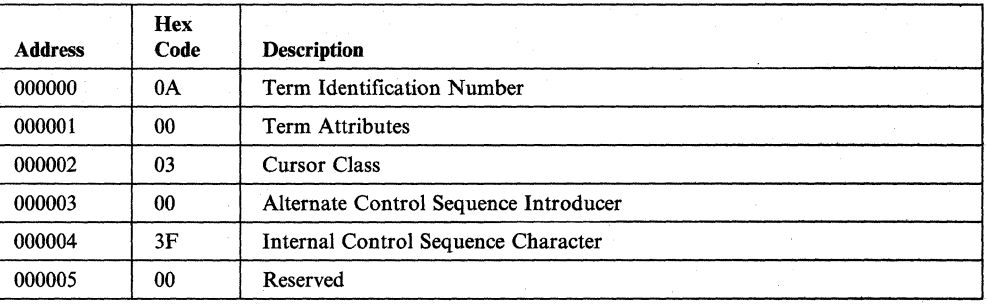

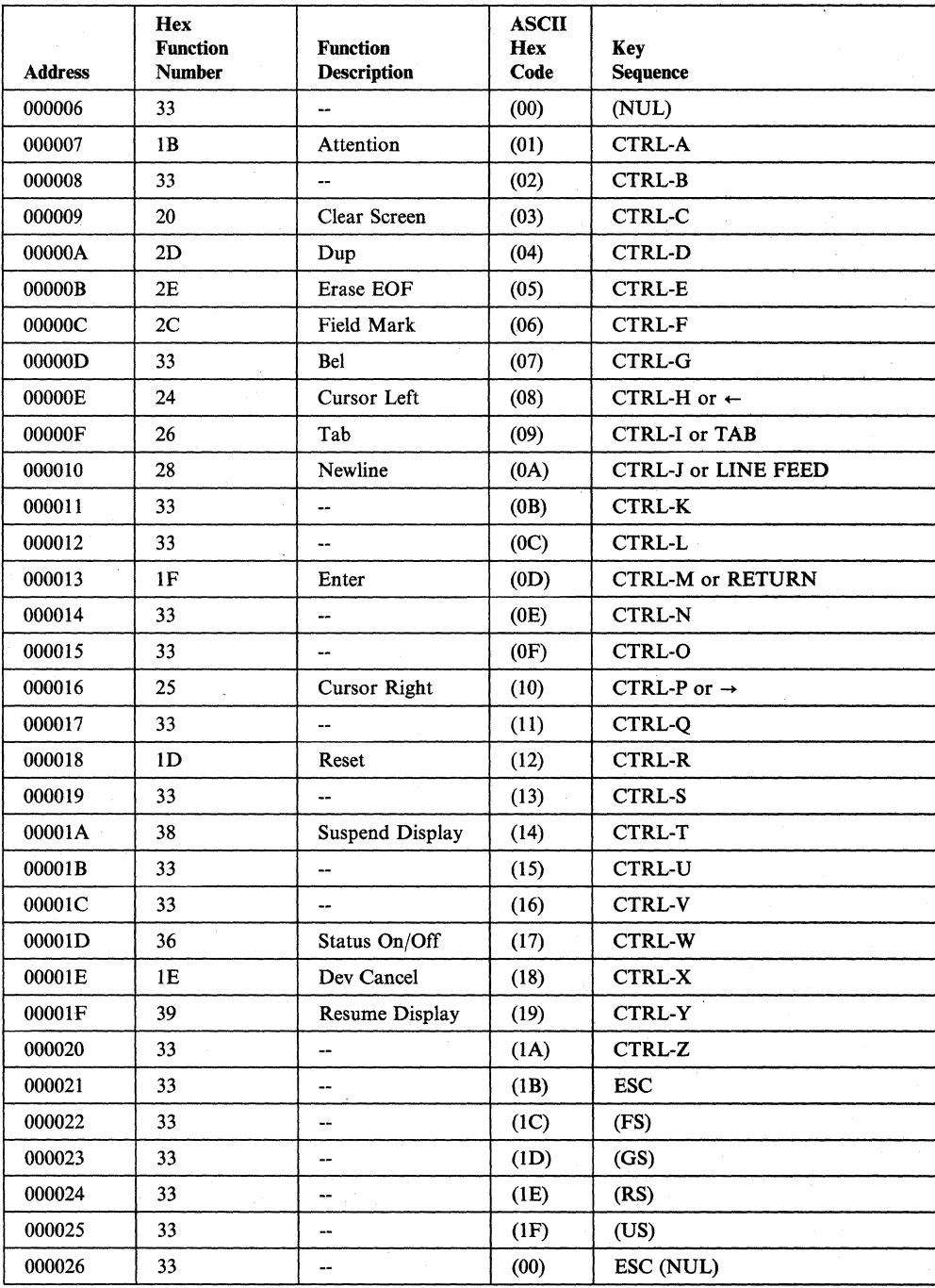

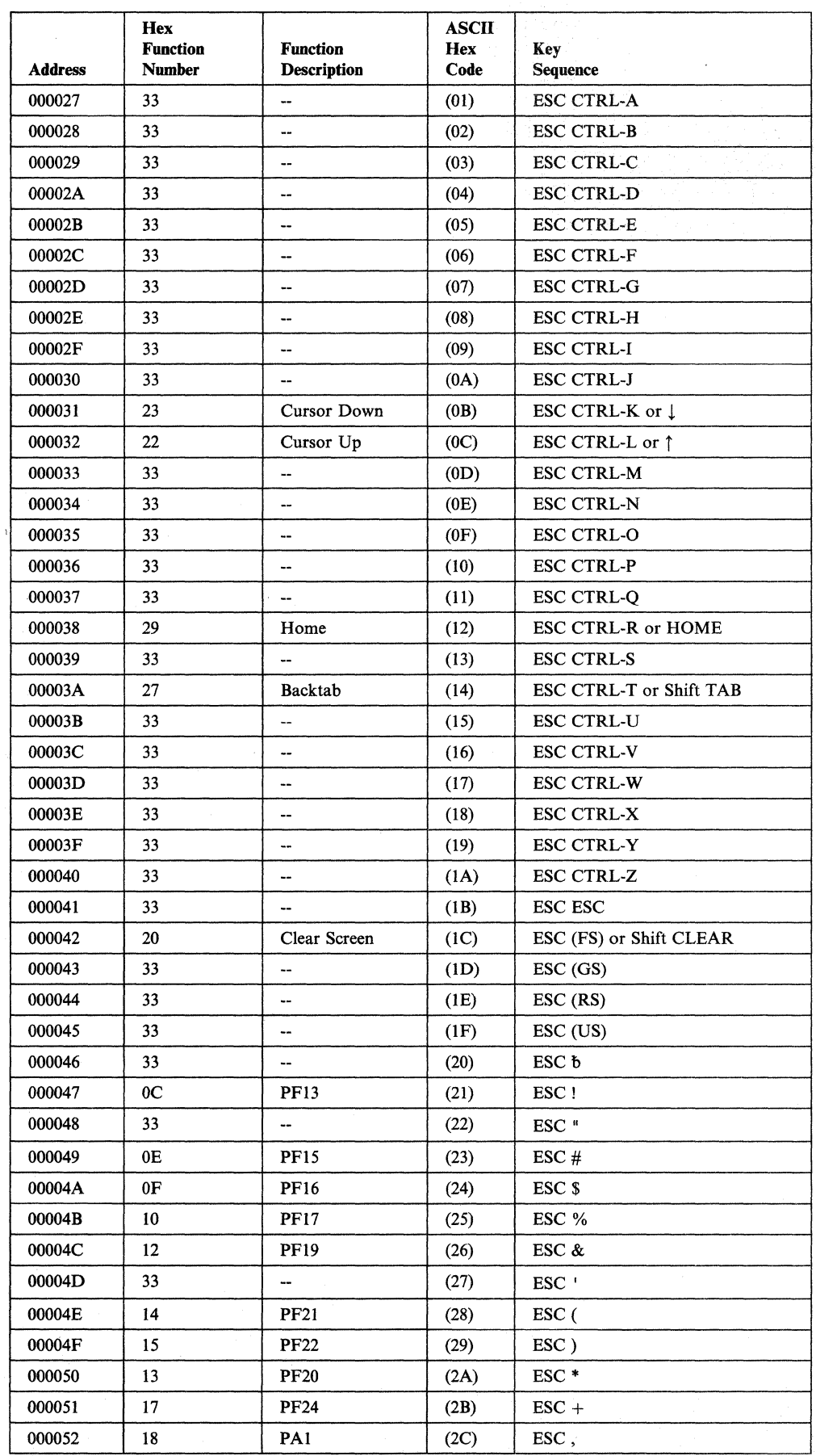

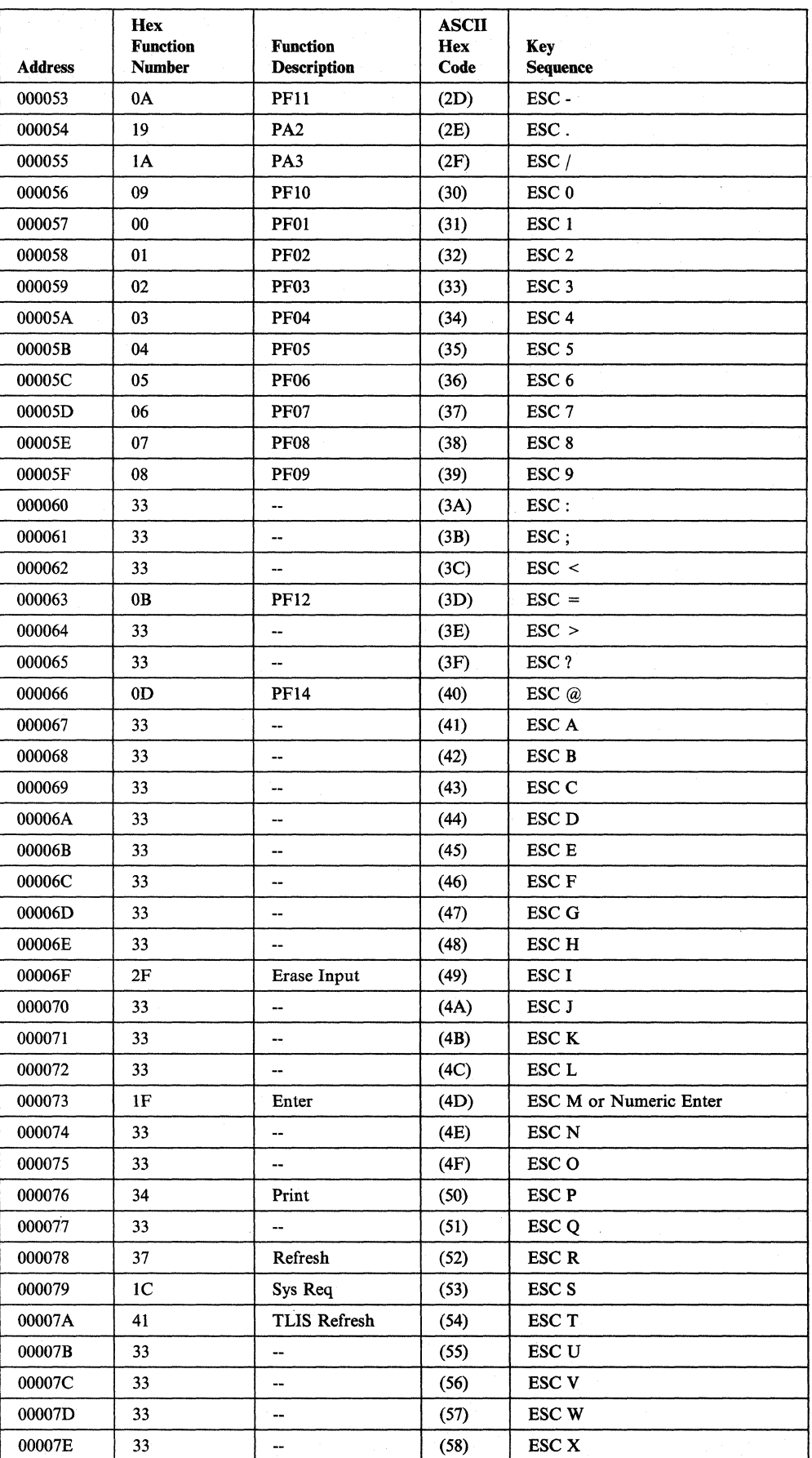

 $\overline{\phantom{a}}$ 

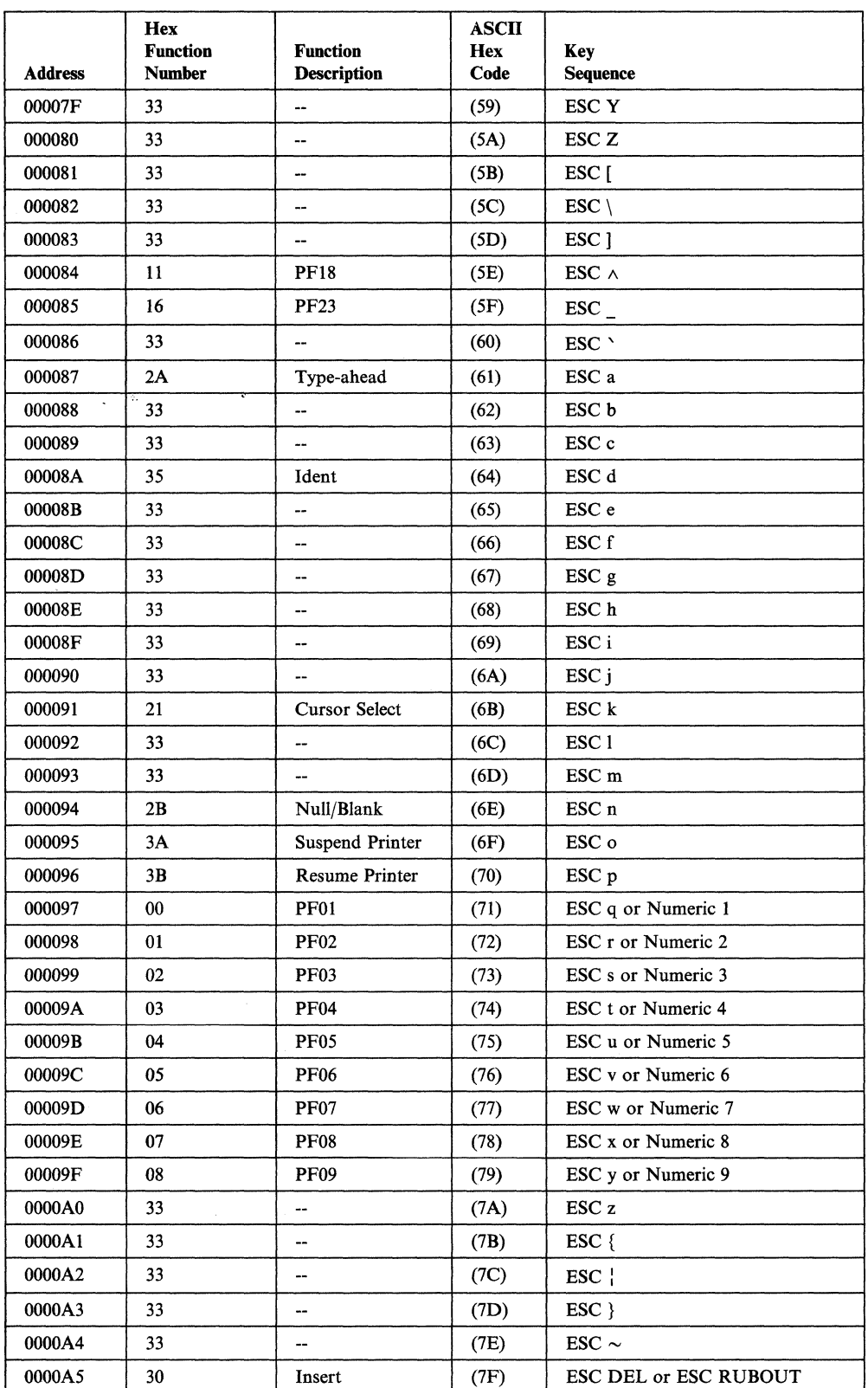

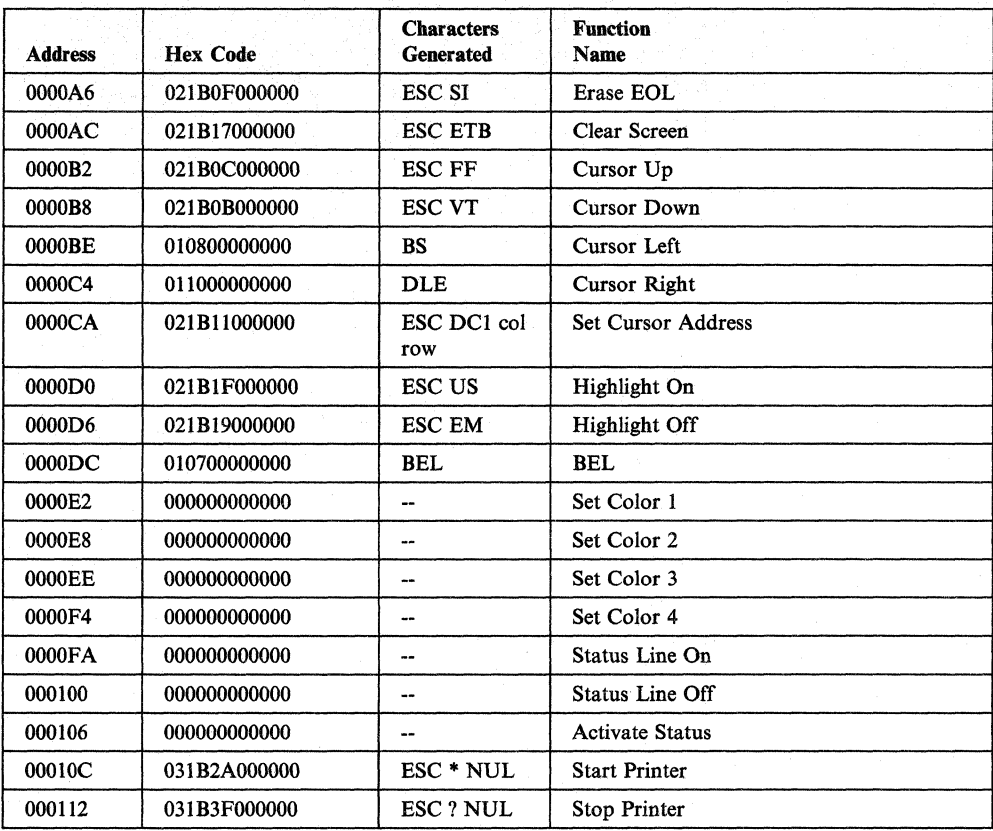

## **Hazeltine 1500**

 $\overline{1}$ 

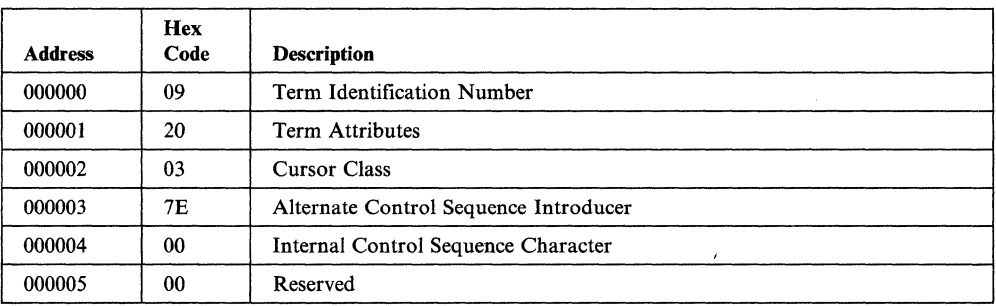

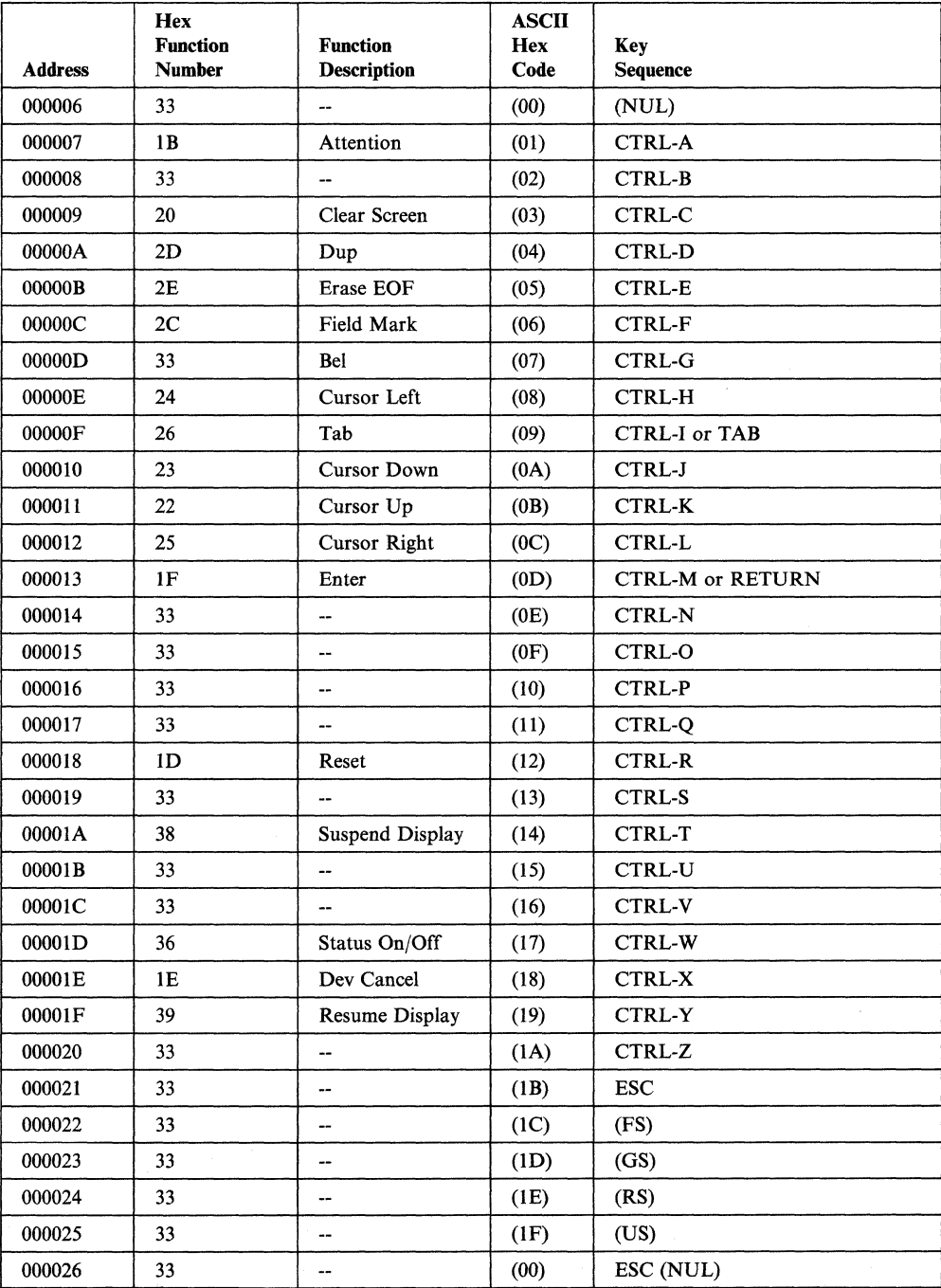

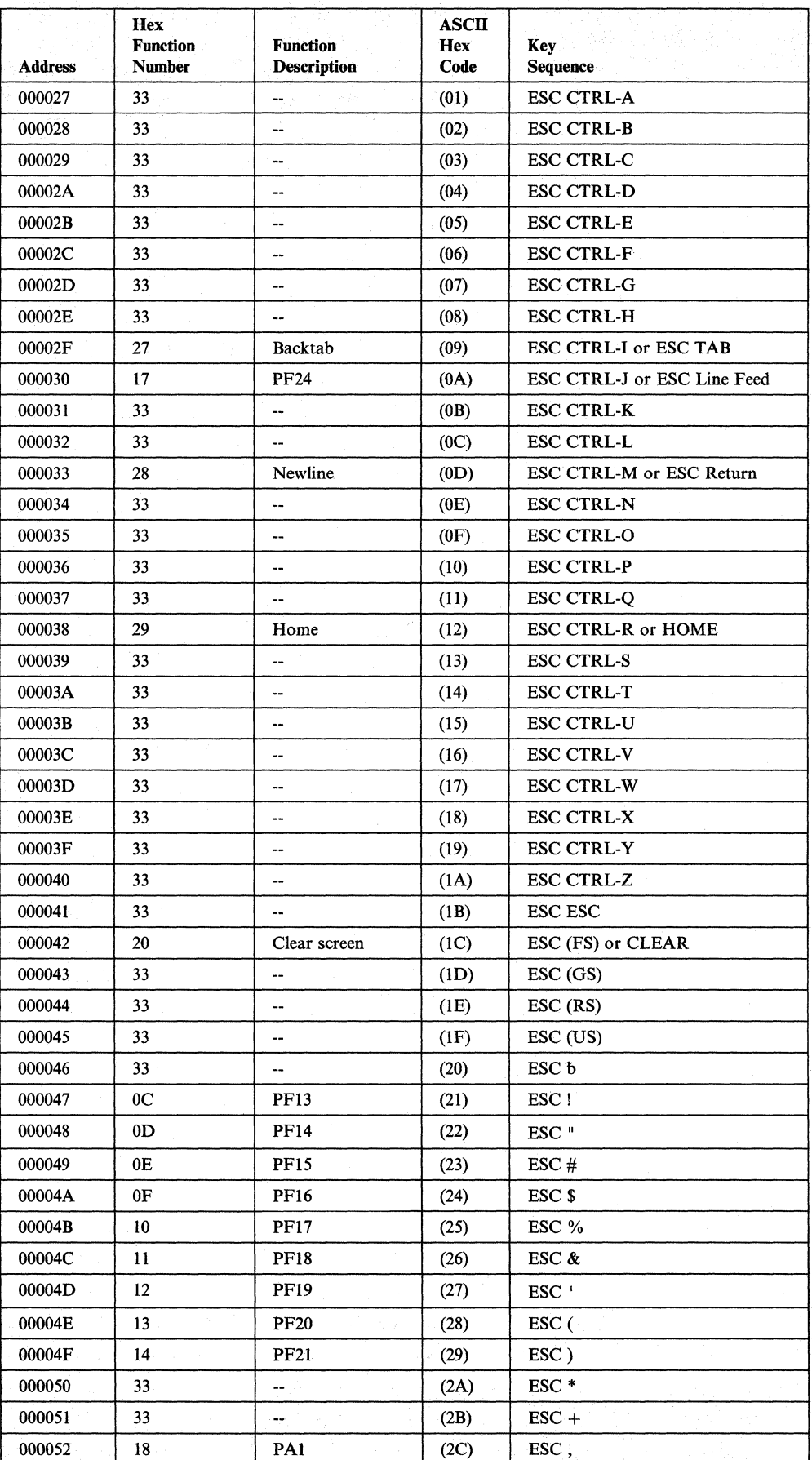

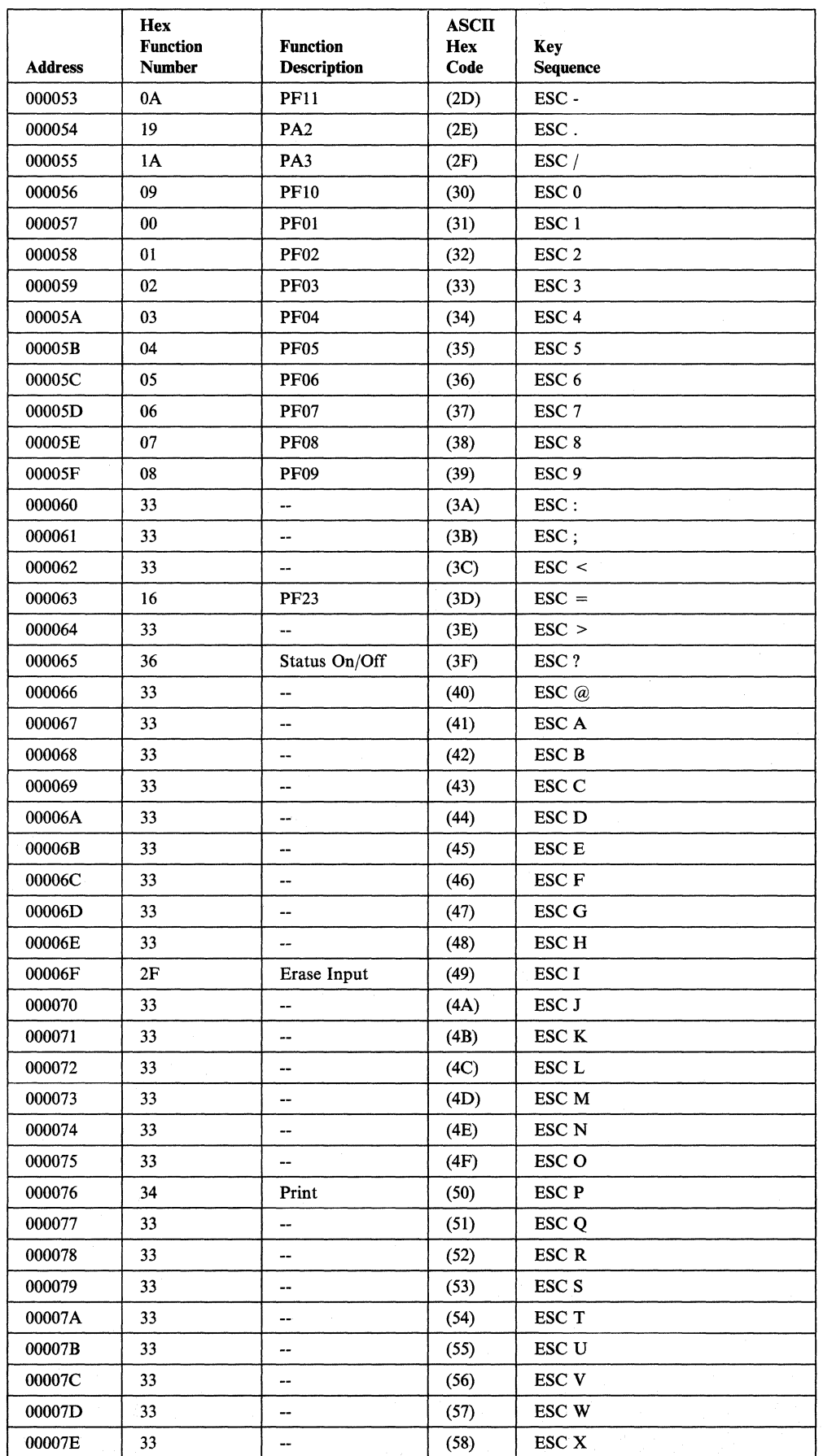

 $\bar{\mathbb{I}}$ 

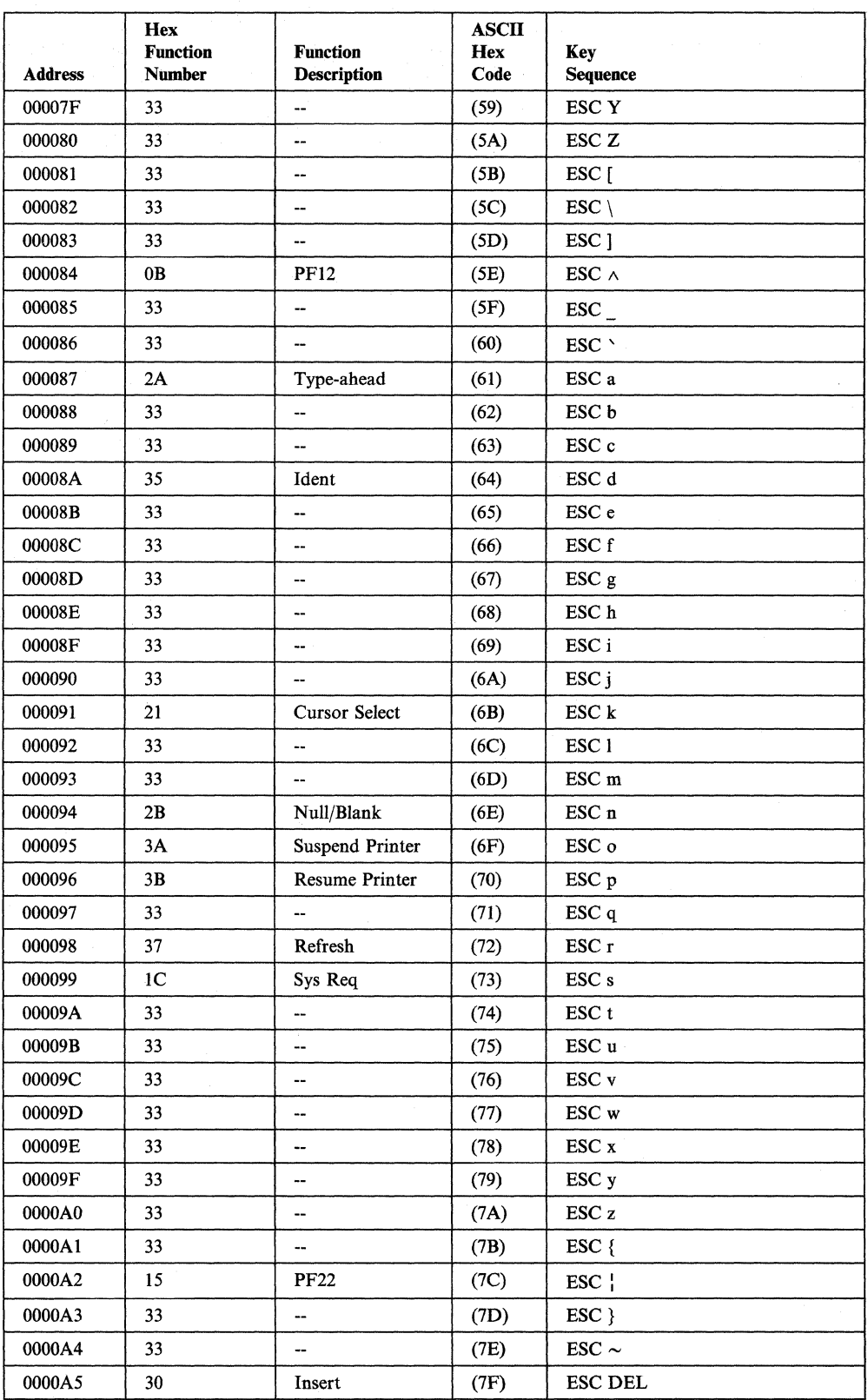

 $\sim 10^6$ 

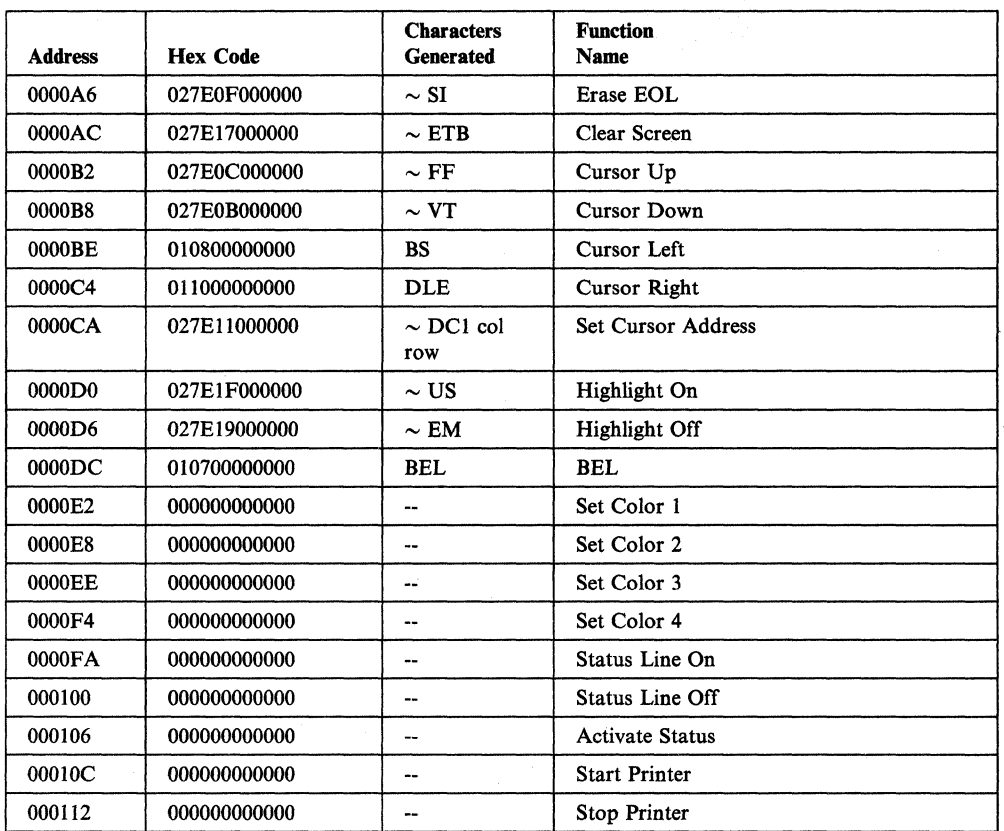

 $\frac{1}{2}$  .

## **Hewlett-Packard 2621B Interactive Terminal**

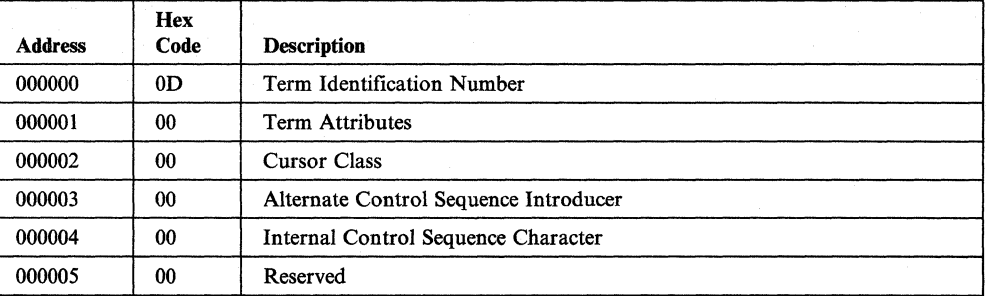

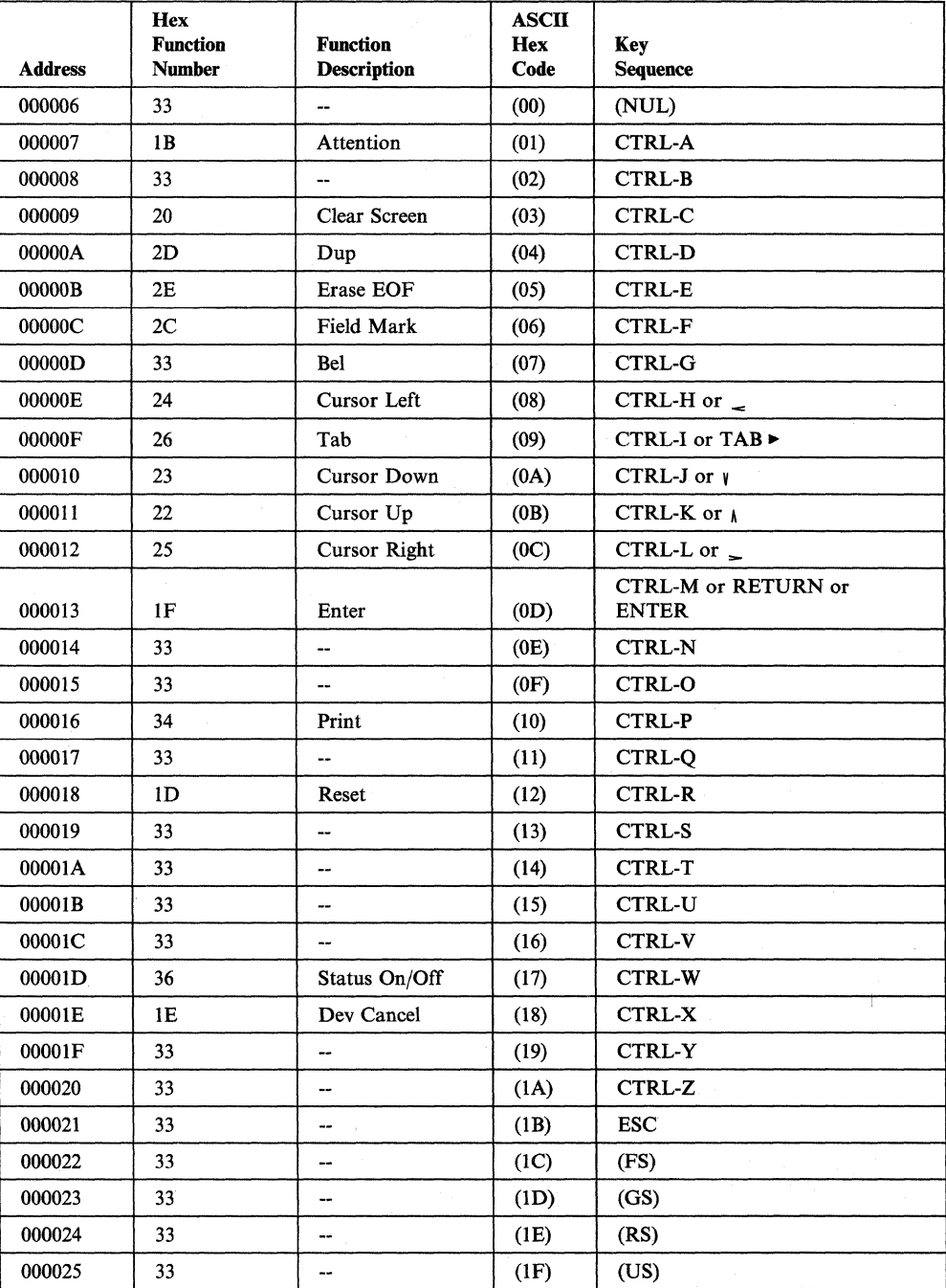

 $\bar{z}$ 

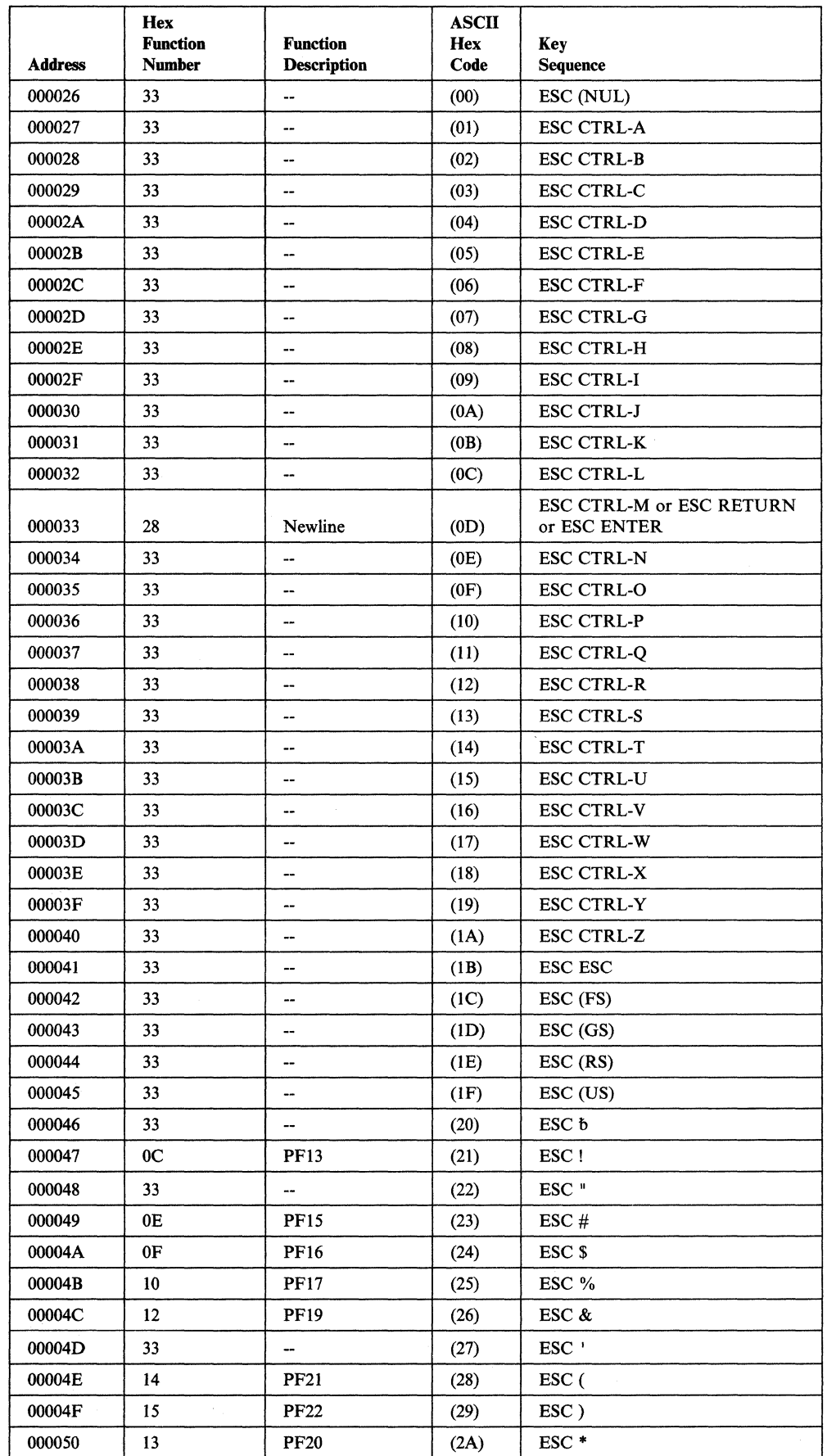

 $\mathcal{A}_{\mathcal{A}}$ 

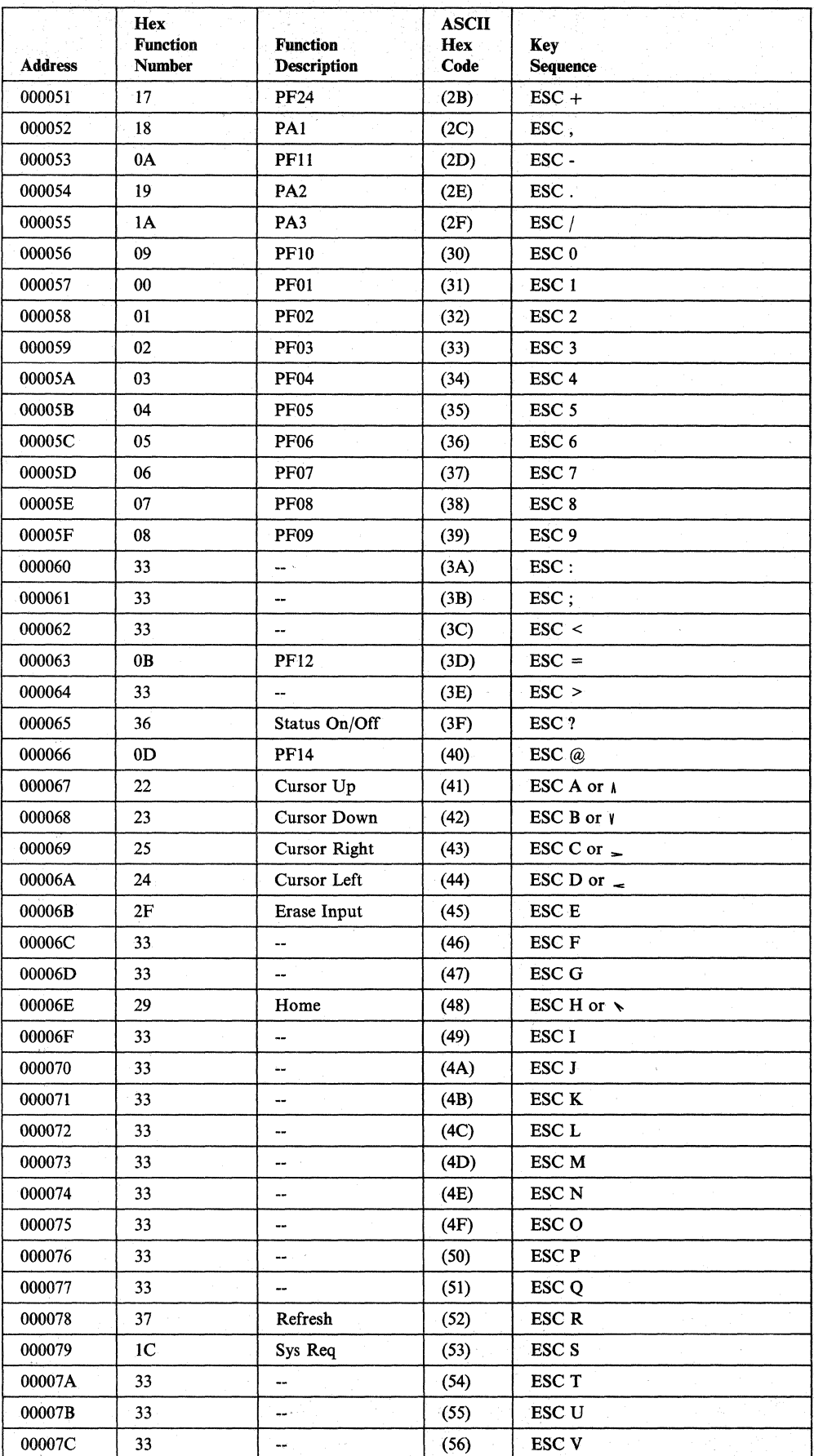

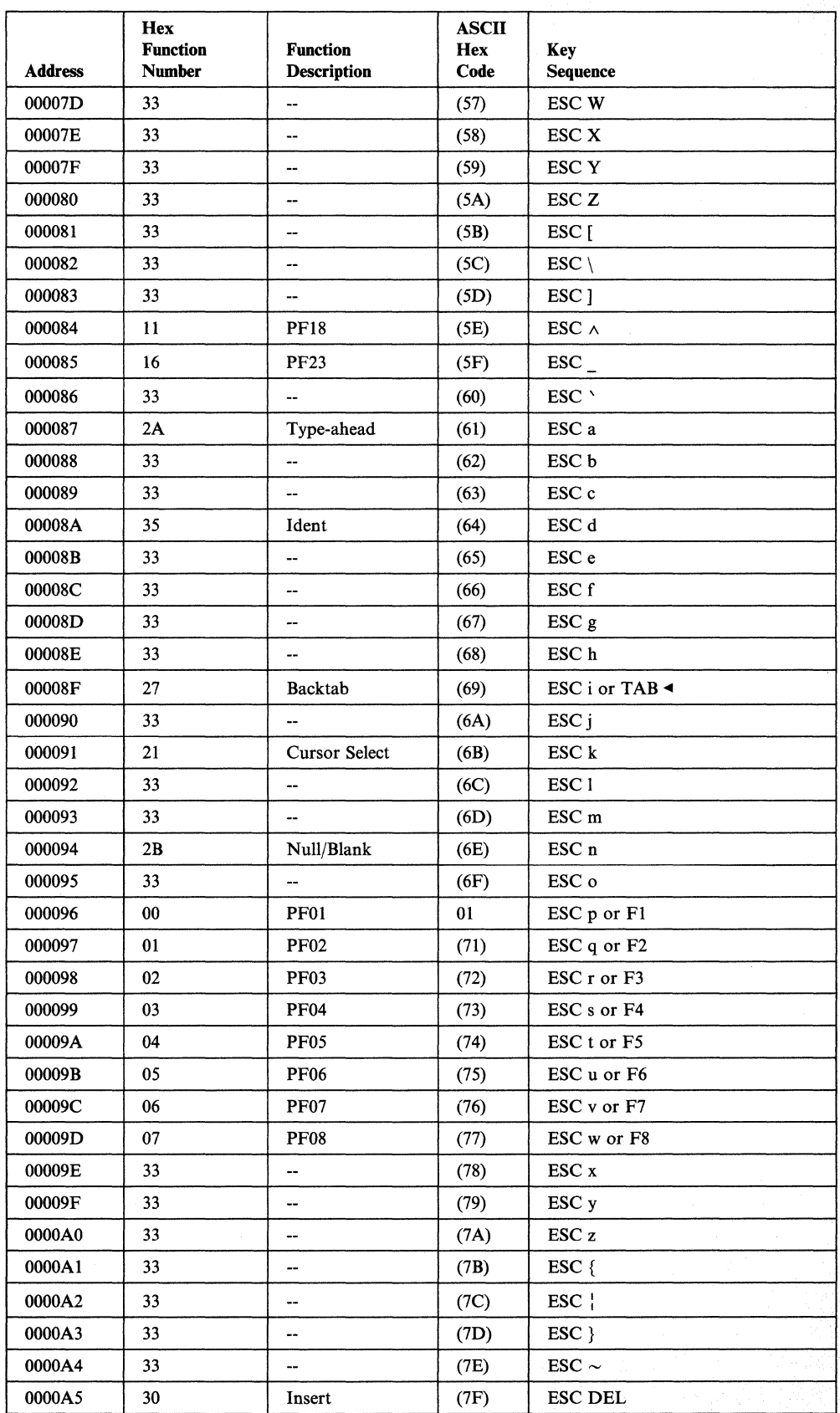

 $\pmb{\cdot}$ 

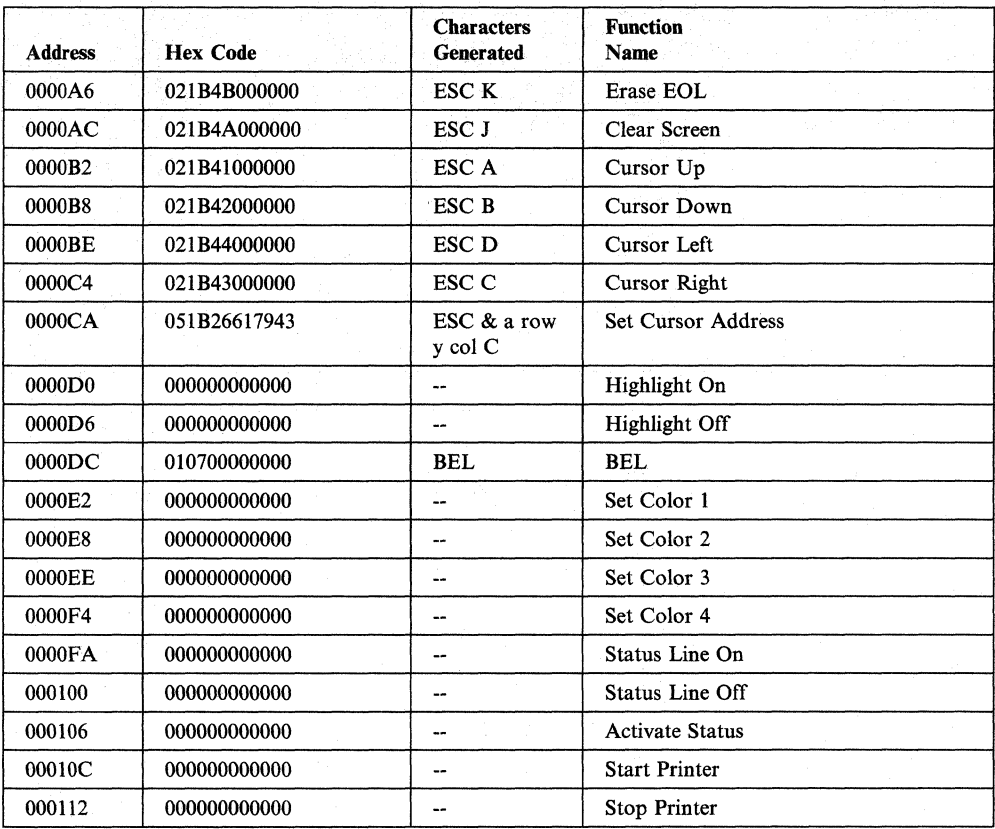

#### **IBM PC/FTTERM Color**

Note: In the following table, fields that are marked with an asterisk (\*) must not be redefined if you are using the PC/HOST File Transfer and Terminal Emulator program.

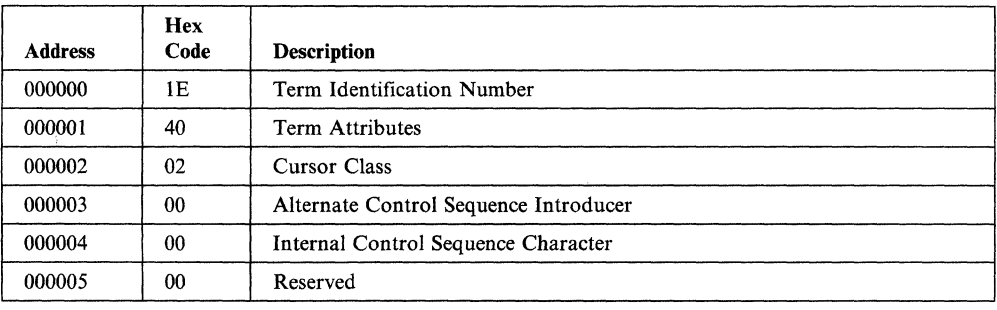

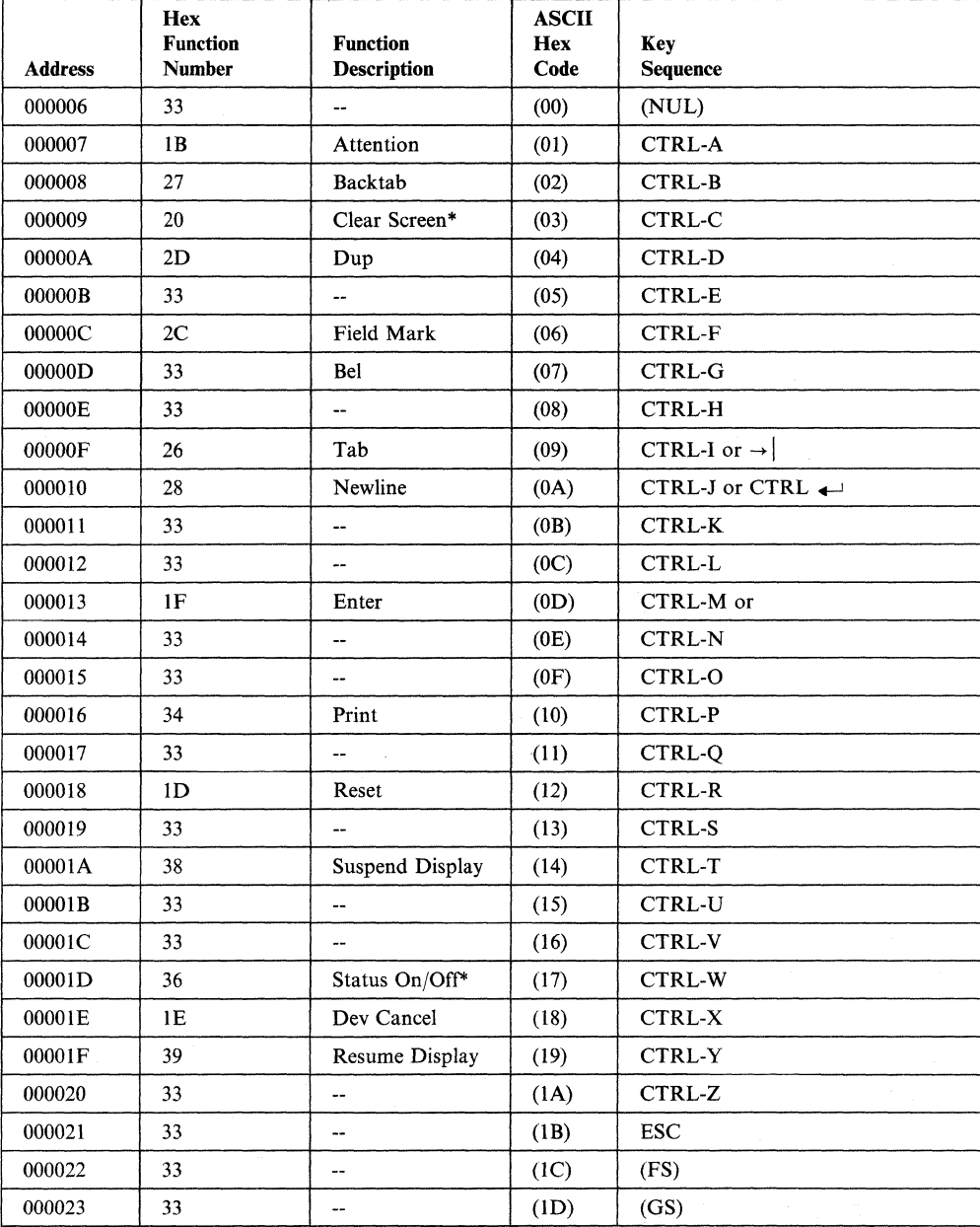

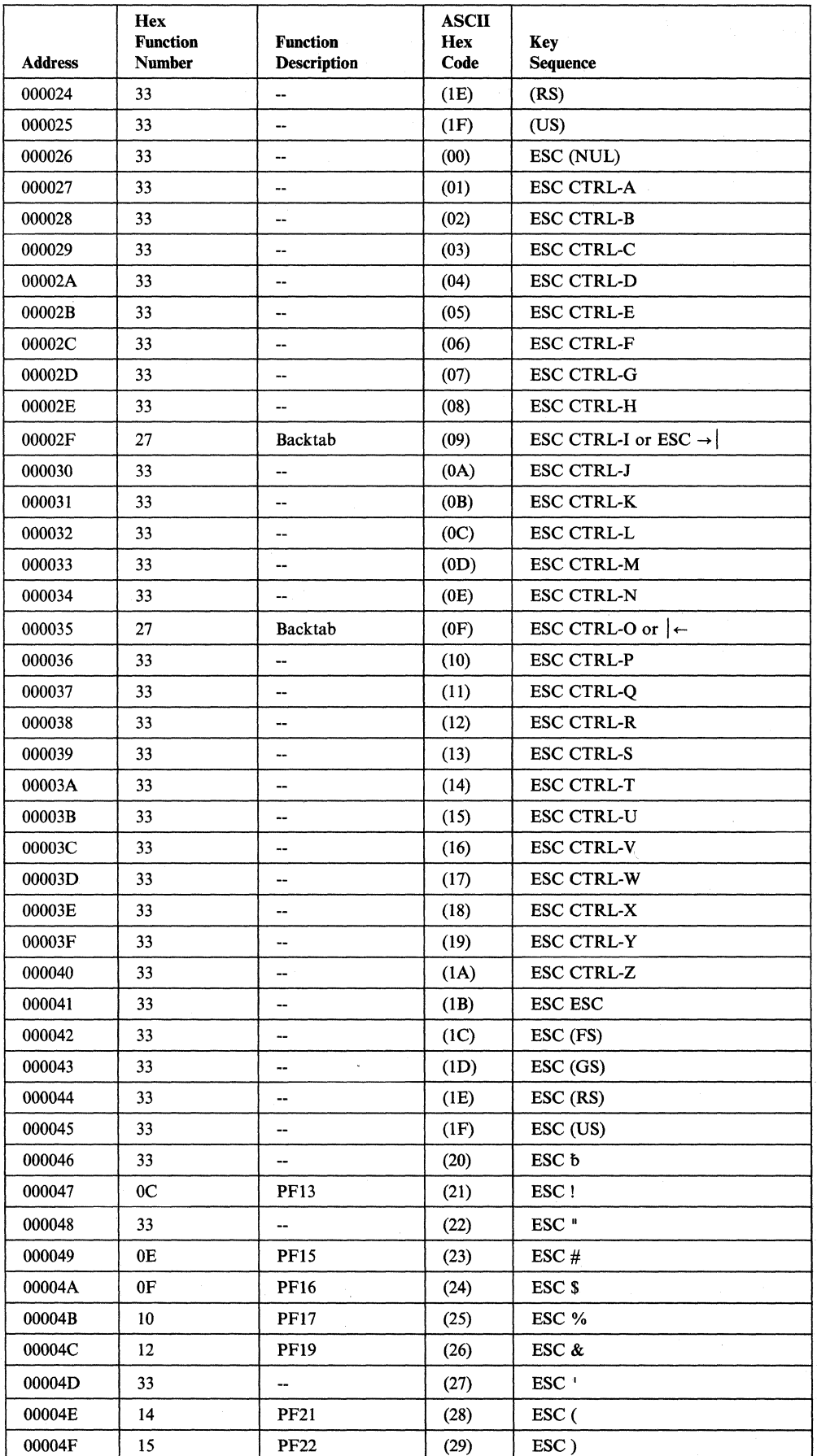

 $\mathcal{L}$ 

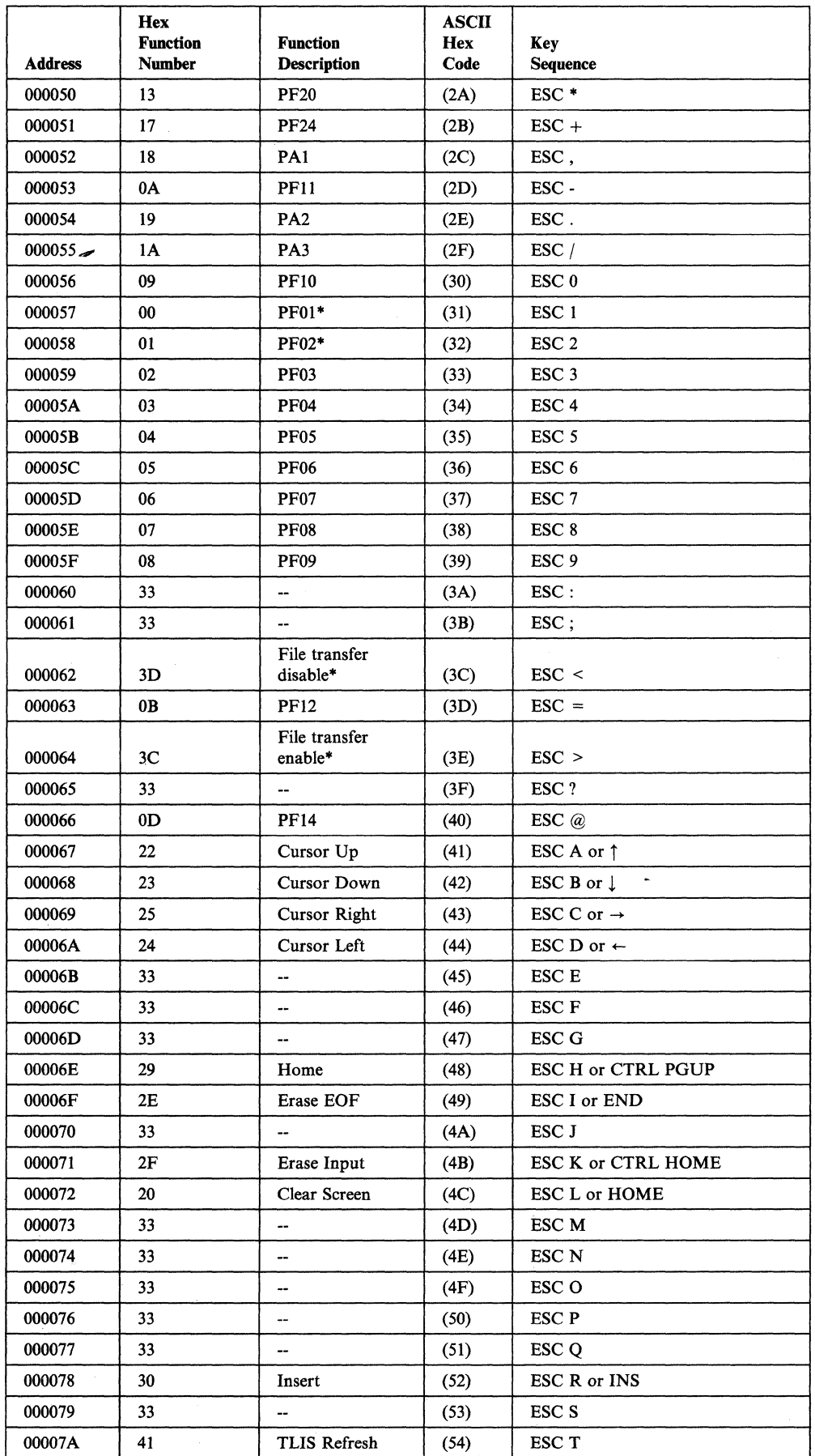

 $\overline{\phantom{a}}$  $\overline{1}$ 

 $\overline{\phantom{a}}$  $\overline{\phantom{a}}$  $\overline{\phantom{a}}$ 

 $\overline{\phantom{a}}$ 

 $\overline{\phantom{a}}$ 

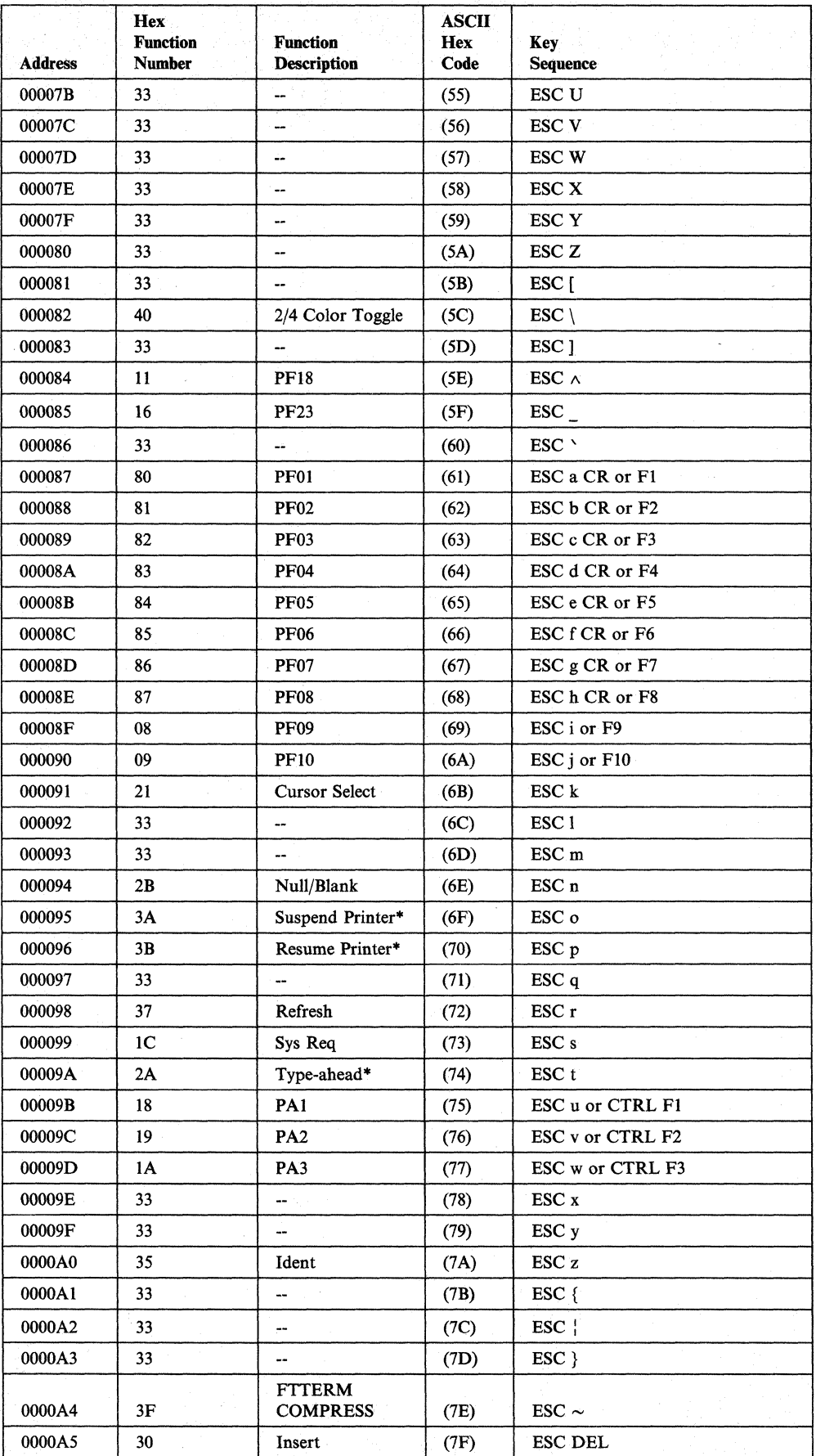

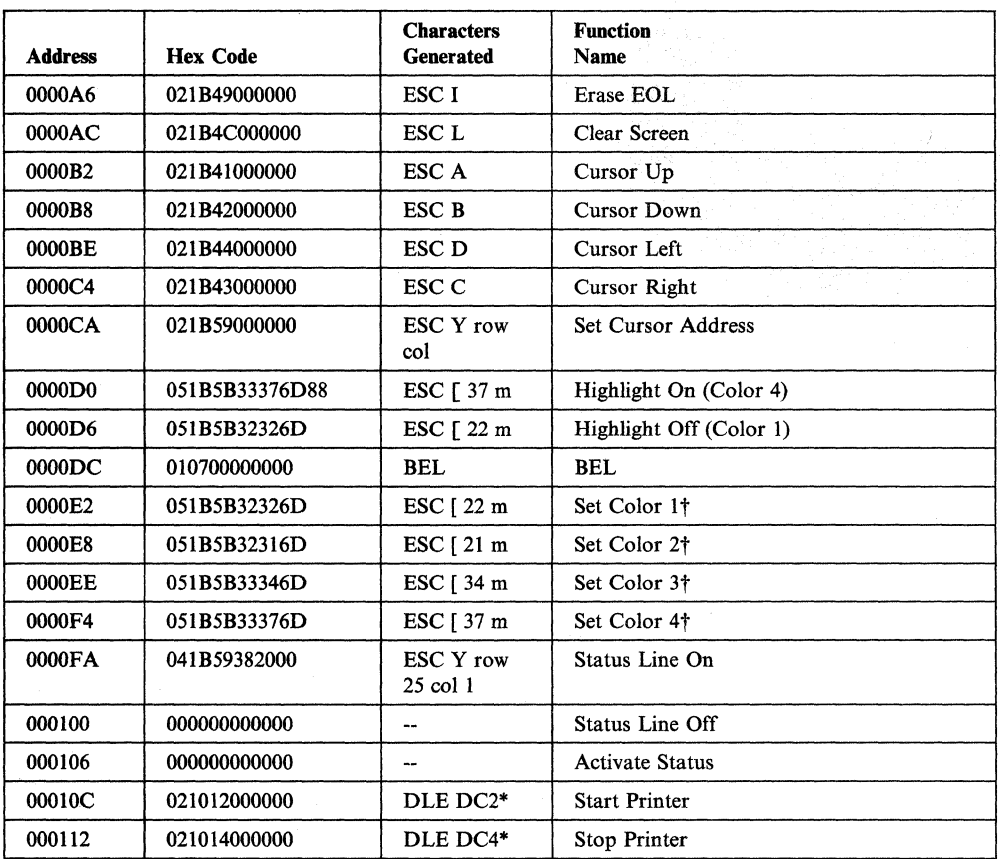

 $\mathbf{I}$  $\overline{1}$ 

> t Highlight On has the same sequence as Set Color 4 (white), and Highlight Off has the same sequence as Set Color 1 (green).

 $\mathbf{I}$ 

### **IBM PC/FTTERM Monochrome**

Note: In the following table, fields that are marked with an asterisk (\*) must not be redefined if you are using the PC/HOST File Transfer arid Terminal Emulator program.

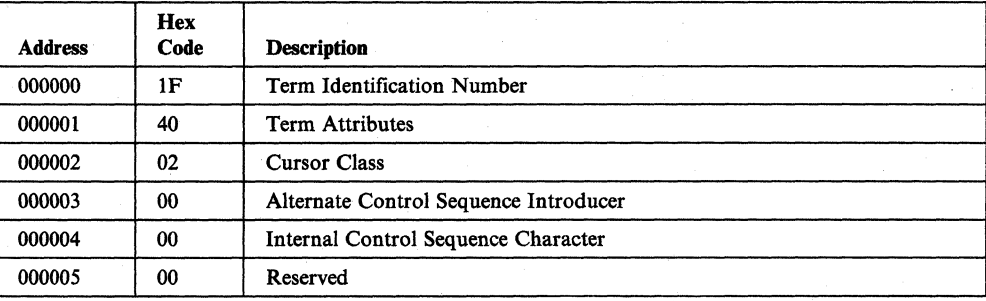

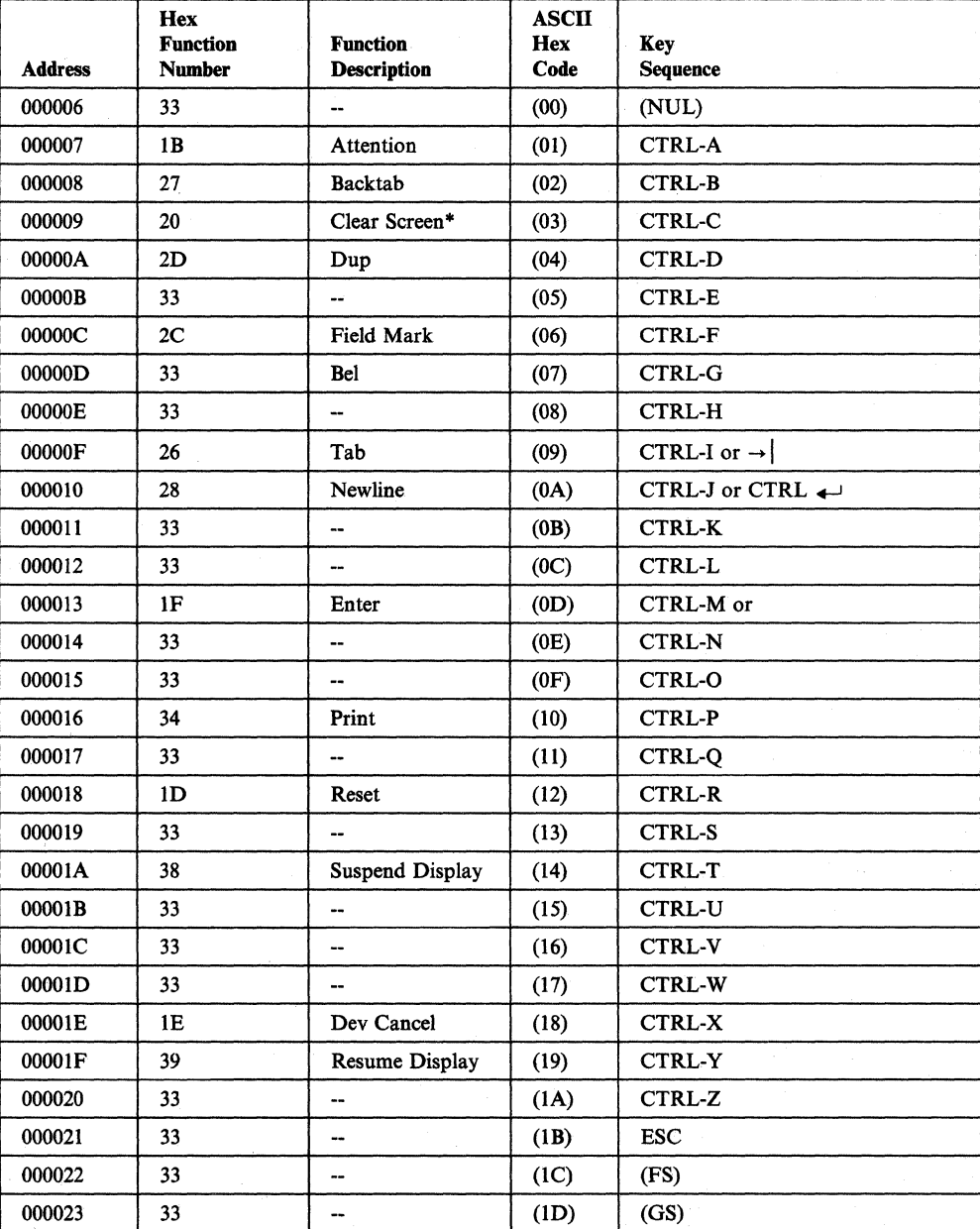

l,

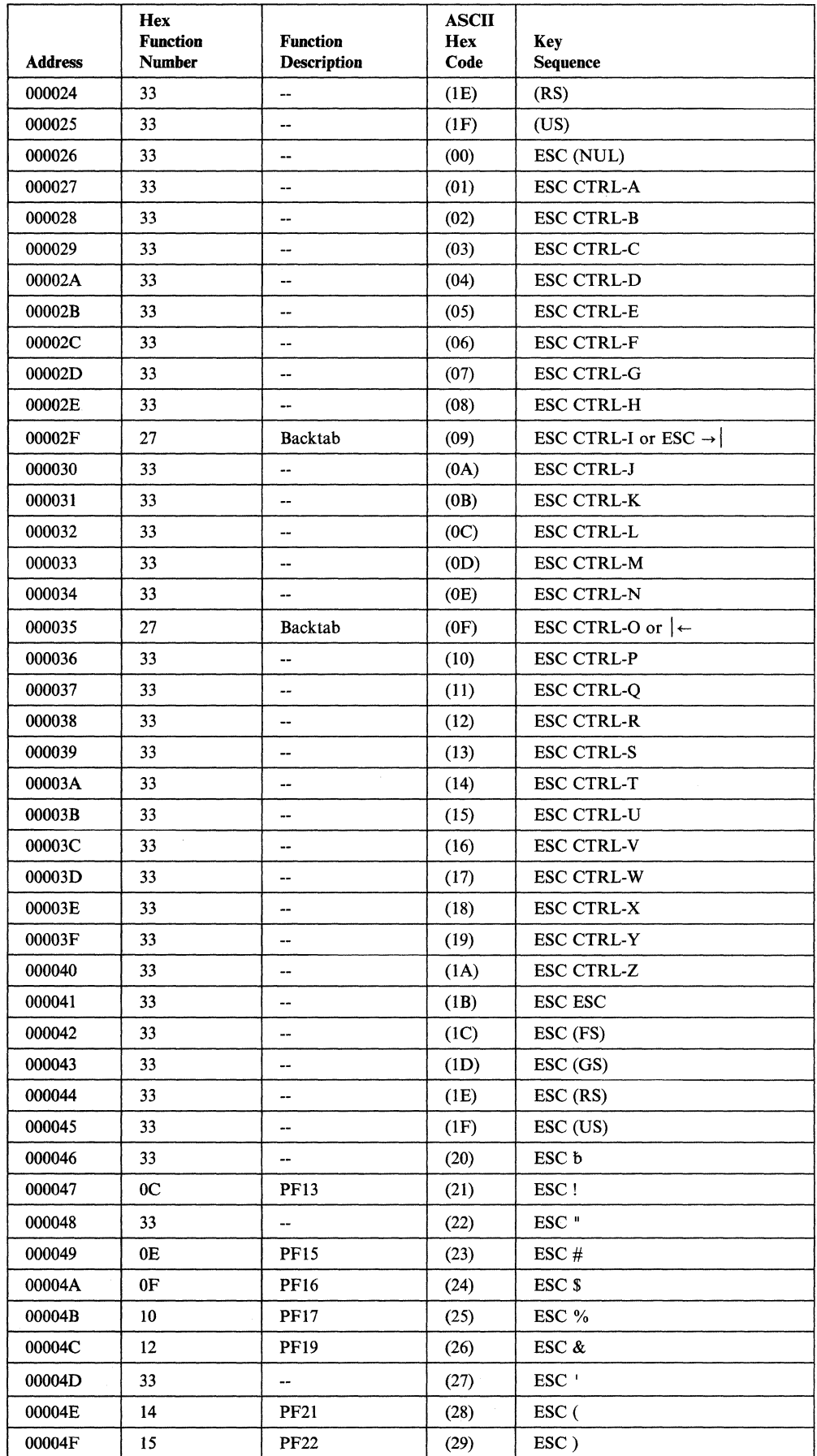

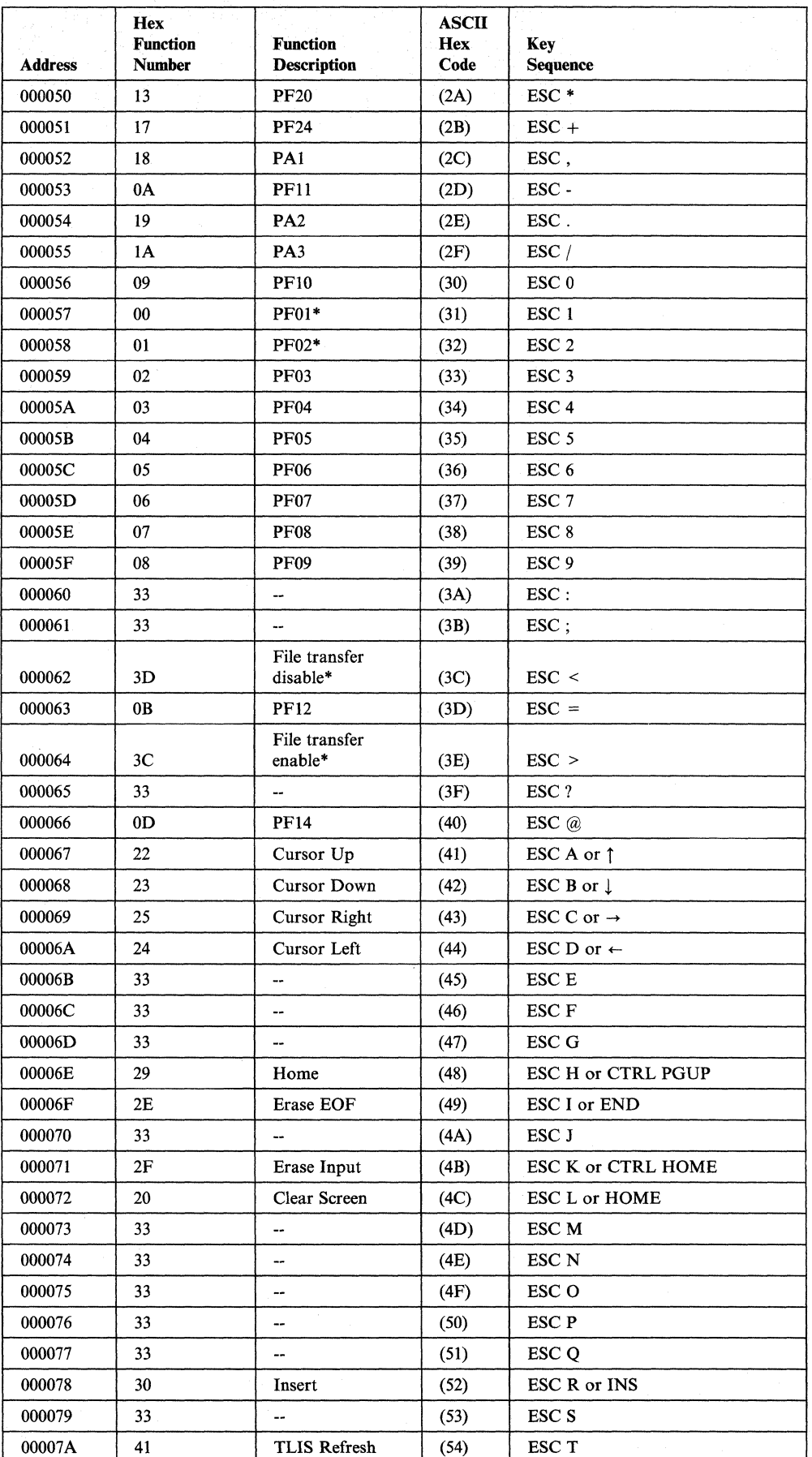

 $\overline{\phantom{a}}$  $\overline{1}$ 

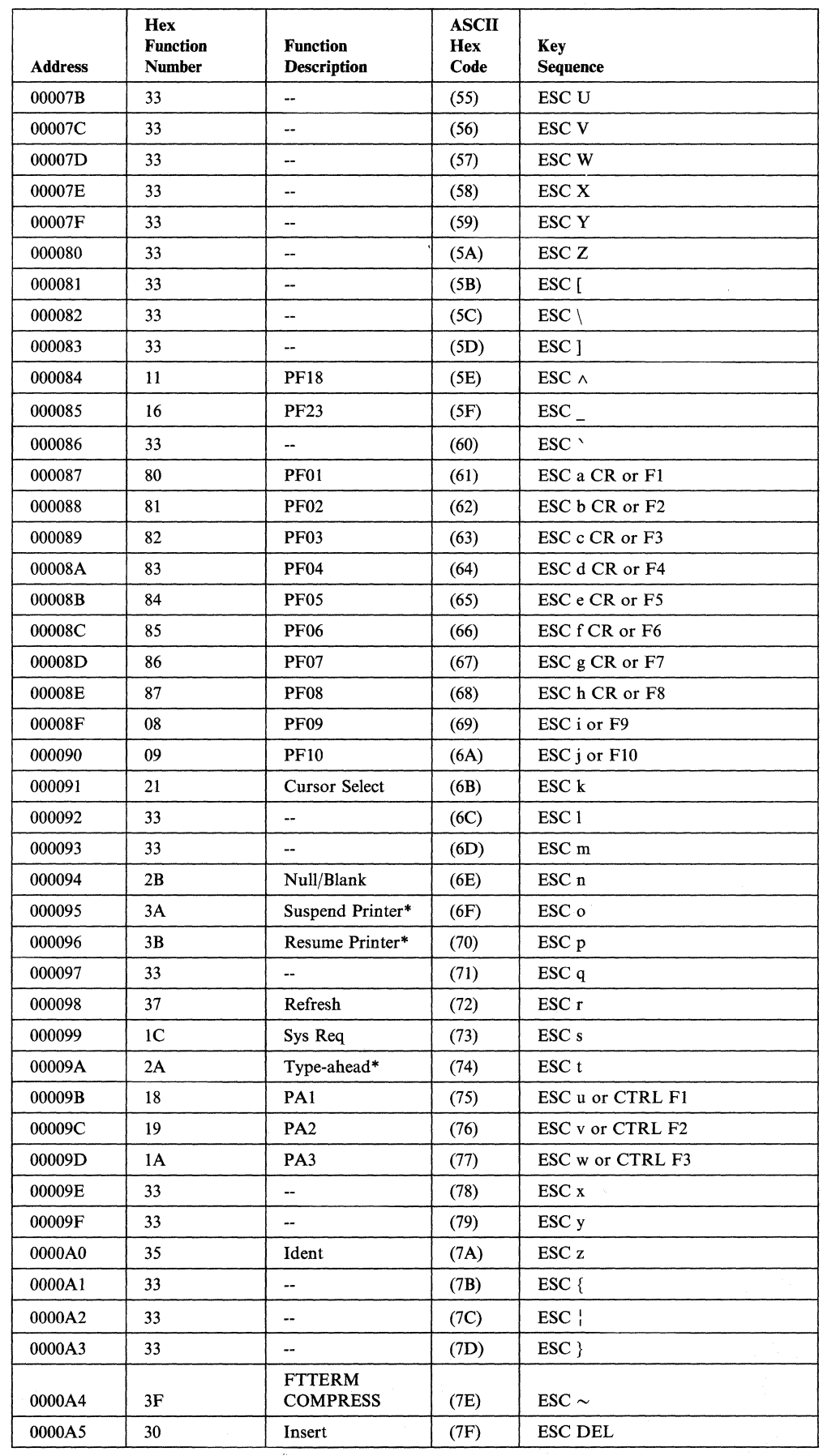

 $\lambda$ 

 $\begin{array}{c} \hline \end{array}$  $\overline{1}$  $\begin{array}{c} \hline \end{array}$ 

 $\begin{array}{c} \hline \end{array}$ 

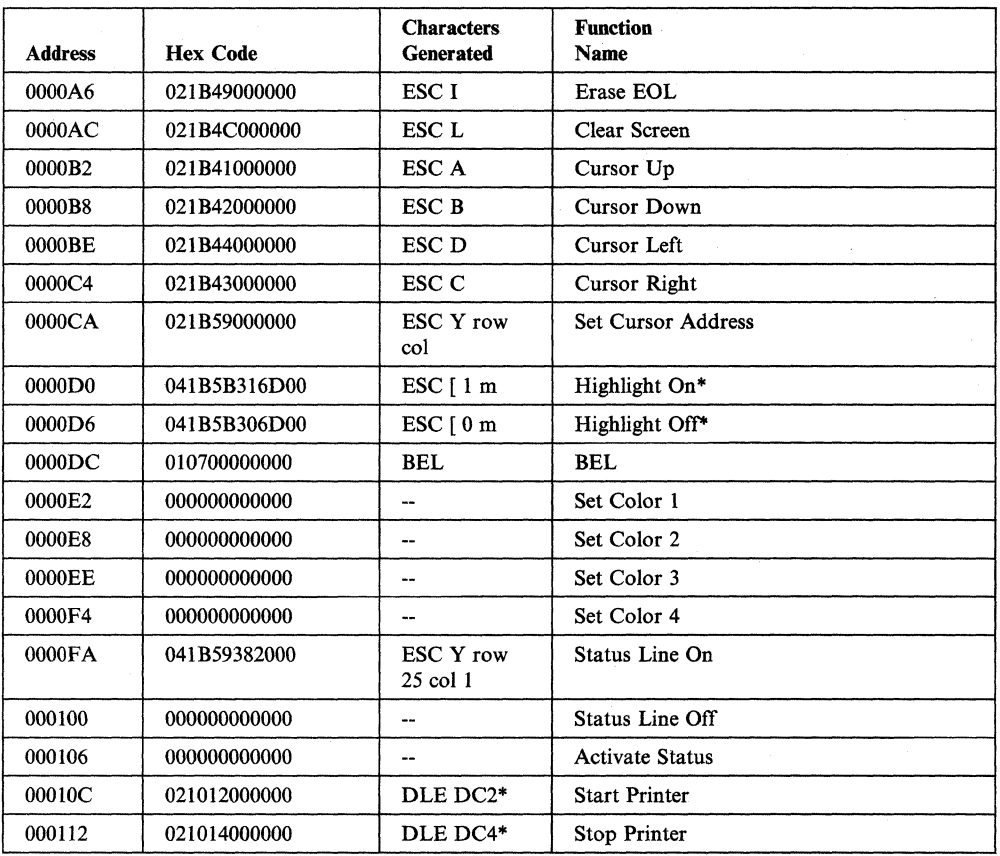

#### **IBM 3101 and IBM PC in 3101 Emulation Mode**

#### Notes:

- 1. The ALT key on the IBM 3101 is equivalent to the CTRL key on the IBM PC.
- 2. In the following table, fields that are marked with an asterisk (\*) must not be redefined if you are using the PC/HOST File Transfer and Terminal Emulator program.

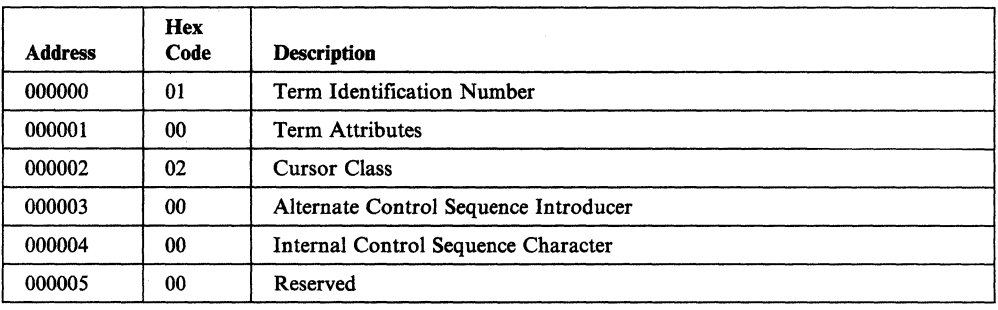

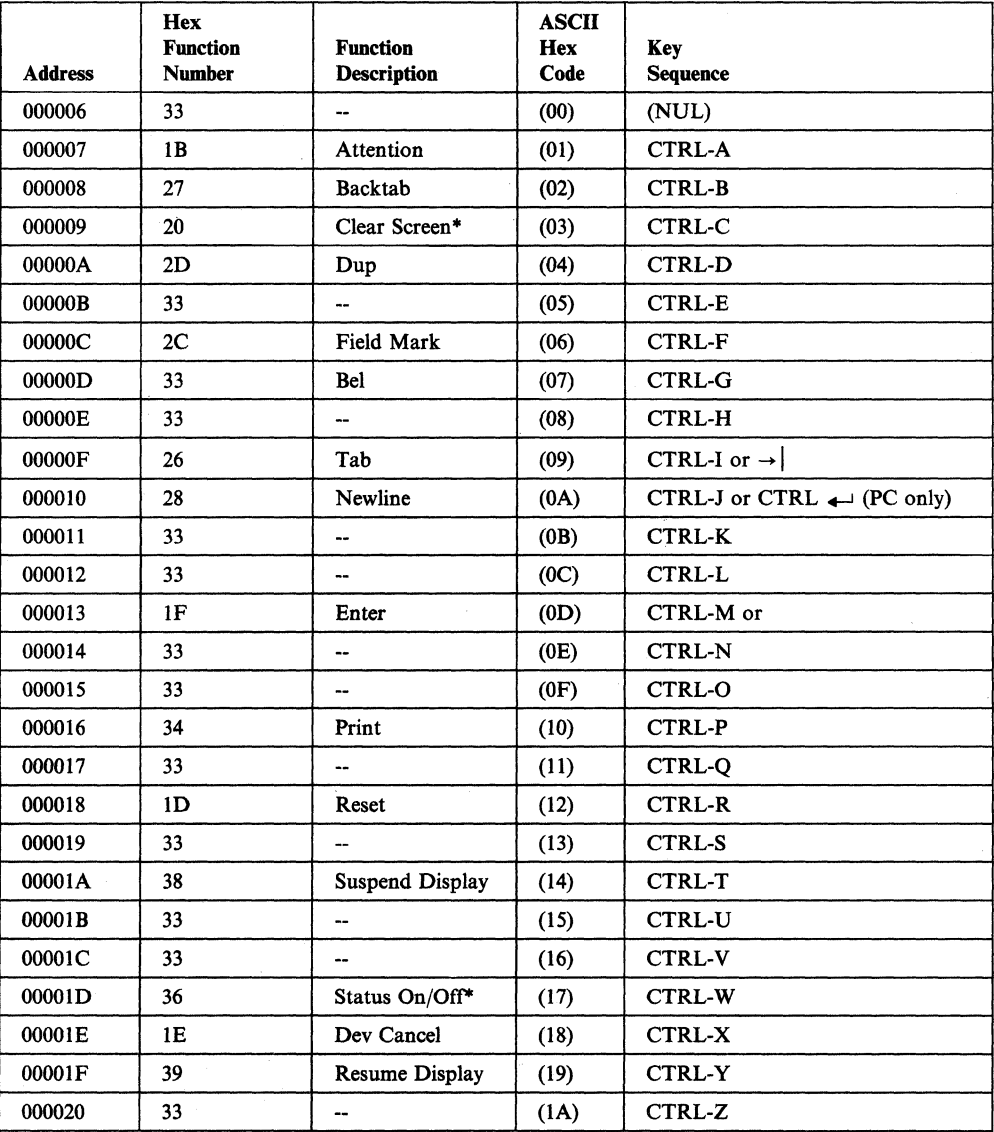

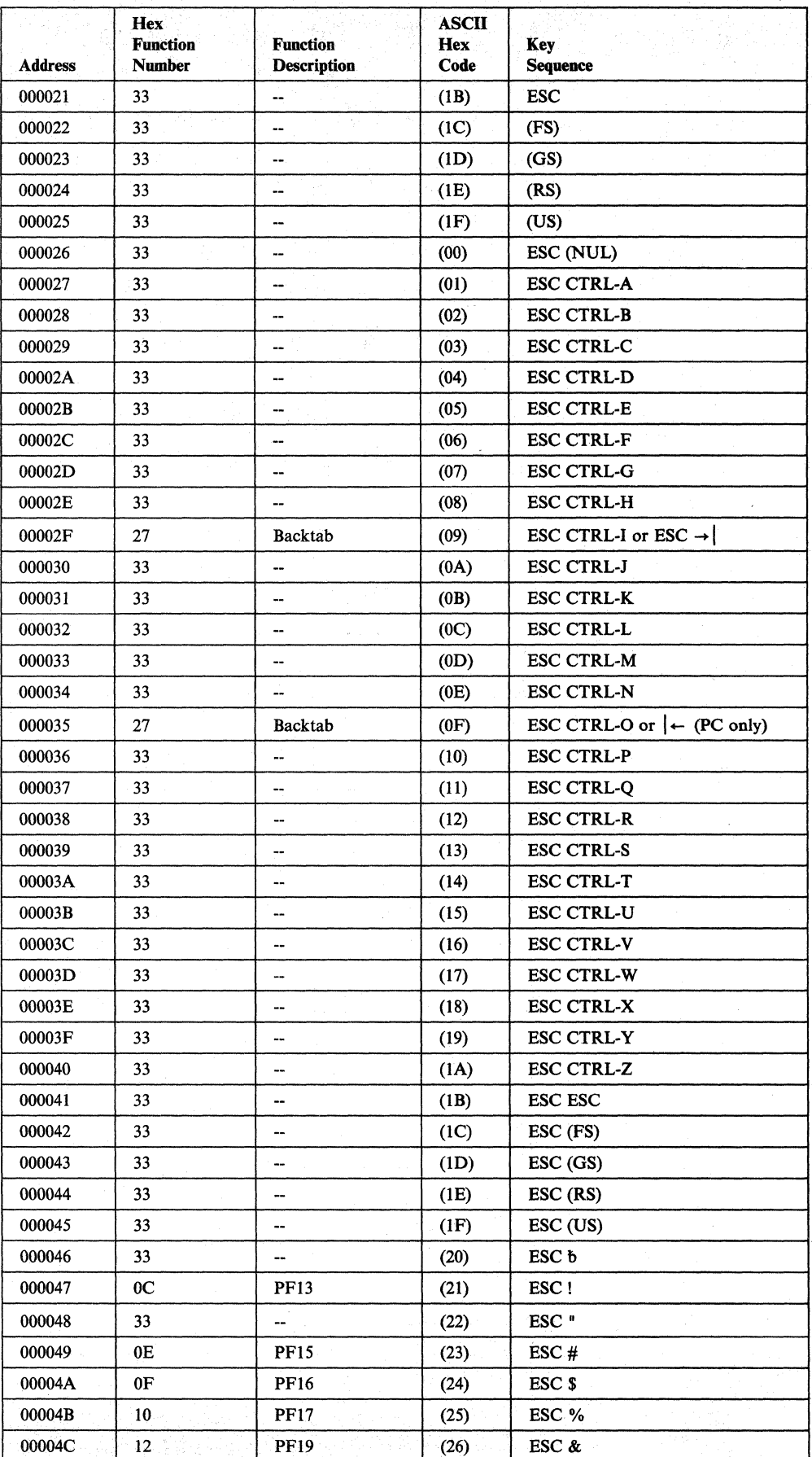

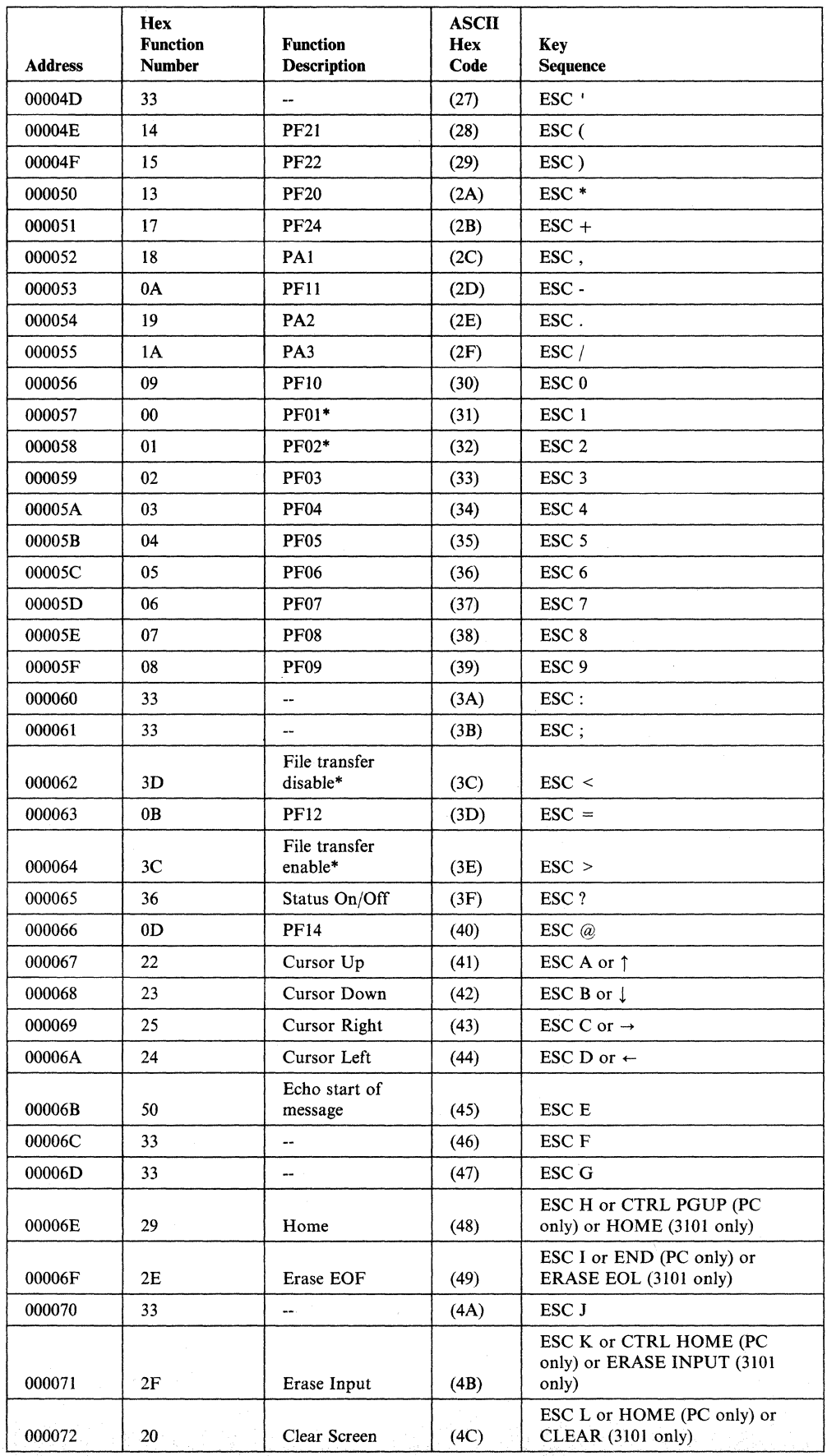

 $\begin{array}{c} \begin{array}{c} \end{array} \end{array}$ 

 $\overline{1}$ 

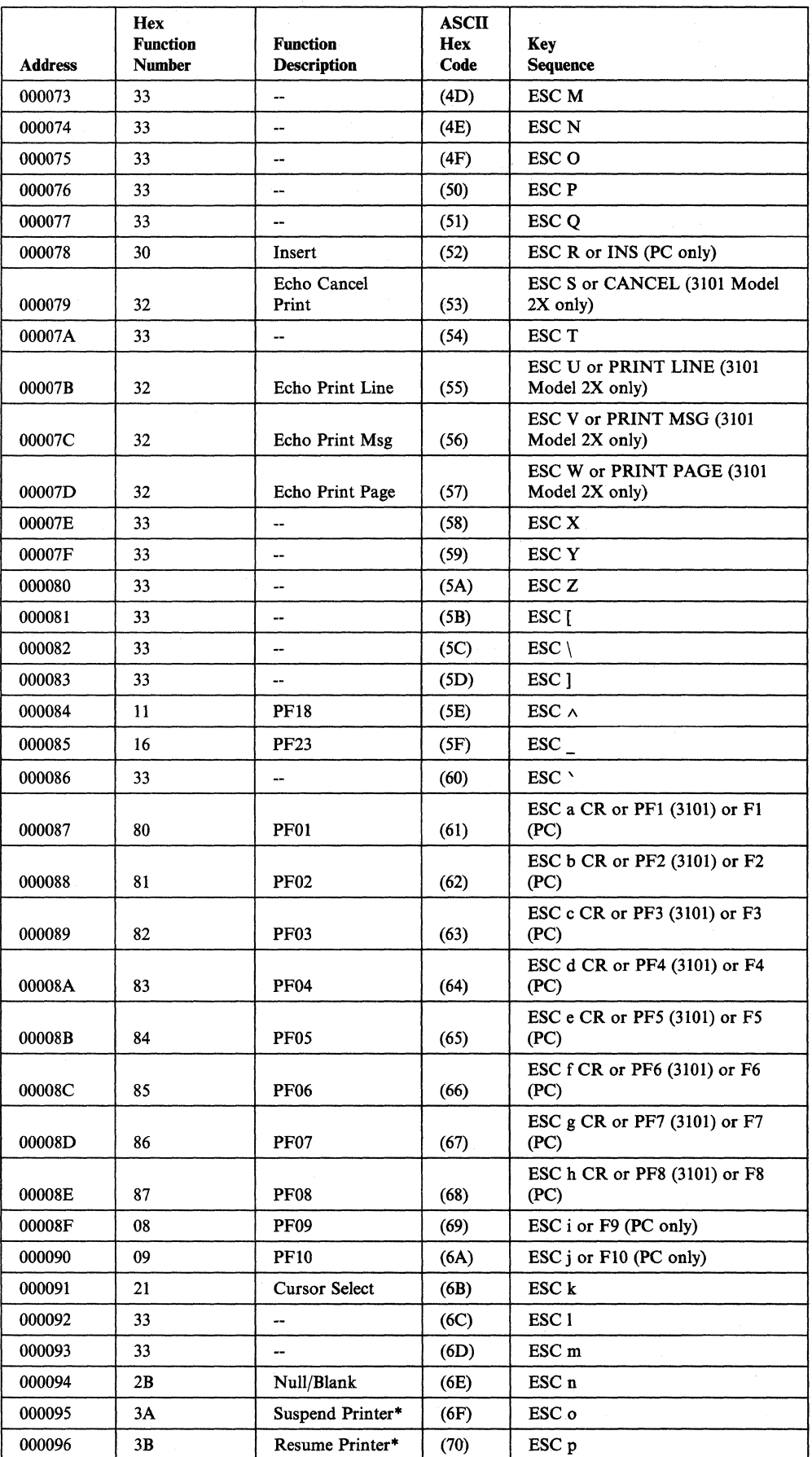

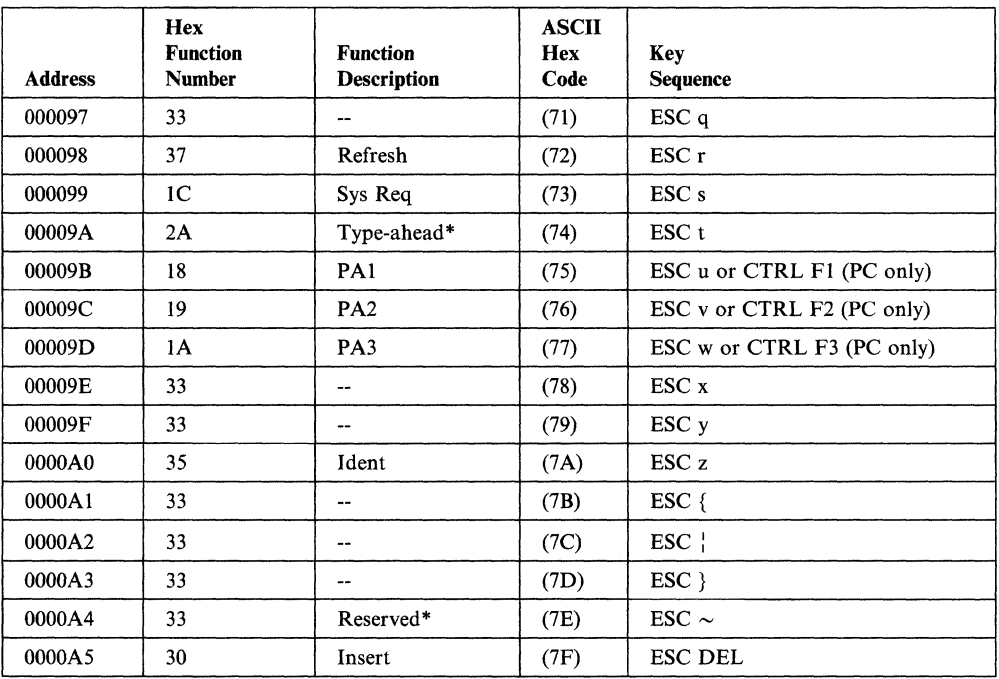

 $\mathcal{A}^{\prime}$ 

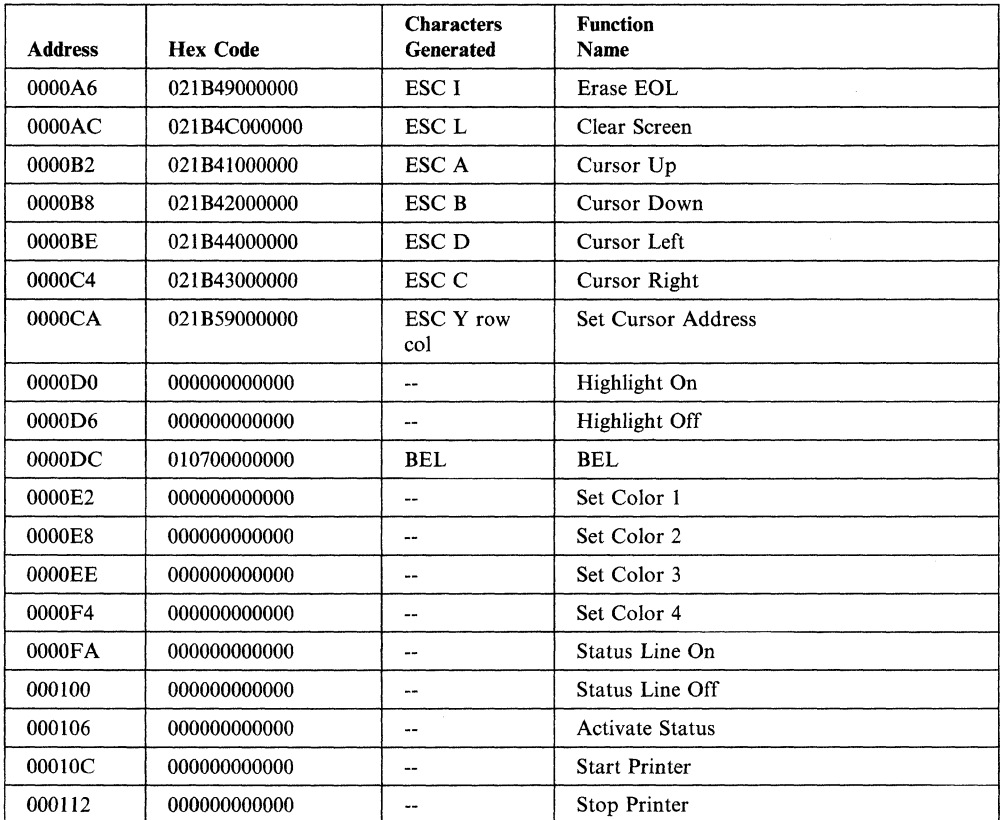

 $\mathcal{A}^{\mathcal{A}}$ 

# **IBM 3151/62 (Model 5 Emulation)**

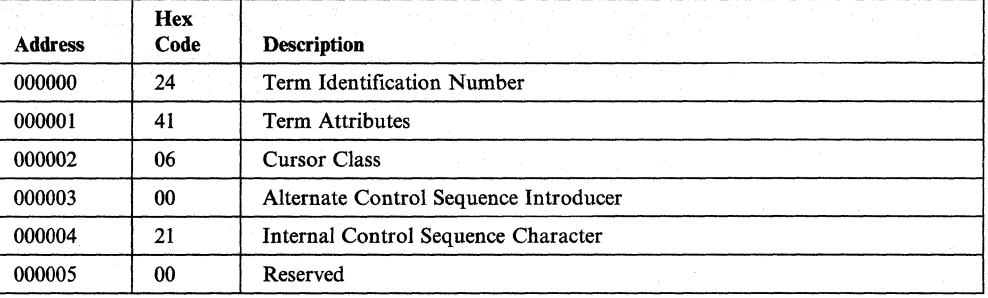

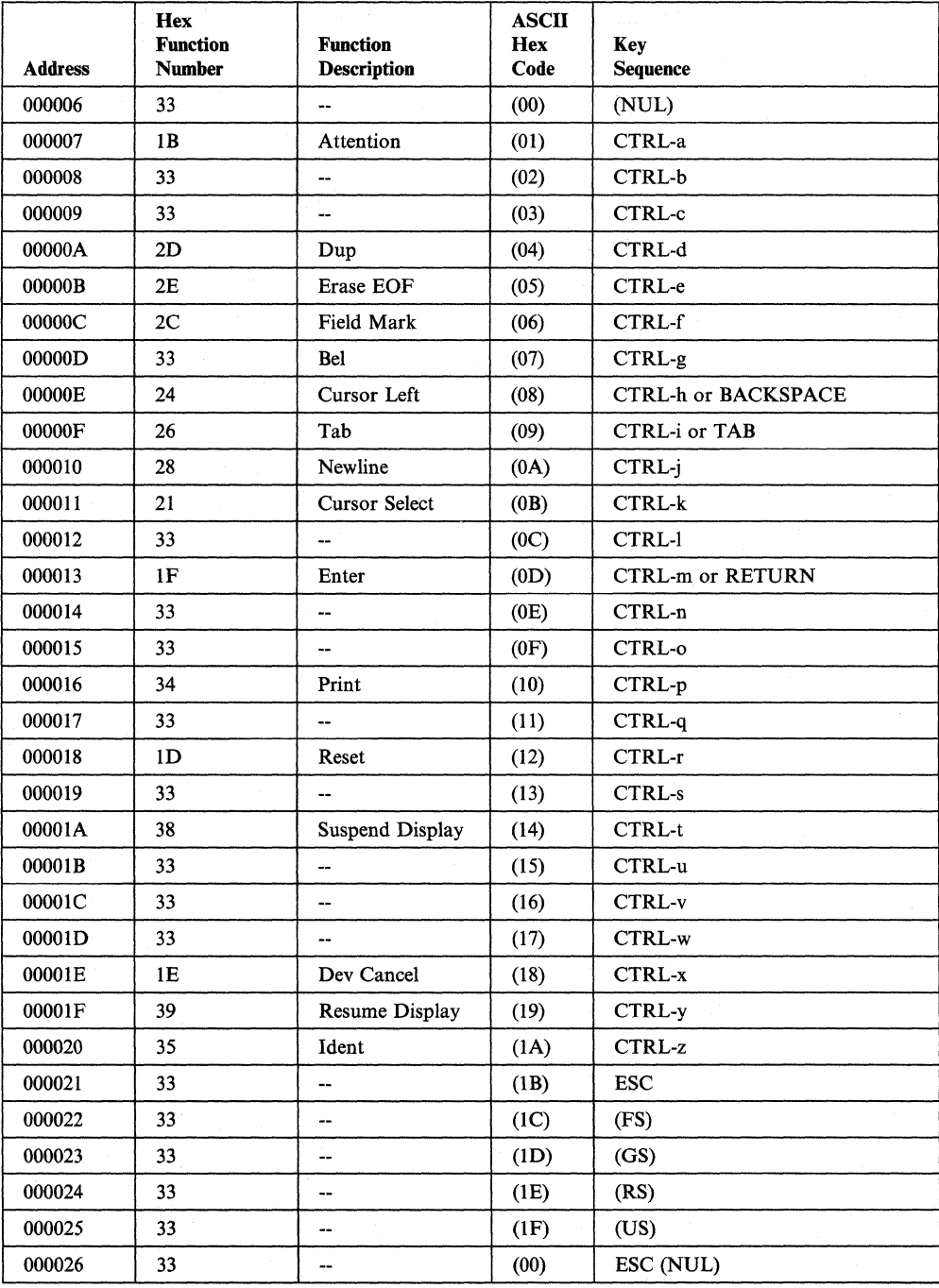

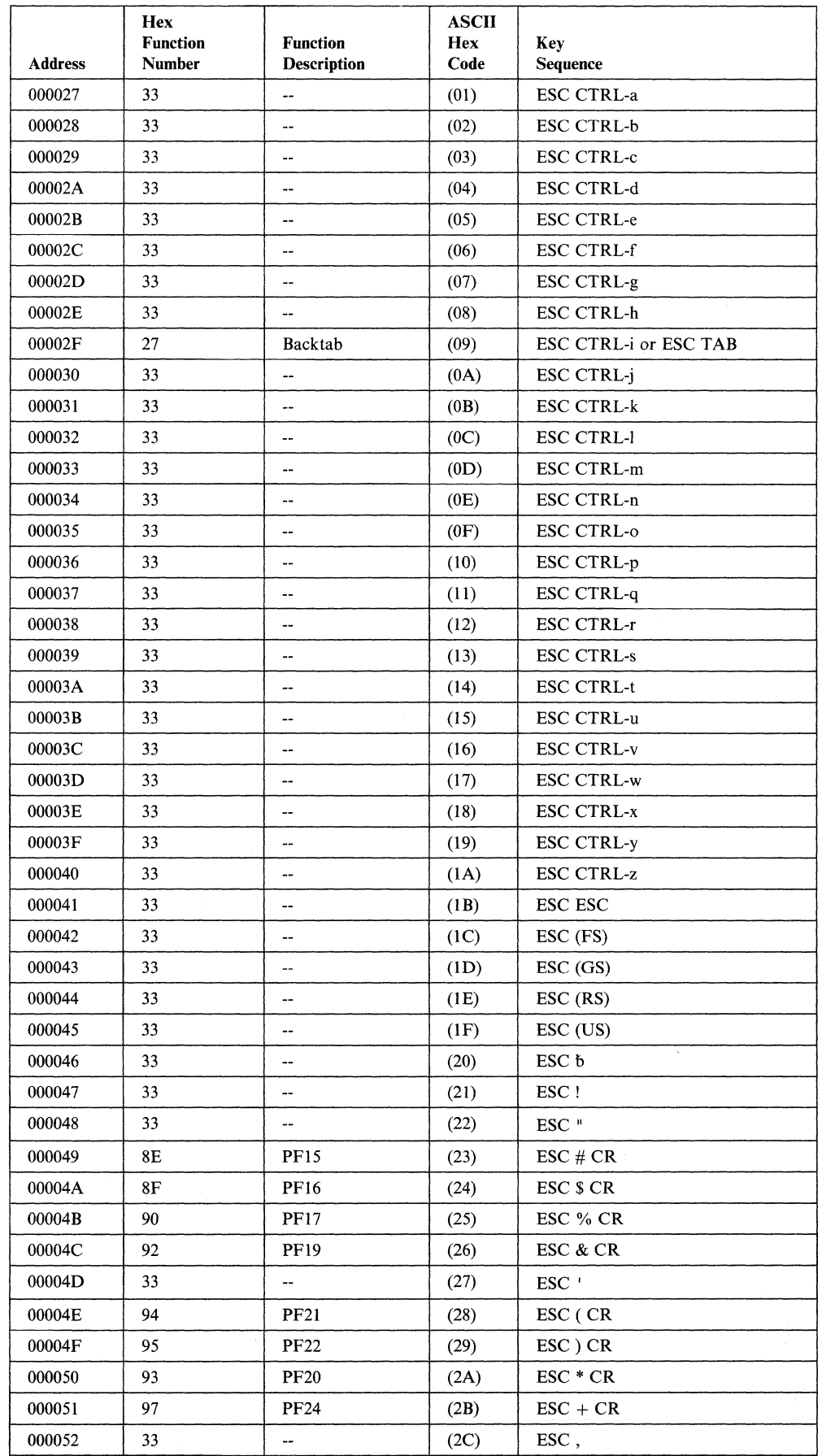

 $\overline{\phantom{a}}$ 

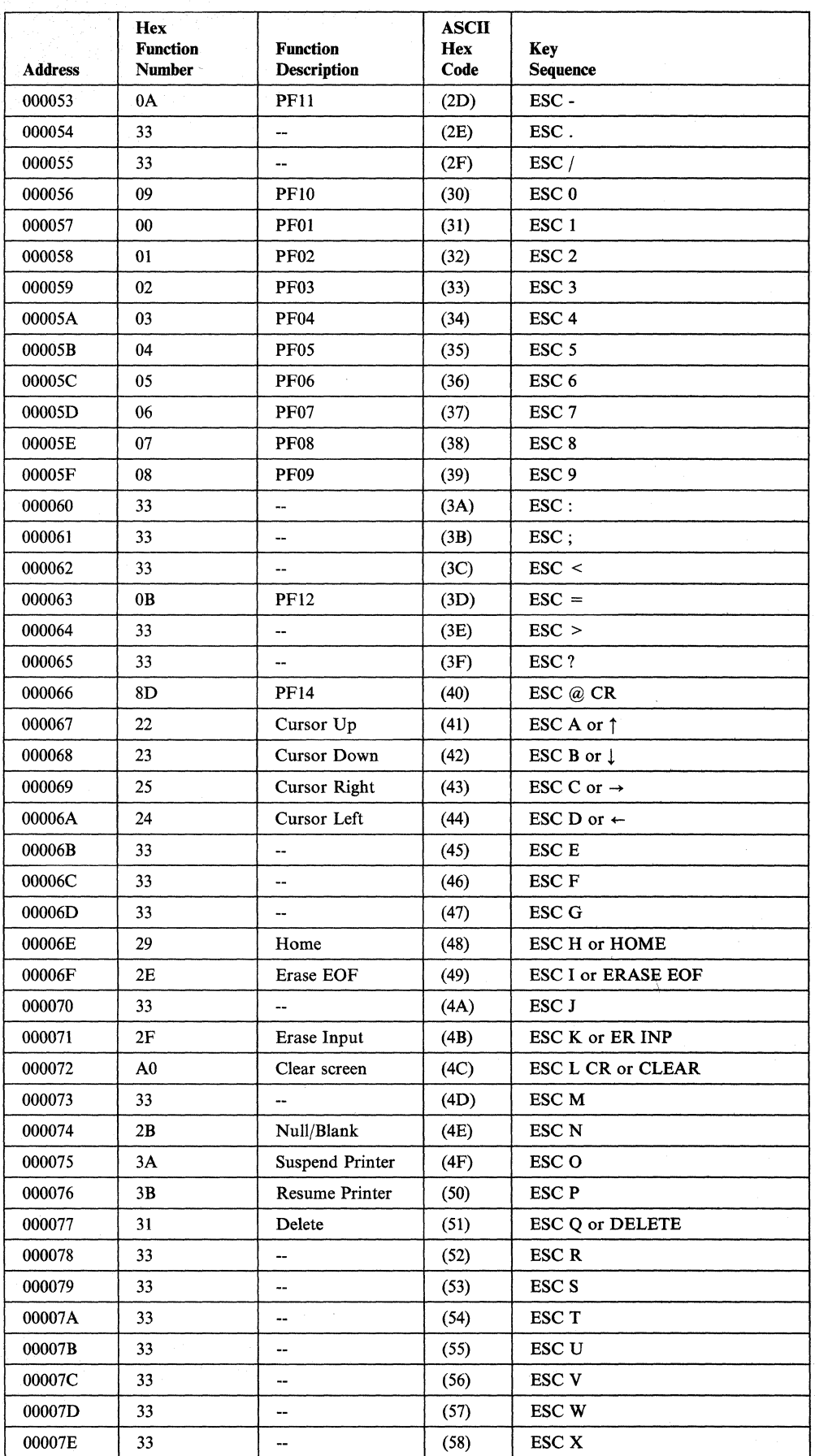

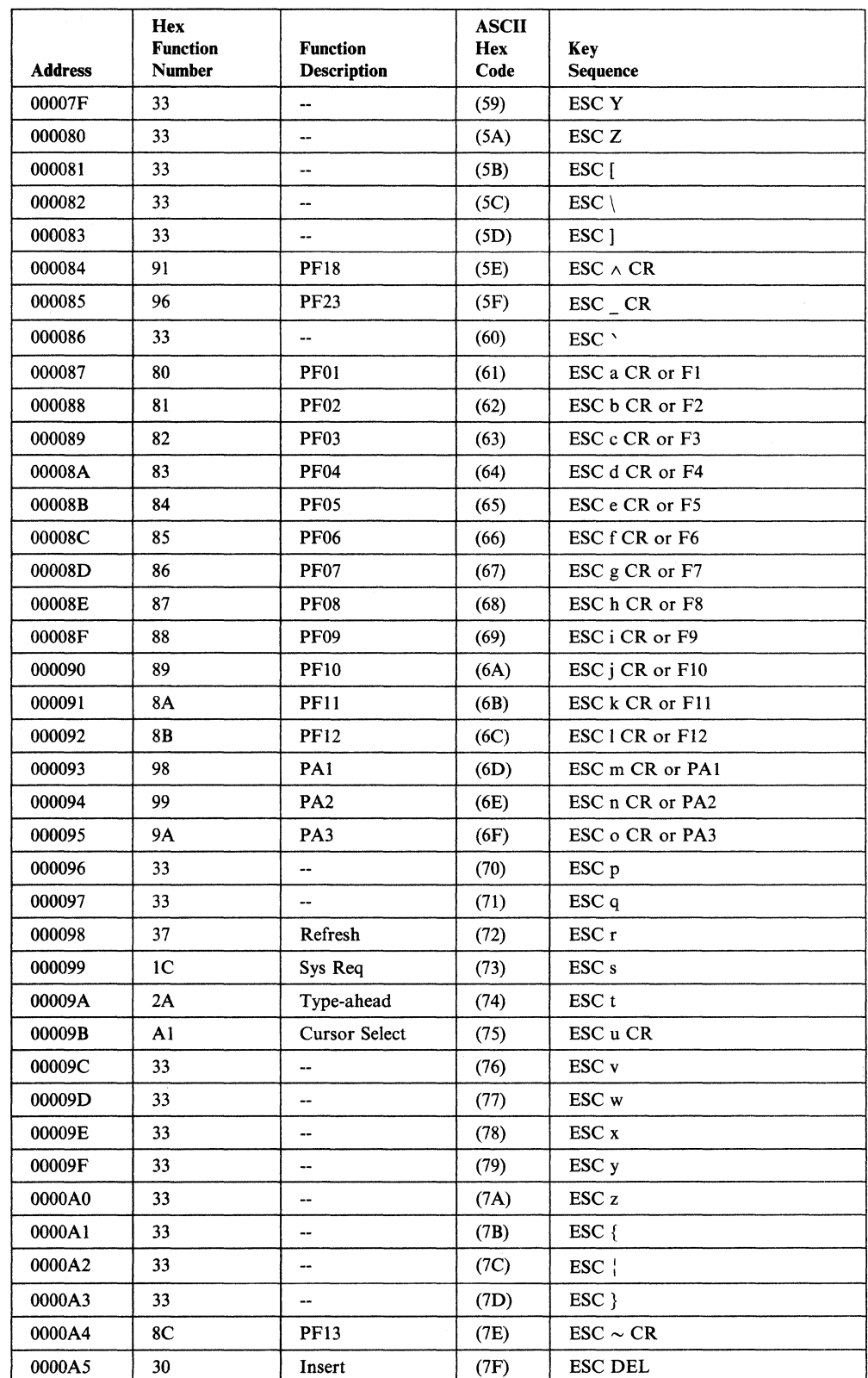

 $\mathbf{I}$
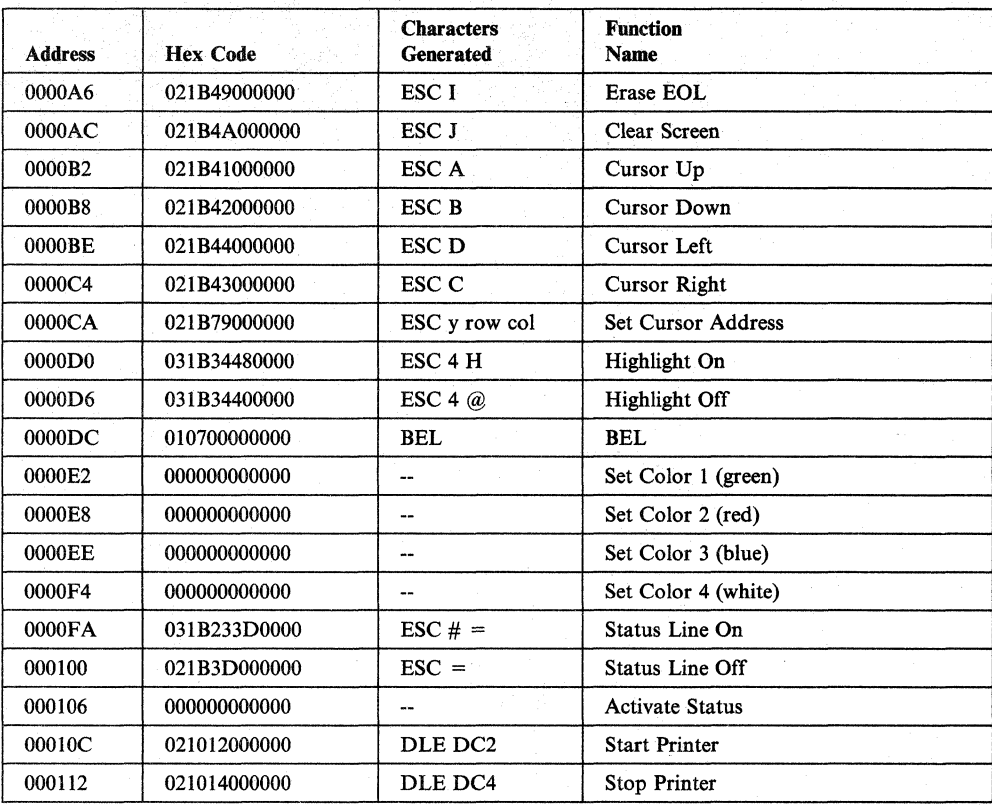

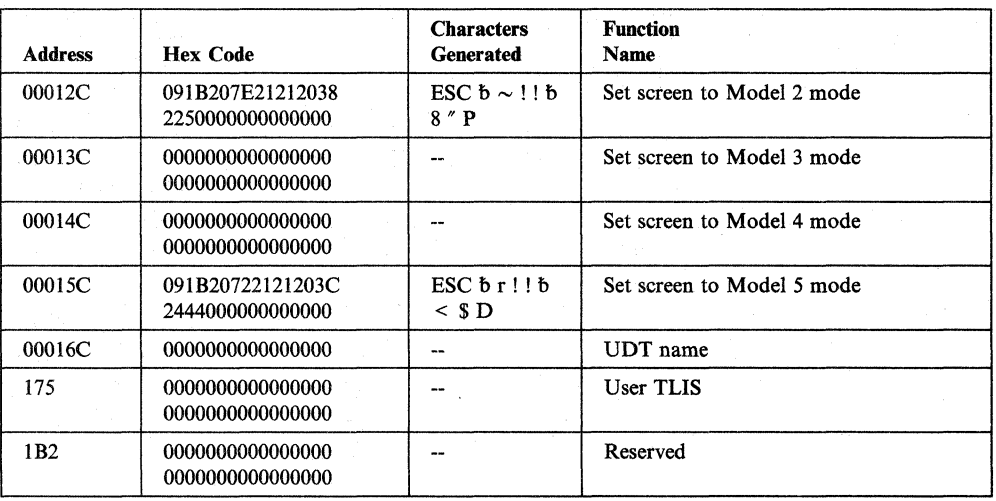

#### Notes:

- 1. Only 3162s with the 3708 Support Function (Feature No. 8232) are supported by this map. Native 3162 users must define a UDT to suppress the addressable status line.
- 2. If you want to make a UDT from this map, you must convert to enhanced UDTs.
- 3. For large screen support (27 x 132), the 3151 requires the Expansion Feature Cartridge (Feature No. 8535).

# **IBM 3151, 3161, 3162, and 3163 ASCII Display Stations**

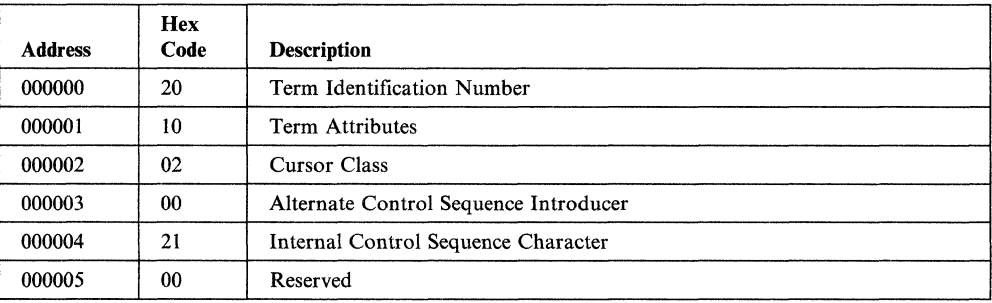

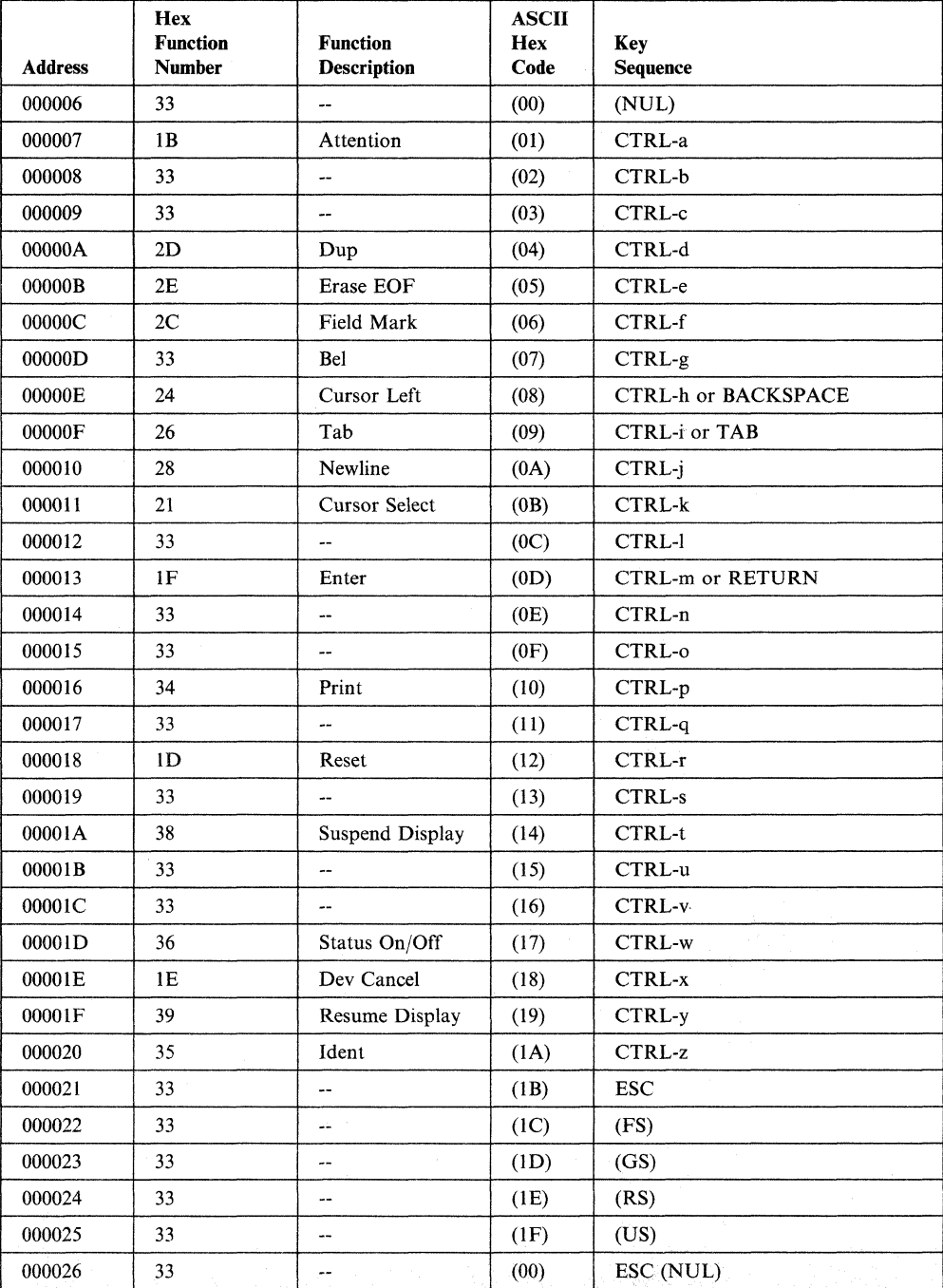

.<br>Links

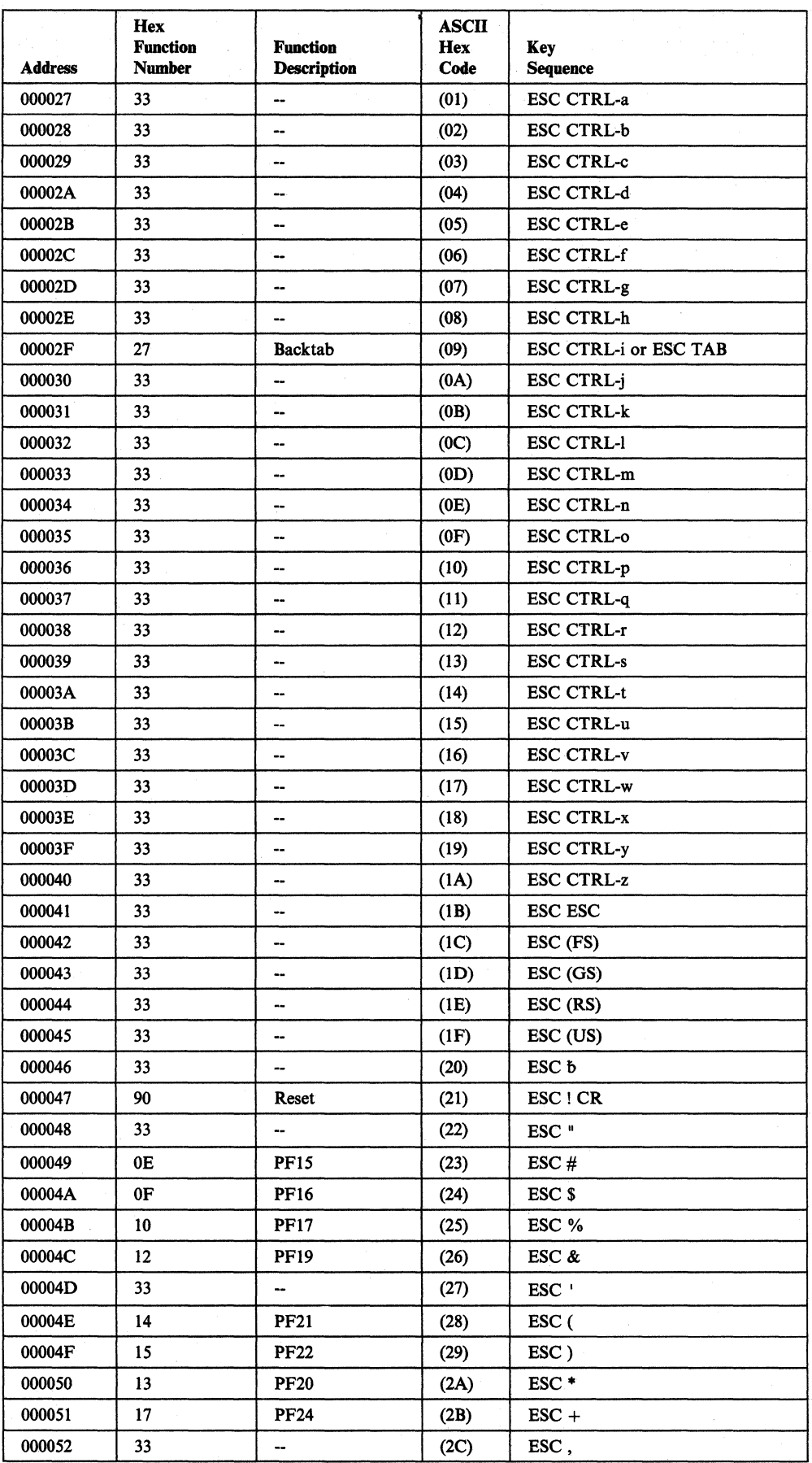

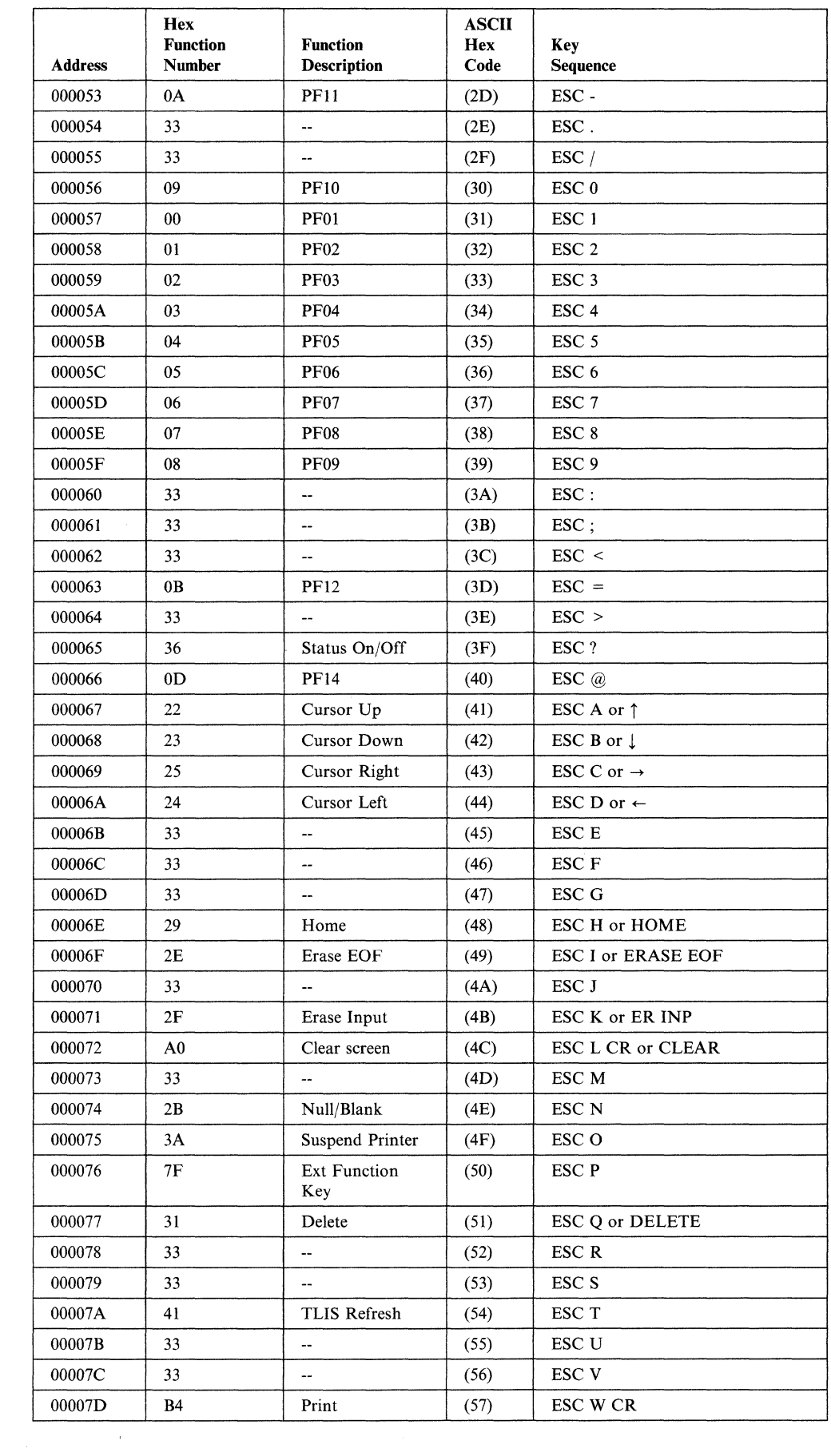

 $\overline{\phantom{a}}$ 

 $\mathbb{R}^2$ 

 $\bar{\rm I}$ 

 $\mathcal{L}$ 

Appendix G. Default Terminal Tables **G-73** 

 $\hat{\mathcal{A}}$ 

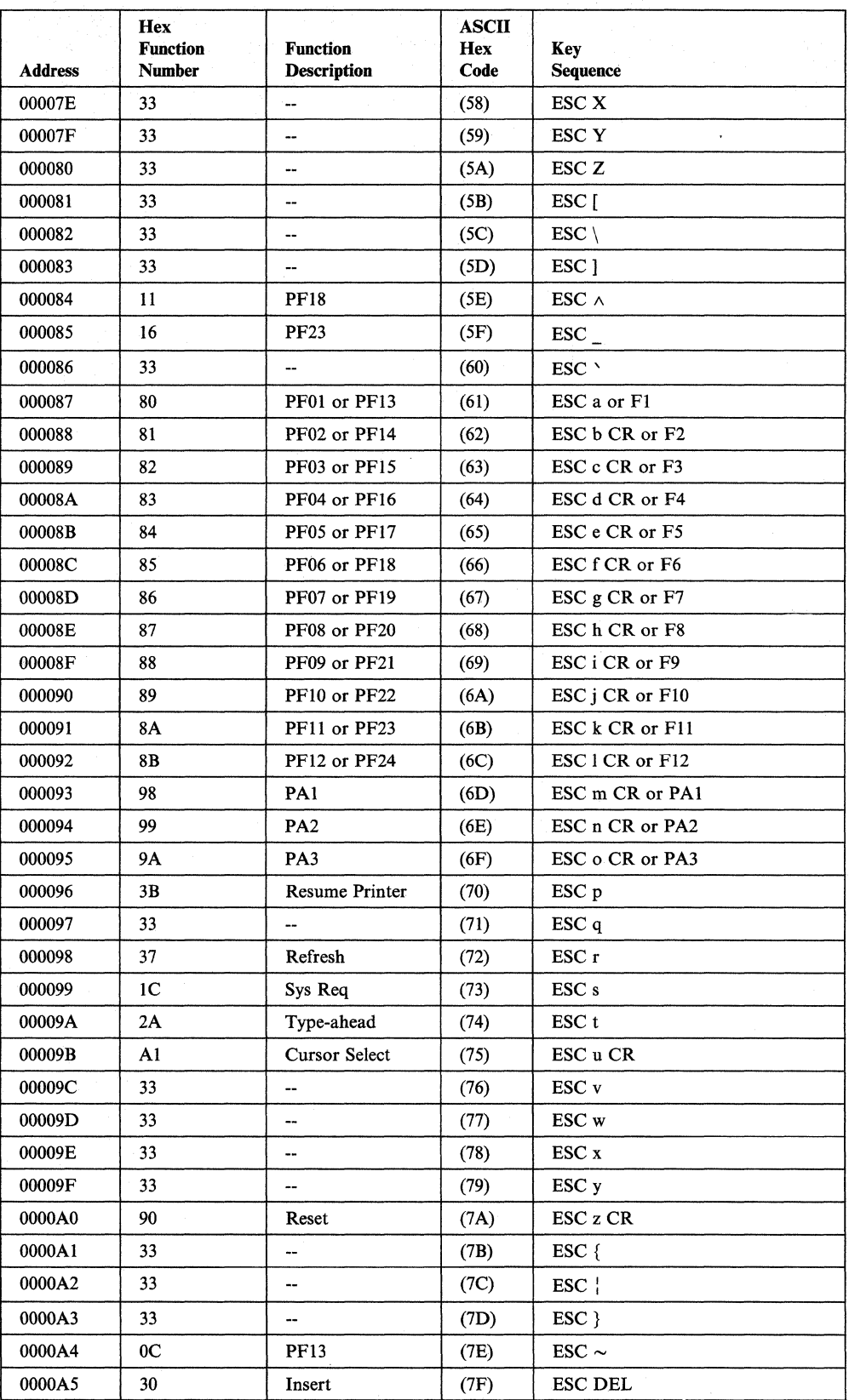

 $\overline{1}$ 

 $\overline{\phantom{a}}$ 

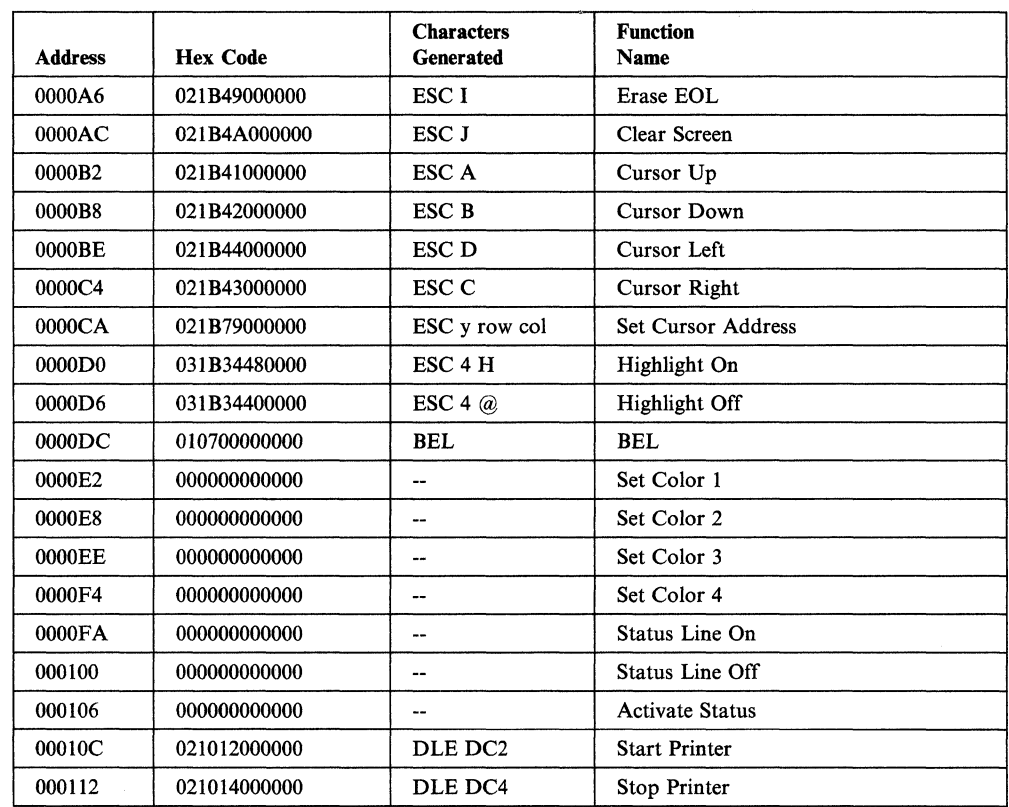

 $\mathcal{A}$ 

 $\overline{\phantom{a}}$  $\overline{\phantom{a}}$  $\overline{\phantom{a}}$ 

> Note: The Insert key is hardcoded in the 3708 and requires that ESC P be defined as an extended function key  $(X^{\prime}7F)$ . You cannot change this value.

### **IBM 3151/61/62/63 with 3708 Feature**

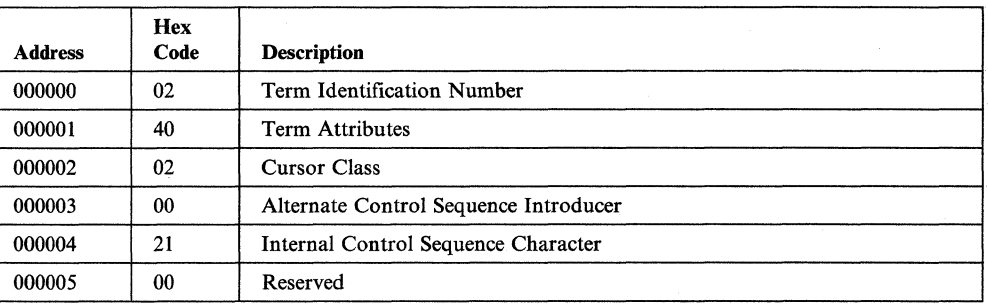

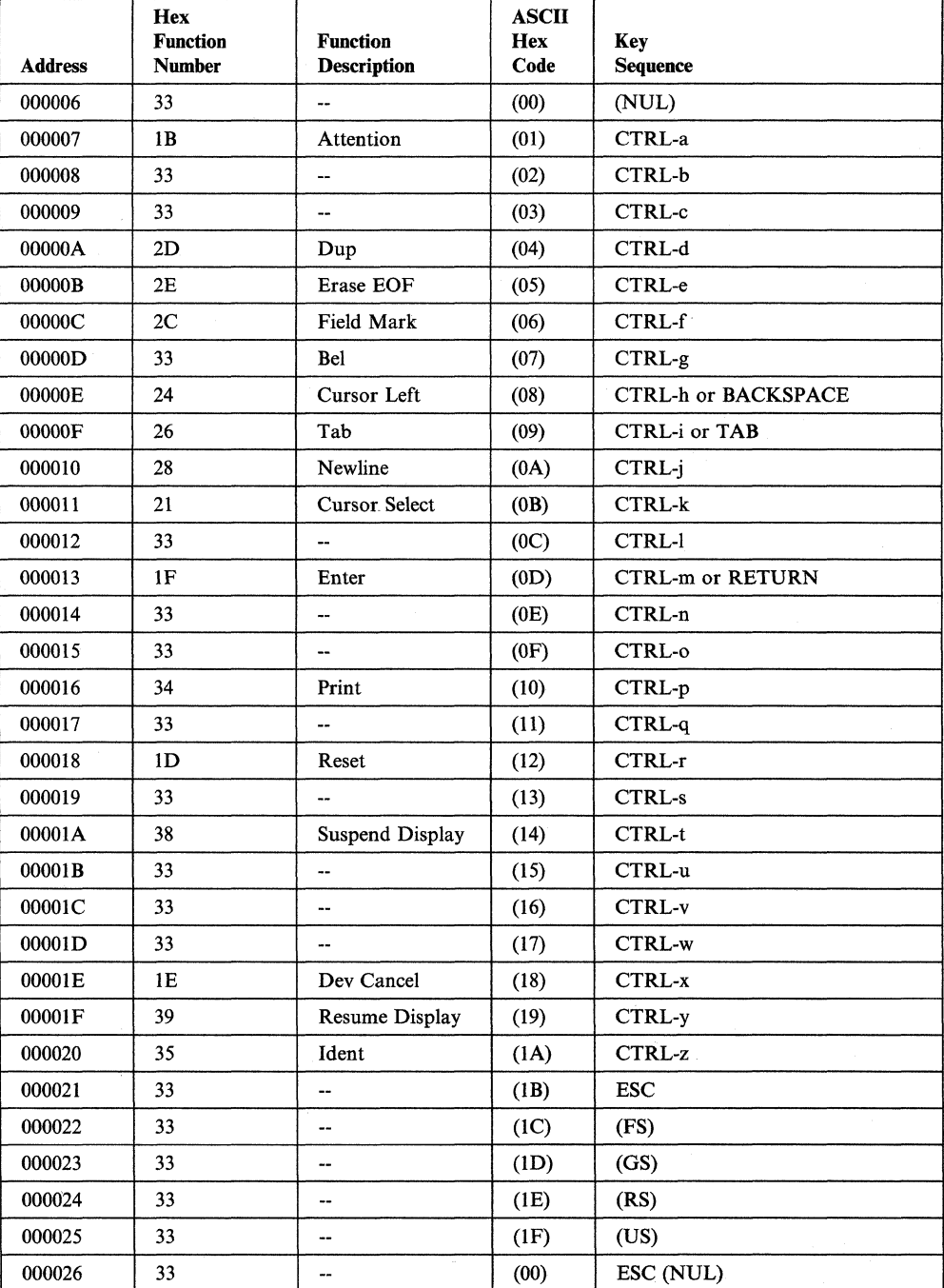

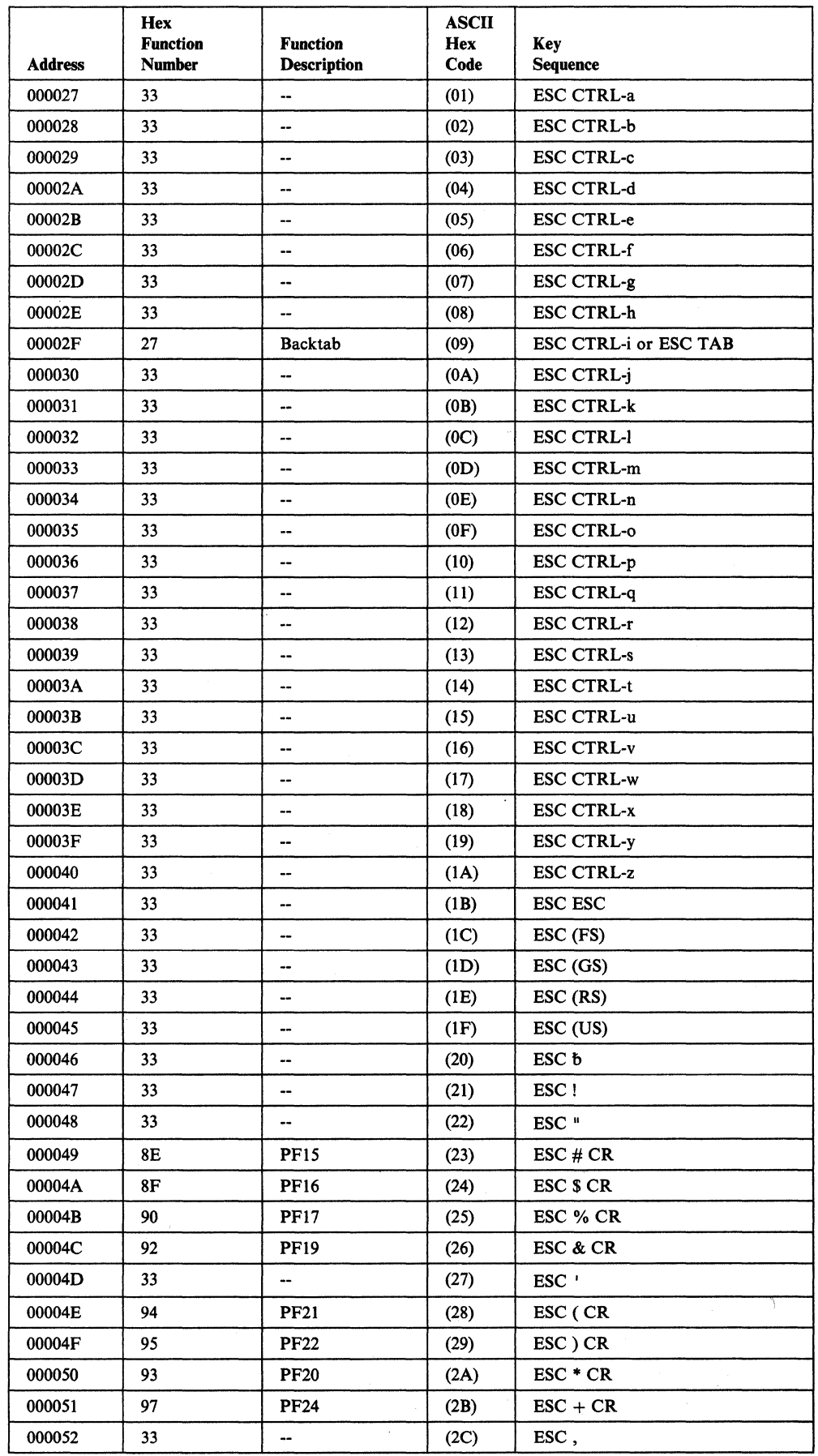

 $\overline{\phantom{a}}$  $\overline{\phantom{a}}$ 

 $\mathbf{I}$  $\overline{\phantom{a}}$  $\overline{\phantom{a}}$  $\overline{\phantom{a}}$   $\overline{\mathcal{L}}$ 

 $\frac{1}{2}$ 

 $\overline{1}$ 

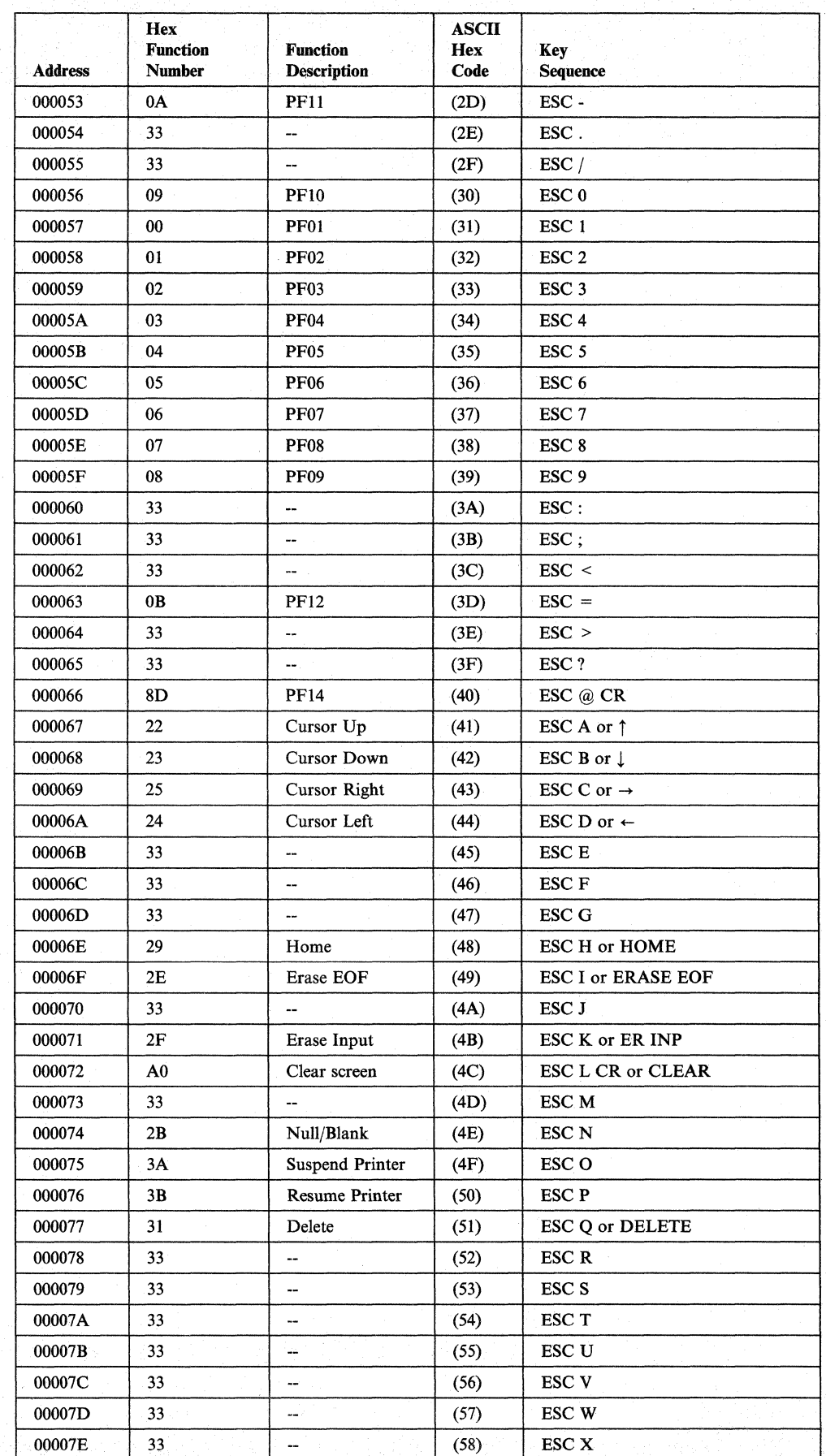

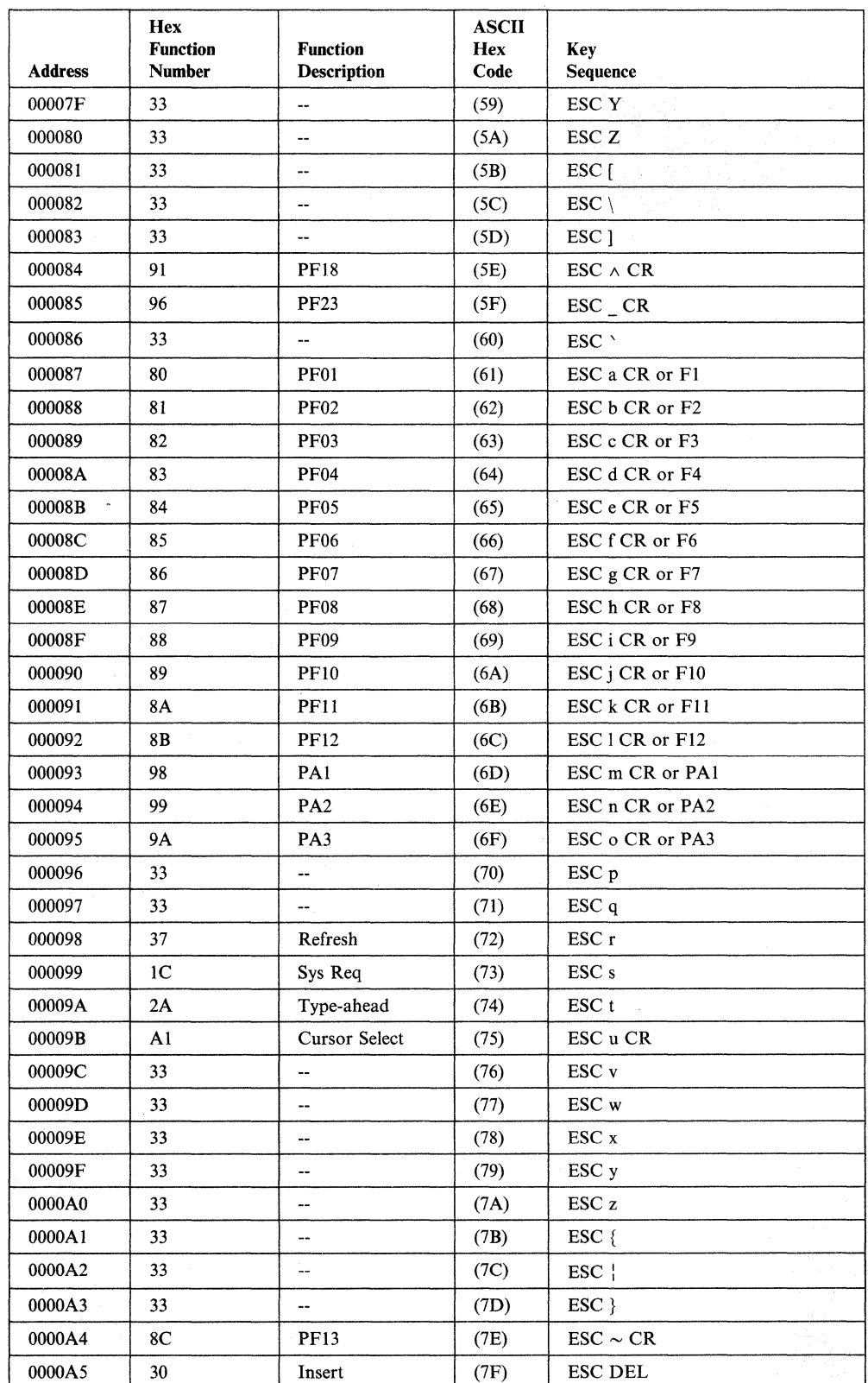

 $\overline{1}$ 

 $\mathbf{1}$ 

Appendix G. Default Terminal Tables **G-79** 

 $\overline{\phantom{a}}$ 

 $\overline{\phantom{a}}$ 

 $\overline{1}$  $\overline{1}$  $\overline{\phantom{a}}$  $\overline{1}$ 

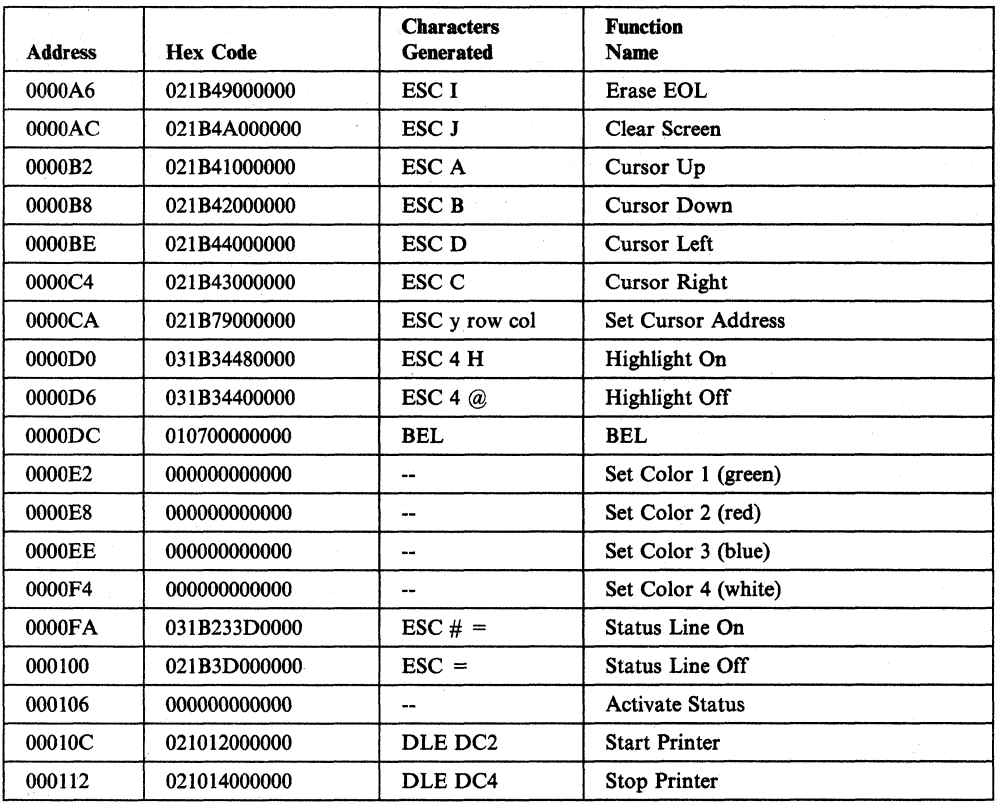

The following cartridges are supported by this map:

IBM 3151 Cartridge to Emulate IBM and DEC® Terminals (Feature No. 8235)

IBM 3151 Connectivity Feature Cartridge (Feature No. 8525)

IBM 3161 with Enhanced 3708 Attachment (Feature No. 8371)

IBM 3162 with 3708 Support Functions (Feature No. 8232)

IBM 3163/3164 VT100/3708 Emulation Cartridge (Feature No. 8313).

Note: The above cartridges also support pacing for a printer that is attached to the AUX port.

# **IBM 3164 ASCII Display Station**

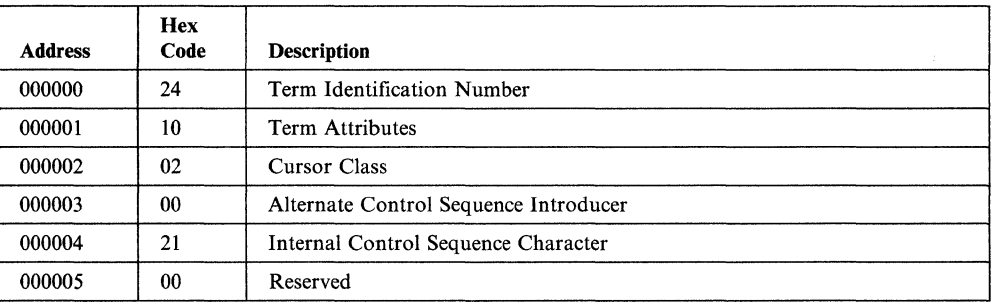

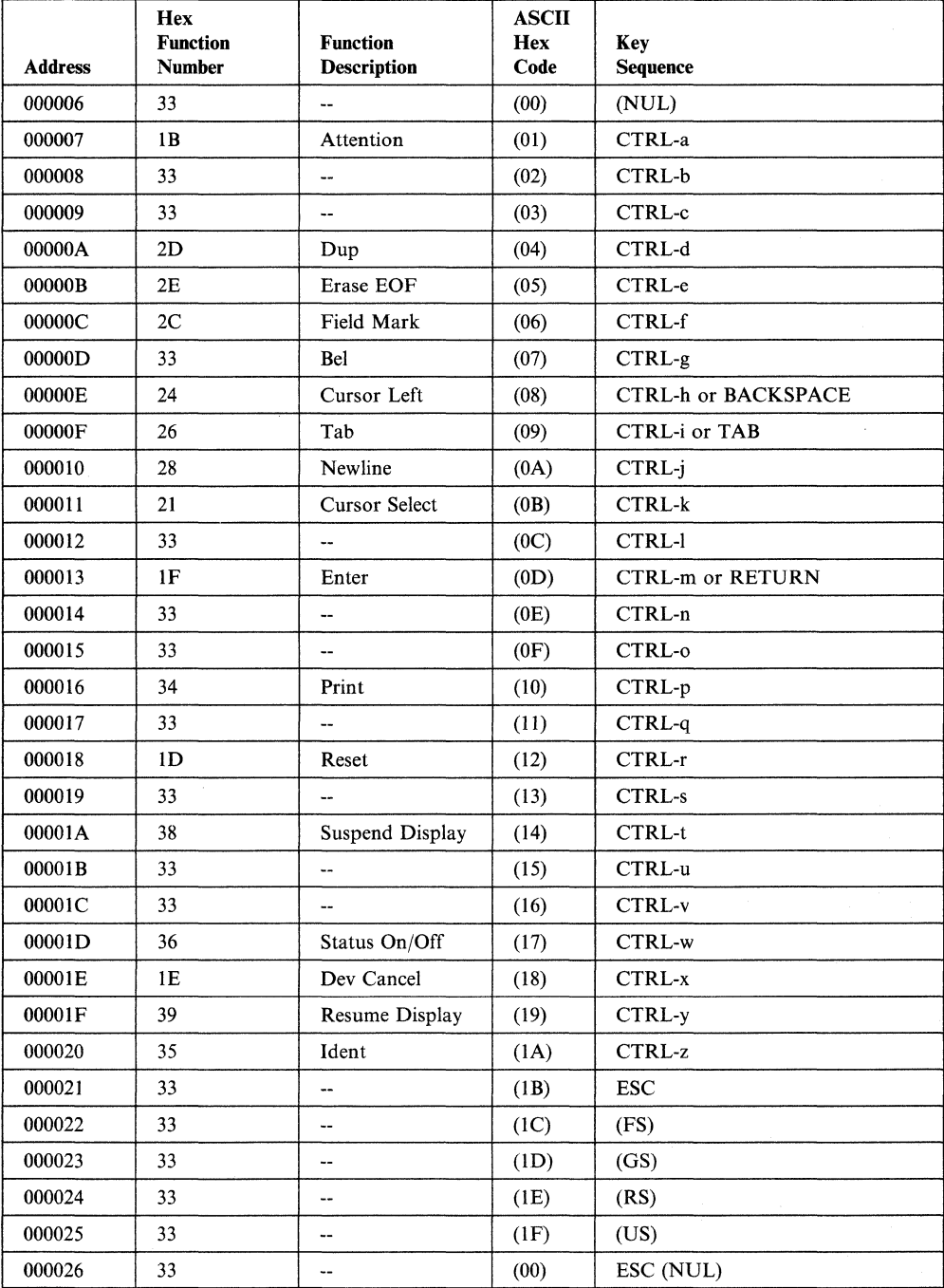

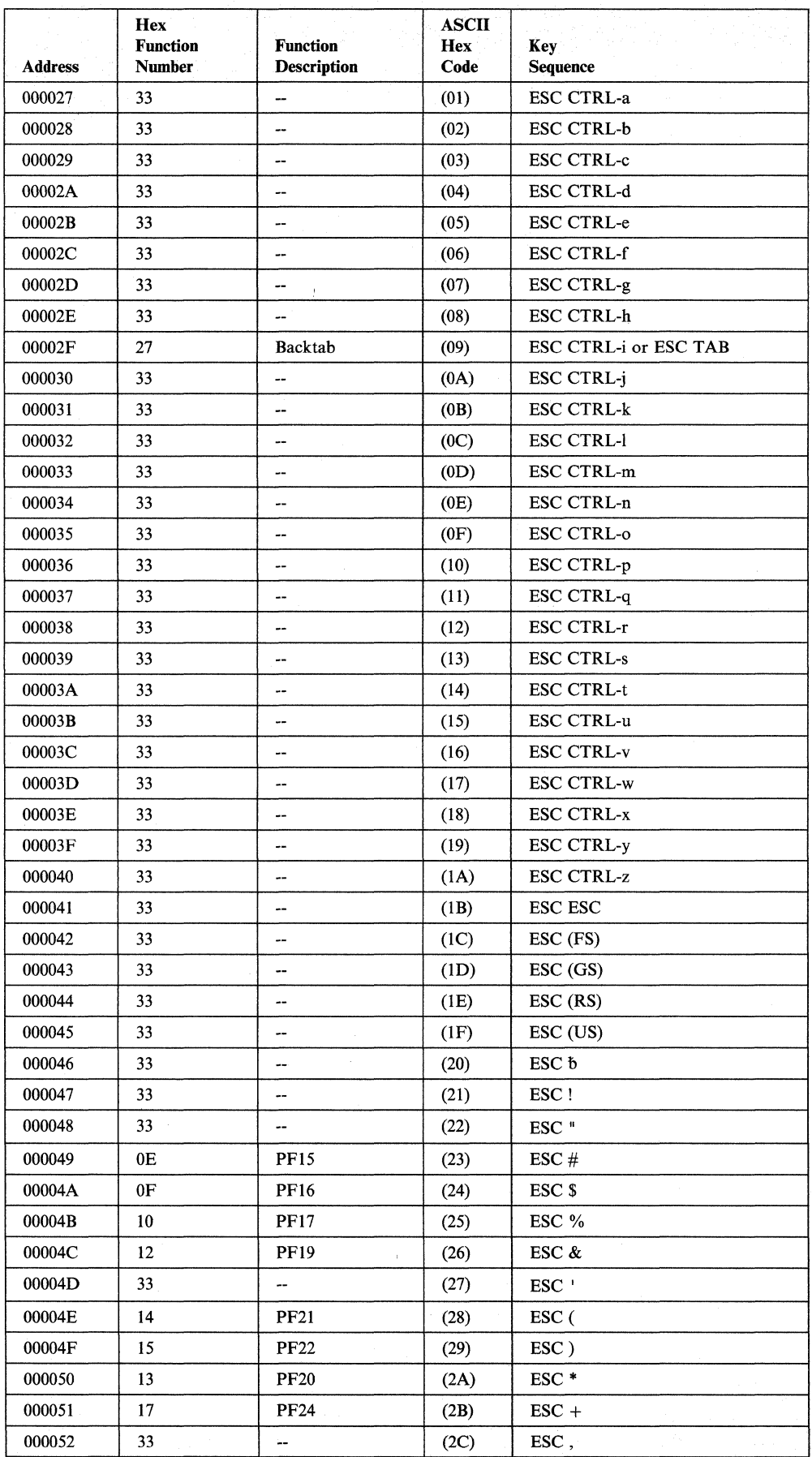

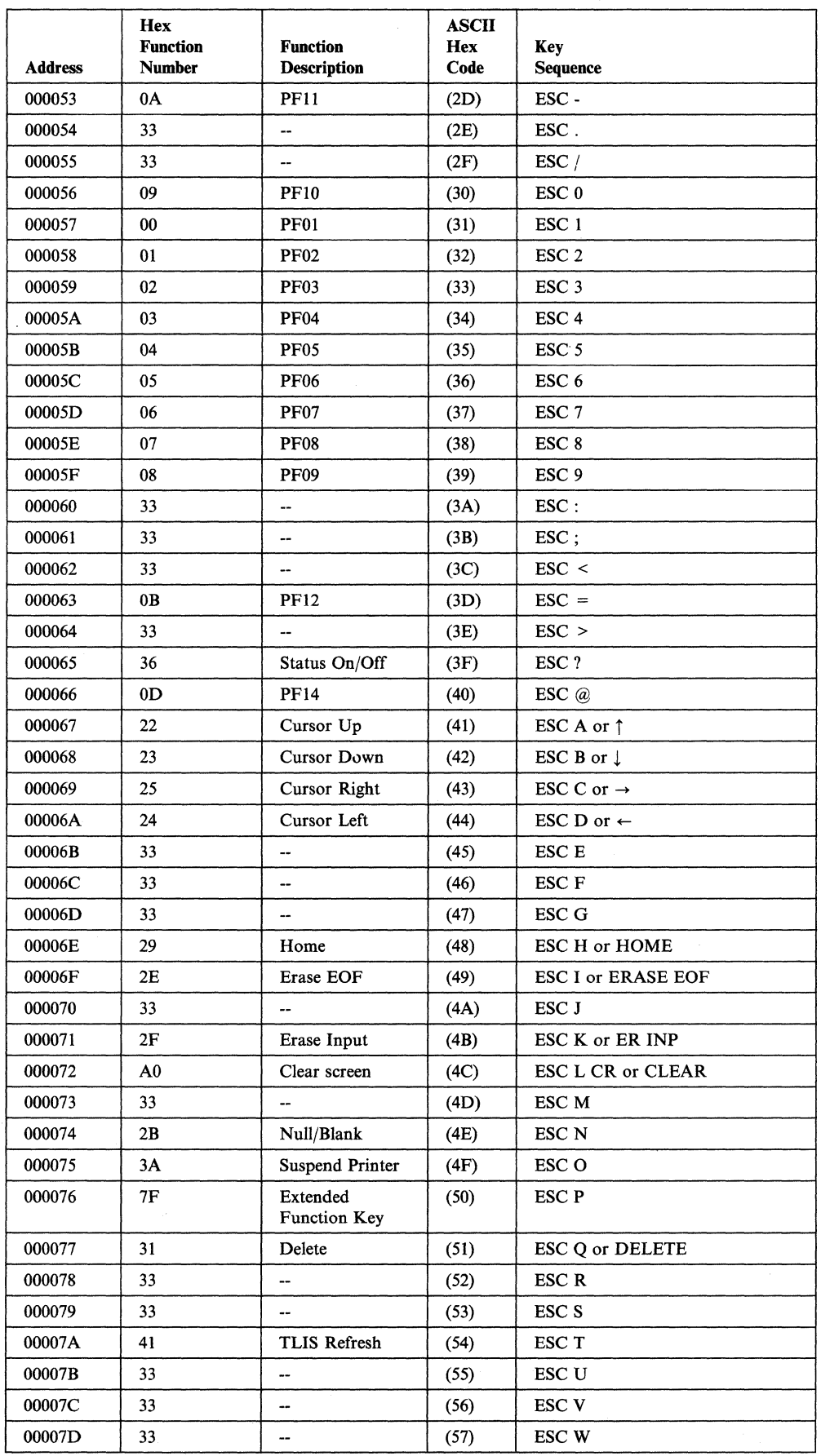

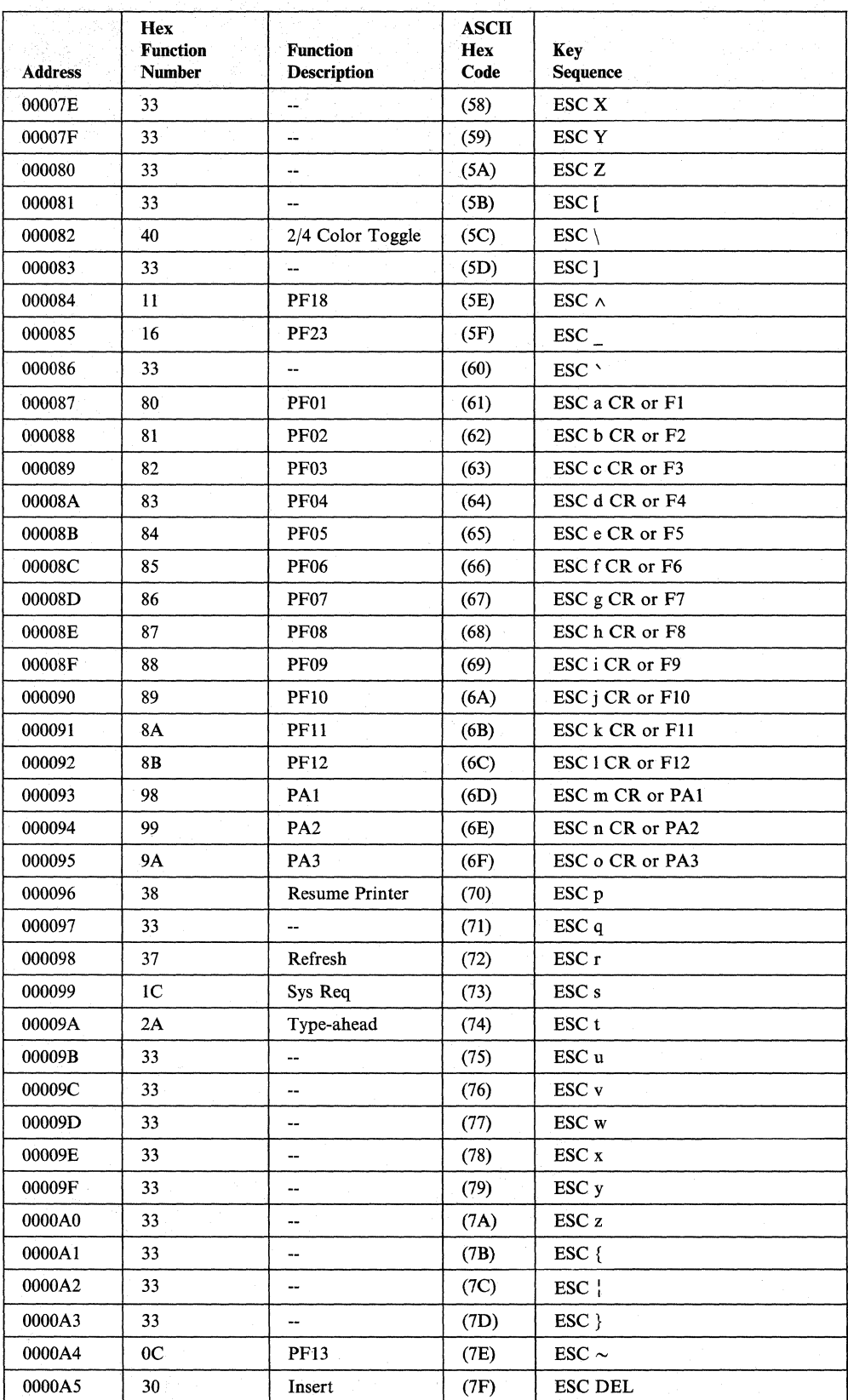

### IBM 3164 ASCII Display Station

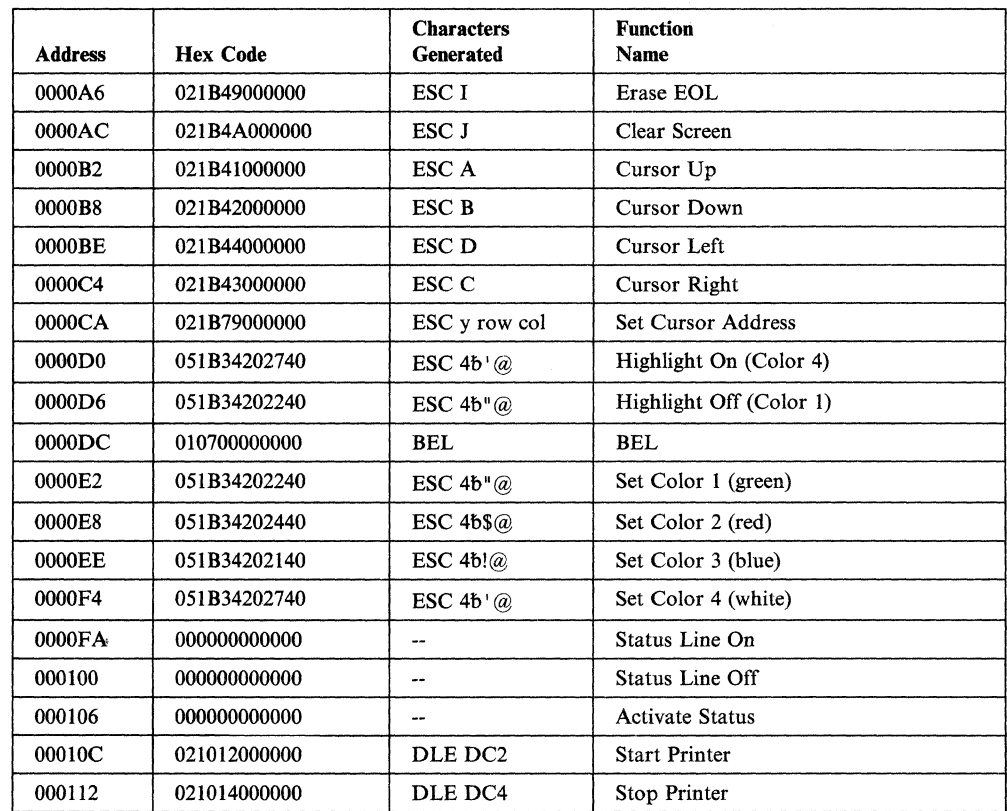

### Notes:

- 1. The Insert key is hardcoded in the 3708 and requires that ESC P be defined as an extended function key (X'7F'). You cannot change this value.
- 2. Highlight On has the same sequence as Set Color 4 (white), and Highlight Off has the same sequence as Set Color 1 (green).

### **IBM 3164 with 3708 Feature**

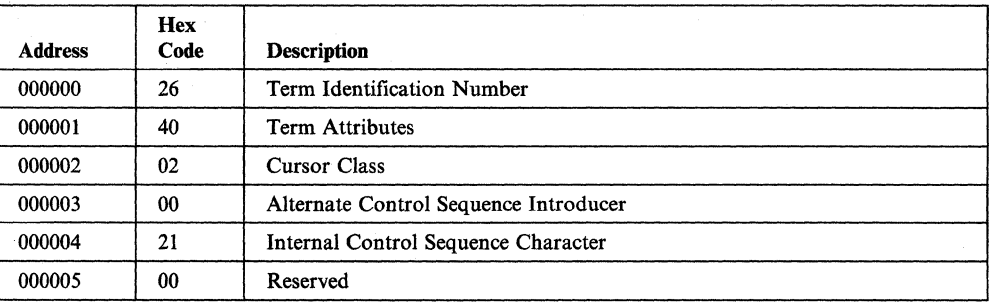

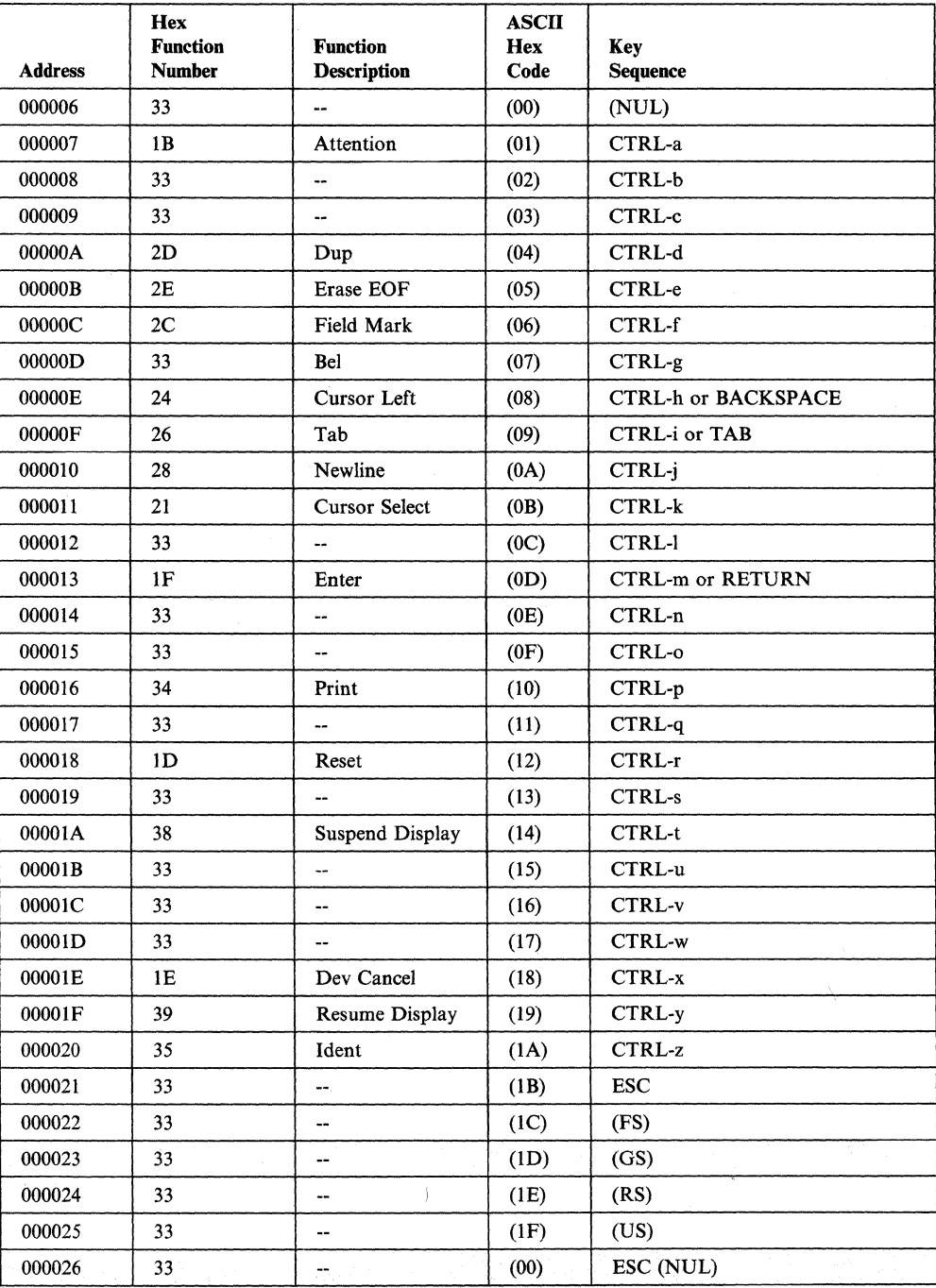

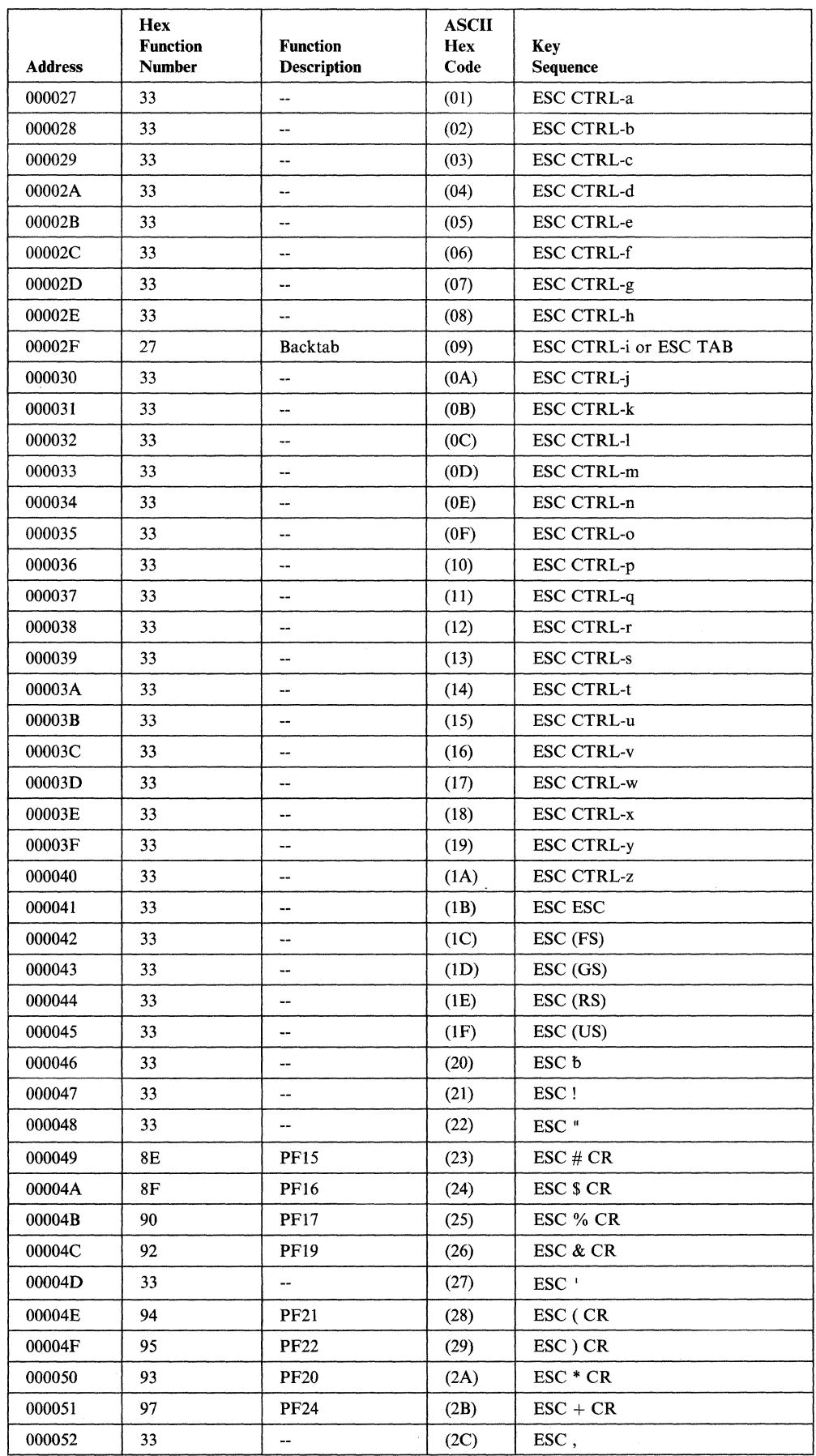

 $\zeta_{\rm c}$ 

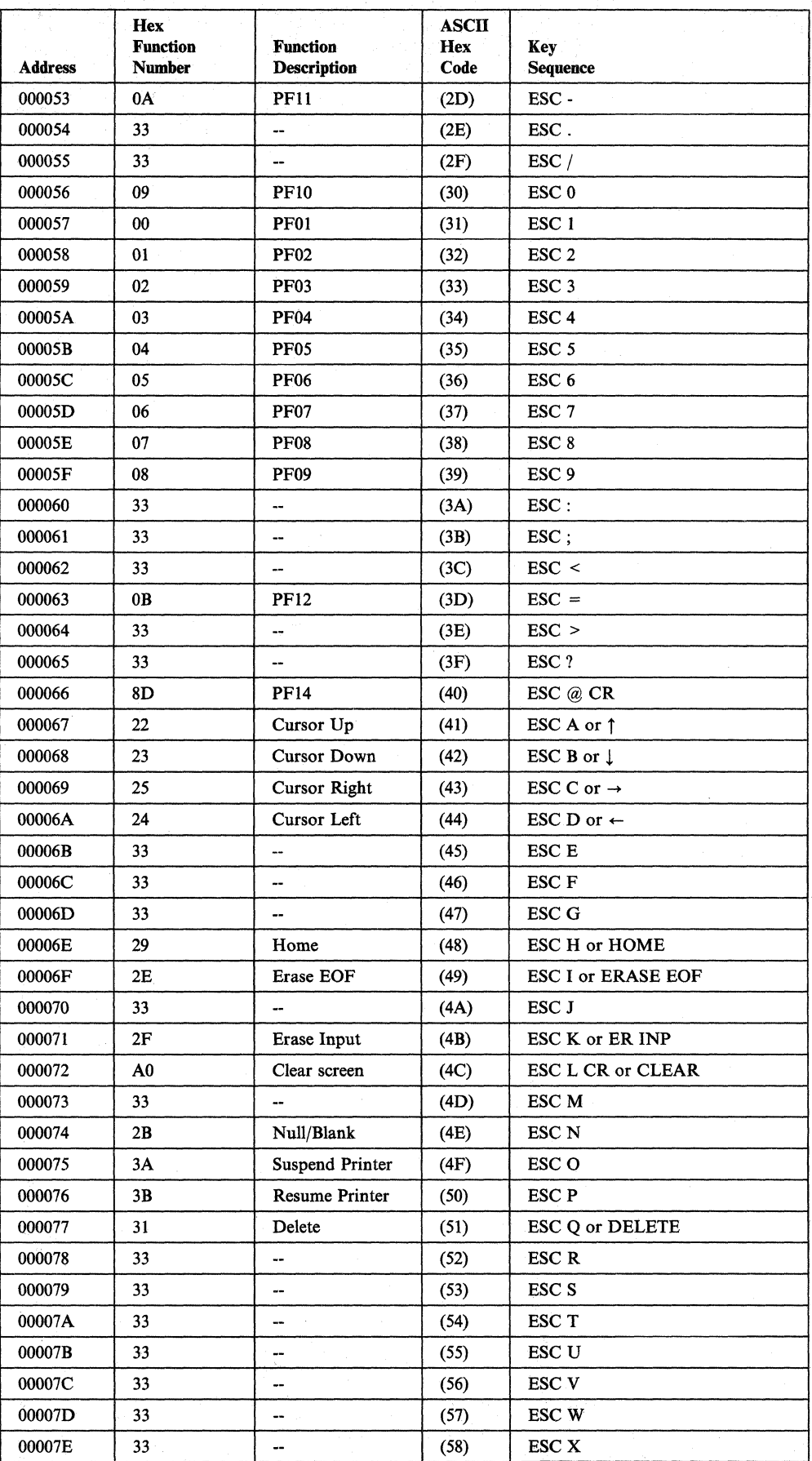

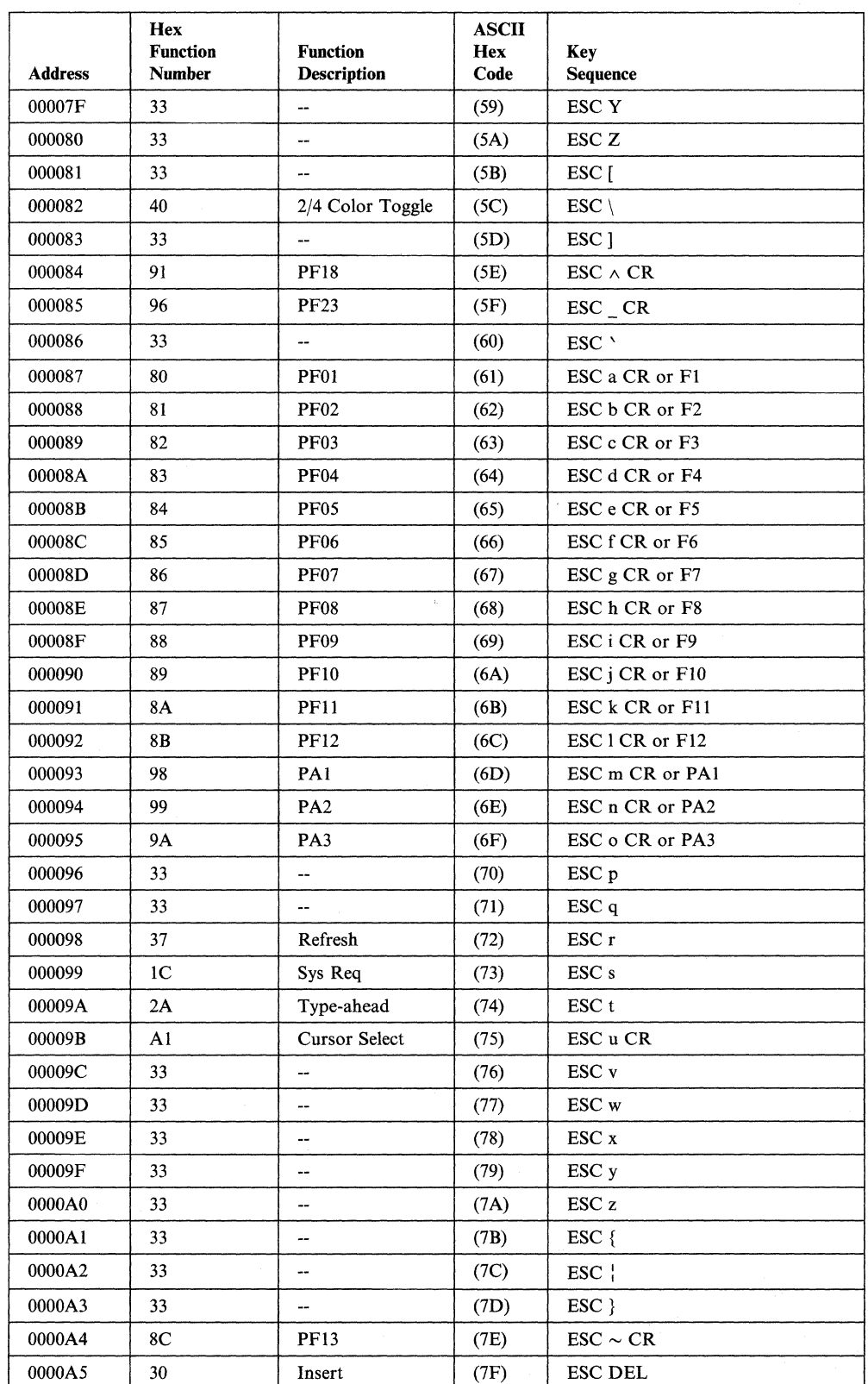

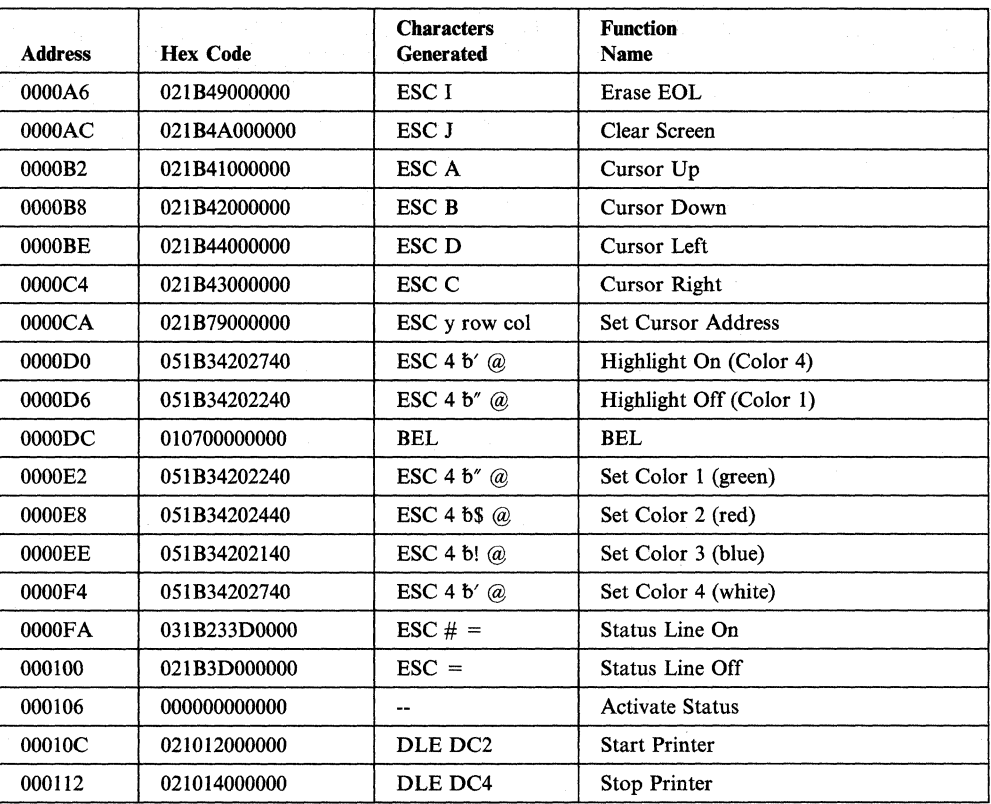

#### Notes:

- 1. This map supports the 3163/3164 VT100/3708 Emulation Cartridge (Feature No. 8313). This cartridge also support pacing for a printer that is attached to the AUX port.
- 2. Highlight On has the same sequence as Set Color 4 (white). Highlight Off has the same sequence as Set Color 1 (green).

## **Lear Siegler ADM 3A Dumb Terminal®**

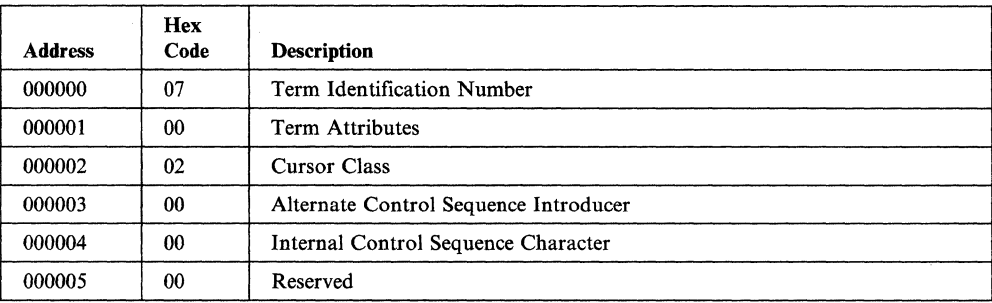

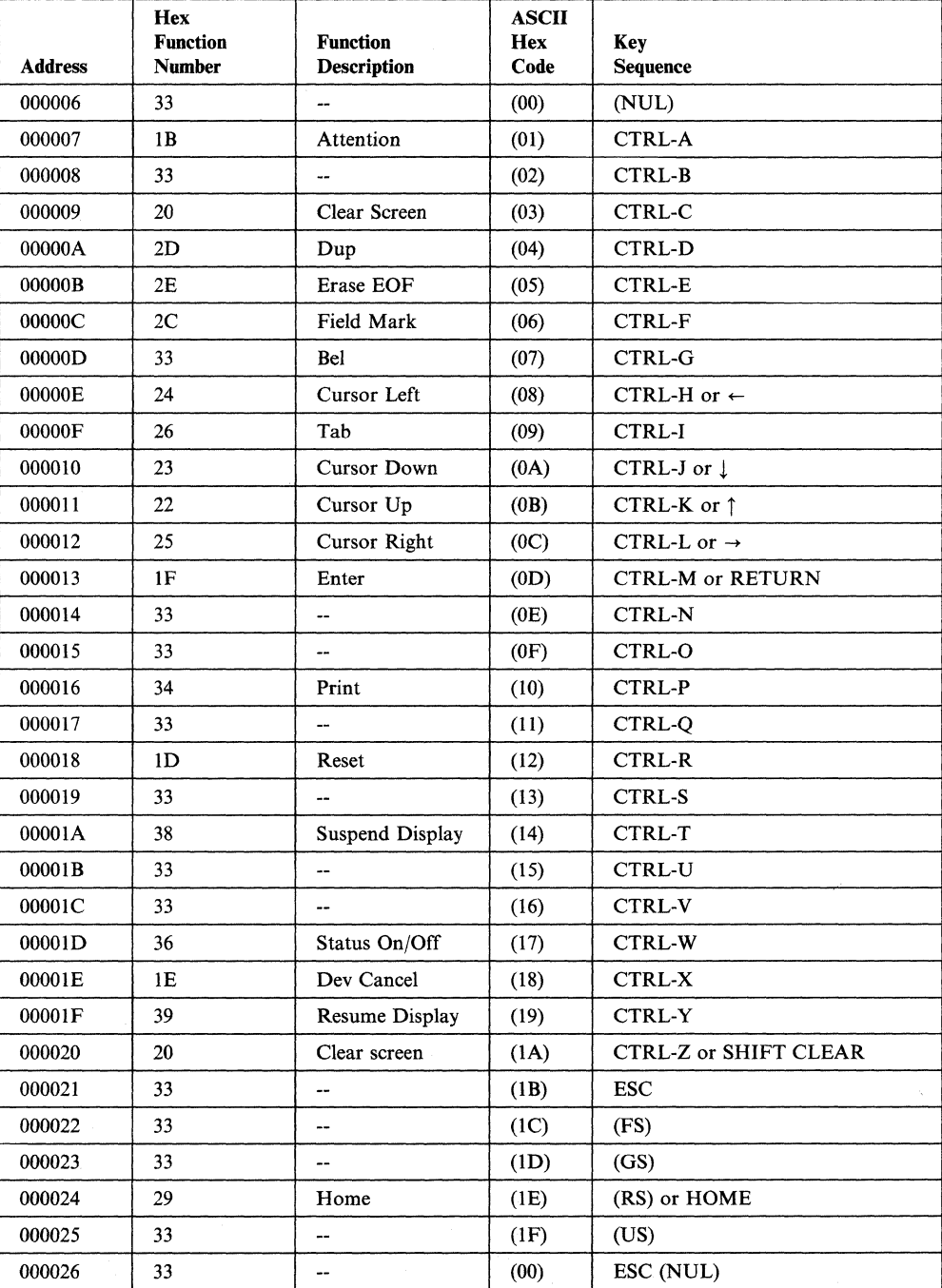

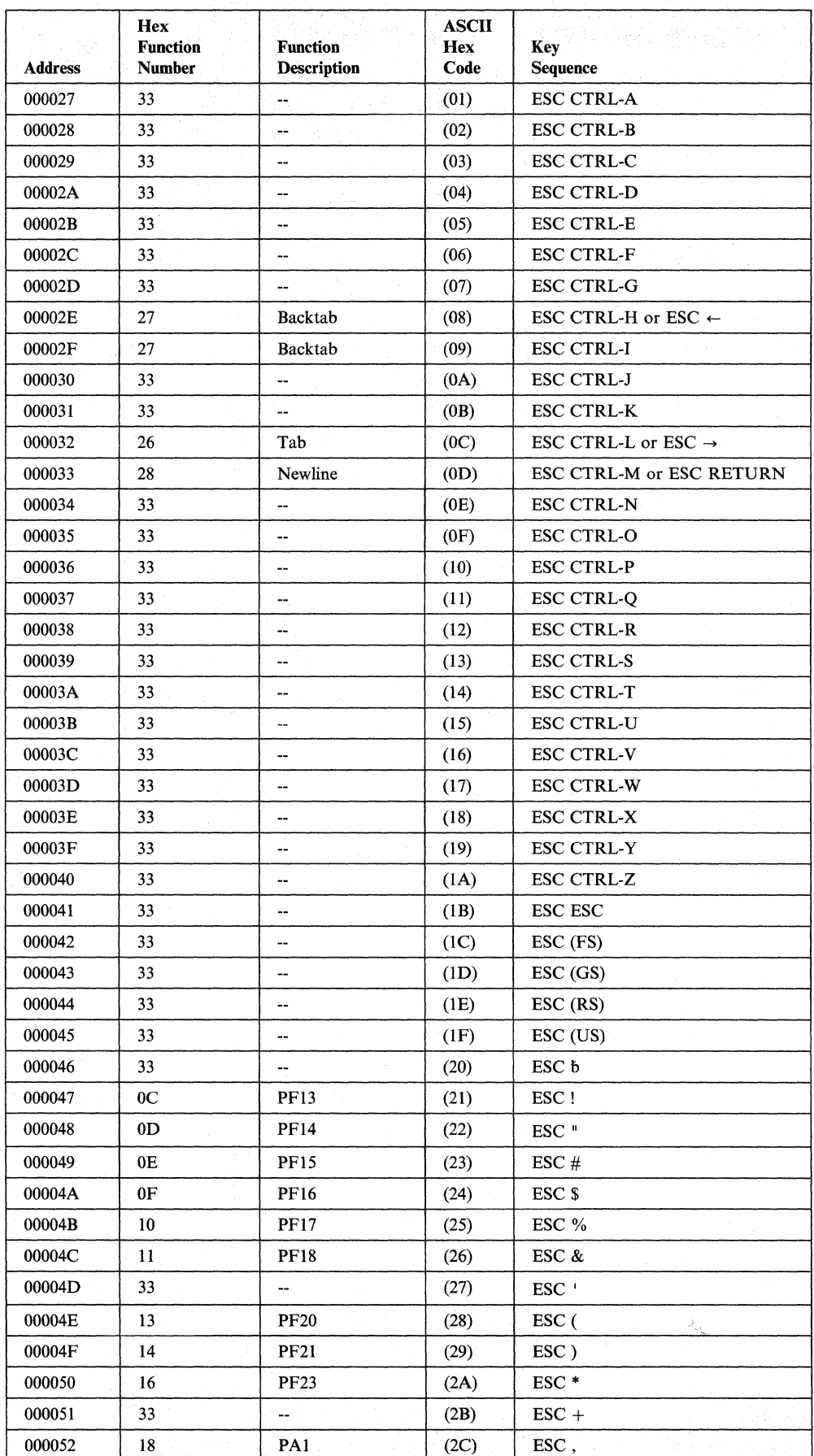

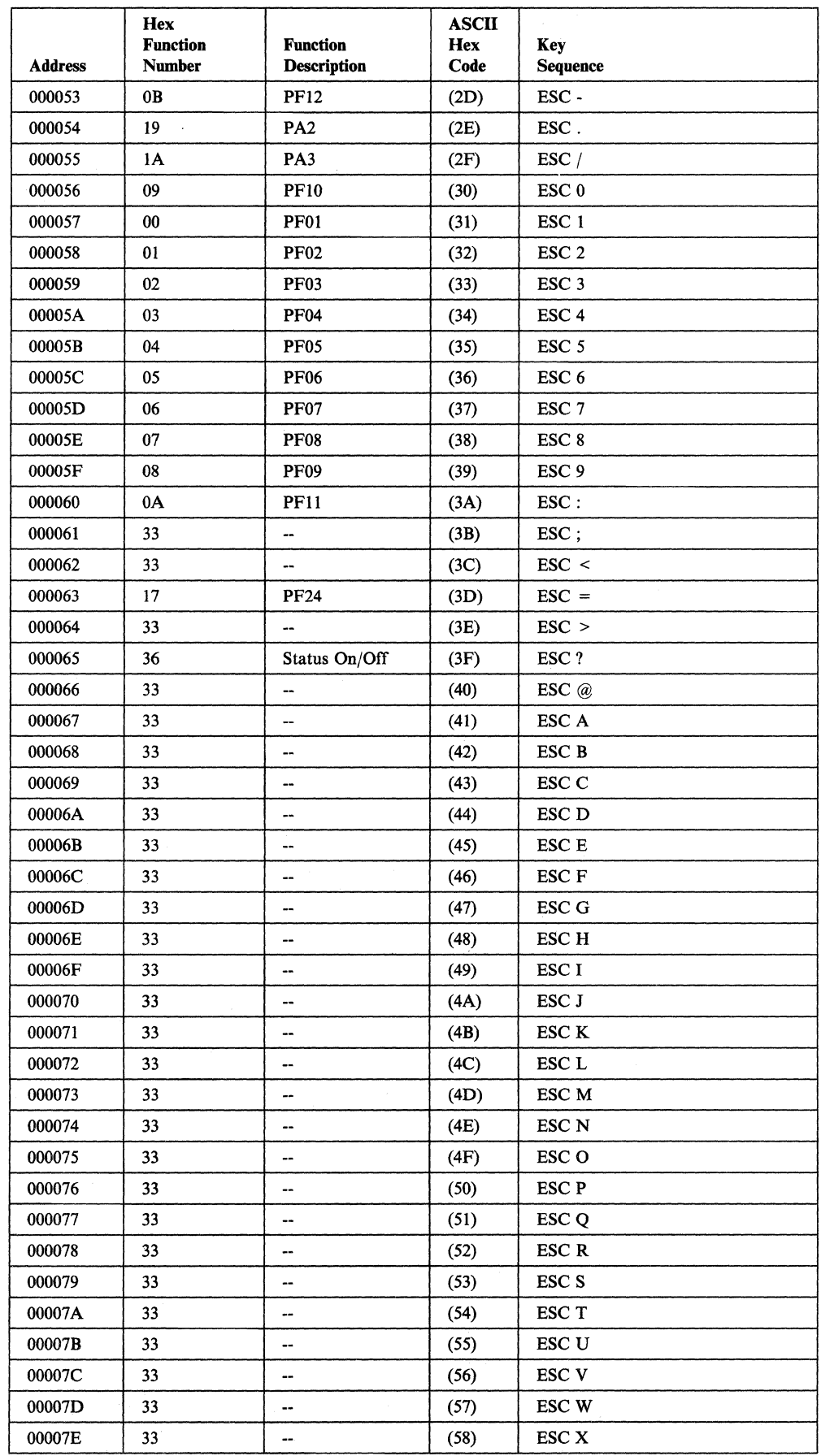

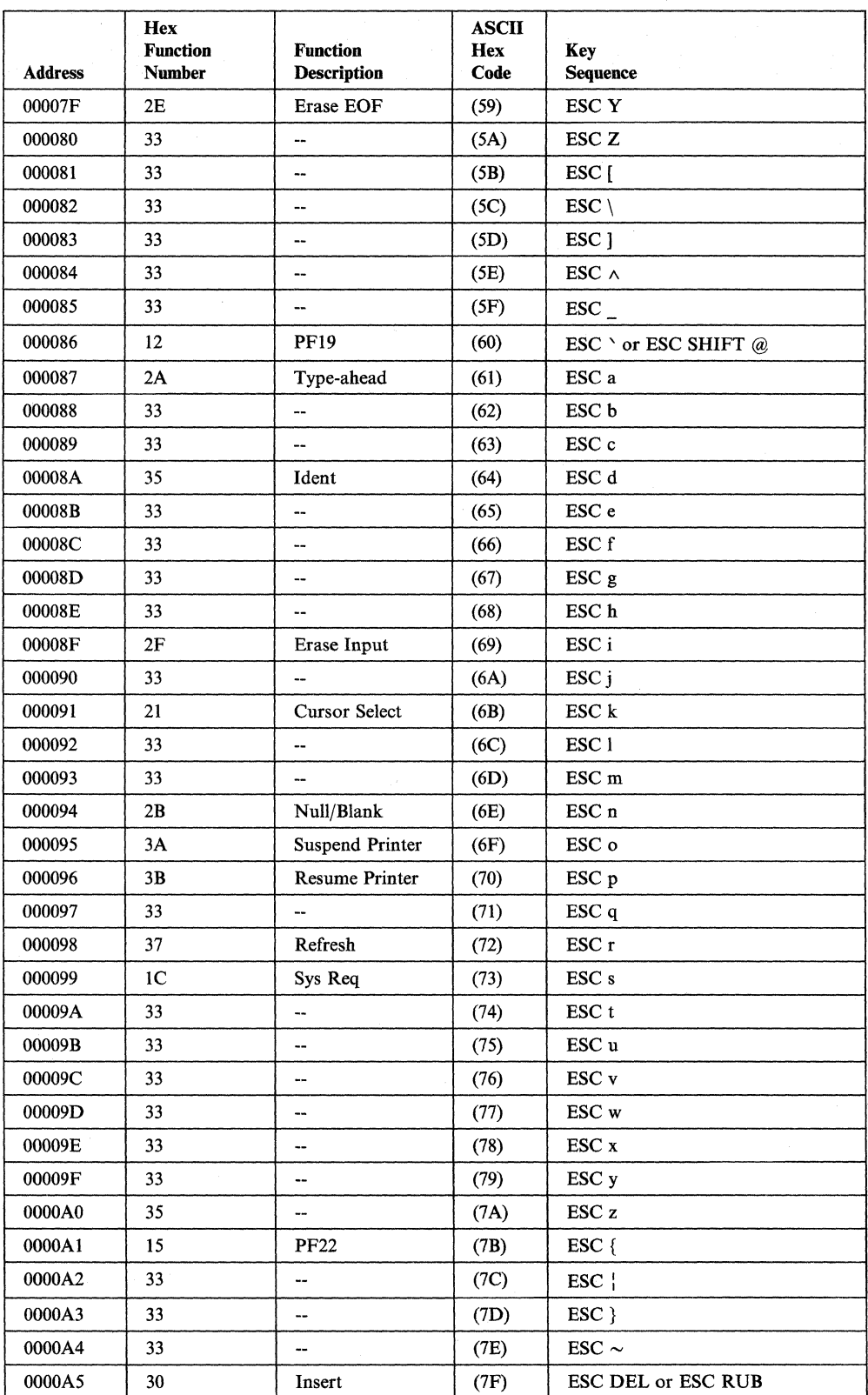

 $\tilde{\mathcal{X}}$ 

 $\sim$  100  $\mu$ 

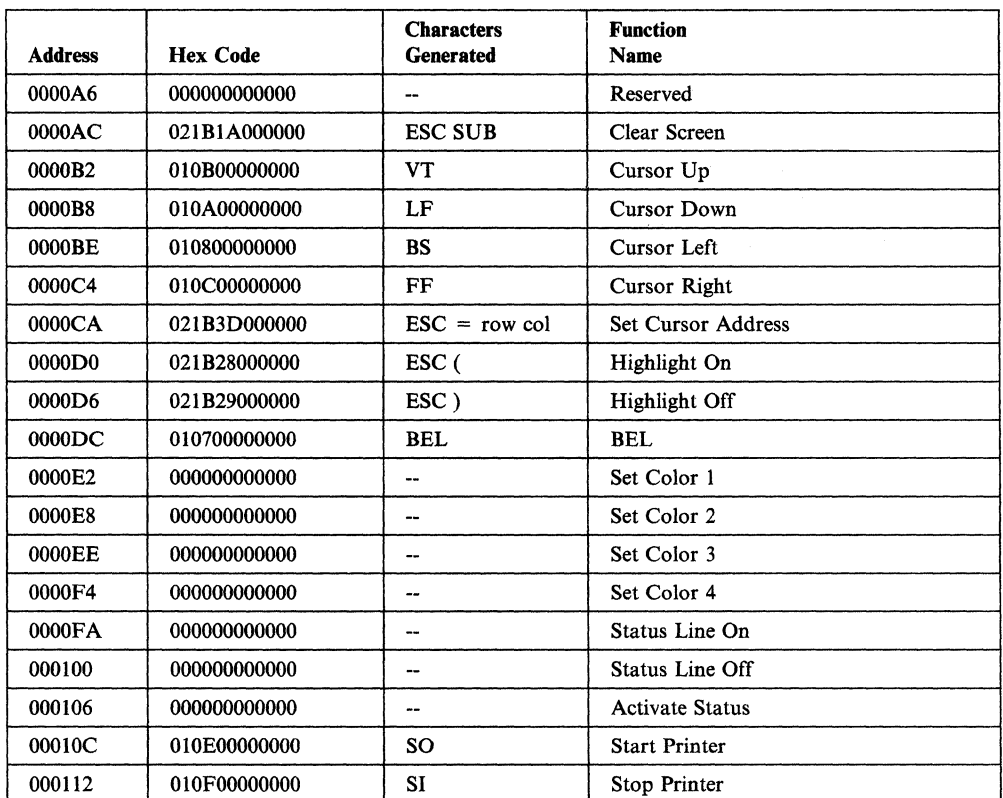

 $\bar{f}$ 

# **Northern Telecom Displayphone™**

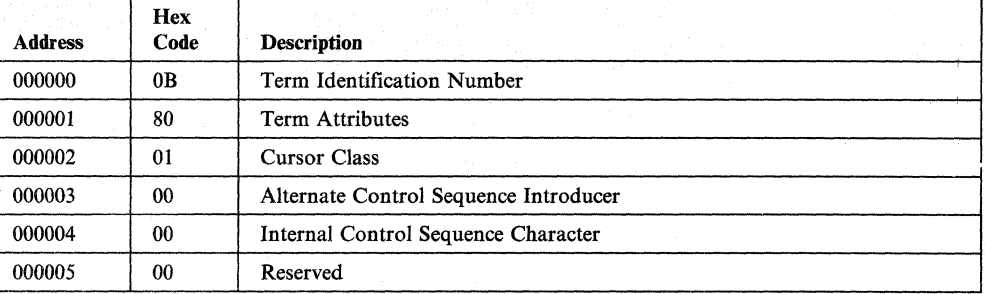

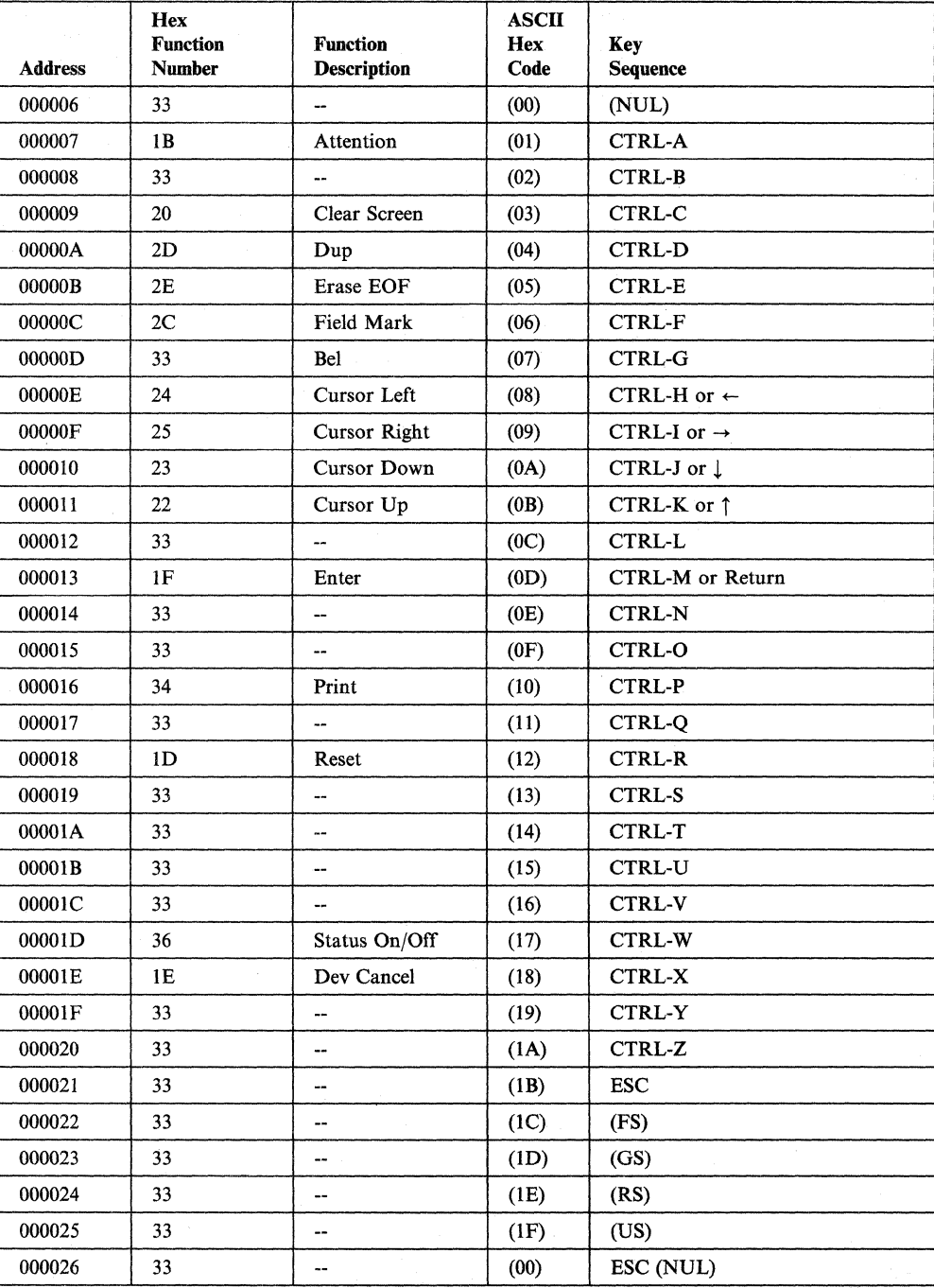

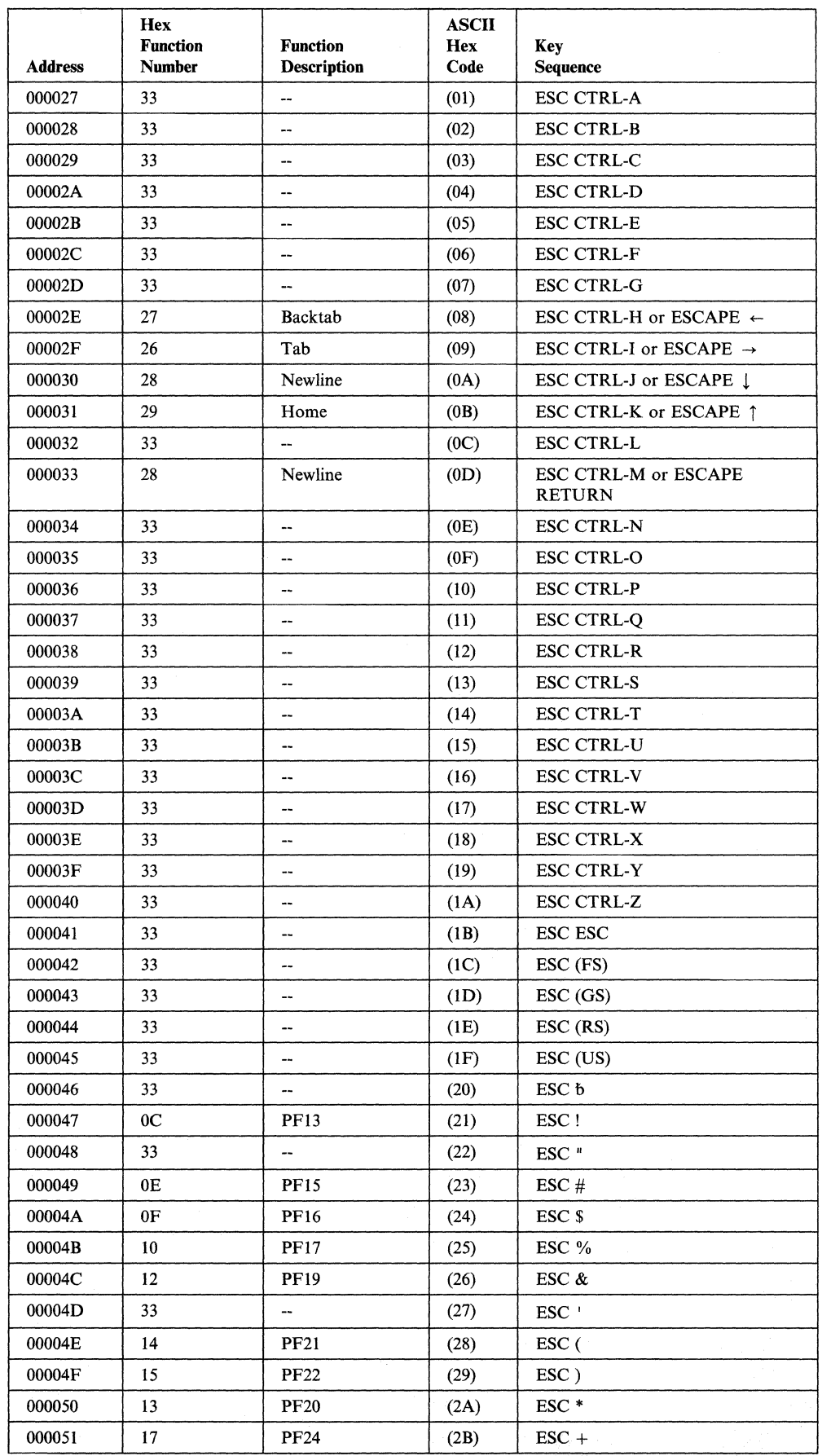

 $\overline{\phantom{a}}$ 

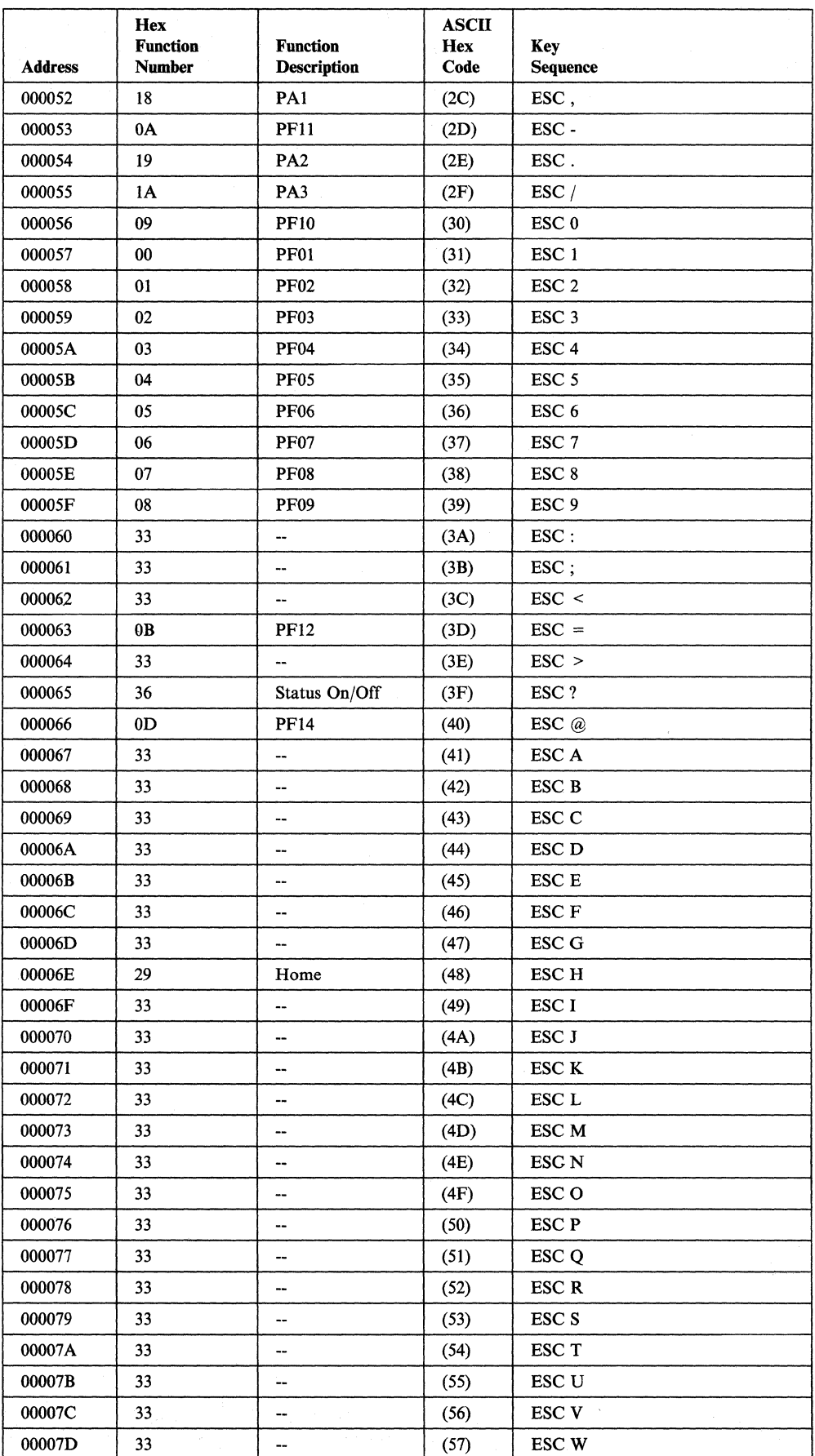

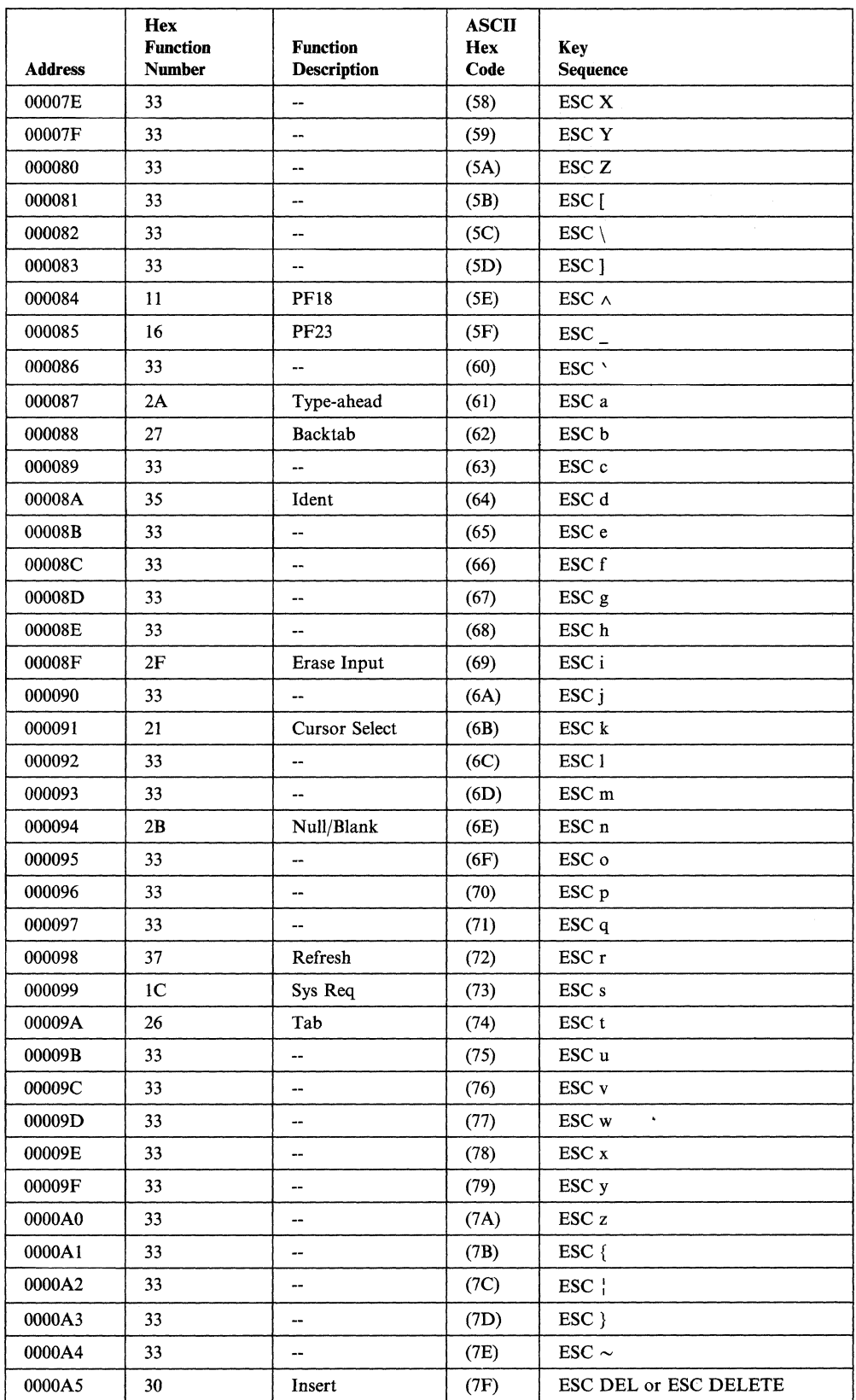

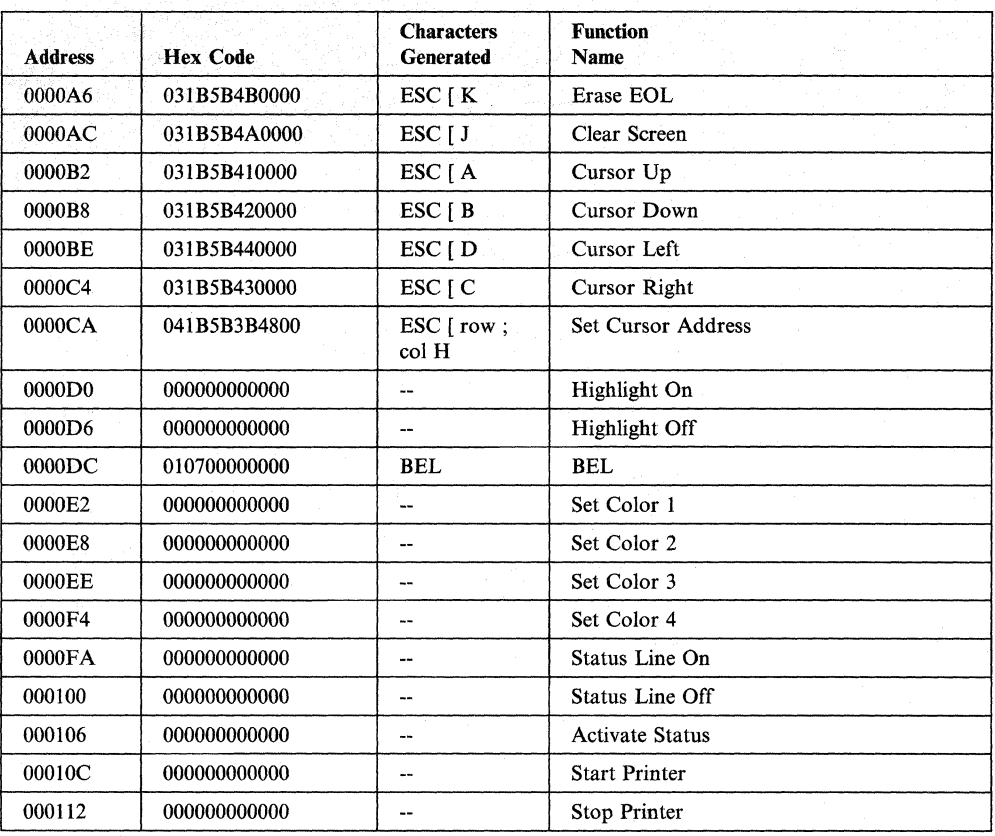

## **ROLM Cypress, Cedar, and Juniper**

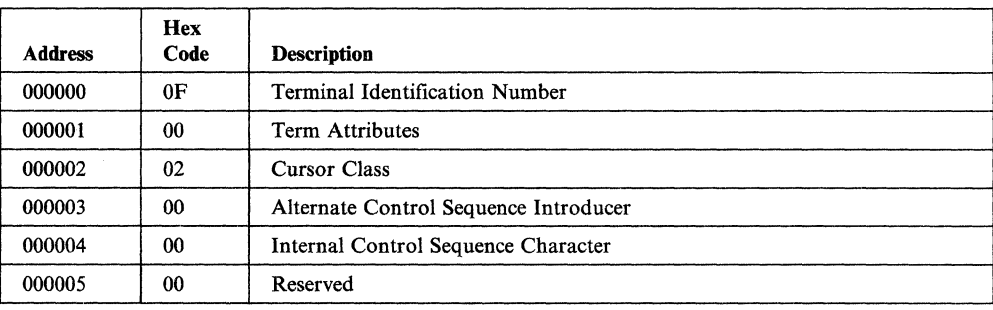

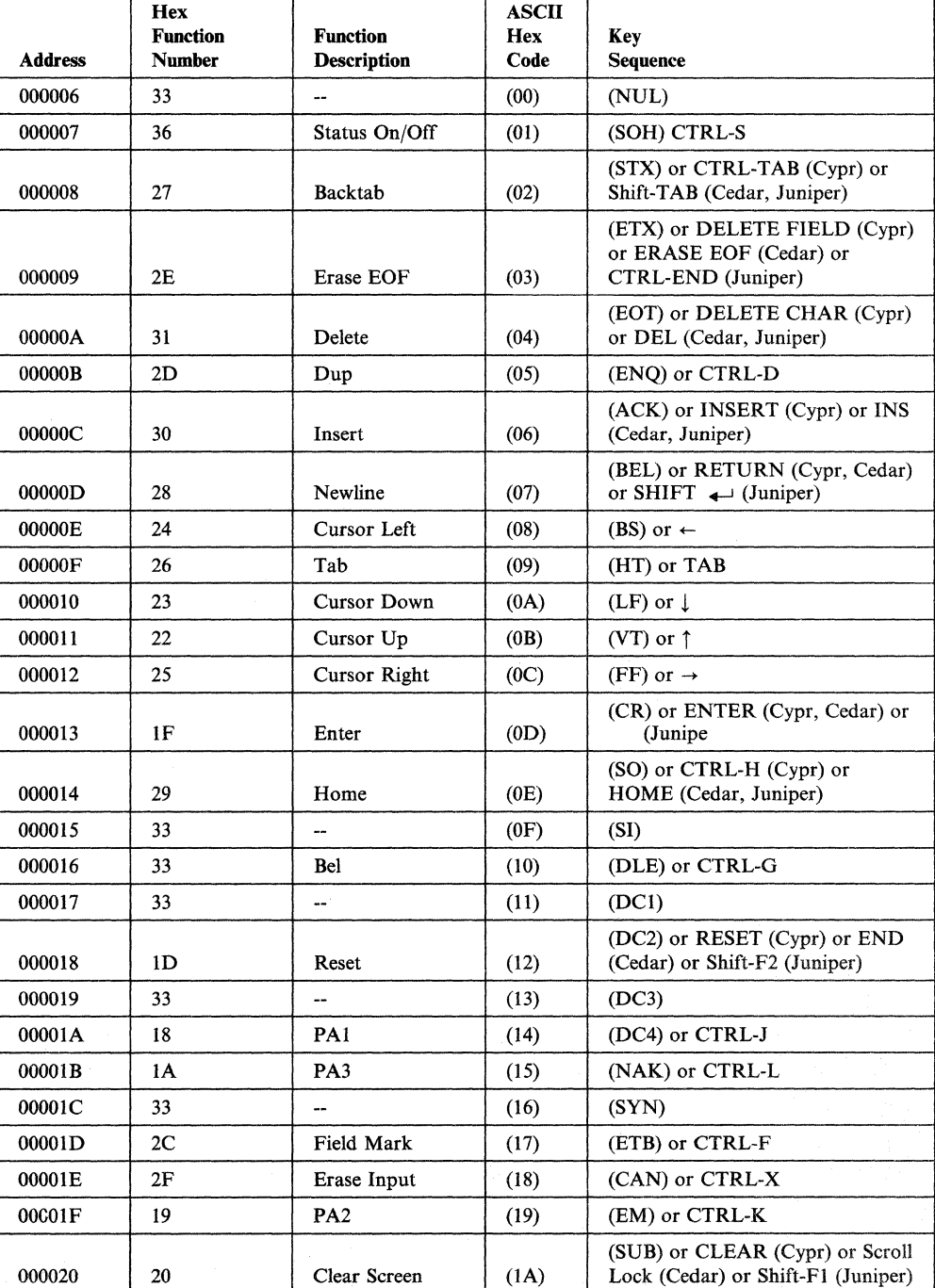

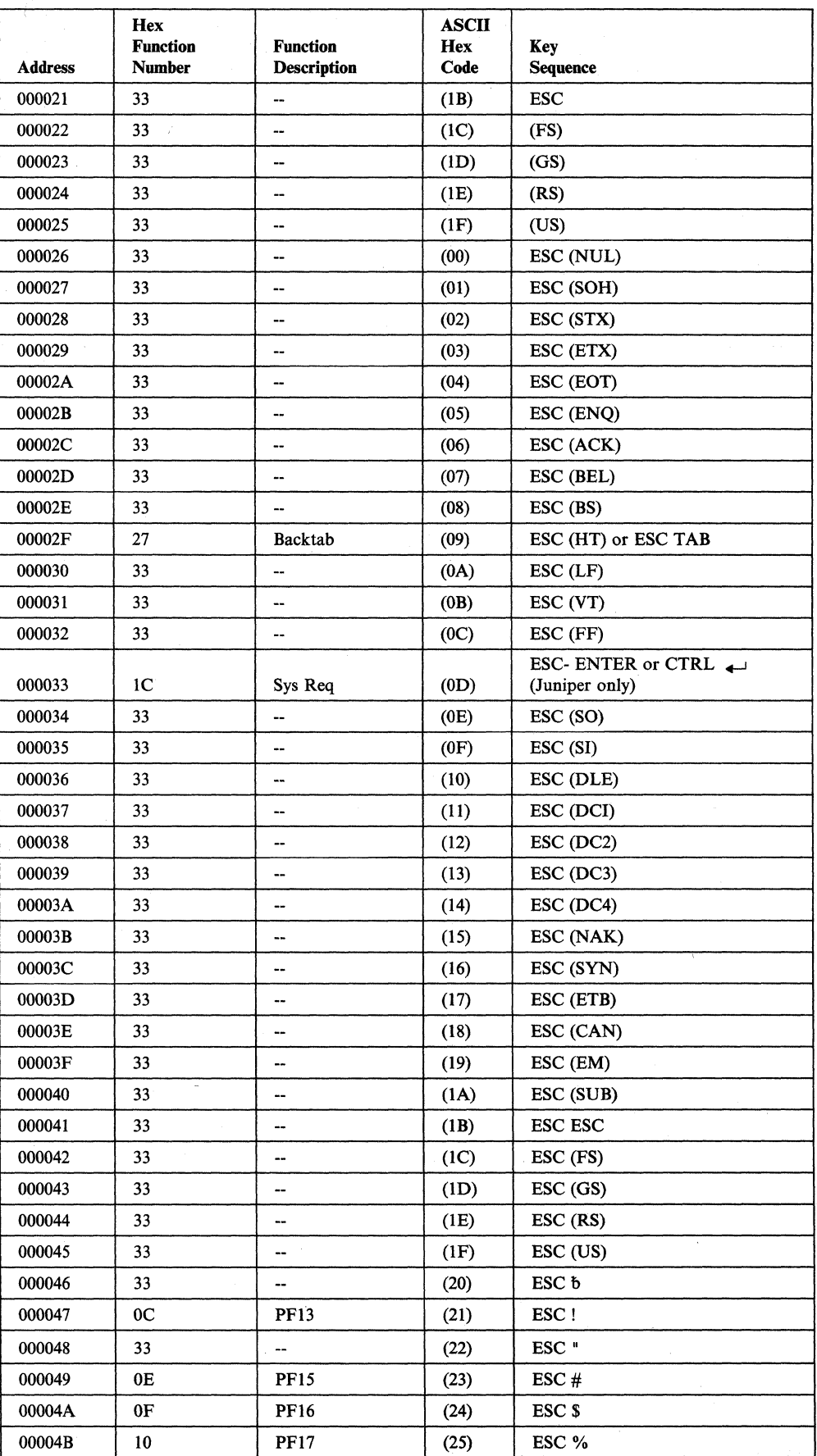

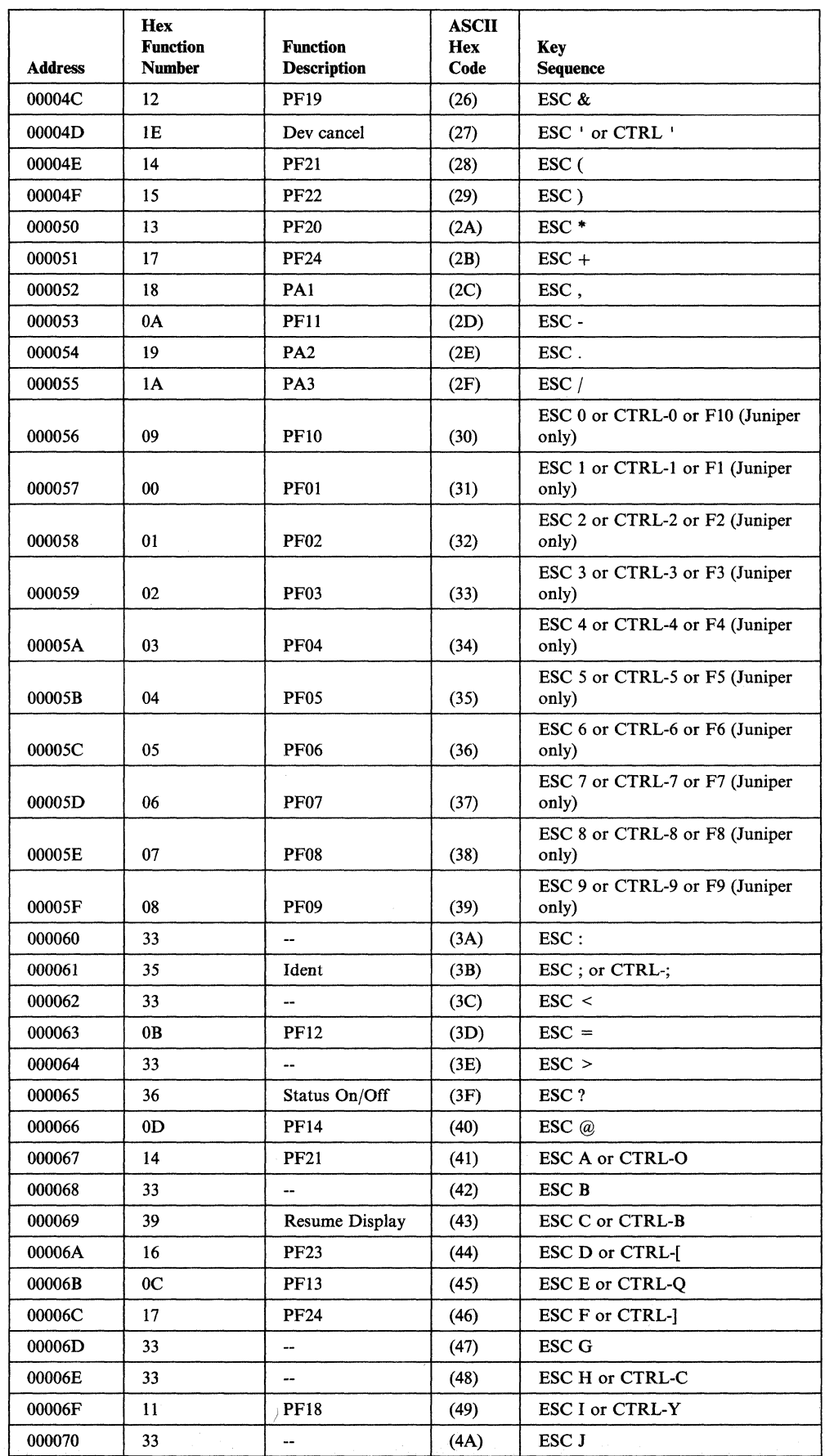

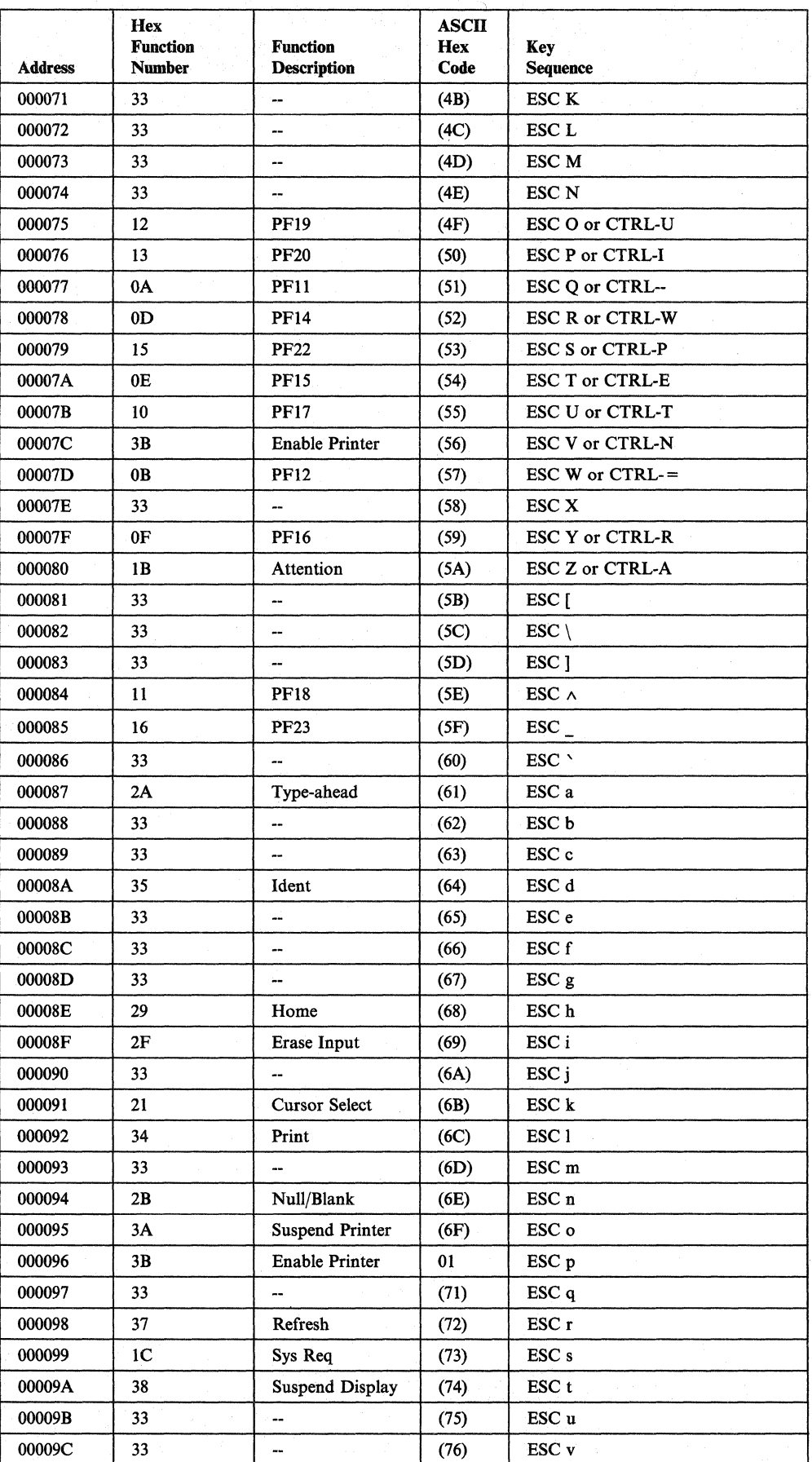

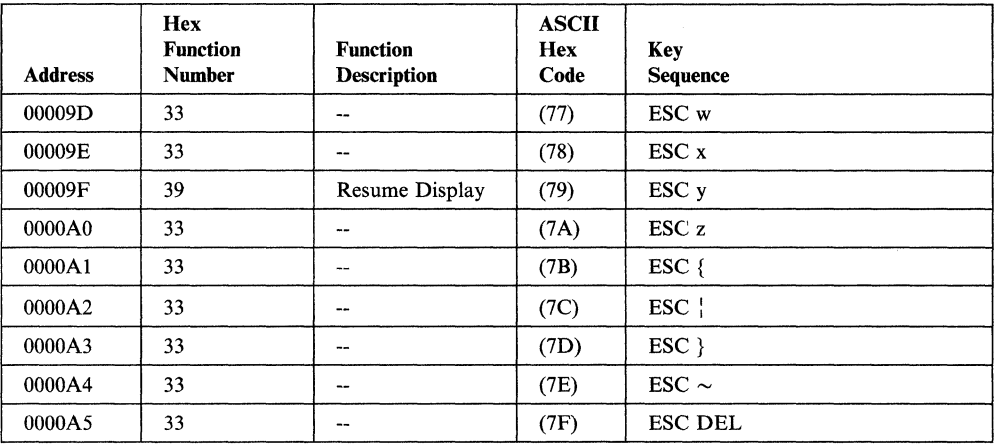

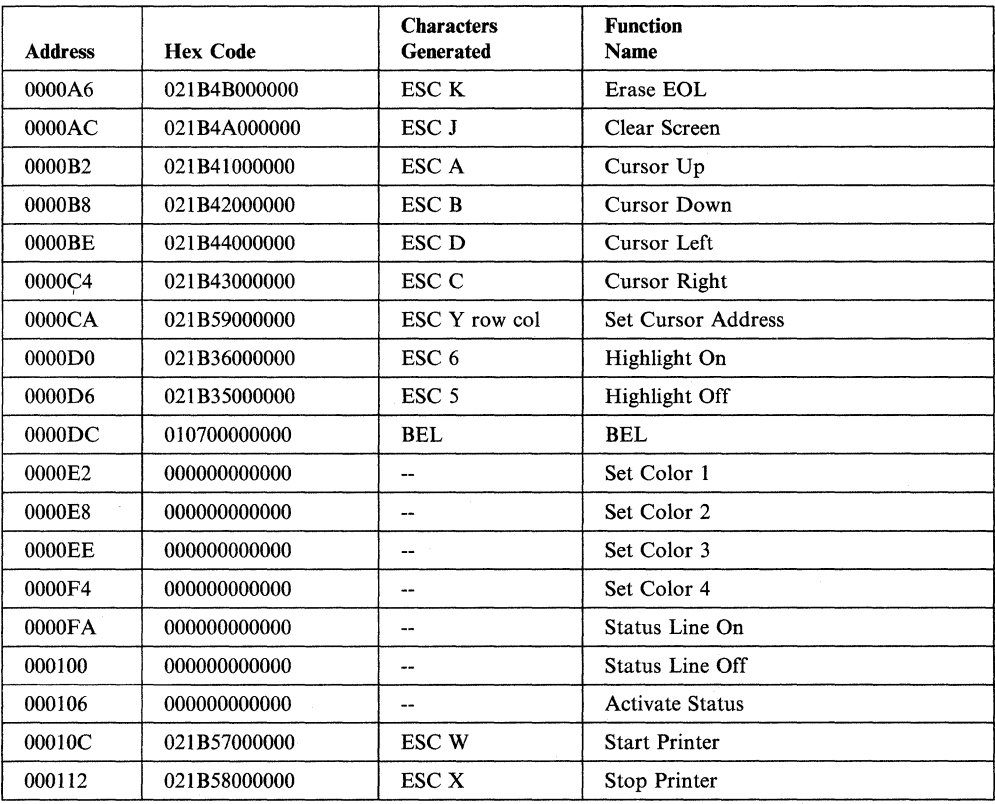
## **Teletype 5410 Asynchronous Display Terminal and 5420 Buffered Display**

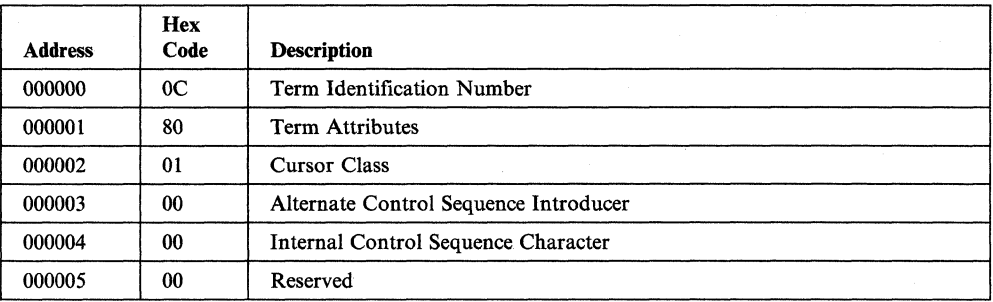

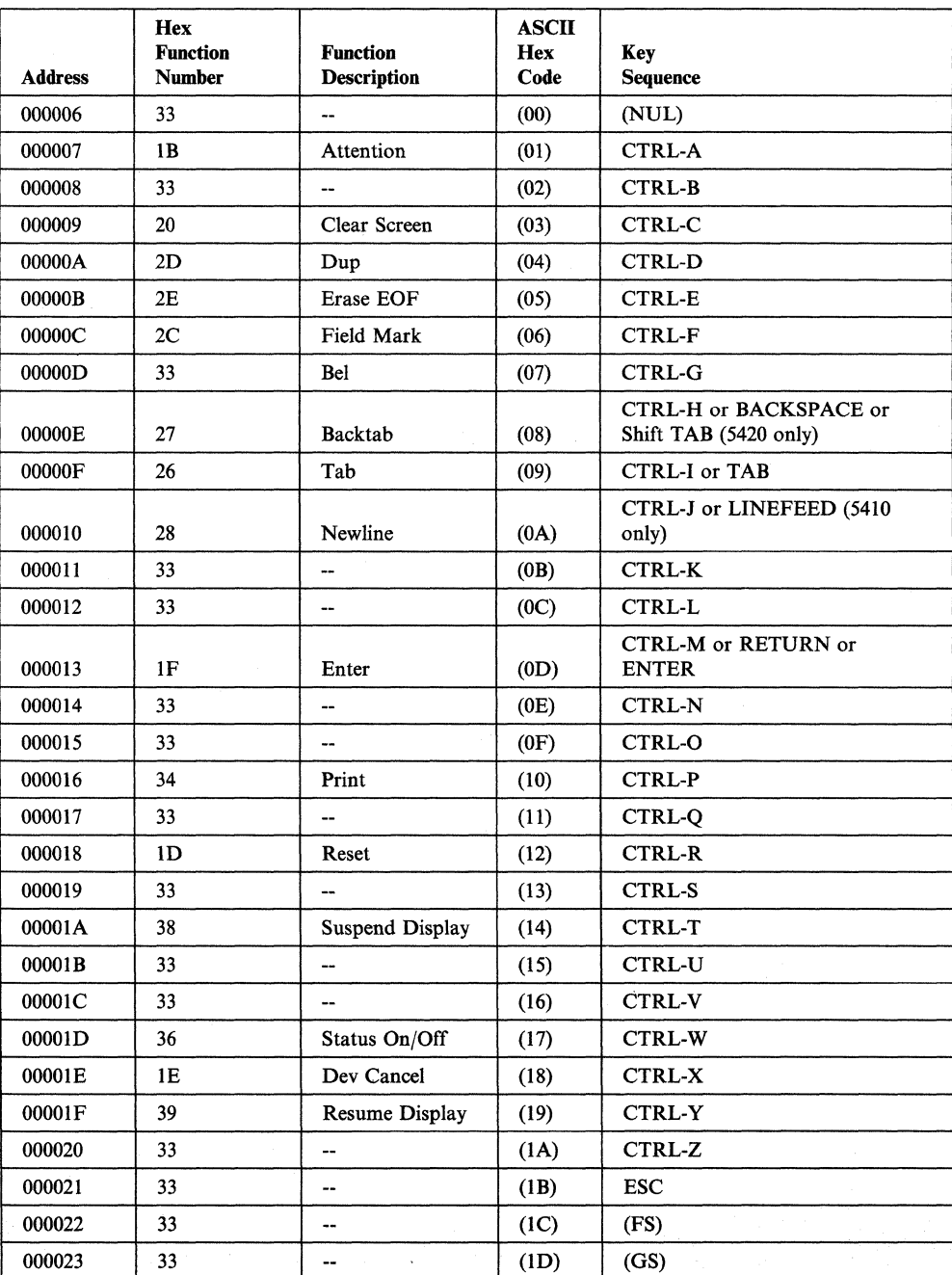

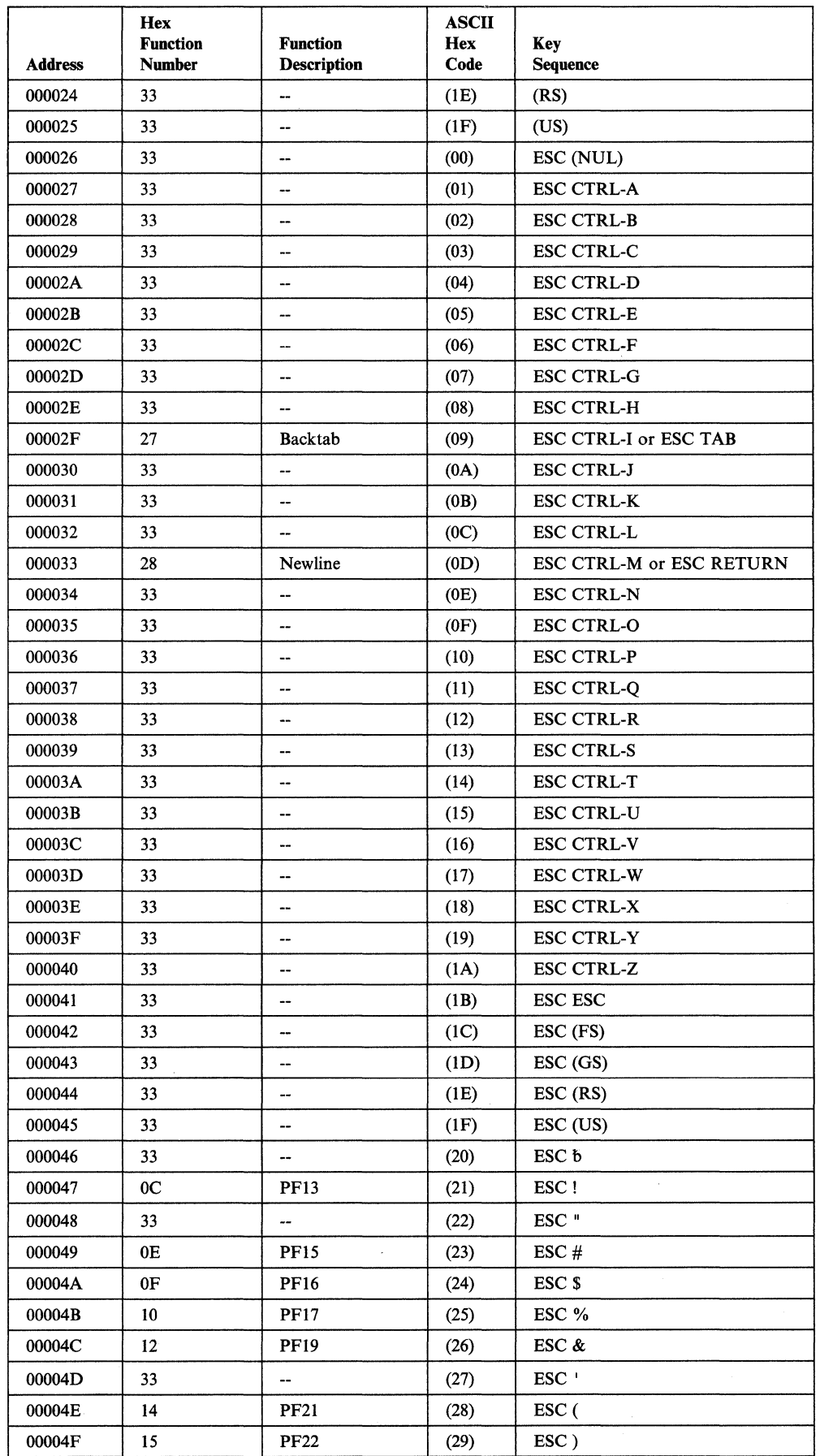

L.

 $\overline{\phantom{a}}$ 

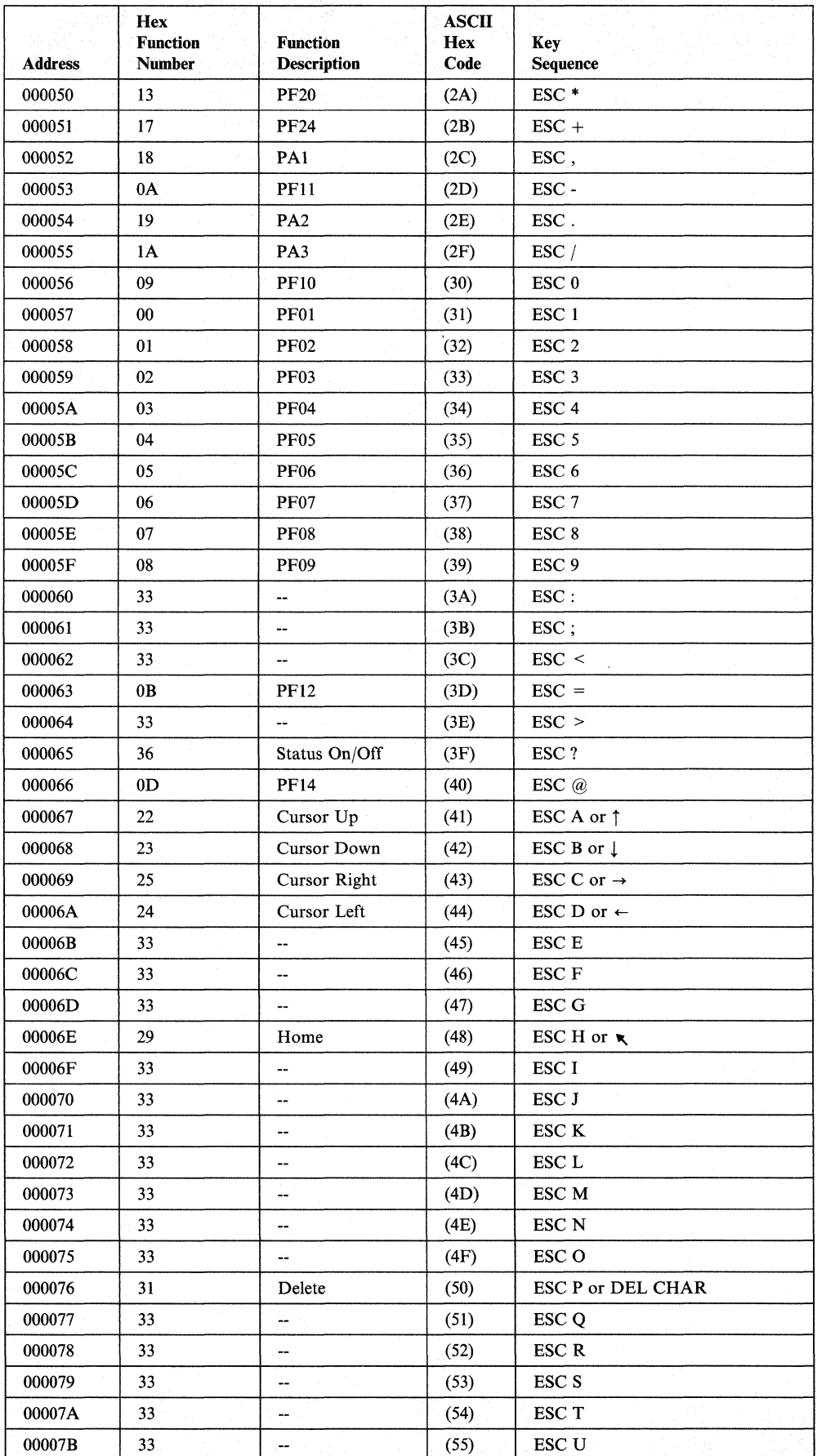

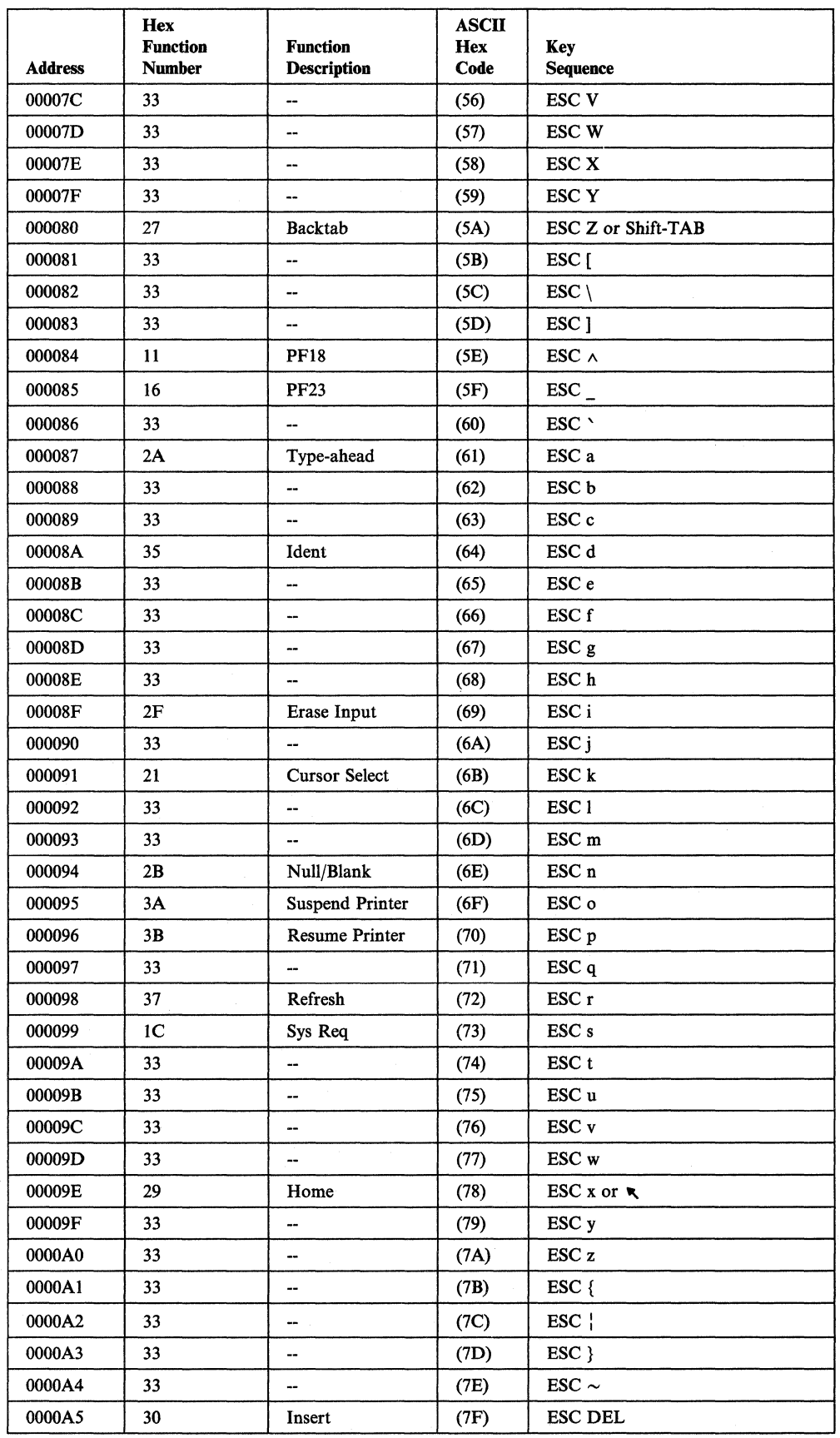

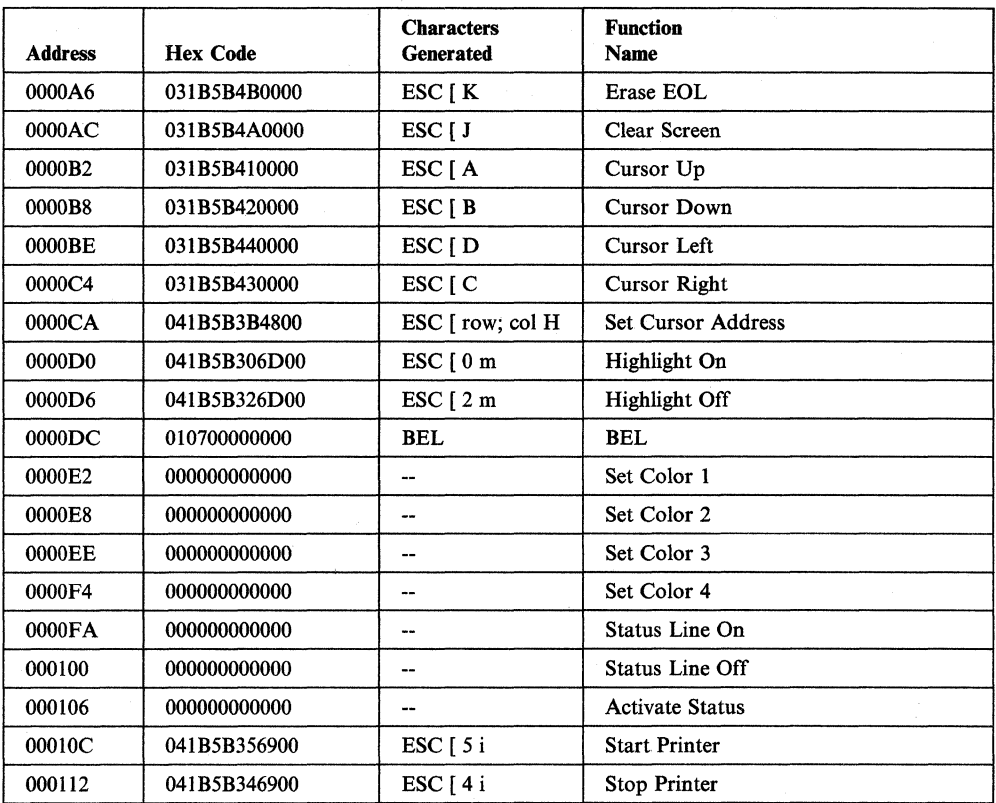

# **TeleVideo@ 910**

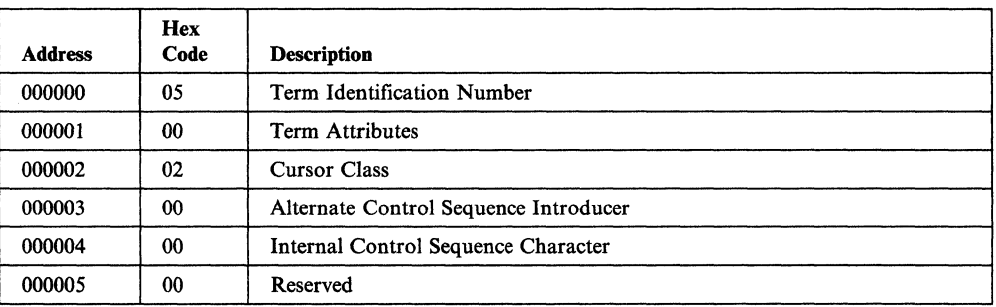

 $\mathbf{\hat{1}}$ 

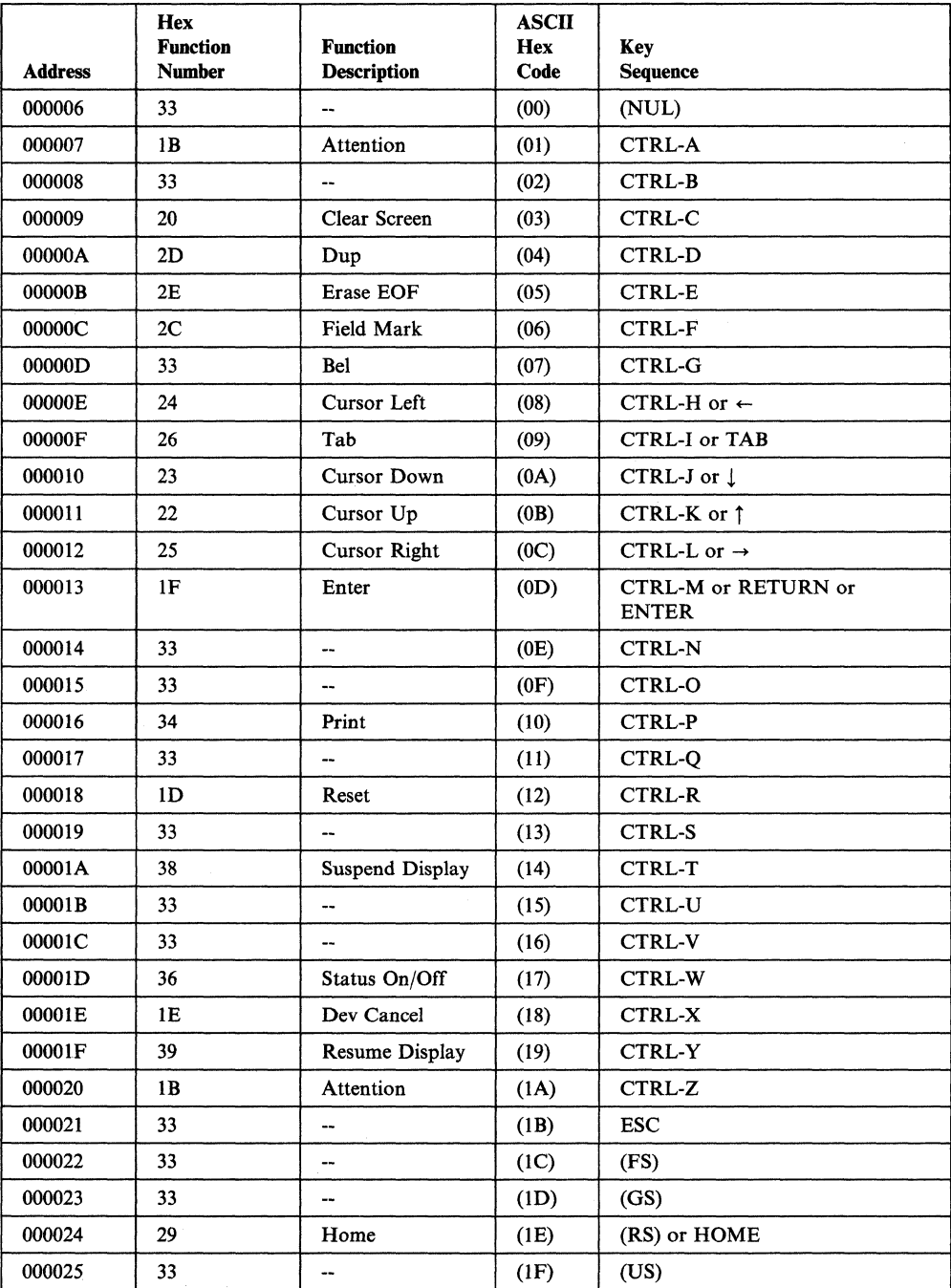

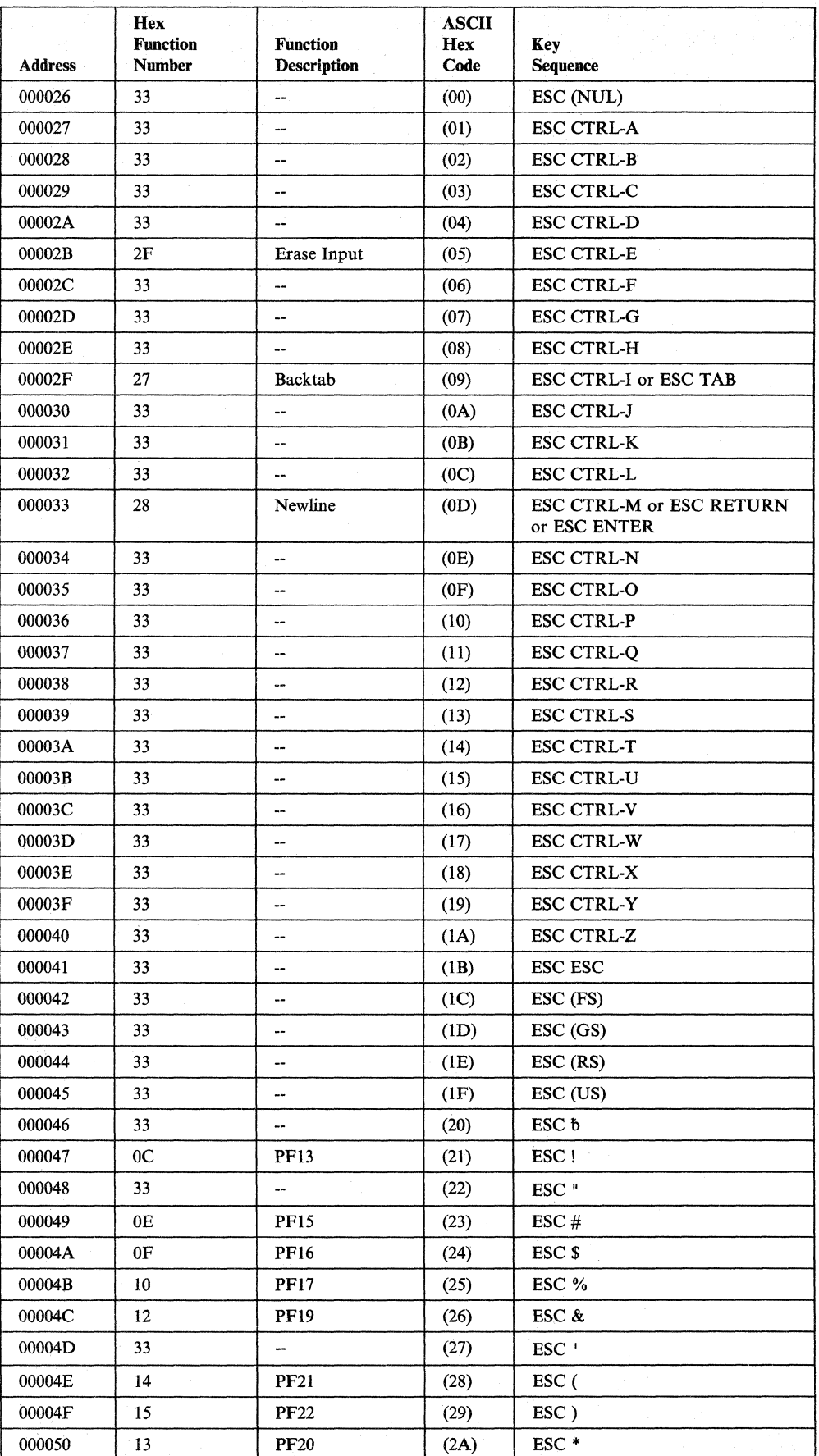

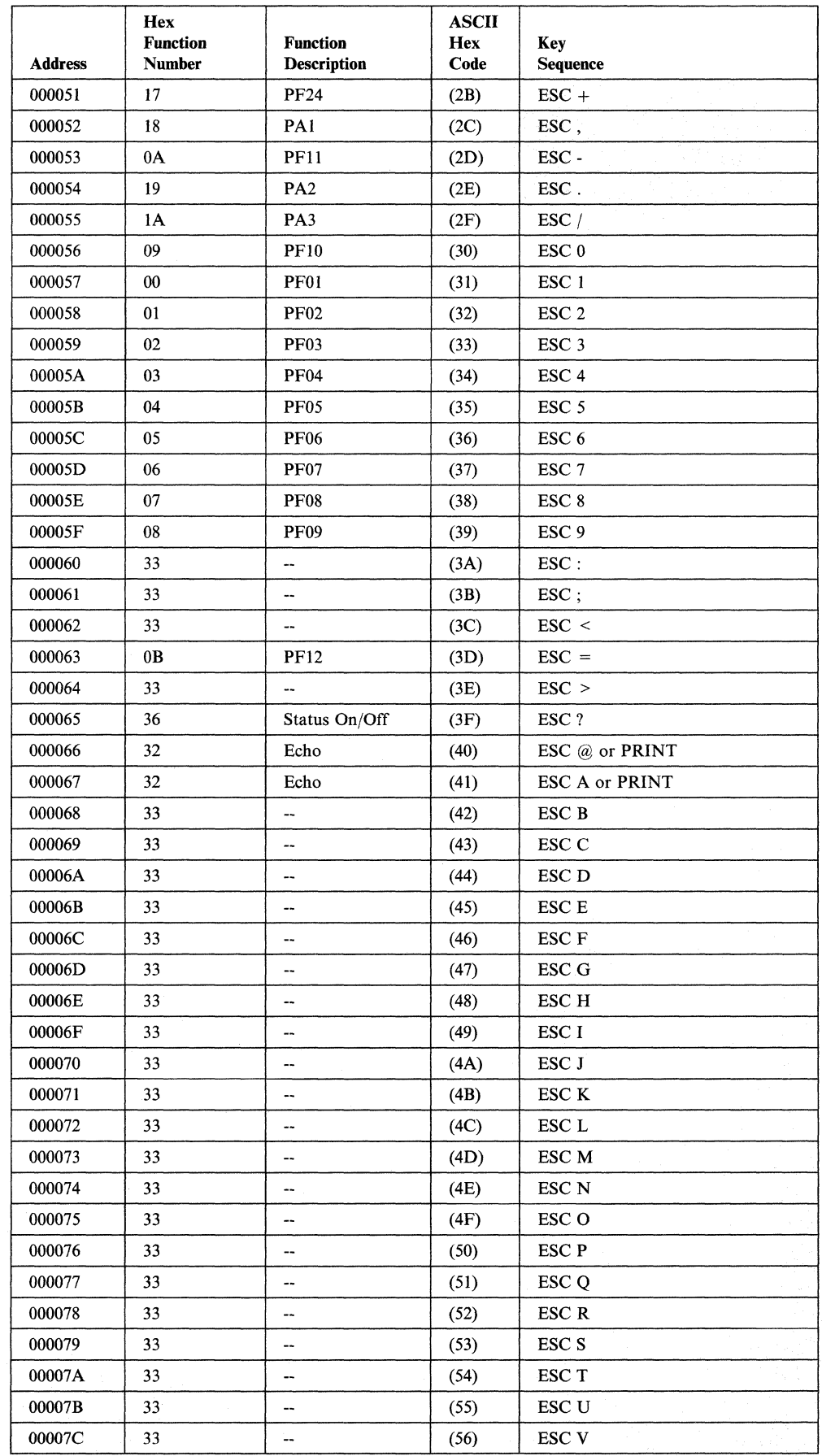

J.

Appendix G. Default Terminal Tables **G-113** 

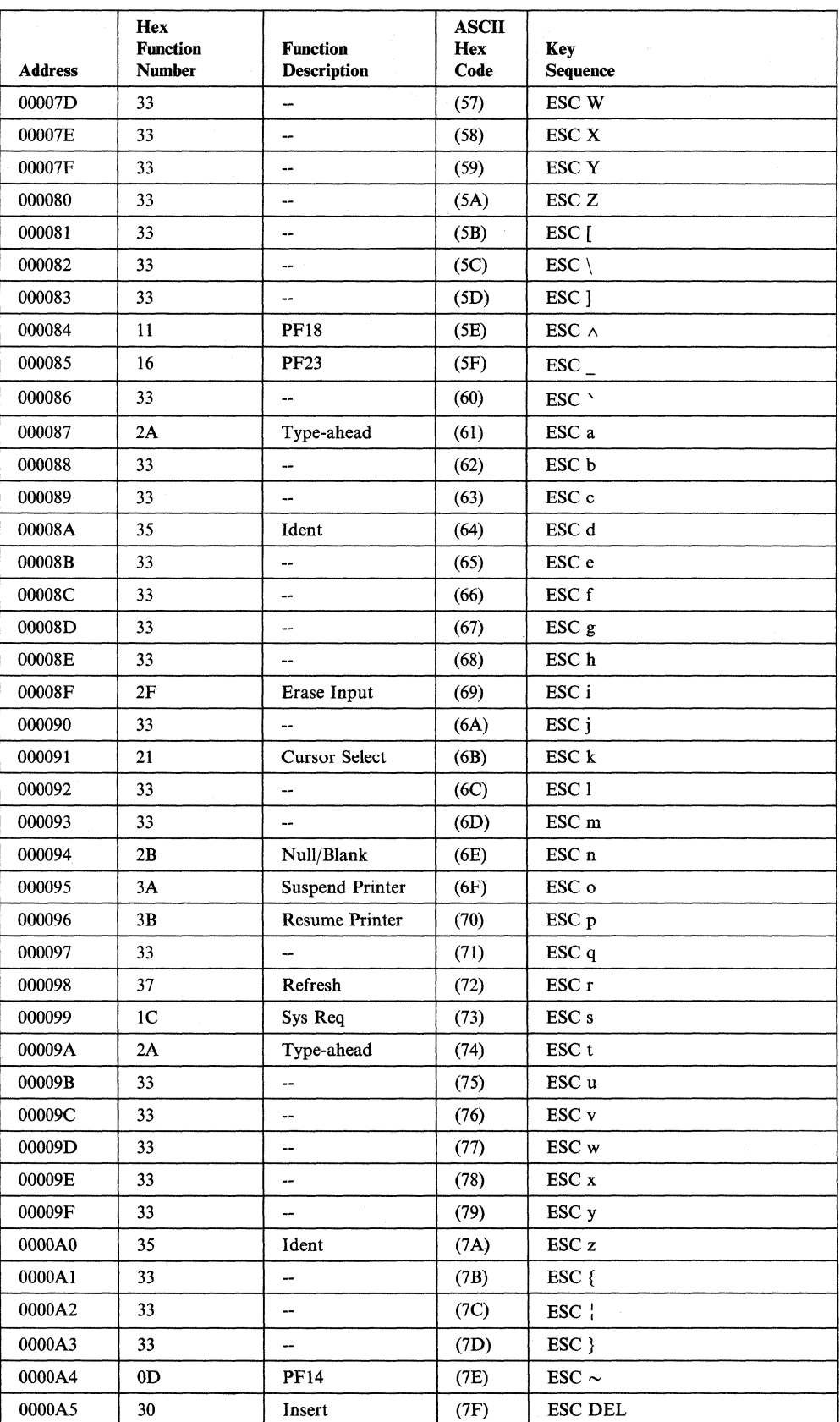

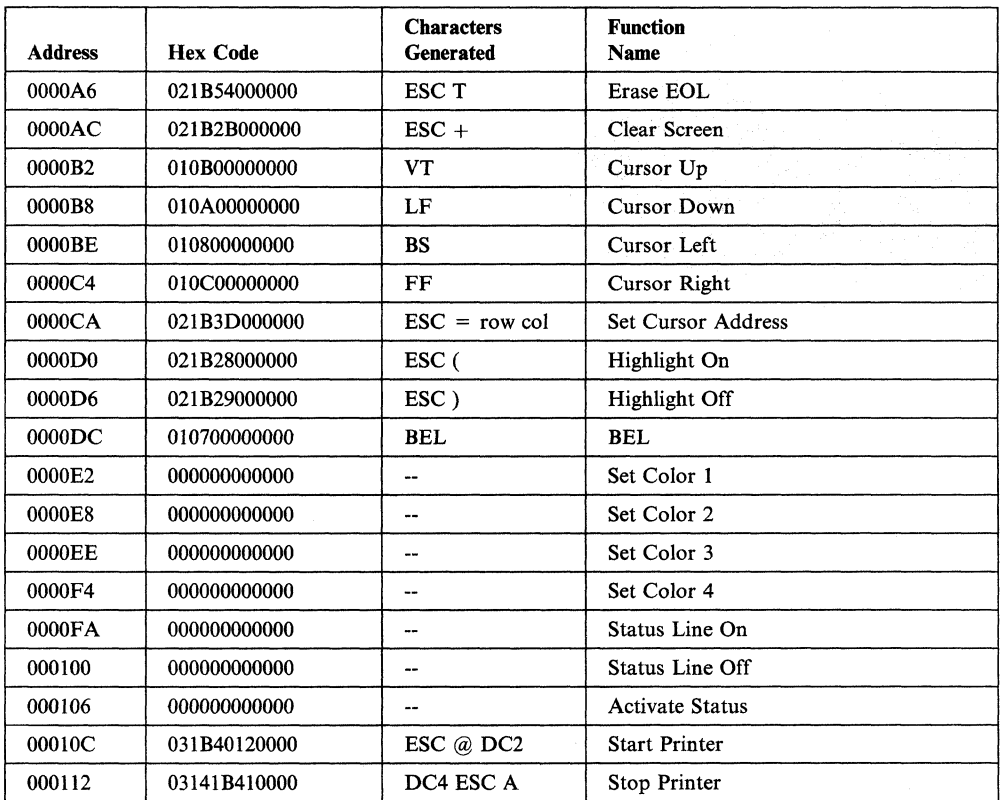

# **TeleVideo® 950**

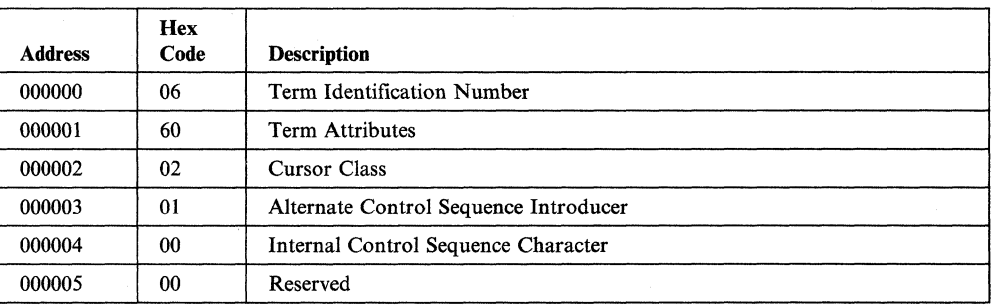

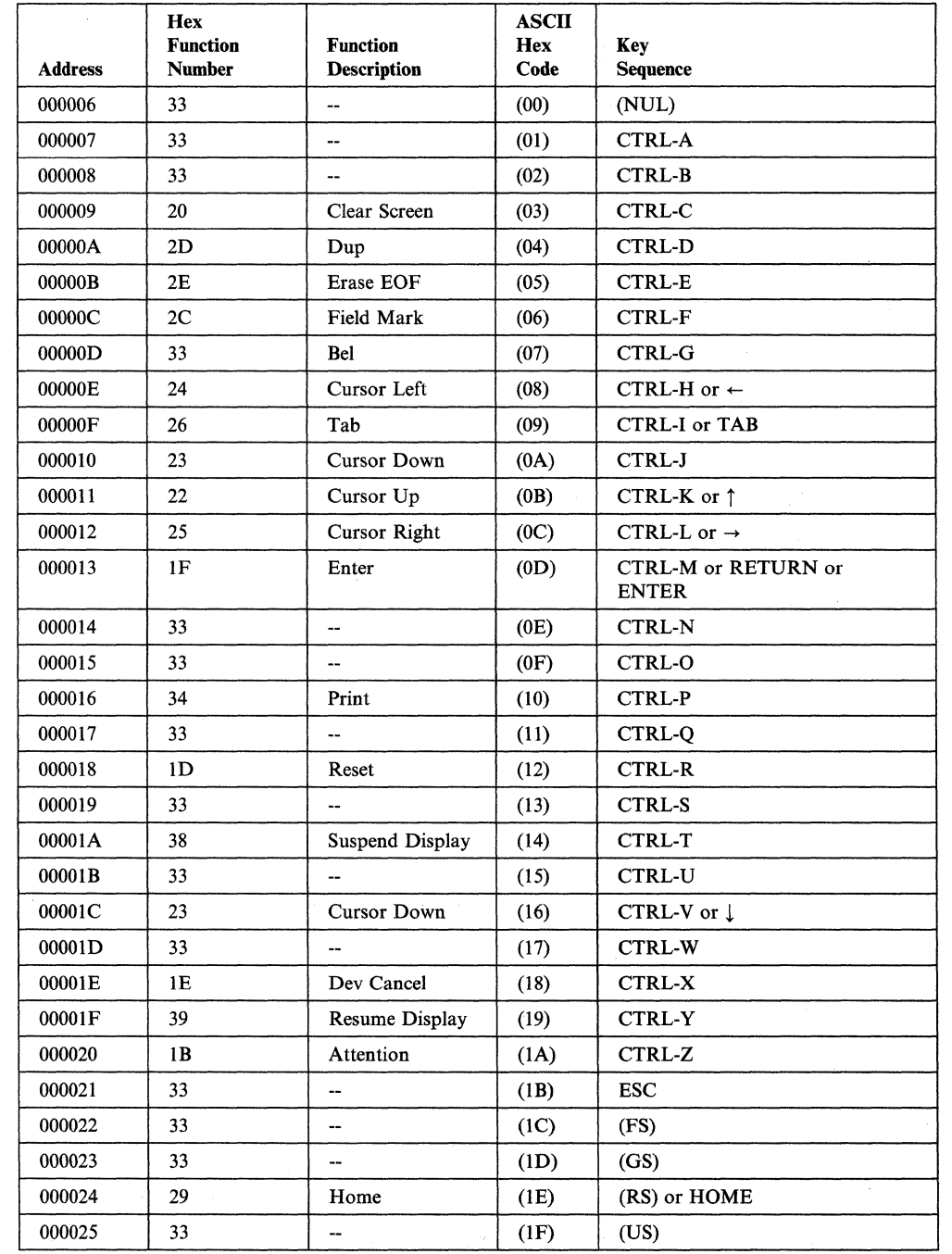

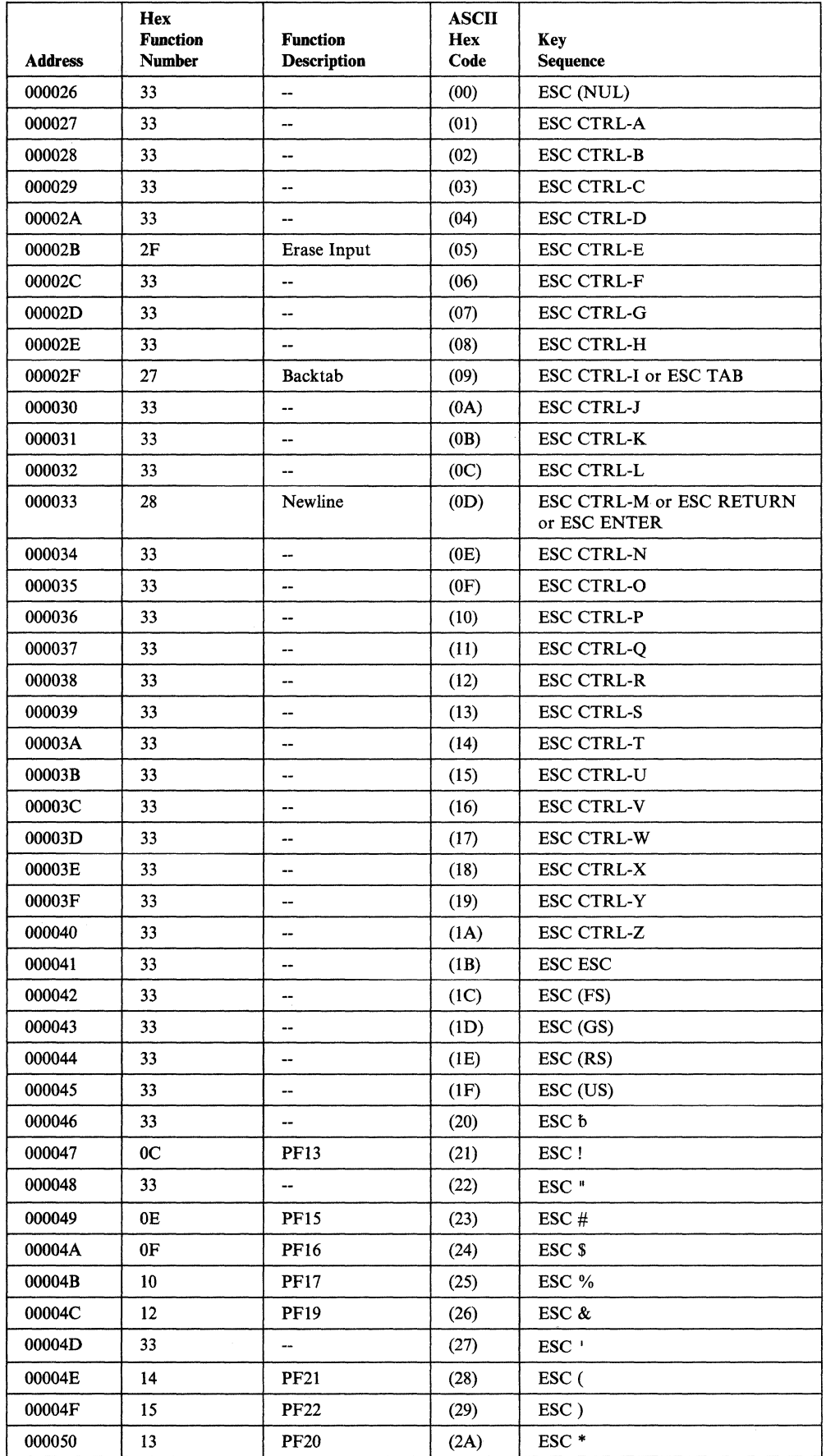

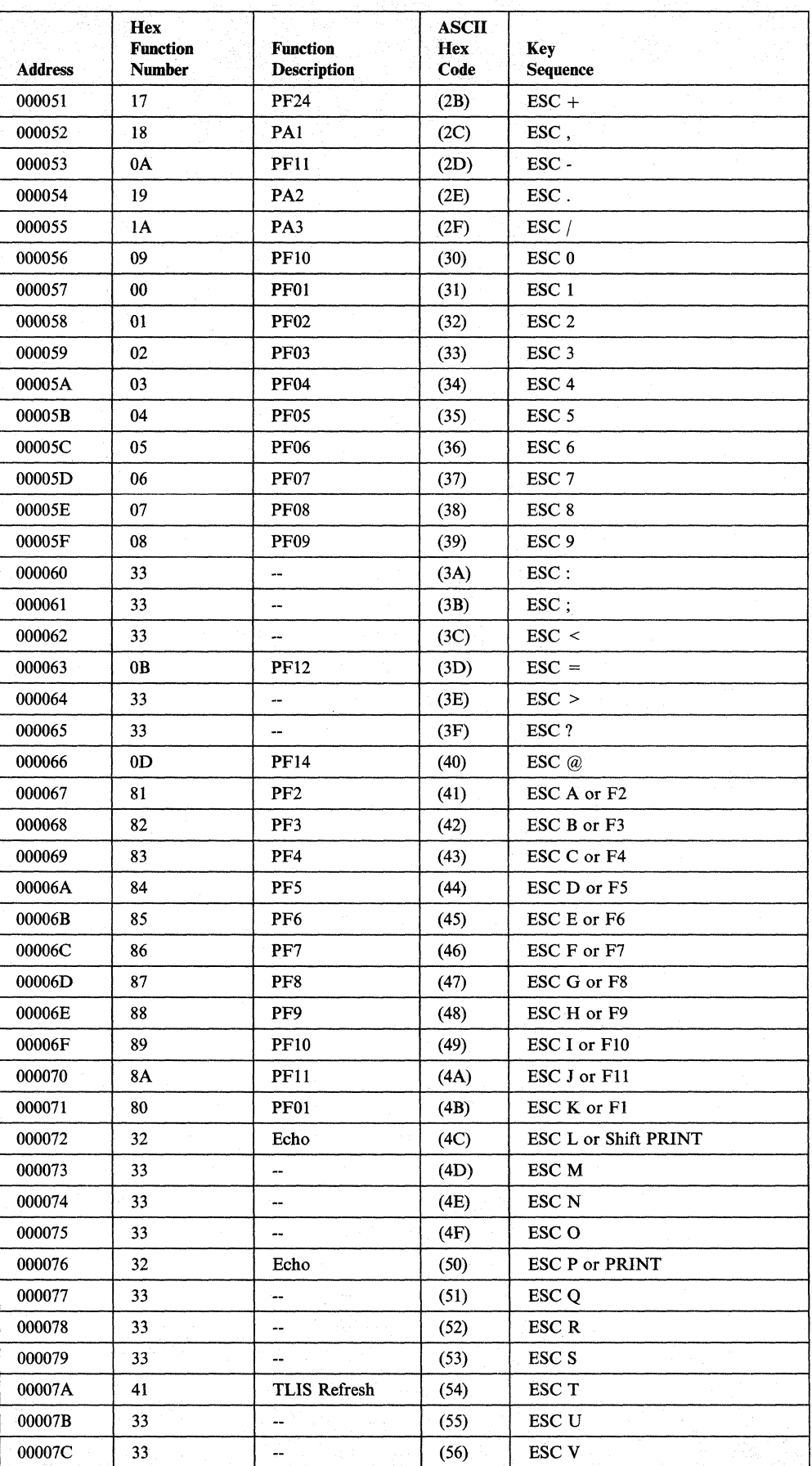

 $\overline{\phantom{a}}$ 

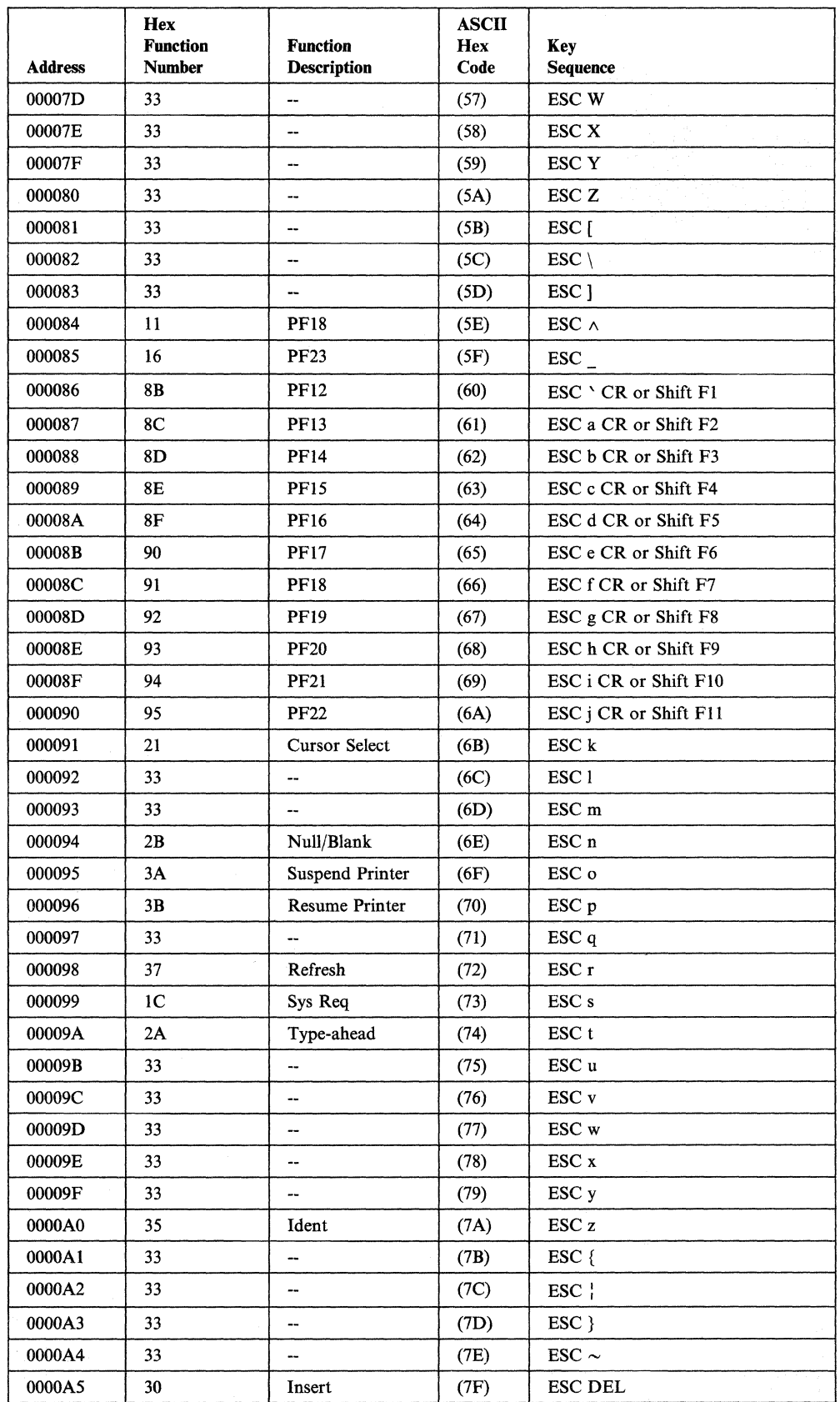

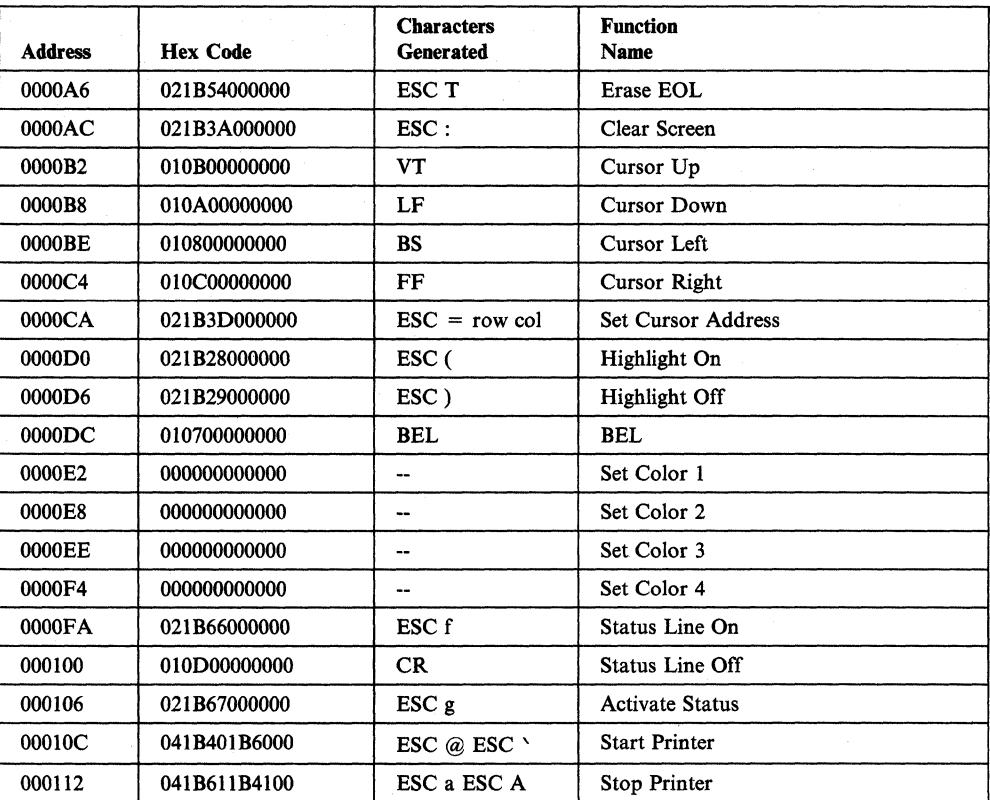

# **WY-50®**

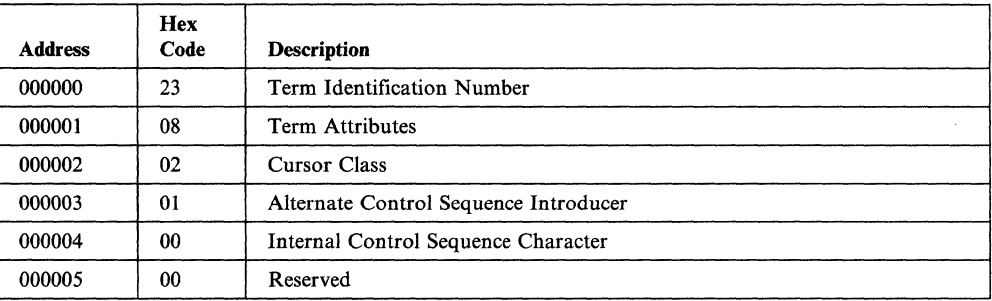

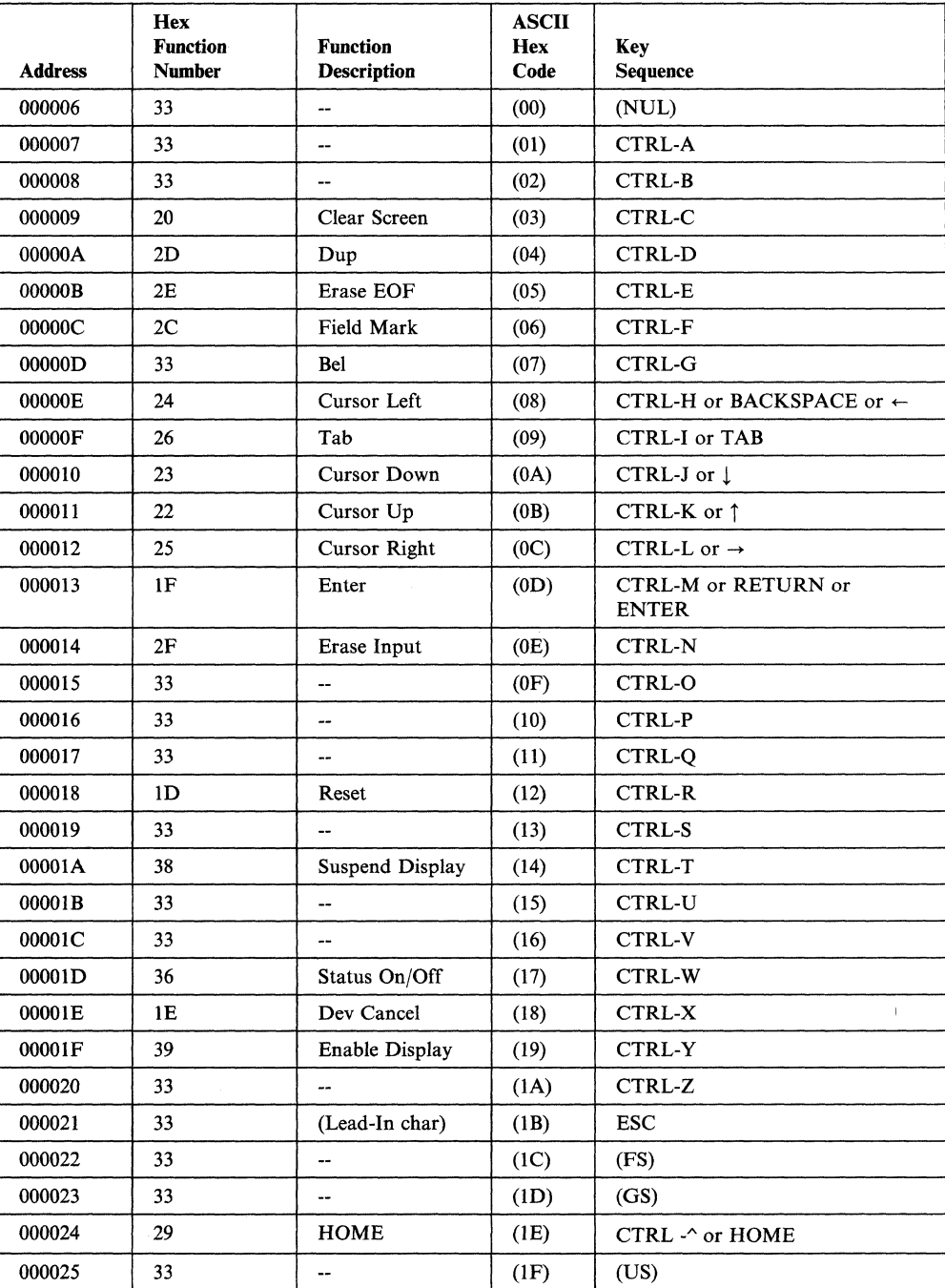

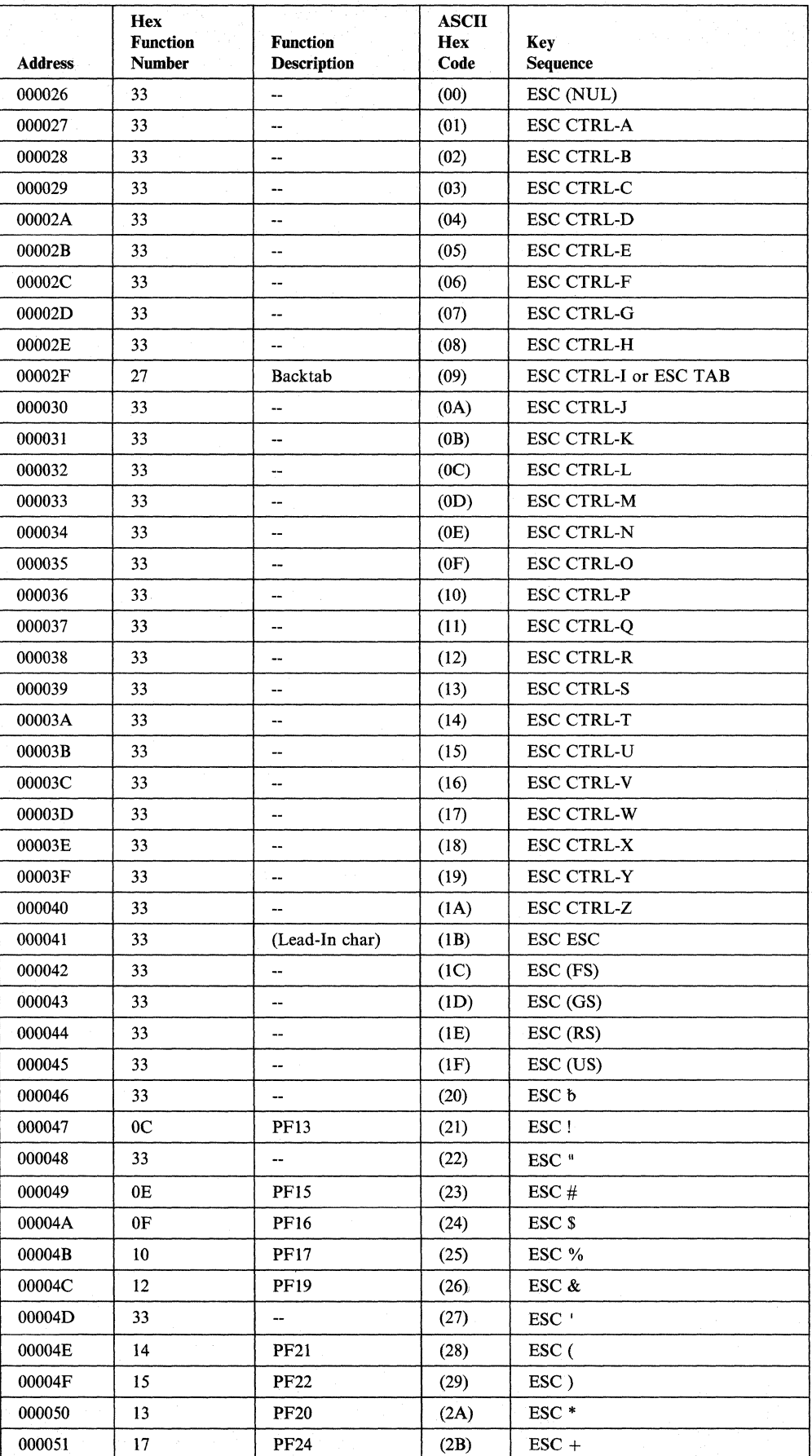

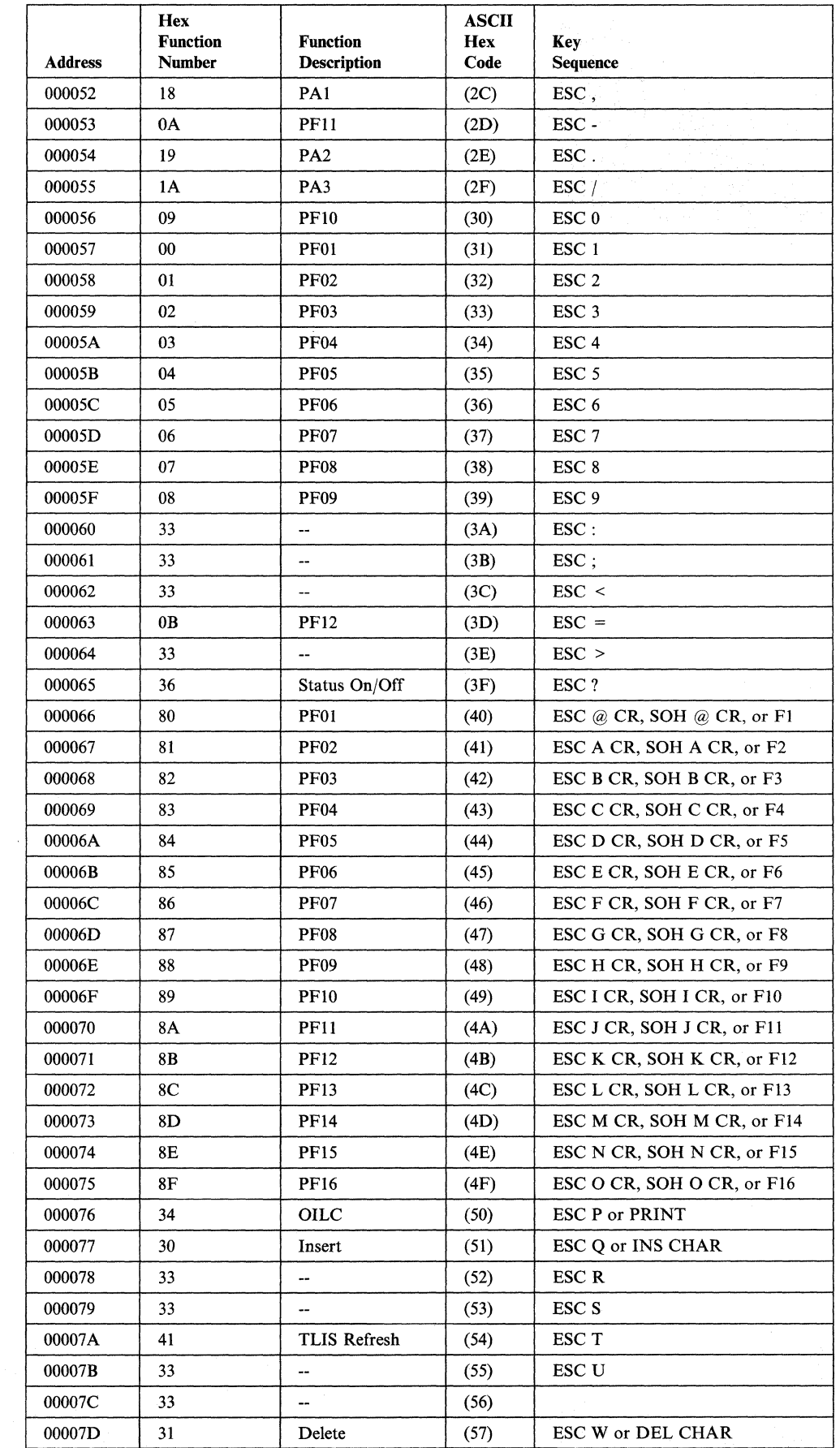

 $\sim 10^7$ 

 $\mathbf{I}$ 

 $\overline{\phantom{a}}$  $\overline{\phantom{a}}$ 

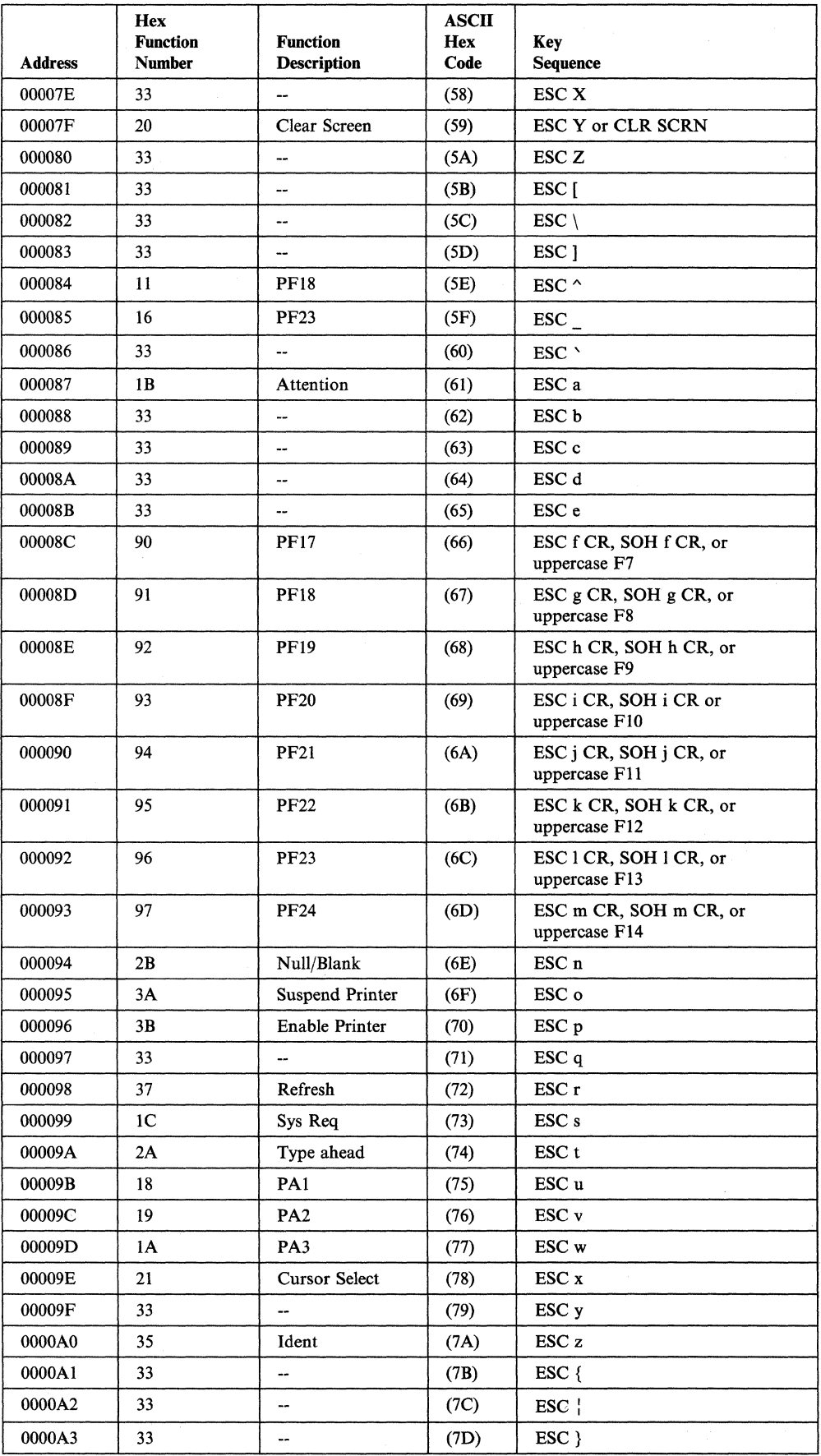

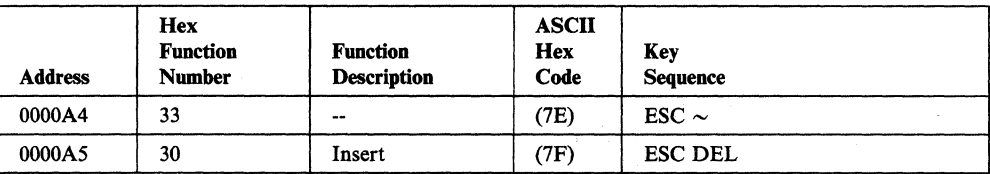

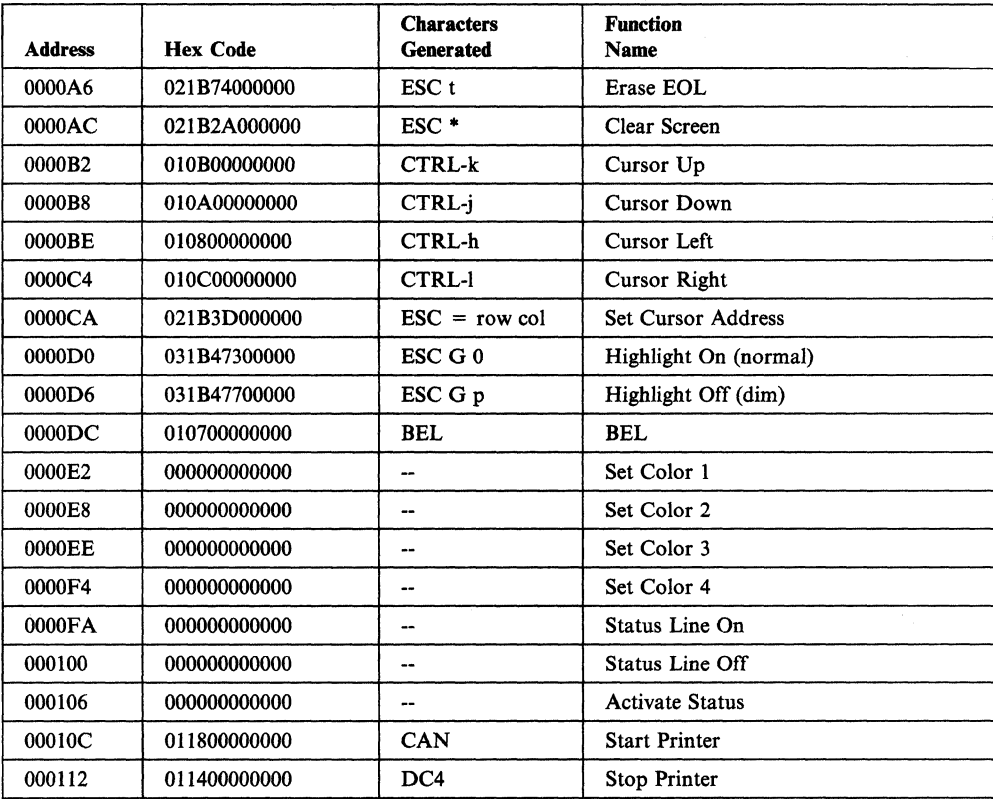

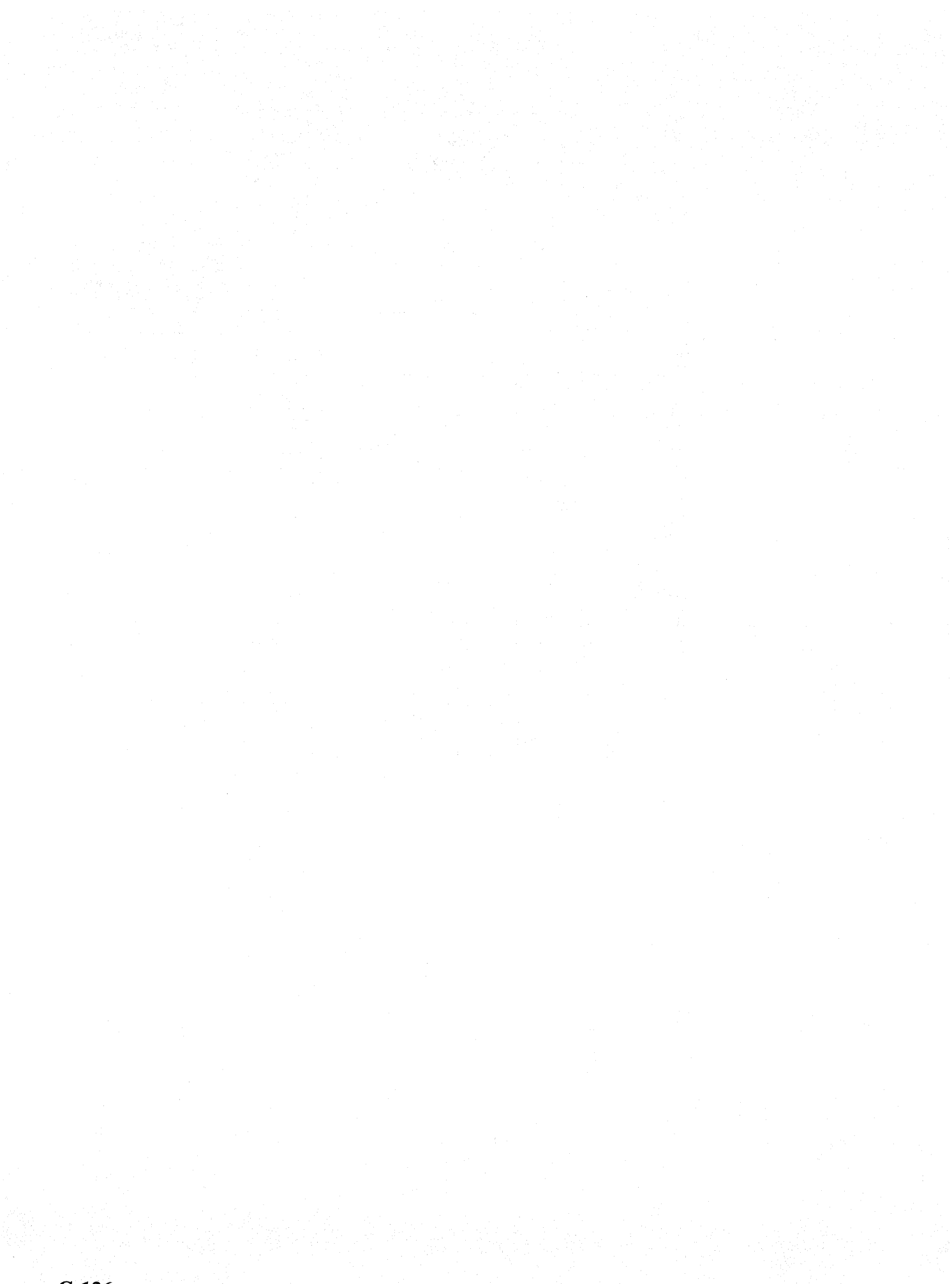

# **Appendix H. Predefined User-Defined Terminal Tables and Keyboard Mappings**

This appendix provides the predefined terminal tables and keyboard mappings for the following terminals:

ADDS (Applied Digital Data Systems) Viewpoint®/78 Lear Siegler ADM 24E Video Display Terminal Lear Siegler ADM 31 Intermediate Terminal™ TeleVideo®912C.

### **ADDS (Applied Digital Data Systems) Viewpoint®/78**

#### **UDT Definition**

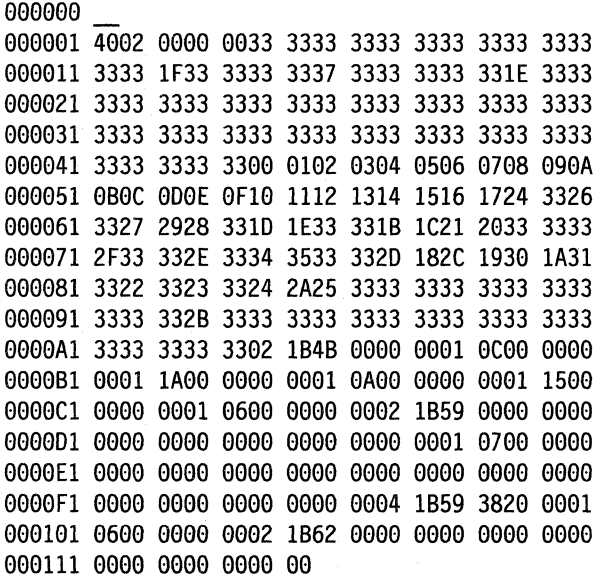

## **Keyboard Mapping**

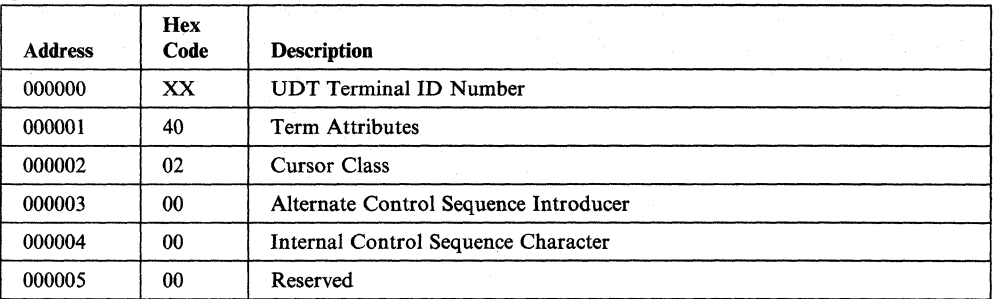

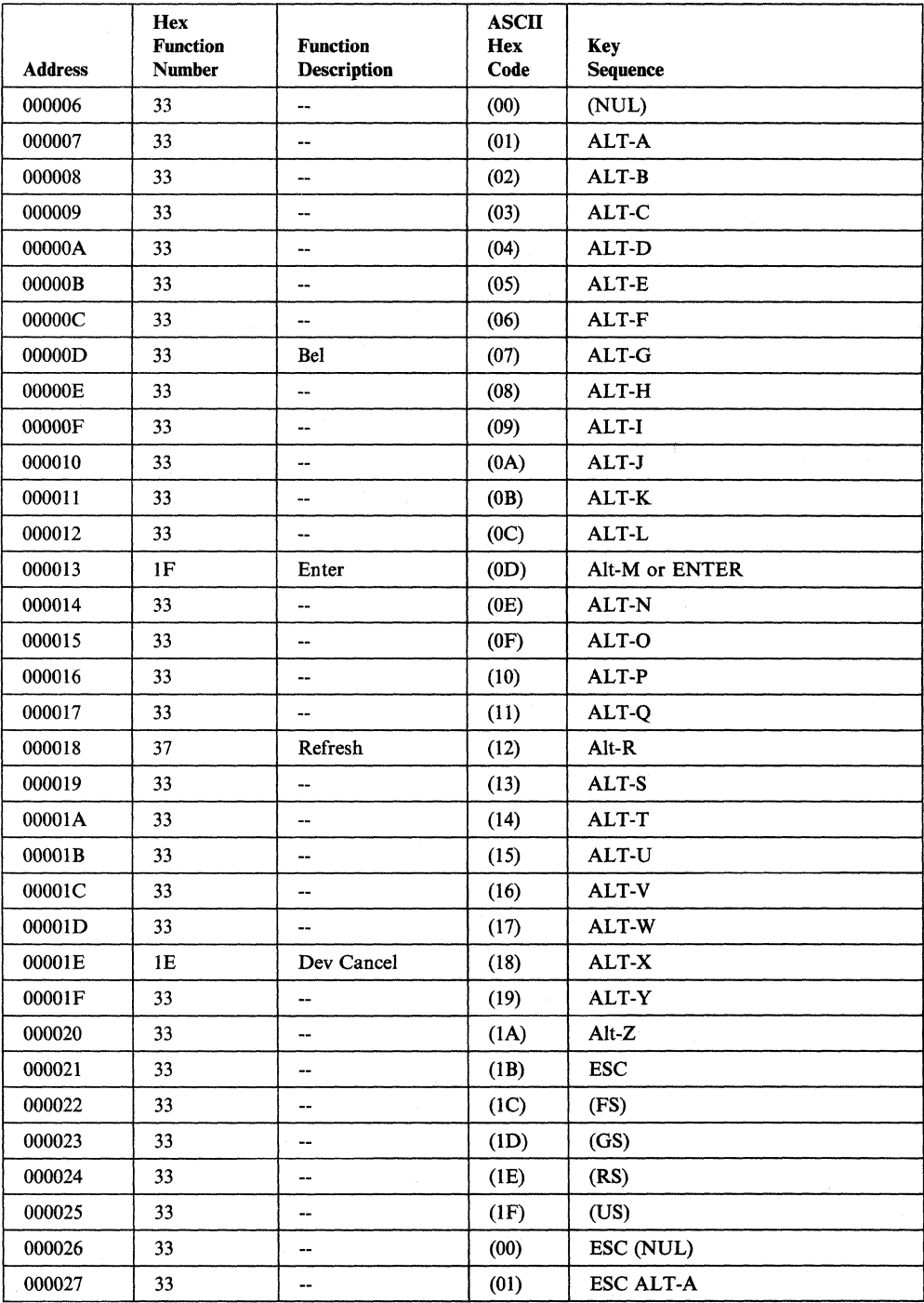

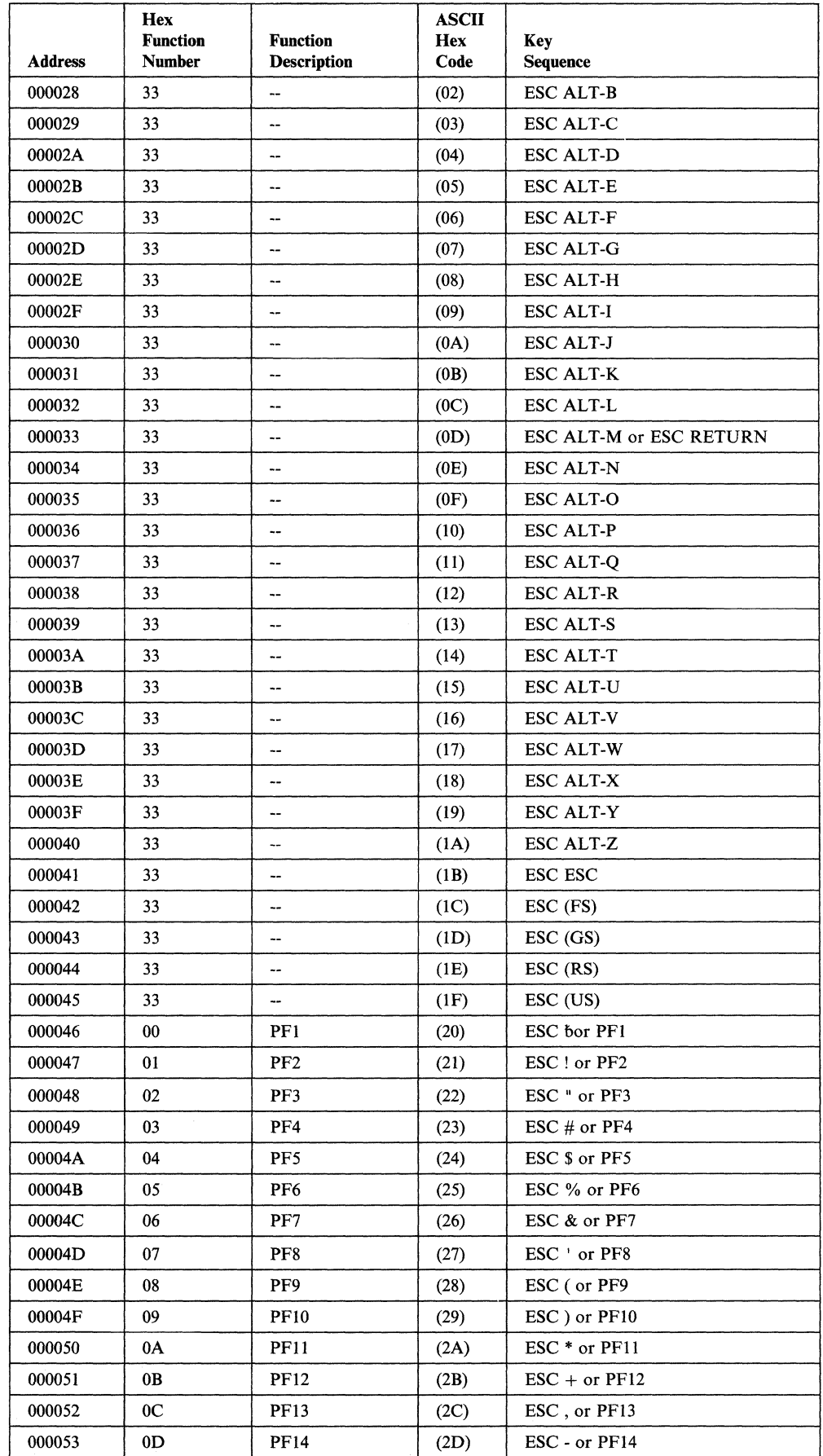

 $\mathcal{A}^{\mathcal{A}}$ 

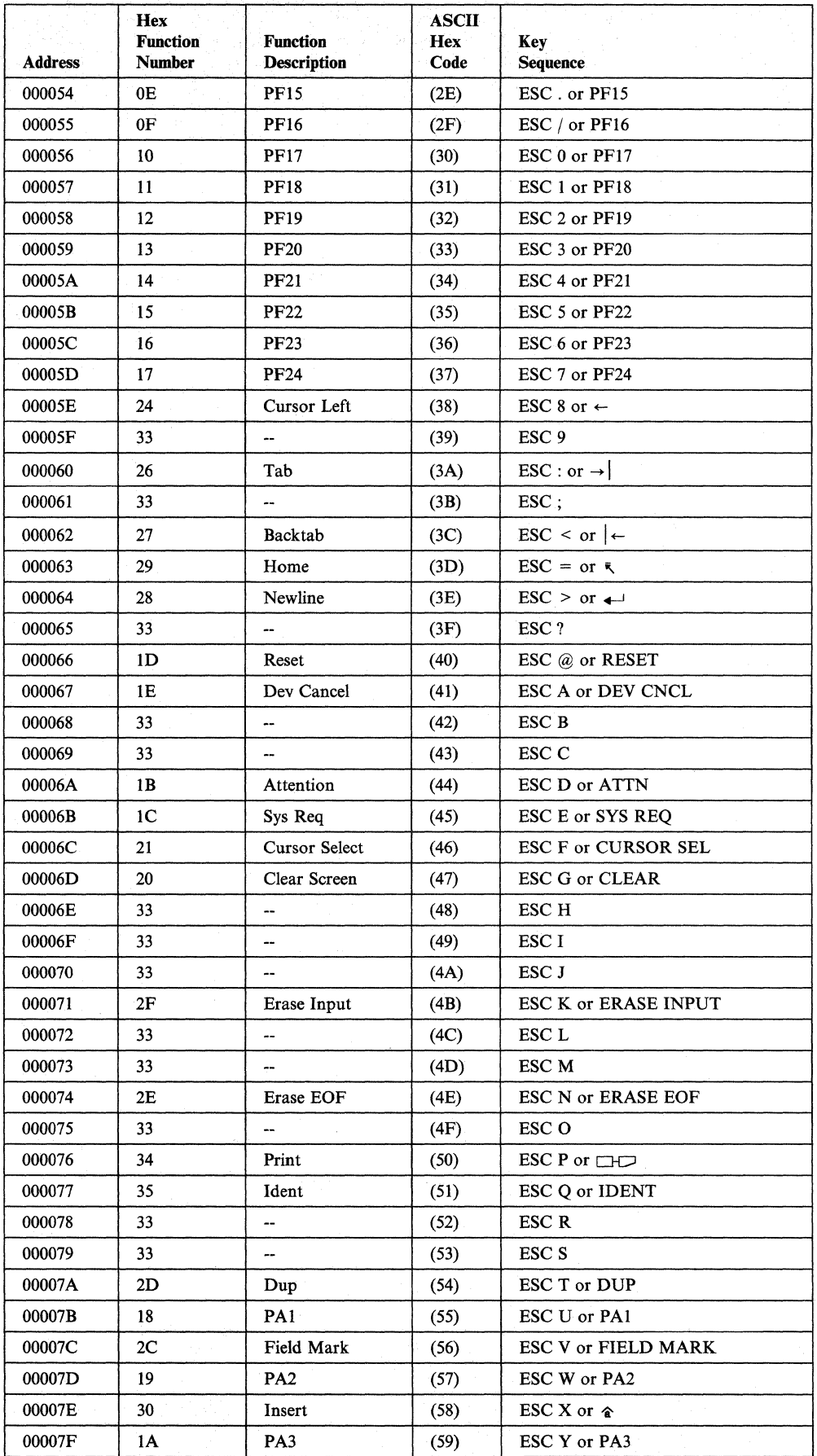

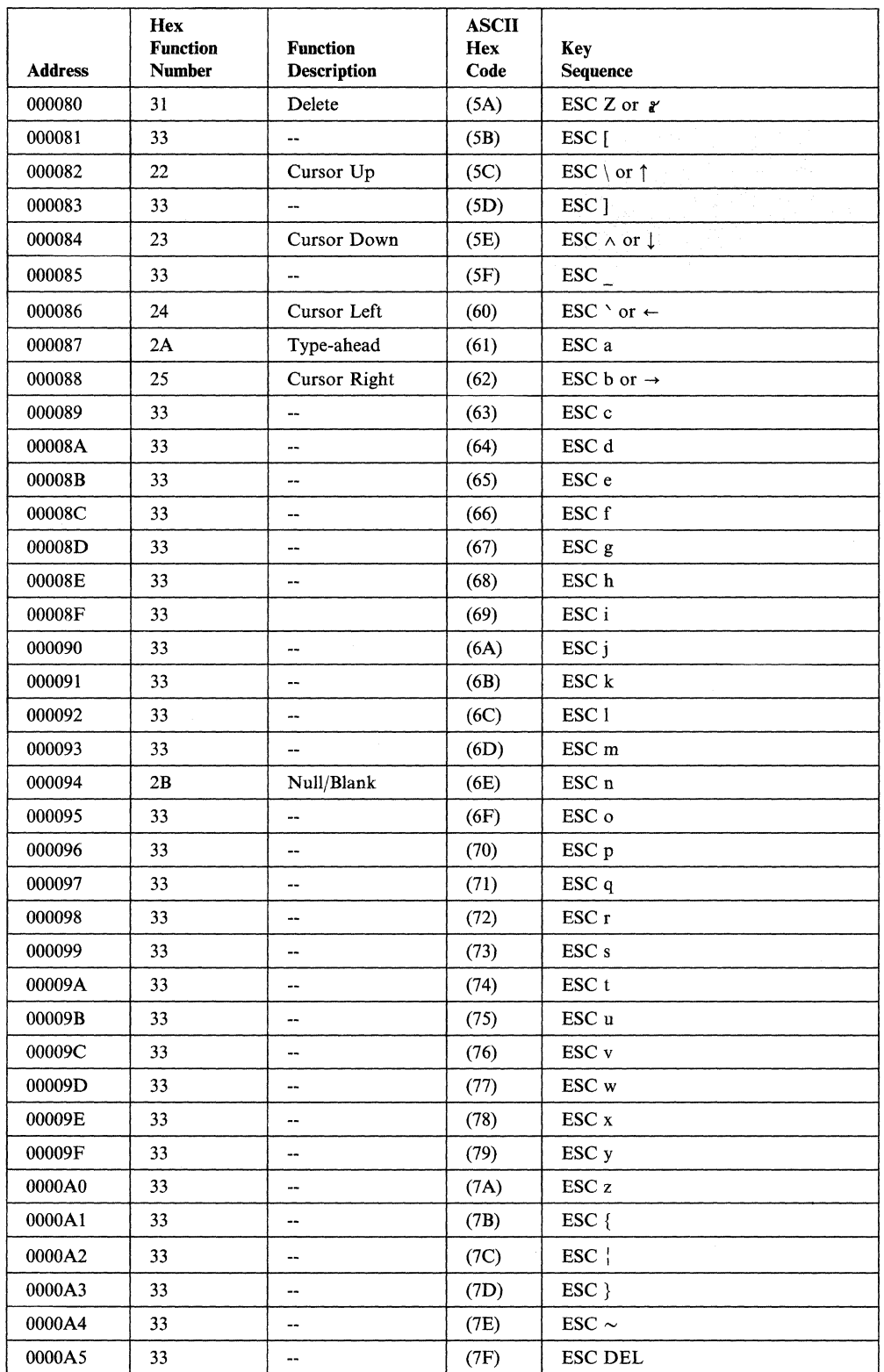

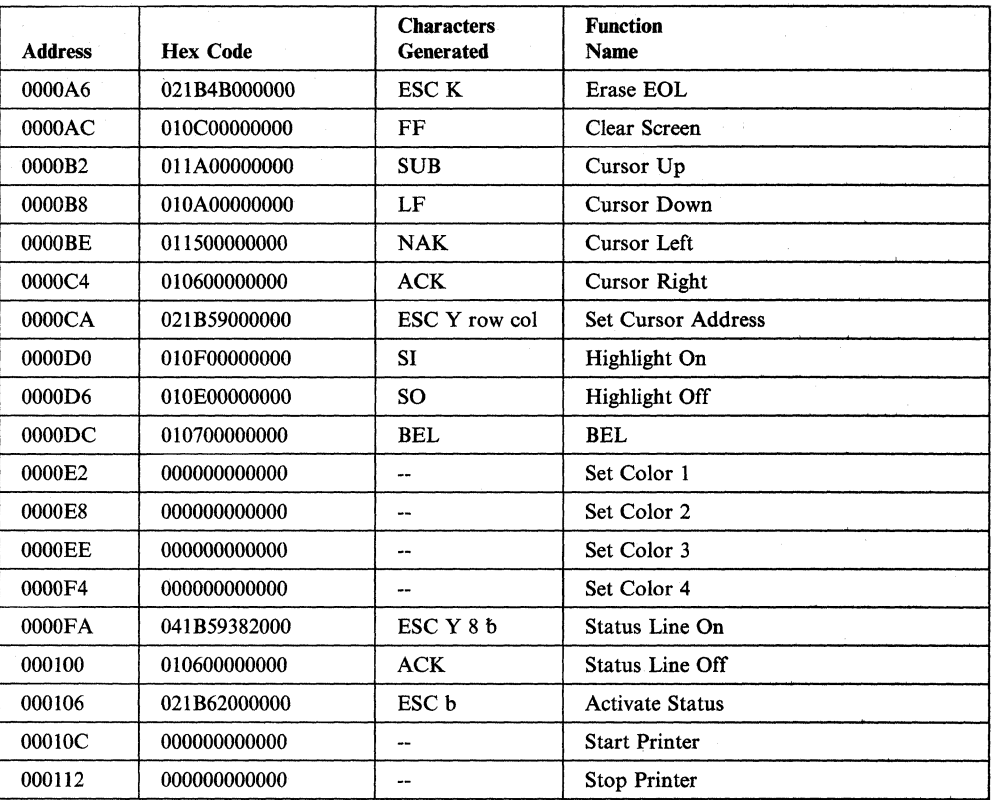

 $\left\{ \right.$ 

## **Lear Siegler ADM 24E Video Display Terminal**

#### **UDT Definition**

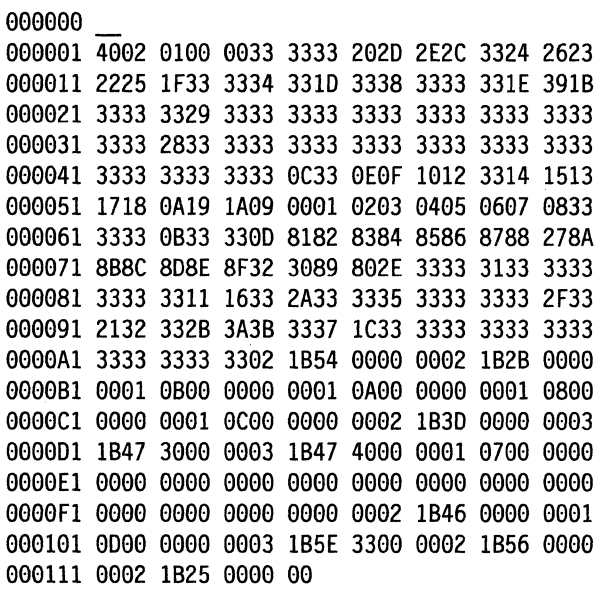

### **Keyboard Mapping**

Note: This terminal mapping requires that FI and FlO be reprogrammed as follows:

- $F1 SOH S$
- $F10 SOH R$

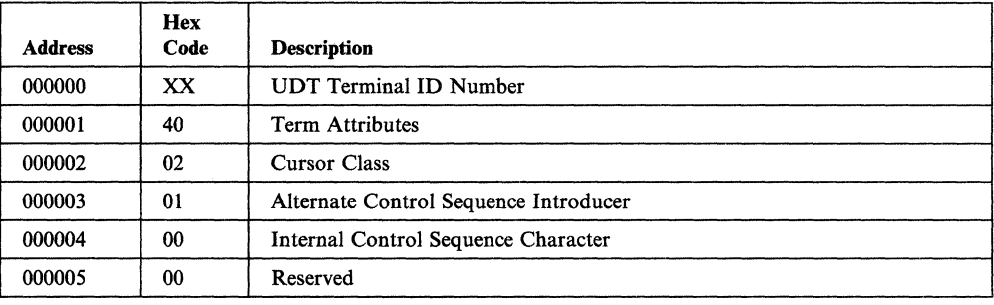

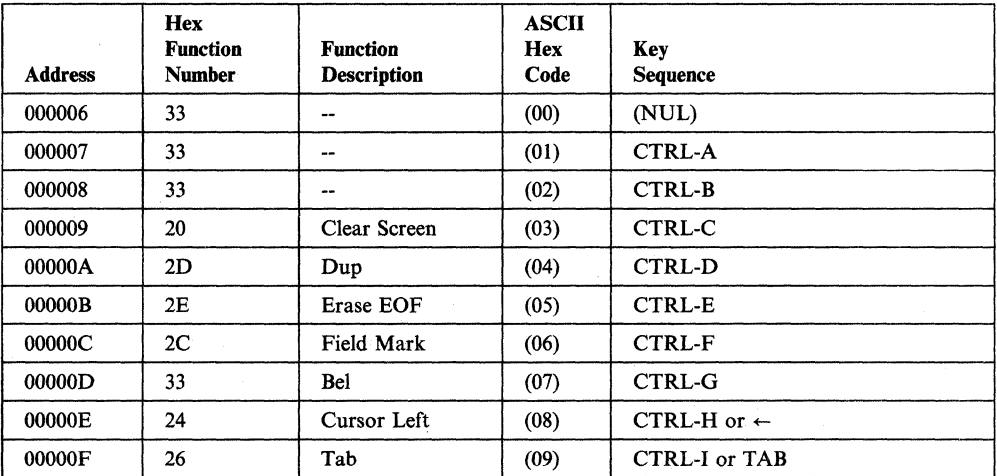

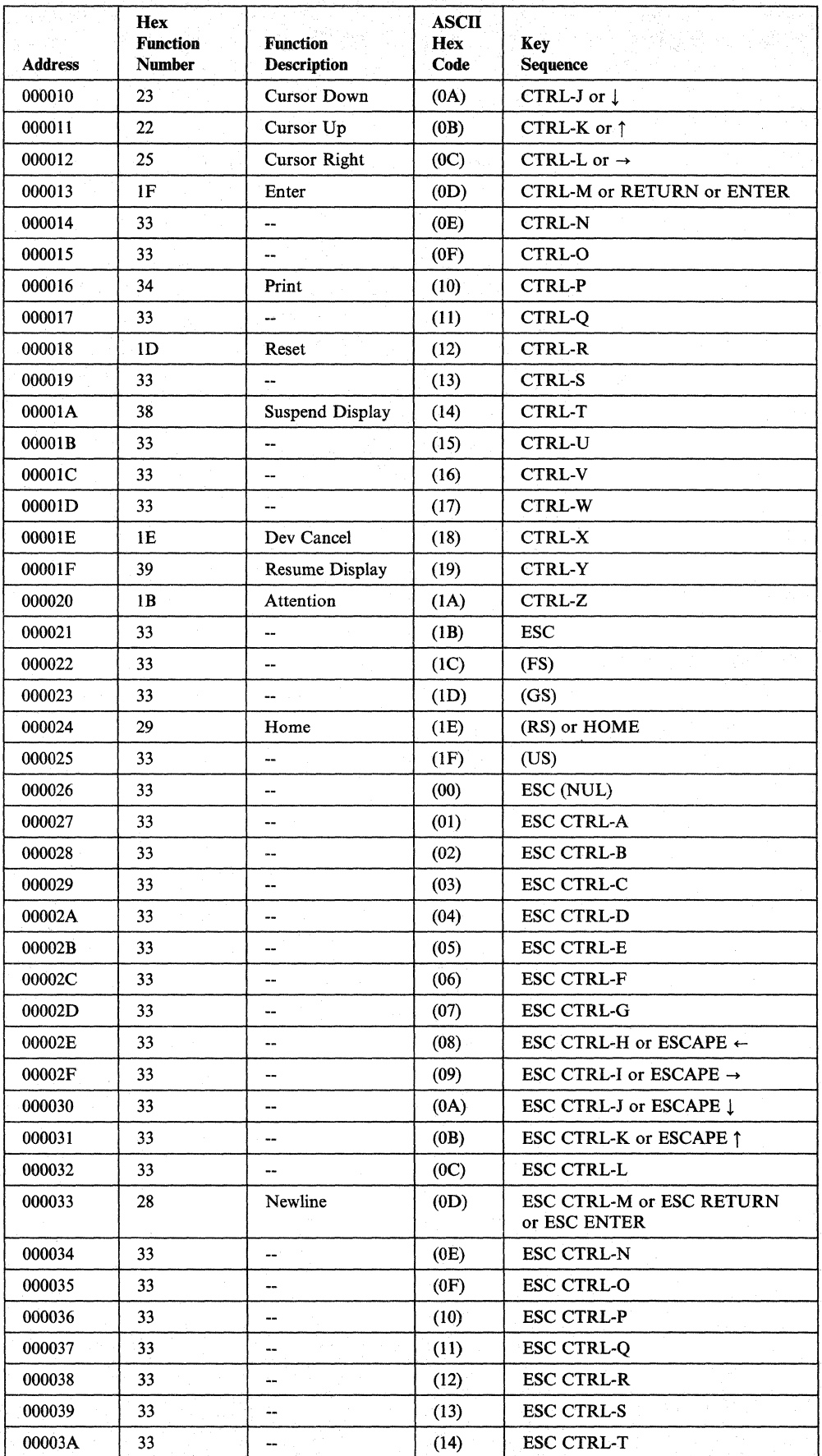

"

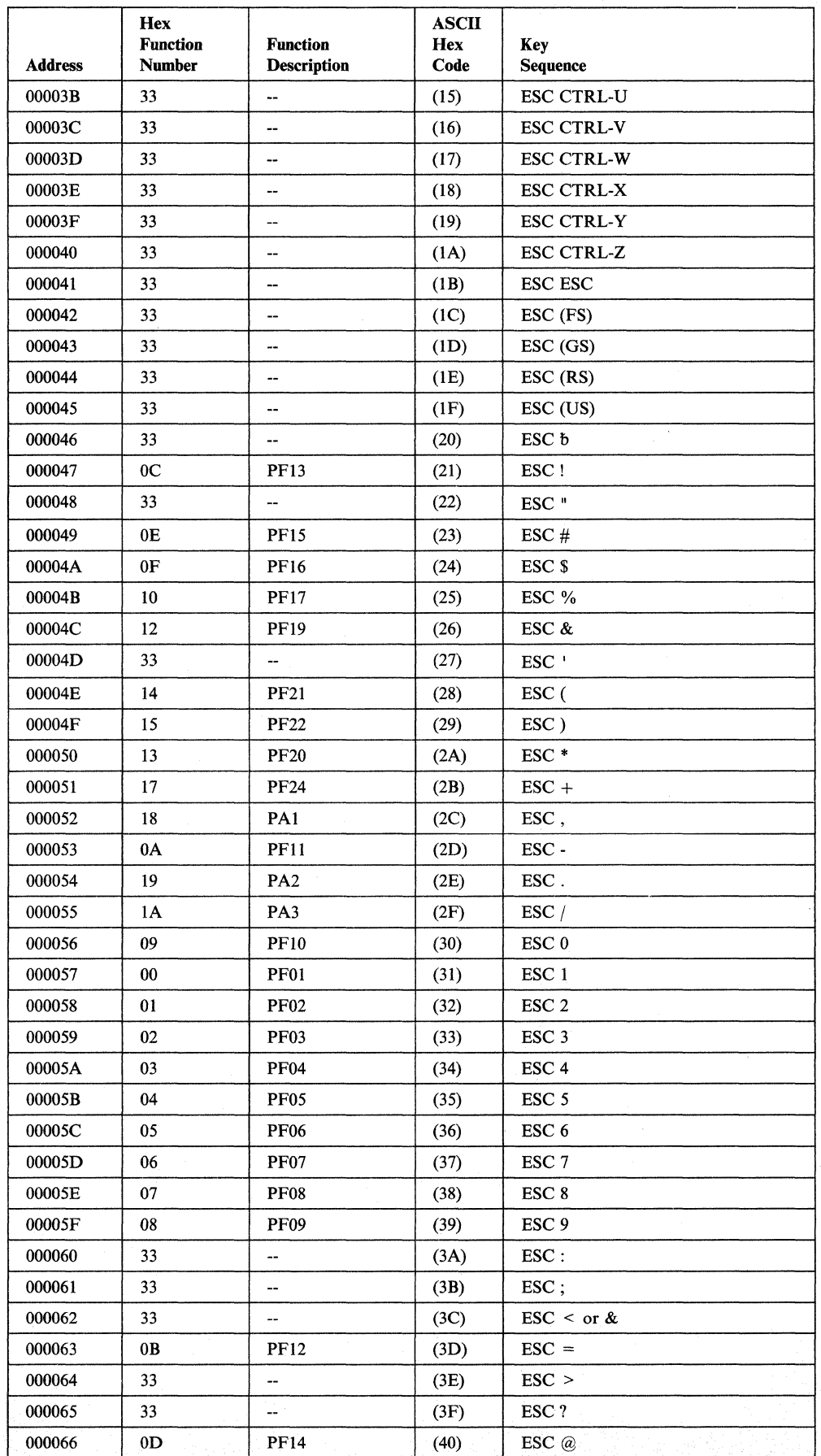

Appendix H. Predefined User-Defined Terminal Tables and Keyboard Mappings **H-9:** 

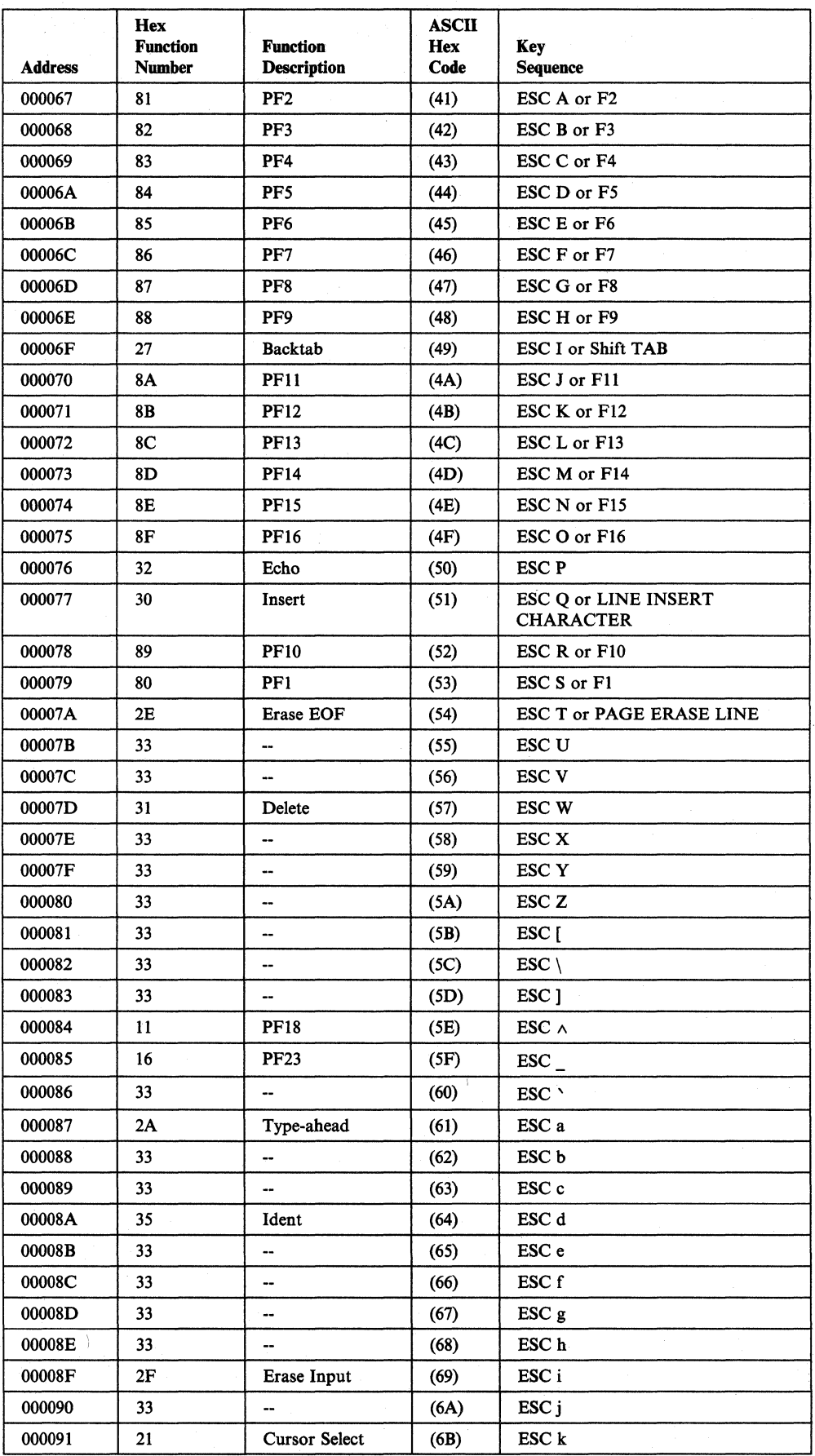

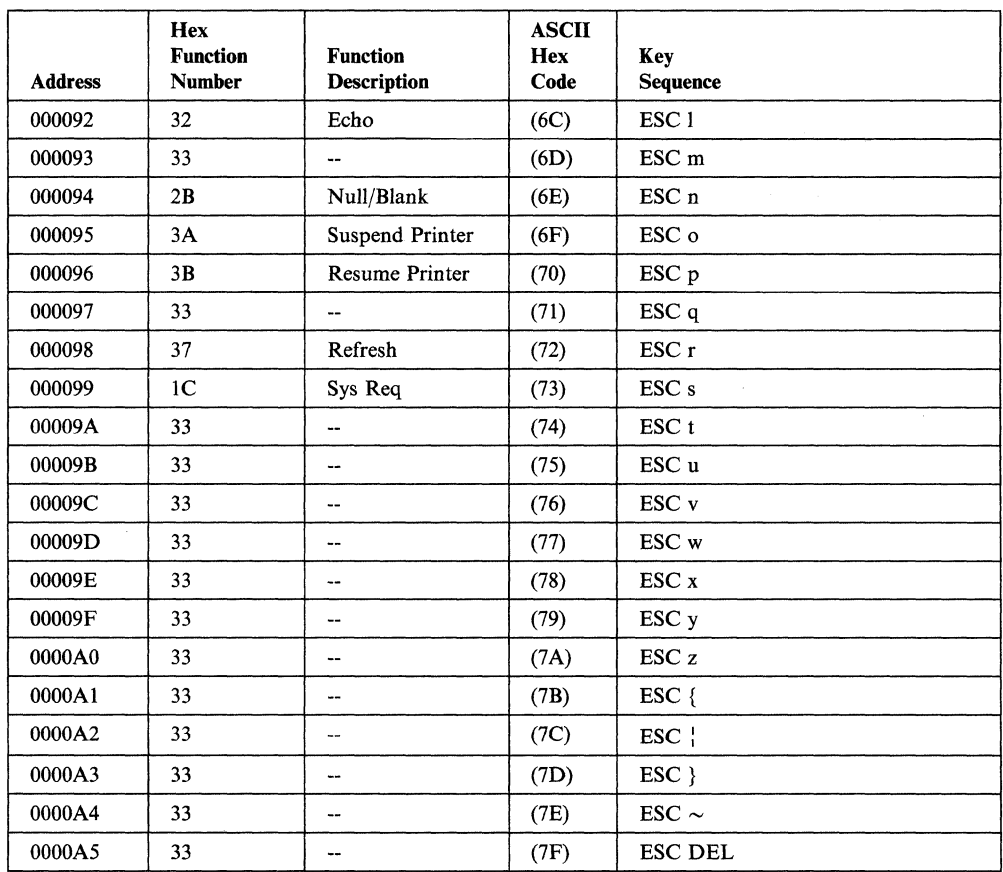

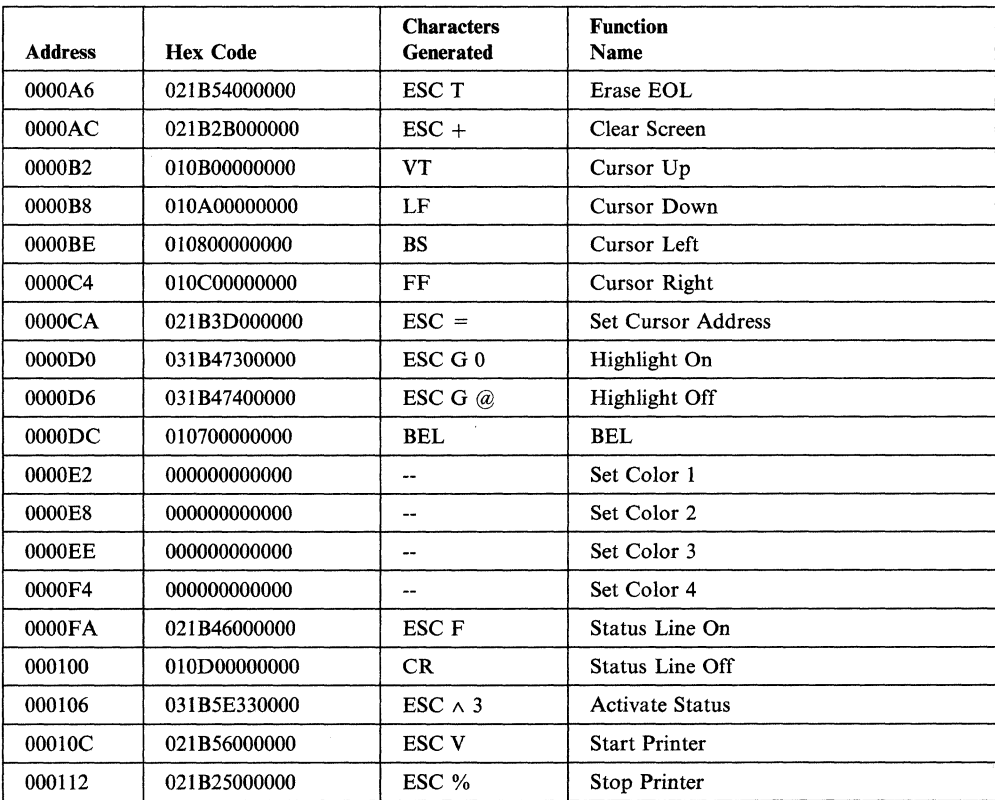

 $\bar{1}$ 

# **Lear Siegler** ADM 31 Intermediate Terminal™ **Video Display Unit**

#### **UDT Definition**

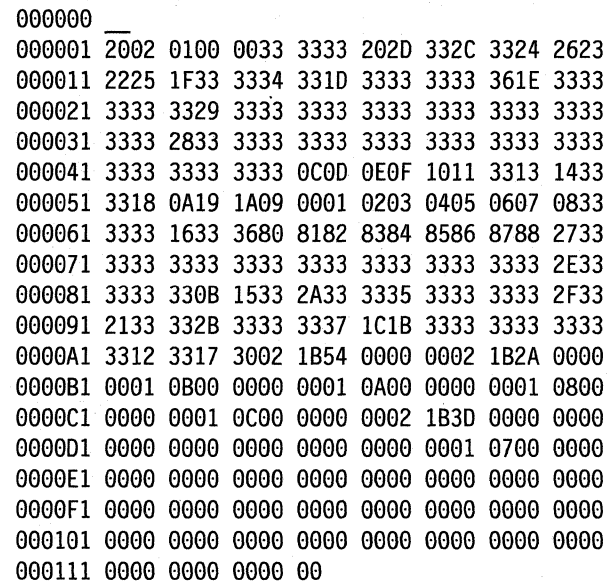

### **Keyboard Mapping**

Note: Using the numeric pad for PF keys requires that the keyboard be se so that numeric keys transmit three character function codes.

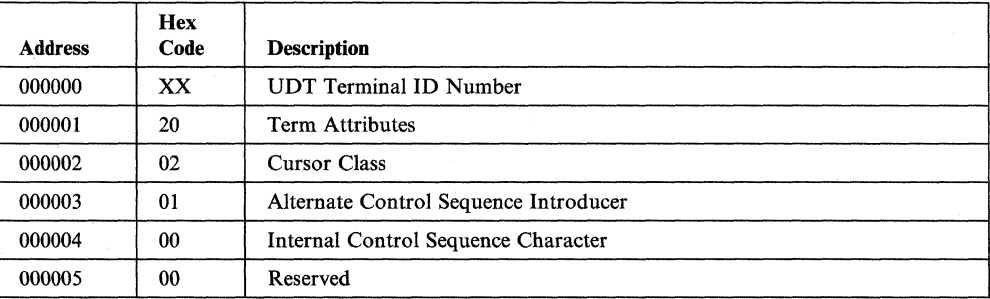

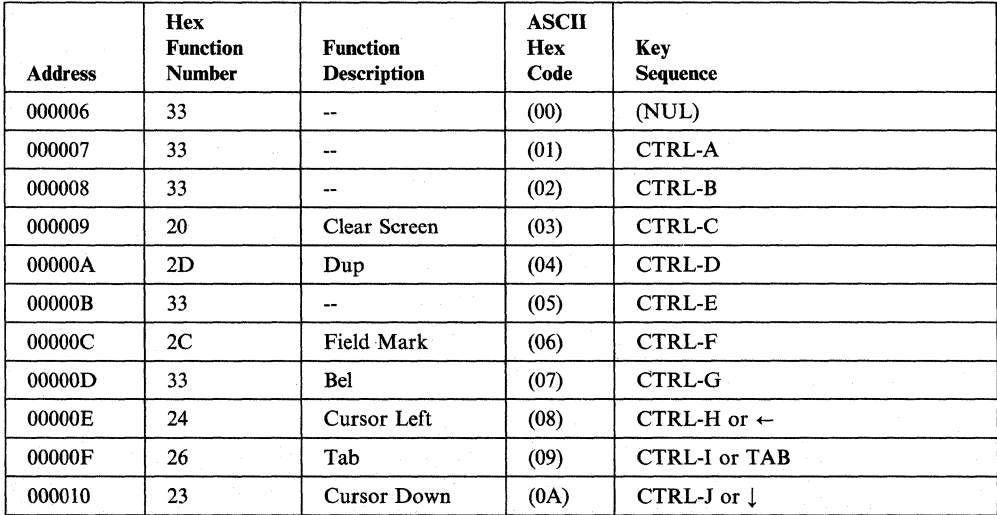

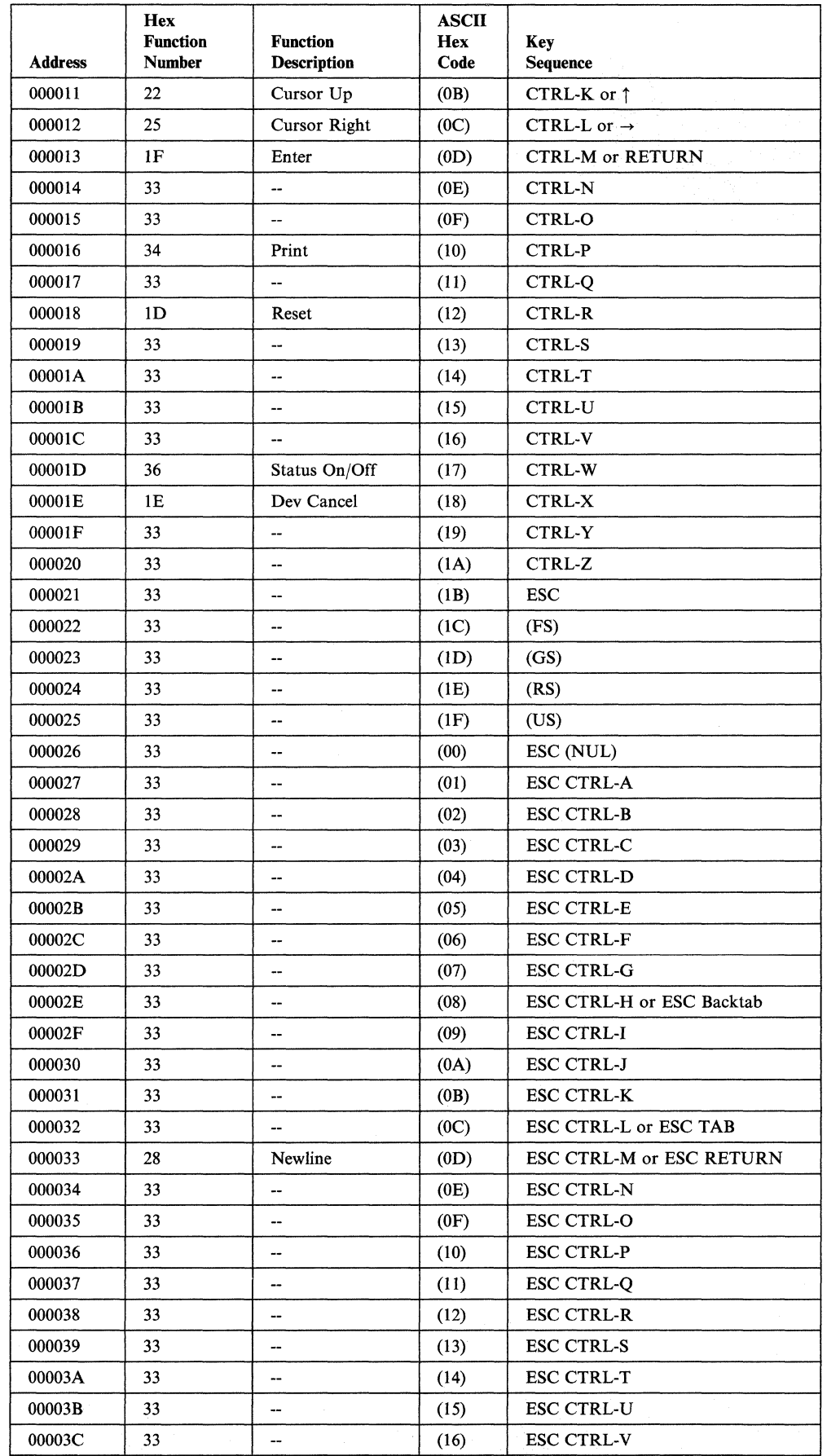

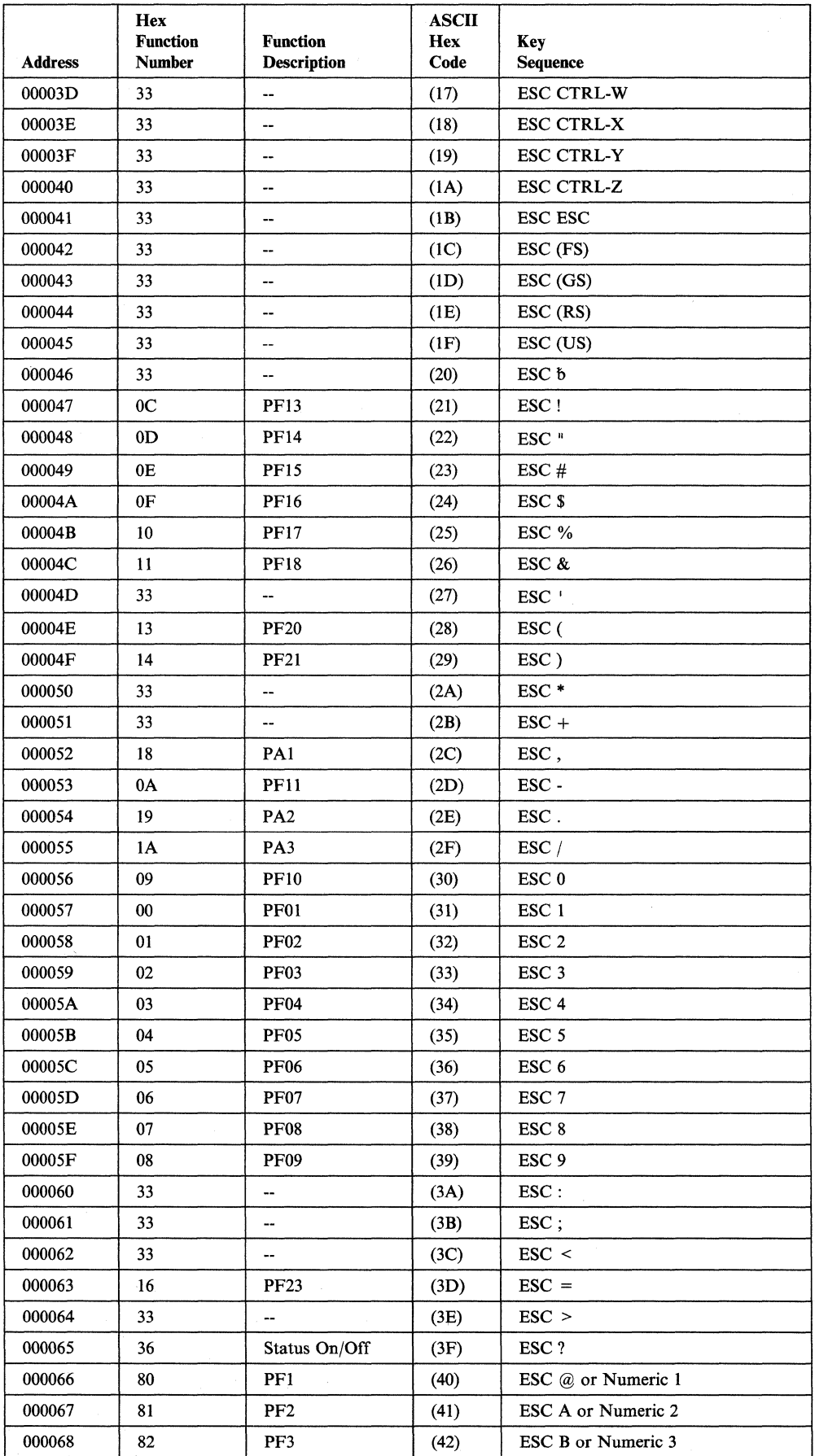

 $\bar{1}$ 

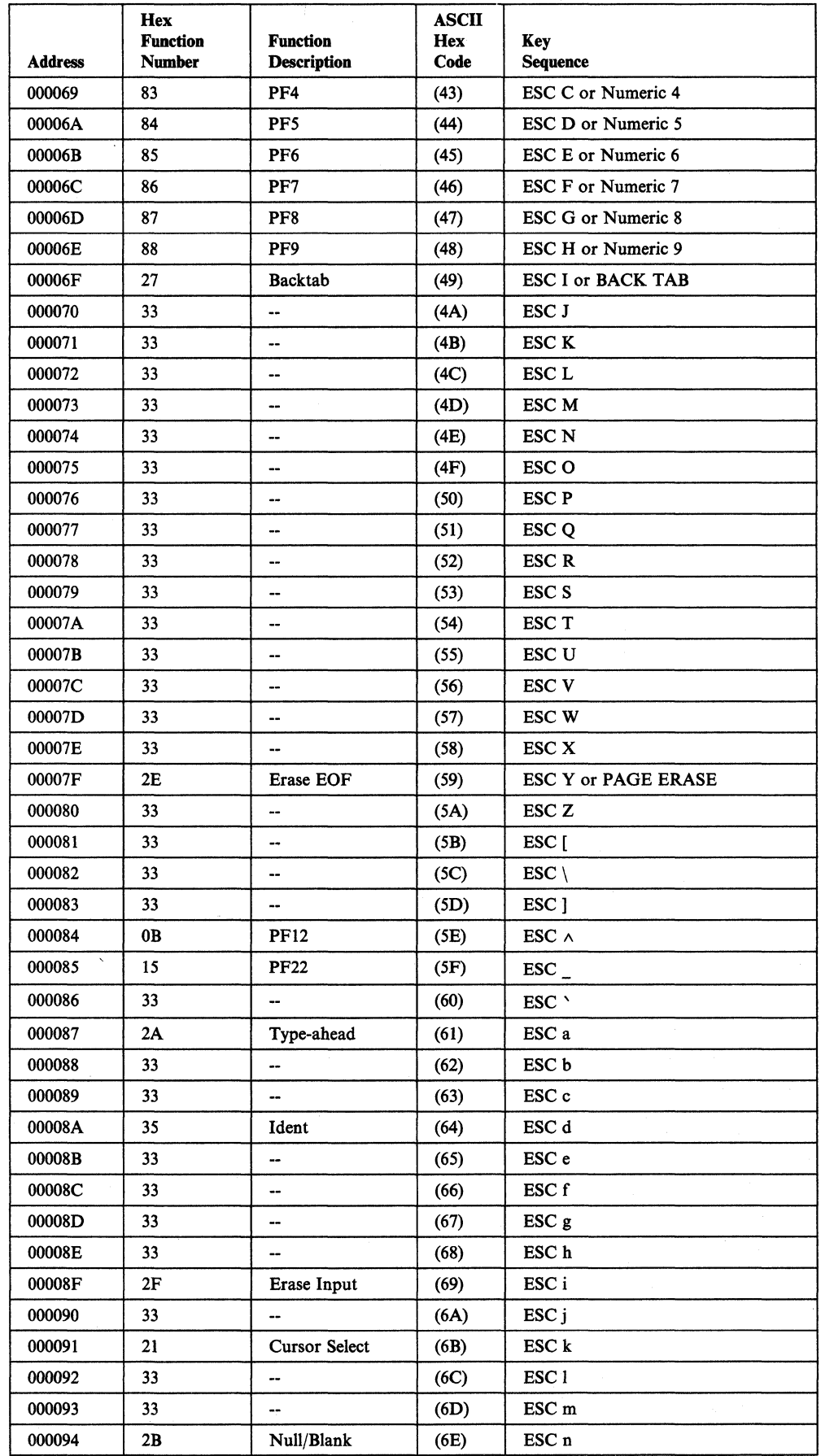
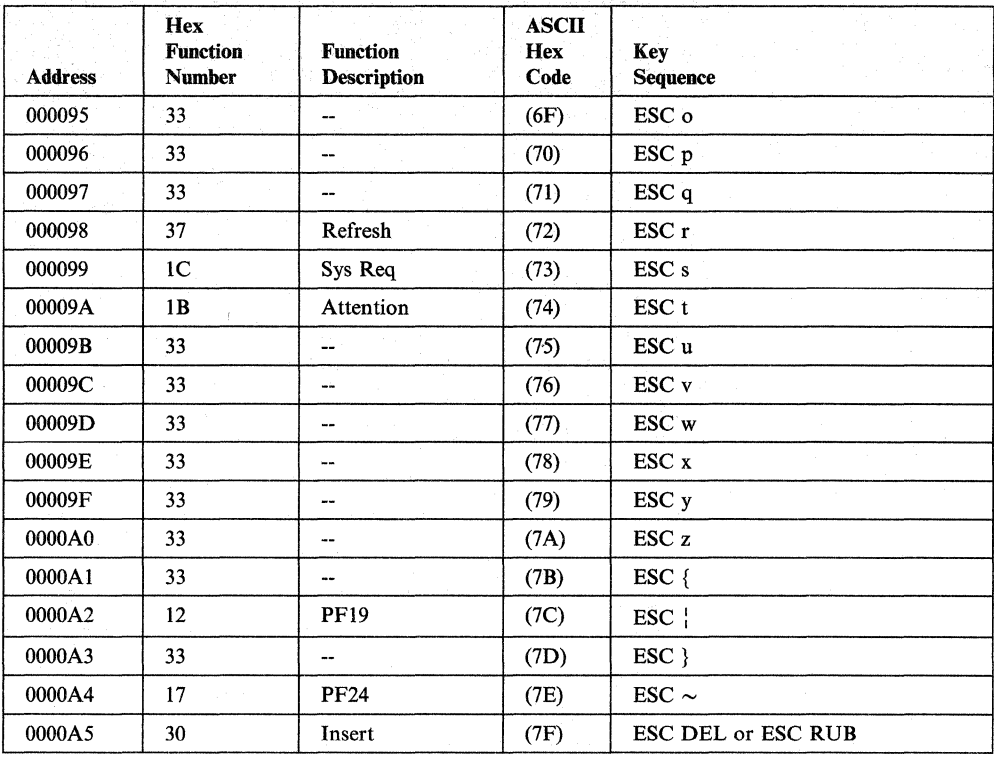

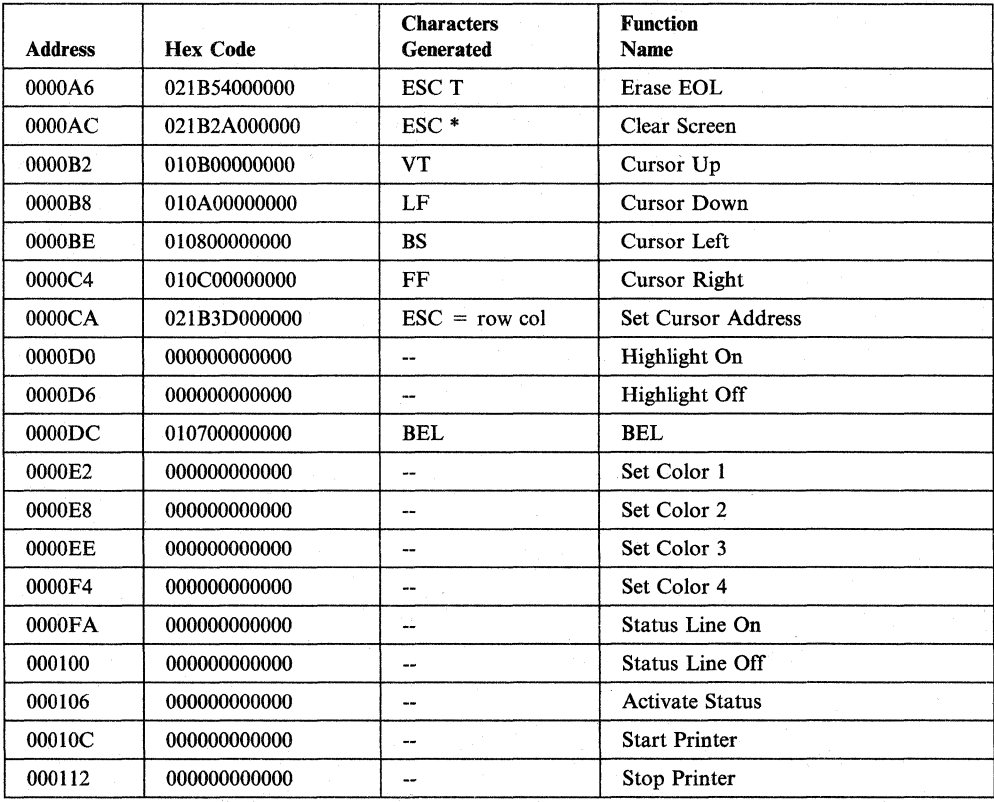

## **TeleVideo® 912C**

#### **UDT Definition**

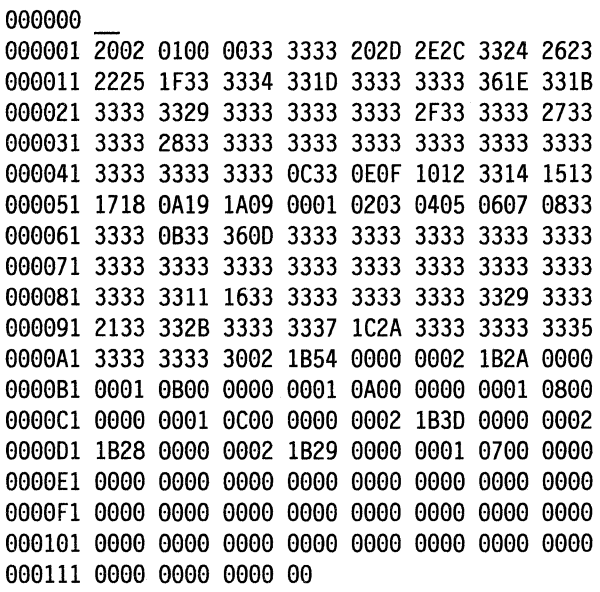

## **Keyboard Mapping**

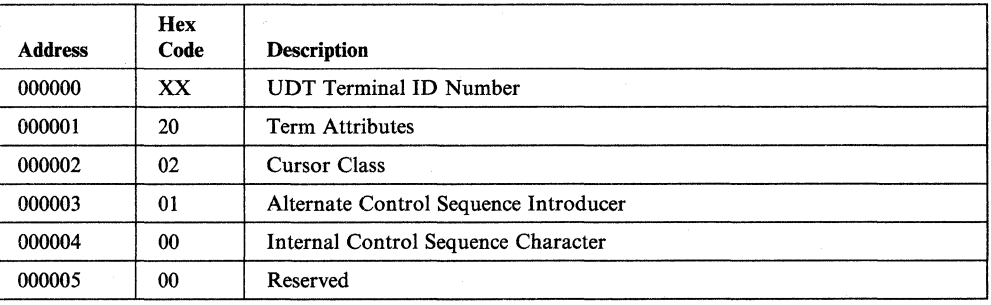

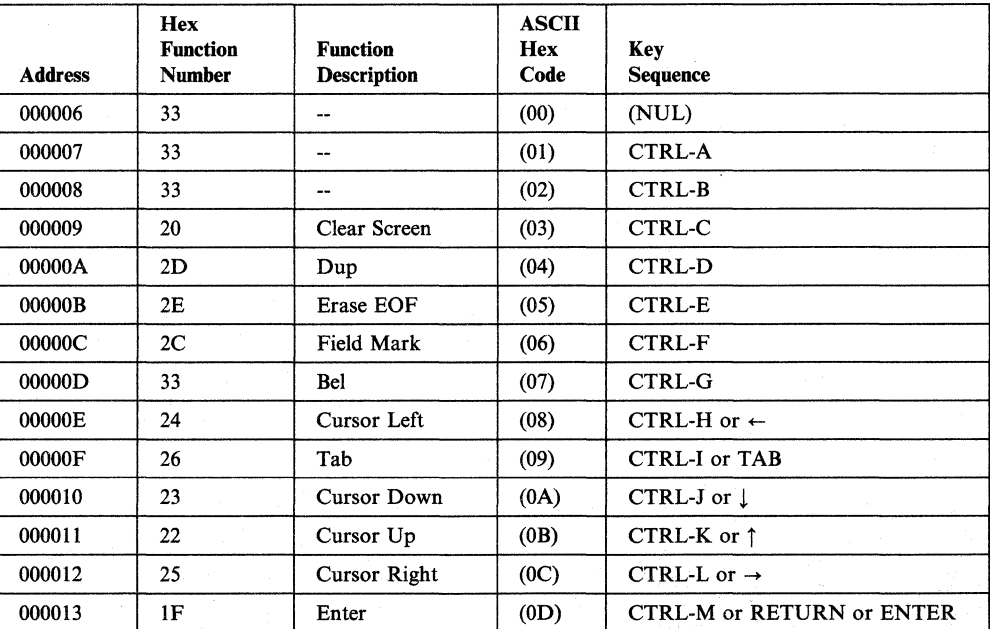

Appendix H. Predefmed User-Defined Terminal Tables and Keyboard Mappings **H-17** 

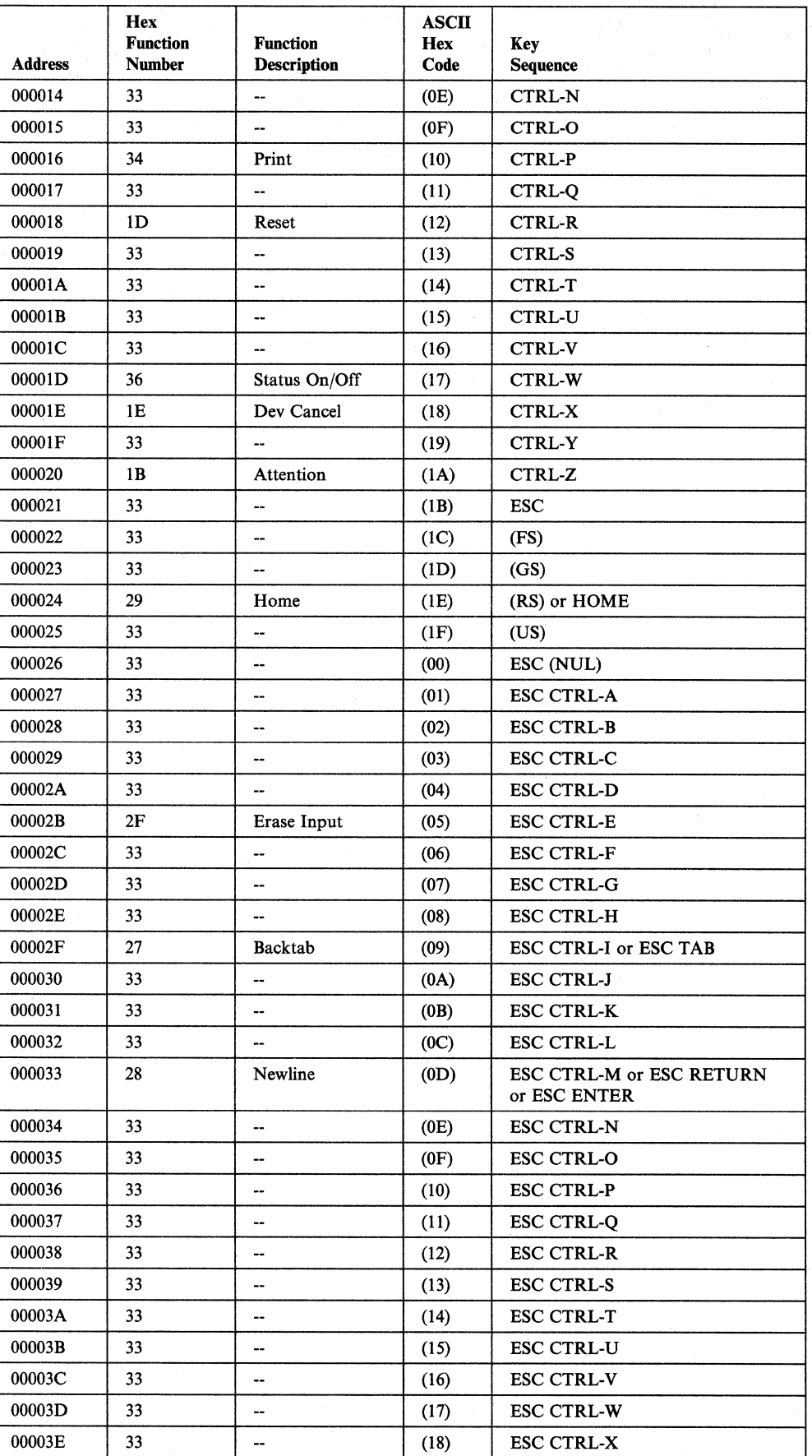

 $\epsilon$ 

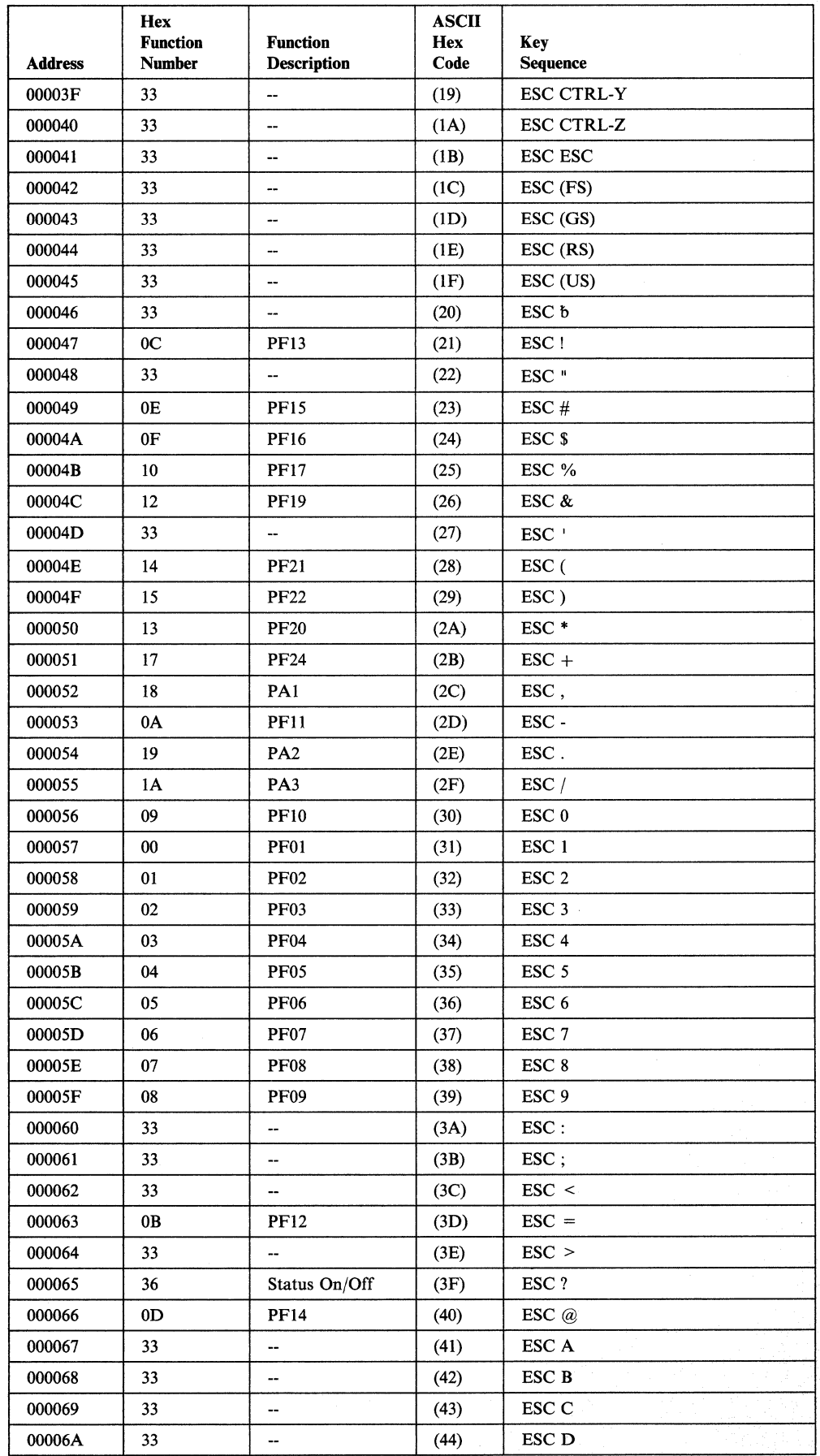

 $\overline{\phantom{a}}$ 

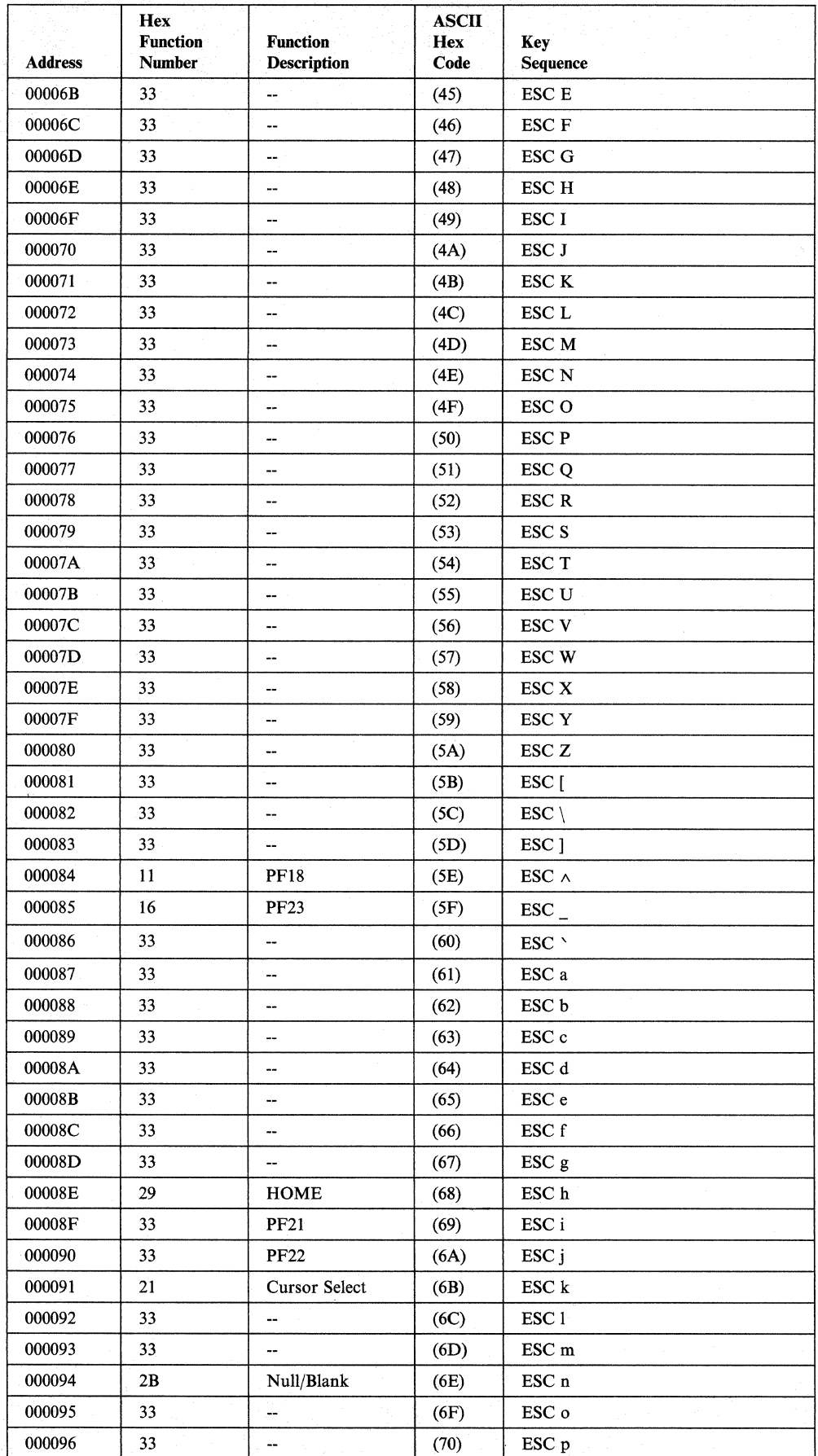

 $\mathcal{A}$ 

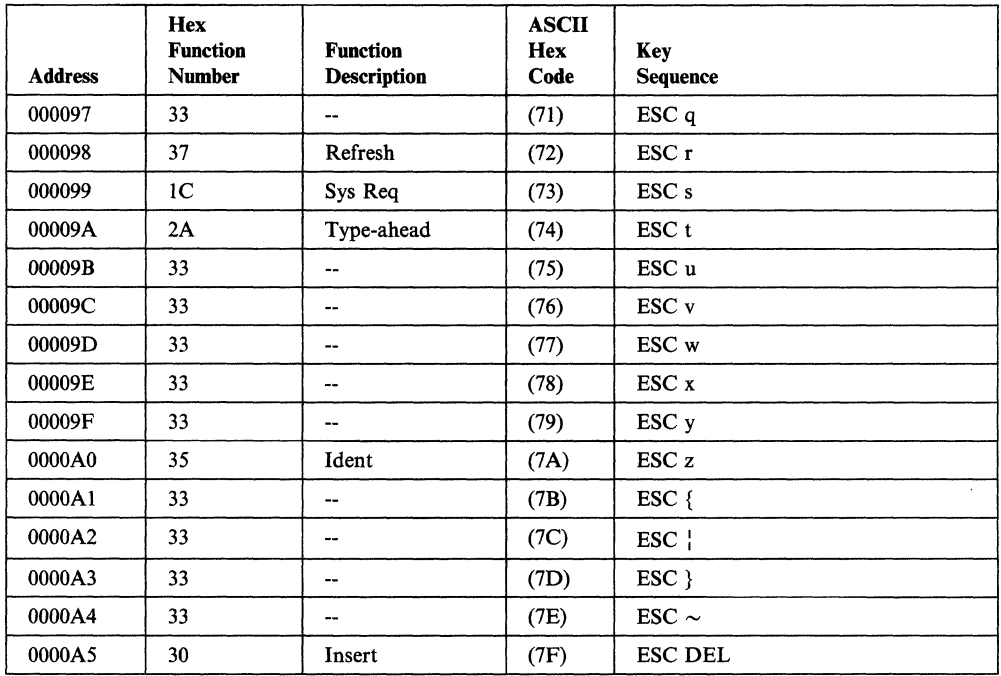

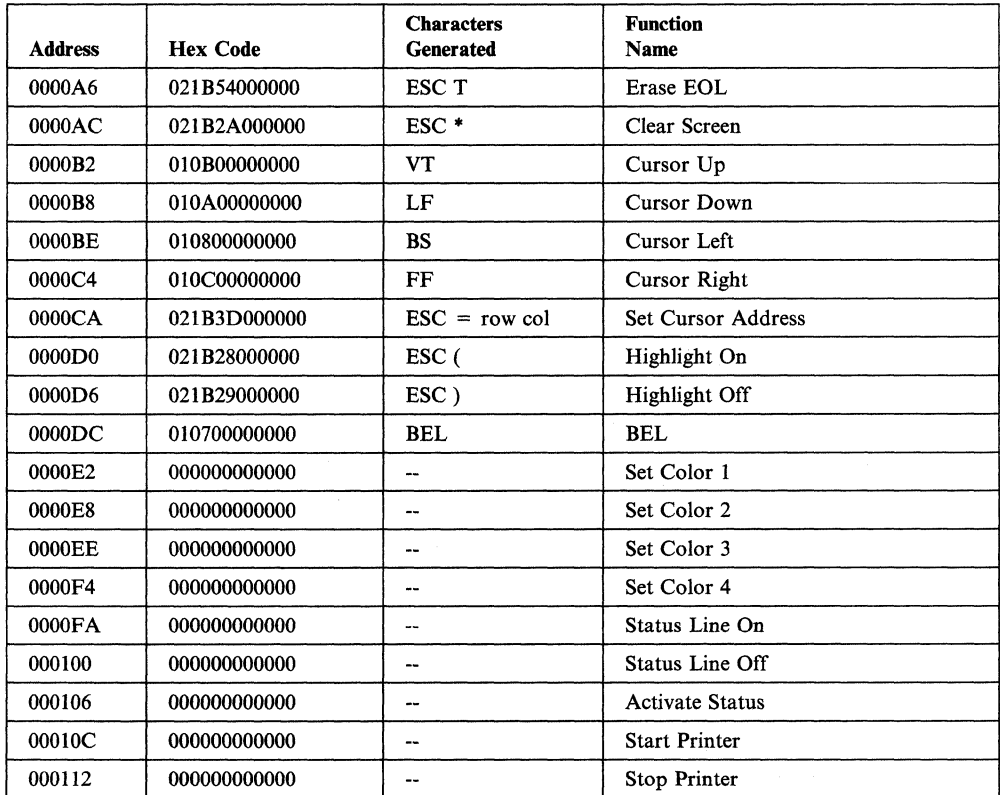

### **Appendix I. Terminal Switch Settings**

This appendix provides the default terminal switch settings for the following terminals:<sup>1</sup>

ADDS Viewpoint® ADDS Viewpoint®/78 Beehive<sup>TM</sup> ATL-078 Data General® D210 Display Terminal DEC® VT100 and VT52 DEC® VT220 (Emulating a VT100) DEC®VT220 FALCO 500® Hazeltine ESPRIT ITM Hazeltine ESPRIT IITM Hazeltine 1500 Hewlett-Packard 2621B Interactive Terminal IBM PC/FTTERM (Color and Monochrome) IBM PC in 3101 Emulation Mode IBM 3101 Models 10, 12, 13, 20, 22, 23 IBM 3151 ASCII Display Station IBM 3161 ASCII Display Station IBM 3162 ASCII Display Station IBM 3163 ASCII Display Station IBM 3164 ASCII Display Station Lear Siegler ADM 24E Video Display Terminal Lear Siegler ADM 3A Dumb Terminal® Lear Siegler ADM 31 Intermediate Terminal™ Video Display Unit Northern Telecom Displayphone™ ROLM® Cypress<sup>™</sup>, Cedar<sup>™</sup>, and Juniper<sup>™</sup> Teletype 5410 Asynchronous Display Terminal Teletype 5420 Buffered Display TeleVideo® 910 TeleVideo® 912C TeleVideo® 950 WY-50®.

<sup>1</sup> The list of displays contains several trademarks and registered trademarks. Viewpoint is a registered trademark of Applied Digital Data Systems, Inc. Beehive is a trademark of Beehive International. Dasher is a registered trademark of the Data General Corporation. DEC is a registered trademark of the Digital Equipment Corporation. ESPRIT I and ESPRIT II are trademarks of Esprit Systems, Inc. FALCO 500 is a registered trademark of Falco Data Products, Inc. Dumb Terminal is a registered trademark of Lear Siegler, Inc. Displayphone is a trademark of Northern Telecom, Inc. Tele Video is a registered trademark of Tele Video Systems, Inc. WY -50 is a registered trademark of Wyse Technology.

## **ADDS Viewpoint®**

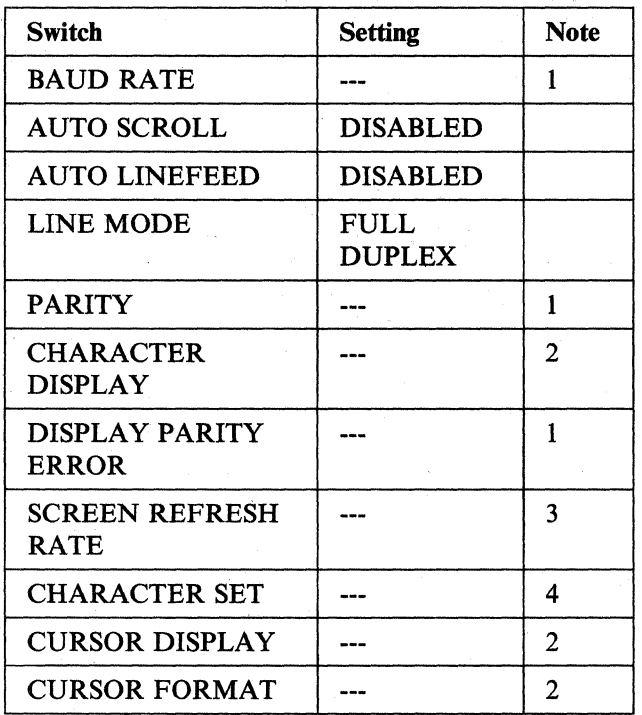

- 1. This setting must match the configuration of the 3708.
- 2. The function described by this switch has no effect on the 3708.
- 3. This selection must match the power line frequency. In the USA, this is set to 60Hz.
- 4. The character set must match the translate table used on the 3708.

# **ADDS Viewpoint@/78**

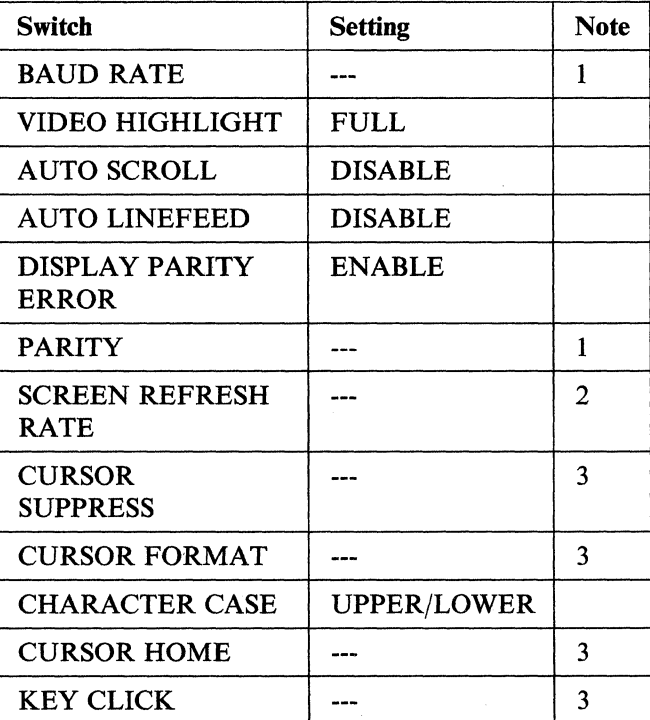

- 1. This setting must match the configuration of the 3708.
- 2. This selection must match the power line frequency. In the USA, this is set to 60 Hz.
- 3. The function designated by this switch has no effect on 3708 operation.

#### **Beehive™ ATL-078**

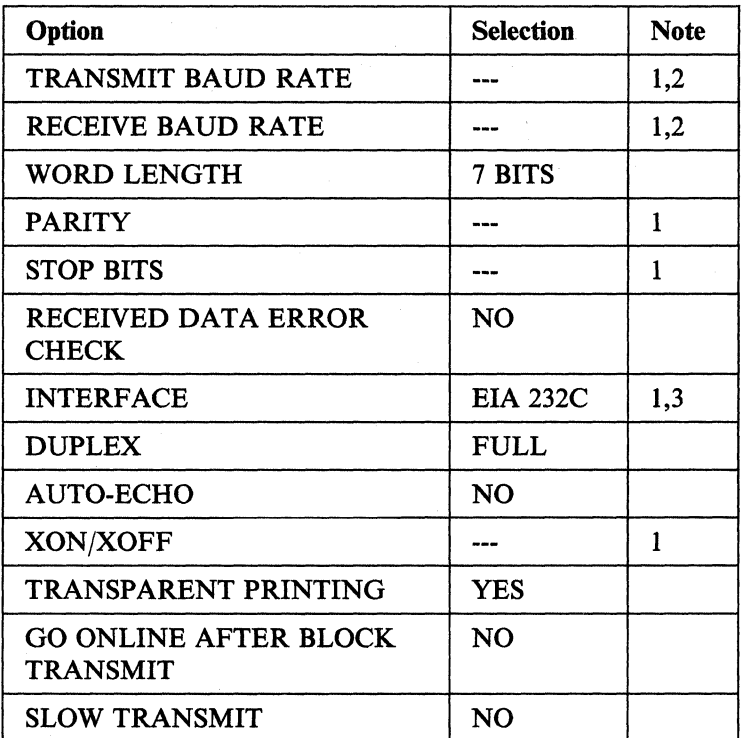

#### Notes:

1. This configuration must match the configuration of the 3708.

2. The transmit baud rate must equal the receive baud rate.

3. EIA 422A can also be chosen.

4. Auxiliary port options must match the attached printer.

## **Data General® D210 Display Terminal**

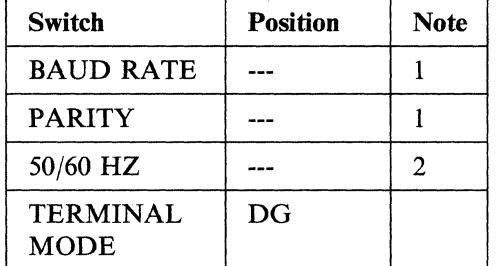

- 1. This setting must match the configuration of the 3708.
- 2. This setting must match the power line frequency. In the USA, this is set to 60 Hz.

### **DEC® VT100 and VT52**

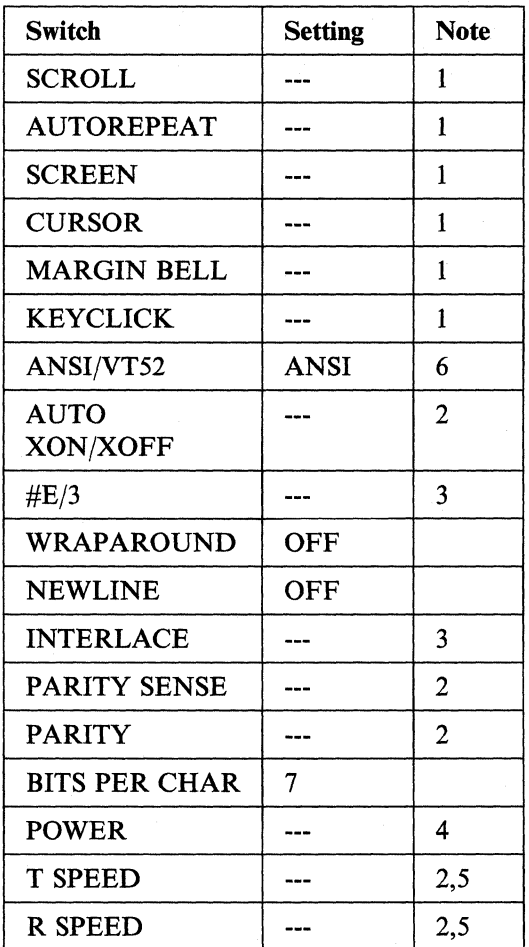

Notes:

- 1. User preference; this is a VT 100 local option.
- 2. This setting must match the configuration of the 3708.
- 3. The function designated by this switch has no effect on 3708 operation.
- 4. This selection must match the power line frequency. In the USA, this is set to 60 Hz.

S. The transmit speed and the receive speed must be the same.

6. Not an option on the VTS2.

## **DEC® VT220 (Emulating a VT100)**

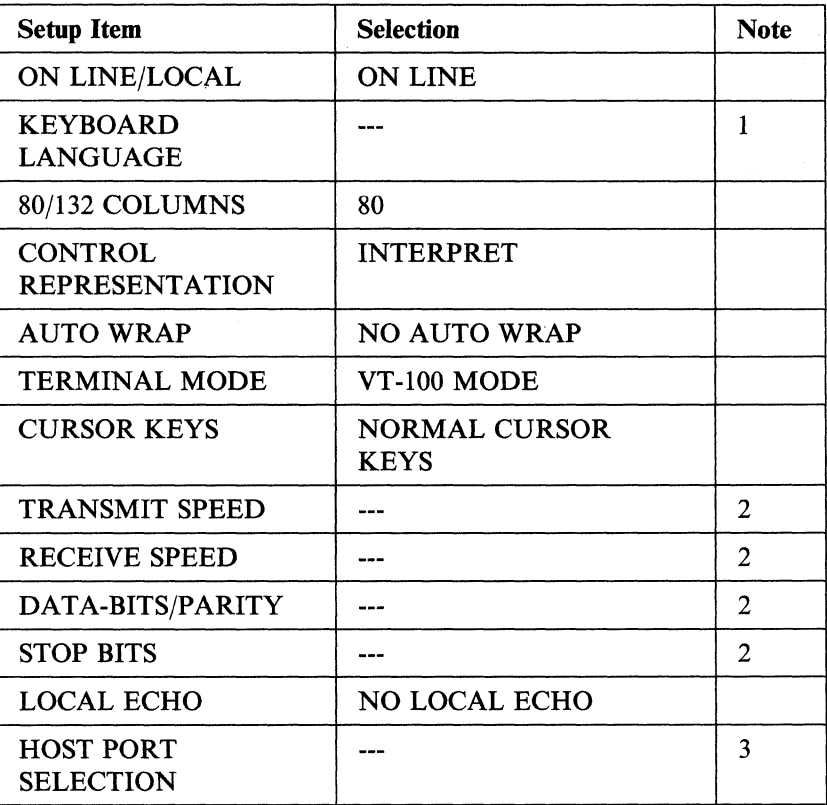

- 1. Select the correct terminal operation for the national keyboard being used.
- 2. This setting must match the configuration of the 3708.
- 3. DATA LEADS ONLY should be used for a direct-connect line and MODEM CONTROL should be used for a line using an external modem.
- 4. All other items are determined by user preference or have no effect on 3708 operation.

#### **DEC® VT220**

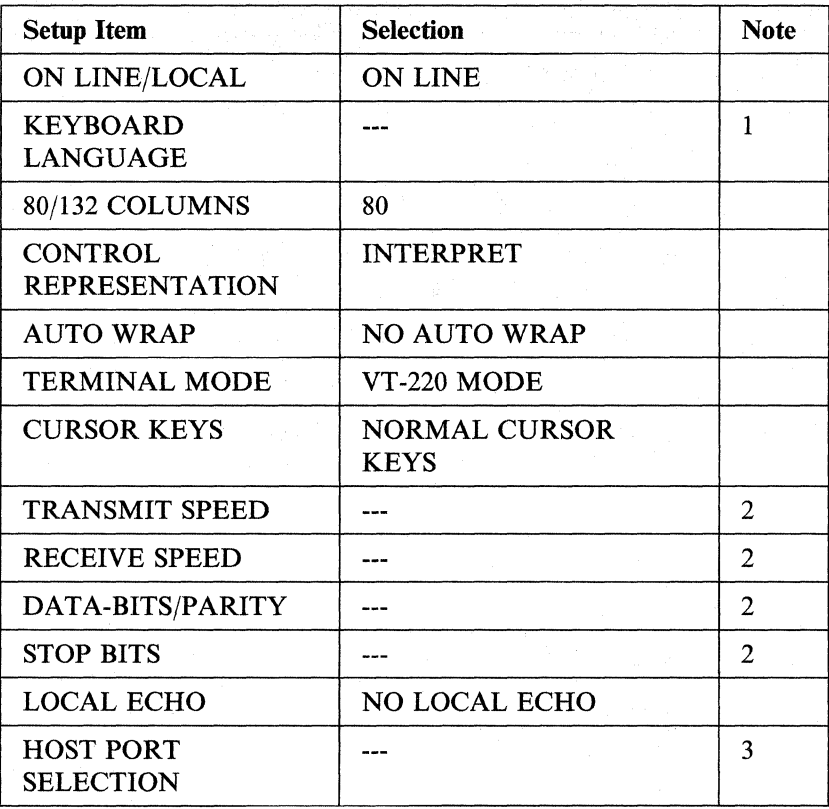

- 1. Select the correct terminal operation for the national keyboard being used.
- 2. This setting must match the configuration of the 3708.
- 3. DATA LEADS ONLY should be used for a direct-connect line and MODEM CONTROL should be used for a line using an external modem.
- 4. All other items are determined by user preference or have no effect on 3708 operation.

# **FALCO 500@**

I

 $\overline{\phantom{a}}$ 

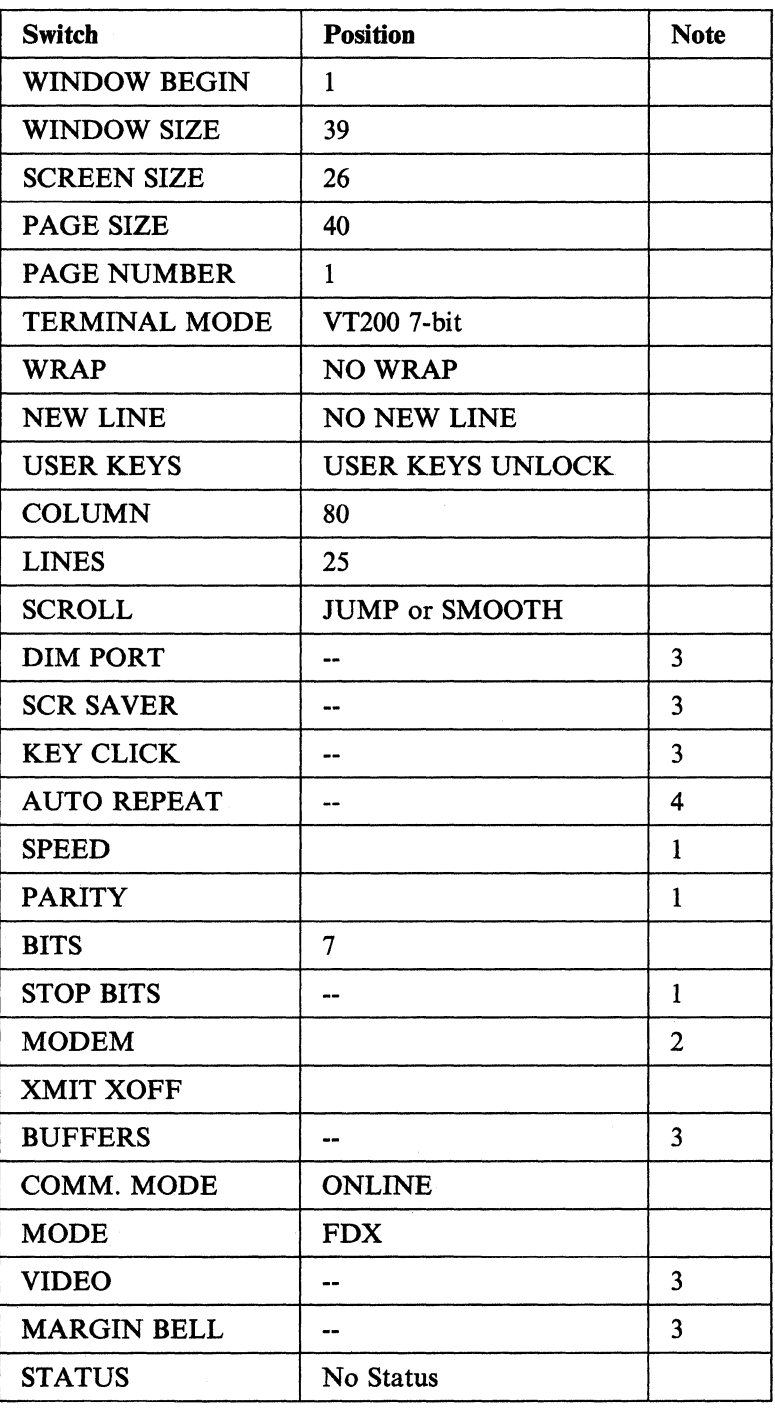

- 1. This setting must match the configuration of the 3708.
- 2. This option does not affect the 3708.
- 3. User preference; this is a FALCO 500® local option.

## **Hazeltine ESPRIT ITM**

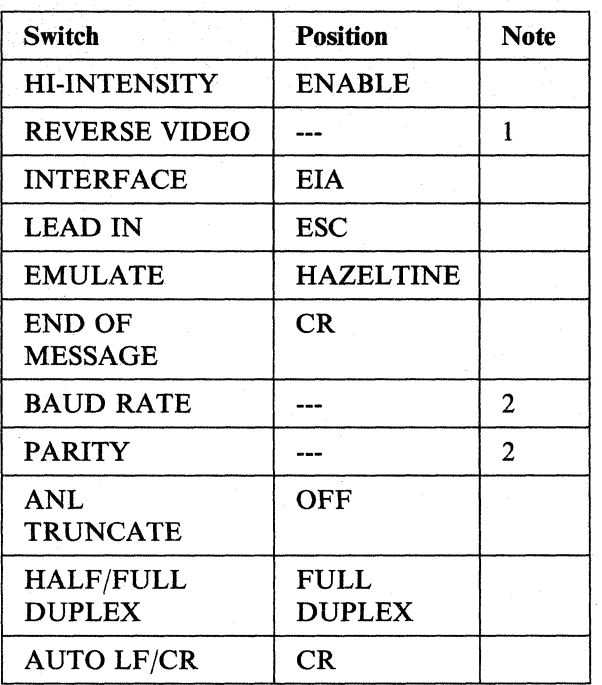

#### Notes:

1. User preference; this is an ESPRIT I local option.

2. This setting must match the configuration of the 3708.

#### **Hazeltine ESPRIT IITM**

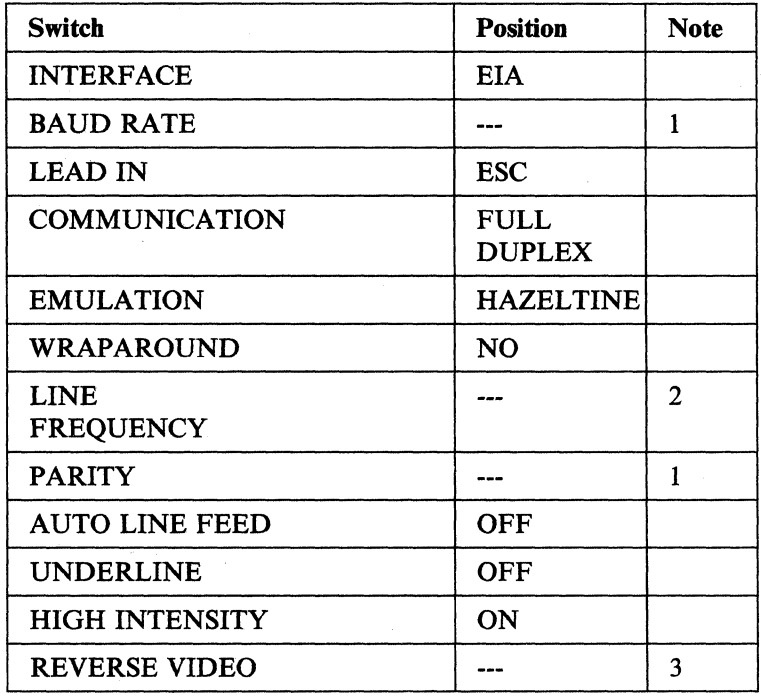

- 1. This setting must match the configuration of the 3708.
- 2. This selection must match the power line frequency. In the USA, this is 60 Hz.
- 3. User preference; this is an ESPRIT II local option.

## **Hazeltine 1500**

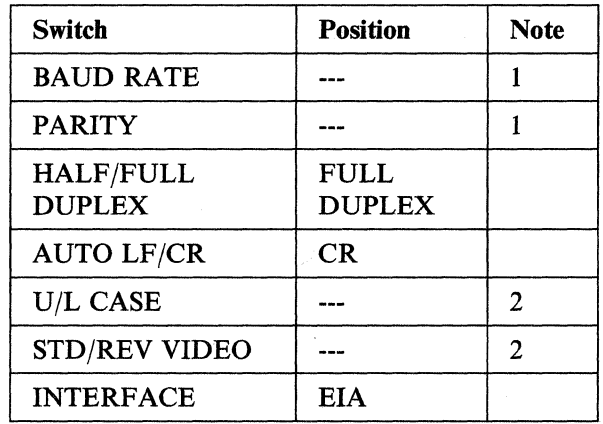

#### Notes:

1. This setting must match the configuration of the 3708.

 $\hat{z}$ 

,2. User preference; this is a Hazeltine 1500 local option.

### **Hewlett-Packard 2621B Interactive Terminal**

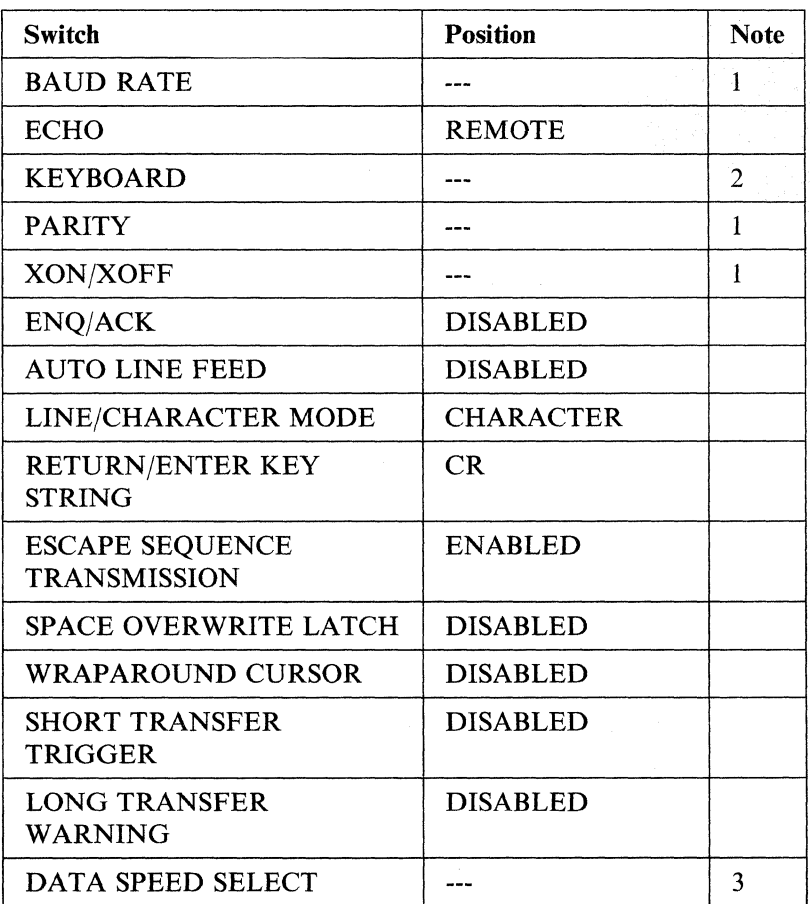

- l. This setting must match the configuration of the 3708.
- 2. This setting must match the keyboard attached to the 2621B.
- 3. This allows the operation of modems that support dual speed data transmission.

## **IBM PC/FTTERM (Color and Monochrome)**

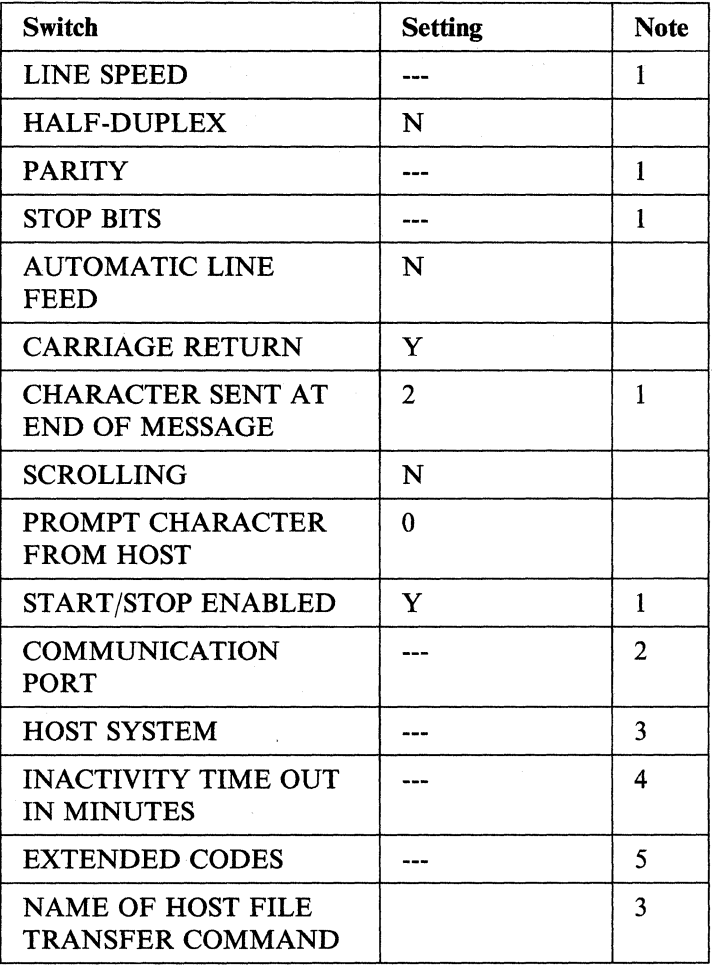

- 1. This setting must match the configuration of the 3708.
- 2. Choose the communication port that is connected to the 3708.
- 3. These are necessary for file transfer operations to function correctly.
- 4. This pertains to file transfer and may need to be modified for your system.
- 5. User preference; this is a FTTERM local option.

# **IBM PC in 3101 Emulation Mode**

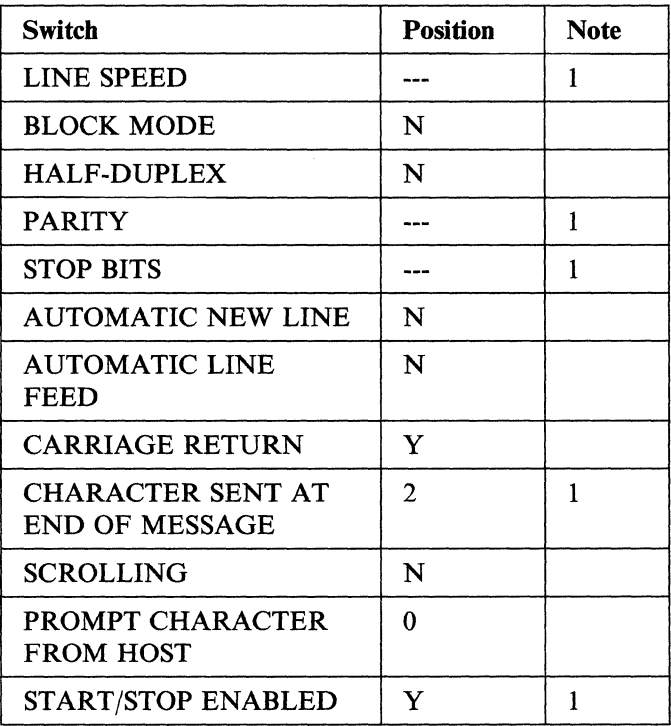

Note: This setting must match the configuration of the 3708.

## **IBM 3101 Models 10, 12, 13, 20, 22, 23**

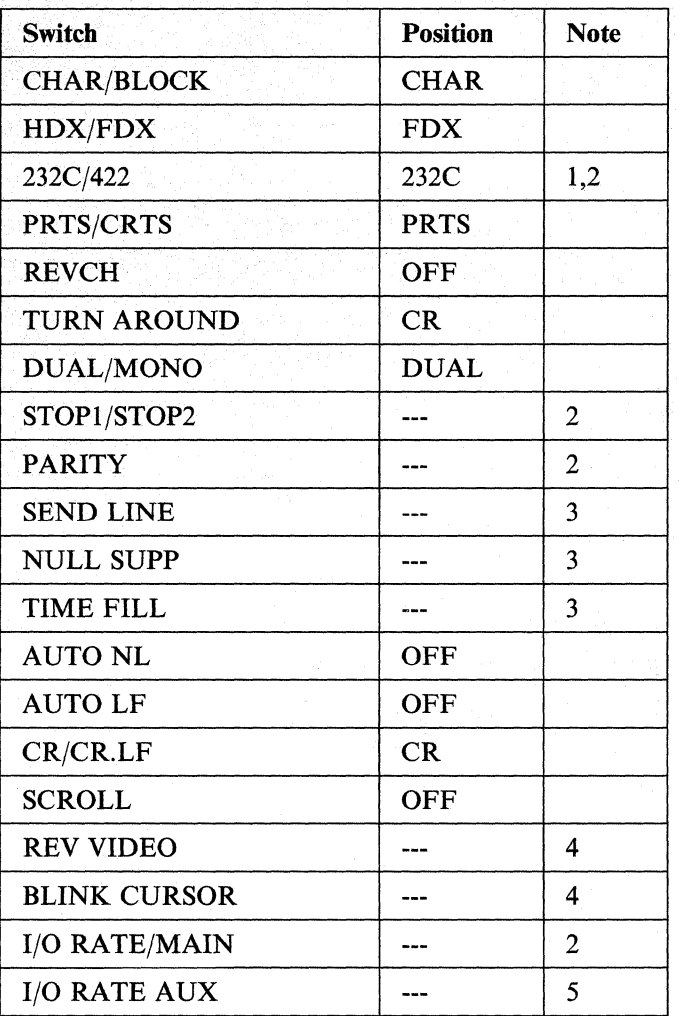

- 1. EIA 422A can also be chosen for 3101-13 or 3101-23.
- 2. This setting must match the configuration of the 3708.
- 3. The function designated by this switch has no effect on 3708 operation.
- 4. User preference; this is a 3101 local option.
- 5. When a printer is connected to the auxiliary port, the baud rate configured on the printer must match the baud rate on the 3101.

# **IBM 3151 ASCII Display Station**

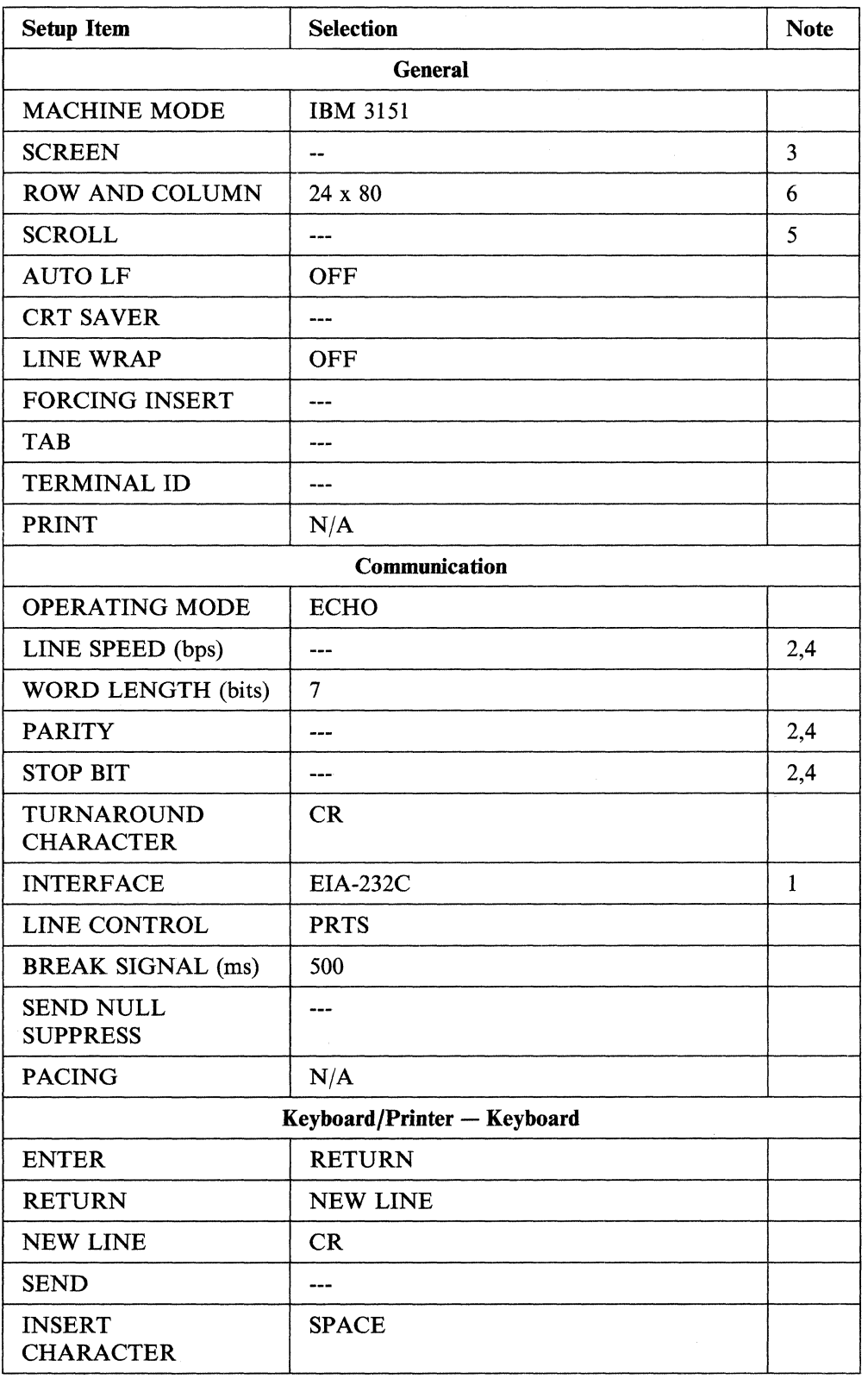

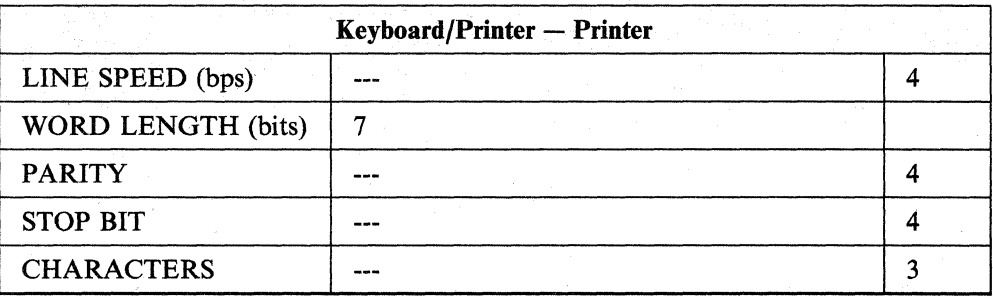

The following feature cartridges are available for the 3151. These cartridges enhance the usability and functional characteristics of the terminals connected to the 3708:

- IBM 3151 Cartridge to Emulate IBM and DEC® Terminals (Feature No. 8235)
- IBM 3151 Connectivity Feature Cartridge (Feature No. 8525)
- IBM 3151 Expansion Feature Cartridge (Feature No. 8535)

The setup for these feature cartridges is as described above with the following exceptions:

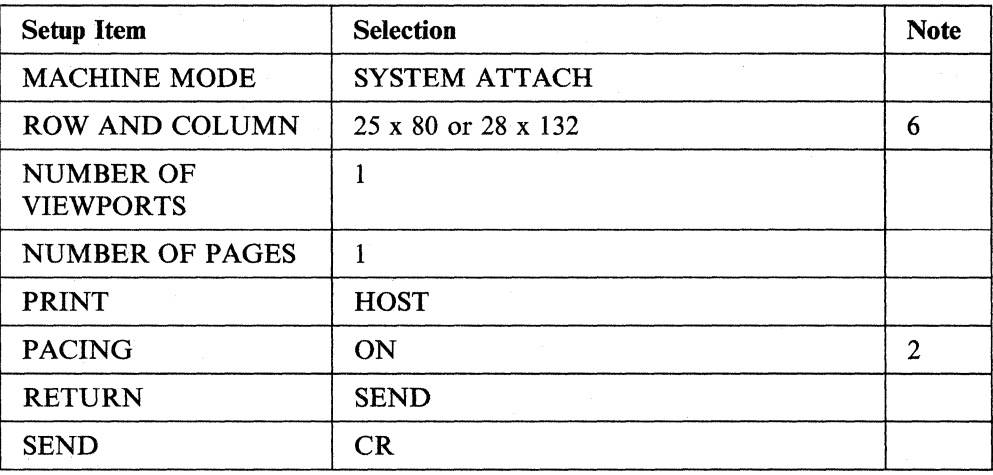

Notes:

 $\mathbf{I}$ 

- 1. EIA-422A can be supported for 3151 models 310 and 410.
- 2. This setting must match the configuration of the 3708.
- 3. The function designated by this item has no effect on 3708 operation.
- 4. The selections for the auxiliary port must match the configuration of the connected printer.
- 5. SCROLL must be set to either Jump or Smooth.
- 6. The 3151 Model 310 or 410 with the Expansion Feature Cartridge supports Model 5 Emulation (28 x 132).

# **IBM 3161 ASCII Display Station**

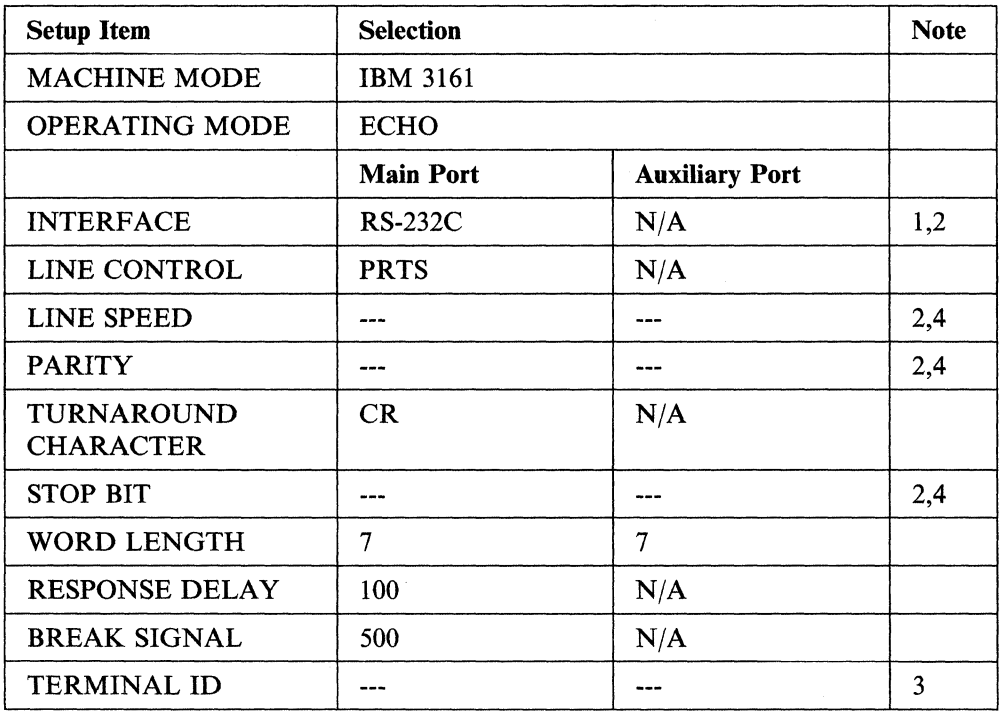

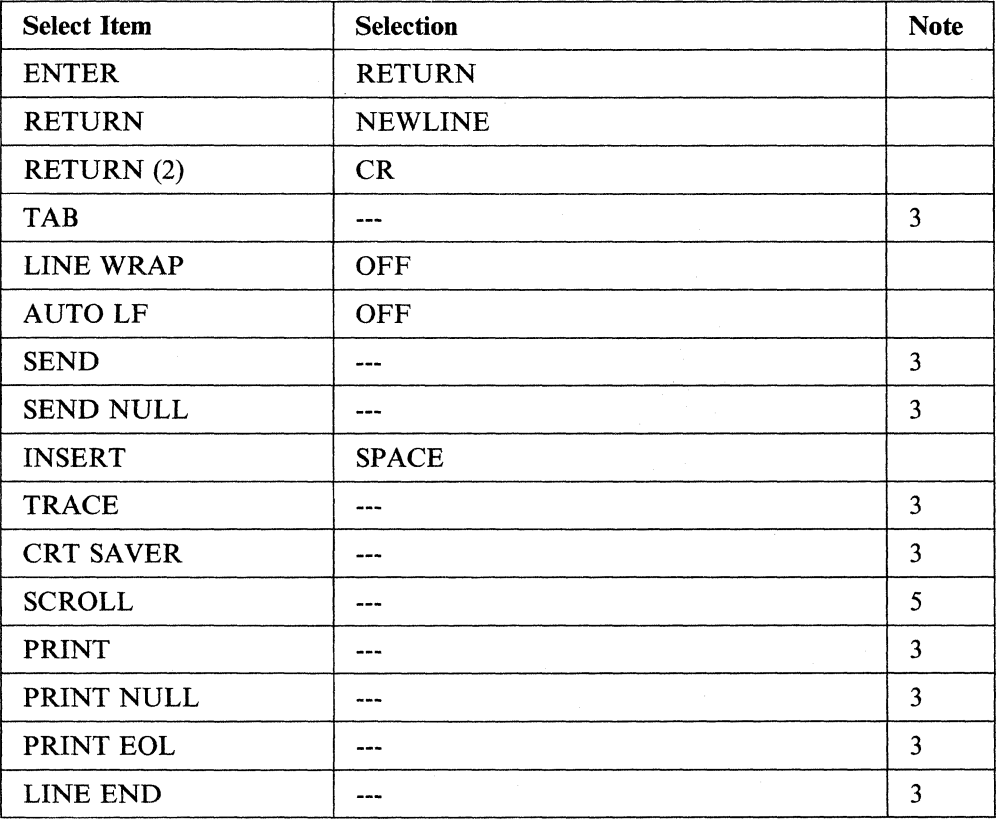

An IBM 3161 with Enhanced 3708 Attachment (Feature No. 8371) is also available. It enhances the usability and functional characteristics of the terminal attached to the 3708. The setup for this cartridge is described above with the following exceptions:

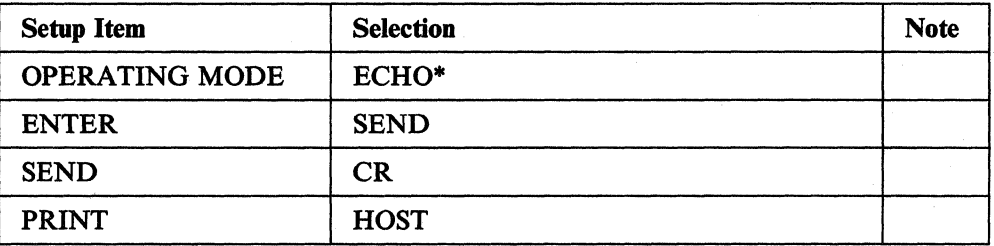

#### Notes:

 $\mathbf{I}$ 

 $\overline{1}$  $\overline{\phantom{a}}$  $\overline{\phantom{a}}$ 

- 1. RS-422A can also be chosen for the 3161 Model 12.
- 2. This setting must match the configuration of the 3708.
- 3. The function designated by this item has no effect on 3708 operation.
- 4. The selections for the auxiliary port must match the configuration of the display.
- 5. SCROLL must be set to either Jump or Smooth.

# **IBM 3162 ASCII Display Station**

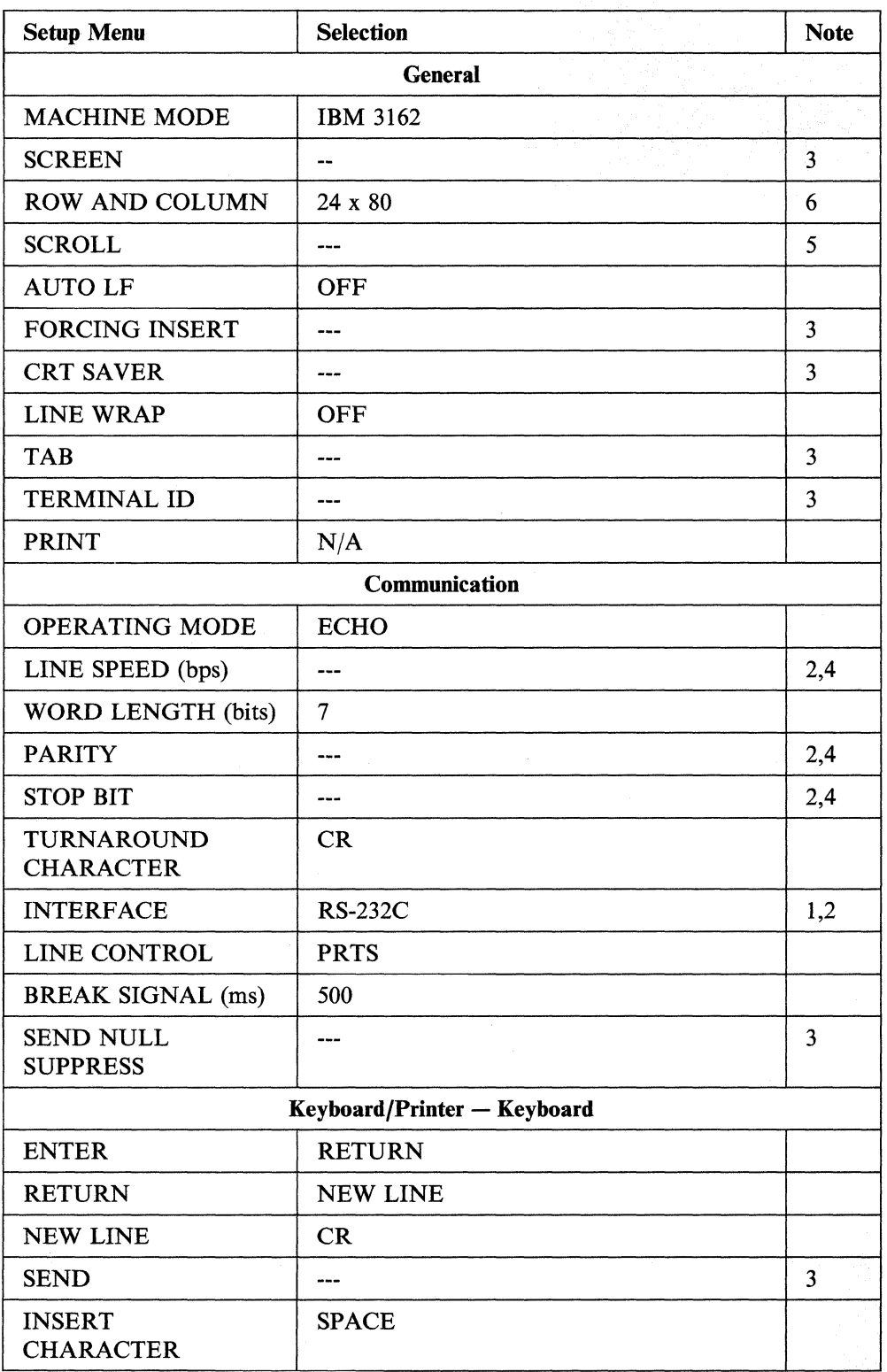

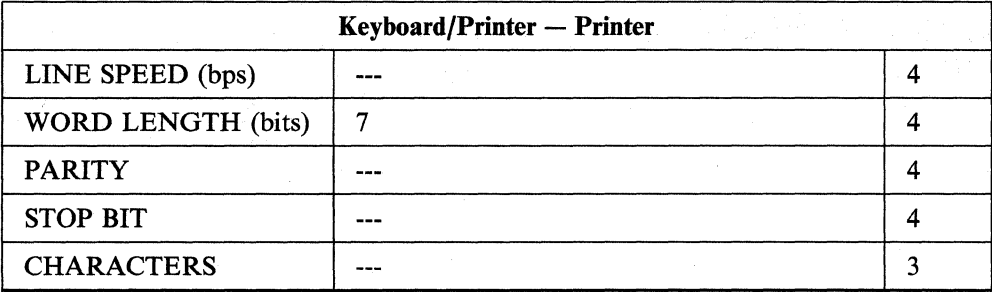

An IBM 3162 with 3708/3710 Support Functions (Feature No. 8232) is also available. This cartridge enhances the usability and functional characteristics of the terminal connected to the 3708. The setup for this cartridge is as described above with the following exceptions:

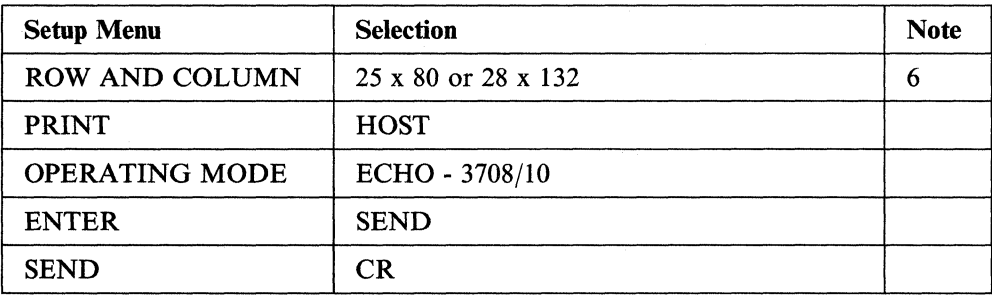

#### Notes:

ł

- 1. RS-422A can be supported for the  $3162$  Model  $12/32$ .
- 2. This setting must match the configuration of the 3708.
- 3. The function designated by this item has no effect on 3708 operation.
- 4. The selections for the auxiliary port must match the configuration of the display.
- 5. SCROLL must be set to either Jump or Smooth.
- 6. If IBM 3151/62 (MODEL 5 EMULATION) is chosen as the terminal ID, the screen size 28 x 132 is supported on the feature cartridge.

# **IBM 3163 ASCII Display Station**

 $\overline{1}$ 

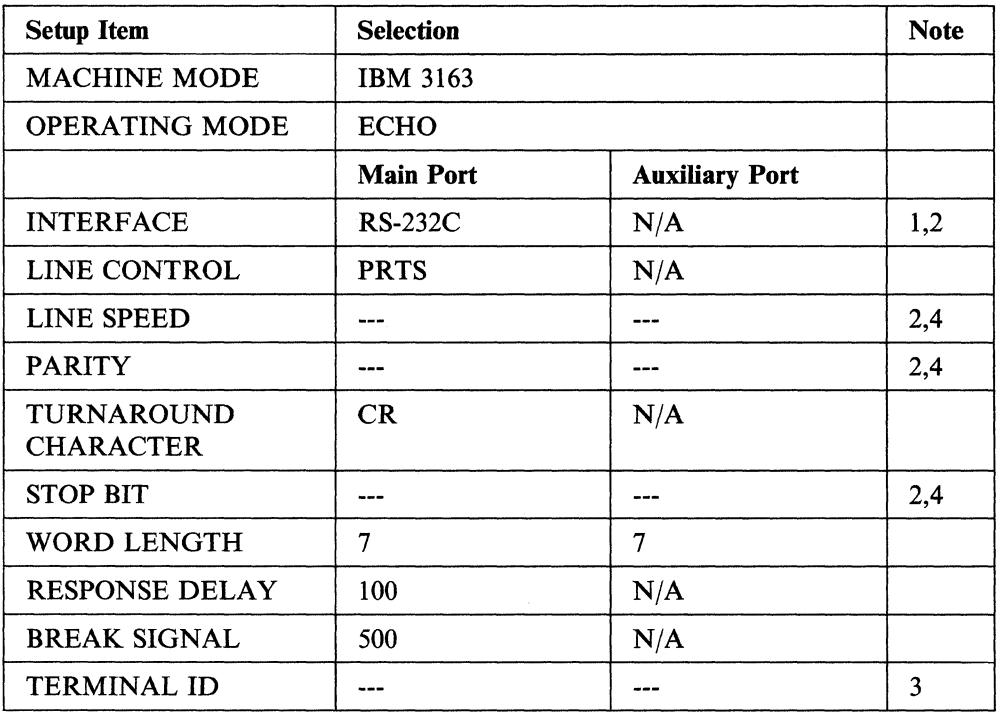

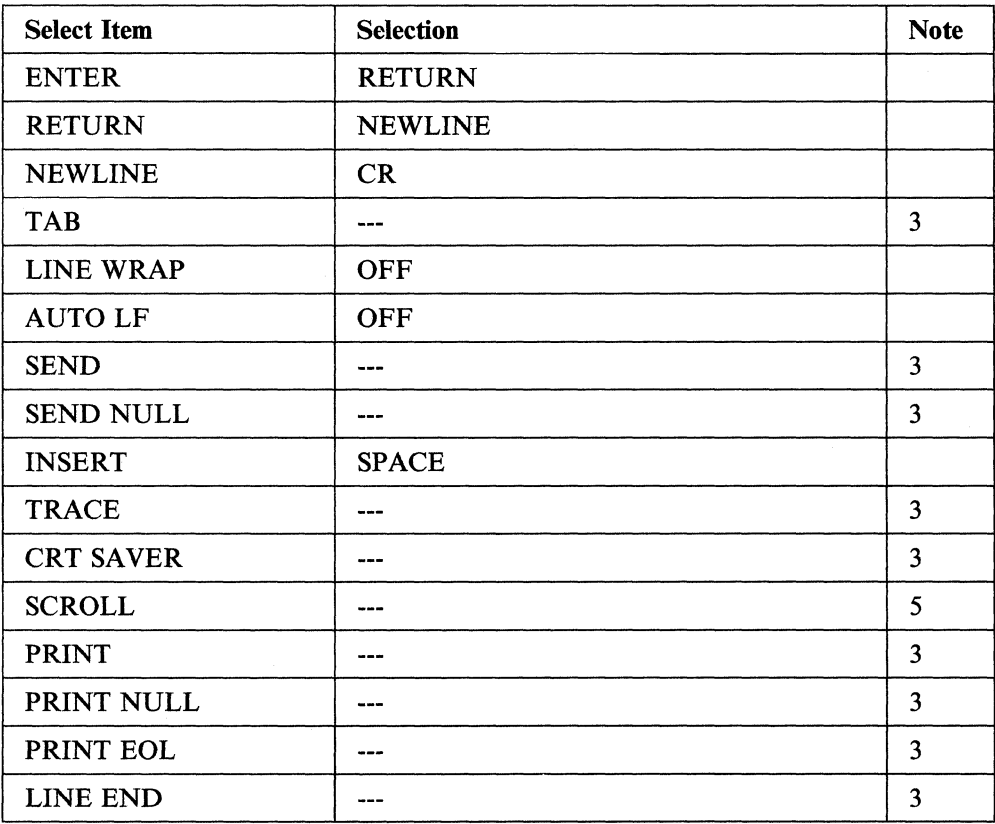

An IBM 3163/3164 VT100/3708 Emulation Cartridge (Feature No. 8313) is also available. It enhances the usability and functional characteristics of the terminal attached to the 3708. The setup for this cartridge is described above with the following exceptions:

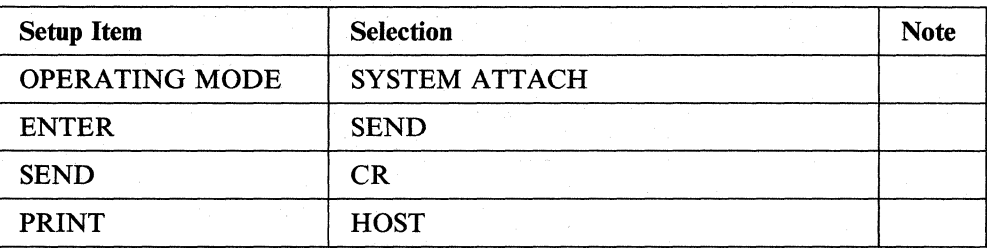

Notes:

 $\overline{1}$ 

- 1. RS-422A can also be chosen for the 3163 Model 12.
- 2. This setting must match the configuration of the 3708.
- 3. The function designated by this item has no effect on 3708 operation.
- 4. The selections for the auxiliary port must match the configuration of the display.
- 5. SCROLL must be set to either Jump or Smooth.

# **IBM 3164 ASCII Display Station**

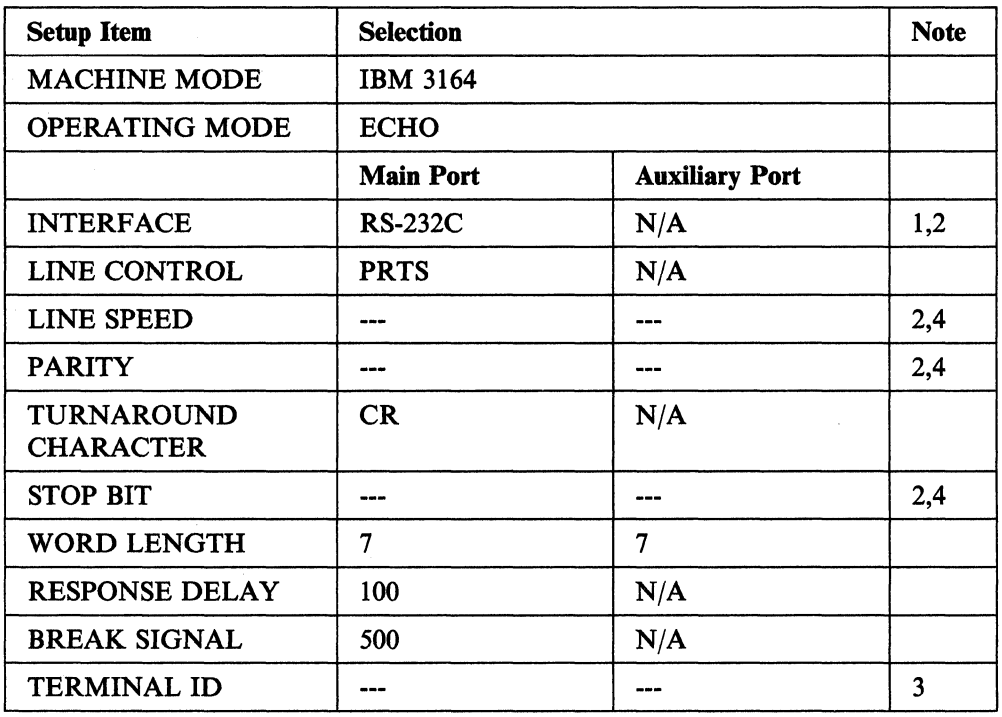

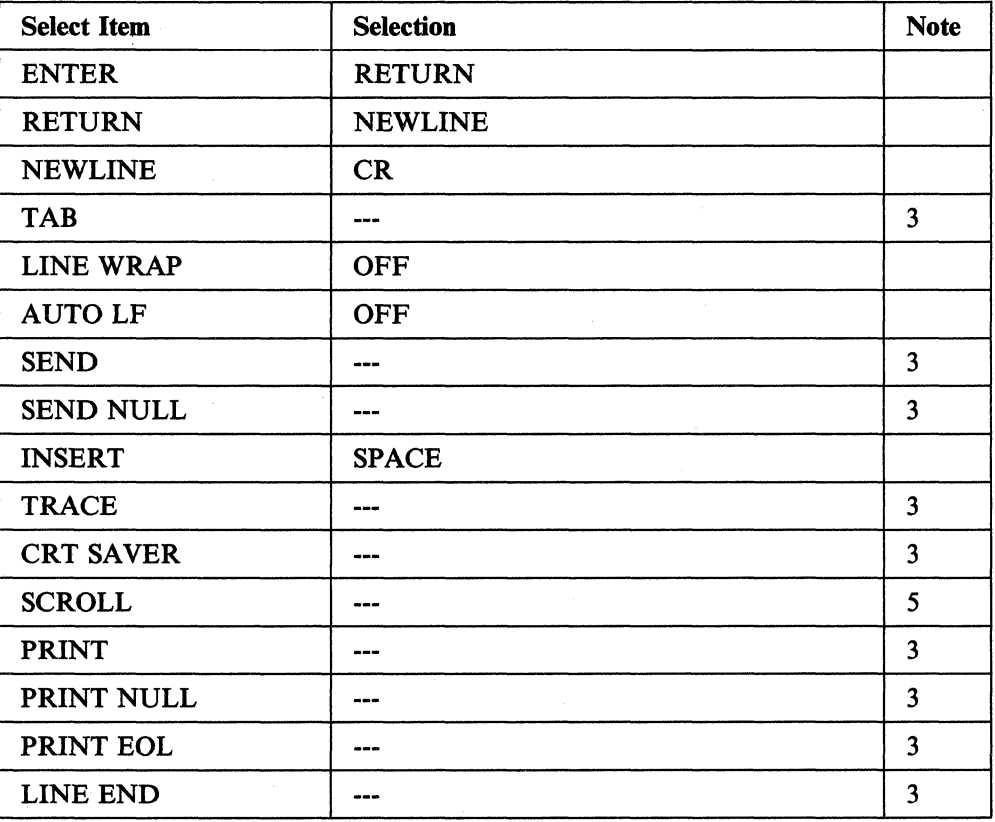

An IBM 3163/3164 VT100/3708 Emulation Cartridge (Feature No. 8313) is also available. It enhances the usability and functional characteristics of the terminal attached to the 3708. The setup for this cartridge is described above with the following exceptions:

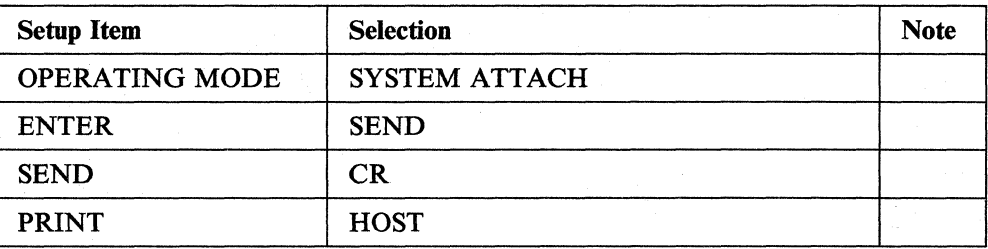

Notes:

 $\overline{1}$  $\overline{\phantom{a}}$ 

 $\mathsf{l}$  $\overline{\phantom{a}}$ 

- 1. RS-422A can also be chosen for the 3164 Model 12.
- 2. This setting must match the configuration of the 3708.
- 3. The function designated by this item has no effect on 3708 operation.
- 4. The selections for the auxiliary port must match the configuration of the display.
- 5. SCROLL must be set to Jump.

# **Lear Siegler ADM 24E Video Display Terminal**

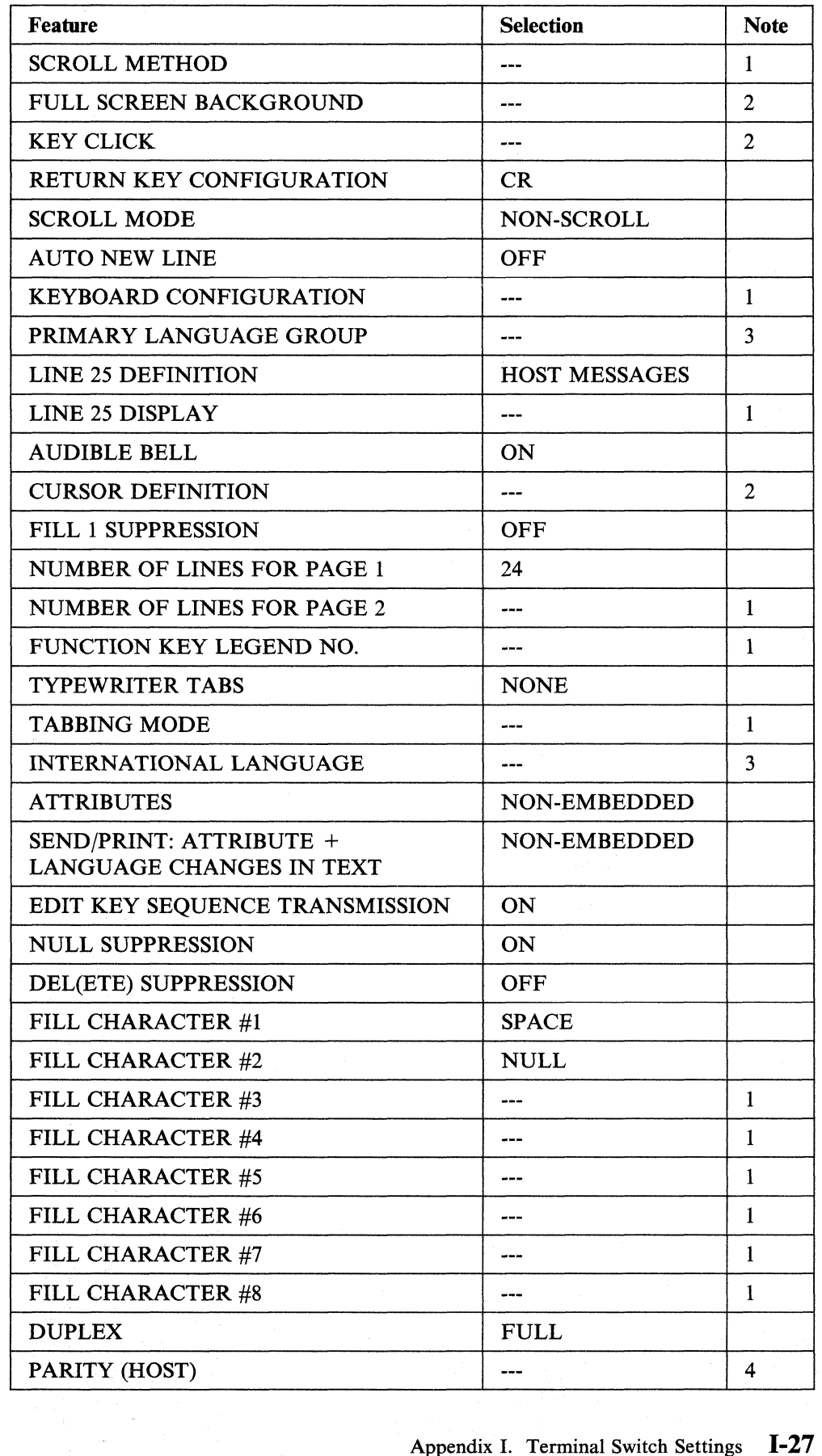

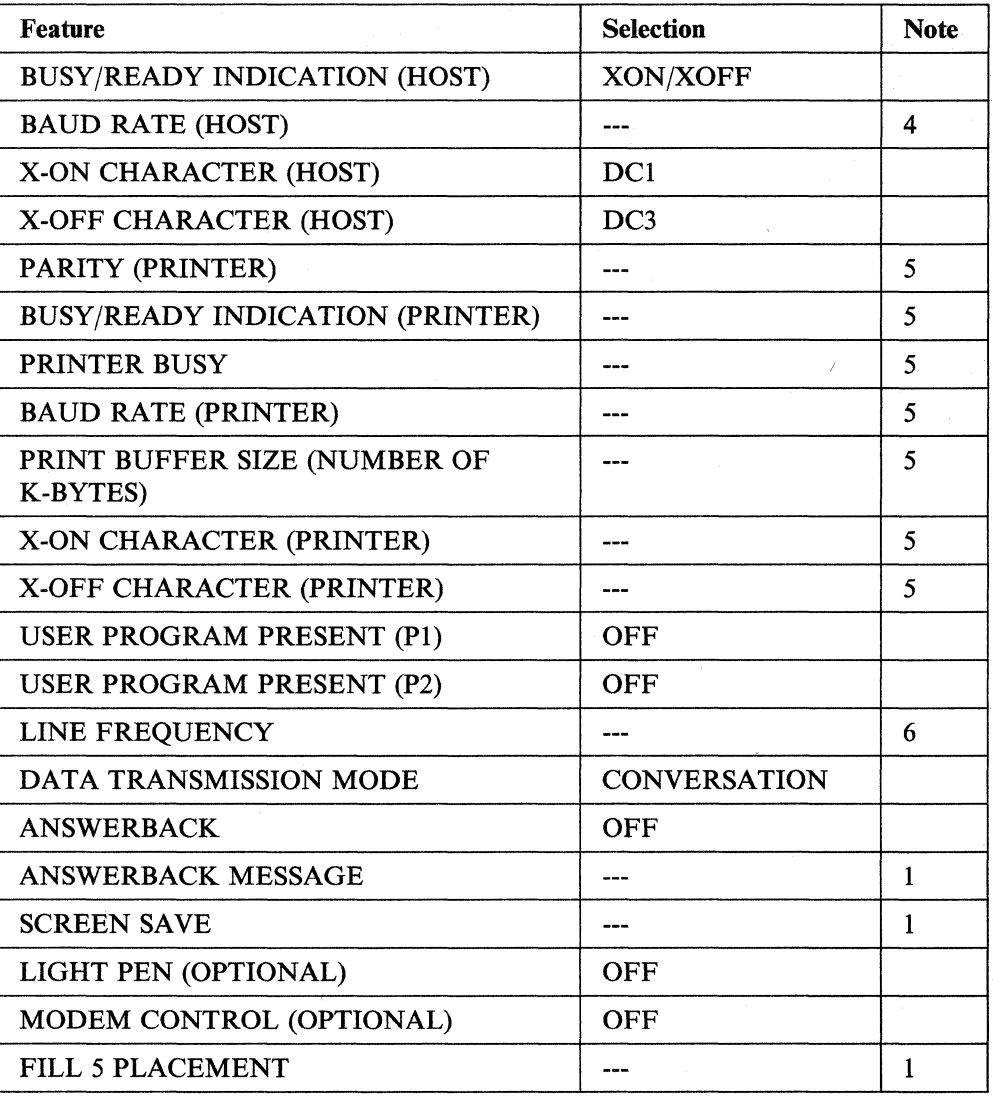

- 1. The function designated by this option has no effect on 3708 operation.
- 2. User preference; this is an ADM 24E local option.
- 3. The character set must match the translate table used by the 3708.
- 4. This selection must match the configuration of the 3708.
- 5. This selection must match the setup of the connected printer.
- 6. This selection must match the power line frequency. In the USA, this is set to 60 Hz.
- 7. Function key F1 must be redefined to generate SOH S  $(X'0153'')$ , and function key F10 must be redefined to generate SOH R  $(X'0152')$  instead of the default values to use the ADM 24E terminal.

# **Lear Siegler ADM 3A Dumb Terminal®**

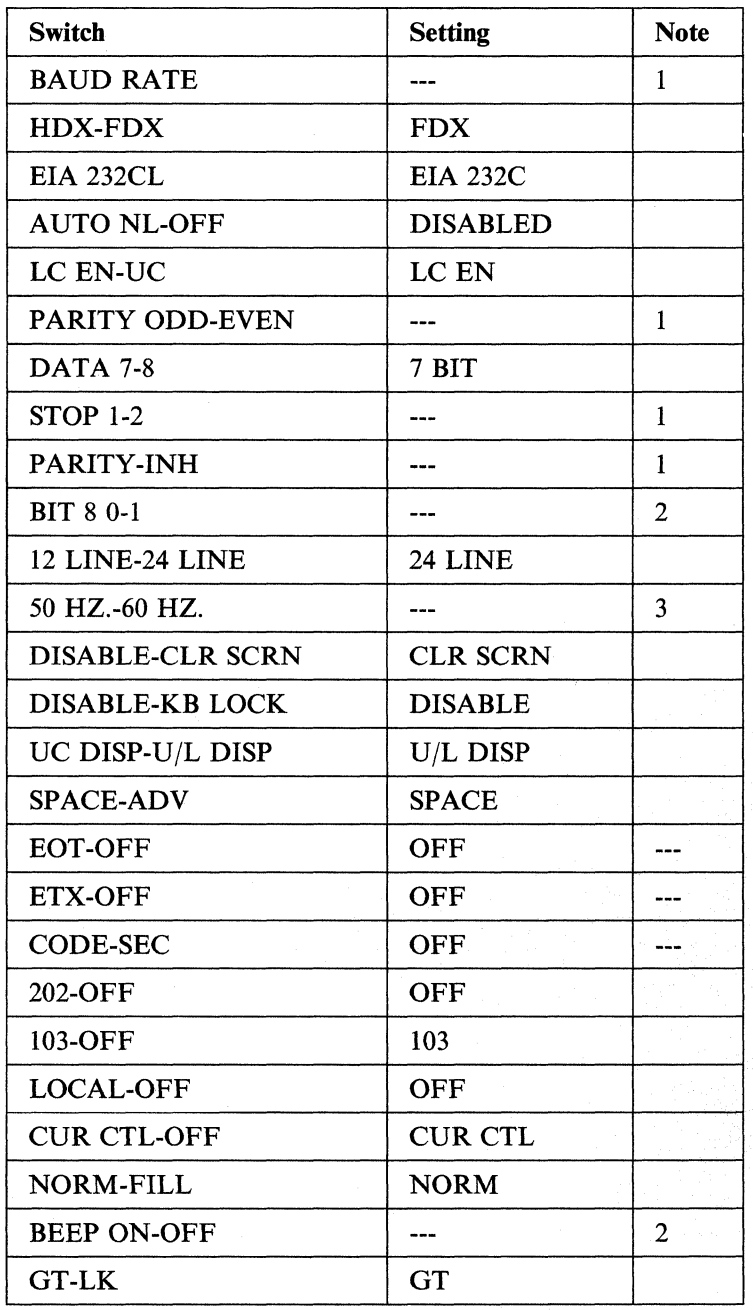

- 1. This setting must match the configuration of the 3708.
- 2. The function designated by this switch has no effect on 3708 operation.
- 3. This selection must match the power line frequency. In the USA, this is set to 60 Hz.
## **Lear Siegler ADM 31 Intermediate Terminal™** Video Display **Unit**

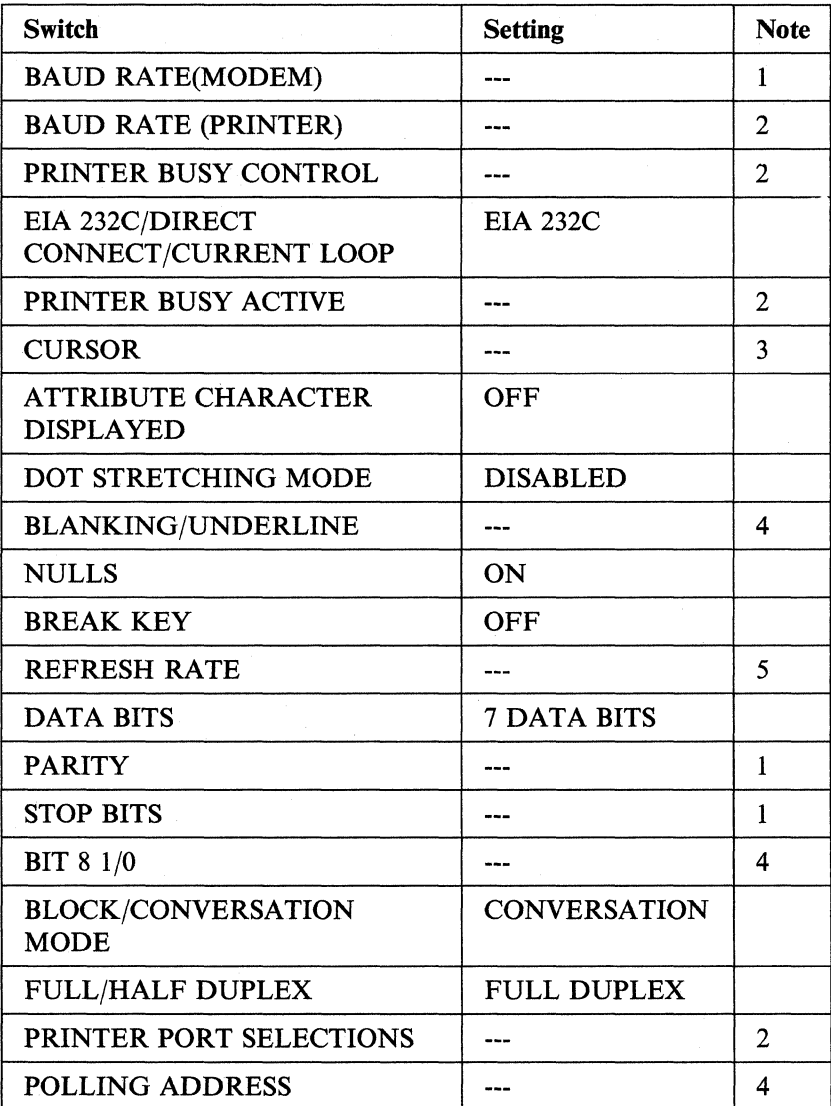

- 1. This setting must match the configuration of the 3708.
- 2. This setting must match the configuration of the connected printer.
- 3. User preference; this is an ADM 31 local option.
- 4. The function designated by this switch has no effect on 3708 operation.
- 5. This selection must match the power line frequency. In the USA, this is set to 60 Hz.

# **Northern Telecom Displayphone™**

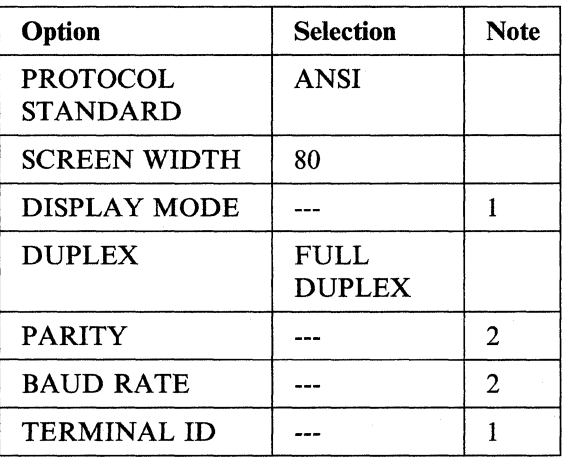

- 1. The function designated by this switch has no effect on 3708 operation.
- 2. This selection must match the configuration of the 3708.

# **ROLM® Cypress™, Cedar™, and Juniper™**

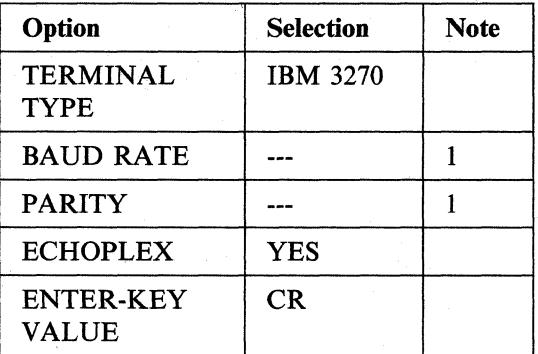

Note: This selection must match the configuration of the 3708.

## **Teletype 5410 Asynchronous Display Terminal**

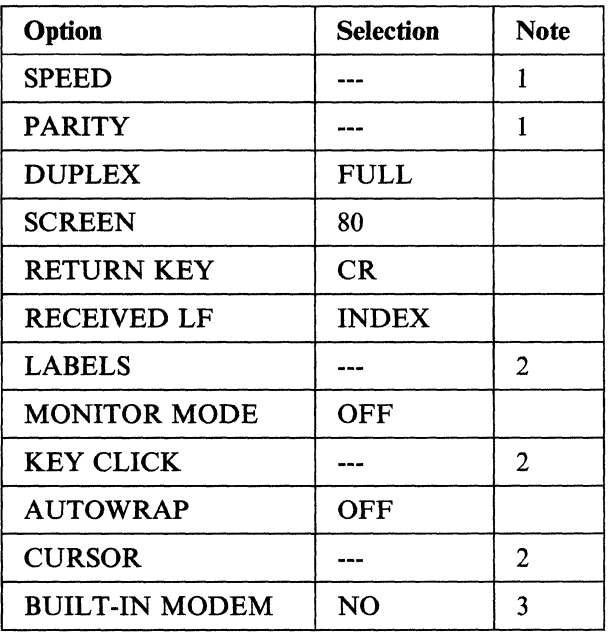

- 1. This selection must match the configuration of the 3708.
- 2. User preference; this is a Teletype 5410 local option.
- 3. If the Teletype 5410 internal modem is used, this selection should be YES.

# **Teletype 5420 Buffered Display**

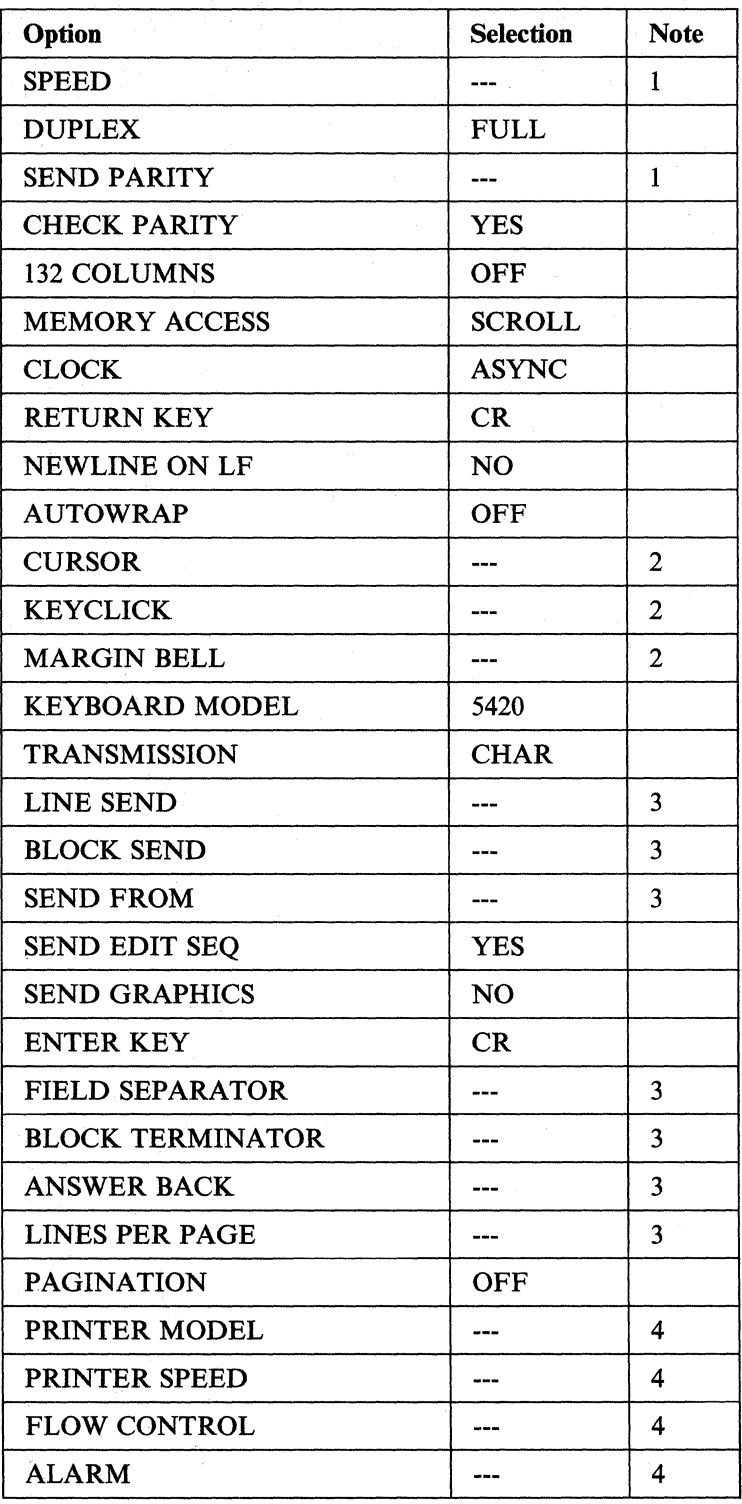

- 1. This selection must match the configuration of the 3708.
- 2. User preference; this is a Teletype 5420 local option.
- 3. The function designated by this switch has no effect on 3708 operation.
- 4. When a printer is connected to the auxiliary port, the setting for the 5420 must match the settings on the printer.

### **TeleVideo® 910**

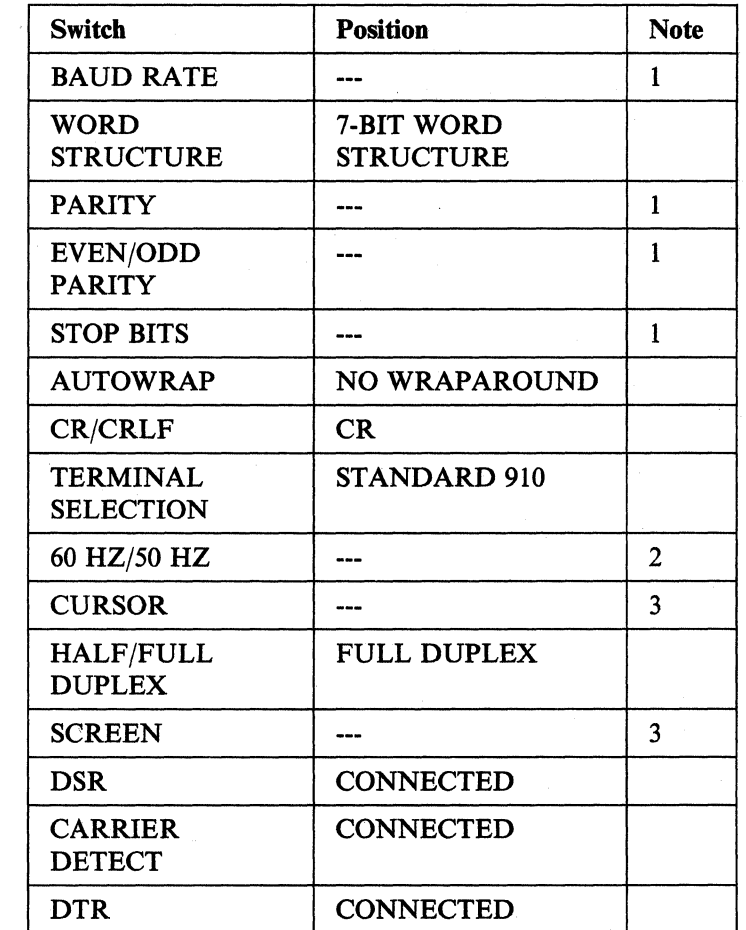

- L This function must match the configuration of the 3708.
- 2. Must be set to the power line frequency. In the USA, this is set to 60 Hz.
- 3. User preference; this is a TV 910 local option.

### **TeleVideo® 912C**

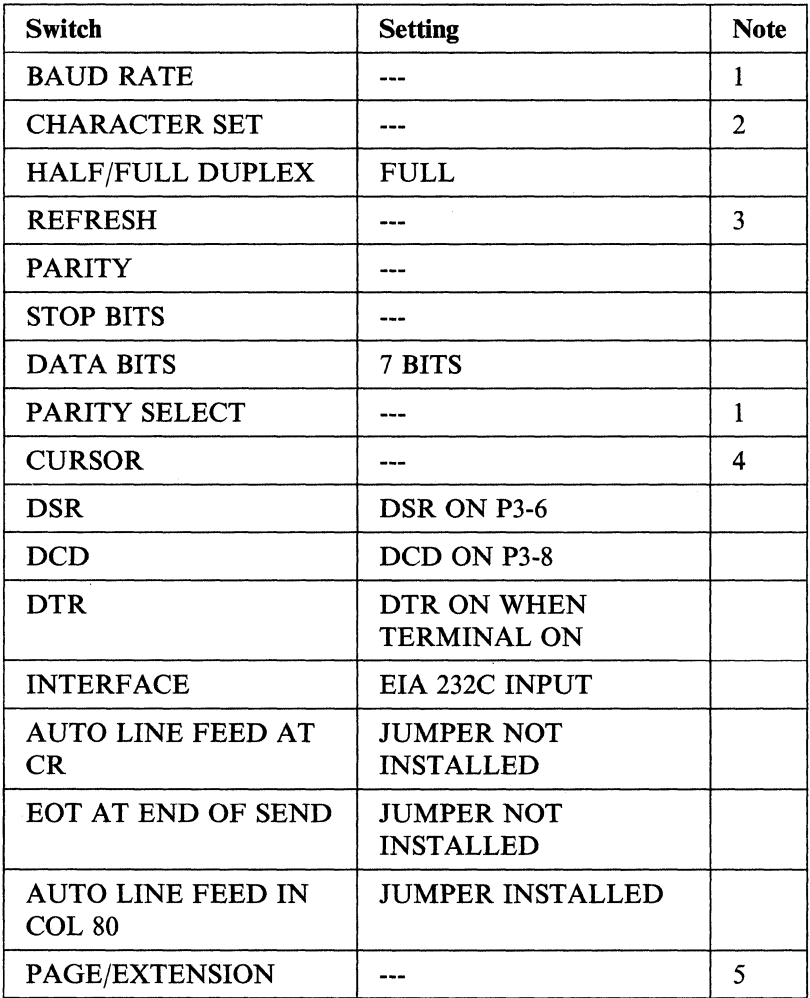

- 1. This setting must match the configuration of the 3708.
- 2. The character set must match the translate table used on the 3708.
- 3. This selection must match the power line frequency. In the USA, this is set to 60 Hz.
- 4. User preference; this is a TV912 local option.
- 5. The function designated by this switch has no effect on 3708 operation.

### **TeleVideo® 950**

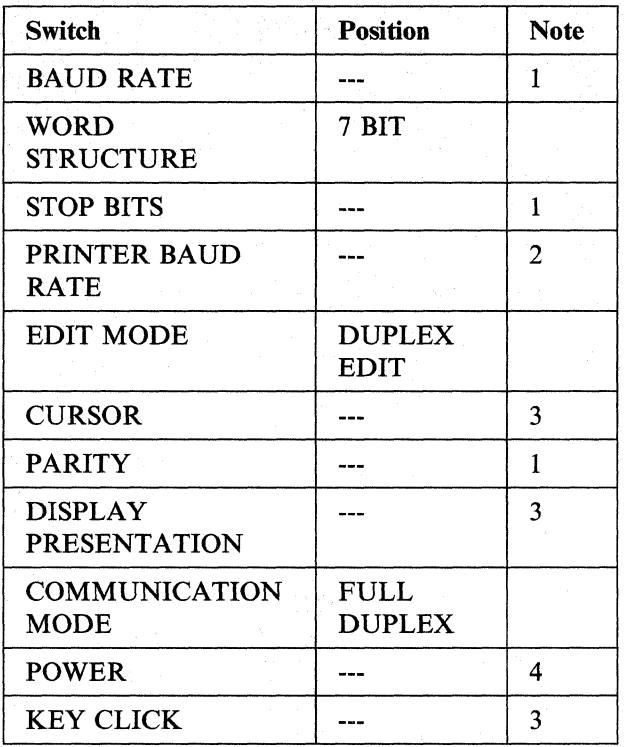

Notes:

1. This setting must match the configuration of the 3708.

- 2. When a printer is attached to the auxiliary port, the baud rate configured on the printer must match the baud rate configured on the TV 950.
- 3. User preference; this is a TV 950 local option.
- 4. This selection must match the power line frequency. In the USA, this is set to 60 Hz.

### **WY-50®**

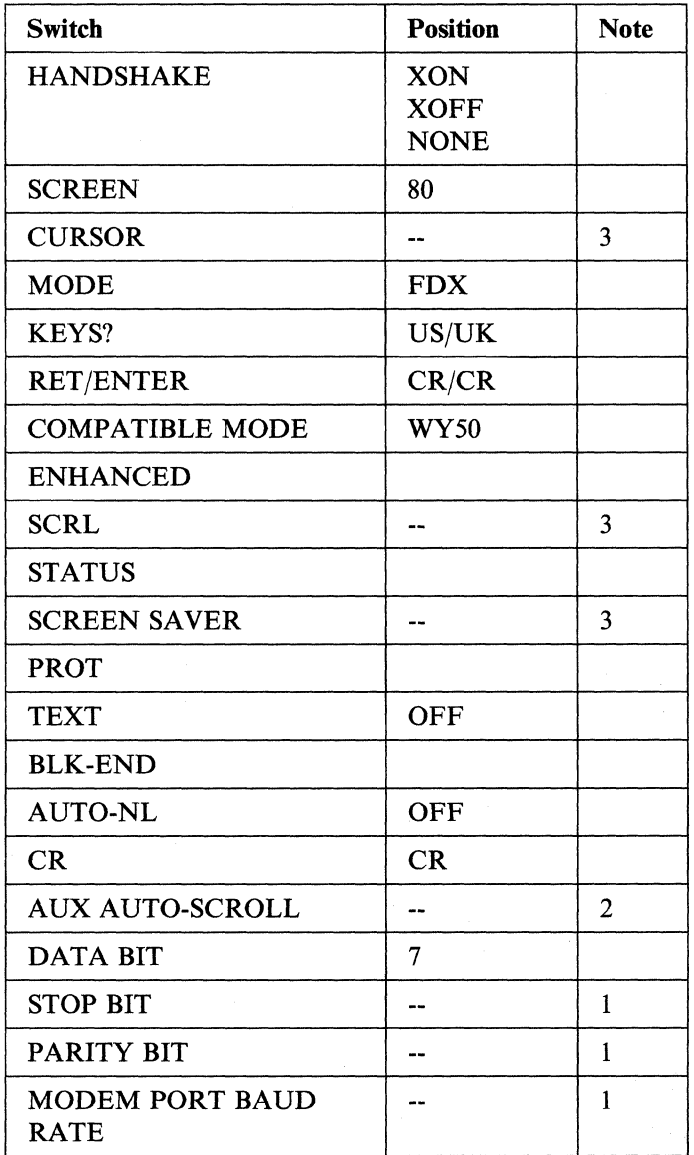

- 1. This setting must match the configuration of the 3708.
- 2. When a printer is attached to the auxiliary port, the baud rate configured on the printer must match the baud rate configured on the WY-50.
- 3. User preference; this is a WY-50 local option.
- 4. This function does not affect the 3708.

# **Appendix J. Terminal XON/XOFF Pacing Support**

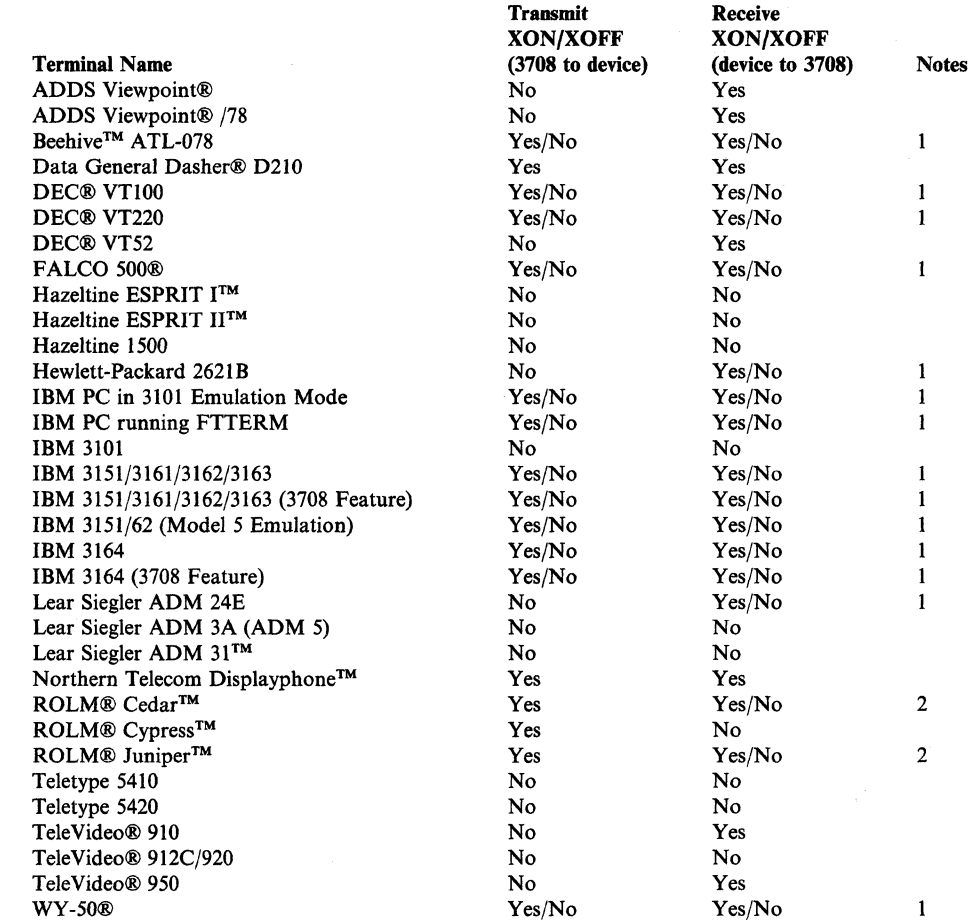

#### Notes:

 $\begin{array}{c} \hline \end{array}$ 

 $\overline{1}$ 

 $\overline{1}$ 

- 1. An entry with a Yes/No indicates that XON/XOFF pacing support is determined by the switch settings at the terminal. This setting must match the configuration in the 3708.
- 2. ROLM® Cedar<sup>™</sup> and Juniper<sup>™</sup> support XON/XOFF only in file-transfer mode.

**J-2** 3708 Planning and Installation

## **Appendix K. Manuals for Default Protocol Conversion Displays**

This appendix lists vendor manuals that describe the displays for protocol conversion for which the 3708 provides keyboard mappings.

#### ADDS Viewpoint®:

Applied Digital Data Systems, Inc. *ADDS Viewpoint User's Manual.* Document 518-30000. January 19, 1981, Revised May 1981.

#### Beehive™ ATL-078:

Beehive™ International. *ATL-078 Technical User's Manual.* Document MOI84-0006-1. Version 1.1. April 1984, Revised July 1984.

#### Data General Dasher® D210 Display Terminal:

Data General Corporation. *Dasher D210/211 Display Terminal User's Manual.*  Document 014-000746-01. Revision 1. February 1984.

#### DEC@ VT52 and VT100:

Digital Equipment Corporation. *User Guide VT100.* Document EK-VTlOO-UG-003. Third edition. June 1981.

#### DEC®VT220:

Digital Equipment Corporation. *VT220 Owner's Manual.* Document EK-VT220-UG-001. First edition. September 1983.

#### FALCO 500®:

 $\mathsf{I}$ 

FALCO Data Products. *FALCO 500 Technical Manual.* Document 210027-010. Revision A. 1986.

#### Hazeltine 1500:

Hazeltine Corporation. *Hazeltine 1500 Video Display Terminal Reference Manual.*  Document HI-1056A. July 1977.

#### Hazeltine ESPRIT  $I^{TM}$ :

Hazeltine Corporation. *ESPRIT I Video Display Terminal Reference Manual.*  Document HI-1094. Revision B. June 1983.

#### Hazeltine ESPRIT HTM:

Hazeltine Corporation. *Hazeltine ESPRIT II Video Display Terminal Reference Manual.* Document HI-ll09. Revision A. September 1982.

#### Hewlett-Packard 2621B Interactive Terminal:

Hewlett-Packard Company. *Hewlett-Packard Interactive Terminal 2621B Owner's Manual.* Document 02620-90062UI282. Revision 1. December 1982.

#### Lear Siegler ADM 3A Dumb Terminal®:

Lear Siegler, Inc. *ADM 3A Dumb Terminal Video Display Unit User's Reference Manual.* Document DP2190683F. June 1983.

#### Northern Telecom Displayphone™:

Northern Telecom. *Displayphone Telephone and Data Terminal Reference Manual.*  Document P5849. Revision A. February 1984.

Northern Telecom. *Displayphone Telephone and Data Terminal User Guide.*  Document P5840. Revision F. 1983.

#### Teletype 5410 Asynchronous Display Terminal:

AT&T Teletype Corporation. *5410 Asynchronous Display Terminal User's Guide.*  Manual 605. Issue 2. May 1984.

#### Teletype 5420 Buffered Display:

AT&T Teletype Corporation. *5420 Buffered Display General Technical Reference.*  Document SD5420-401. March 1984.

#### TeleVideo® 910:

TeleVideo Systems, Inc. *TeleVideo Model 910 CRT Terminal Installation and User's Guide.* Document B2002500. Revision D. April 1983.

#### TeleVideo® 950:

TeleVideo Systems, Inc. *TeleVideo Model 950 CRT Terminal Installation and User's Guide.* Document B300002-001. Revision B. April 1982.

#### WY-50®:

WYSE Technology. *WY-50® Display Terminal Reference Manual.* Document 88-011-01. 1984.

 $\overline{\phantom{a}}$ 

# **Appendix L. IBM-Supplied Translate Tables**

This appendix shows the standard 3708 translate tables for EBCDIC and ASCII characters.

The 3708 provides two standard translate tables-a default table and an alternate table. The two tables are identical except for the characters listed below.

#### **Standard Translate Table**

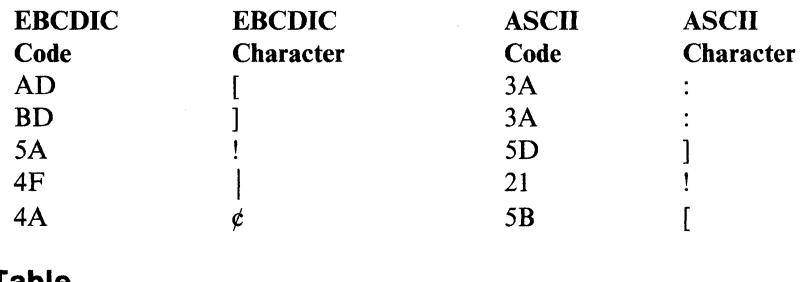

## **Alternate Translate Table**

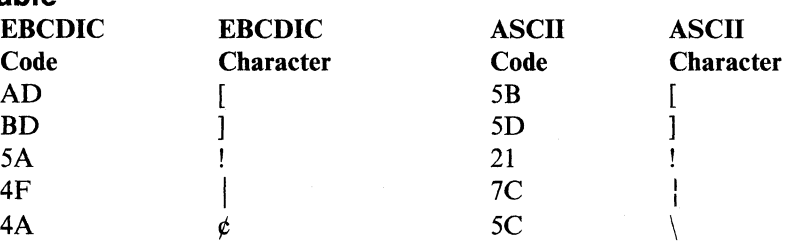

Note: When using the alternate translate table, two sets of EBCDIC characters map into the same ASCII character. Both an EBCDIC  $\setminus (X'E0')$  and  $\phi (X'SC')$  map into an ASCII  $\setminus$  (X<sup>+</sup>5C<sup>+</sup>) and an EBCDIC  $\bigcup$  (X<sup>+</sup>4F<sup>+</sup>) and  $\bigcup$  (X<sup>+</sup>6A<sup>+</sup>) map into an ASCII  $\mid$  (X'7C'). The ASCII \ (X'5C') and  $\mid$  (X'7C') are mapped into the EBCDIC characters  $\phi$  (X'5C') and  $\phi$  (X'4F') respectively.

### **Standard Default EBCDIC to ASCII Translate Table**

The following table shows the EBCDIC code and character and the corresponding ASCII code and character for each address in the default translate table. Any characters that are not defined in ASCII are translated to  $X'3A'$  ASCII (:).

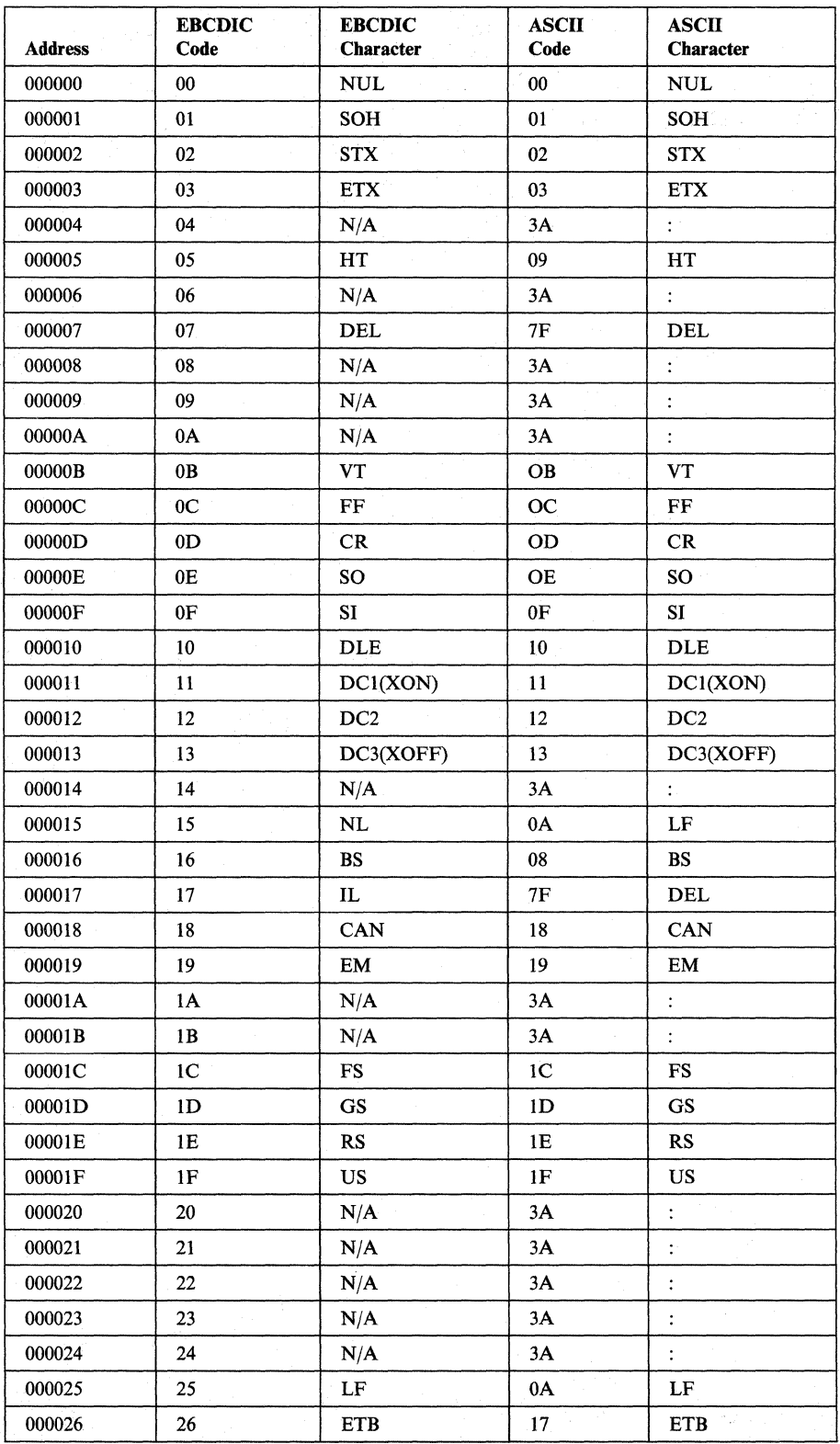

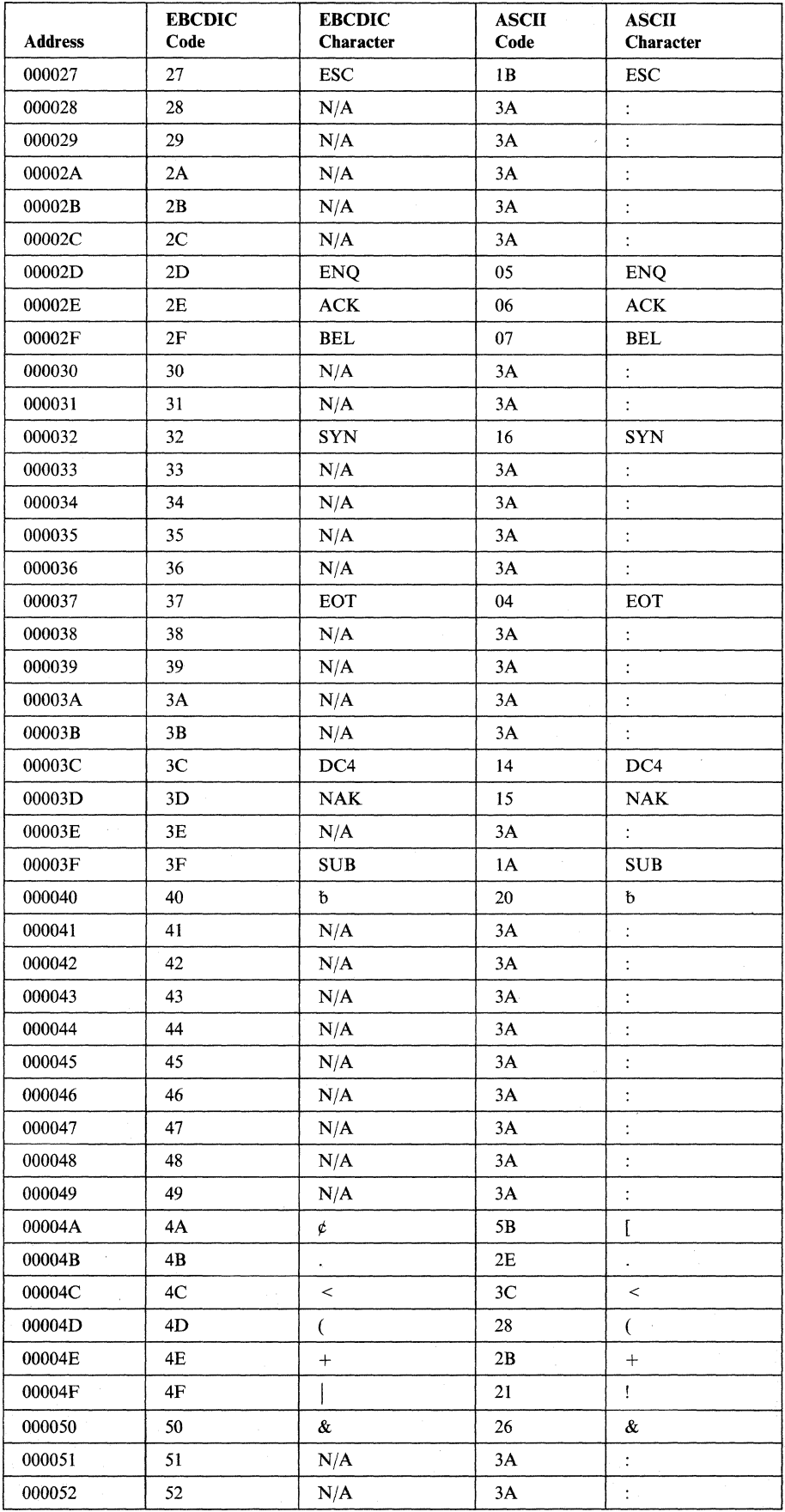

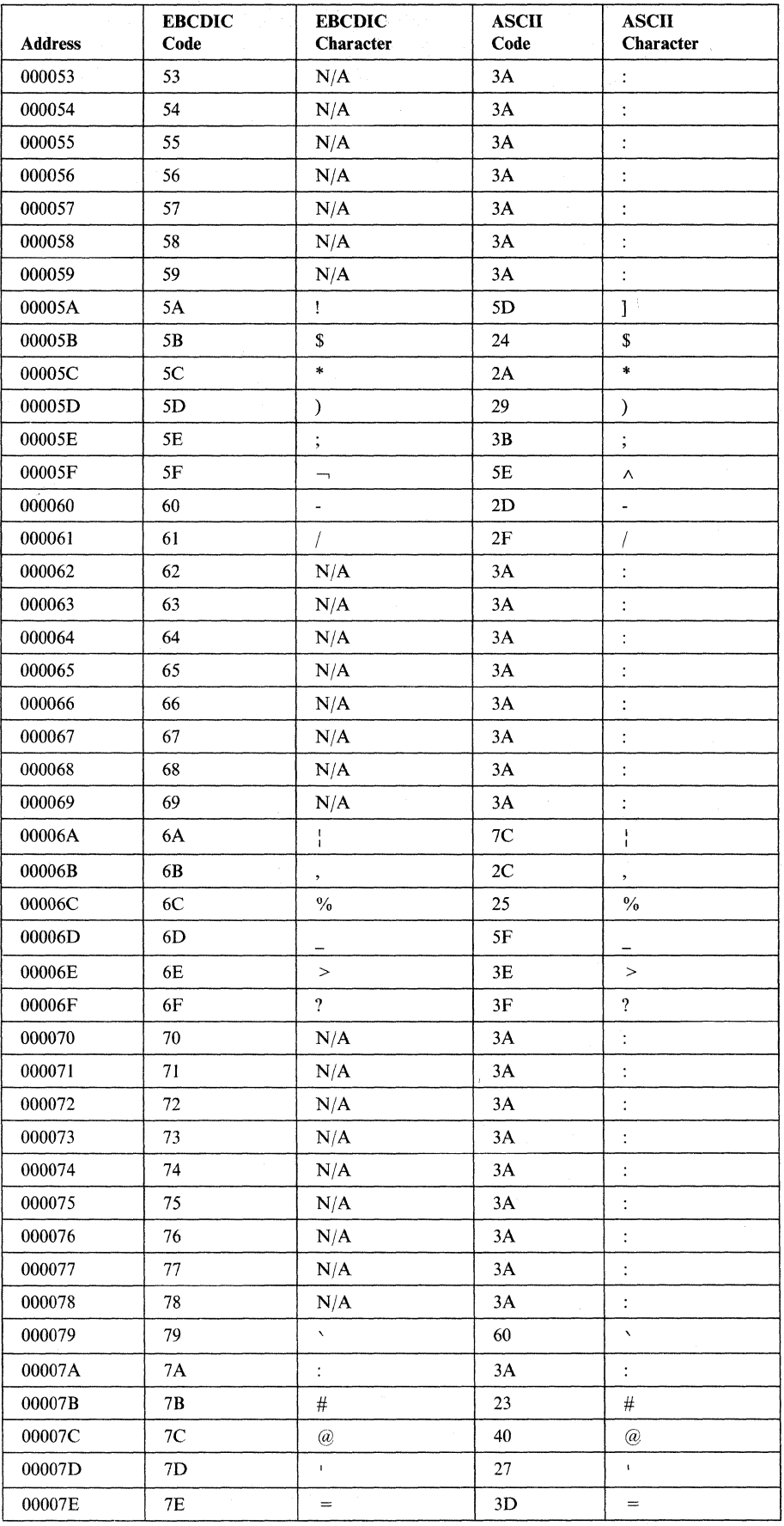

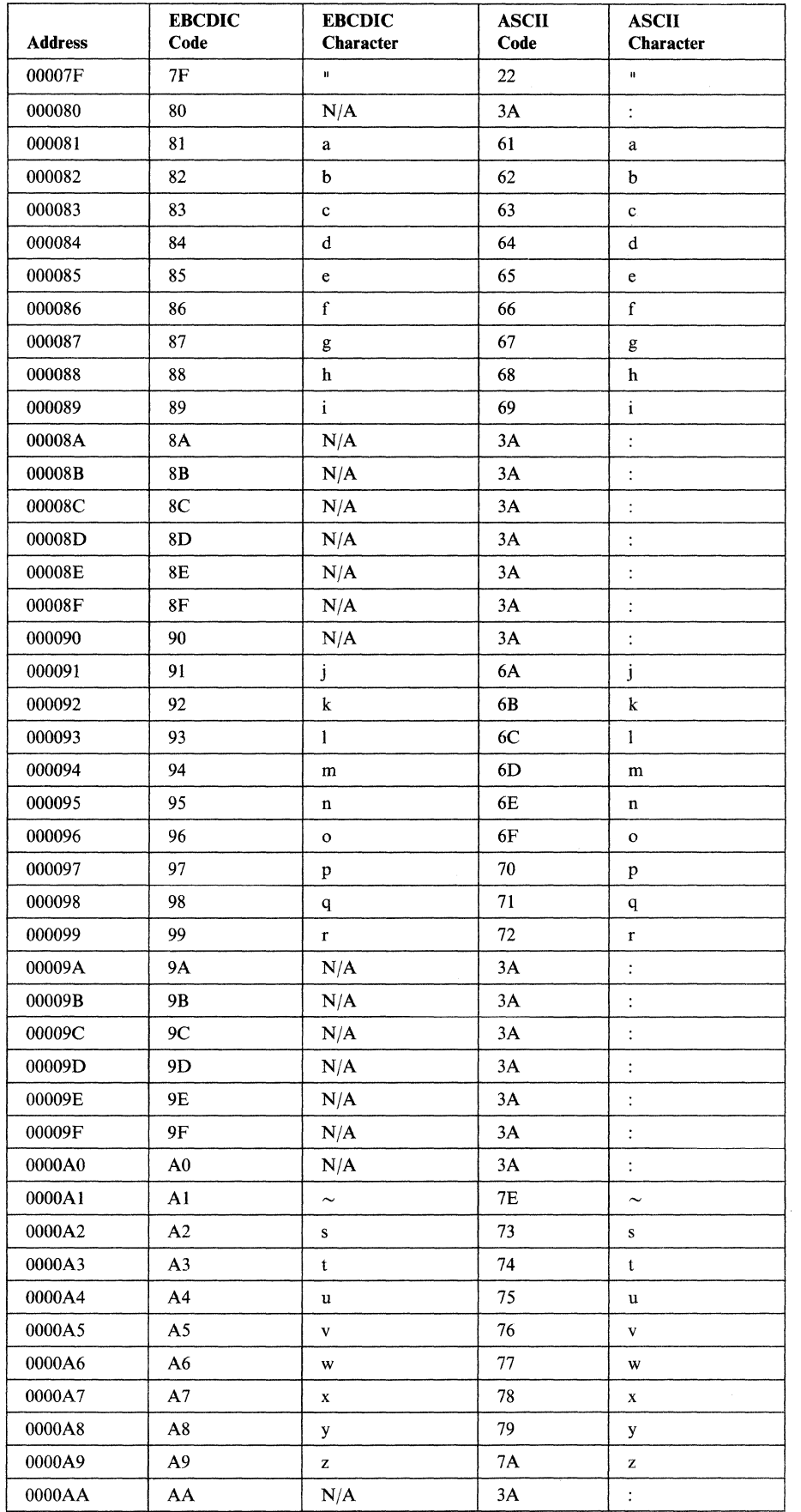

 $\hat{\boldsymbol{\beta}}$ 

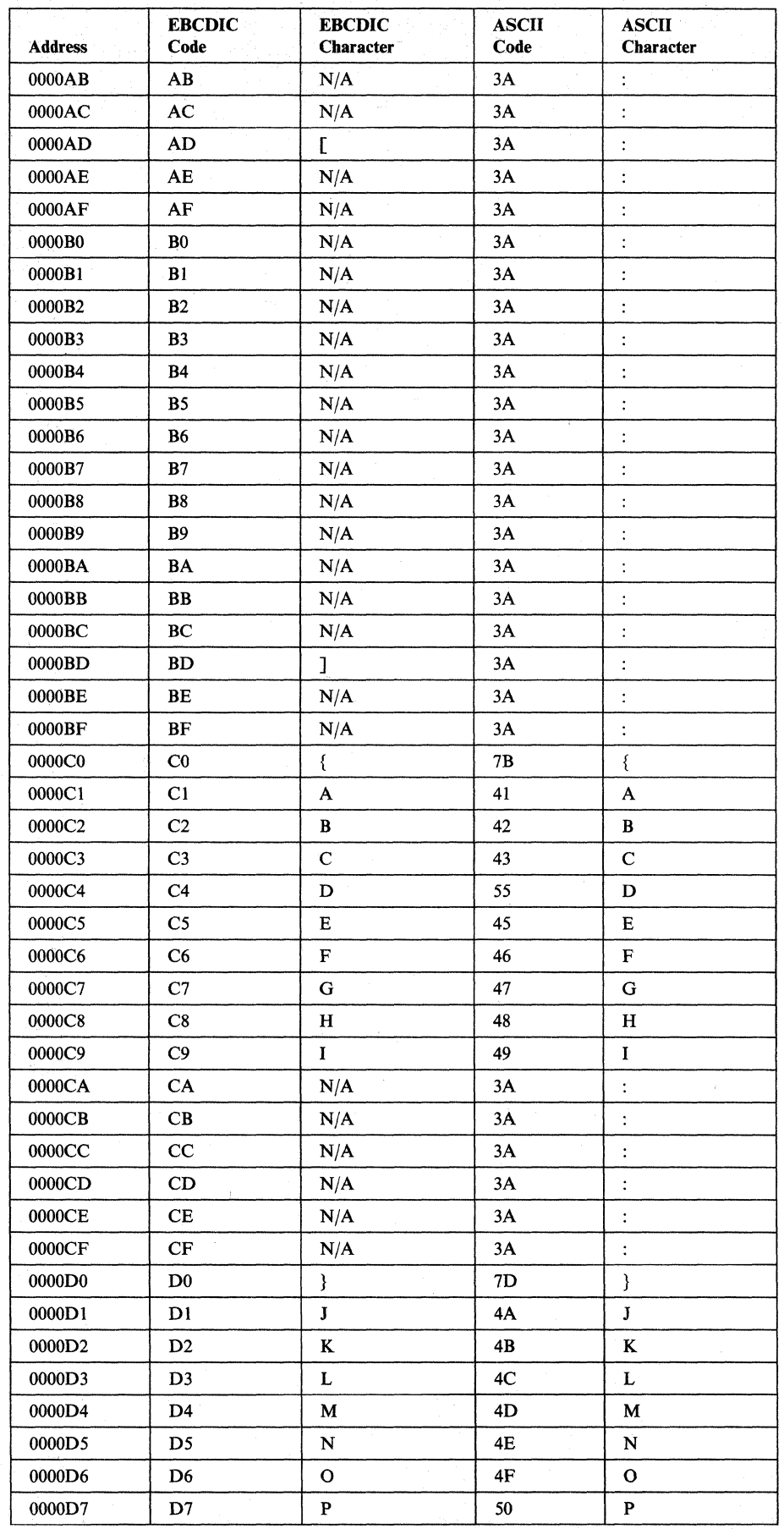

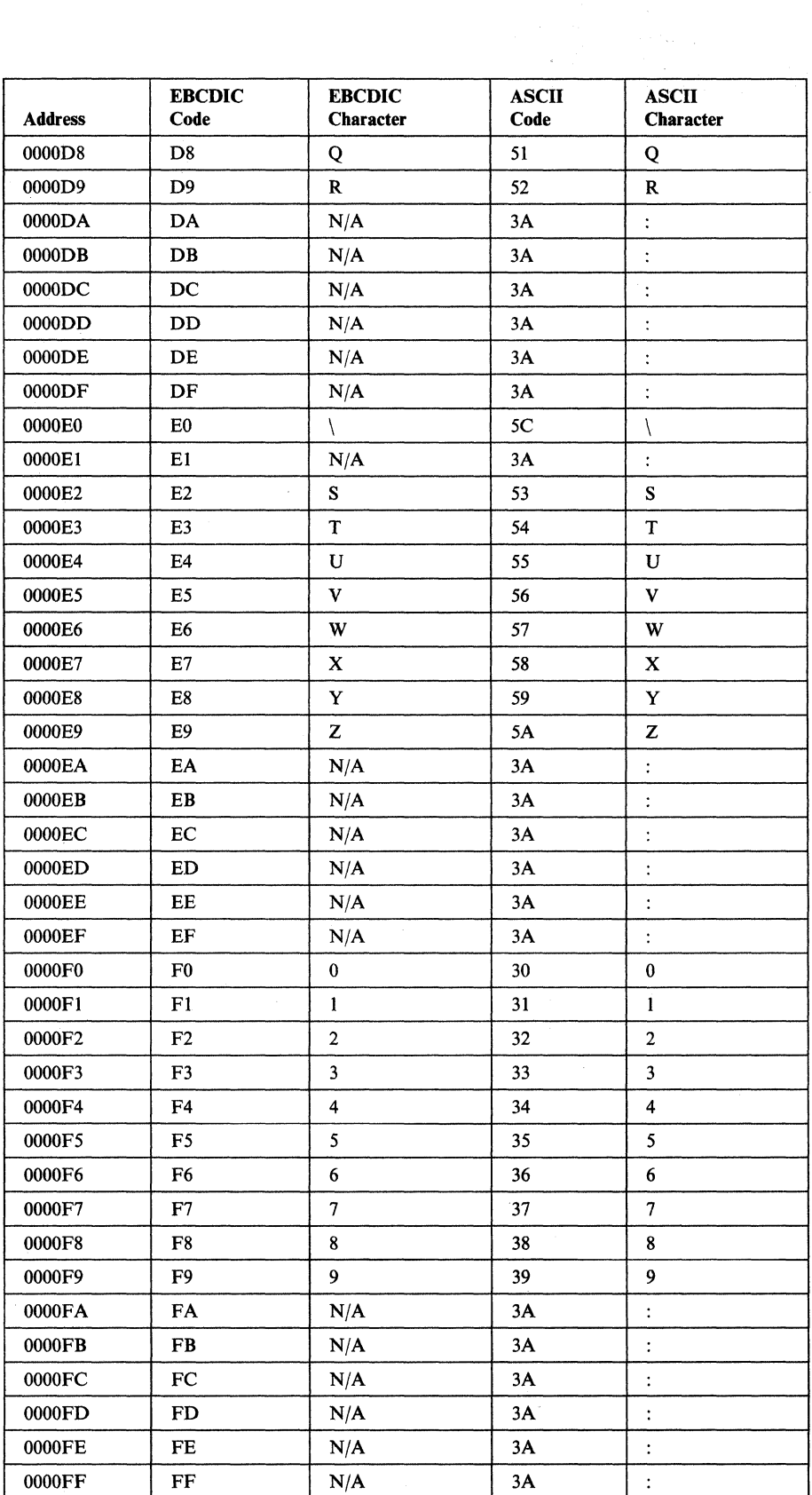

### **Standard Default ASCII to EBCDIC Translate Table**

The following table shows the ASCII code and character and the corresponding EBCDIC code and character for each address in the default translate table. Any characters that are not defined in ASCII are translated to  $X'3A'$  ASCII (:).

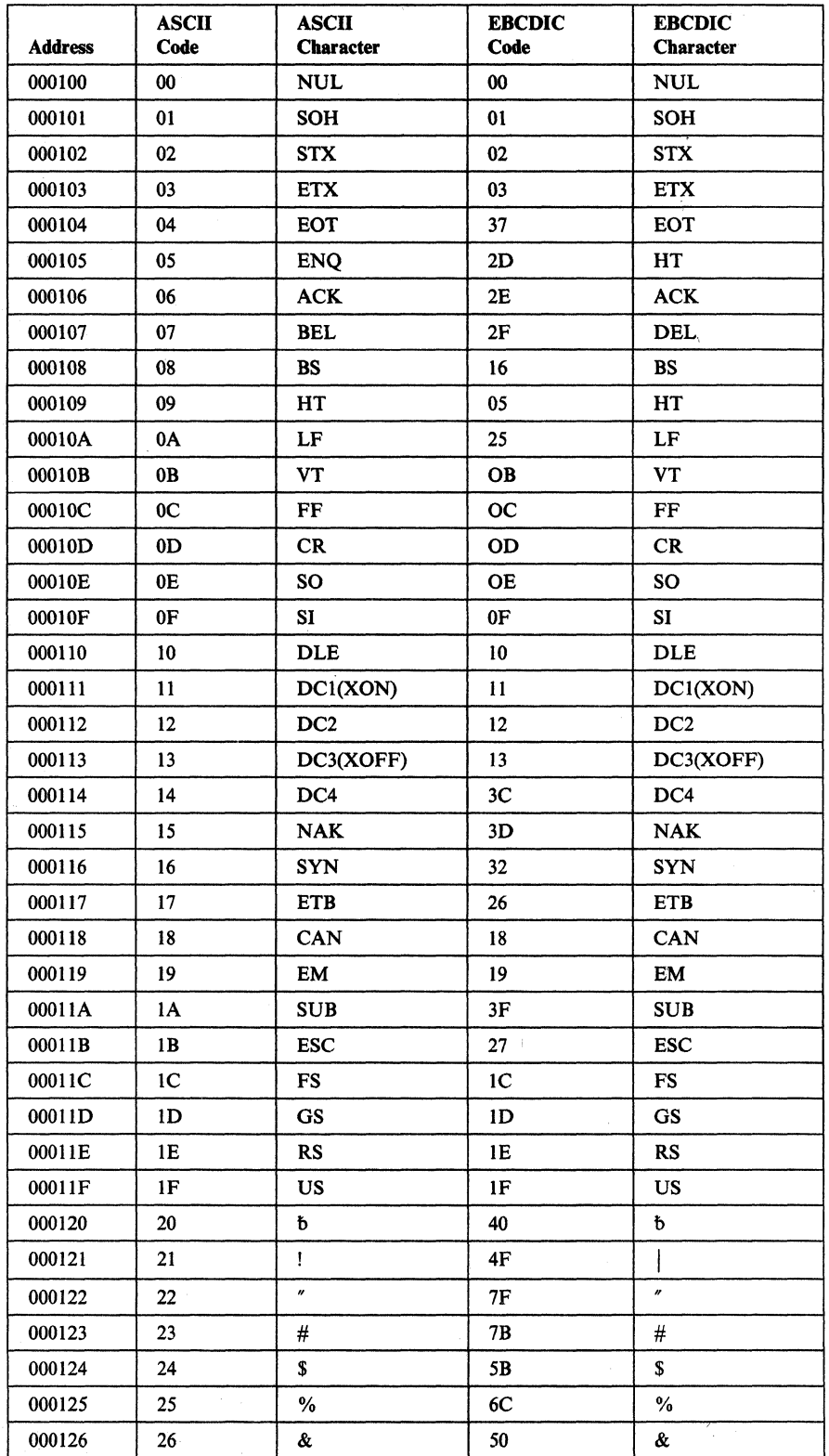

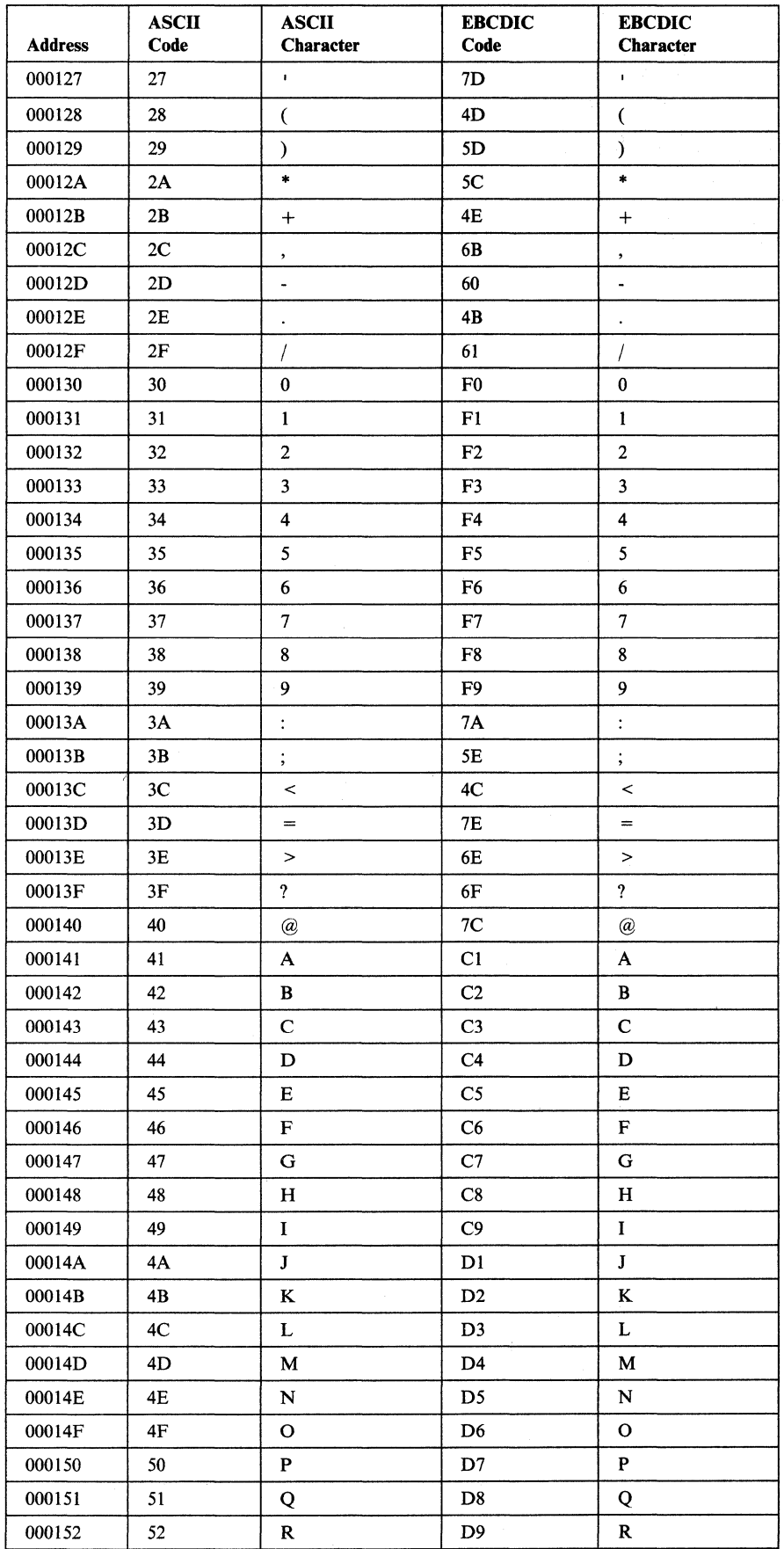

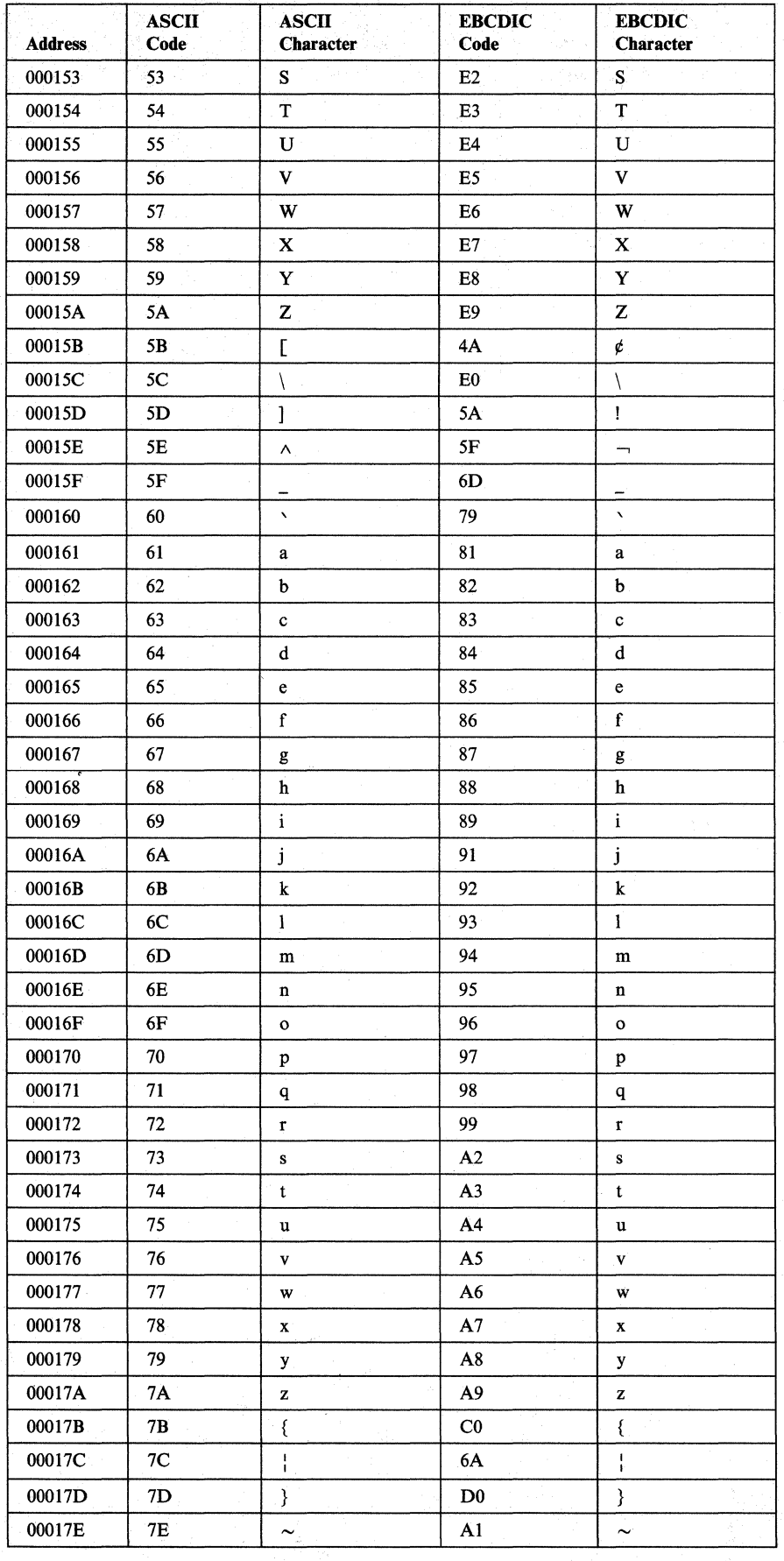

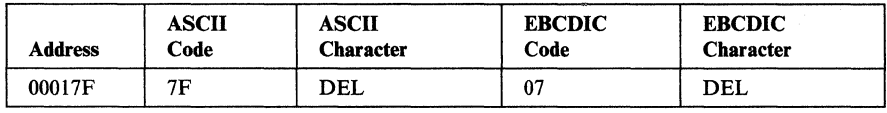

 $\bar{\bar{z}}$ 

# **Appendix M. End-User-Device Reference Cards Order Form**

The following table lists the end-user devices and the corresponding IBM 3708 network conversion unit reference card order number.

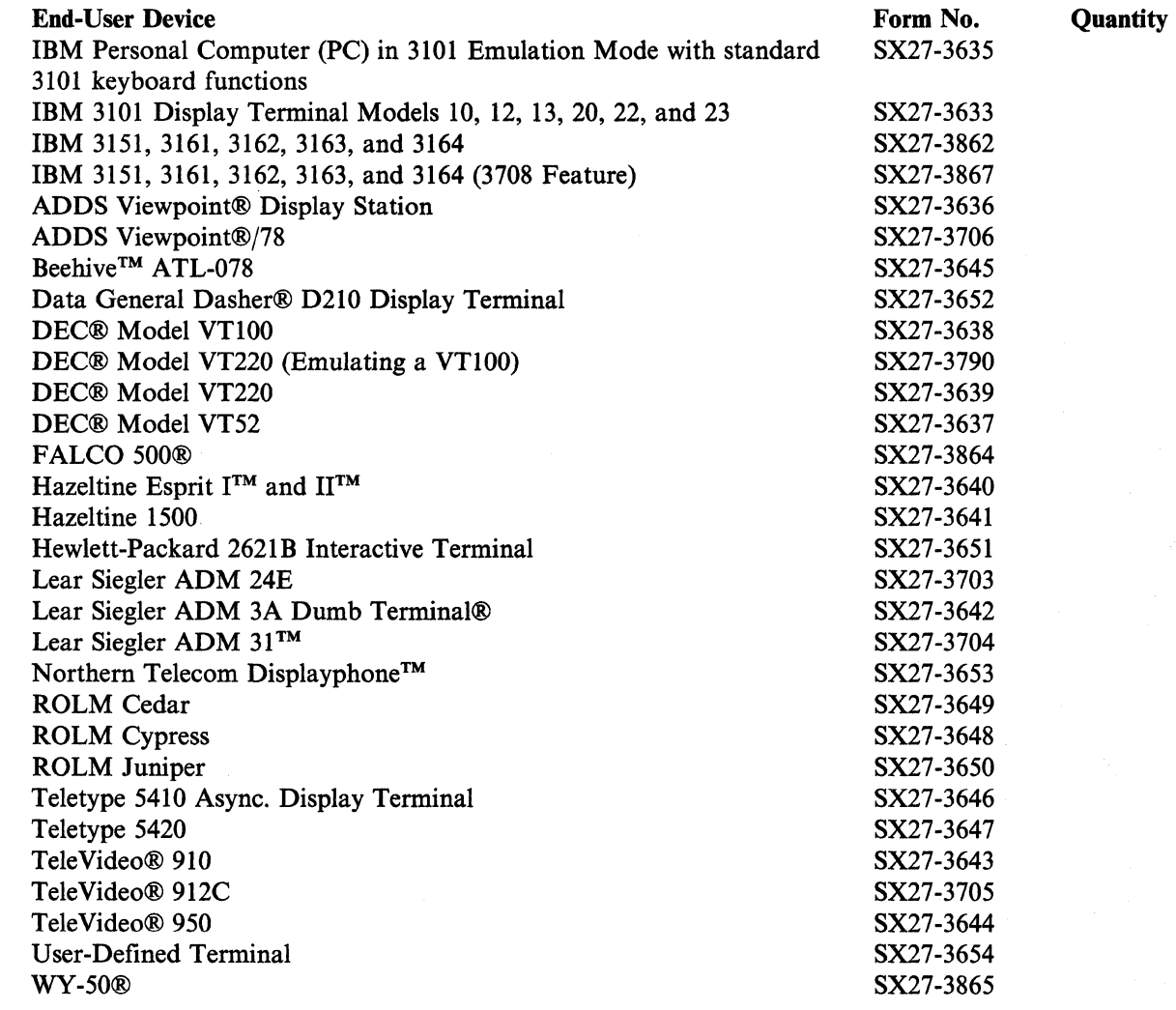

 $\overline{\phantom{a}}$  $\overline{\phantom{a}}$ 

 $\overline{\phantom{a}}$ 

 $\overline{1}$ 

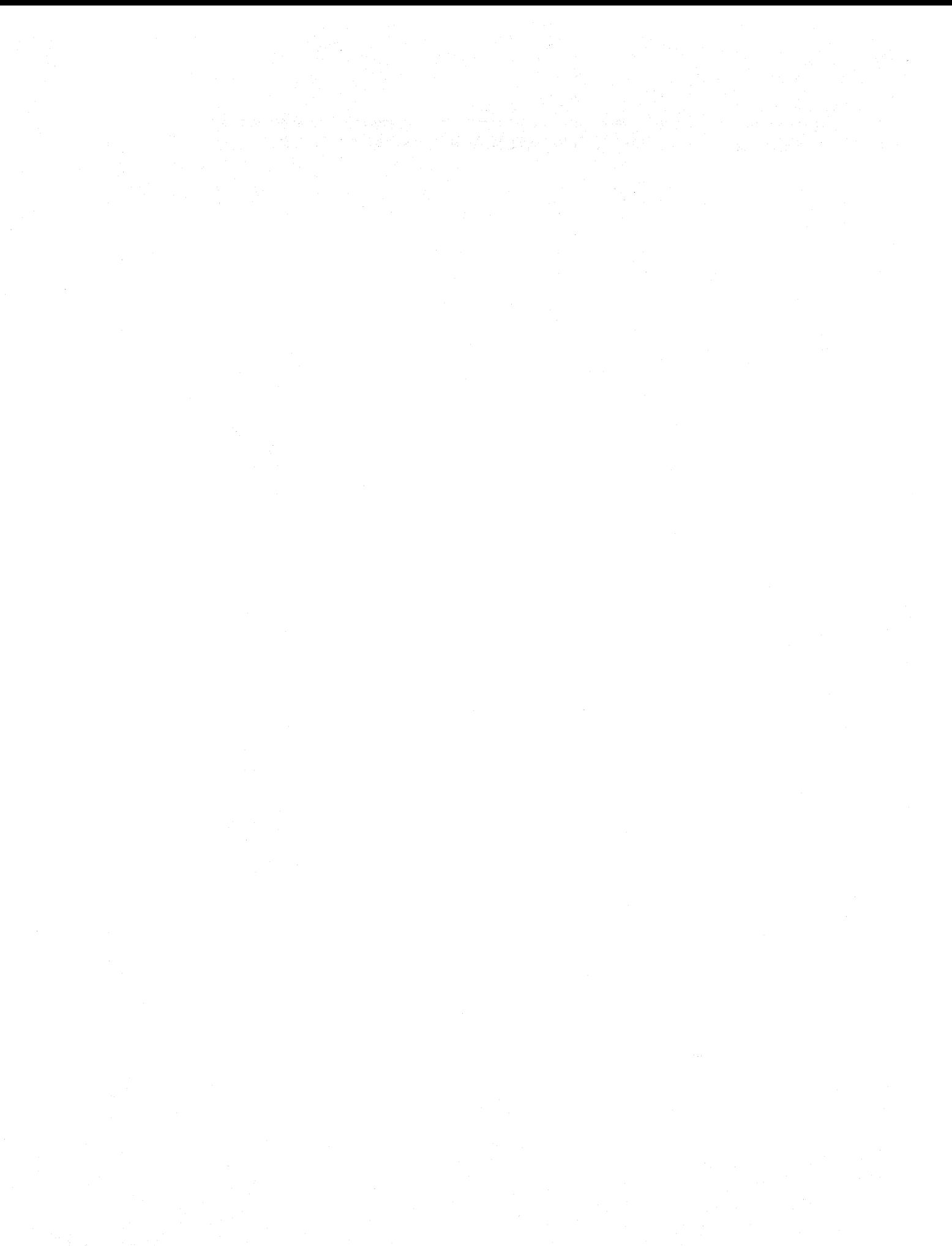

# **Appendix N. Binary to Hexadecimal Conversion Table**

This appendix lists the binary values and their hexadecimal equivalents for the possible bit combinations for the Flag field in the terminal tables.

An asterisk (\*) indicates an invalid bit combination, but these values are included here to make the table complete.

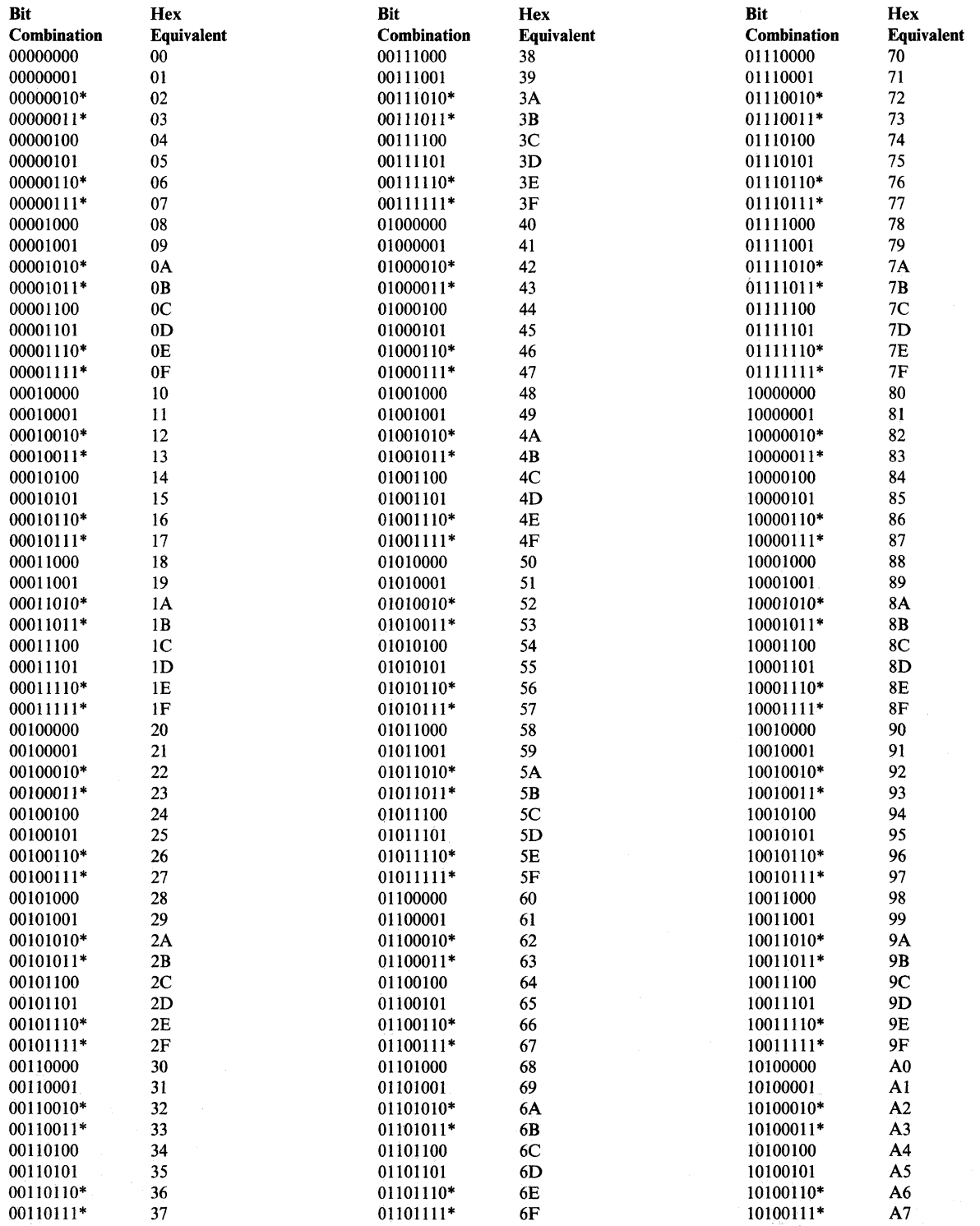

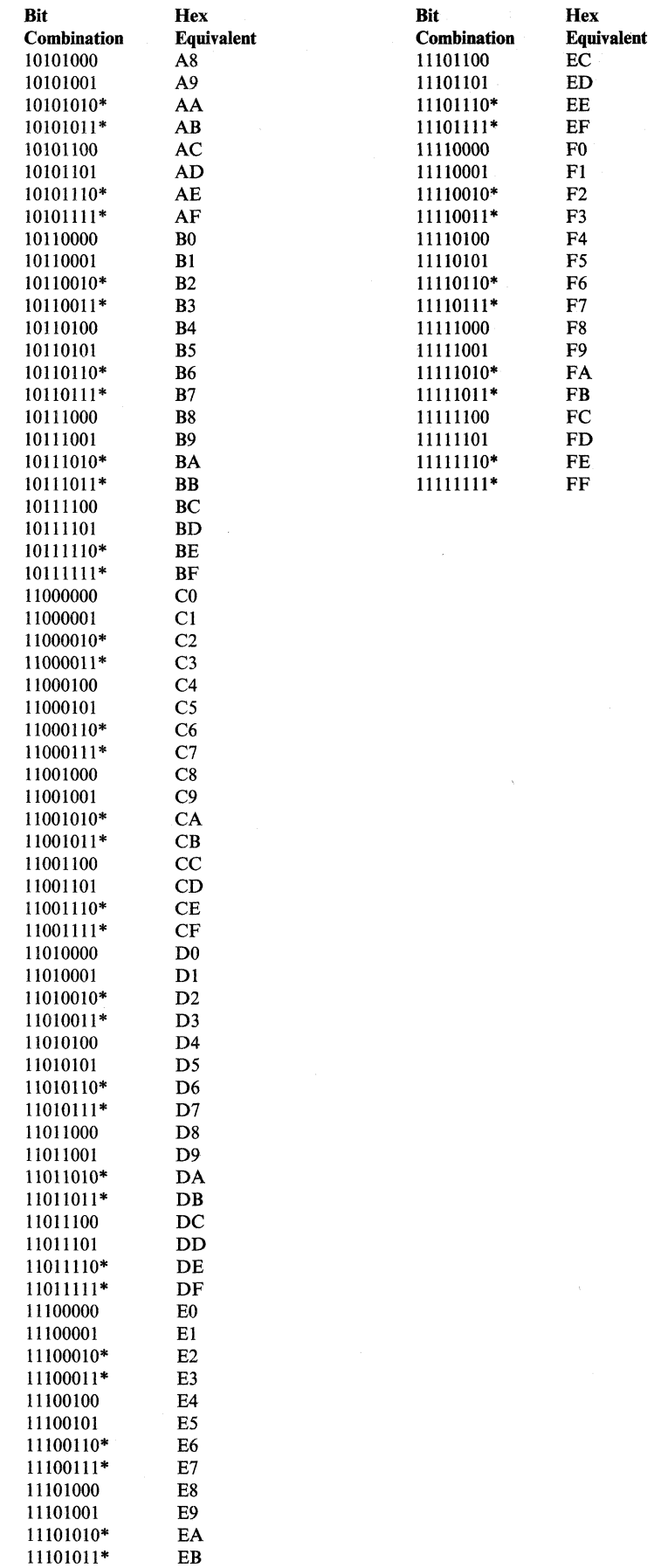

# **List of Abbreviations**

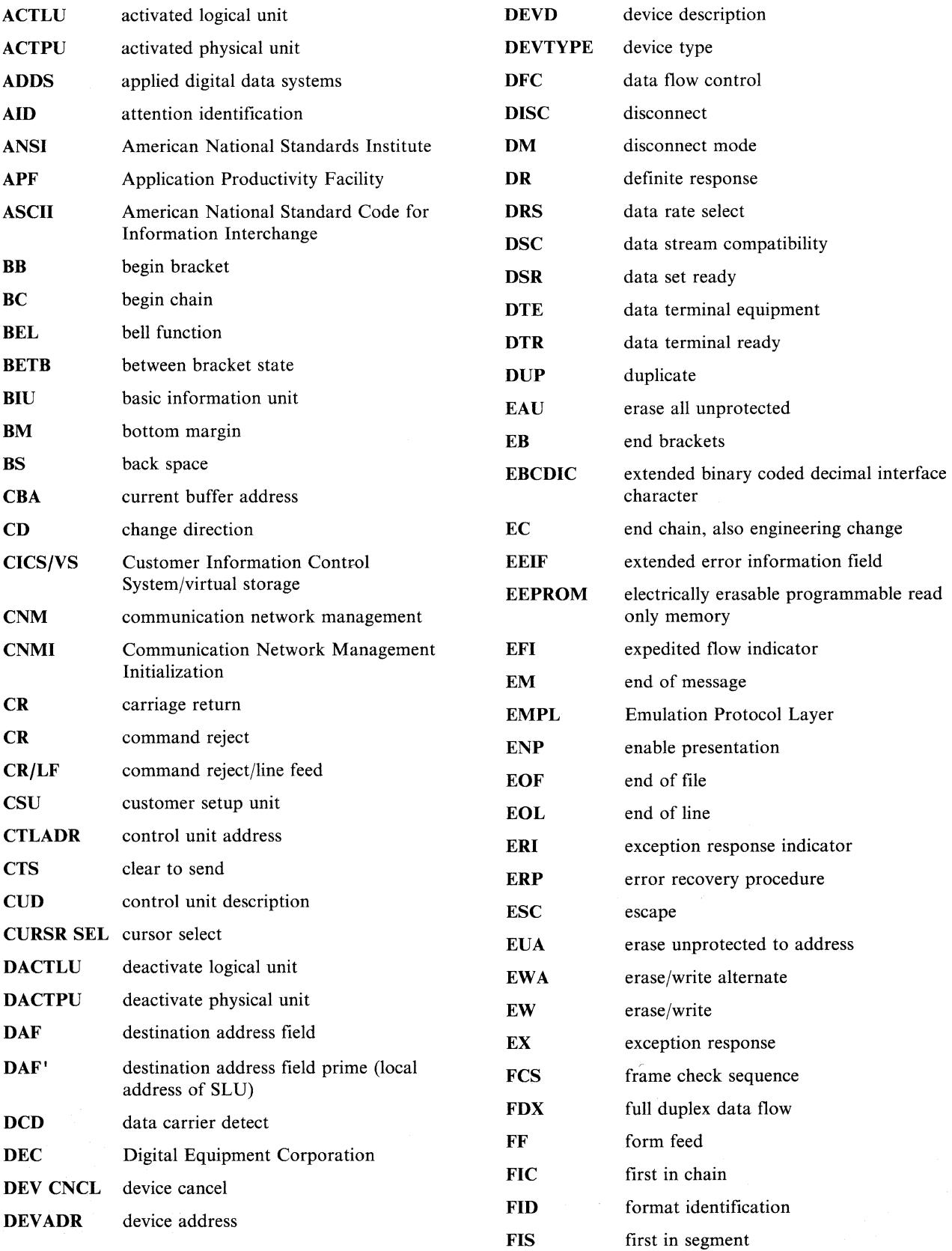

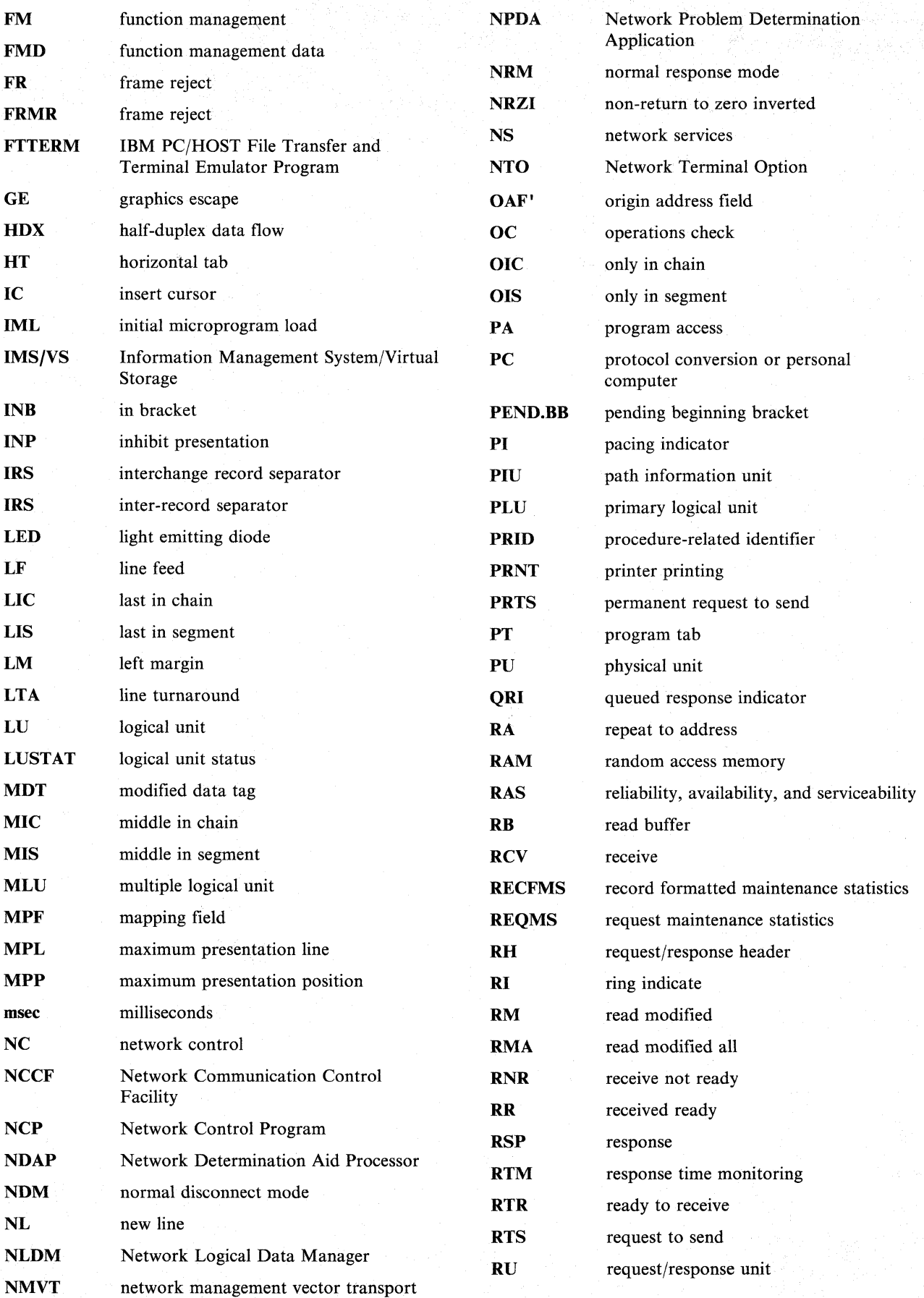

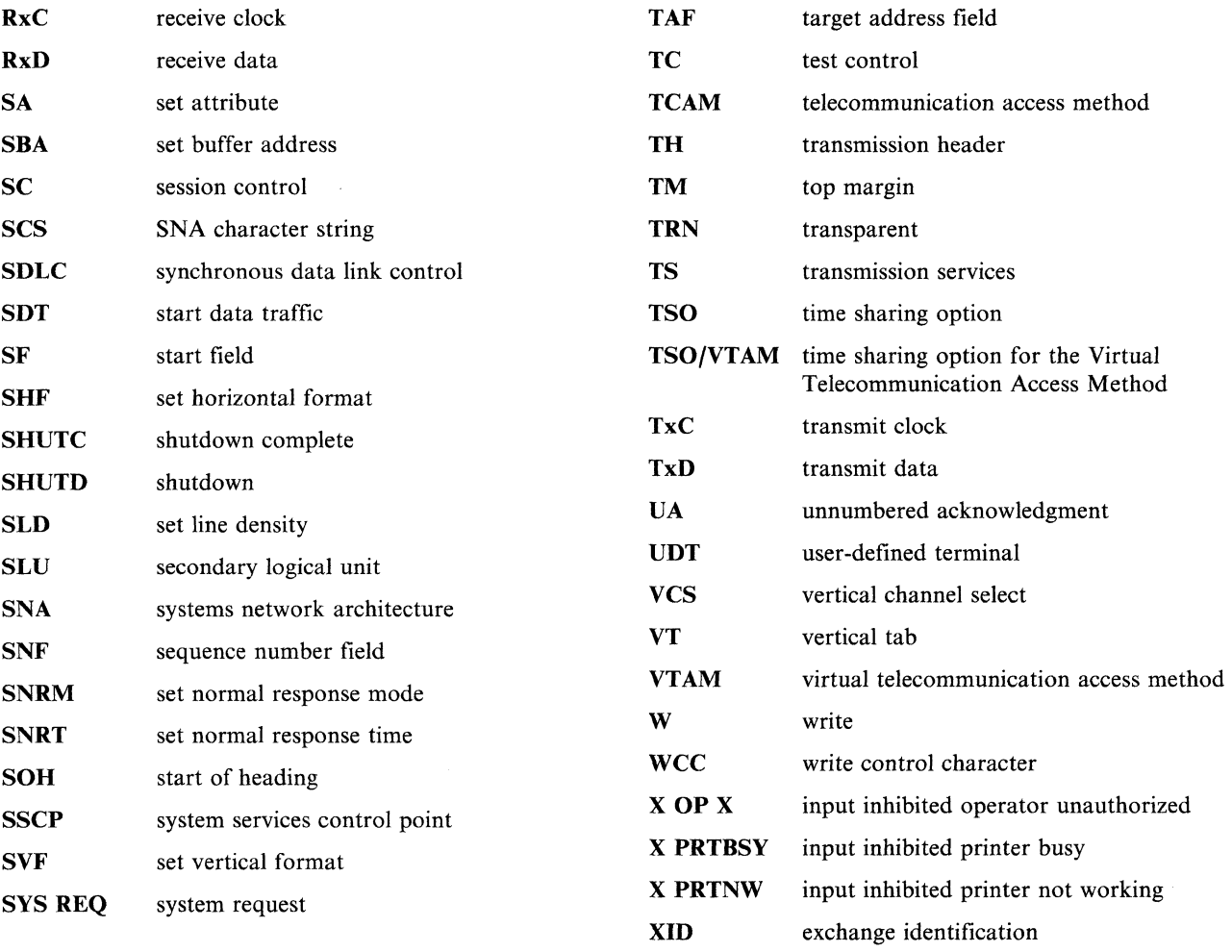

 $\sim 10^{-10}$ 

### **Glossary**

This glossary contains terms and abbreviations that are used in this manual. It includes terms and definitions from *IBM Vocabulary for Data Processing, Telecommunications, and Office Systems,* GC20-1699. Symbols used in this glossary are as follows:

- An asterisk (\*) identifies definitions from the *American National Dictionary for Information Processing,* published by the Computer and Business Equipment Manufacturers Association.
- The symbol (CCITT/ITU) identifies definitions from the *CCITT Sixth Plenary Assembly Orange Book, Terms and Definitions* and working documents published by the International Telecommunication Union, Geneva, 1978.
- The symbol (**ISO**) identifies definitions from published sections of the *ISO Vocabulary of Data Processing,* developed by the International Standards Organization, Technical Committee 97 Subcommittee 1.
- The symbol (TC97) identifies definitions from drafts and working papers under development by the International Standards Organization, Technical Committee 97, Subcommittee 1.

access method. A technique for moving data between main storage and input/output devices.

Advanced Communications Function for the Network Control Program (ACF/NCP). An IBM program product that provides communication controller support for single-domain and multiple-domain networks.

alert. In NPDA, a notification about a high priority event that warrants immediate attention. This data base record is generated for certain event types that are defined by user-constructed filters.

alphanumeric field. A field that may contain any alphabetic, numeric, or special characters.

alternate character set. A character set, located in the terminal, from which characters are obtained for display and printing by using the graphic escape character in the data stream.

alternate cursor. An image reversal of each dot in the character cell at the cursor position.

ANSI X3.64. American National Standard Additional Controls for Use with American National Standard Code for Information Interchange (ASCII). A standard that defines a set of control functions that augments

ASCII control functions as described in ANSI X3.4 and that controls input and output for two-dimensional character-imaging devices, such as displays or printers.

\* ASCII. American National Standard Code for Information Interchange. The standard code, using a coded character set consisting of 7-bit coded characters (8 bits including parity check), used for information interchange among data processing systems, data communication systems, and associated equipment. The ASCII set consists of control characters and graphic characters.

ASCII pass-through. For the 3708, the transmission of unmodified data between an ASCII device and an ASCII host.

ASCII pass-through mode. For an ASCII device attached to a 3708, a mode of operation in which the device communicates with an ASCII host.

asynchronous. Without regular time relationship; unexpected or unpredictable with respect to the execution of a program's instructions.

attention. An I/O interruption generated asynchronously by a display station, usually as a result of an action taken by the operator of the device.

attention identification (AID). A code that the terminal sends in the inbound data stream to identify the operator action or structured field function that caused the data stream to be sent to the application program. An AID is always sent as the first byte of the inbound data stream. Structured fields in the data stream may also contain an AID.

attribute. A characteristic.

attribute select keyboard. A keyboard that enables the operator, when permitted by the program, to change the character attributes of the keyed-in character.

attribute type. A code that identifies the characteristics from which the associated set of attribute values can be selected. See also *extended highlighting,* and *character set.* 

attribute value. A code immediately following the attribute type in the data stream that specifies a particular characteristic from the set defined by the attribute type.

audible alarm. A special feature that sounds a short, audible tone automatically when a character is entered from the keyboard into the next-to-last character position on the screen. The tone can also be sounded under program control.
automatic polling. (1) A hardware feature of a telecommunications unit that processes a polling list, polling the terminals in order and handling negative responses to polling without interrupting the central processing unit. At the end of the list, polling is automatically begun again at the beginning of the list. Synonymous with *autopoll.* (2) See also *polling*.

automatic skip. After entry of a character into the last character position of an unprotected display field, automatic repositioning of the cursor from a protected and numeric field to the first character position of the next unprotected display field.

autopoll. Same as *automatic polling*.

auto-skip. Same as *automatic skip.* 

base color. The capability to display or print all characters in a field, in one of four colors, on a color terminal by using combinations of the field protection and the field intensify bits of the field attribute.

Binary Synchronous Communications (BSC). Data transmission in which character synchronism is controlled by timing signals generated at the sending and receiving stations.

blink. An extended highlighting attribute value (for emphasis) of a field or character.

block matrix. The total array of dots that can be used to describe a graphic character for a 3270 display or printer.

bracket. In VTAM, an exchange of data between an application program and a logical unit which accomplishes some task.

break. (1) To interrupt the sending end and take control of the circuit at the receiving end. (2) A separation of continuous paper forms, usually at the perforation.

buffer address. The address of a location in the buffer at which one character can be stored.

CCC. See *copy control character* 

character attribute. The properties of a character with respect to its color, highlighting, and character set. See also *extended field attribute.* 

character buffer. The read/write storage used by a partition for storing character or graphic data for  $\tilde{\mathbf{a}}$ display or printing on a terminal.

character position. A location on the screen at which one character can be displayed; also an addressed location in the buffer at which one character can be stored.

character set. (1) A defined collection of characters in a loadable or nonloadable set selected by means of a local character set identifier. (2) An attribute type in the extended field and character attributes. (3) An attribute passed between session partners in the Start Field Extended, Modify Field, and Set Field, and Set Attribute orders.

clear indicator. In VTAM, a SESSIONC indicator sent by one node to another that prevents the exchange of messages and responses.

cluster control unit. (1) A device that can control the input/output operations of more than one device. A remote cluster control unit can be attached to a host CPU only via a communications controller. A cluster control unit may be controlled by a program stored and executed in the unit, or it may be controlled entirely by hardware. (2) See also *communications controller.* 

command. An instruction that directs a control unit or device to perform an operation or a set of operations.

communications controller.  $(1)$  A type of communication control unit whose operations are controlled by a program stored and executed in the unit. Examples are the IBM 3704 and 3705 Communications Controllers. (2) See also *cluster control unit.* 

configuration. (1) (TC97) The arrangement of a computer system or network as defined by the nature, number, and the chief characteristics of its functional units. More specifically, the term configuration may refer to a hardware configuration or a software configuration. (2) The devices and programs that make up a system, subsystem, or network.

control character. A character used in conjunction with a Write command to specify that a control unit is to perform a particular operation.

control codes. The hexadecimal values  $X'00'$  through  $X'3F'$ , and  $X'FF'$  in the 3270 data stream.

control terminal. For the 3708, a display attached to a 3708 that enables an operator to communicate with the 3708 in order to control and monitor the 3708 and to define the 3708 configuration.

control terminal mode. For an ASCII device attached to a 3708, a mode of operation in which the device functions as the control terminal for the 3708.

copy control character (CCC). A character used in conjunction with the Copy command to specify the type of data to be copied.

copy operation. An operation that copies the contents of the buffer from one display station or printer to another display station or printer attached to the same control unit.

cursor. A unique symbol that identifies a character position in a screen display, usually the character position at which the next character to be entered from the keyboard is to be displayed.

data link.  $(1)$  \* The physical means of connecting one location to another for the purpose of transmitting and receiving data. (2) (TC97) The assembly of parts of two data terminal equipments (DTEs) that are controlled by a link protocol, and that, together with the interconnecting data circuit, enables data to be transferred from a data source to a data sink. (3) The interconnecting data circuit between two or more equipments operating in accordance with a link protocol; it does not include the data source and the data sink. (4) In SNA, synonym for link(3).

data link escape character (DLE). (ISO) A transmission control character that changes the meaning of a limited number of contiguously following characters or coded representations and that is used exclusively to provide supplementary transmission control characters.

data stream. (1) All data transmitted through a data channel in a single read or write operation. (2) A continuous stream of data elements being transmitted, or intended for transmission, in character or binary-digit form, using a defined format.

data transfer. In telecommunications, the sending of data from one node to another.

data transfer mode. A set of facilities (including the macro instructions needed to use them) that enable the application program to communicate with terminals.

DCE. Data circuit-terminating equipment.

decode. (1) (ISO) To convert data by reversing the effect of some previous encoding. (2) To interpret a code. (3) Contrast with encode.

detectable. An attribute of a display field; determines whether the field can be sensed by the selector pen.

display. (1)  $*$  (ISO) A visual presentation of data. (2) (TC95) In word processing, a device for visual presentation of information on any temporary character imaging device. (3) (TC97) To present data visually.

display field. A group of consecutive characters (in the buffer) that starts with an attribute character (defining the characteristics of the field) and contains one or more alphanumeric characters. The field continues to, but does not include, the next attribute character.

DTE. Data terminal equipment.

duplex.  $(1)$  \* In data communication, pertaining to a simultaneous two-way independent transmission in both directions. Synonymous with full duplex.

\* EBCDIC. Extended binary-coded decimal interchange code. A coded character set consisting of 8-bit coded characters.

echo. A feature that makes a receiving device send back the characters it receives. Echo is controlled at three points within the data communications system:

- The user's terminal
- The dataline ECHO parameter
- The answering data resource.

If all three settings do not complement each other, the result is either a blank screen or double images when the user types at the terminal.

EEPROM. \* Electrically erasable programmable read-only memory located in the base unit of the 3708.

EIA 232C. The EIA standard describing the electrical, mechanical, and functional interface between data terminal equipment and data communication equipment using serial binary data. The ElA 232C interface is the most common interface for attaching data communications devices. Cable length cannot exceed 50 feet.

EIA 422A. The ElA standard for serial data transmission. EIA *422A* interface allows devices to be direct attached at greater distances, up to 4000 feet. The EIA 422A interface is only supported for asynchronous device attachment.

emulate. (1) To imitate one system with another, primarily by hardware, so that the imitating system accepts the same data, executes the same computer programs, and achieves the same results as the imitated computer system. (2) The use of programming techniques and special machine features to permit a computing system to execute programs written for another system.

encode. (1)  $*(ISO)$  To convert data by the use of a code or a coded character set in such a manner that reconversion to the original form is possible. Encode is sometimes loosely used when complete reconversion is not possible. (2) \* (ISO) Contrast with decode.

EPROM. \* Erasable programmable read-only memory located in the cartridge of the 3708.

Erase All Unprotected (EAU) command. A command that clears all unprotected fields to nulls, resets modified data tags in all unprotected fields, unlocks the keyboard, resets the attention identifier, and repositions the cursor to the first character of the first unprotected field.

Erase Unprotected to Address (EUA) order. An order that erases all unprotected positions (inserts nulls) from the current buffer address up to, but not including, the specified stop address.

ESC character. See data link escape character.

Extended Attribute Buffer (EAB). A buffer for storing extended field attributes and character attributes.

extended color. (1) A capability that allows color terminals to display or print fields or characters in colors using extended field and character attributes. (2) An attribute type in the extended field attribute and character attribute.

extended field attribute. Additional field definition to the field attribute that controls defining additional properties such as color, highlighting, character set, and field validation. The extended field attribute is altered by information passed in the Start Field Extended and Modify Field orders.

extended highlighting. (1) A function that provides blink, reverse video, and underscore for emphasizing fields or characters on devices supporting extended field attributes and character attributes. (2) An attribute type in the extended field attribute and character attribute. (3) An attribute passed between session partners in the Start Field Extended, Modify Field, and Set Attribute orders.

field. See *display field.* 

field attribute. A control character stored in the character buffer in the first character position of a field. For those devices supporting the 3270 data stream, a field attribute defines protected/unprotected, alphanumeric/numeric, detectable/nondetectable, display/nondisplay, intensity, and modified data tag (MDT).

field inherit. A bit setting the character attribute which defaults the character properties to the extended field attributes or device default if the buffer is unformatted.

formatted display. A screen display in which a display field, or fields, has been defined as a result of storing at least one attribute character in the display buffer.

full duplex. See duplex.

general polling. (1) An input technique for remote 3270 devices in which special invitation characters are sent to a device control unit instructing that control unit to begin transmission from all devices ready to enter data. (2) See also *polling* and *specific polling.* 

\*half duplex. (1) In data communication, pertaining to an alternate, one way at a time, independent transmission. (2) Contrast with duplex.

host. (TC97) A processor that controls all or part of a user application network.

inactivity timer. This timer may be configured on switched connection or EIA 422A connections. It is used to force disconnection of a device after the specified length of time has passed with no input from a downstream device. This timer is often used to prevent excessive telephone charges when a user forgets to disconnect.

Insert Cursor (IC) order. An order that displays the cursor at the current buffer address.

intensified display. An attribute of a display field; causes data in that field to be displayed at a brighter level than other data displayed on the screen.

keyboard mapping. For an ASCII device attached to the 3708 in protocol conversion mode, a table that defines which ASCII keyboard sequences are equivalent to 3270 functions.

leased line. See *nonswitched line.* 

line control characters. Characters that regulate the transmission of data over a line; for example, delimiting messages, checking for transmission errors, and indicating whether a station has data to send or is ready to receive data.

Line Quiet Time. Specifies the number of DEL characters  $(X'7F')$ , the 3708 should transmit before transmitting host data after line turnaround. This ensures that the line has quiesced before host data is transmitted.

local. Pertaining to the direct attachment of devices by channels to a host CPU. Contrast with *remote.* 

logical unit (LU). In SNA, a port through which an end user accesses the SNA network in order to communicate with another end user and through which the end user accesses the functions provided by system services control points (SSCPs).

MDT. See *modified data tag.* 

modem eliminator. For leased lines only, a device that replaces a pair of modems and communication lines between two local terminals. Some modem eliminators provide clocking for synchronous attachment and some redrive signals. A modem eliminator is a active device used to connect two DTEs together for communication purposes. A modem eliminator typically provides cross-over of required signals as well as redrive capability of the signals. In many cases, RTS and CTS delays can be provided by modem eliminators as with modems. A modem eliminator replaces a pair of modems and a phone line. Modem eliminators can be configured to provide clocking also.

modified data tag (MDT). A bit in the attribute character of a display field, which, when set, causes that field to be transferred to the channel during a read-modified operation. The modified data tag may be set by a keyboard input to the field, a selector-pen detection in the field, a card read-in operation, or program control. The modified data tag may be reset by a selector-pen detection in the field, program control, or ERASE INPUT key.

Modify Field (MF) order. An order that allows specified field attributes to be modified.

Network Communication Control Facility (NCCF).. An IBM licensed program that is a base for command processors that can monitor, control, automate, and improve the operations of a network. Its function is included in Netview's command facility.

NetView. An IBM program product used to monitor a network, manage it, and diagnose its problems.

Network Logical Data Manager (NLDM). An IBM program product that collects and correlates LV-LV session-related data and provides the user with online access to the data. It runs as a Network Communications Control Facility (NCCF) communication network management application program.

Network Problem Determination Application (NPDA). An IBM program product that helps the user identify network problems from a central control point using interactive display techniques.

Network Terminal Option (NTO). An IBM program product that extends the capabilities of the ACF/NCP to support a select group of non-SNA devices.

Non-Return-to-Zero-Inverted (NRZI). The recording of binary digits so the ones are represented by a change in the condition of magnetization and the zeros are represented by the absence of a change.

nonswitcbed line. A telecommunication line on which connections do not have to be established by dialing. Contrast with switched line.

null modem. A type of modem eliminator that wraps signals but does not provide redrive or clocking of signals. A passive, device used to connect two DTEs together for communication purposes. A null modem typically provides cross-over only for the required signals (e.g. Transmit Data and Receive Data) with no redrive. A null modem replaces a pair of modems on a phone line. Null modems do not provide clocking.

order code. A code that may be included in the write data stream transmitted for a display station or printer; provides additional formatting or definition of the write data.

order sequence. A sequence in the data stream that starts with an order code and includes a character address and/or data characters related to the order code. outgoing group. In systems with TCAM, that section of a message handler that manipulates outgoing messages after they have been removed from their destination queues.

**pacing.** (1) A technique by which a receiving station controls the rate of transmission of a sending station to prevent overrun. (2) In SNA, a technique by which a receiving component controls the rate of transmission of a sending component to prevent overrun or congestion.

physical unit (PU). In SNA, the component that manages and monitors the resources (such as attached links and adjacent link stations) of a node, as requested by an SSCP via an SSCP-SSCP session.

platen. (TC95) The part of a document copying machine, usually in the form of a glass plate that can be curved, upon which the original is placed for copying. A backing, usually cylindrical, against which printing mechanisms strike or otherwise deposit ink to produce an image.

point-to-point connection. A connection established between two data stations for data transmission. The connection may include switching facilities.

polling. A technique by which each of the terminals sharing a communications line is periodically interrogated to determine whether it requires servicing.

primary logical unit (PLU). In SNA, the logical unit (LV) that contains the primary half-session for a particular LU-LV session. Contrast with secondary logical unit.

printer authorization matrix. A matrix stored in the 3274 control unit that establishes printer assignment and classification.

program attention key. On a display device keyboard, a key that produces an interruption to solicit program action.

program function key. (1) (TC95) On a typewriter, a control by means of which a specified machine function is set, released or performed. (2) (TC97) In computer graphics, a button or switch that may be operated to send a signal to the computer program controlling the display. (3) On a terminal, a key, such as an ATTENTION or an ENTER key, that causes the transmission of a signal not associated with a printable or displayable character. Detection of the signal usually causes the system to perform some predefined function for the operator.

Program Tab (PT) order. An order that advances the current buffer address to the address of the first character location of the next unprotected field.

protected field. A display field for which the display operator cannot use the keyboard or operator

identification card reader to enter, modify, or erase data.

protocol. (1) (CCITT/ITU) A specification for the format and relative timing of information exchanged between communicating parties. (2) In SNA, the meanings of, and the sequencing rules for, requests and responses used for managing the network, transferring data, and synchronizing the states of network components.

protocol conversion. For the 3708, the changing of start-stop data sent from an ASCII device to an SNA host into 3270 data, or the changing of a 3270 data sent from an SNA host to an ASCII device into ASCII start-stop data.

protocol conversion mode. For an ASCII device attached to a 3708, a mode of operation in which the device communicates with an SNA host as though it is a 3270 device.

protocol enveloping. For the 3708, the adding of SNA headers to data sent from an ASCII device to an SNA host, or the removing of SNA headers from data sent from an SNA host to an ASCII device.

protocol enveloping mode. For an ASCII device attached to a 3708, a mode of operation in which the device communicates with an SNA host as though it were an NTO device.

remote. Pertaining to the attachment of devices to a central computer through a communication control unit. Contrast with *local.* 

routing. (1) The assignment of the path by which a message reaches its destination. (2) In SNA, the forwarding of a message unit along a particular path through a network, as determined by parameters carried in the message unit, such as the destination network address in a transmission header.

secondary logical unit (SLU). In SNA, the logical unit (LU) that contains the secondary half-session for a particular LU-LU session. Contrast with primary logical unit.

selector pen. A pen-like instrument that may be attached to the display station as a special feature. When pointed at a detectable portion of an image and then activated, the selector pen senses the presence of a light at a display field and produces a selector-pen detect.

selector-pen detect. The sensing by the selector pen of the presence of light from data in a display field that has the detectable attribute. Depending on the designator character of that display field, the detection and location information is identified on the screen (and stored in the buffer) or may produce an interrupt that is transmitted to the CPU.

SESSIONC indicators. In VTAM, indicators that can be sent from one node to another without using SEND or RECEIVE macro instructions. SOT, clear, and STSN are SESSIONC indicators. All SESSIONC indicators are sent with a SESSIONC macro instruction.

Set Attribute (SA) order. An order that associates attributes in the EAB with individual characters.

Set Buffer Address (SBA) order. An order that sets the buffer address to a specified location.

SNA character string (SCS). A character string composed of EBCDIC controls, optionally intermixed with end-user data, that is carried within a request/response unit.

specific polling. (1) A polling technique that sends invitation characters to a device to find out whether the device is ready to enter data. (2) See also *general polling* and *polling.* 

Start Field (SF) order. An order that indicates a specified location which contains an attribute byte and not a text character.

Start Field Extended (SFE) order. An order that generates an extended field attribute in the EAB and at the current buffer location.

Structured Field. A data stream format that permits variable-length data and controls to be parsed into its components without having to scan every byte.

Suppress Index (SI) order. An order that generates the suppress index character, valid only for the 3288-2 printer. This character inhibits a lines index to allow overprinting.

switched line. A telecommunication line in which the connection is established by dialing. Contrast with nonswitched line.

SNA character string (SCS). A character string composed of EBCDIC controls, optionally intermixed with end-user data, that is carried within a request/response unit.

Synchronous Data Link Control (SDLC). A discipline for managing synchronous, code-transparent, serial-by-bit information transfer over a link connection. Transmission exchanges may be duplex or half-duplex over switched or nonswitched links. The configuration of the link connection may be point-to-point, multipoint, or loop. SDLC conforms to subsets of the Advanced Data Communication Control Procedures of the American Standards Institute and High-Level Data Link Control (HDLC) of the International Standards Organization.

Systems Network Architecture (SNA). The description of the logical structure, formats, protocols, and operational sequences for transmitting information units through and controlling the configuration and operation of networks.

telecommunications network. In a telecommunication system, the combination of all terminals and other telecommunication devices and the lines that connect them.

terminal. (1) A point in a system or communication network at which data can either enter or leave. (2) Any device capable of sending and receiving information over a communication channel.

terminal-initiated logon. A logon request that originates from the terminal.

translate table. For the 3708, a table that defines the translation of ASCII to EBCDIC and EBCDIC to ASCII and that allows the use of special characters and nonstandard codes.

turnaround character. A character that uniquely designates the end of a line of data, such as carriage return (CR) or line feed (LF). The default for the 3708 is two characters.

unformatted display. A screen display in which no attribute character (and, therefore, no display field) has been defined.

unprotected field. A display field for which the display station operator can manually enter, modify, or erase data.

user-defined terminal. An ASCII display that is attached to the 3708 and that operates in protocol conversion mode using a keyboard mapping defined by the user.

user-defined terminal table. A table that a customer creates in storage, which contains information for a keyboard mapping used to define a terminal.

wraparound. (1) (TC97) In computer graphics, the display at some point on the display space of the display elements whose coordinates lie outside of the display space. (2) (TC95) In display-based word processing equipment, the automatic disposition of a printable line of text onto two or more display lines necessitated by the horizontal limits of the display. (3) The continuation of an operation from the maximum addressable location in storage to the first addressable location. (4) The continuation of register addresses from the highest register address to the lowest.

write control character (WCC). A character used in conjunction with a Write command to specify that a particular operation, or combination of operations, is to be performed at a display station or printer.

Write Structured Field (WSF) command. A command used for processing structured fields.

3270 data stream. Data being transferred from or to an allocated primary or tertiary device, or to the host system, as a continuous stream of data and 3270 Information Display System control elements in character form.

3270 data-stream compatibility (DSC). The facility that provides access to System/370 applications that communicate with 3270 Information Display System terminals.

3708 Network Conversion Unit. A device that allows ASCII devices to communicate with an SNA host by providing protocol conversion and protocol enveloping and that allows ASCII devices to communicate with an ASCII host by providing ASCII pass-through.

# **Index**

#### A

activate status line 15-14 aid, central site configuration 8·1 alert log 2-2 allow terminal break 13-38 alternate control sequence character 15-10 ANSI x3.64 15-12 ANSI x3.64 formats 15-6, 15-15 ANSI X3.64 functions 2-1 ANSI-compatible devices 15-15 ANSI-compatible terminals 15-12 ASCII devices 1-2, 1-6,2-4,3-2,3-5, 10-1, 10-8, 13-15, 13-29, E-l ASCII host 1-2, 1-6,2-4, 3-2, 10-1, 13-2, 13-10, 13-13, B-4, E-l ASCII pass-through 1-2, 1-6,2-4, 3-5, 9-1 asynchronous devices (start-stop devices) 1-2, 13-19 attention substitution character 13-37, 13-38 auto on-hook 13-33 auto-answer 6-4, 13-33 automatic dialing 9-3

### B

BAT test pattern 14·3 bits/character 12-4, 13-32 branch circuits 5-2 break line condition 13-38

# C

cables cable requirements D-l connecting 12-13 DCE 10-1, 10-6, 10-7, D-4 descriptions 10-1 DTE 10-1, 10-5, D-5, D-1O DTI 10-12 EIA 232C D-l EIA 422A D-12, D-13 IBM Cabling System connection D-13 length 10-3 modem requirements 10-3, 10-8, 10-12 problems 10-12 SNA host connection 10-3 surge suppressing diodes 10-10 8100 connection 10-5 carriage return 2-4, 3-4, 12-5, 13-34, 13-37 CDSTL (connect data set to line) 13-33 central site configuration central site configuration aid 8-1 configuration requirements 8-4 control terminal emulation 8-3

central site configuration *(continued)*  downloads from an SNA host 8-3 hardware requirements 8-2 modem configuration 8-5 ordering information 8-5 planning for CSC 4-1 planning information 8-1 software requirements 8-2 changing extended function keys 15-7 clocking D-4, D-5 provided by the host 10-4 provided by the modem 10-4 provided by the 3708 10-5, 10-7 provided by 3708 10-4 color 2-2, 15-14 configuration *See also* forms activating 12-9, 13-31, 14-1 ASCII hosts 13-2, 13-10, 13-13 central site configuration 8-1 control terminal mode 12-6 end-user devices 13-15 entering the configuration 12-9 examples B-1 general definition 14-1 IBM-supplied configuration 14-1, A-I modifying data 13-1 overview 1-2 personal services/PC 9-3 port definitions A-I saving data 13-1 screen descriptions 13-1 SNA hosts 13-2, 13-4 terminal tables 15-1, G-l translate tables 17-1 configuration downloads from an SNA host 8-3 connect data set to line (CDSTL) 13-33 control terminal access 13-18 control terminal messages F-l control terminal mode 1-4, 1-6, 5-5, 12-4, 12-5, 13-18, 13-28, 13-42 functions overview 1-4 controlling keyboard functions with terminal tables 15-11 cursor addressing class 15-8 customization section 15-5 customizing terminal initialization sequences 15-1 UDT names 15-1

#### D

data terminal ready (DTR) 13-33

date 14-2 DCl (XON) 3-4, 3-S, 4-2, 12-4, 13-26, 13-27, J-l DC3 (XOFF) 3-4, 3-S, 4-2, 12-4, 13-26, 13-27, J-l default printer page length 13-42 default terminal tables IS-1 delay after carriage return 13-34 delay after form feed 13-34 delay after receipt of CR 13-37 delay characters 2-4 delete rubout character 13-38 device class 13-27, 13-34 device line name 13-20 device name 13-20 dimensions of the 3708 5-1 diodes 10-1, 10-10 direct connection 3-1, 3-2, 3-S, 6-4, 10-S, 10-9, 10-10, 12-4, 13-28 disconnect 13-28 DSC (3270 data stream compatibility) 2-3 DTR (data terminal ready) 13-33 dynamic 13-28

# E

echoing characters during logon 14-4 echoplex 13-37 ECHOPLEX parameter, overriding 14-4 echoplexing 2-4 EEPROM 12-9 EIA 232C 3-1, 3-2, 3-4, 3-S, S-2, 6-4, 10-1, IO-S, 10-9, 12-4, 13-29, D-l EIA 422A 3-2, 3-4, 3-5, 5-2, 10-1, 10-10, 13-29, D-10, D-13 end-user device definitions C-2 enhanced terminal tables IS-1 environment of the 3708 5-1 excluding terminal initialization sequence 15-7 extended function keys, modifying IS-26 extended key sequence IS-7 EZ-VU II Runtime Facility Version 2 8-2

# F

FALCO SOO® 3-3 Feature 3S24 10-1 Feature 3S2S 8-1, 10-1 field attribute byte support IS-7 file transfer 4-1, 9-1, 9-3 form feed 13-34 format of terminal tables customization section IS-S general description section IS-3 keyboard mapping section IS-3 terminal control section IS-4 forms configuration forms C-2 device information form 4-3 network planning form 4-4

forms *(continued)*  order forms 11-1 port definition form 4-S forms feed 2-4 framing errors 2-2, 2-4 framing errors, processing 14-3 FTTERM (PC/HOST File Transfer and Terminal Emulator) 8-3, 9-1 full duplex 3-1, 3-2, 3-4, 13-8, 13-37 full duplex control unit 13-36 full duplex line 13-36 function keys, extended 15-7 functions, controlling keyboard IS-II

# G

general description section IS-3 grounding S-2

### H

half duplex 3-1, 13-36, 13-38, 13-39 highlighting 2-2, IS-1 horizontal tab 2-4, 13-37 host keyboard source field 13-S, 13-13, 13-21, 13-22 host name 13-S, 13-13 host printer source 13-23 host printer source field 13-5, 13-13 host selection screen (C3) 13-17 host termination sequence 13-14 host-a port 13-4, 13-12 host-b port 13-4, 13-12

#### I

IBM Cabling System connection to 3708 D-13 IBM 3101 Emulator Program 8-3 IBM-supplied configuration 14-1 idle characters, defining 14-3, 14-4 ignore parity 13-37 inactivity time out 13-33 installation procedures 12-1 activating the configuration 12-9 configuration examples B-1 connecting the cables 12-13 ending the control terminal session 12-10 entering the configuration data 12-9 general definition 14-1 IBM-supplied configuration A-I logging onto the control terminal 12-S setting up the control terminal 12-4 testing the 3708 12-2 user-defined terminal tables IS-1 user-defined translate tables 17-1 Intelligent Work Stations (IWS) 9-2 interface type 13-29 interfaces EIA  $232C$  3-1, 3-2, 3-4, 3-5, 5-2, 10-1, 10-5, 10-6, 10-7,10-9, 12-4, 13-29, D-l

interfaces *(continued)*  EIA 422A 3-4, 3-5, 5-2, 10-1, 10-10, 13-29, D-lO IBM Cabling System D-13 multipoint 3-1 point-to-point 3-1, 3-2 intermediate control sequence character 15-10 IWS (Intelligent Work Stations) 9-2

#### K

keyboard functions 12-8 keyboard functions, controlling 15-11 keyboard mapping section 15-3, 15-11 keyboard mappings 1-6,2-1,3-3, 3-4, 15-3, 15-11, H-l, K-l keyboard printer support 2-3, 3-3, 3-4 keyboard support 13-21, 13-22

### L

language code 13-18 leased line 13-28, 13-34 left brackets inserted after ESC 15-12 light-pen operations 2-2 line feed 3-4 line quiet time 13-38 line speed 1-6,3-1,3-2, 12-4, 13-8, 13-14, 13-27 line turnaround 2-4, 12-5, 13-38, 15-22 line turnaround character 14-3 line type 13-8, 13-28 line-by-line applications 1-2 lines/page switch emulation 13-42 local copy function, controlling 14-4 local mode 2-3, 13-41 logon indication screen (C4) 13-17 logon screens 3-1,6-5, 12-5, 13-18 logon screens excluded 13-16

# M

mail management 9-3 maximum platen length 13-35 **MCF** *See* Microcode Fix Management microcode 4-1 Microcode Fix Management 8-1 microcode updates 7-1 minimum connections required for IBM 3708 EIA 232C cables D-6 modem requirements 6-4,8-5, 10-3, 10-8, 10-12, D-5 modifying extended function keys 15-26 multiple LU B-9

# N

name 14-2 **NCCF** *See* Network Communications Control Facility (NCCF)

NetView 1-5,2-2, 3-2, 8-1, 8-3, 13-20 Network Communications Control Facility (NCCF) 8-3 Network Logical Data Manager (NLDM) 1-5, 2-2, 3-2 Network Problem Determination Application (NPDA) 2-2, 3-2, 13-20 Network Terminal Option (NTO) 1-2, 1-6, 2-4, 13-37 NLDM (Network Logical Data Manager) 1-5, 2-2, 3-2 non-IBM ASCII terminals 10-10 non-standard operations BAT test pattern 14-3 bit descriptions 14-3 controlling local copy function 14-4 defining idle characters 14-3, 14-4 echoing characters during logon 14-4 framing errors, processing 14-3 line turnaround character 14-3 null/blank processing 14-3 overriding ECHOPLEX parameter 14-4 parity errors, processing 14-3 transparency data, translating 14-4 type-ahead key queuing 14-3 nonswitched line 3-1, 3-2, 13-33 nonswitched lines 1-6 NPDA (Network Problem Determination Application) 2-2, 3-2, 13-20 NRZI data encoding 13-8 NTO (Network Terminal Option) 1-2, 1-6, 2-4, 13-37 null/blank processing 2-2, 14-3 number of stop bits 12-4 numeric lock 2-2

# o

office systems functions 9-3 operating mode 2-1, 13-28 ordering parts 11-1 overview of 3708 1-1, 1-5

# p

pacing 3-4, 3-5, 13-26, J-l parity 1-6,2-2,2-3,2-4,3-4, 3-5, 12-4, 13-30, 13-32, 13-37 parity error substitution character 13-37 parity errors, processing 14-3 password 13-25 password retry limit 13-26 PC *See* protocol conversion PC/HOST File Transfer and Terminal Emulator (FTTERM) 9-1 PE *See* protocol enveloping perform Form feed after local copy 13-43 period key 12-5 permanent request to send 13-8, 13-37, 13-39

personal services/PC 9-3 physical description of 3708 1-1 planning checklist 4-1 Planning for Central Site Configuration 8-1 point-to-point 13-8 port 13-2, 13-5, 13-10, 13-12 port definition ASCII hosts 13-2, 13-10, 13-13 end-user devices 13-15 IBM-supplied configuration A-I SNA hosts 13-2, 13-4 port excluded 13-3, 13-11, 13-15 port logon options 13-2, 13-11, 13-15 port number 13-20 port number options 13-2, 13-10 port password screen (Cl) 13-16 power specifications 5-2 pre-defined terminal tables 15-1 print class 13-42 printer authorization matrix 13-41 printer mode 13-41 printer port address 13-41 printer support 1-6, 2-3, 3-3, 3-4, 13-6, 13-23, 13-27, 13-42, B-13 processing parity/framing errors 14-3 protocol conversion 1-2, 1-5, 1-6, 2-1, 2-3, 3-2, 3-4, 9-1,12-7, 13-27, 13-28, 13-29, 13-30, 13-34, 15-1, 15-14, B-S, C-1, K-l protocol enveloping 1-2, 1-5, 1-6,2-4,3-5,9-1,9-3, 12-5, 13-27, 13-28, 13-29, 13-32, 13-34, 13-36, 13-37,  $13-40$ , B $-5$ , C $-1$ 

#### R

receive data threshold 13-34 receive error threshold 13-34 receive queue size 13-30 receive XON/XOFF 13-26 recognize system request simulation 13-39 recognize terminal attention 13-38 remote assistance 6-2, 6-4 remote connection 3-1, 3-2, 10-3, 10-8, 12-4, 12-9 remote problem assistance 6-2 repair identification (RID) number 6-3, 6-5 response time statistics 3-2 response-time statistics 2-2 restrictions on enhanced terminal tables 15-1 reverse video 15-15 RID (repair identification number) 6-3, 6-5 ROLM data terminal 10-12

# S

safety  $5-5$ screen addressing 15-8 screen sequences E-1 screen sizes 2-1

screen-addressing classes 3-4 Scroll function 15-7 scrolling 15-5 SCS transparency mode 2-3, 13-32 SDLC 3-1 SDLC inactivity time out 13-9 security 1-6, 5-5, 12-5, 12-10, 13-18, 13-25 send answertone 13-34 send read prompt 13-40 service 4-1, 6-1 session security 13-9 set cursor address 15-14 set host termination sequence 13-14 shared mode 2-3, 13-5, 13-41 short logon screen 13-17 site preparation branch circuits 5-2 dimensions of the 3708 5-1 environment of the 3708 5-1 grounding 5-2 power specifications 5-2 safety 5-5 security 5-5 weight 5-1 SNA host 1-2, 1-6,2-1, 3-1, 9-1, 10-1, 10-3, 13-2, 13-4, 13-33, 13-38, B-3, E-l SNA host, configuration downloads from 8-3 SNA LU device number 13-21, 13-22, 13-23 SNA LU network name 13-21, 13-22, 13-23 SNA PU line network name 13-7 SNA PU network name 13-6 source device list 13-41, 13-42 standard terminal tables 15-1 start status 15-14 start-stop applications 1-2 start-stop devices (asynchronous devices) 1-2 start-stop (asynchronous devices) 13-19 START/STOP/ACTIVATE STATUS LINE 15-6 station address 13-7 status line 15-6 stop bits 12-4, 13-33 stop status 15-14 string 1 14-2 string 2 14-2 substitution characters 2-4 support for field attribute byte 15-7 surge suppressing diodes 10-10 switch settings 12-4, 1-1 switched line 3-2, 6-4, 12-9, 13-28, 13-33, 13-34 switched lines 1-6, 13-33

system mode 2-3, 13-5, 13-41

#### T

technical assistance 6-2, 8-5 terminal control 15-3, 15-13 terminal control section 15-4 terminal ID 13-19, 15-19, 15-26 terminal initialization sequences (TUS) 15-17 terminal initialization sequence, customizing 15-1 terminal initialization sequence, excluding 15-7 terminal switch settings 1-1 terminal tables G-l, H-I controlling keyboard function with 15-11 creating a user-defined table 15-2 customization section 15-5 default 15-1 format of 15-3 general description section 15-3, 15-5 keyboard mapping section 15-11 predefined 15-1 restrictions on enhanced 15-1 standard vs. enhanced 15-1 terminal control section 15-13 terminal type screen (C2) 13-16 text Time Out 13-39 time 14-2 TLIS (terminal initialization sequences) 15-17 trailing characters generated by terminal 15-12 translate option 13-29 translate table 13-29,17-1 translate table format 17-1 translate tables  $1-6$ ,  $2-1$ ,  $2-4$ , L-1 translating transparency data 14-4 transmit data threshold 13-33 transmit error threshold 13-33 transmit XON/XOFF 13-27 transparency data, translating 14-4 turnaround characters 13-39 type-ahead key queuing 2-2, 14-3

### U

UDT names, customizing 15-1 underlined fields on screen 15-15 user-defined terminal 2-1 user-defined terminal tables 15-1 user-defined translate table 17-1 user-defined UDT names 15-17

# V

version 14-2 vertical tab 2-4, 13-34 vital product area 6-5

### w

warranty 1-7, 6-1, 6-3 weight 5-1 word length (bits per character) 12-4 WY-50® 3-3

### X

XOFF (DC3) 3-4,3-5,4-2, 12-4, 13-26, 13-27, J-l XON (DCl) 3-4, 3-5, 4-2, 12-4, 13-26, 13-27, J-l

### **Numerics**

- 3101 display terminal 9-1
- 3151 display terminal G-66, G-71
- 3151 display terminal with expansion cartridge 3-3
- 3161 display terminal 3-3, 10-1, 10-10, 12-6, 13-19, 15-8, 15-10, 15-18, 15-19, 15-20, 15-21, 15-22, B-9,
- G-71, G-76, J-l, M-l 3161 enhanced 3708 attachment 3-3
- 3162 display terminal 3-3, 10-10, 13-19, 15-22, G-66, G-71, G-76
- 31623708 support functions 3-3
- 3163 display terminal 3-3, 10-1, 10-10, 12-6, 13-19, 15-10, 15-18, 15-19, 15-20, 15-21, 15-22, G-71, J-l, M-l

3164 display terminal 3-3, 10-1, 12-6, 13-19, 15-18, 15-22, G-81, G-86, J-l

3178 display station 2-1

- 3270 data stream compatibility (DSC) 2-3
- 3270 functions 1-2, 1-6,2-1,2-2,9-1, 15-1

3274 configuration support 2-1

3274 control unit 1-2

3278 display station models 2, 3, 4, and 5 2-1

37x5 Communications Controller 3-1

3708 self-diagnostic test 12-3, 12-13

3710 Network Controller 3-1

3720 Communications Controller 3-1

4 color support 15-14

43xx with an Integrated Communication Adapter 3-1 4701 Model 003 Finance Communication

Controller 3-1 4702 Branch Automation Processor 3-1

8100 connection 10-5

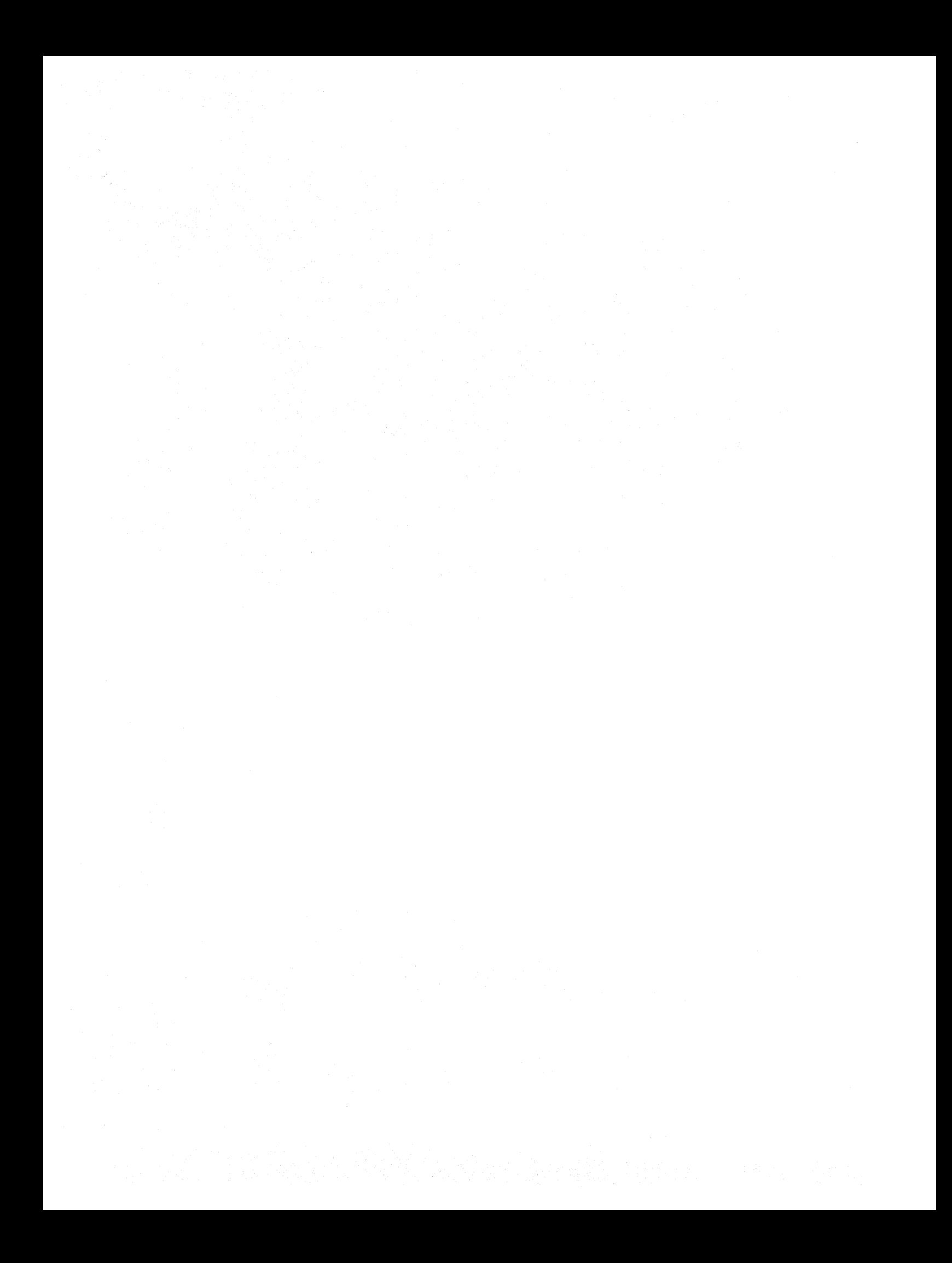

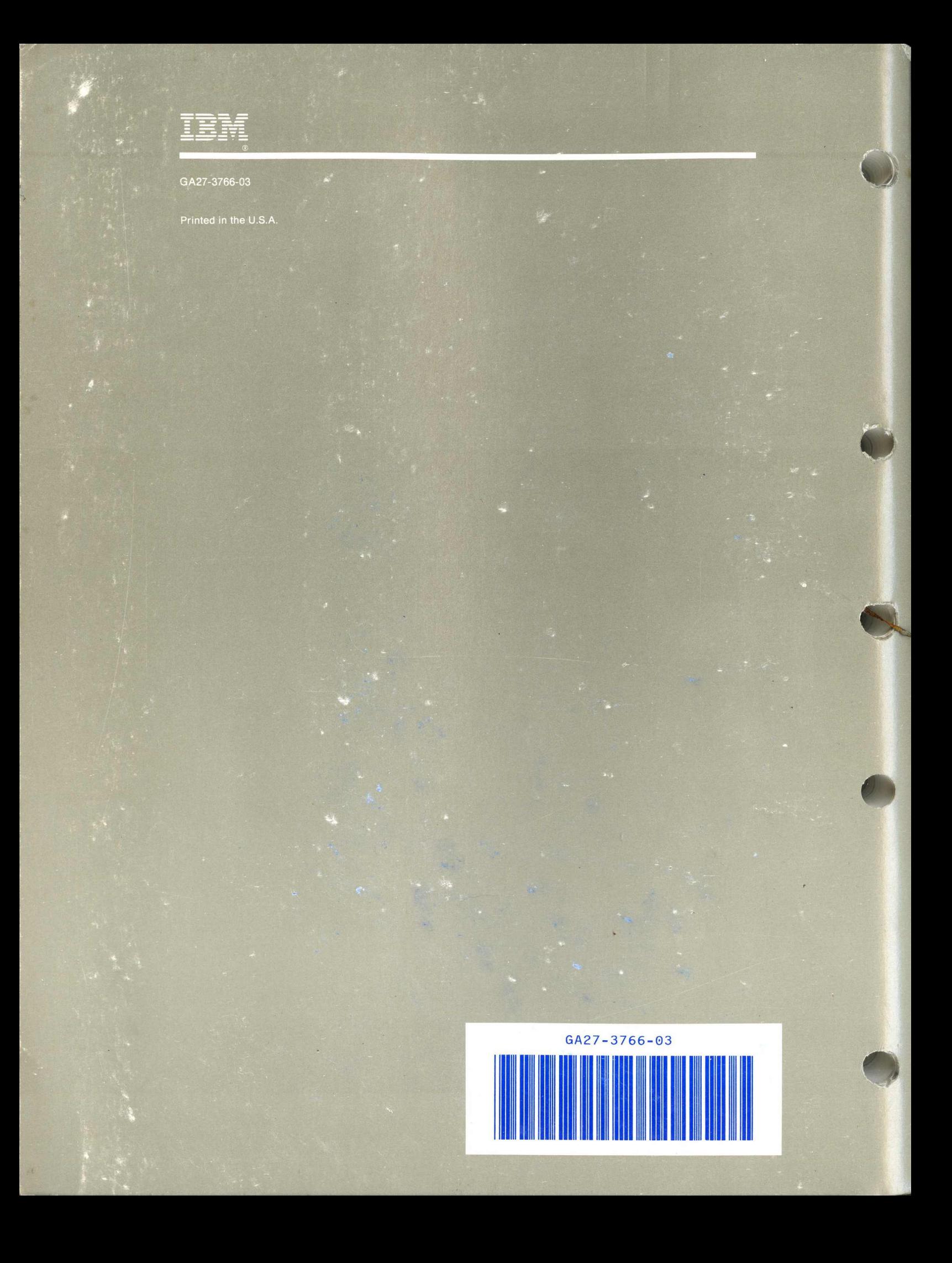